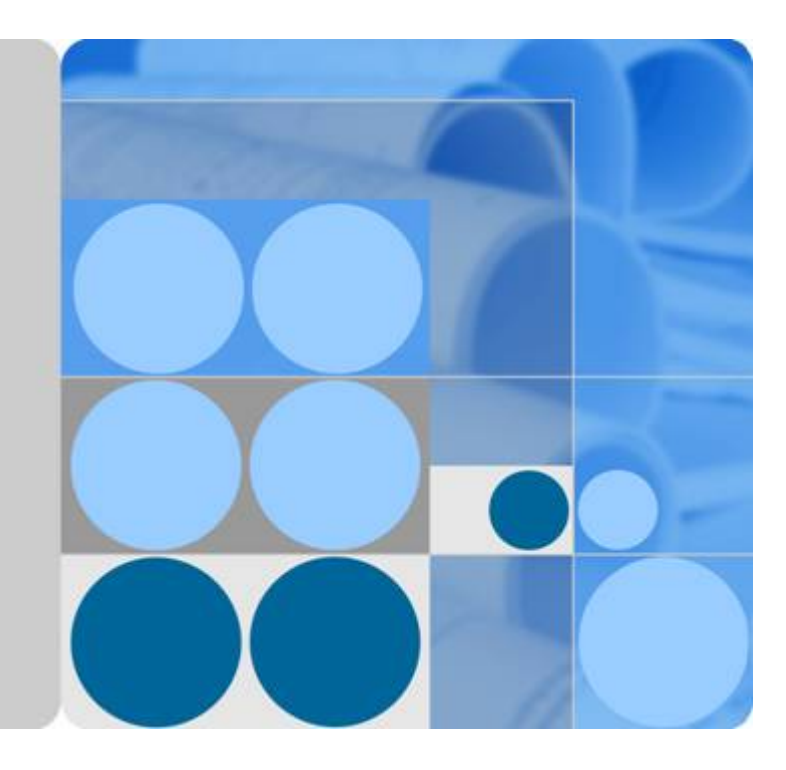

函数工作流

**API** 参考

发布日期 **2023-07-06**

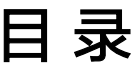

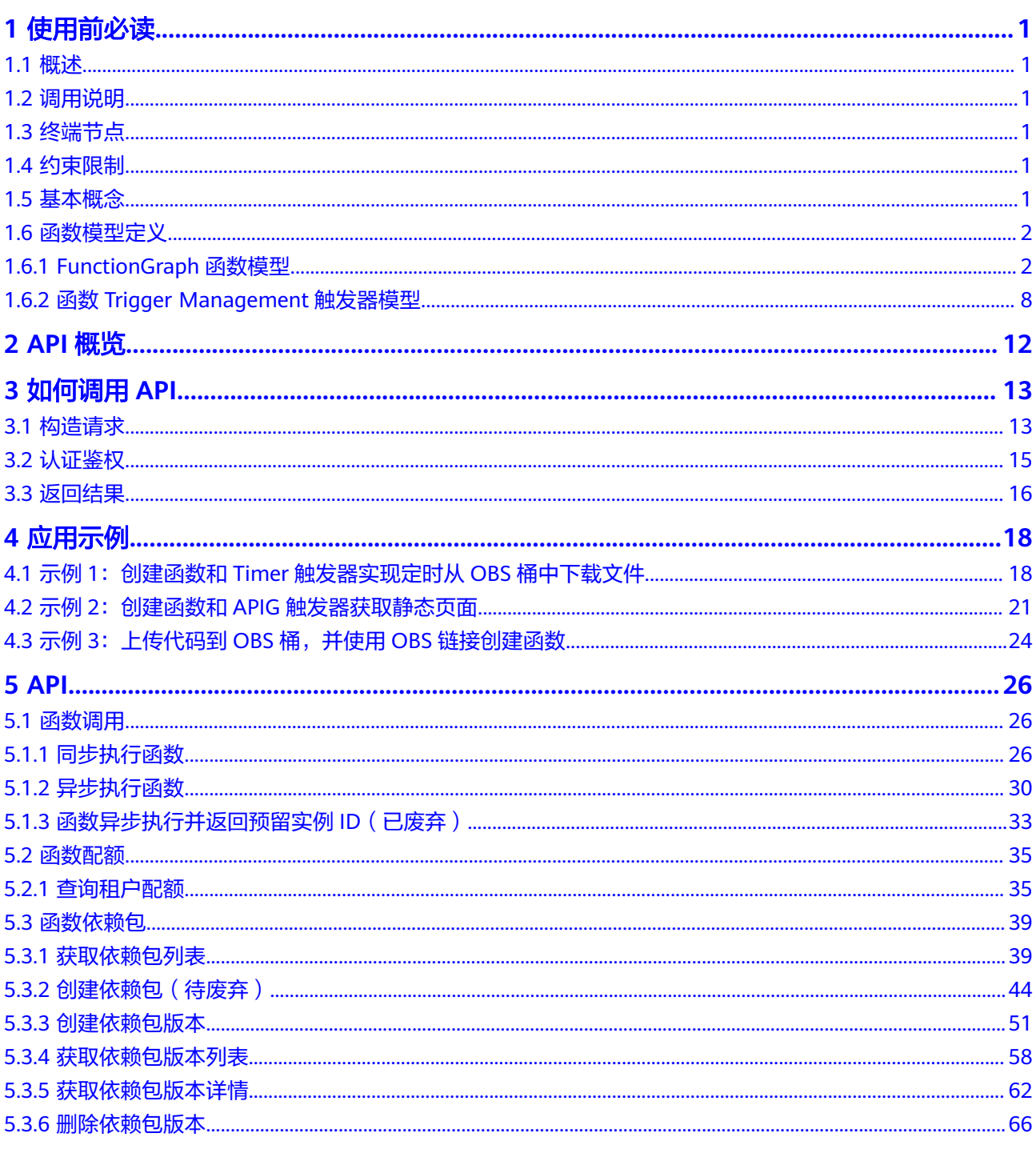

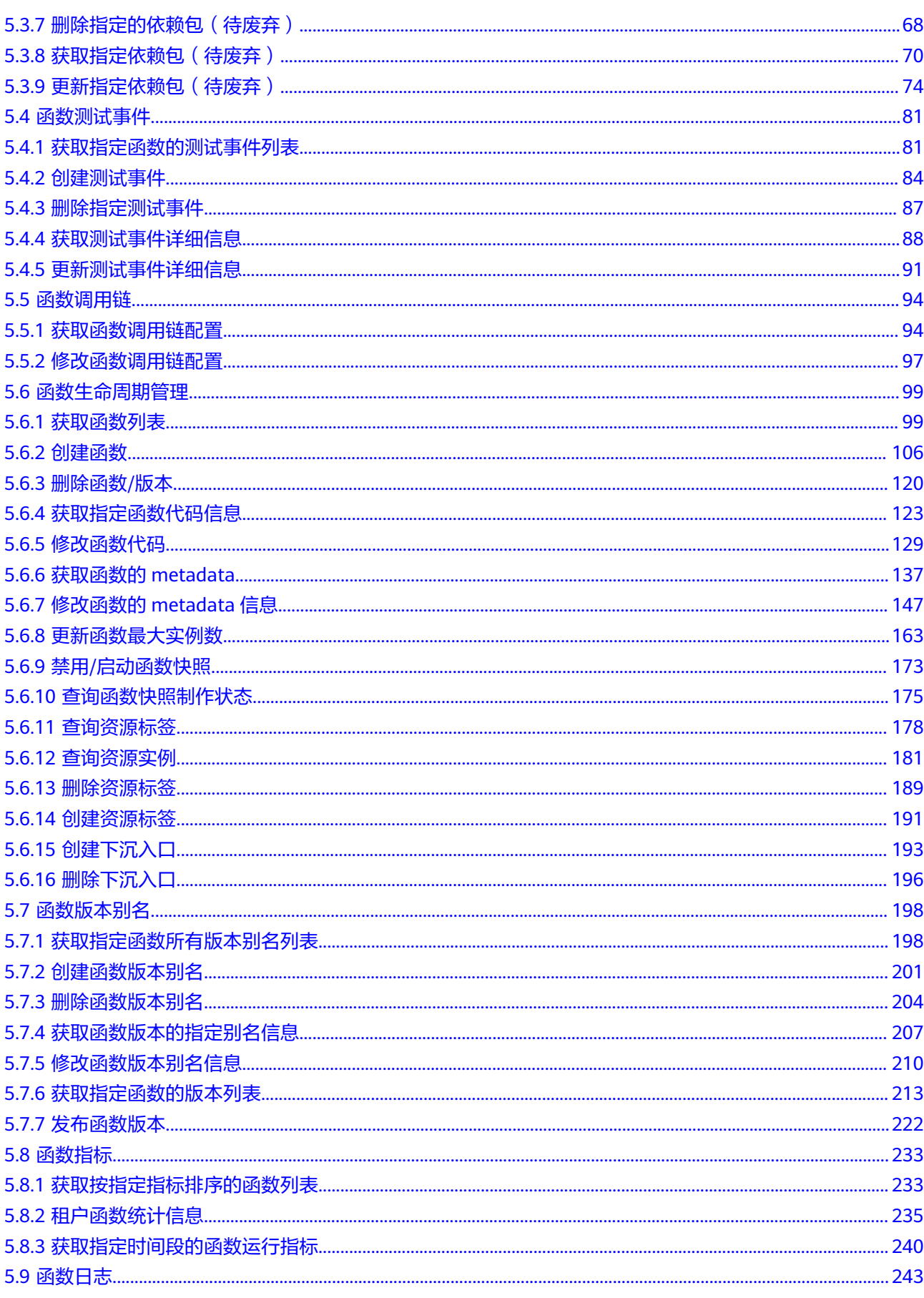

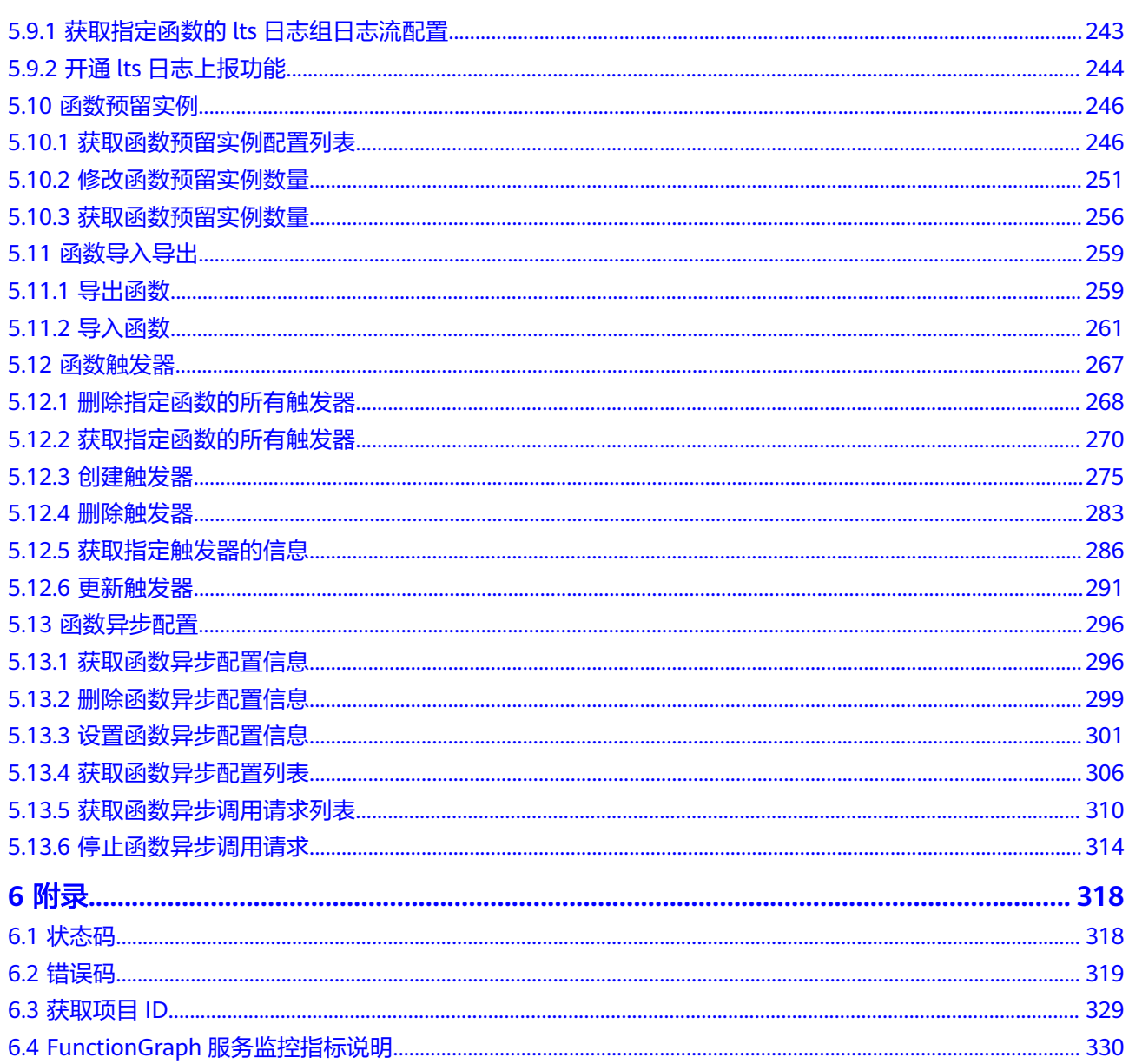

# **1** 使用前必读

## <span id="page-4-0"></span>**1.1** 概述

欢迎使用函数工作流(FunctionGraph)。FunctionGraph是一项基于事件驱动的函数 托管计算服务。通过函数工作流,只需编写业务函数代码并设置运行的条件,无需配 置和管理服务器等基础设施,函数以弹性、免运维、高可靠的方式运行。此外,按函 数实际执行资源计费,不执行不产生费用。

您可以使用本文档提供API对函数资源进行相关操作,如创建、删除、查询、执行函数 等。支持的全部操作请参见**API**[概览。](#page-15-0)

# **1.2** 调用说明

FunctionGraph提供了REST (Representational State Transfer)风格API,支持您通过 HTTPS请求调用,调用方法请参[见如何调用](#page-16-0)**API**。

# **1.3** 终端节点

终端节点即调用API的**请求地址**,不同服务不同区域的终端节点不同,您可以从<mark>地区和</mark> [终端节点中](https://developer.huaweicloud.com/intl/zh-cn/endpoint?functiongraph)查询服务的终端节点。

# **1.4** 约束限制

- 您能创建的函数数量与配额有关系,具体请参见<mark>关于配额</mark>。
- 更详细的限制请参见具体API的说明。

## **1.5** 基本概念

● 帐号

您注册云时的帐号,帐号对其所拥有的资源及云服务具有完全的访问权限,可以 重置用户密码、分配用户权限等。由于帐号是付费主体,为了确保帐号安全,建 议您不要直接使用帐号进行日常管理工作,而是创建用户并使用他们进行日常管 理工作。

<span id="page-5-0"></span>● 用户

由帐号在IAM中创建的用户,是云服务的使用人员,具有身份凭证(密码和访问 密钥)。

通常在调用API的鉴权过程中,您需要用到帐号、用户和密码等信息。

● 区域

指云资源所在的物理位置,同一区域内可用区间内网互通,不同区域间内网不互 通。通过在不同地区创建云资源,可以将应用程序设计的更接近特定客户的要 求,或满足不同地区的法律或其他要求。

● 可用区

一个可用区是一个或多个物理数据中心的集合,有独立的风火水电,AZ内逻辑上 再将计算、网络、存储等资源划分成多个集群。一个Region中的多个AZ间通过高 速光纤相连,以满足用户跨AZ构建高可用性系统的需求。

项目

区域默认对应一个项目,这个项目由系统预置,用来隔离物理区域间的资源(计 算资源、存储资源和网络资源),以默认项目为单位进行授权,用户可以访问您 帐号中该区域的所有资源。如果您希望进行更加精细的权限控制,可以在区域默 认的项目中创建子项目,并在子项目中购买资源,然后以子项目为单位进行授 权,使得用户仅能访问特定子项目中资源,使得资源的权限控制更加精确。

#### 图 **1-1** 项目隔离模型

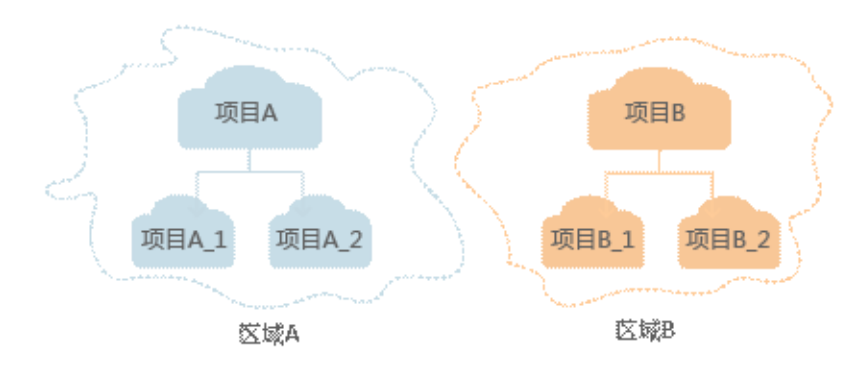

# **1.6** 函数模型定义

## **1.6.1 FunctionGraph** 函数模型

## 函数模型

FunctionGraph函数模型如下。

```
{ 
  "functions": [ 
  { 
   "func_urn": "urn:fss:xxxxxxxxx:7aad83af3e8d42e99ac194e8419e2c9b:function:default:test", 
   "func_name": "test", 
  "domain_id": "cff01_hk"
   "namespace": "7aad83af3e8d42e99ac194e8419e2c9b", 
   "project_name": "xxxxxxxxxx",
```

```
 "package": "default", 
 "runtime": "Node.js6.10", 
 "timeout": 3, 
 "handler": "test.handler", 
   "memory_size": 128, 
   "cpu": 300, 
   "code_type": "inline", 
   "code_url": "", 
   "code_filename": "index.js",
    "code_size": 272, 
    "user_data": "", 
    "digest": 
"decbce6939297b0b5ec6d1a23bf9c725870f5e69fc338a89a6a4029264688dc26338f56d08b6535d
e47f15ad538e22ca66613b9a46f807d50b687bb53fded1c6", 
    "version": "latest", 
    "image_name": "latest-5qe8e", 
   "xrole": "cff",
    "app_xrole": null, 
   "description": "111", 
   "version_description": "", 
  "last_modified": "2018-03-28T11:30:32+08:00",
"func_code": {
 "file": "",
  "link": ""
 },
 "func_vpc":null,
"mount_config":null,
"depend_list": null,
"strategy config": {
    "concurrency": -1
 },
"extend_config": "",
 "dependencies": null,
"initializer_handler": "index.initializer",
"initializer_timeout": 3 
  } 
  ], 
  "next_marker": 45 
 }
```
## 字段说明

FunctionGraph函数字段说明如表**1-1**所示。

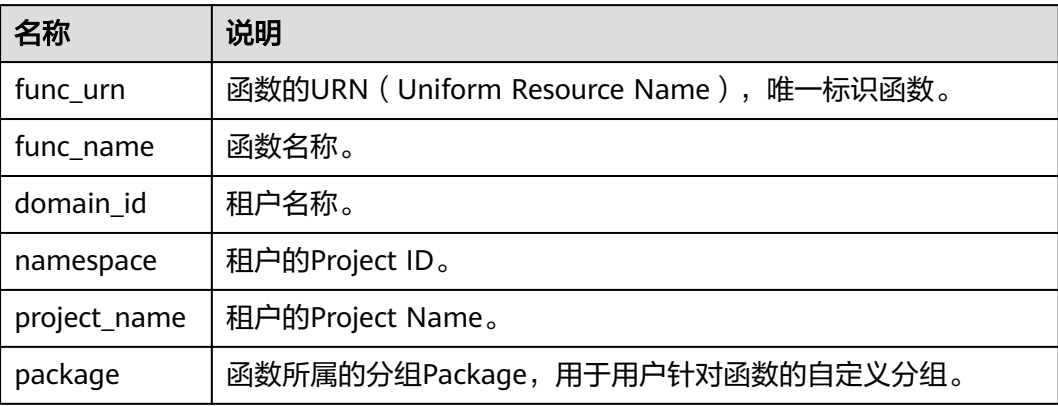

## 表 **1-1** FunctionGraph 函数字段说明

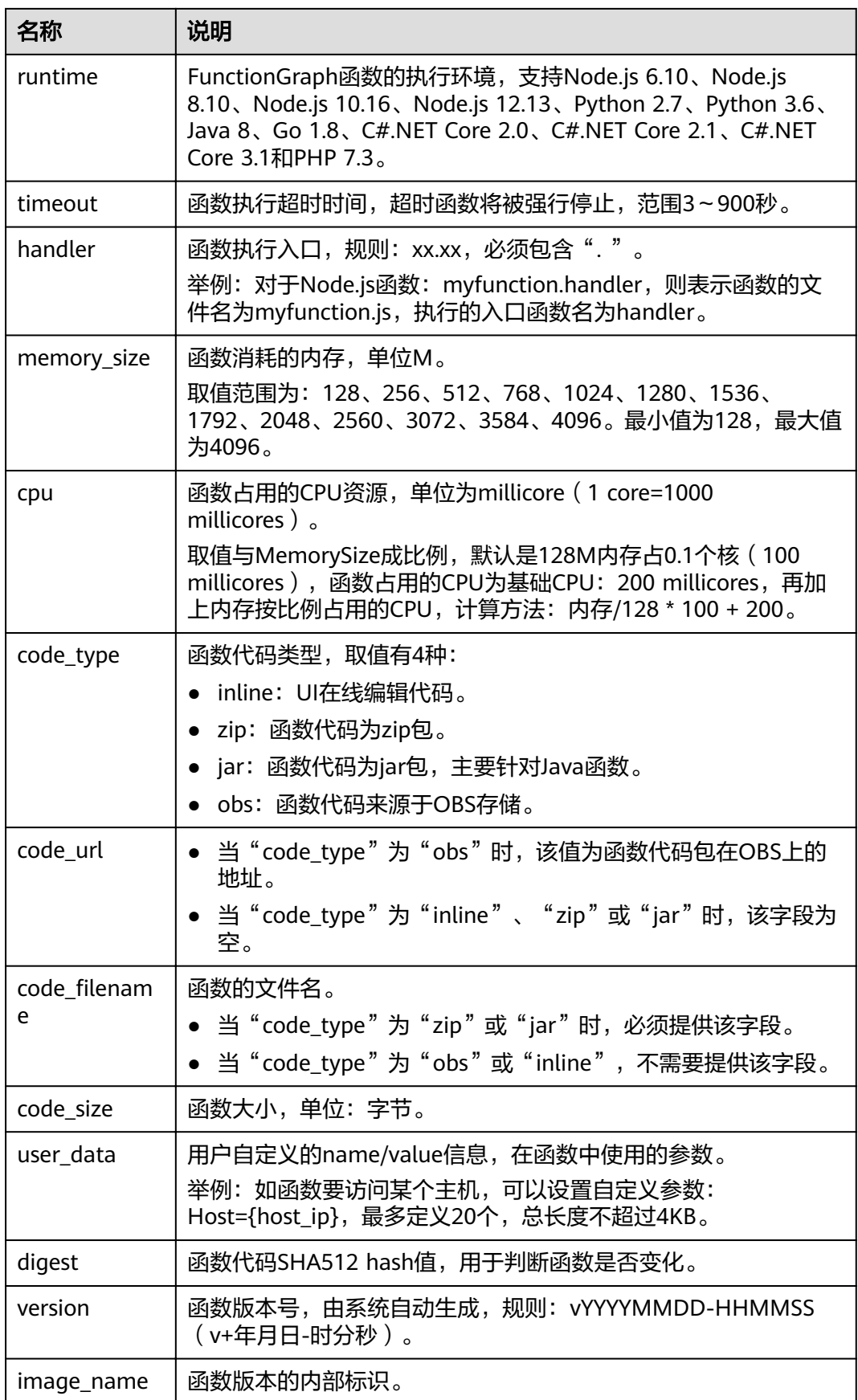

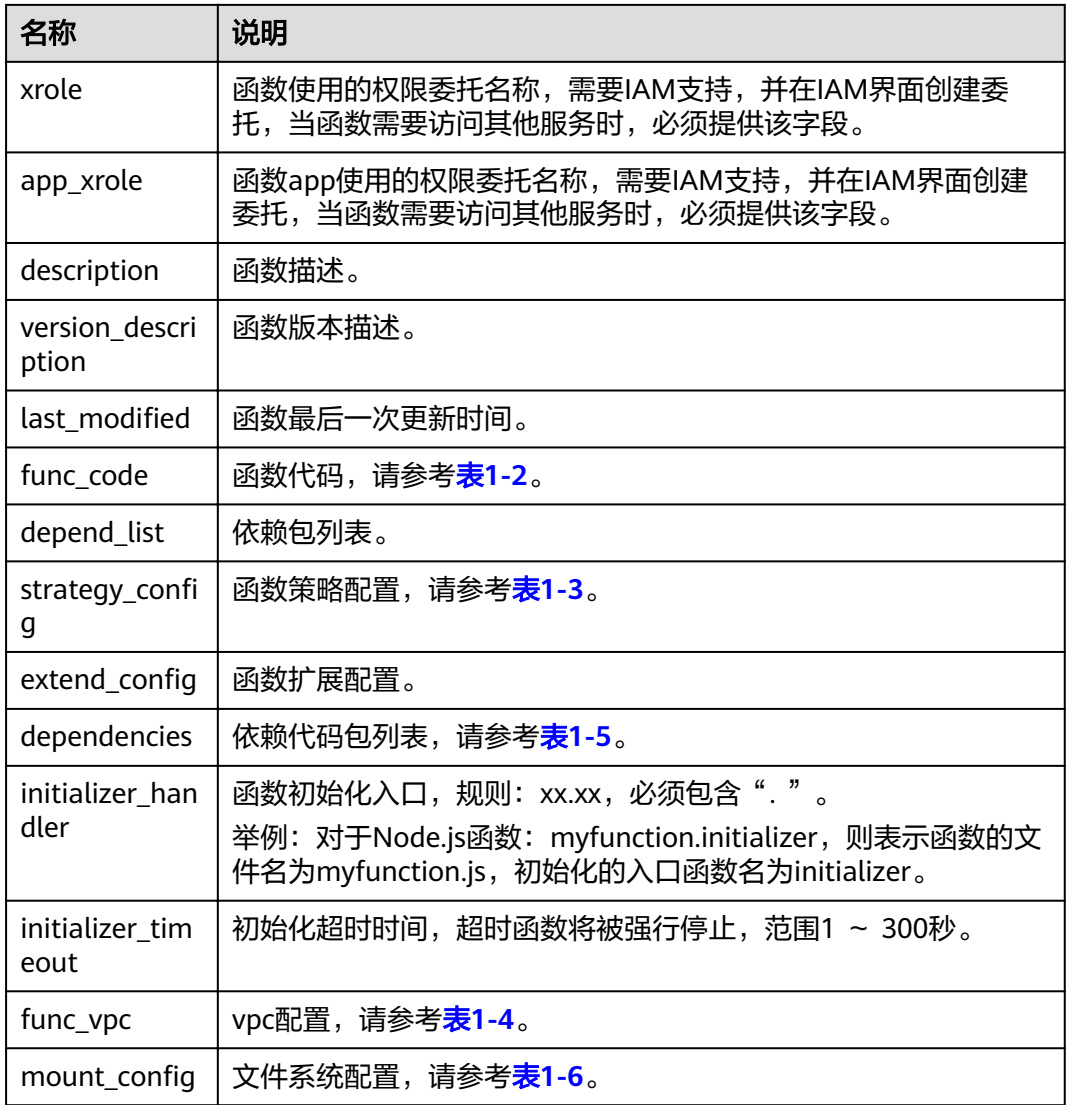

## 表 **1-2** func\_code 参数说明

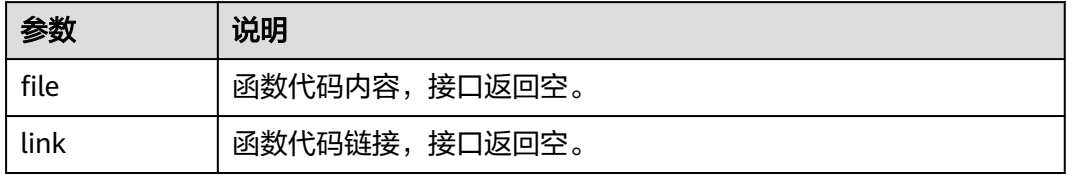

## 表 1-3 strategy\_config 参数说明

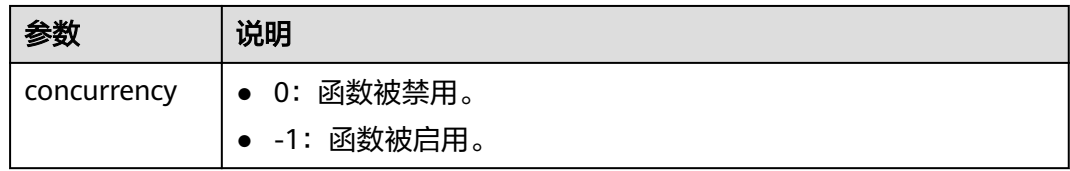

## <span id="page-9-0"></span>表 **1-4** func\_vpc 参数说明

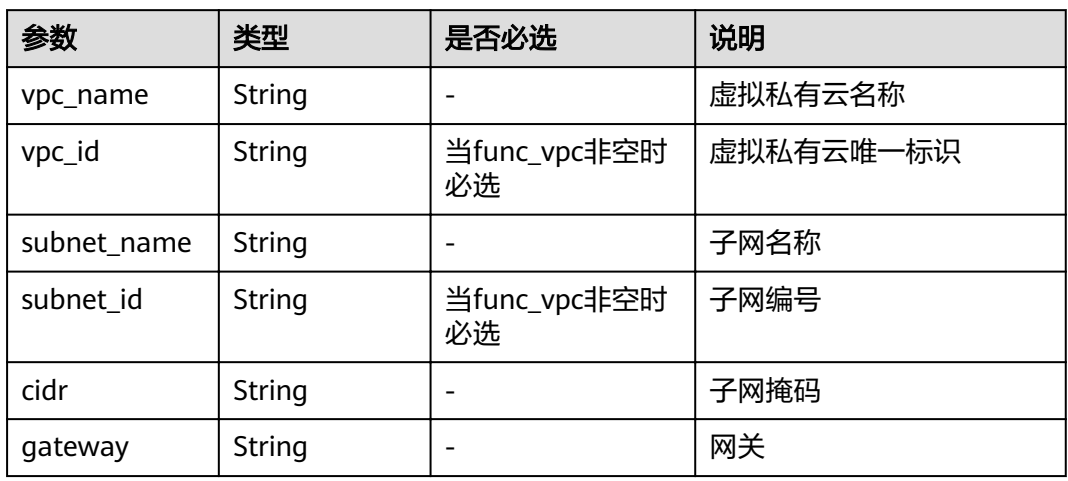

## 表 **1-5** dependency 参数说明

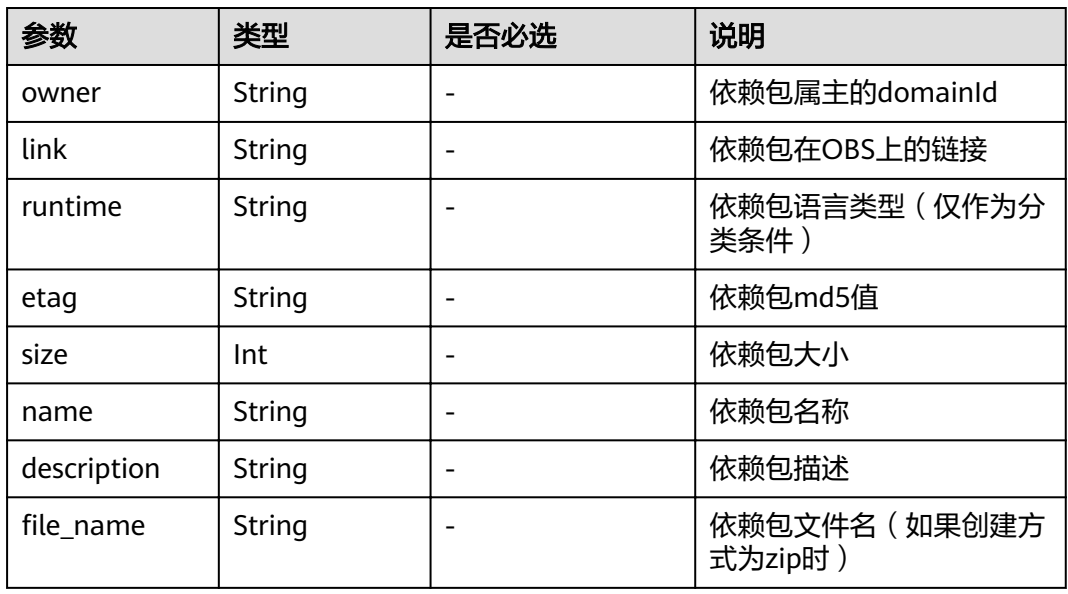

## 表 1-6 mount\_config 参数说明

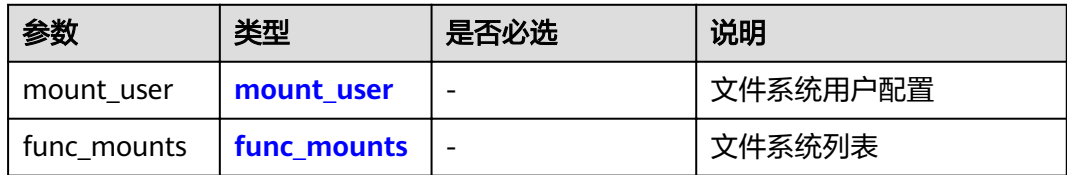

## <span id="page-10-0"></span>表 1-7 mount user 参数说明

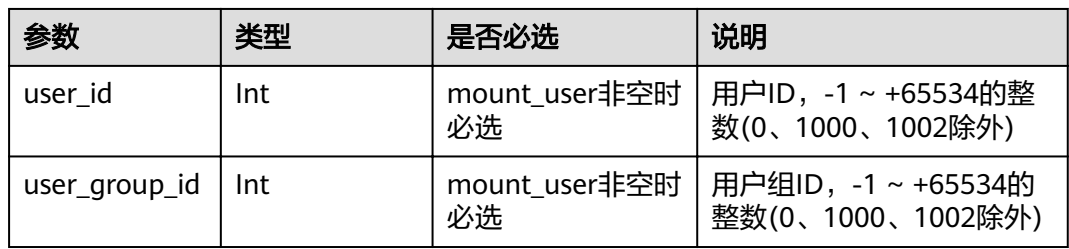

## 表 **1-8** func\_mounts 参数说明

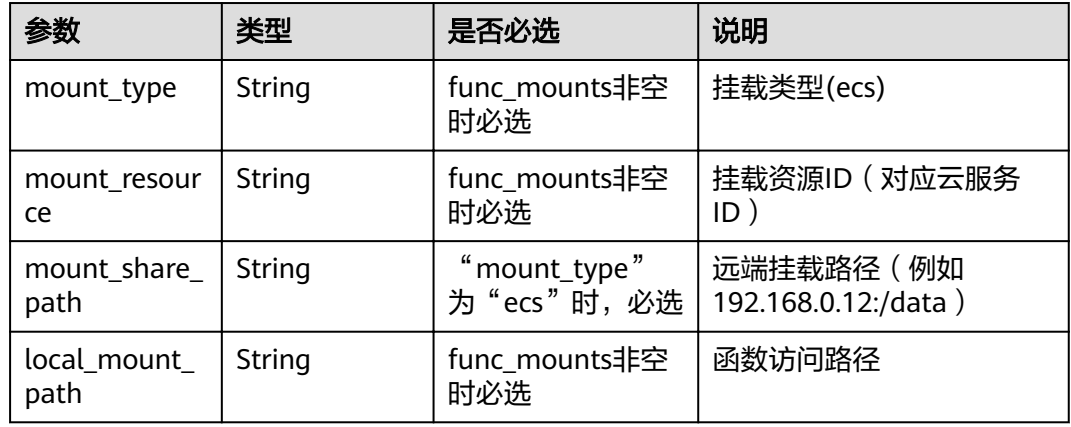

## funcurn格式如下。

urn:fss:<region\_id>:<project\_id>:function:<package>:<function\_name>[:<version>]:!<alias>]

#### 说明

Funcurn使用冒号分隔为8个域,region\_id为系统配置的值 (测试时可以填成与后台相同的 值 ),最后一个中括号的内容表示可以为函数的版本号,也可以为该版本指向的别名,如果为别 名时需要在名称前加上感叹号!以示区分。

## 当作为API参数时,可以提供简化格式的Funcurn,具体如下。

- 提供1个域: 解析为<function\_name>, "project\_id"从token中获取,  $\frac{1}{2}$  "package" 为 "default",  $\frac{1}{2}$  "version" 为 "latest" 。
- 提供2个域: 解析为<package>:<function\_name>, "project\_id"从token中获 取, "version"为"latest"。
- 提供3个域: 解析为<project id>:<package>:<function\_name>, "version"为 "latest"。
- 提供4个域: 解析为<project\_id>:<package>:<function\_name>:<Version or Alias>。
- 提供7个域: 解析为 urn:fss:<region\_id>:<project\_id>:function:<package>:<function\_name>, "version"为"latest"。
- 提供8个域: 解析为 urn:fss:<region\_id>:<project\_id>:function:<package>:<function\_name>:<Version or Alias>。

# <span id="page-11-0"></span>**1.6.2** 函数 **Trigger Management** 触发器模型

## 触发器类型模型

{

 "trigger\_type\_code":"string", "display\_name":"string", "status":"string", "event\_codes":"array of string", "description":"string" }

触发器类型模型字段说明如表**1-9**所示。

#### 表 **1-9** 触发器类型模型字段说明

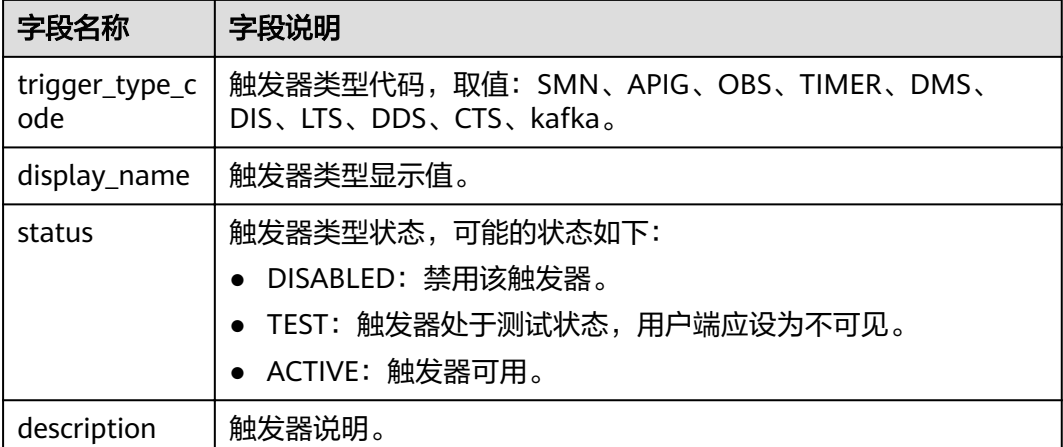

## 触发器实例模型

{

}

```
 "trigger_id":"string",
 "trigger_type_code":"string",
 "event_type_code":"string",
 "status":"string",
 "event_data":"json struct",
 "last_updated_time":"string",
   "created_time":"string"
```
触发器实例模型字段说明如表**1-10**所示。

#### 表 **1-10** 触发器实例模型字段说明

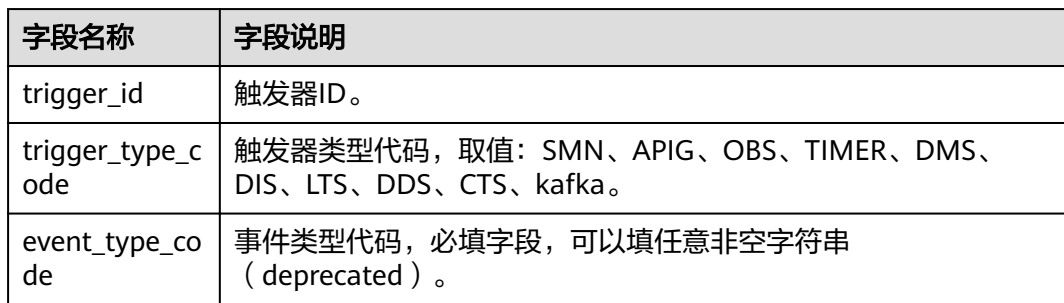

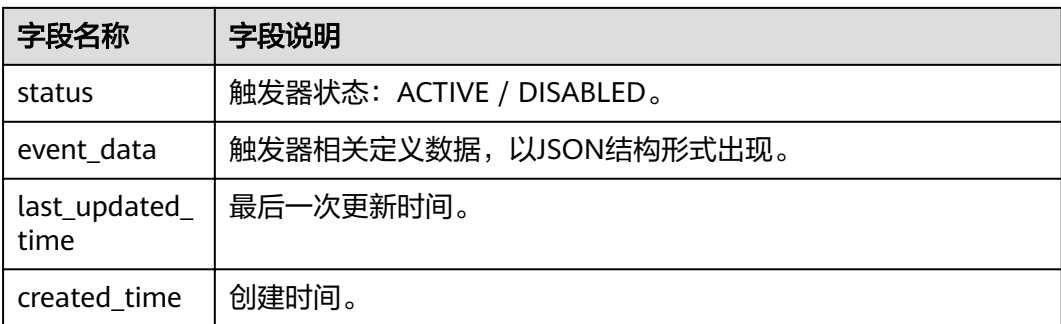

## 触发器实例数据

● SMN触发器数据如下。

```
{ 
    "topic_urn":"string", 
    "subscription_status":"string" 
}
```
SMN触发器数据说明如表**1-11**所示。

表 **1-11** SMN 触发器数据说明

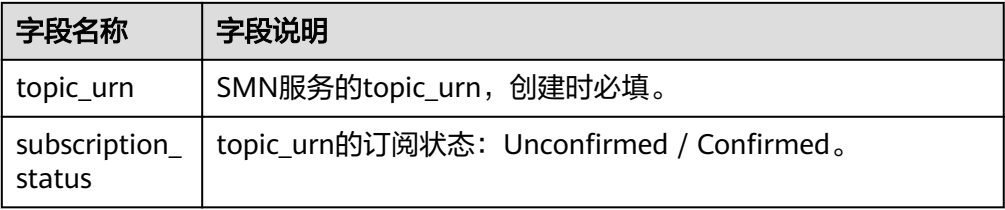

## ● OBS触发器数据如下。

```
{ 
 "bucket": "yourBucketName", 
 "events": ["s3:ObjectCreated:Put"], 
"prefix": "yourPrefix",
"suffix": "yourSuffix"
}
```
表 **1-12** OBS 触发器数据说明

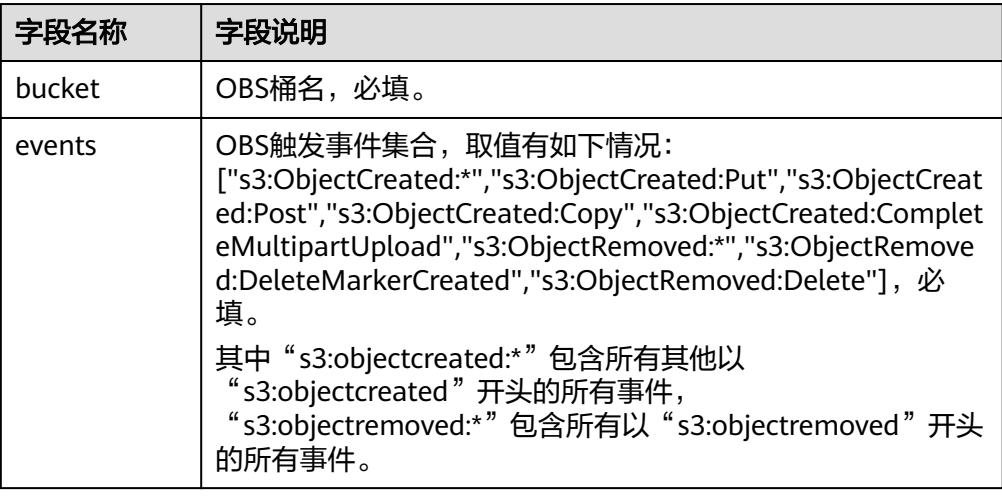

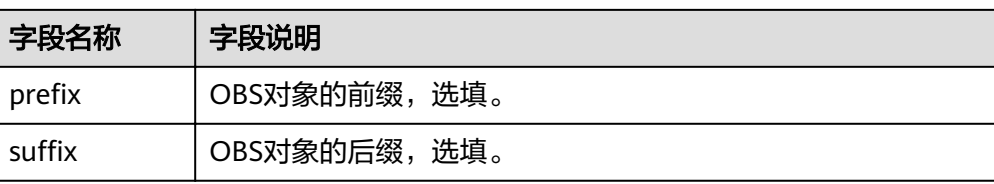

#### ● TIMER触发器数据如下。

```
{
 "name": "string",
 "schedule_type": "string",
 "schedule": "string",
 "user_event": "string"
}
```
TIMER触发器数据说明如表**1-13**所示。

#### 表 **1-13** TIMER 触发器数据说明

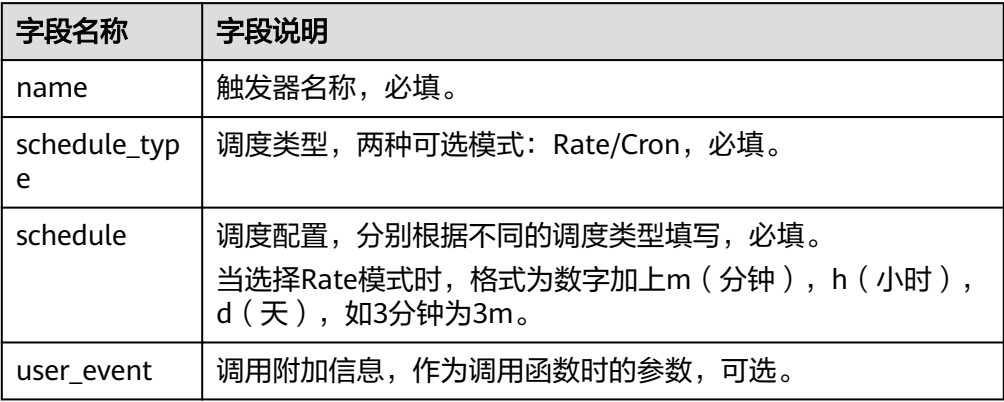

## ● Kafka触发器数据如下。

```
{
      "instance_id": "string",
 "db_name": "string",
 "collection_name": "string",
 "db_user": "string",
 "db_password": string,
      "batch_size": int,
}
```
#### 表 **1-14** Kafka 触发器数据说明

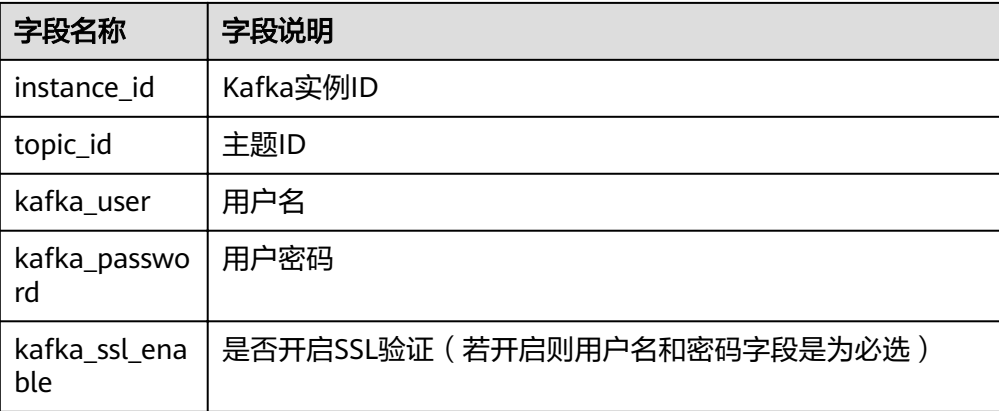

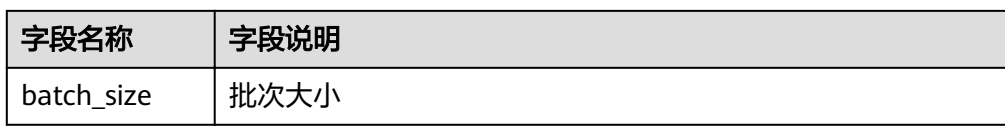

# **2 API** 概览

<span id="page-15-0"></span>FunctionGraph API为开发者、合作伙伴提供开发、部署、托管、运维的开放接口,帮 助用户快速、低成本地实现业务创新,缩短应用上线周期。

FunctionGraph API提供的接口有如下几种类型。

表 **2-1** 接口简介

| 类型           | 说明                                              |  |
|--------------|-------------------------------------------------|--|
| 函数调用         | 包括同步执行函数、异步执行函数、函数异步执行并返回预留<br>实例ID接口。          |  |
| 函数配额         | 查询租户配额。                                         |  |
| 函数依赖包        | 包括创建、删除、获取、更新依赖包等接口。                            |  |
| 函数测试事件       | 包括创建、删除、获取、更新测试事件等接口。                           |  |
| 函数生命周期管<br>理 | 包括创建、删除函数等接口。                                   |  |
| 函数版本别名       | 包括创建、删除函数版本别名等接口。                               |  |
| 函数指标         | 包括获取按指定指标排序的函数列表、租户函数统计信息、获<br>取指定时间段的函数运行指标接口。 |  |
| 函数日志         | 获取指定函数的lts日志组日志流配置、开通lts日志上报功能。                 |  |
| 函数预留实例       | 获取函数预留实例配置列表、修改函数预留实例数量。                        |  |
| 函数导入导出       | 导入、导出函数。                                        |  |
| 函数触发器        | 包括创建、删除、更新触发器等接口。                               |  |
| 函数异步配置       | 获取、删除、设置函数异步配置信息等接口。                            |  |

# 3<br>3 如何调用 API

## <span id="page-16-0"></span>**3.1** 构造请求

本节介绍REST API请求的组成,并以调用IAM服务的[获取用户](https://support.huaweicloud.com/intl/zh-cn/my-kualalumpur-1-api-iam/zh-cn_topic_0057845583.html)**Token**接口说明如何调 **用API, 该API获取用户的Token, Token可以用于调用其他API时鉴权。** 

## 请求 **URI**

请求URI由如下部分组成。

#### **{URI-scheme} :// {Endpoint} / {resource-path} ? {query-string}**

尽管请求URI包含在请求消息头中,但大多数语言或框架都要求您从请求消息中单独传 递它,所以在此单独强调。

#### 表 **3-1** URI 中的参数说明

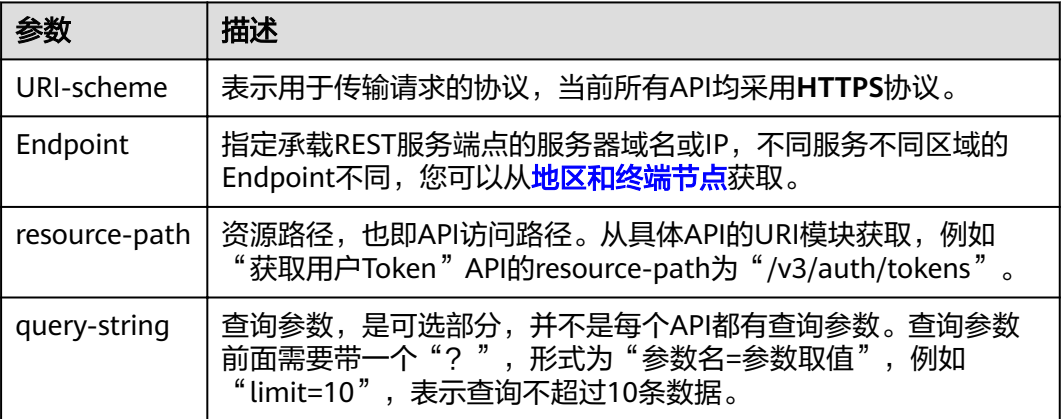

#### 说明

为查看方便,在每个具体API的URI部分,只给出resource-path部分,并将请求方法写在一起。 这是因为URI-scheme都是HTTPS,同一个服务的Endpoint在同一个区域也相同,所以简洁起见 将这两部分省略。

## 请求方法

HTTP请求方法(也称为操作或动词),它告诉服务你正在请求什么类型的操作。

- **GET**:请求服务器返回指定资源。
- **PUT**:请求服务器更新指定资源。
- **POST**:请求服务器新增资源或执行特殊操作。
- **DELETE**:请求服务器删除指定资源,如删除对象等。
- **HEAD**:请求服务器资源头部。
- **PATCH**:请求服务器更新资源的部分内容。当资源不存在的时候,PATCH可能会 去创建一个新的资源。

[在获取用户](https://support.huaweicloud.com/intl/zh-cn/my-kualalumpur-1-api-iam/zh-cn_topic_0057845583.html)**Token**的URI部分,您可以看到其请求方法为"POST",则其请求为:

## 请求消息头

附加请求头字段,如指定的URI和HTTP方法所要求的字段。例如定义消息体类型的请 求头"Content-Type",请求鉴权信息等。

如下公共消息头需要添加到请求中。

- **Content-Type**:消息体的类型(格式),必选,默认取值为"application/ json",有其他取值时会在具体接口中专门说明。
- **X-Auth-Token**:用户Token,可选,当使用Token方式认证时,必须填充该字 段。用户Token也就是调用[获取用户](https://support.huaweicloud.com/intl/zh-cn/my-kualalumpur-1-api-iam/zh-cn_topic_0057845583.html)**Token**接口的响应值,该接口是唯一不需要认 证的接口。

说明

API同时支持使用AK/SK认证,AK/SK认证是使用SDK对请求进行签名,签名过程会自动往请求中 添加Authorization(签名认证信息)和X-Sdk-Date(请求发送的时间)请求头。 AK/SK认证的详细说明请参见**[AK/SK](#page-19-0)**认证。

- **X-Project-ID**:子项目ID,可选,在多项目场景中使用。
- **X-Domain-ID**:帐号ID。

对于<mark>[获取用户](https://support.huaweicloud.com/intl/zh-cn/my-kualalumpur-1-api-iam/zh-cn_topic_0057845583.html)Token</mark>接口,由于不需要认证,所以只添加"Content-Type"即可,添 加消息头后的请求如下所示。

## 请求消息体

请求消息体通常以结构化格式发出,与请求消息头中Content-type对应,传递除请求 消息头之外的内容。若请求消息体中参数支持中文,则中文字符必须为UTF-8编码。

每个接口的请求消息体内容不同,也并不是每个接口都需要有请求消息体(或者说消 息体为空),GET、DELETE操作类型的接口就不需要消息体,消息体具体内容需要根 据具体接口而定。

对于[获取用户](https://support.huaweicloud.com/intl/zh-cn/my-kualalumpur-1-api-iam/zh-cn_topic_0057845583.html)**Token**接口,您可以从接口的请求部分看到所需的请求参数及参数说 明。将消息体加入后的请求如下所示,加粗的斜体字段需要根据实际值填写,其中 **username**为用户名,**domainname**为用户所属的帐号名称,**\*\*\*\*\*\*\*\***为用户登录密 码,**xxxxxx**为project的名称,可以[从地区和终端节点中](https://developer.huaweicloud.com/intl/zh-cn/endpoint)获取。

## <span id="page-18-0"></span>说明

scope参数定义了Token的作用域,上面示例中获取的Token仅能访问project下的资源。您还可 以设置Token额作用域为某个帐号下所有资源或的某个project下的资源,详细定义请参见<mark>[获取用](https://support.huaweicloud.com/intl/zh-cn/my-kualalumpur-1-api-iam/zh-cn_topic_0057845583.html)</mark> 户**[Token](https://support.huaweicloud.com/intl/zh-cn/my-kualalumpur-1-api-iam/zh-cn_topic_0057845583.html)**。

Content-Type: application/json

```
{
   "auth": {
       "identity": {
         "methods": [
            "password"
         ],
          "password": {
             "user": {
                "name": "username",
                "password": "********",
               "domain": {
                   "name": "domainname"
               }
            }
         }
      },
       "scope": {
          "project": {
            "name": "xxxxxxxxxxxxxxxxxx"
         }
      }
   }
}
```
到这里为止这个请求需要的内容就具备齐全了,您可以使用curl、**[Postman](https://www.getpostman.com/)**或直接编 写代码等方式发送请求调用API。对[于获取用户](https://support.huaweicloud.com/intl/zh-cn/my-kualalumpur-1-api-iam/zh-cn_topic_0057845583.html)**Token**接口,返回的响应消息头中"xsubject-token"就是需要获取的用户Token。有了Token之后,您就可以使用Token认 证调用其他API。

# **3.2** 认证鉴权

调用接口有如下两种认证方式,您可以选择其中一种进行认证鉴权。

- Token认证:通过Token认证通用请求。
- AK/SK认证: 通过AK (Access Key ID) /SK (Secret Access Key) 加密调用请求。

## **Token** 认证

#### 说明

Token的有效期为24小时,需要使用一个Token鉴权时,可以先缓存起来,避免频繁调用。

Token在计算机系统中代表令牌(临时)的意思,拥有Token就代表拥有某种权限。 Token认证就是在调用API的时候将Token加到请求消息头,从而通过身份认证,获得 操作API的权限。

[在构造请求](#page-16-0)中以调[用获取用户](https://support.huaweicloud.com/intl/zh-cn/my-kualalumpur-1-api-iam/zh-cn_topic_0057845583.html)**Token**接口为例说明了如何调用API。获取Token后,再 调用其他接口时,您需要在请求消息头中添加"X-Auth-Token",其值即为Token。 例如Token值为"ABCDEFJ....",则调用接口时将"X-Auth-Token: ABCDEFJ...."加到 请求消息头即可,如下所示。

## <span id="page-19-0"></span>**AK/SK** 认证

## 说明

AK/SK签名认证方式仅支持消息体大小12M以内,12M以上的请求请使用Token认证。

AK/SK认证就是使用AK/SK对请求进行签名,在请求时将签名信息添加到消息头,从而 通过身份认证。

- AK (Access Key ID): 访问密钥ID。与私有访问密钥关联的唯一标识符;访问密 钥ID和私有访问密钥一起使用,对请求进行加密签名。
- SK (Secret Access Key): 与访问密钥ID结合使用的密钥, 对请求进行加密签 名,可标识发送方,并防止请求被修改。

使用AK/SK认证时,您可以基于签名算法使用AK/SK对请求进行签名,也可以使用专门 的签名SDK对请求进行签名。详细的签名方法和SDK使用方法请参见**API**[签名指南。](https://support.huaweicloud.com/intl/zh-cn/devg-apisign/api-sign-provide.html)

#### 须知

签名SDK只提供签名功能,与服务提供的SDK不同,使用时请注意。

# **3.3** 返回结果

## 状态码

请求发送以后,您会收到响应,包含状态码、响应消息头和消息体。

状态码是一组从1xx到5xx的数字代码,状态码表示了请求响应的状态,完整的状态码 列表请参[见状态码。](#page-321-0)

对于[获取用户](https://support.huaweicloud.com/intl/zh-cn/my-kualalumpur-1-api-iam/zh-cn_topic_0057845583.html)**Token**接口,如果调用后返回状态码为"201",则表示请求成功。

## 响应消息头

对应请求消息头,响应同样也有消息头,如"Content-type"。

对于<mark>[获取用户](https://support.huaweicloud.com/intl/zh-cn/my-kualalumpur-1-api-iam/zh-cn_topic_0057845583.html)Token</mark>接口,返回如图[3-1](#page-20-0)所示的消息头,其中"x-subject-token"就是 需要获取的用户Token。有了Token之后,您就可以使用Token认证调用其他API。

### <span id="page-20-0"></span>图 **3-1** 获取用户 Token 响应消息头

```
connection -+ keep-alive
content-type - application/ison
date - Tue, 12 Feb 2019 06:52:13 GMT
server - Web Server
strict-transport-security -+ max-age=31536000; includeSubdo
transfer-encoding - chunked
via - proxy A
x-content-type-options - nosniff
x-download-options -+ noopen
x-frame-options - SAMEORIGIN
x-iam-trace-id -+ 218d45ab-d674-4995-af3a-2d0255ba41b5
x-subject-token
x=www.ex=www.<br>-- MIYXQYJKoZInvcNAQcCoIIYTjCCGEoCAQExDTALBgIghkgBZQMEAgEwgharBgkqhkiG9w08&wGgghacBIIWmHsidG9vZW4iOnsiZXhwaXIIc19hdCl6jjawNTxtMDtbMTNUME<br>fj3KJs6YgKnpVNRbW2eZSeb78SZOkojACgkIqO1wi4JIGzrpd18LGXK5tddfq4lqHCYb8P4
 RzT6MUbpvGw-oPNFYxJECKnoH3HRozv0vN--n5d6Nbxg==
```
 $x$ -xss-protection - 1; mode=block;

{

## 响应消息体

响应消息体通常以结构化格式返回,与响应消息头中Content-type对应,传递除响应 消息头之外的内容。

对于<mark>[获取用户](https://support.huaweicloud.com/intl/zh-cn/my-kualalumpur-1-api-iam/zh-cn_topic_0057845583.html)Token</mark>接口,返回如下消息体。为篇幅起见,这里只展示部分内容。

```
 "token": { 
       "expires_at": "2019-02-13T06:52:13.855000Z", 
       "methods": [ 
          "password" 
       ], 
       "catalog": [ 
          { 
             "endpoints": [ 
                { 
                    "region_id": "XXXXXXXX", 
......
```
当接口调用出错时,会返回错误码及错误信息说明,错误响应的Body体格式如下所 示。

```
{
  "error_code": "FGS.0111",
  "error_msg": "xxxxxxxxx"
}
```
其中, error\_code表示错误码, error\_msg表示错误描述信息。

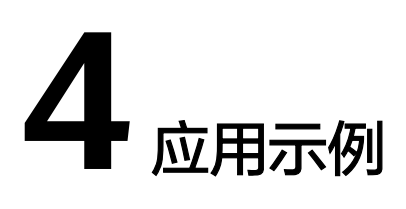

# <span id="page-21-0"></span>**4.1** 示例 **1**:创建函数和 **Timer** 触发器实现定时从 **OBS** 桶中 下载文件

## 场景描述

本章节以Python 2.7为例, 指导您通过API创建FunctionGraph函数和Timer触发器, 实 现定时从OBS桶中下载文件。

API的调用方法请参见[如何调用](#page-16-0)**API**。

## 前提条件

- **已在OBS服务中上传文件,并记录文件名、文件所在的OBS桶名,以及OBS地址的** 链接。
- 已配置具有OBS服务访问权限的委托,并记录委托名。

## 总体思路

创建FunctionGraph函数和Timer触发器,实现定时从OBS桶中下载文件,步骤如下:

- 1. [创建函数:](#page-109-0) 创建下载文件的函数。
- 2. [修改函数的](#page-150-0)**metadata**信息:修改函数配置信息中的OBS地址、OBS桶名和文件 名。
- 3. [同步执行函数:](#page-29-0) 确认函数能够成功从OBS桶中下载文件。
- 4. [创建触发器](#page-278-0): 创建Timer触发器, 实现定时下载文件。

## 步骤 **1**:创建下载文件的函数

URI: POST /v2/{project\_id}/fgs/functions

API文档详情请参见:[创建函数](#page-109-0)

● 请求示例 POST https://{Endpoint}/v2/{project\_id}/fgs/functions {

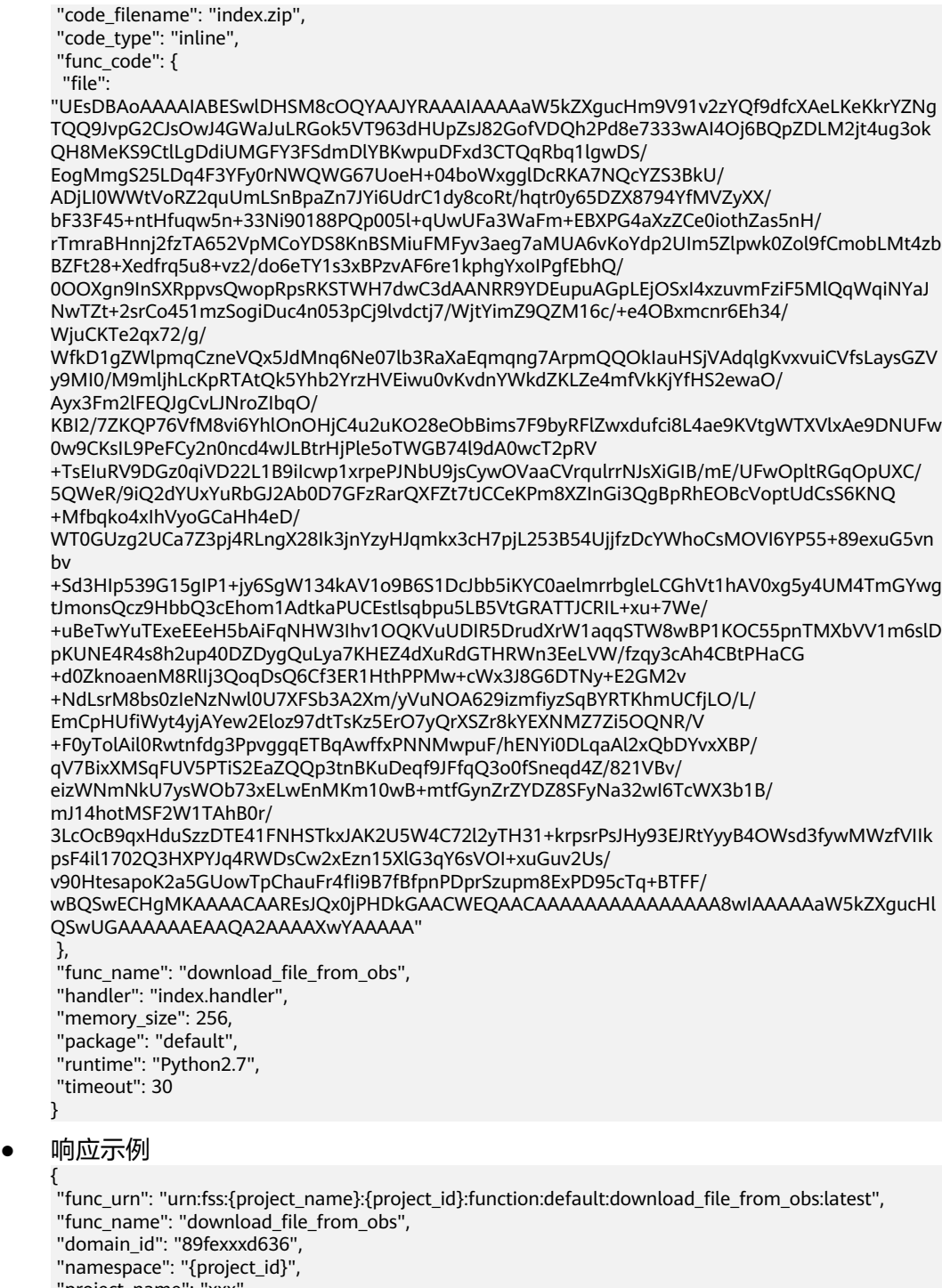

- "project\_name": "xxx",
- "package": "default",
- "runtime": "Python2.7",
- "timeout": 30,
- "handler": "index.handler",
- "memory\_size": 256,
- 
- "cpu": 400,
- "code\_type": "inline",
- "code\_filename": "index.zip",
- "code\_size": 1707,
- "digest":

```
"68891a6778848a78bd37a8c0798c91d75a5c87aee6e901303047a52edf05bf2170aac4149d79b3f6a40ef
e78406a83bf6d8683e7b25da4f0c07e7493aa4ccdcd",
```
"version": "latest",

```
 "image_name": "latest-200603162219@zr2ym",
"last modified": "2020-06-03T16:22:19+08:00",
"strategy_config": {
  "concurrency": -1
 },
"StrategyConfig": {},
 "enterprise_project_id": "0"
}
记录函数的URN, 即响应示例中的"func_urn"信息。
```
## 步骤 **2**:修改函数配置信息中的 **OBS** 地址、**OBS** 桶名和文件名

URI: PUT /v2/{project\_id}/fgs/functions/{function\_urn}/config

#### API文档详情请参见:[修改函数的](#page-150-0)**metadata**信息

```
● 请求示例
```
PUT https://{Endpoint}/v2/{project\_id}/fgs/functions/{function\_urn}/config { "func\_name": "download\_file\_from\_obs", "handler": "index.handler", "memory\_size": 256, "runtime": "Python2.7", "timeout": 30, "user\_data": "{\"obs\_address\":\"obs.xxx.xxx.com\",\"srcBucket\":\" xxx\",\"srcObjName\":\"xxx\"}", "xrole": "xxx" }

function\_urn为<mark>步骤1: 创建下载文件的函数</mark>中记录的函数URN, obs\_address为 OBS地址,srcBucket为OBS桶名,srcObjName为文件名,xrole为委托名。

#### ● 响应示例

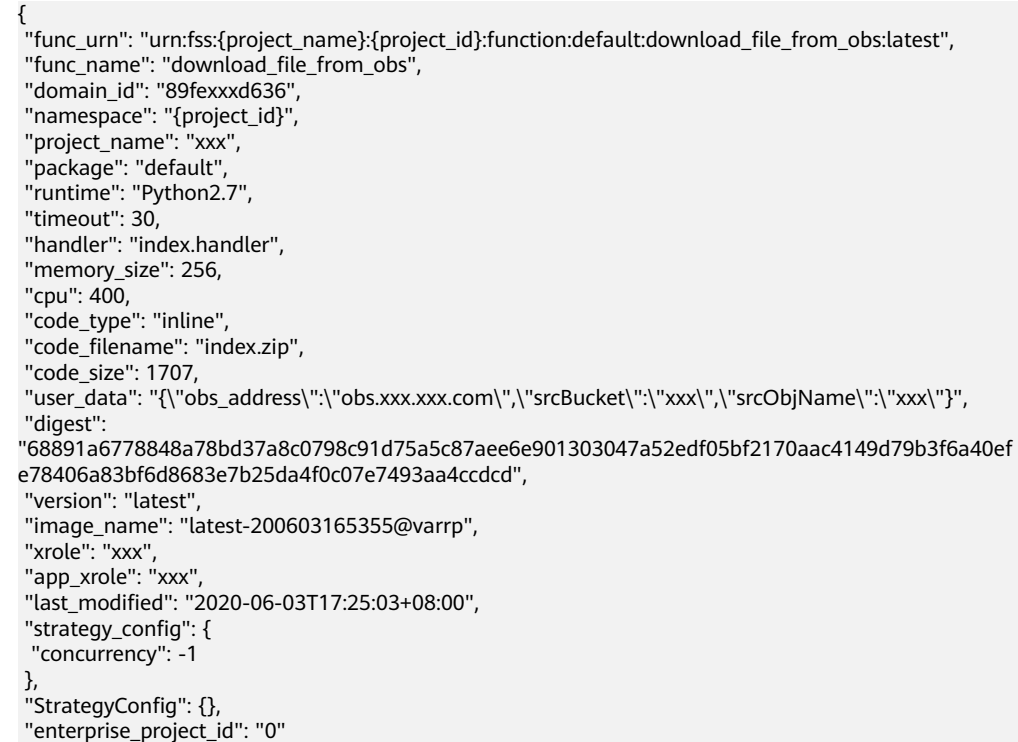

## 步骤 **3**:确认函数能够成功从 **OBS** 桶中下载文件

}

URI: POST /v2/{project\_id}/fgs/functions/{function\_urn}/invocations

#### <span id="page-24-0"></span>API文档详情请参见: [同步执行函数](#page-29-0)

● 请求示例

POST https://{Endpoint}/v2/{project\_id}/fgs/functions/{function\_urn}/invocations

{ -<br>"message": "download file"

function\_urn为步骤1: 创建下载文件的函数中记录的函数URN。

● 响应示例

}

"The object downloaded successfully from OBS, and the size is 14 KB"

## 步骤 **4**:创建 **Timer** 触发器,实现定时下载文件

URI: POST /v2/{project\_id}/fgs/triggers/{function\_urn}

API文档详情请参见: [创建触发器](#page-278-0)

```
● 请求示例
```

```
POST https://{Endpoint}/v2/{project_id}/fgs/triggers/{function_urn}
{
 "event_data": {
 "name": "Timer-download",
  "schedule_type": "Rate",
  "schedule": "1d"
 },
 "event_type_code": "MessageCreated",
 "trigger_status": "ACTIVE",
 "trigger_type_code": "TIMER"
```
function\_urn为步骤1: 创建下载文件的函数中记录的函数URN。

上述请求示例表示每天从OBS桶中下载文件。

● 响应示例

}

```
{
 "trigger_id": "461bbe95-c85b-4dc9-a306-9701e77f1d66",
 "trigger_type_code": "TIMER",
 "trigger_status": "ACTIVE",
 "event_data": {
  "name": "Timer-download",
  "schedule": "1d",
  "schedule_type": "Rate"
 },
 "last_updated_time": "2020-06-04T10:33:30+08:00",
 "created_time": "2020-06-04T10:33:30+08:00"
}
```
# **4.2** 示例 **2**:创建函数和 **APIG** 触发器获取静态页面

## 场景描述

本章节以Python 2.7为例, 指导您通过API创建FunctionGraph函数和APIG触发器, 并 且通过APIG触发器调用API,获取静态页面。

API的调用方法请参见[如何调用](#page-16-0)**API**。

## 前提条件

已在API网关服务中创建API分组,并记录API分组的ID和分配的子域名。

## <span id="page-25-0"></span>总体思路

创建FunctionGraph函数和APIG触发器,并且通过APIG触发器触发API获取静态页面, 步骤如下:

- 1. [创建函数:](#page-109-0) 创建一个返回的静态页面函数。
- 2. [创建触发器](#page-278-0): 创建APIG触发器。
- 3. 通过APIG触发器调用API,获取静态页面。

#### 步骤 **1**:创建一个返回的静态页面函数

URI: POST /v2/{project\_id}/fgs/functions

API文档详情请参见: [创建函数](#page-109-0)

● 请求示例

POST https://{Endpoint}/v2/{project\_id}/fgs/functions

```
{
"code_filename": "index.zip",
 "code_type": "inline",
```
"func\_code": {

```
"file"
```
"UEsDBAoAAAAIABY7vFD7lxPkAgMAALoHAAAIAAAAaW5kZXgucHndVdtu00AQfc9XrMKDExQ7zqW50 VYqFZRKIFUQhFBVobU9iU1tr9mdbRKqSHwNH8aXMLtxrqoS8ISIosq7c

+bszNnjzRPmPnVZKKlkn440TtyBCVQcx6mMY2ATkaZiRjmWKMZzdnFzfcXgAXJkYsI4UzwrUoLpPMRE5B 77KDQLCYigkGFMVescCxZMQQq0IDokcl4kruVyEYiGI5TU66VXqTxWGKvGiMUbwFhE1RGrXr0YVxsmXH CMTaBpNmvGQK1uEzdc8gwQpCKIYTFxKeYLU7HCUnBp8V80yMU7lNTYsbKclqaKfjclMfBoDzR3FfKpxZl 2bCMUfiXomWlz7GU5tNXw3oM5hBrBpfE9rdwZod22xzP

+VeR8prxQZOvq9wqkezElTQxHqrkrCb1wjSBN32v5rPZa8zrLp/NPlG22fN8fbJsMRGTH/ fHtO31X2kigaRVeihxhjtv+j3Zfgq+t7lHU7XT6nV479NthP

+r328Mh9Af9QSuAoBu01kU016qg2wq6J8A7bt8PTtxWC3pu0A8itzcMTjiHgEiGZbNL67gkK4QkZ6n102cl 8vVzwBX0upVKBBMW8zxKQdasXRpkXztMfWQbKOqckTl02CEoxcoZ2ESKzFiOvCeT6RSkU7FwlItVnfmQv IXIFYwXBbCzlR1vnaP+cO5unV24c2dZYB5Cgb9kdKh9rlMsN08mBwBCxJilzpbALN

ɆWGC:43CfMx6F½Q60ñRQfK²>V9v7GffìRĈ<9ñ>nF5x²gĈïÑKQ<WXnBñf1NxfĈ²Ã:7<3vM6V2½nÝ6x MOZSAZ7Za6O6V7o82MI4kfhXZ+gFvS7YhmrOqaE6P41b5x8gJecDQ8E0TfqyvDauJC/

i0yYBTu225059y73ckRm1zK1hvEhnhart6lZfqQ3pMb1NzY7eZvkP6c2LIk1CbqRomtb+UufH6j3Yu +CBpxqqy99VcVeNjYoKtnKVfv7fHXqTAmXMTaNQ6hDtH5iWKZslGDN7QbBiczfsmezMEDT2Q0bWP/ TzgdD1n1BLAQIeAwoAAAAIABY7vFD7lxPkAgMAALoHAAAIAAAAAAAAAAAAAADzAgAAAABpbmRleC5 weVBLBOYAAAAAAOABADYAAAAAOAwAAAAA="

 }, "func\_name": "get\_html", "handler": "index.handler", "memory\_size": 256, "package": "default", "runtime": "Python2.7", "timeout": 5

}

#### ● 响应示例

{ "func\_urn": "urn:fss:{project\_name}:{project\_id}:function:default:get\_html:latest", "func\_name": "get\_html", "domain\_id": "89fexxxd636", "namespace": "{project\_id}", "project\_name": "xxx", "package": "default", "runtime": "Python2.7", "timeout": 5, "handler": "index.handler", "memory\_size": 256, "cpu": 400, "code\_type": "inline", "code\_filename": "index.zip", "code\_size": 884, "digest": "b08fef5e97dd130037978db07f0e9109aa43a191517cd1196bcab822f17dddcf37f7506a15691177962f98

```
03ba6d170a1c87aafb4fa1b9f0d07f9415642b26d2",
 "version": "latest",
 "image_name": "latest-200604105808@we0qo",
"last_modified": "2020-06-04T10:58:08+08:00",
"strategy_config": {
 "concurrency": -1
 },
"StrategyConfig": {},
 "enterprise_project_id": "0"
}
记录函数的URN, 即响应示例中的"func_urn"信息。
```
## 步骤 **2**:创建 **APIG** 触发器

```
URI: POST /v2/{project_id}/fgs/triggers/{function_urn}
```

```
创建触发器
```
#### ● 请求示例

```
POST https://{Endpoint}/v2/{project_id}/fas/triggers/{function_urn}
{
 "event_data": {
  "group_id": "a9ad0d5df4d7475c9bc35a7c17d89304",
  "env_id": "DEFAULT_ENVIRONMENT_RELEASE_ID",
  "auth": "NONE",
  "protocol": "HTTP",
 "name": "API_GetHtml",
 "path": "/test",
 "match_mode": "SWA",
  "req_method": "ANY",
  "backend_type": "FUNCTION",
  "sl_domain": "a9ad0d5df4d7475c9bc35a7c17d89304.apig.xxx.xxxapis.com",
  "type": 1,
  "env_name": "RELEASE"
 },
 "event_type_code": "APICreated",
 "trigger_status": "ACTIVE",
 "trigger_type_code": "APIG"
}
```
function\_urn为步骤1: 创建一个返回的静态页面函数中记录的函数URN, group\_id为API分组的ID, sl\_domain为APIG给API分组分配的子域名。

```
● 响应示例
```

```
{
 "trigger_id": "1b3ec74b86454aa39001a9f89cc70ee2",
 "trigger_type_code": "APIG",
 "trigger_status": "ACTIVE",
 "event_data": {
  "api_id": "cbc698153d1f4265bdd8384b5cf6e581",
  "api_name": "API_GetHtml",
  "auth": "NONE",
  "env_id": "",
 "env_name": ""
  "func_info": {
  "function_urn": "urn:fss:{project_name}:{project_id}:function:default:get_html",
  "invocation_type": "sync",
  "timeout": 5000,
  "version": "latest"
 },
  "group_id": "a9ad0d5df4d7475c9bc35a7c17d89304",
  "group_name": "APIGroup_gethtml",
  "invoke_url": "http://a9ad0d5df4d7475c9bc35a7c17d89304.apig.xxx.xxxapis.com/test",
  "match_mode": "SWA",
  "name": "API_GetHtml",
  "path": "/test",
  "protocol": "HTTP",
  "req_method": "ANY",
```

```
 "triggerid": "1b3ec74b86454aa39001a9f89cc70ee2",
  "type": 1
 },
 "last_updated_time": "2020-06-04T17:14:32+08:00",
 "created_time": "2020-06-04T17:14:32+08:00"
}
```
记录"invoke\_url"的值。

## <span id="page-27-0"></span>步骤 **3**:通过 **APIG** 触发器调用 **API**,获取静态页面

在浏览器输入"invoke\_url"的值,调用API,获取静态页面。

#### 图 **4-1** 调用 API

← → C ① 不安全 | a9ad0d5df4d7475c9bc35a7c17d89304.apig.

Please construct the url with query parameters responseType=html, responseType=json

# **4.3** 示例 **3**:上传代码到 **OBS** 桶,并使用 **OBS** 链接创建函数

## 场景描述

本章节以Python 2.7为例,指导您在本地编码,然后将代码文件上传到OBS桶,实现通 过OBS链接创建函数。

API的调用方法请参见[如何调用](#page-16-0)**API**。

## 前提条件

已在OBS服务中创建OBS桶。

## 总体思路

在本地进行函数编码后,将代码文件上传到OBS桶,并使用OBS链接创建函数。步骤 如下:

- 1. 创建函数工程:在本地进行编码实现函数功能。
- 2. 上传工程到OBS桶:将代码文件压缩为zip格式并上传到已创建的OBS桶中,记录 代码文件的OBS链接。
- 3. [创建函数:](#page-109-0) 调用API通过OBS链接创建函数。

## 步骤 **1**:创建函数工程

1. 编写打印helloworld的代码。

**打开文本编辑器, 编写helloworld函数, 代码如下, 文件命名为** "helloworld.py",保存文件。

```
def printhello(): 
   print 'Hello world!'
```
2. 定义FunctionGraph函数。

```
打开文本编辑器,定义函数,代码如下,文件命名为"index.py",保存文件(与
"helloworld.py"保存在同一文件夹下)。
import ison
```

```
import helloworld
```
def handler (event, context): output =json.dumps(event) helloworld.printhello() return output

## 步骤 **2**:上传工程到 **OBS** 桶

- 1. 在函数工程中,选中"helloworld.py"和"index.py"文件,打包压缩为 "fss\_examples\_python2.7.zip"。
- 2. 上传"fss\_examples\_python2.7.zip"到OBS桶,记录OBS链接。

## 步骤 **3**:调用创建函数 **API**,使用 **OBS** 链接创建函数

URI: POST /v2/{project\_id}/fgs/functions

API文档详情请参见: [创建函数](#page-109-0)

#### ● 请求示例

```
POST https://{Endpoint}/v2/{project_id}/fgs/functions
{
 "code_type": "obs",
 "code_url": "https://test.obs.xxx.xxx.com/fss_examples_python2.7.zip",
 "func_name": "create_function_from_obs",
 "handler": "index.handler",
 "memory_size": 256,
 "package": "default",
 "runtime": "Python2.7",
 "timeout": 30
}
```
"code\_url"为**2**中记录的OBS链接。

#### ● 响应示例

```
{
 "func_urn": "urn:fss:{project_name}:{project_id}:function:default:create_function_from_obs:latest",
 "func_name": "create_function_from_obs",
 "domain_id": "0503xxxa960",
 "namespace": "{project_id}",
 "project_name": "xxx",
 "package": "default",
 "runtime": "Python2.7",
 "timeout": 30,
 "handler": "index.handler",
 "memory_size": 256,
 "cpu": 400,
 "code_type": "obs",
 "code_url": "https://test.obs.xxx.xxx.com/fss_examples_python2.7.zip",
"code_filename": "fss_examples_python2.7.zip",
 "code_size": 436,
 "digest": 
"3af770ada27514564b1a20d964cba4b35f432fa40f9fc4f4f7c1f0d2f42eac6cb4db1358c195235966b05f6
6b4664e7bf31c3f384a9066b3d1fcc3e96b4c3f65",
 "version": "latest",
 "image_name": "latest-200619100734@gjf4p",
"last_modified": "2020-06-19T10:07:34+08:00",
"strategy_config": {
  "concurrency": -1
 },
"StrategyConfig": {},
 "enterprise_project_id": "0"
}
```
# **5 API**

# <span id="page-29-0"></span>**5.1** 函数调用

# **5.1.1** 同步执行函数

## 功能介绍

同步调用指的是客户端请求需要明确等到响应结果,也就是说这样的请求必须得调用 到用户的函数,并且等到调用完成才返回。

## **URI**

POST /v2/{project\_id}/fgs/functions/{function\_urn}/invocations

## 表 **5-1** 路径参数

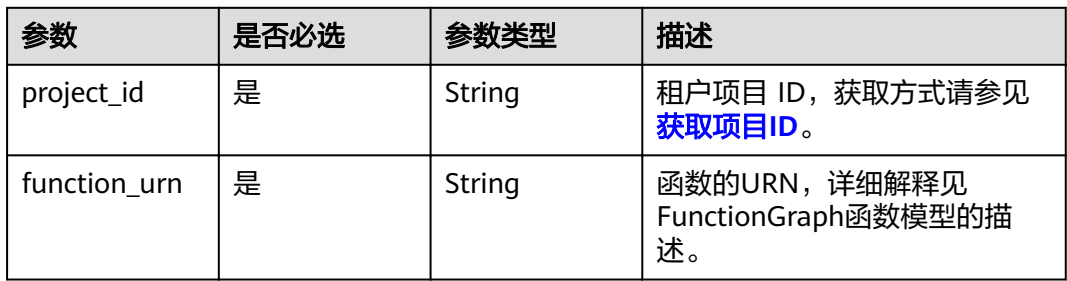

## 请求参数

## 表 **5-2** 请求 Header 参数

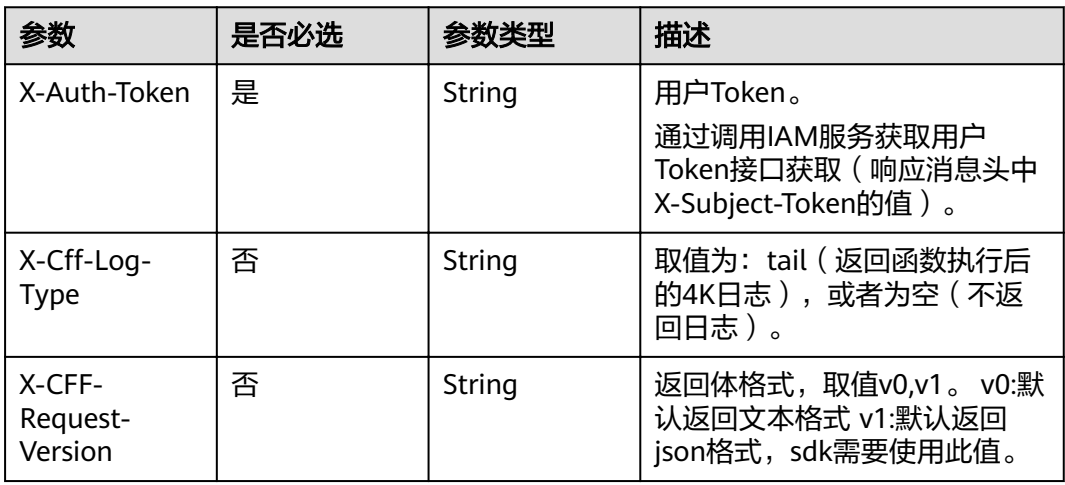

## 表 **5-3** 请求 Body 参数

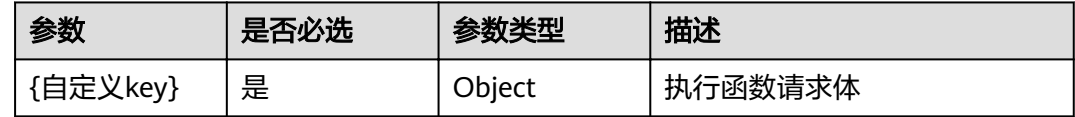

## 响应参数

## 状态码: **200**

#### 表 **5-4** 响应 Header 参数

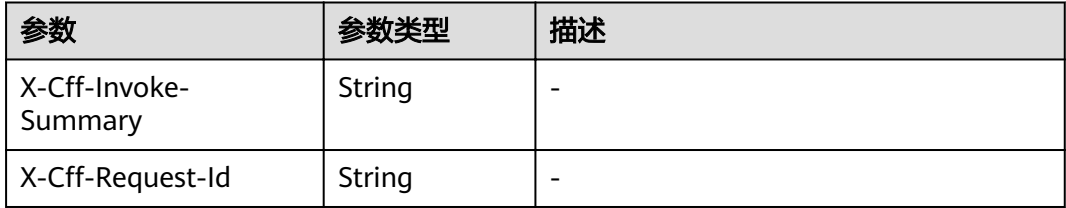

## 表 **5-5** 响应 Body 参数

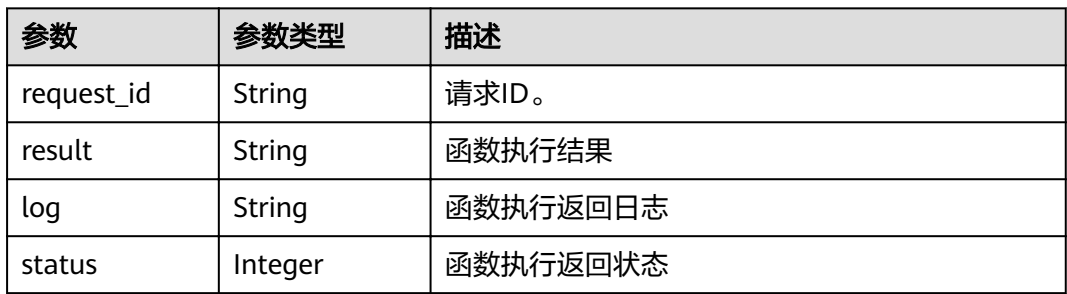

#### 状态码: **400**

## 表 **5-6** 响应 Body 参数

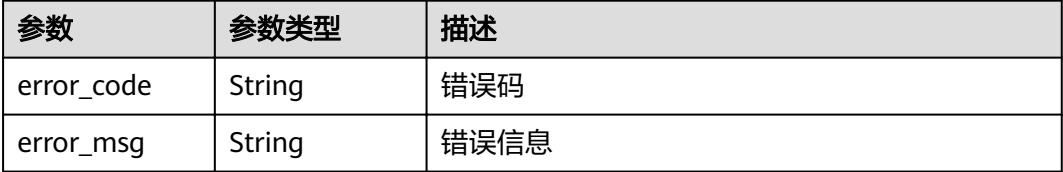

### 状态码: **401**

## 表 **5-7** 响应 Body 参数

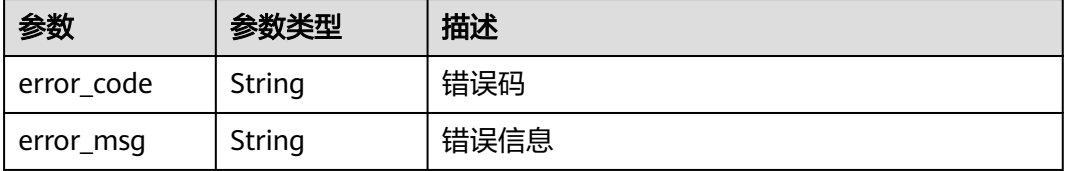

#### 状态码: **403**

表 **5-8** 响应 Body 参数

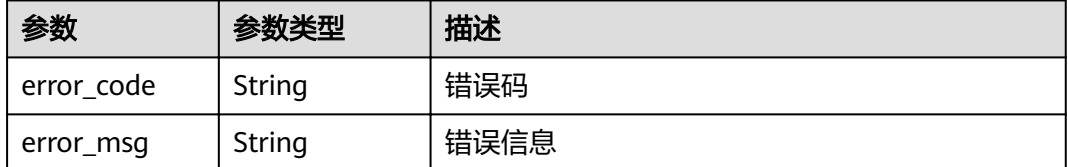

#### 状态码: **404**

#### 表 **5-9** 响应 Body 参数

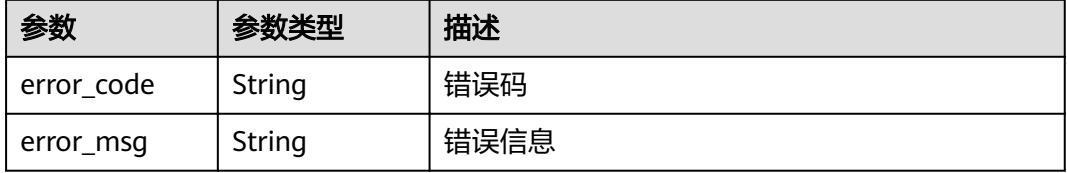

## 状态码: **500**

## 表 **5-10** 响应 Body 参数

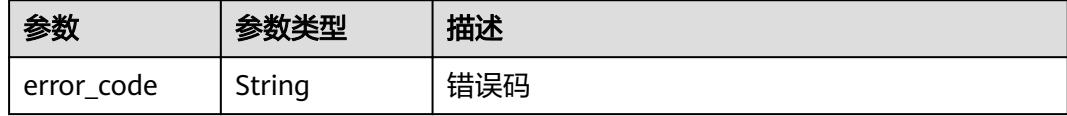

#### 状态码: **503**

表 **5-11** 响应 Body 参数

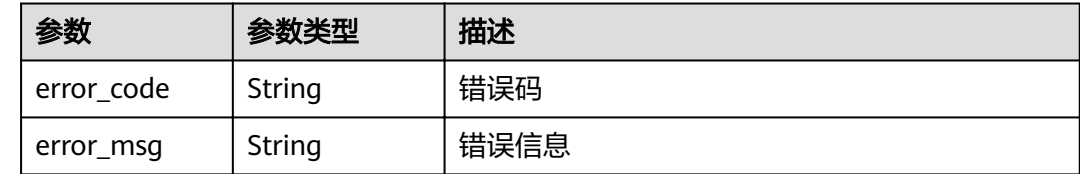

## 请求示例

同步执行函数。

POST /v2/{project\_id}/fgs/functions/{function\_urn}/invocations

```
{
 "application/json" : {
 "k" : "v"
  }
}
```
## 响应示例

#### 状态码: **200**

**OK** 

```
{
 "result" : "{\"statusCode\": 200, \"isBase64Encoded\": false, \"body\": \"{\\\"key\\\": \\\"value\\\"}\", 
\"headers\": {\"Content-Type\": \"application/json\"}}",
  "log" : "2022-09-20T11:43:57Z Start invoke request '1cbe80f3-3c65-475e-ad88-76ac518d386a', version: 
v1\nHello, World!\n\n2022-09-20T11:43:58Z Finish invoke request '1cbe80f3-3c65-475e-
ad88-76ac518d386a', duration: 65.828ms, billing duration: 66ms, memory used: 21.473MB, billing memory: 
128MB",
  "status" : 200,
  "request_id" : "1cbe80f3-3c65-475e-ad88-76ac518d386x"
}
```
## 状态码

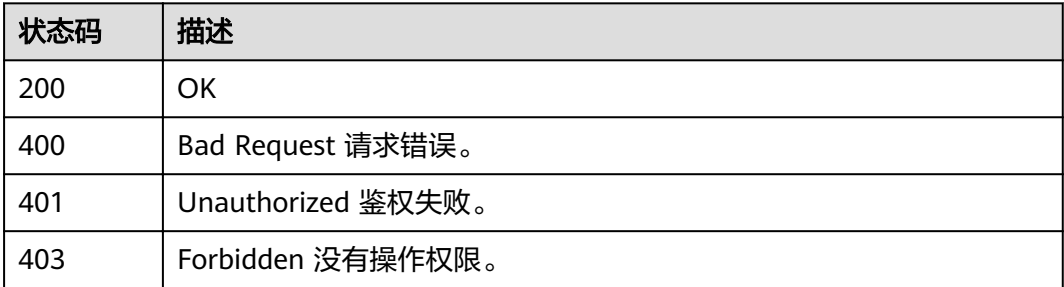

## <span id="page-33-0"></span>错误码

请参[见错误码。](#page-322-0)

# **5.1.2** 异步执行函数

## 功能介绍

异步执行函数。

## **URI**

POST /v2/{project\_id}/fgs/functions/{function\_urn}/invocations-async

## 表 **5-12** 路径参数

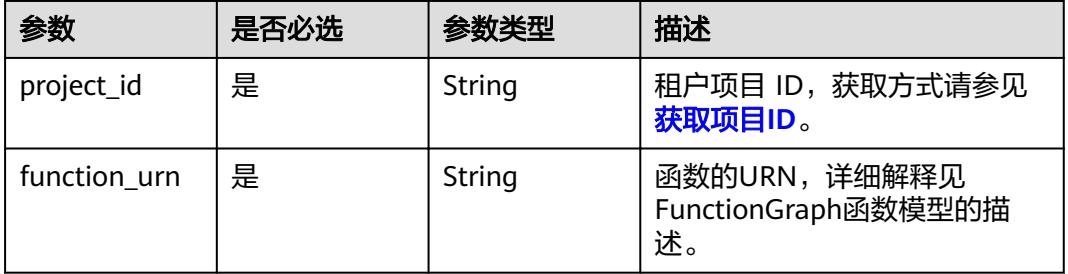

## 请求参数

## 表 **5-13** 请求 Header 参数

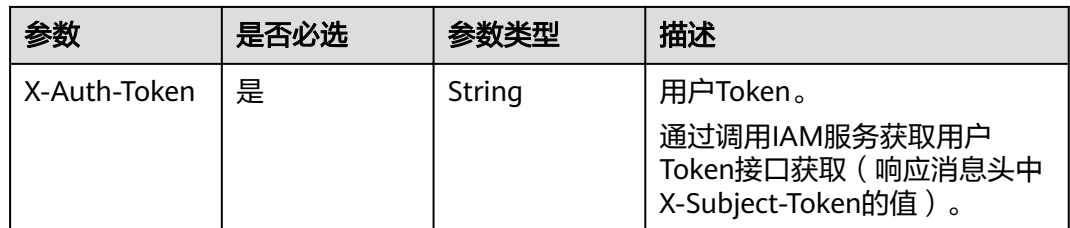

#### 表 **5-14** 请求 Body 参数

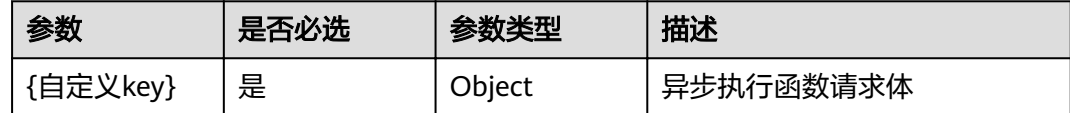

## 响应参数

#### 状态码: **202**

#### 表 **5-15** 响应 Body 参数

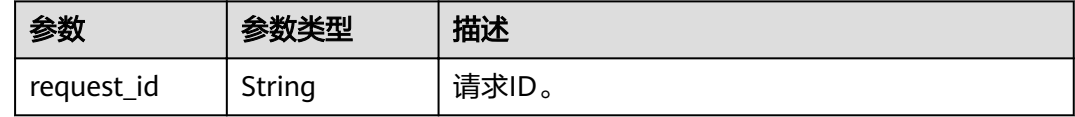

## 状态码: **400**

## 表 **5-16** 响应 Body 参数

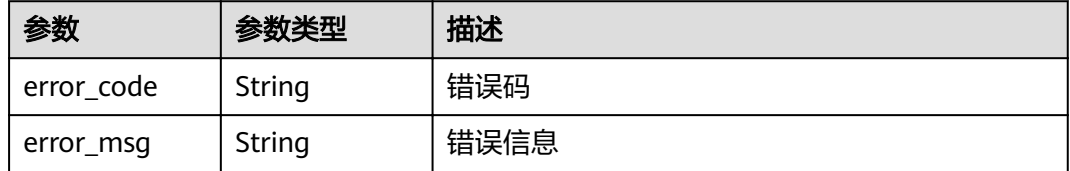

## 状态码: **401**

#### 表 **5-17** 响应 Body 参数

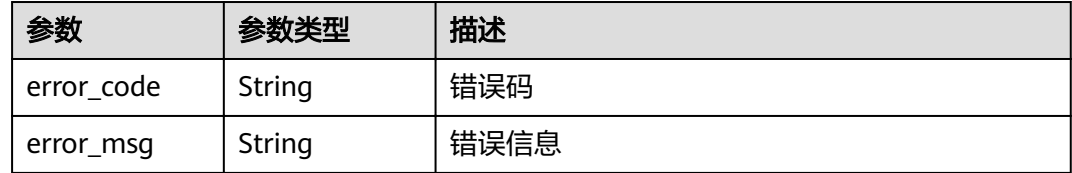

#### 状态码: **403**

## 表 **5-18** 响应 Body 参数

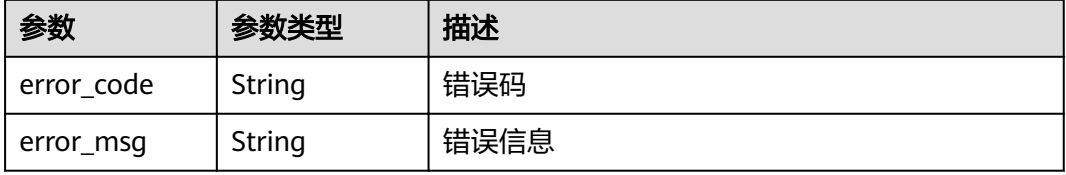

#### 状态码: **404**

表 **5-19** 响应 Body 参数

| 参数         | 参数类型   | 描述   |
|------------|--------|------|
| error_code | String | 错误码  |
| error_msg  | String | 错误信息 |

### 状态码: **500**

表 **5-20** 响应 Body 参数

| 参数         | 参数类型   | 描述   |
|------------|--------|------|
| error_code | String | 错误码  |
| error_msg  | String | 错误信息 |

#### 状态码: **503**

表 **5-21** 响应 Body 参数

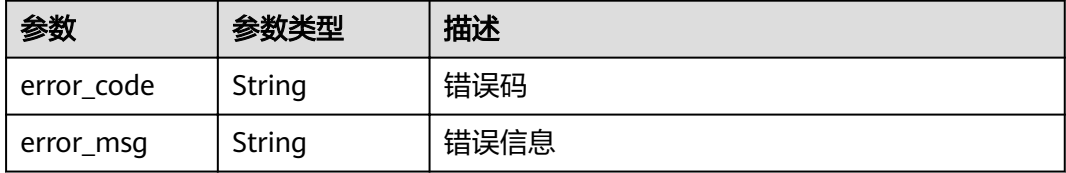

## 请求示例

## 异步执行函数。

POST /v2/{project\_id}/fgs/functions/{function\_urn}/invocations-async

```
{
 "application/json" : {
 "k" : "v"
  }
}
```
## 响应示例

## 状态码: **202**

Accepted

{

```
 "request_id" : "1167bf8c-87b0-43ab-8f5f-26b16c64f252"
}
```
# 状态码

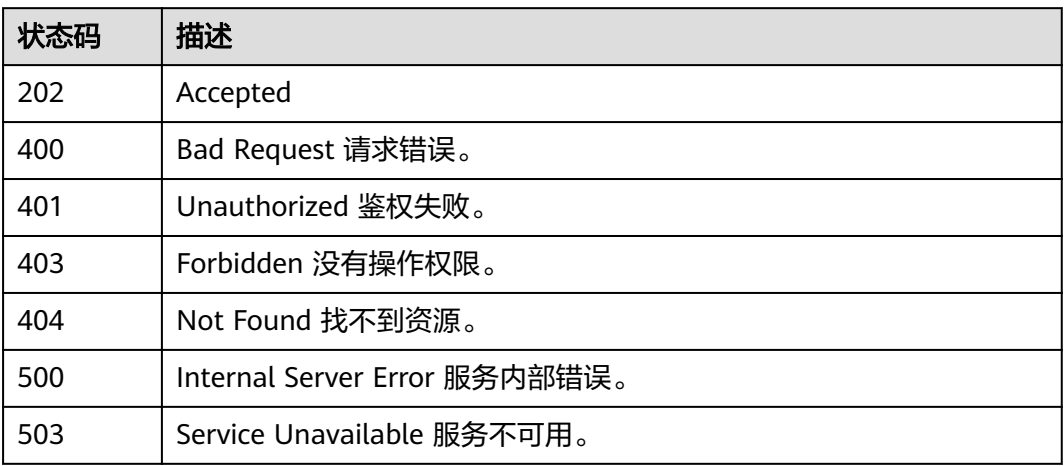

### 错误码

请参见<mark>错误码</mark>。

# **5.1.3** 函数异步执行并返回预留实例 **ID**(已废弃)

## 功能介绍

函数异步执行并返回预留实例ID用于场景指客户端请求执行比较费时任务,不需要同 步等待执行完成返回结果,该方法提前返回任务执行对应的预留实例ID, 如果预留实例 有异常,可以通过该实例ID把对应实例删除(该接口主要针对白名单用户)。 目前仅 支持广州和贵阳一

### **URI**

POST /v2/{project\_id}/fgs/functions/{function\_urn}/reserved-invocations

#### 表 **5-22** 路径参数

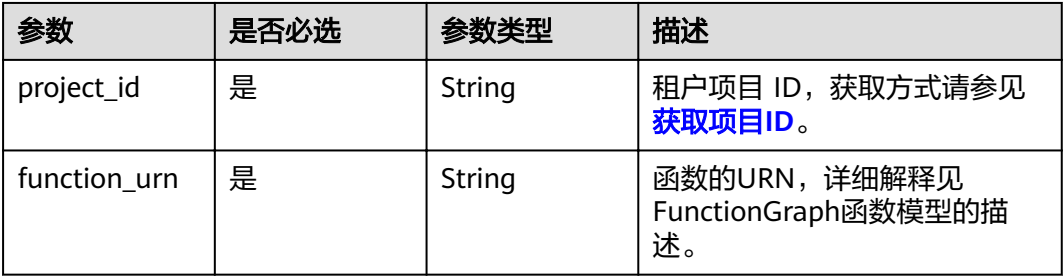

# 请求参数

表 **5-23** 请求 Header 参数

| 参数           | 是否必选 | 参数类型   | 描述                                                                     |
|--------------|------|--------|------------------------------------------------------------------------|
| X-Auth-Token | 是    | String | 用户Token。<br>通过调用IAM服务获取用户<br>Token接口获取 ( 响应消息头中<br>X-Subject-Token的值)。 |

#### 表 **5-24** 请求 Body 参数

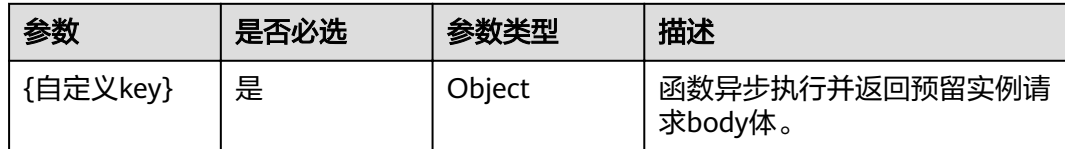

# 响应参数

#### 状态码: **202**

#### 表 **5-25** 响应 Header 参数

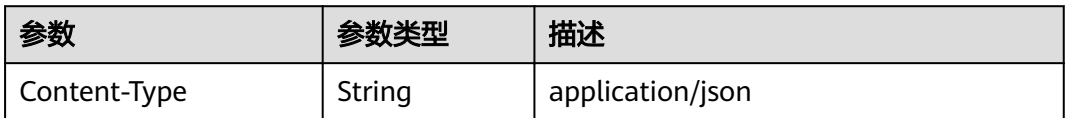

#### 表 **5-26** 响应 Body 参数

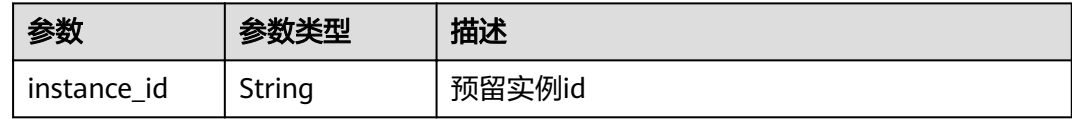

#### 状态码: **404**

#### 表 **5-27** 响应 Body 参数

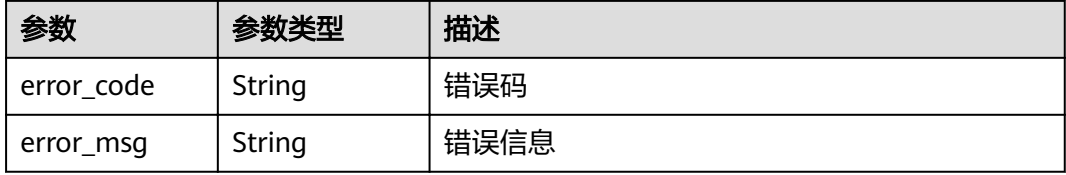

# 请求示例

#### 函数异步执行并返回预留实例ID。

POST /v2/{project\_id}/fgs/functions/{function\_urn}/reserved-invocations

```
{
 "application/json" : {
 "k" : "v"
 }
}
```
# 响应示例

#### 状态码: **202**

Accepted

```
{
  "instance_id" : "048bad9b-96ae-45ad-8f12-4061a744ef9d"
}
```
状态码: **404**

Not Found

```
{
  "error_code" : "FSS.1051",
  "error_msg" : "Not found the function"
}
```
## 状态码

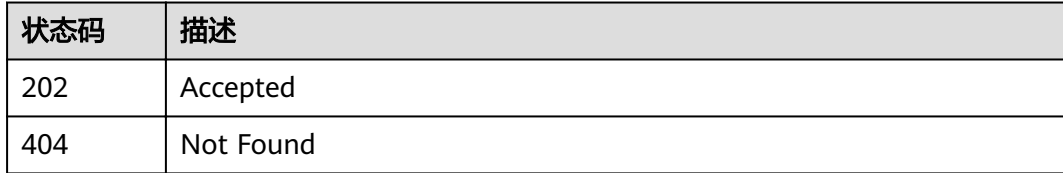

# 错误码

请参[见错误码。](#page-322-0)

# **5.2** 函数配额

# **5.2.1** 查询租户配额

# 功能介绍

查询租户配额

### **URI**

GET /v2/{project\_id}/fgs/quotas

#### 表 **5-28** 路径参数

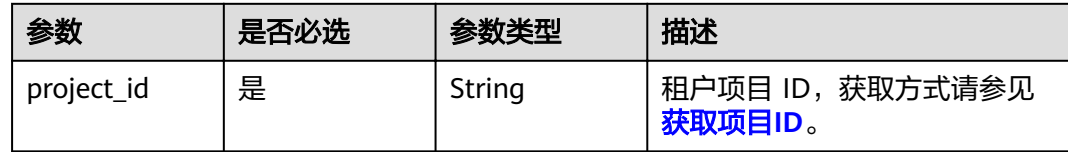

# 请求参数

#### 表 **5-29** 请求 Header 参数

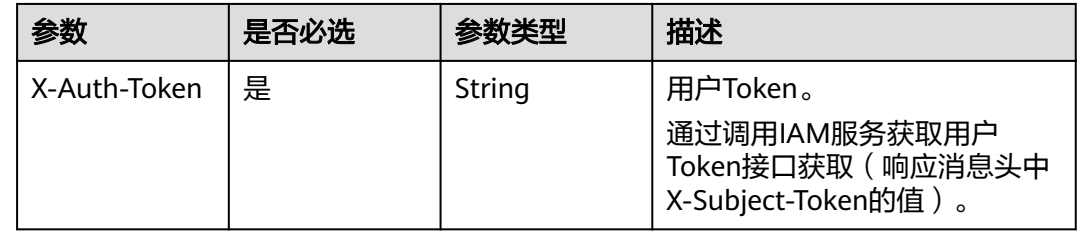

# 响应参数

### 状态码: **200**

#### 表 **5-30** 响应 Body 参数

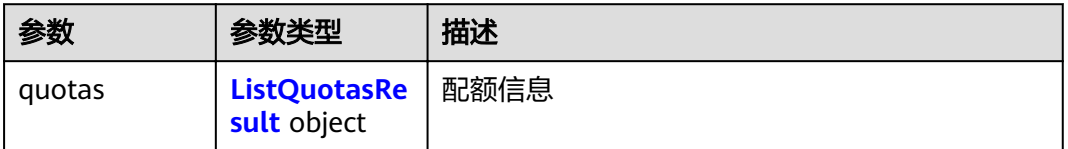

#### 表 **5-31** ListQuotasResult

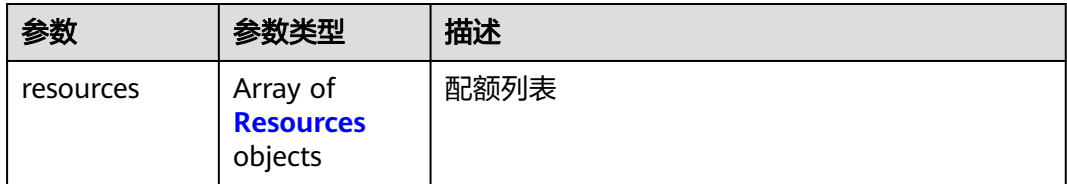

#### 表 **5-32** Resources

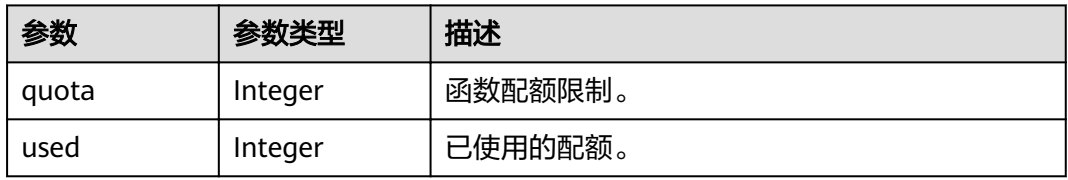

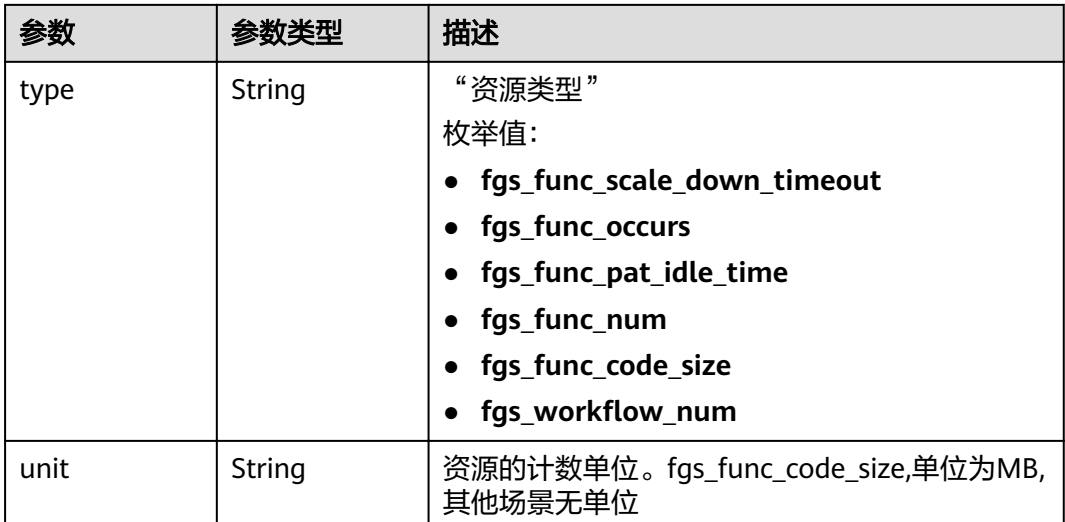

表 **5-33** 响应 Body 参数

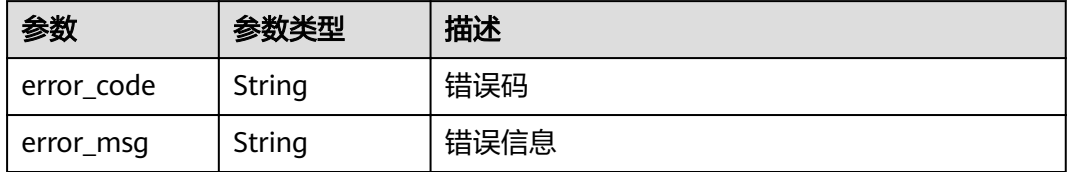

#### 状态码: **401**

### 表 **5-34** 响应 Body 参数

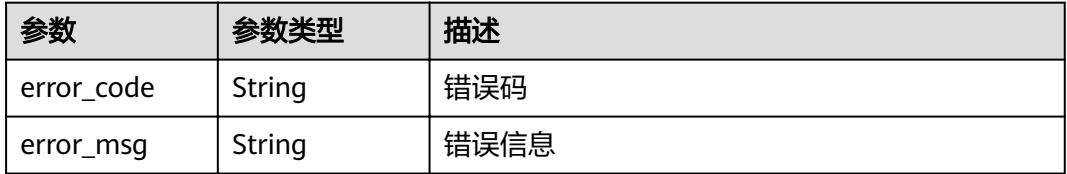

#### 状态码: **403**

表 **5-35** 响应 Body 参数

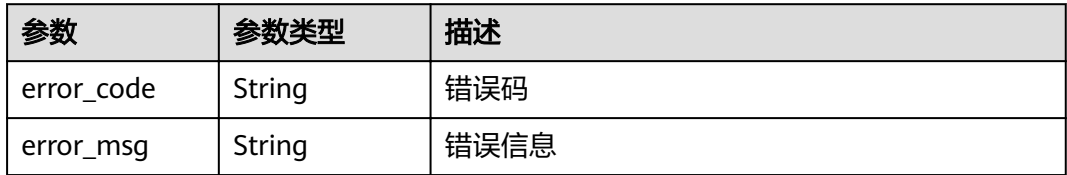

### 状态码: **500**

#### 表 **5-36** 响应 Body 参数

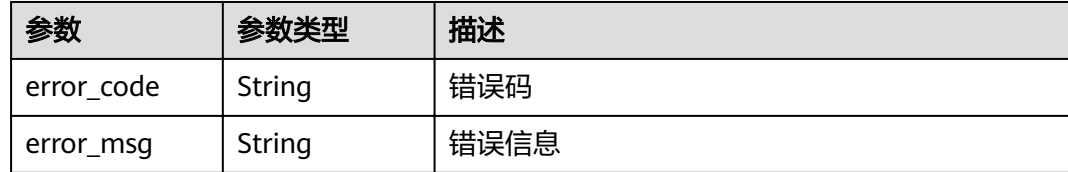

### 请求示例

#### 查询租户配额。

GET /v2/{project\_id}/fgs/quotas

### 响应示例

#### 状态码: **200**

查询成功

```
{
 "quotas" : {
   "resources" : [ {
    "quota" : 60,
    "used" : 3,
     "type" : "fgs_func_scale_down_timeout"
   }, {
     "quota" : 100,
 "used" : 22,
 "type" : "fgs_func_occurs"
 }, {
 "quota" : 100,
     "used" : 22,
    "type" : "fgs_func_pat_idle_time"
 }, {
 "quota" : 100,
 "used" : 22,
 "type" : "fgs_func_num"
   }, {
     "quota" : 10240,
 "used" : 22,
 "type" : "fgs_func_code_size",
 "unit" : "MB"
   }, {
     "quota" : 512,
 "used" : 22,
"type" : "fgs_workflow_num"
   } ]
 }
}<sup>-</sup>
```
## 状态码

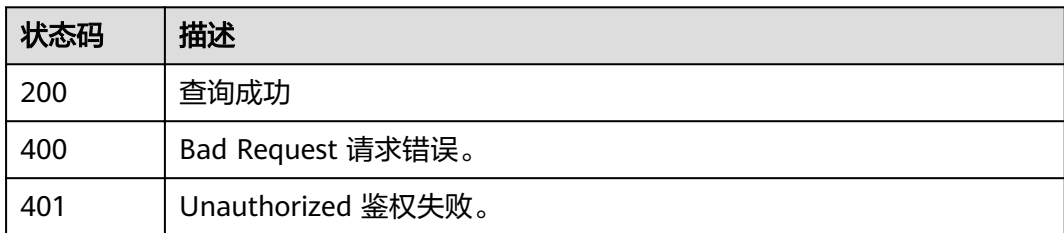

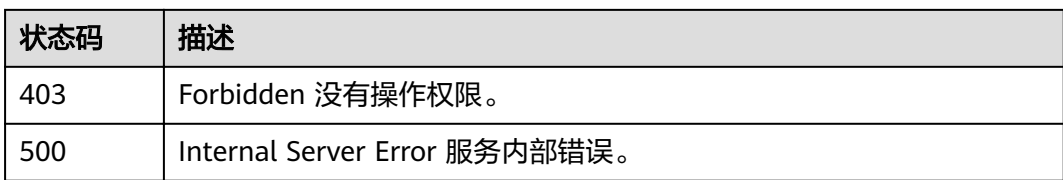

# 错误码

请参[见错误码。](#page-322-0)

# **5.3** 函数依赖包

# **5.3.1** 获取依赖包列表

# 功能介绍

获取依赖包列表

**URI**

GET /v2/{project\_id}/fgs/dependencies

#### 表 **5-37** 路径参数

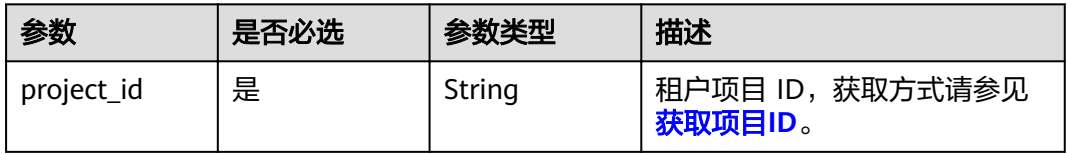

### 表 **5-38** Query 参数

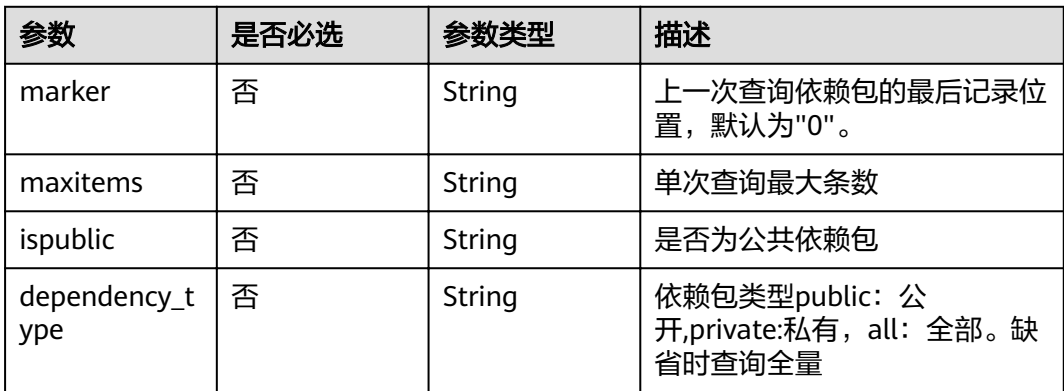

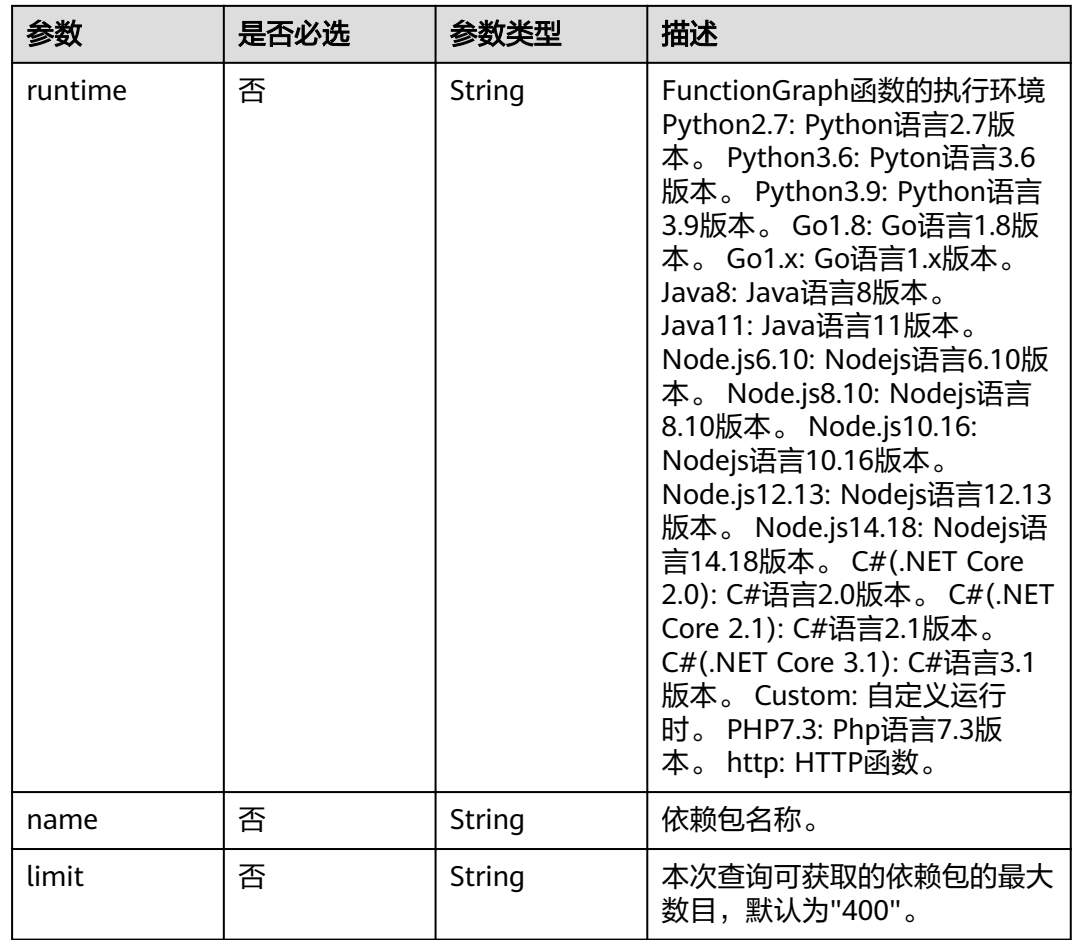

# 请求参数

### 表 **5-39** 请求 Header 参数

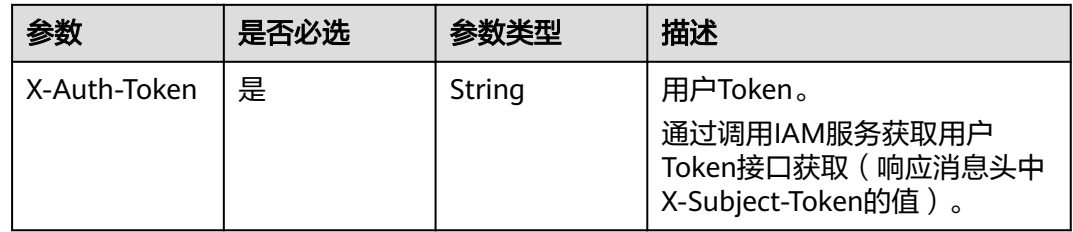

# 响应参数

状态码: **200**

### 表 **5-40** 响应 Body 参数

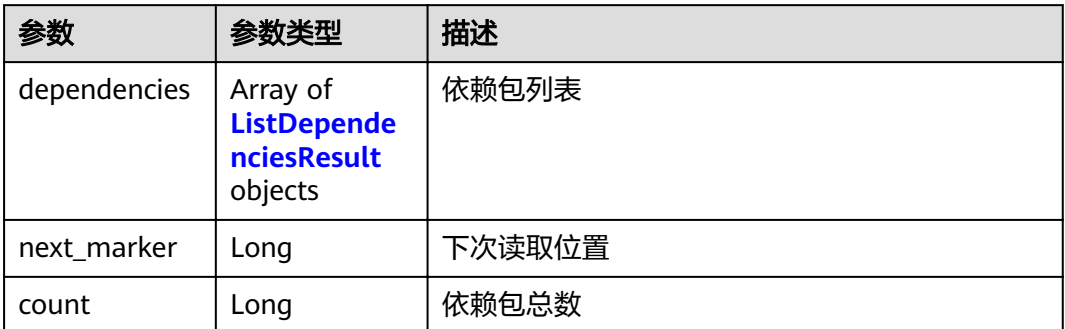

### 表 **5-41** ListDependenciesResult

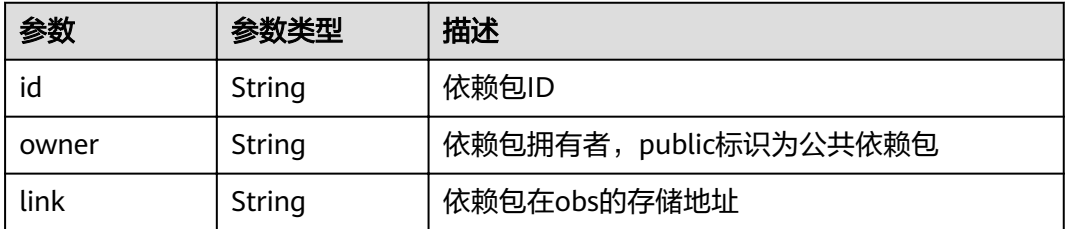

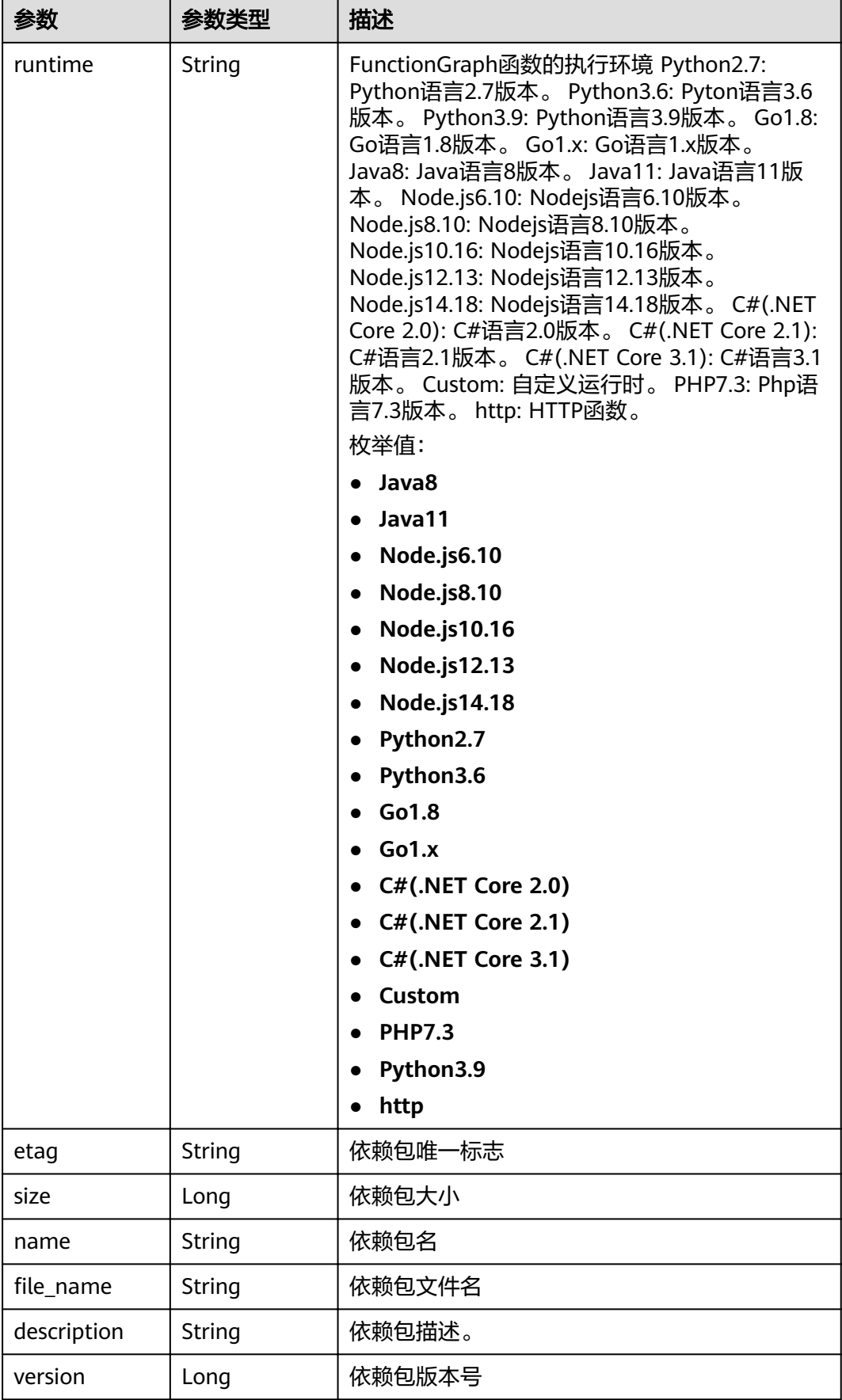

表 **5-42** 响应 Body 参数

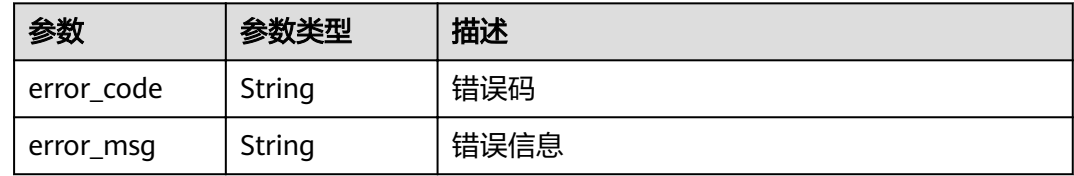

#### 状态码: **403**

表 **5-43** 响应 Body 参数

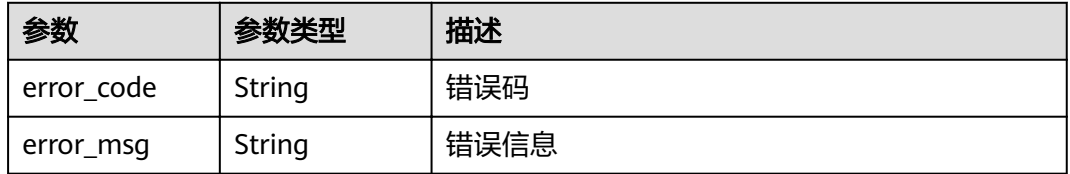

#### 状态码: **404**

#### 表 **5-44** 响应 Body 参数

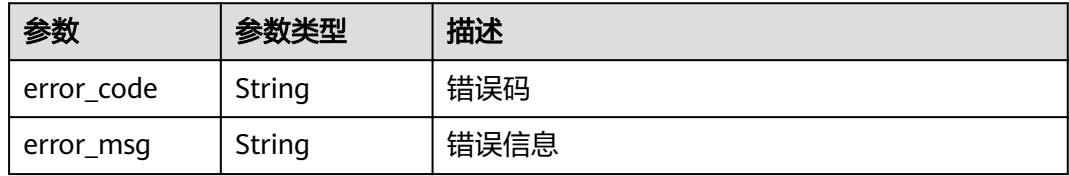

#### 状态码: **500**

#### 表 **5-45** 响应 Body 参数

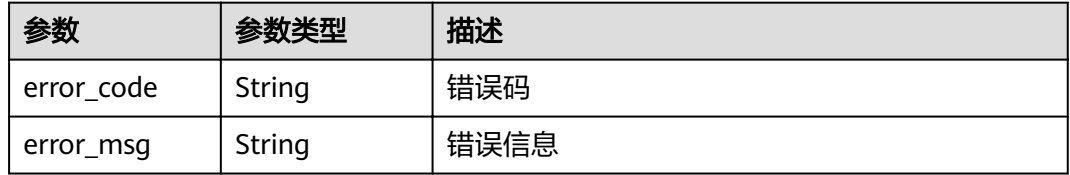

## 请求示例

当前租户依赖包列表。

GET https://{Endpoint}/v2/{project\_id}/fgs/ListDependencies?marker=0&maxitems=400

### 响应示例

#### 状态码: **200**

ok

{

}

```
 "dependencies" : [ {
 "id" : "6578de50-9a18-48fa-b84e-b2d36636e433",
   "owner" : "public",
   "link" : "https://{obs_endpoint}/functionstage-examples/fg_test_pandas_1.1.3.zip",
 "runtime" : "Python3.6",
 "etag" : "35a893d9495b3e22259b2773996bc94d-6",
 "size" : 31009808,
   "name" : "panda1.1.3"
 } ],
 "next_marker" : 43,
  "count" : 43
```
# 状态码

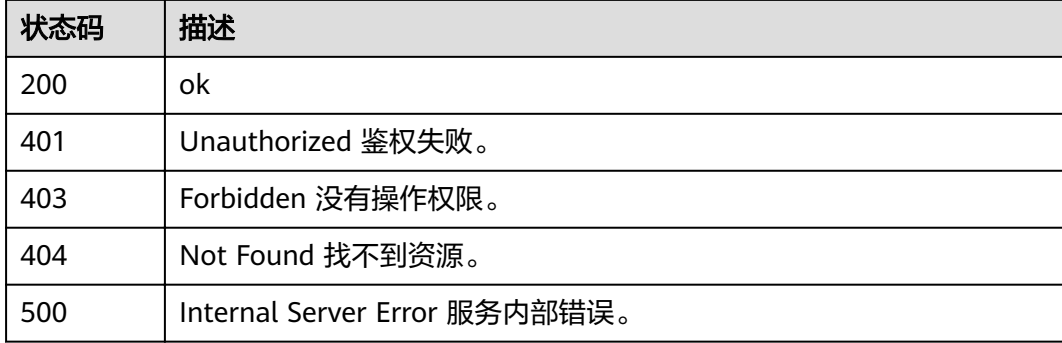

# 错误码

请参[见错误码。](#page-322-0)

# **5.3.2** 创建依赖包(待废弃)

# 功能介绍

创建依赖包

#### **URI**

POST /v2/{project\_id}/fgs/dependencies

#### 表 **5-46** 路径参数

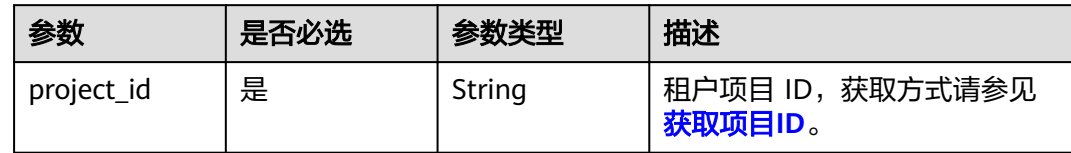

# 请求参数

## 表 **5-47** 请求 Header 参数

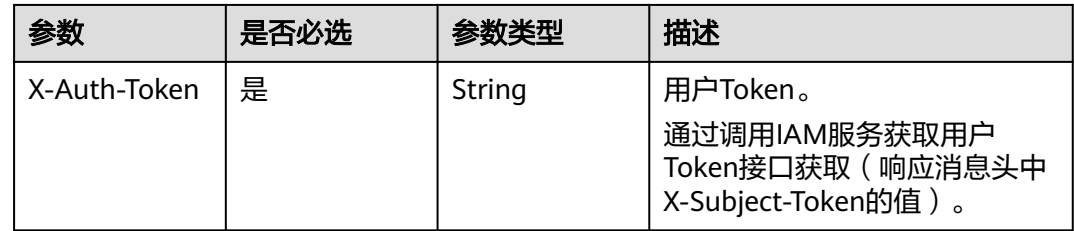

### 表 **5-48** 请求 Body 参数

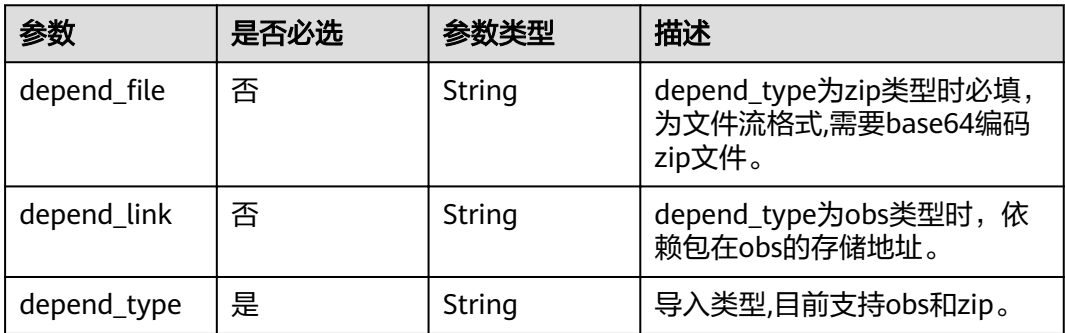

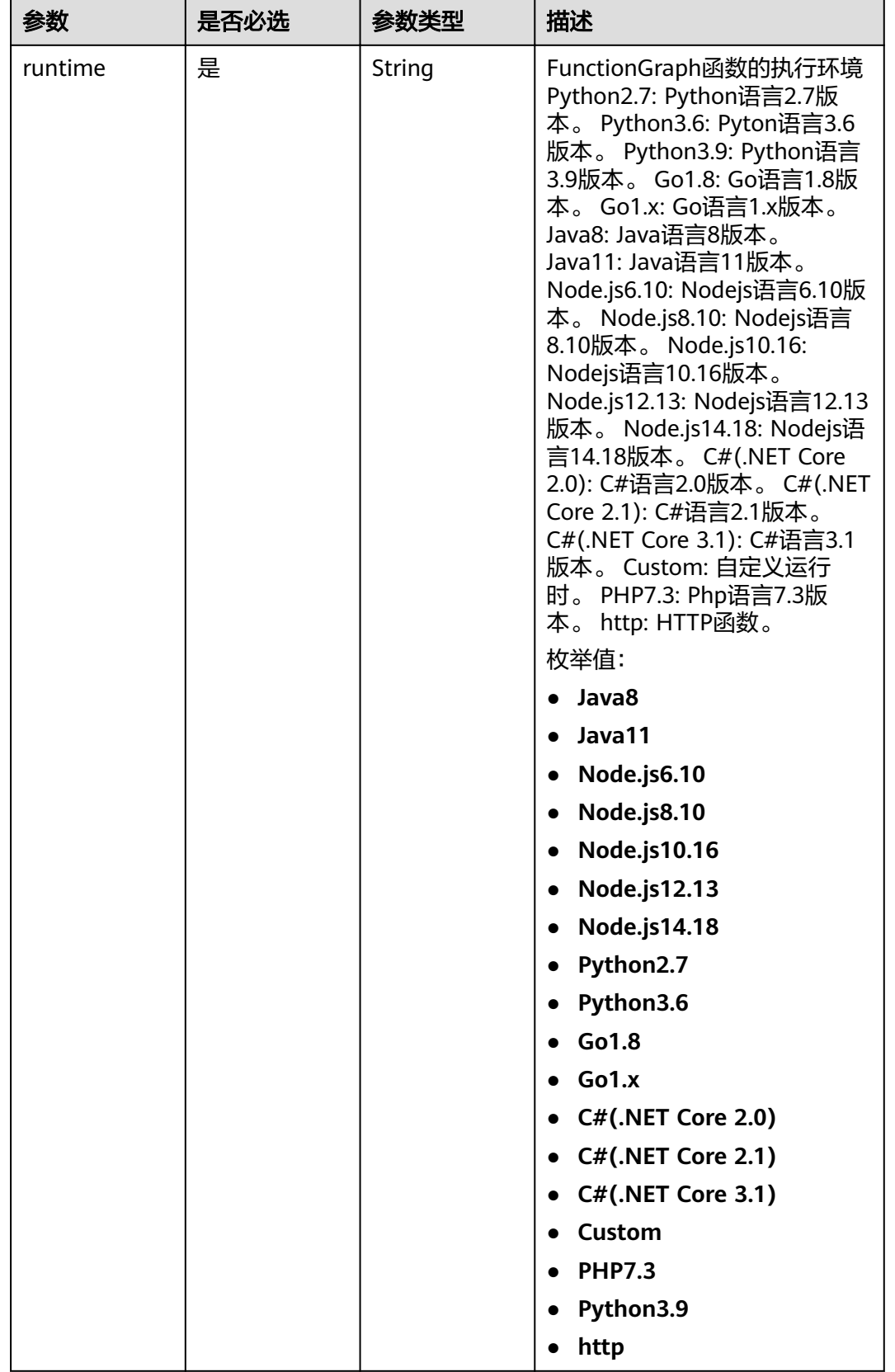

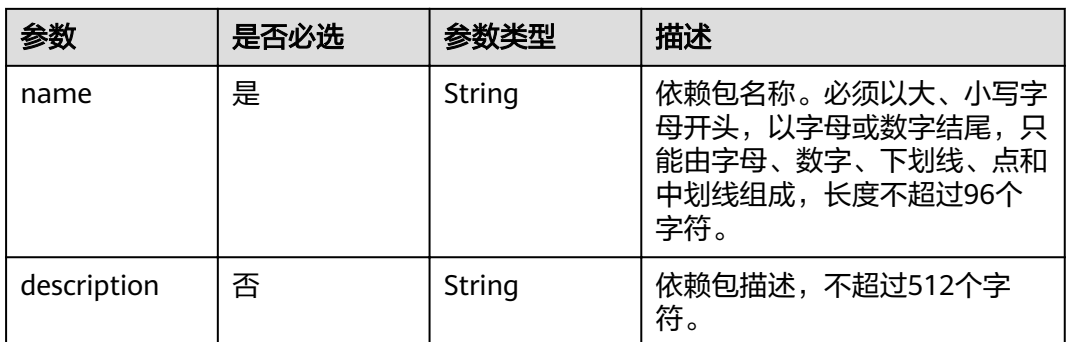

# 响应参数

#### 状态码: **200**

### 表 **5-49** 响应 Body 参数

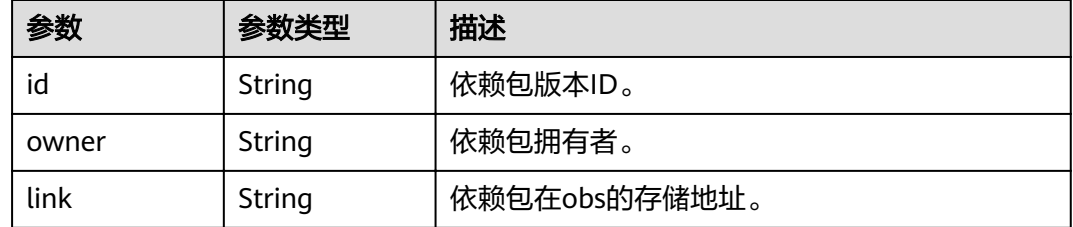

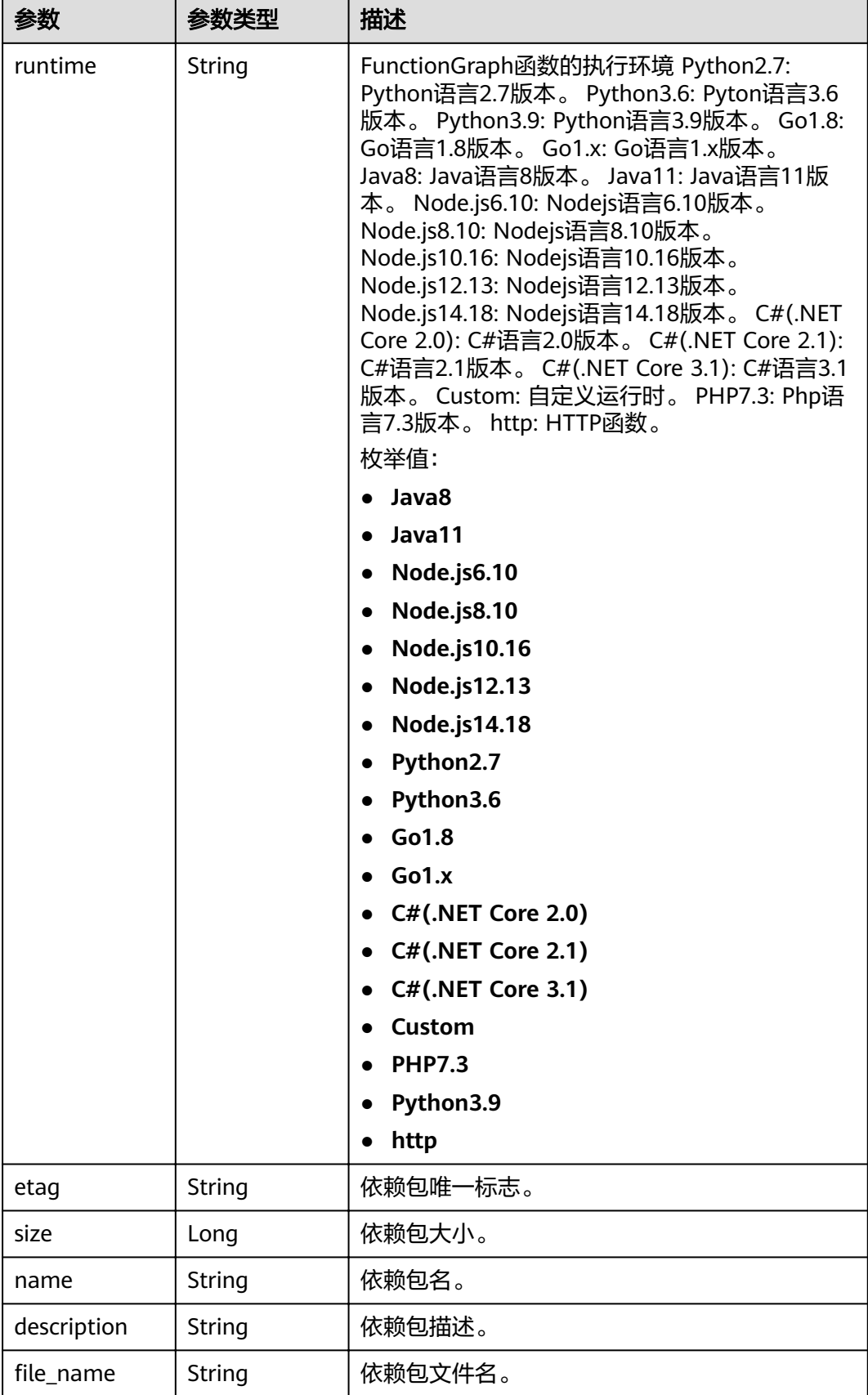

#### 表 **5-50** 响应 Body 参数

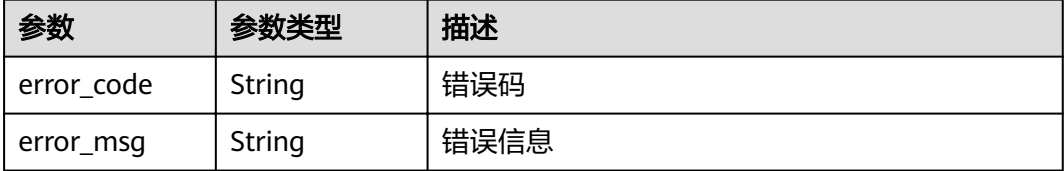

#### 状态码: **401**

表 **5-51** 响应 Body 参数

| 参数         | 参数类型   | 描述   |
|------------|--------|------|
| error code | String | 错误码  |
| error_msg  | String | 错误信息 |

#### 状态码: **403**

表 **5-52** 响应 Body 参数

| 参数         | 参数类型   | 描述   |
|------------|--------|------|
| error code | String | 错误码  |
| error_msg  | String | 错误信息 |

#### 状态码: **404**

表 **5-53** 响应 Body 参数

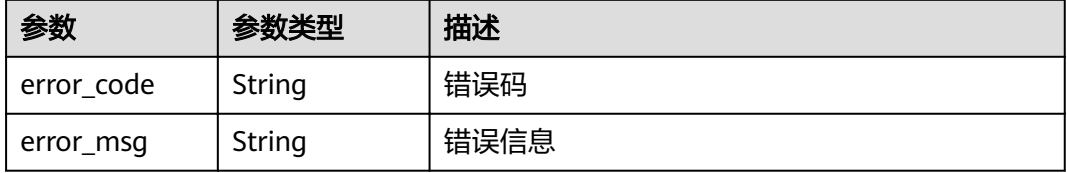

#### 状态码: **500**

#### 表 **5-54** 响应 Body 参数

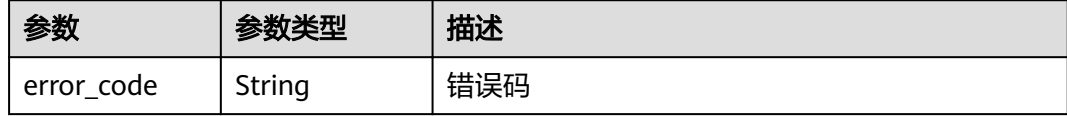

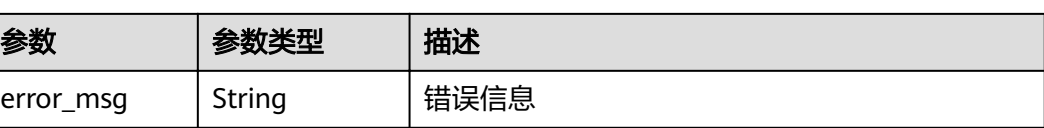

{

表 **5-55** 响应 Body 参数

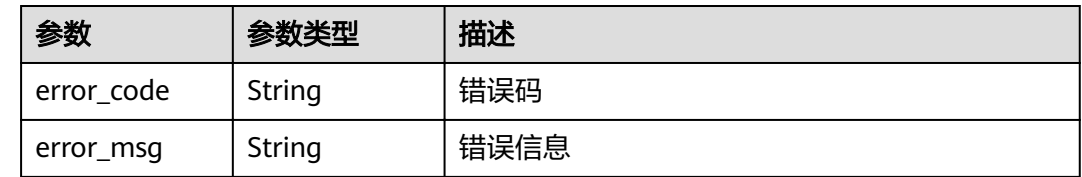

### 请求示例

● 创建依赖包使用zip方式。

POST https://{Endpoint}/v2/{project\_id}/fgs/dependencies

```
"depend_file" : "xxx",
 "depend_type" : "zip",
 "runtime" : "Node.js8.10",
 "name" : "xxx"
}
```
#### ● 创建依赖包使用obs方式。

POST https://{Endpoint}/v2/{project\_id}/fgs/dependencies

```
{
 "depend_link" : "https://{bucket}.{obs_endpoint}/depends/****/4f4ae4eb-dcdc-4dd3-
bffd-79600bd972b3.zip",
  "depend_type" : "obs",
 "runtime" : "Node.js8.10",
 "name" : "xxx"
}
```
### 响应示例

#### 状态码: **200**

#### ok

```
{
 "id" : "4f4ae4eb-dcdc-4dd3-bffd-79600bd972b3",
 "owner" : "*****"
 "link" : "https://{bucket}.{obs_endpoint}/depends/****/4f4ae4eb-dcdc-4dd3-bffd-79600bd972b3.zip",
  "runtime" : "Python3.6",
  "etag" : "83863be4b6c3a86aef995dbc83aae68f",
  "size" : 577118,
  "name" : "python-kafka",
  "description" : "python支持kafka操作的库",
 "file_name" : "python-kafka.zip"
}
```
# 状态码

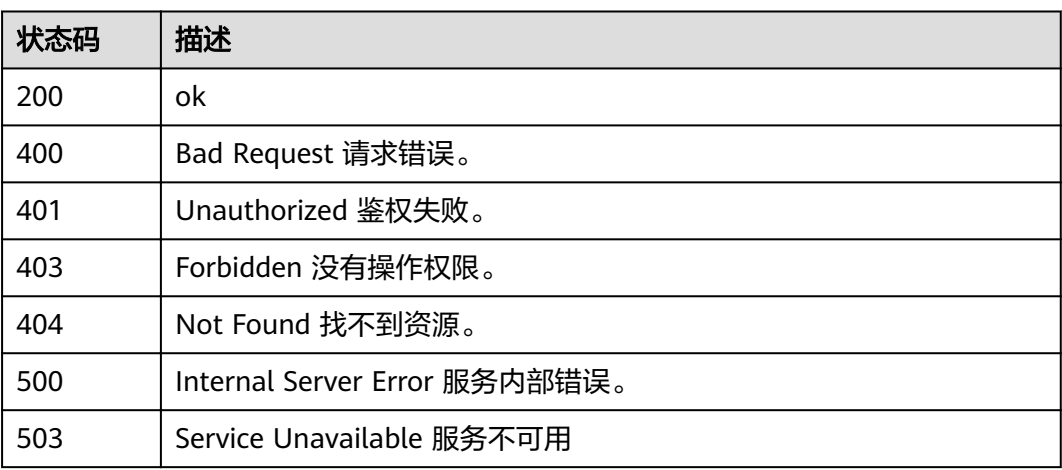

# 错误码

请参[见错误码。](#page-322-0)

# **5.3.3** 创建依赖包版本

# 功能介绍

创建依赖包版本

### **URI**

POST /v2/{project\_id}/fgs/dependencies/version

#### 表 **5-56** 路径参数

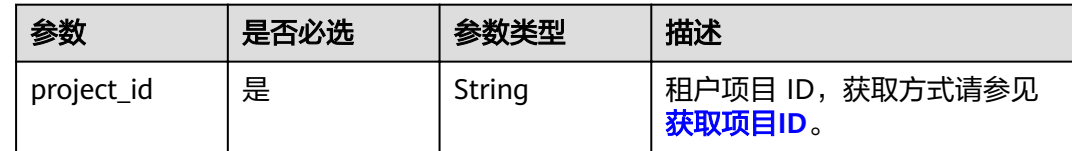

# 请求参数

表 **5-57** 请求 Header 参数

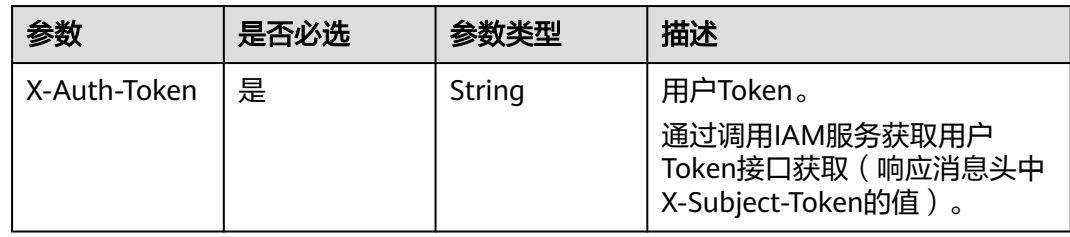

### 表 **5-58** 请求 Body 参数

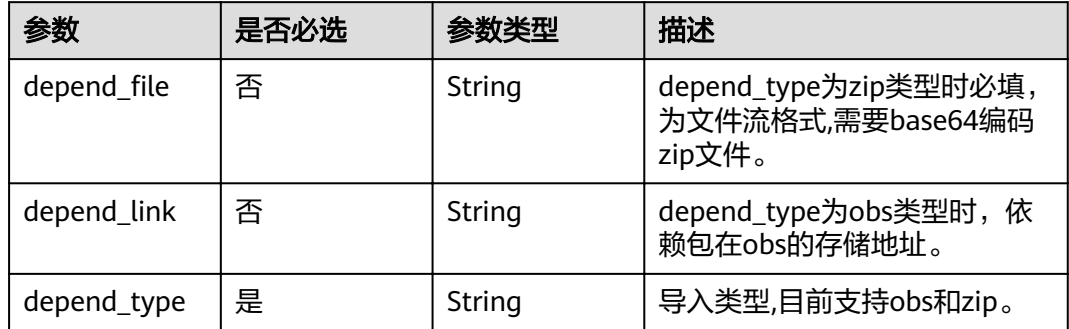

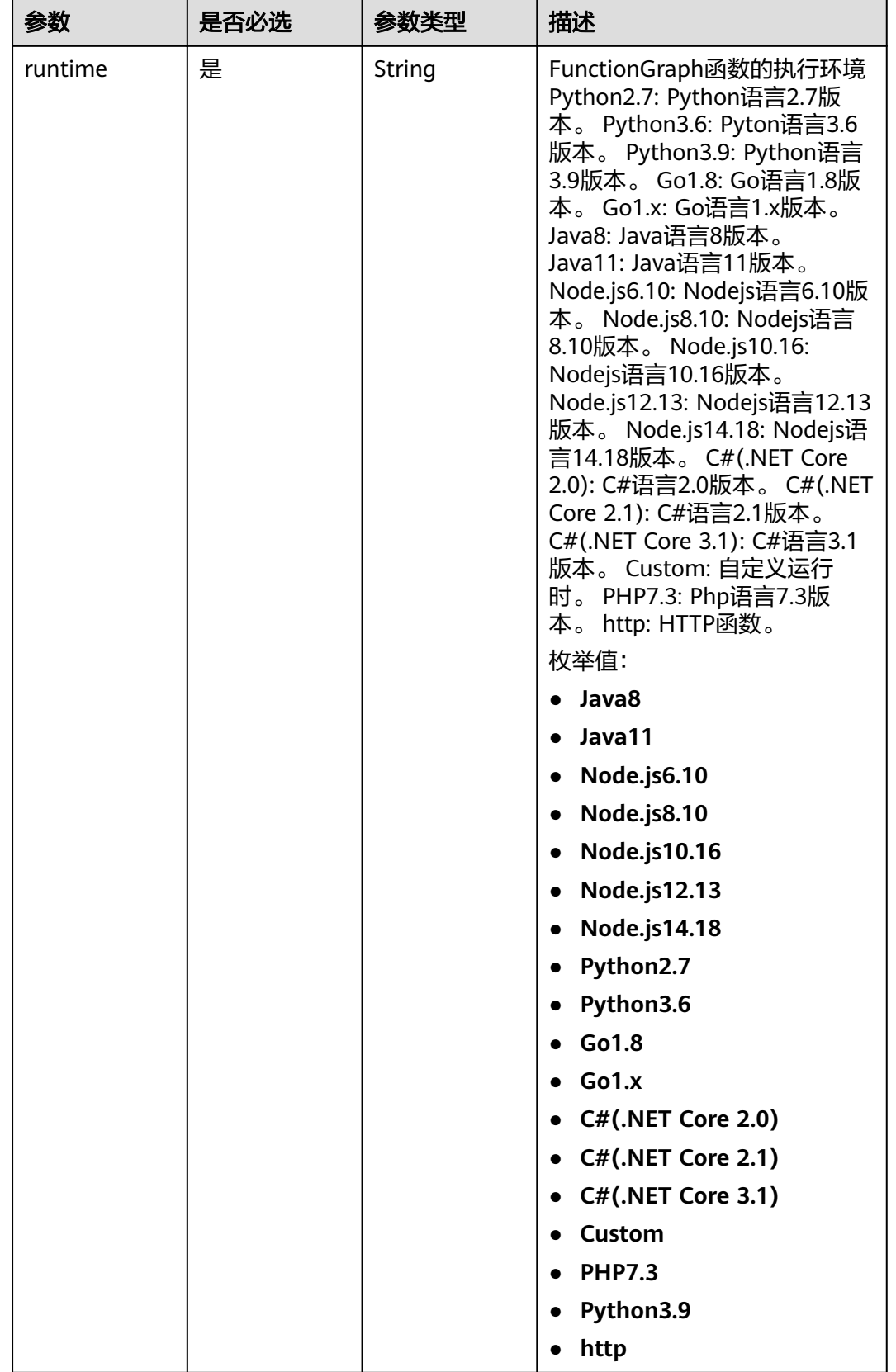

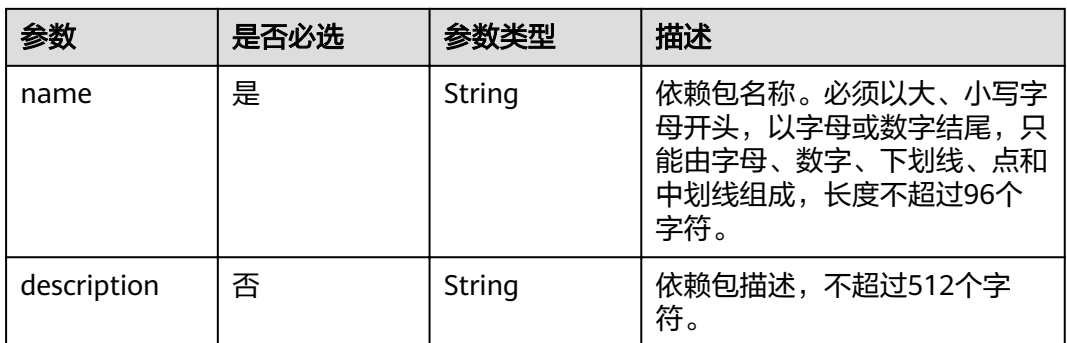

# 响应参数

#### 状态码: **200**

### 表 **5-59** 响应 Body 参数

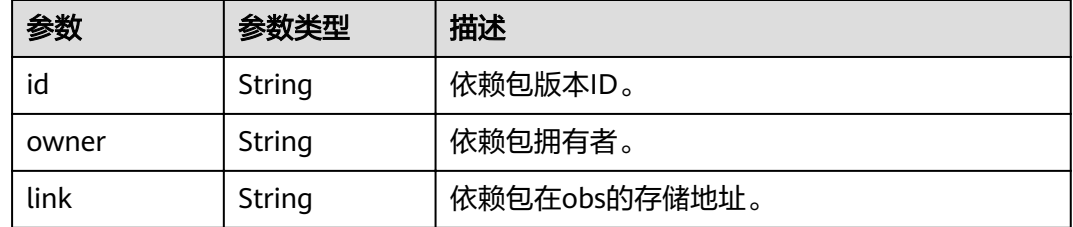

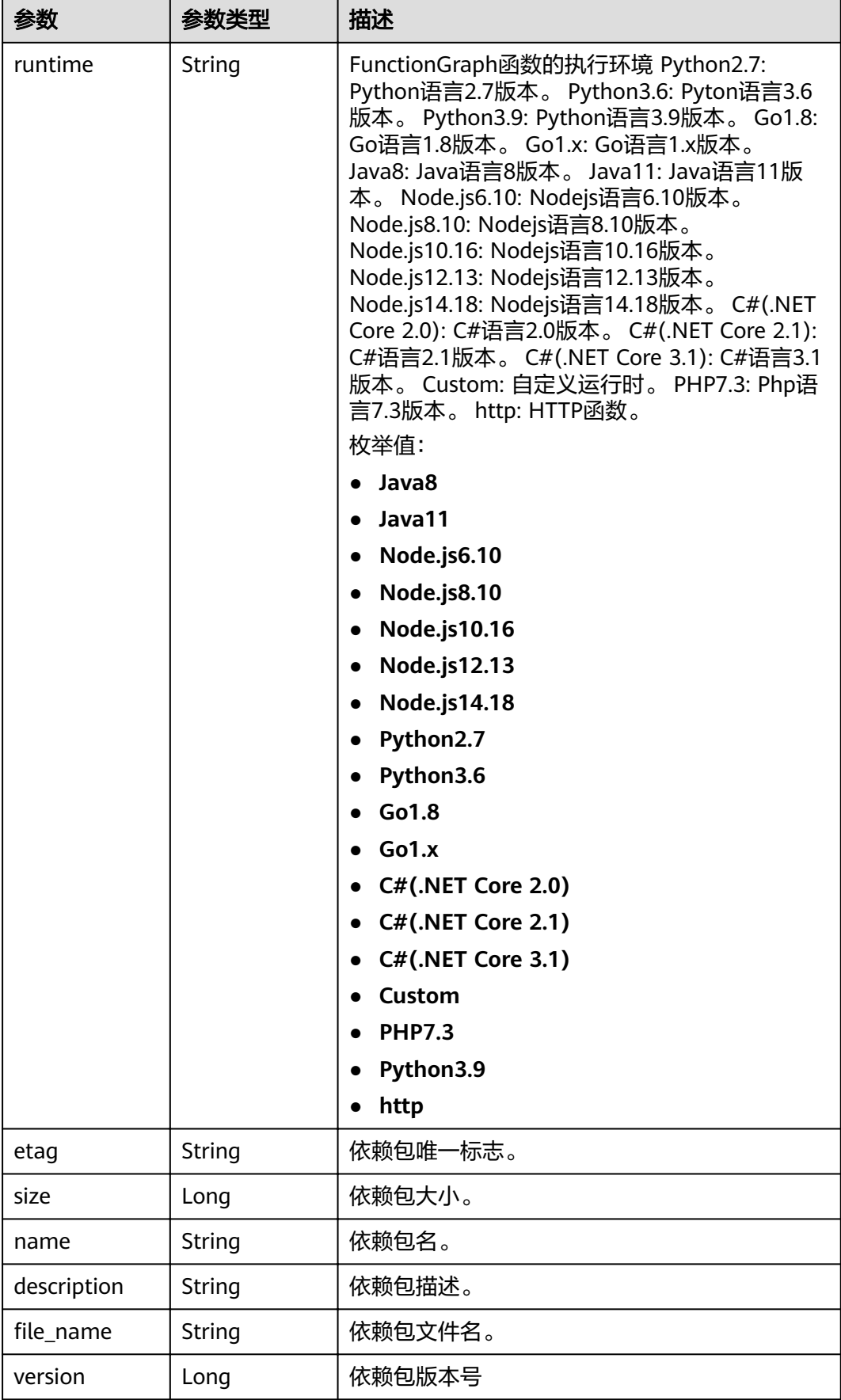

表 **5-60** 响应 Body 参数

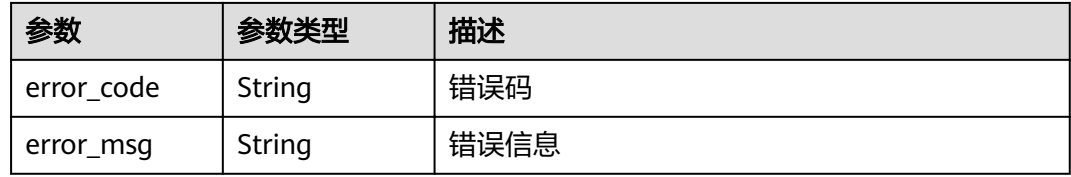

### 状态码: **403**

表 **5-61** 响应 Body 参数

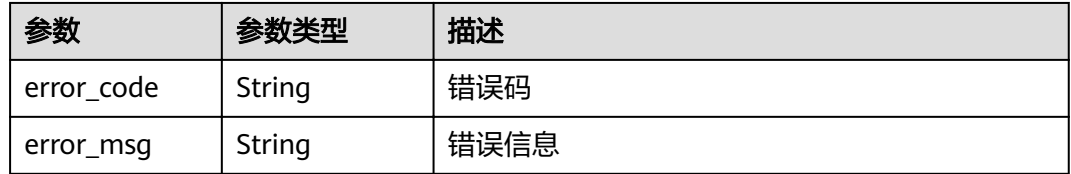

#### 状态码: **404**

表 **5-62** 响应 Body 参数

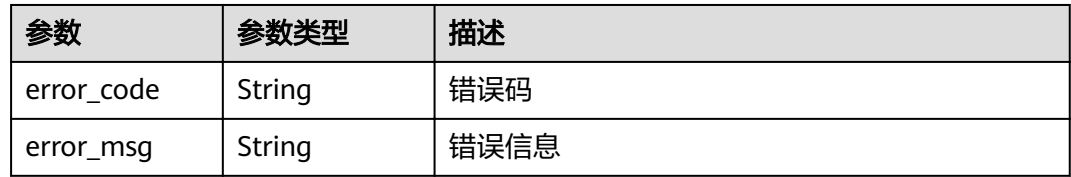

#### 状态码: **500**

#### 表 **5-63** 响应 Body 参数

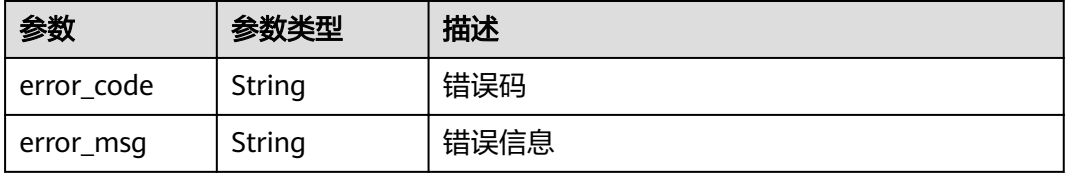

# 请求示例

#### ● 创建依赖包版本使用zip方式。

POST https://{Endpoint}/v2/{project\_id}/fgs/dependencies/version

```
{
 "depend_file" : "xxx",
  "depend_type" : "zip",
 "runtime" : "Node.js8.10",
 "name" : "xxx"
}
```
#### ● 创建依赖包使用obs方式。

POST https://{Endpoint}/v2/{project\_id}/fgs/dependencies/version

```
{
 "depend_link" : "https://{bucket}.{obs_endpoint}/depends/****/4f4ae4eb-dcdc-4dd3-
bffd-79600bd972b3.zip",
 "depend_type" : "obs",
 "runtime" : "Node.js8.10",
  "name" : "xxx"
}
```
# 响应示例

#### 状态码: **200**

#### ok

{

}

```
"id" : "4f4ae4eb-dcdc-4dd3-bffd-79600bd972b3",
  "owner" : "*****",
 "link": "https://{bucket}.{obs_endpoint}/depends/****/4f4ae4eb-dcdc-4dd3-bffd-79600bd972b3.zip",
  "runtime" : "Python3.6",
 "etag" : "83863be4b6c3a86aef995dbc83aae68f",
 "size" : 577118,
  "name" : "python-kafka",
  "description" : "python支持kafka操作的库",
 "file_name" : "python-kafka.zip",
  "version" : 0,
  "dep_id" : "edbd67fa-f107-40b3-af75-a85f0577ad61",
 "last_modified": 1660029887
```
# 状态码

# 状态码 描述 200 ok 401 Unauthorized 鉴权失败。 403 Forbidden 没有操作权限。 404 Not Found 找不到资源。 500 | Internal Server Error 服务内部错误。

## 错误码

请参[见错误码。](#page-322-0)

# **5.3.4** 获取依赖包版本列表

# 功能介绍

获取依赖包版本列表

#### **URI**

GET /v2/{project\_id}/fgs/dependencies/{depend\_id}/version

#### 表 **5-64** 路径参数

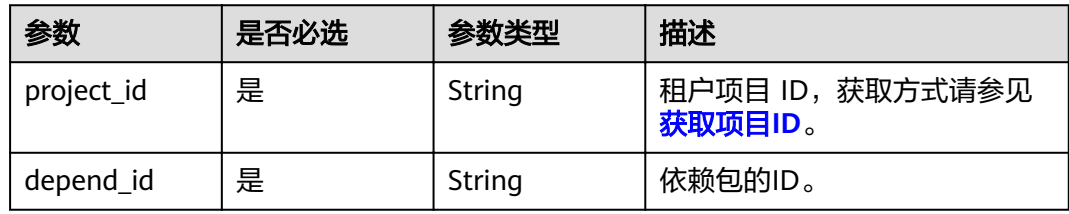

#### 表 **5-65** Query 参数

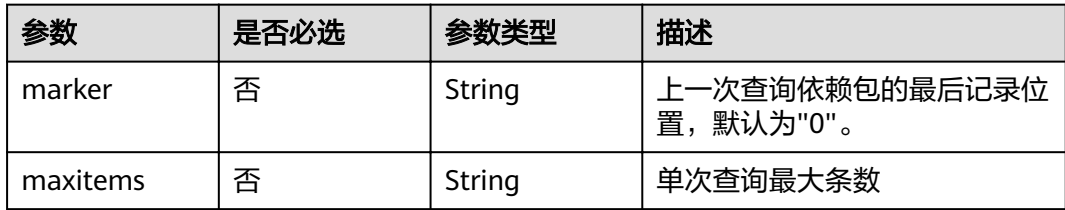

# 请求参数

表 **5-66** 请求 Header 参数

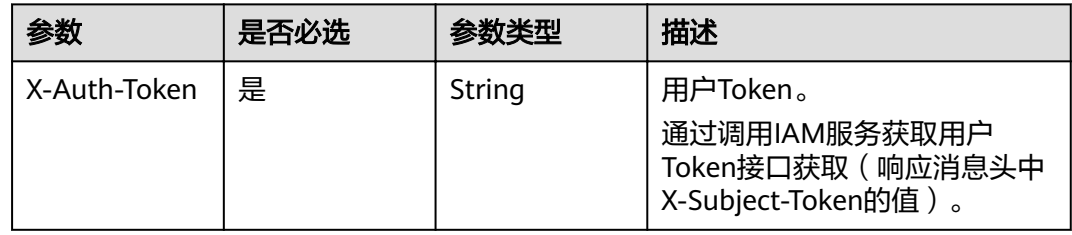

## 响应参数

状态码: **200**

### 表 **5-67** 响应 Body 参数

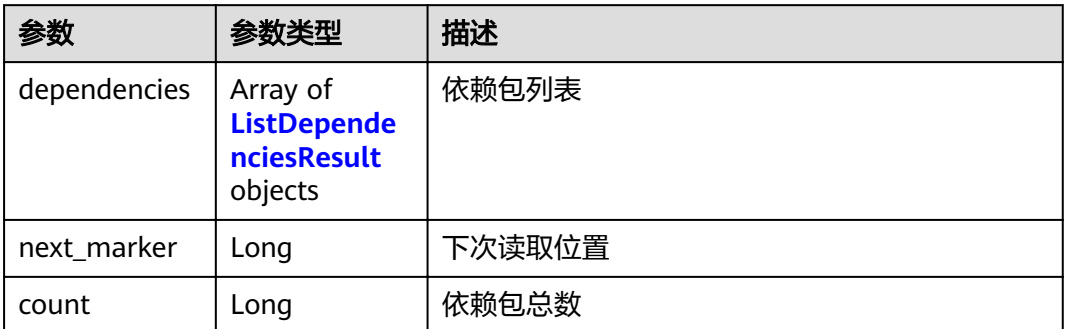

### 表 **5-68** ListDependenciesResult

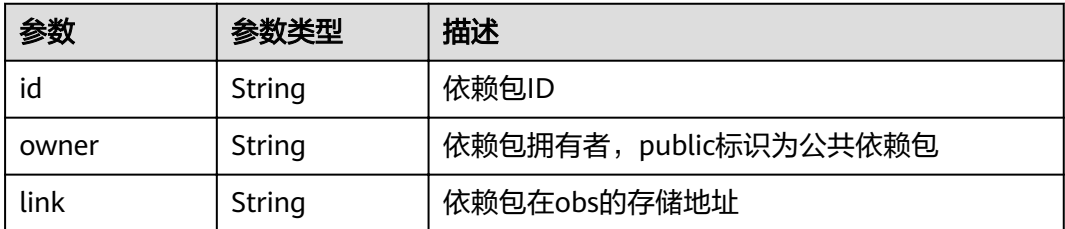

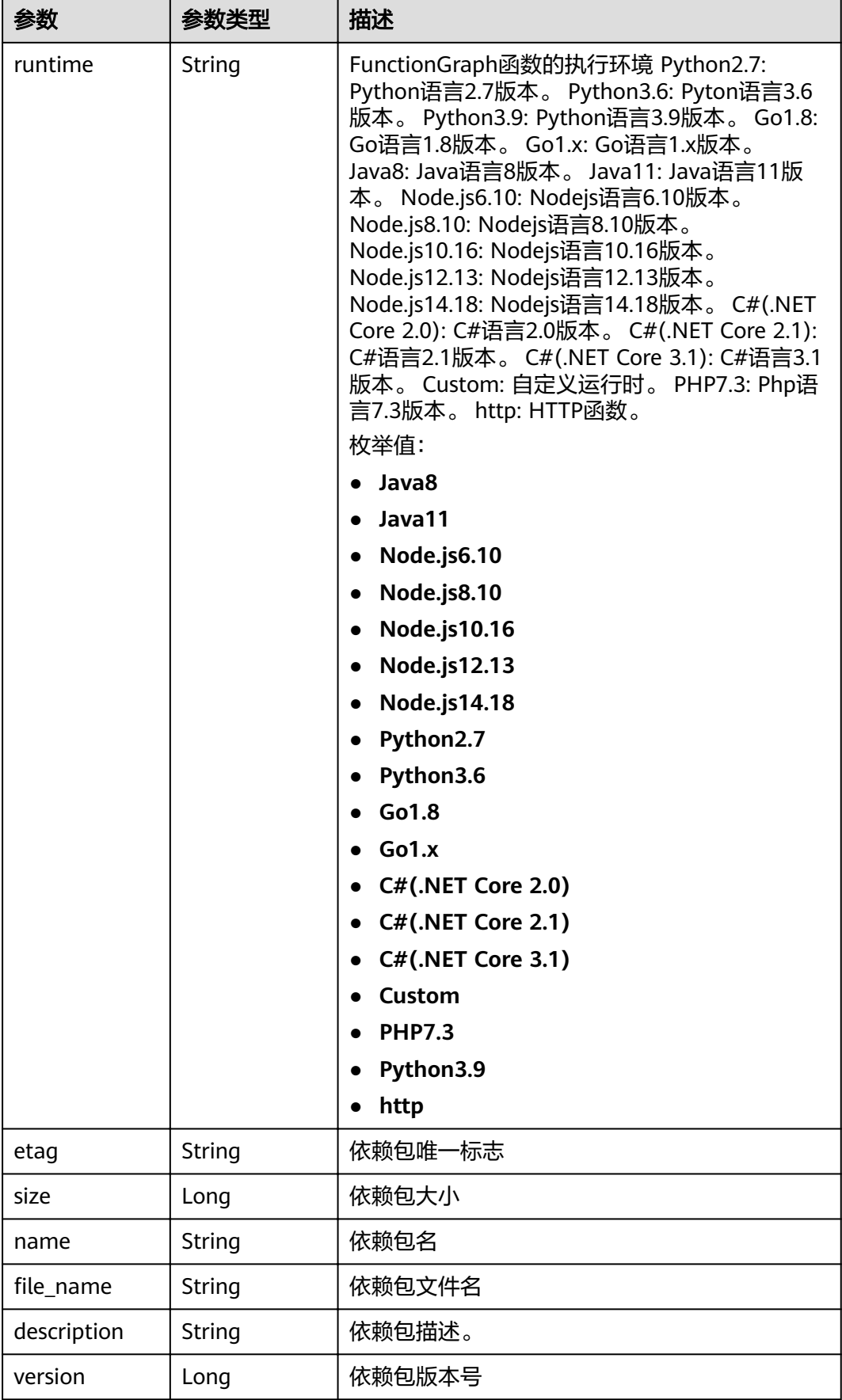

表 **5-69** 响应 Body 参数

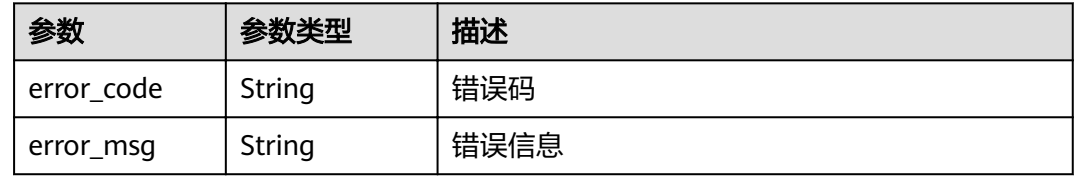

#### 状态码: **403**

表 **5-70** 响应 Body 参数

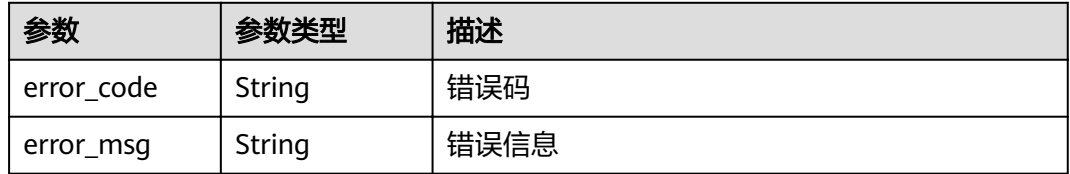

#### 状态码: **404**

### 表 **5-71** 响应 Body 参数

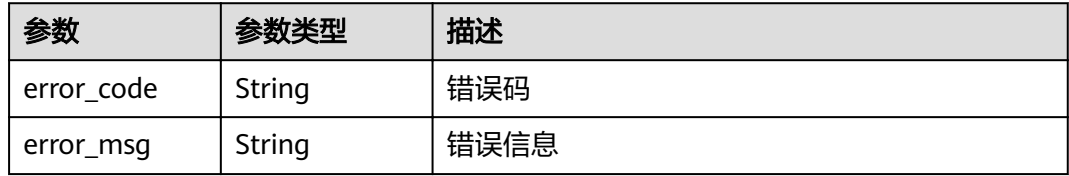

#### 状态码: **500**

#### 表 **5-72** 响应 Body 参数

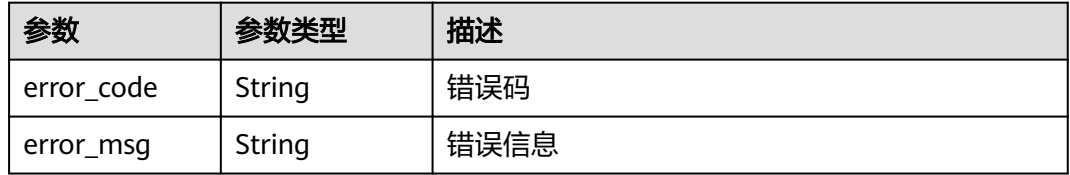

## 请求示例

当前租户依赖包列表。

GET https://{Endpoint}/v2/{project\_id}/fgs/ListDependencies?marker=0&maxitems=400

### 响应示例

#### 状态码: **200**

ok

{

}

```
 "dependencies" : [ {
   "id" : "6578de50-9a18-48fa-b84e-b2d36636e433",
   "owner" : "public",
   "link" : "https://{obs_endpoint}/functionstage-examples/fg_test_pandas_1.1.3.zip",
   "runtime" : "Python3.6",
 "etag" : "35a893d9495b3e22259b2773996bc94d-6",
 "size" : 31009808,
   "name" : "panda1.1.3"
 } ],
 "next_marker" : 43,
  "count" : 43
```
# 状态码

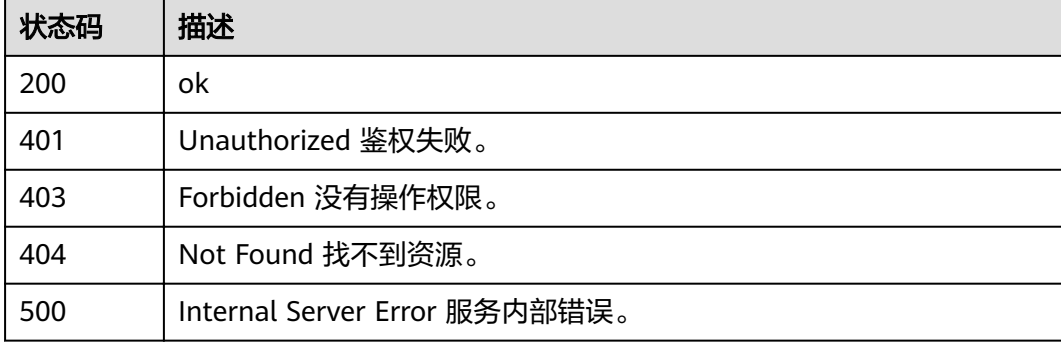

# 错误码

请参[见错误码。](#page-322-0)

# **5.3.5** 获取依赖包版本详情

# 功能介绍

获取依赖包版本详情

#### **URI**

GET /v2/{project\_id}/fgs/dependencies/{depend\_id}/version/{version}

#### 表 **5-73** 路径参数

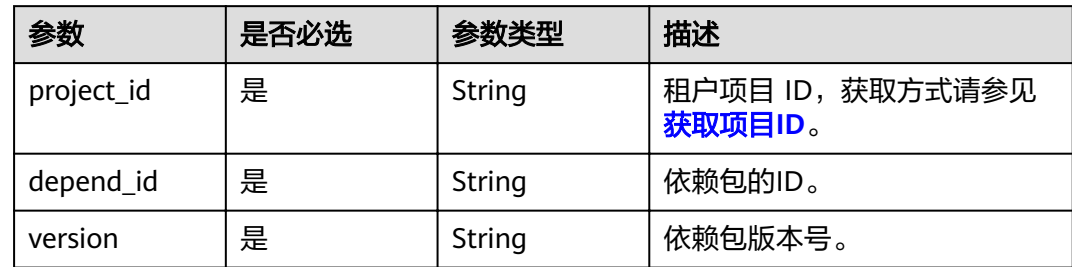

# 请求参数

表 **5-74** 请求 Header 参数

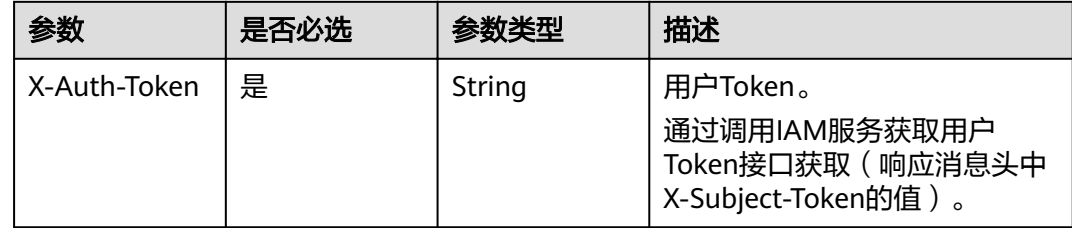

# 响应参数

状态码: **200**

表 **5-75** 响应 Body 参数

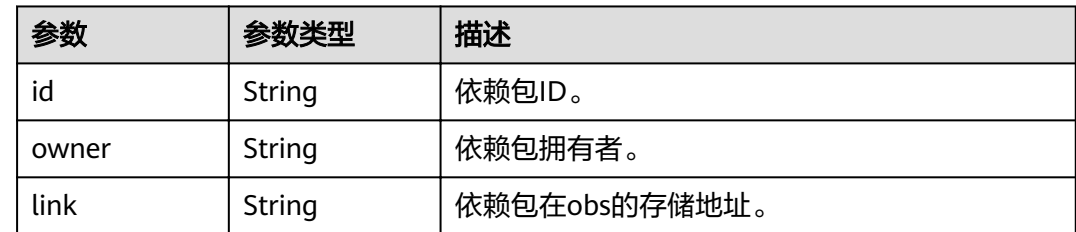

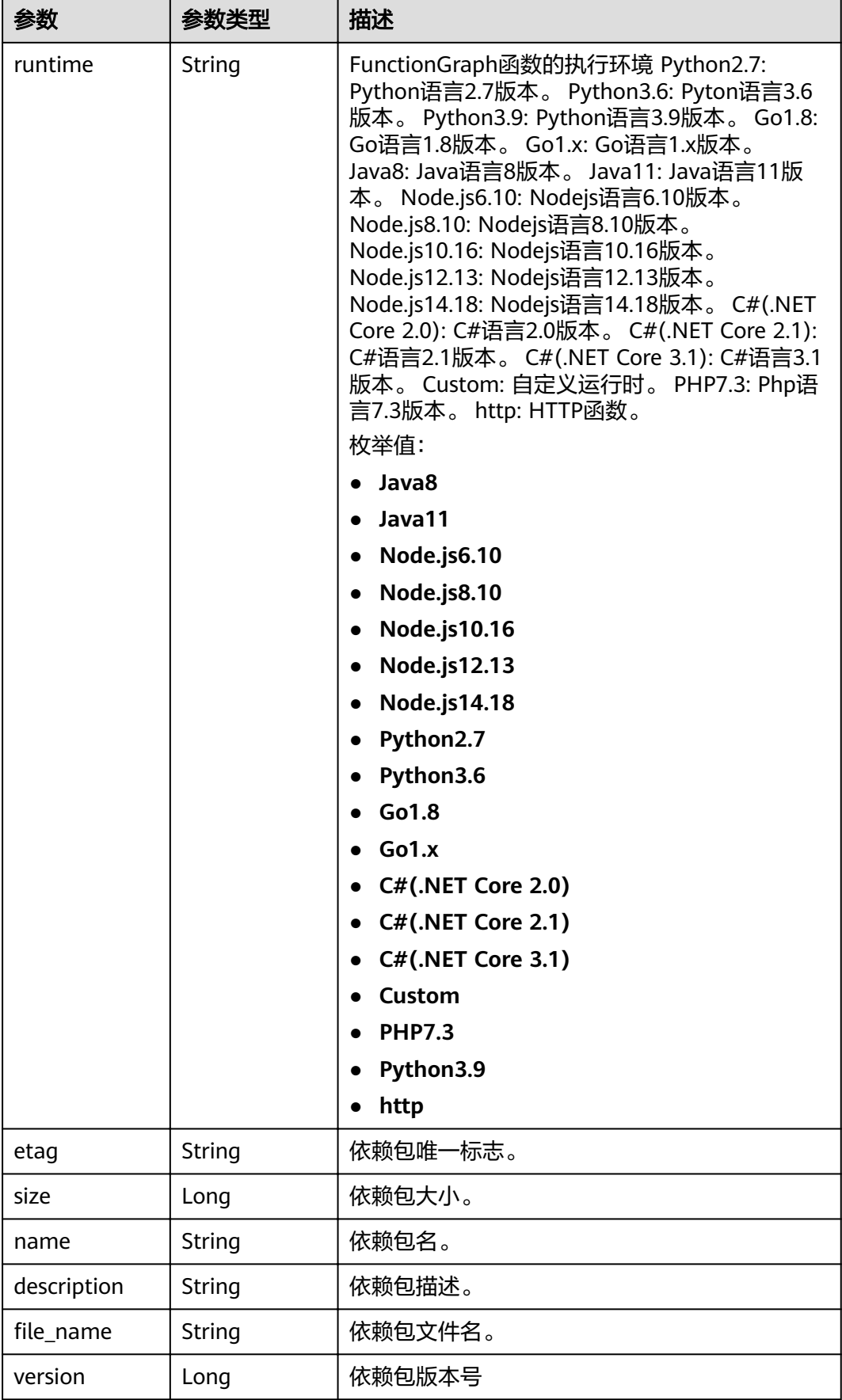

表 **5-76** 响应 Body 参数

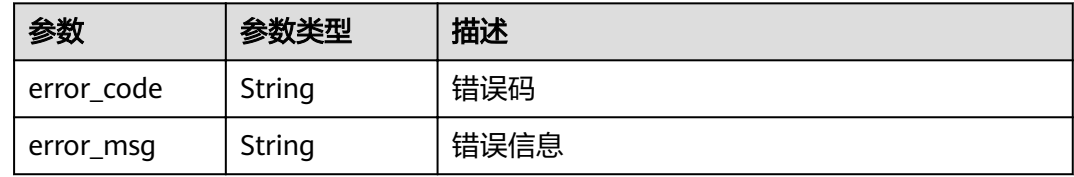

#### 状态码: **403**

表 **5-77** 响应 Body 参数

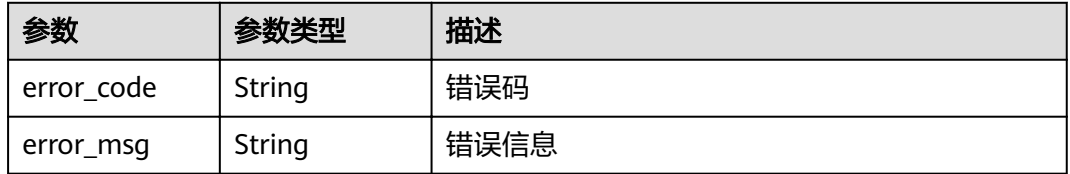

#### 状态码: **404**

### 表 **5-78** 响应 Body 参数

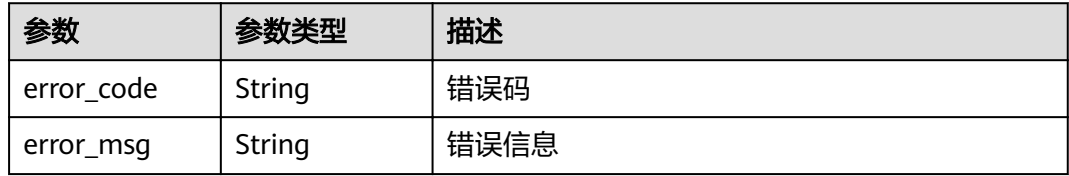

#### 状态码: **500**

#### 表 **5-79** 响应 Body 参数

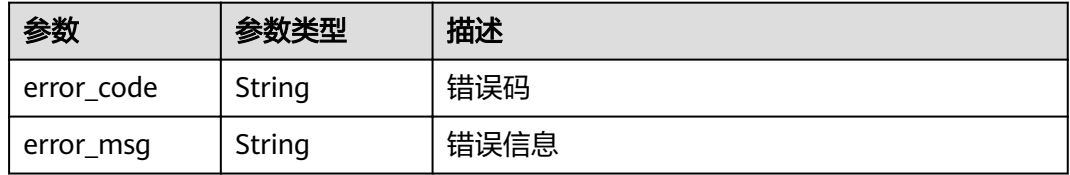

## 请求示例

当前租户依赖包列表。

GET https://{Endpoint}/v2/{project\_id}/fgs/ListDependencies?marker=0&maxitems=400

### 响应示例

#### 状态码: **200**

**OK** 

{

}

```
"id" : "4f4ae4eb-dcdc-4dd3-bffd-79600bd972b3",
  "owner" : "*****",
 "link" : "https://{bucket}.{obs_endpoint}/depends/****/4f4ae4eb-dcdc-4dd3-bffd-79600bd972b3.zip",
  "runtime" : "Python3.6",
  "etag" : "83863be4b6c3a86aef995dbc83aae68f",
  "size" : 577118,
  "name" : "python-kafka",
 "description" : "python支持kafka操作的库",
"file_name" : "python-kafka.zip",
  "version" : 0,
 "last_modified": 1660029887
```
# 状态码

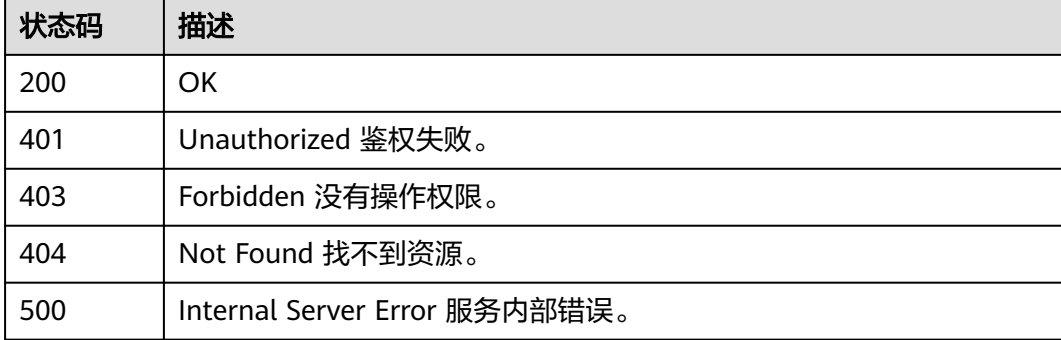

# 错误码

请参见<mark>错误码</mark>。

# **5.3.6** 删除依赖包版本

功能介绍

删除依赖包版本

#### **URI**

DELETE /v2/{project\_id}/fgs/dependencies/{depend\_id}/version/{version}

#### 表 **5-80** 路径参数

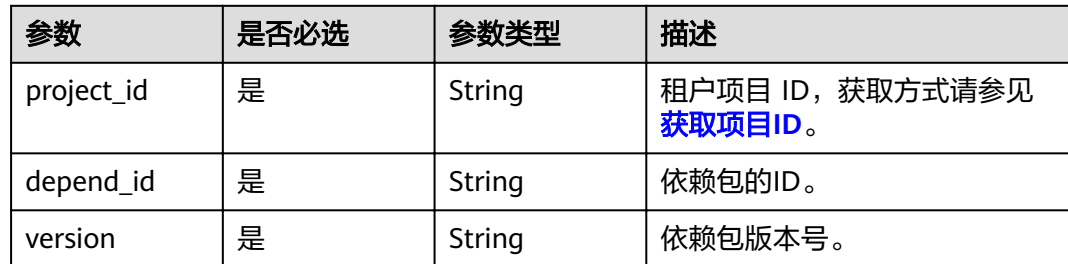

# 请求参数

#### 表 **5-81** 请求 Header 参数

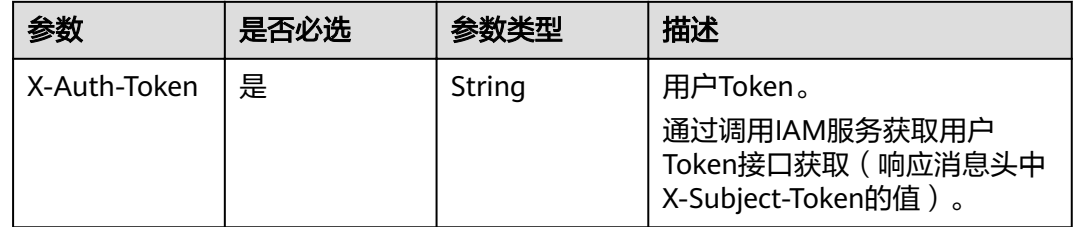

# 响应参数

#### 状态码: **401**

#### 表 **5-82** 响应 Body 参数

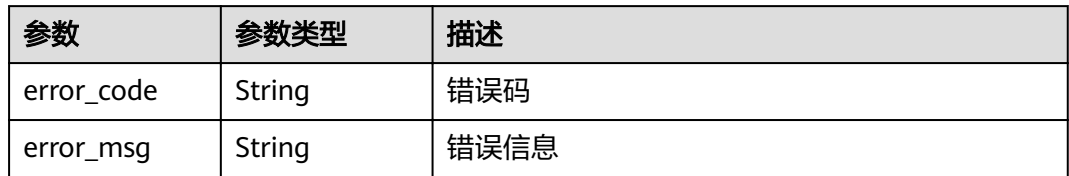

### 状态码: **403**

### 表 **5-83** 响应 Body 参数

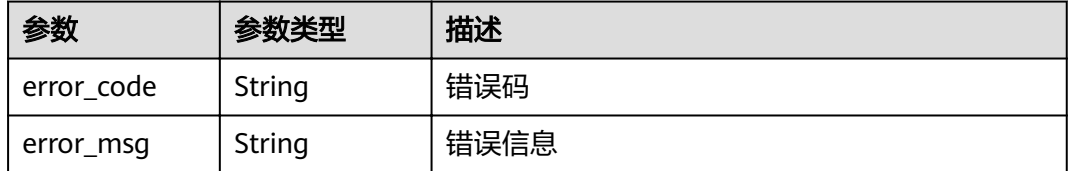

### 状态码: **404**

#### 表 **5-84** 响应 Body 参数

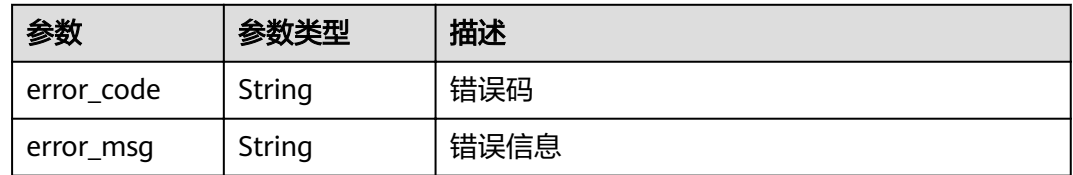

#### 状态码: **500**

表 **5-85** 响应 Body 参数

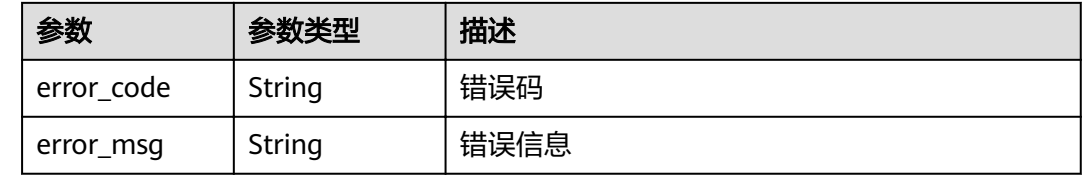

### 请求示例

### 删除依赖包版本。

DELETE https://{Endpoint}/v2/{project\_id}/fgs/dependencies/{depend\_id}/version/{version}

## 响应示例

无

### 状态码

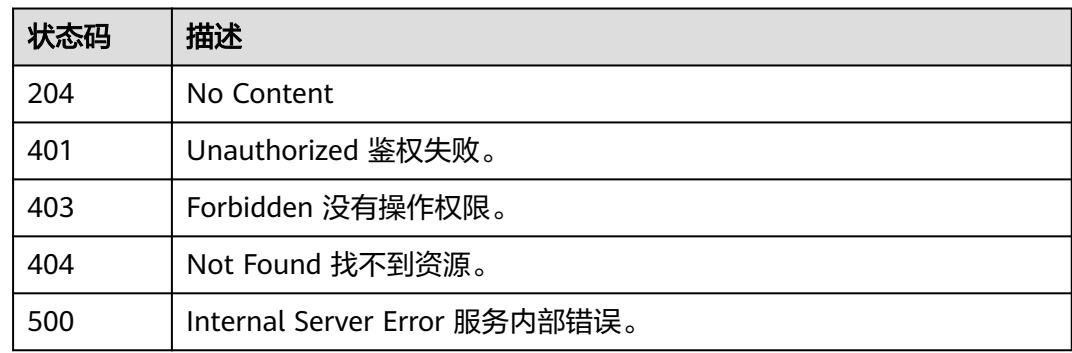

## 错误码

#### 请参[见错误码。](#page-322-0)

# **5.3.7** 删除指定的依赖包(待废弃)

## 功能介绍

删除指定的依赖包
### **URI**

DELETE /v2/{project\_id}/fgs/dependencies/{depend\_id}

### 表 **5-86** 路径参数

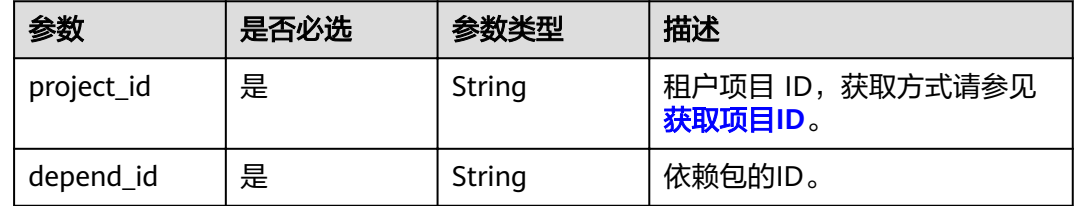

# 请求参数

### 表 **5-87** 请求 Header 参数

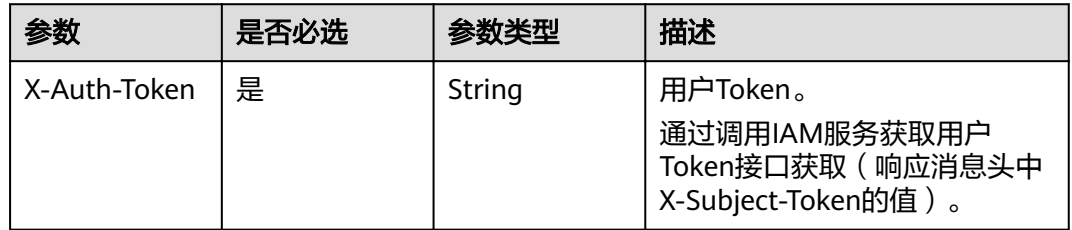

### 响应参数

#### 状态码: **401**

表 **5-88** 响应 Body 参数

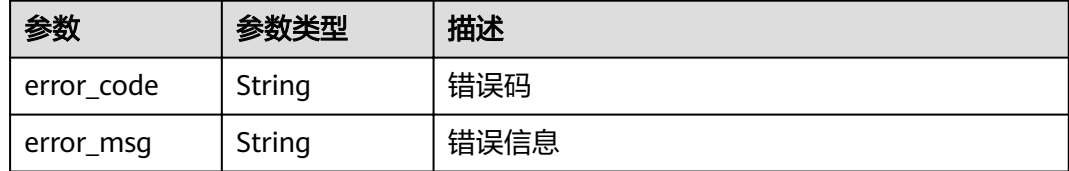

### 状态码: **403**

表 **5-89** 响应 Body 参数

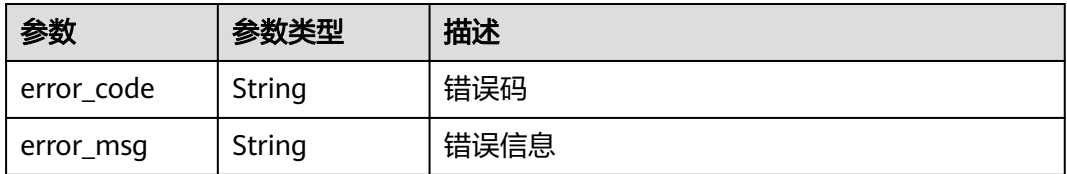

### 状态码: **404**

#### 表 **5-90** 响应 Body 参数

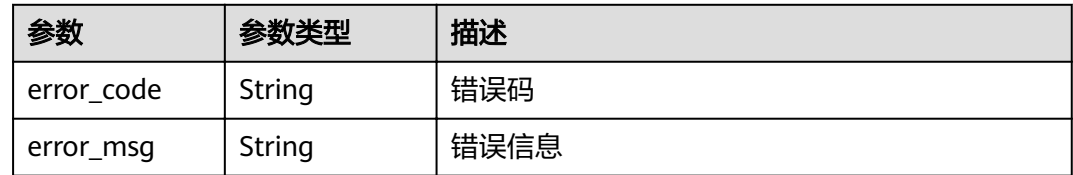

#### 状态码: **500**

#### 表 **5-91** 响应 Body 参数

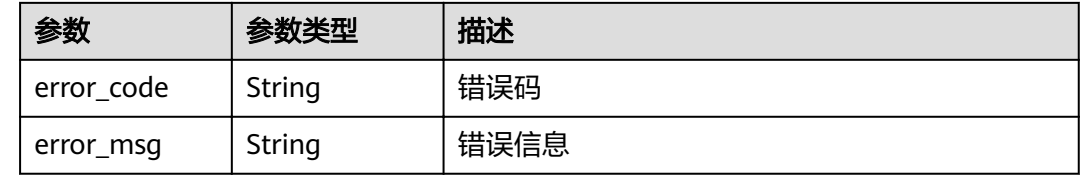

### 请求示例

### 删除指定依赖包。

DELETE https://{Endpoint}/v2/{project\_id}/fgs/dependencies/{depend\_id}

## 响应示例

无

## 状态码

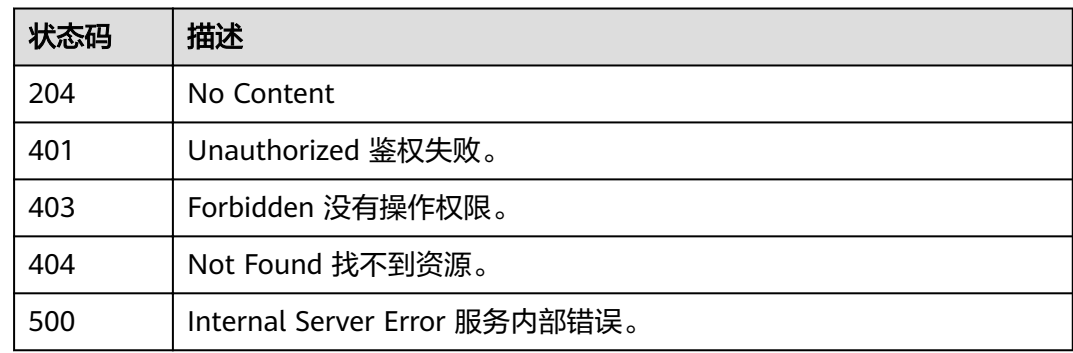

## 错误码

### 请参[见错误码。](#page-322-0)

# **5.3.8** 获取指定依赖包(待废弃)

# 功能介绍

获取指定依赖包

### **URI**

GET /v2/{project\_id}/fgs/dependencies/{depend\_id}

### 表 **5-92** 路径参数

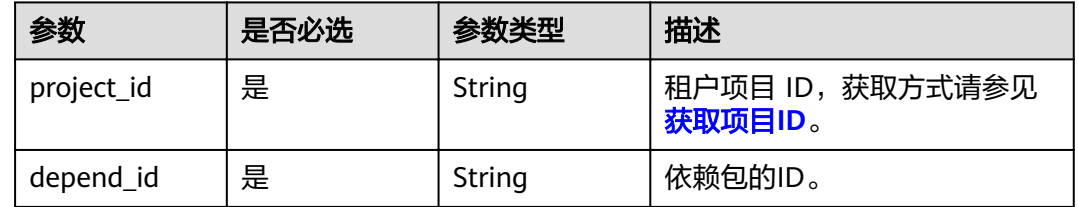

# 请求参数

### 表 **5-93** 请求 Header 参数

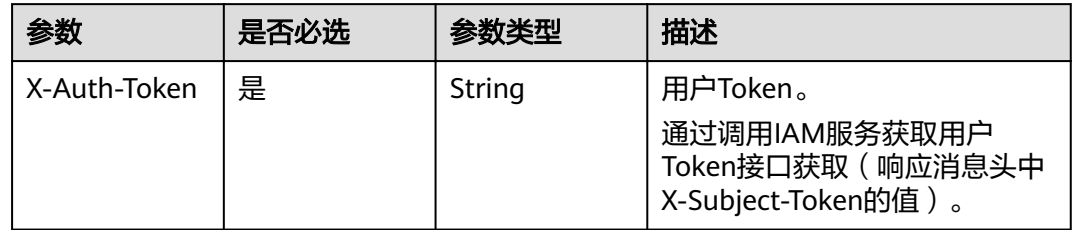

# 响应参数

### 状态码: **200**

#### 表 **5-94** 响应 Body 参数

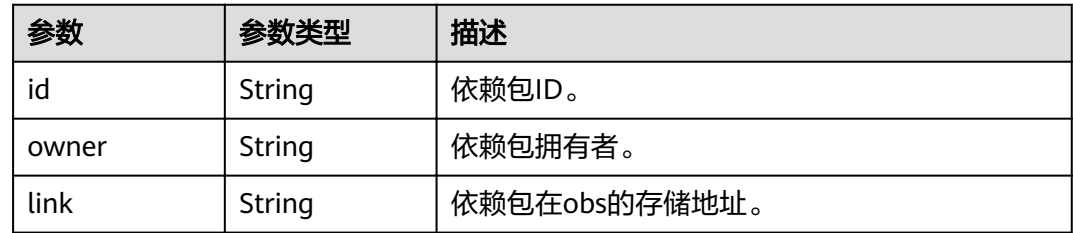

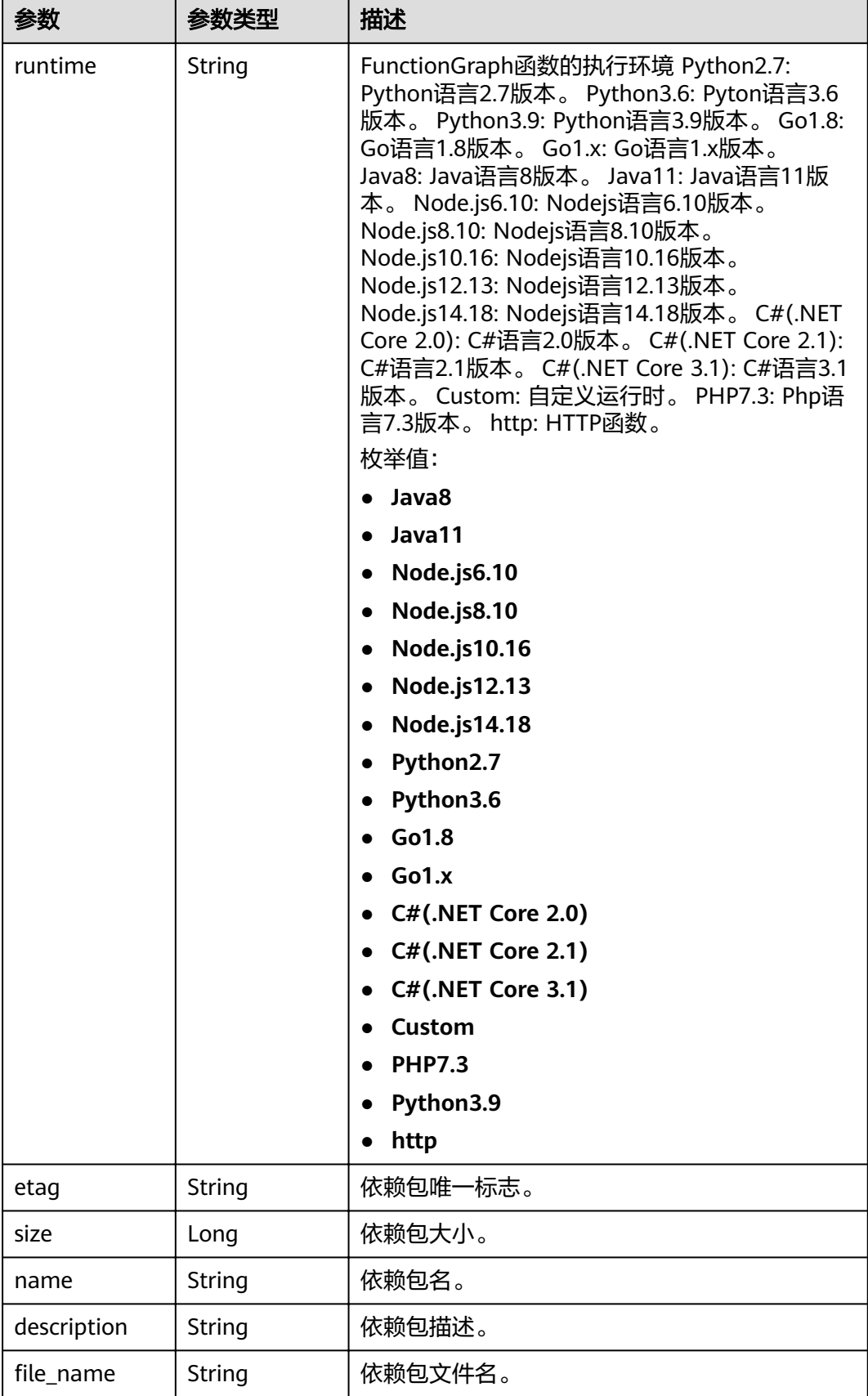

#### 状态码: **401**

#### 表 **5-95** 响应 Body 参数

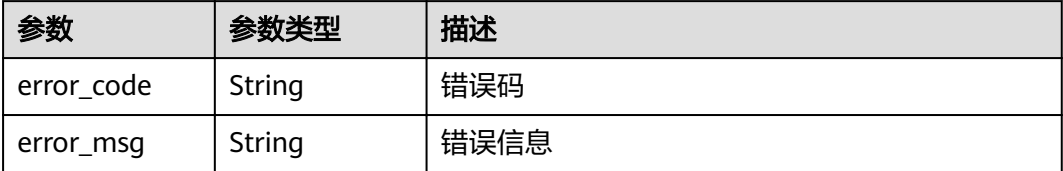

#### 状态码: **403**

#### 表 **5-96** 响应 Body 参数

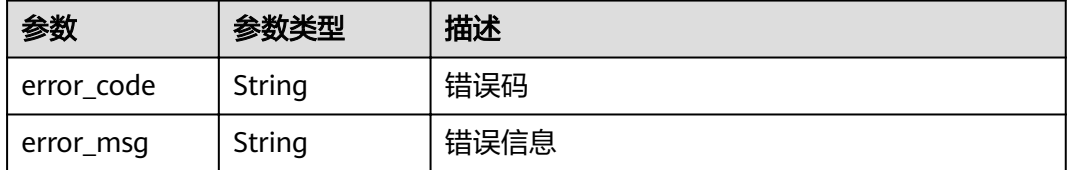

#### 状态码: **404**

表 **5-97** 响应 Body 参数

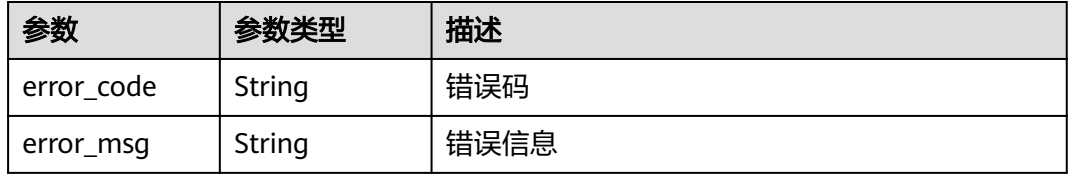

### 状态码: **500**

#### 表 **5-98** 响应 Body 参数

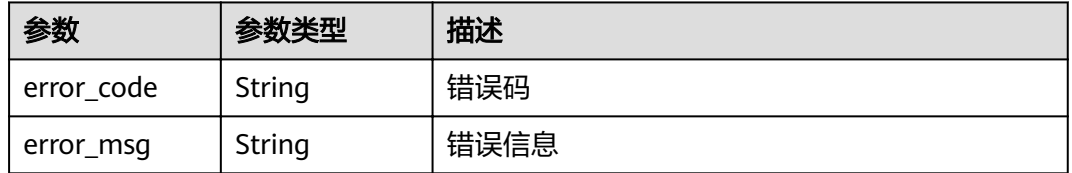

# 请求示例

#### 查询指定的依赖包信息。

GET https://{Endpoint}/v2/{project\_id}/fgs/dependencies/{depend\_id}

# 响应示例

### 状态码: **200**

### OK

{

- "id" : "4f4ae4eb-dcdc-4dd3-bffd-79600bd972b3", "owner" : "\*\*\*\*\*", "link" : "https://{bucket}.{obs\_endpoint}/depends/\*\*\*\*/4f4ae4eb-dcdc-4dd3-bffd-79600bd972b3.zip", "runtime" : "Python3.6", "etag" : "83863be4b6c3a86aef995dbc83aae68f", "size" : 577118, "name" : "python-kafka", "description" : "python支持kafka操作的库",
- "file\_name" : "python-kafka.zip"

#### }

### 状态码

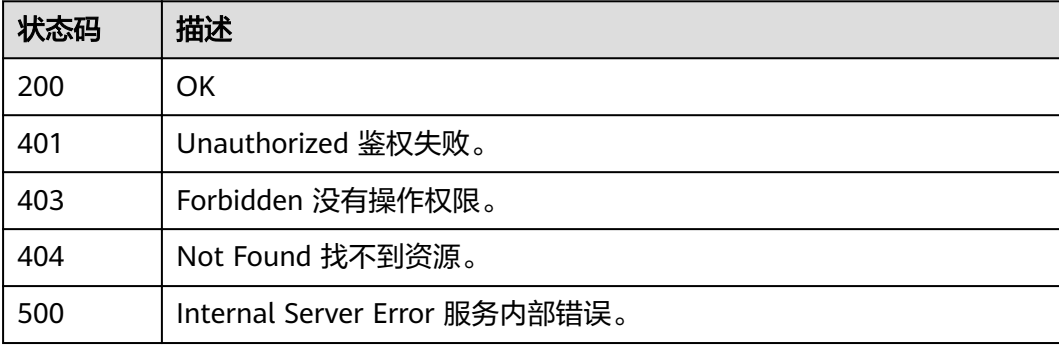

## 错误码

请参[见错误码。](#page-322-0)

# **5.3.9** 更新指定依赖包(待废弃)

# 功能介绍

### 更新指定依赖包

### **URI**

PUT /v2/{project\_id}/fgs/dependencies/{depend\_id}

### 表 **5-99** 路径参数

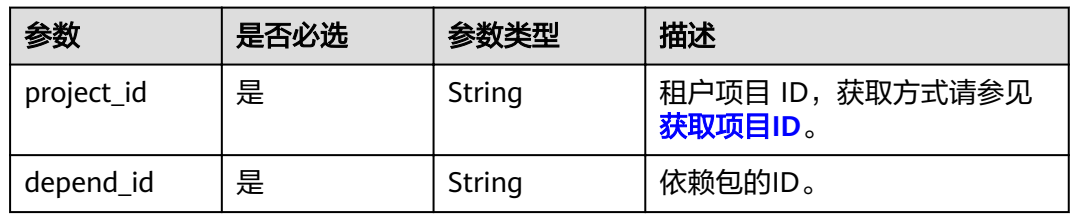

# 请求参数

表 **5-100** 请求 Header 参数

| 参数           | 是否必选 | 参数类型   | 描述                                                                                   |
|--------------|------|--------|--------------------------------------------------------------------------------------|
| X-Auth-Token | 是    | String | 用户Token。<br>通过调用IAM服务获取用户<br>Token接口获取 ( 响应消息头中<br><sup>'</sup> X-Subject-Token的值 )。 |

# 表 **5-101** 请求 Body 参数

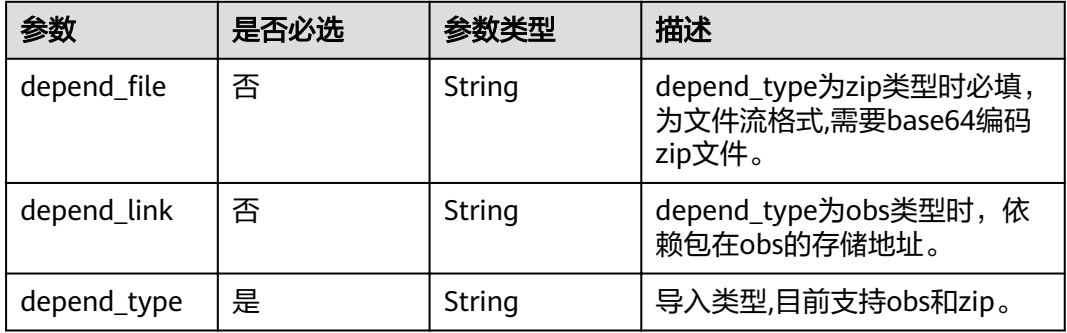

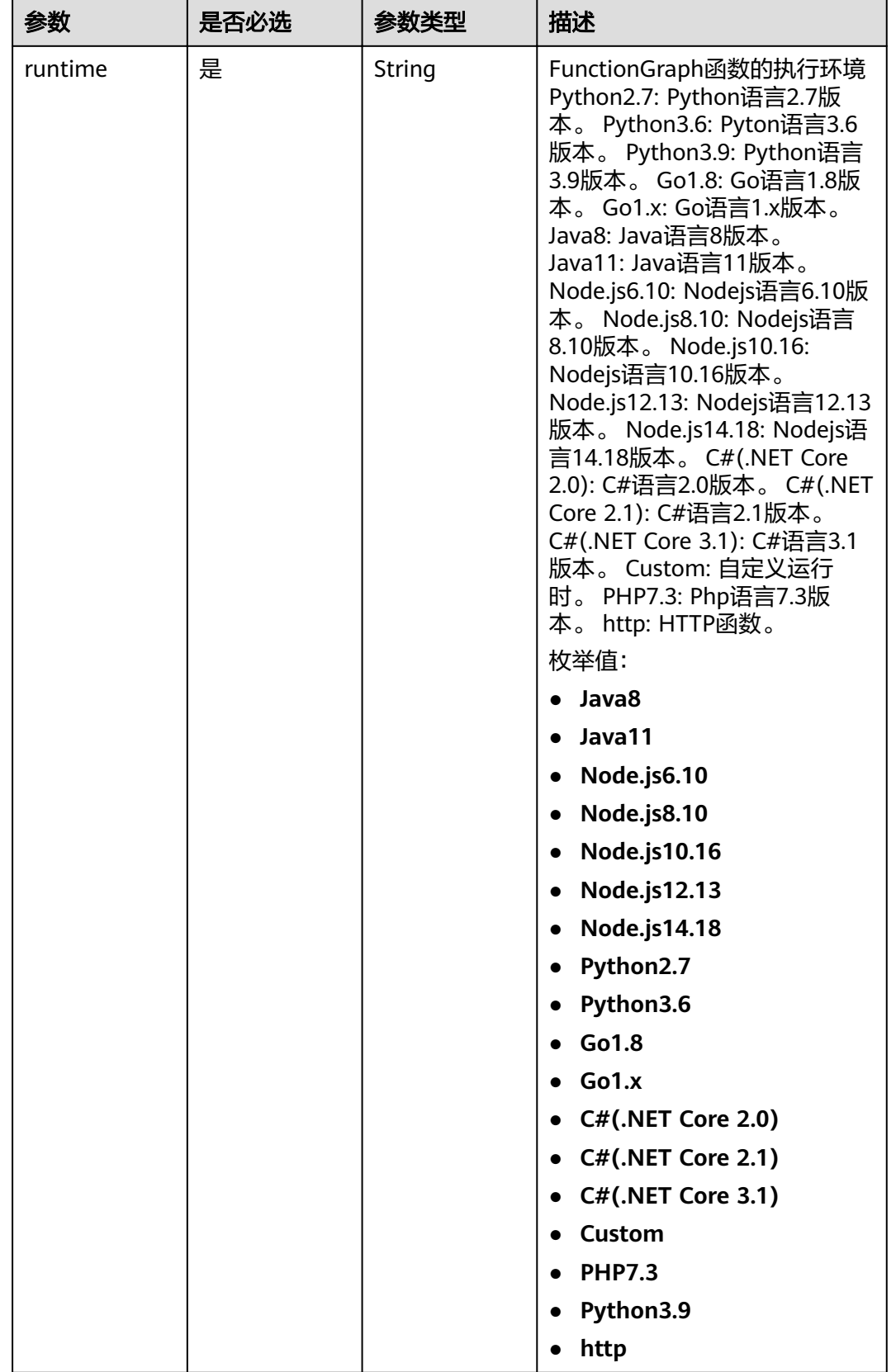

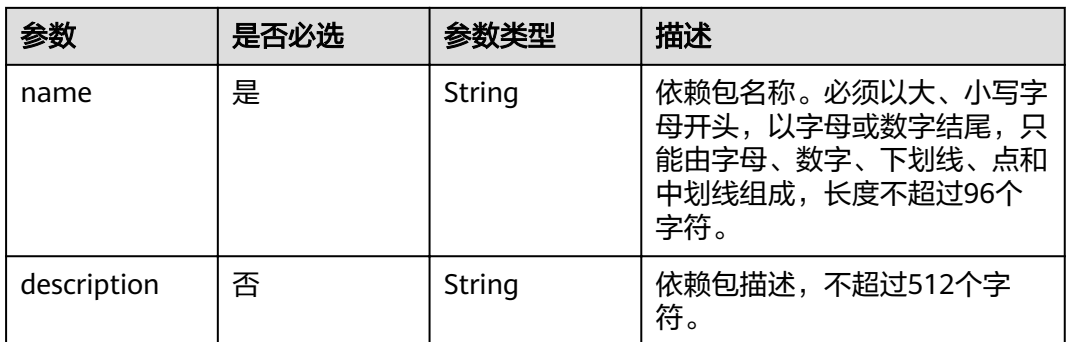

# 响应参数

### 状态码: **200**

### 表 **5-102** 响应 Body 参数

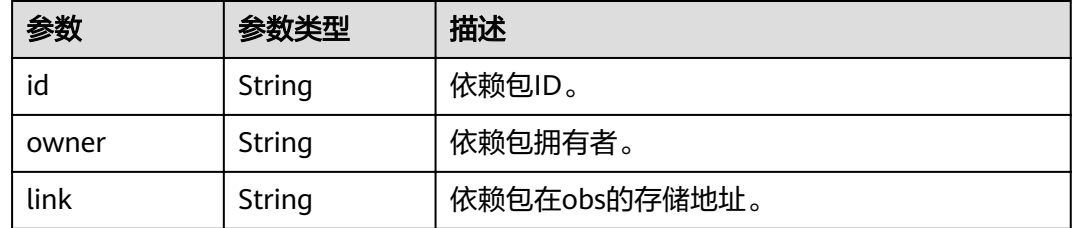

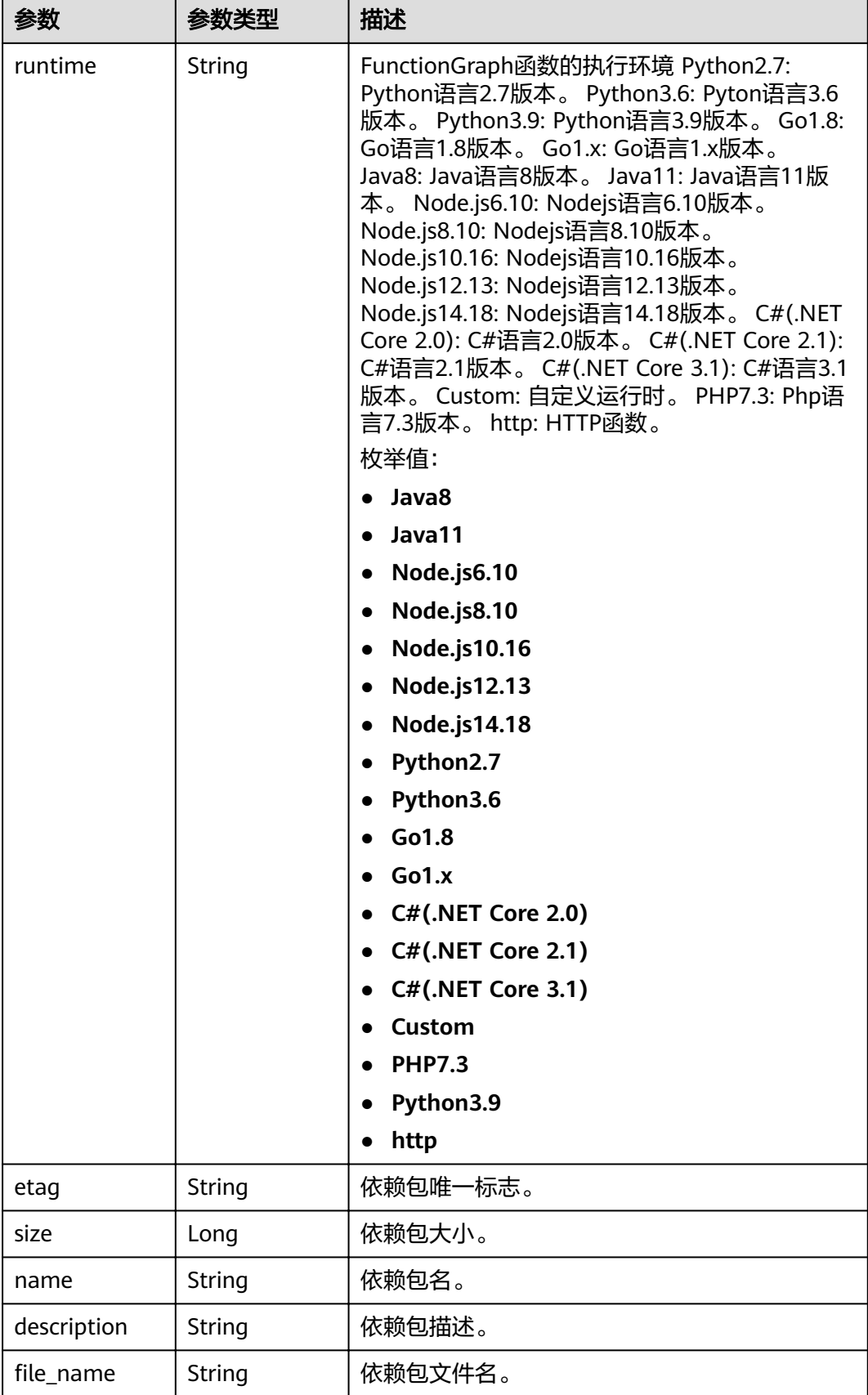

#### 状态码: **400**

#### 表 **5-103** 响应 Body 参数

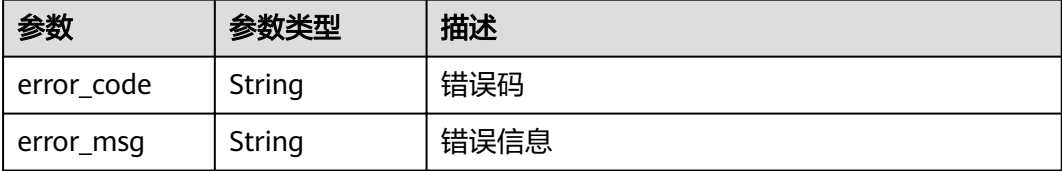

#### 状态码: **401**

表 **5-104** 响应 Body 参数

| 参数         | 参数类型   | 描述   |
|------------|--------|------|
| error code | String | 错误码  |
| error_msg  | String | 错误信息 |

#### 状态码: **403**

表 **5-105** 响应 Body 参数

| 参数         | 参数类型   | 描述   |
|------------|--------|------|
| error code | String | 错误码  |
| error_msg  | String | 错误信息 |

#### 状态码: **404**

表 **5-106** 响应 Body 参数

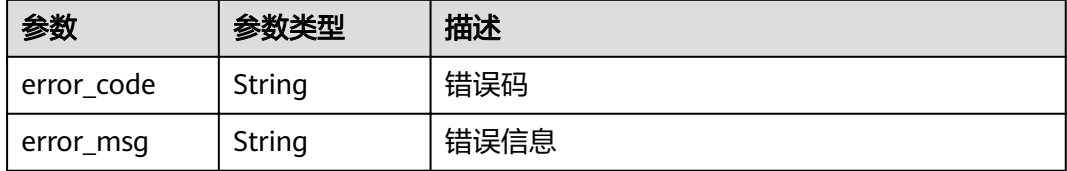

#### 状态码: **500**

### 表 **5-107** 响应 Body 参数

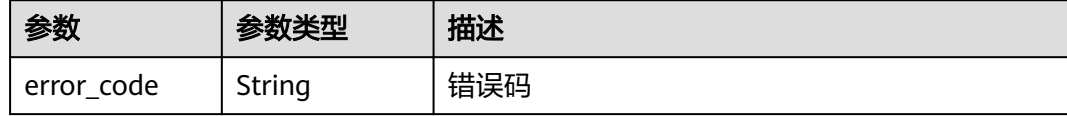

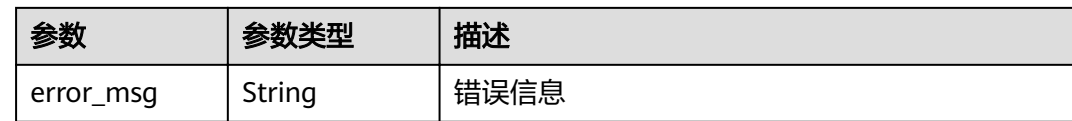

### 请求示例

#### 更新指定的依赖包。

PUT https://{Endpoint}/v2/{project\_id}/fgs/dependencies/{depend\_id}

```
{
"depend_file" : "xxx",
 "depend_type" : "zip",
 "runtime" : "Node.js8.10",
 "name" : "xxx"
}
```
# 响应示例

#### 状态码: **200**

ok

- 示例 1 null
- 示例 2

```
{
"id" : "4f4ae4eb-dcdc-4dd3-bffd-79600bd972b3",
 "owner" : "*****",
"link" : "https://{bukcet}.{obs_endpoint}/depends/****/4f4ae4eb-dcdc-4dd3-bffd-79600bd972b3.zip",
 "runtime" : "Python3.6",
 "etag" : "83863be4b6c3a86aef995dbc83aae68f",
 "size" : 577118,
 "name" : "python-kafka",
 "description" : "python支持kafka操作的库",
"file_name" : "python-kafka.zip"
}
```
# 状态码

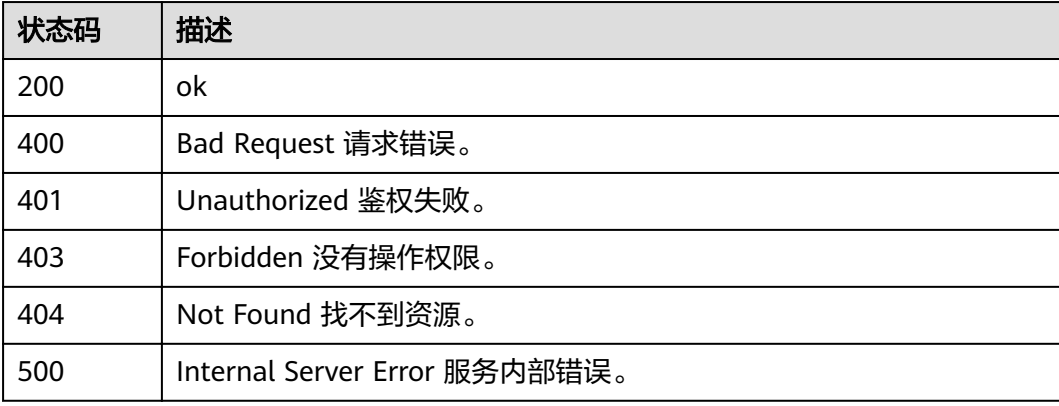

# 错误码

请参[见错误码。](#page-322-0)

# **5.4** 函数测试事件

# **5.4.1** 获取指定函数的测试事件列表

## 功能介绍

获取指定函数的测试事件列表

## **URI**

GET /v2/{project\_id}/fgs/functions/{function\_urn}/events

#### 表 **5-108** 路径参数

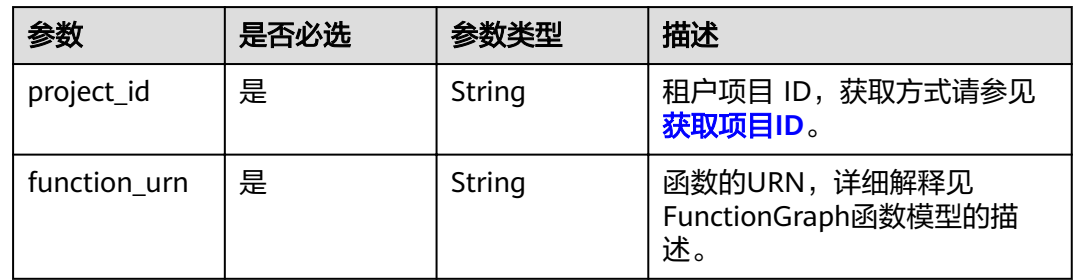

## 请求参数

表 **5-109** 请求 Header 参数

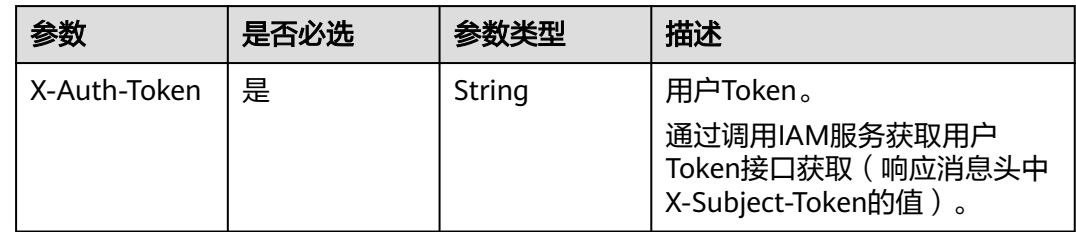

## 响应参数

状态码: **200**

表 **5-110** 响应 Body 参数

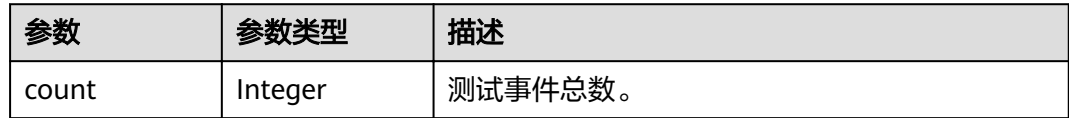

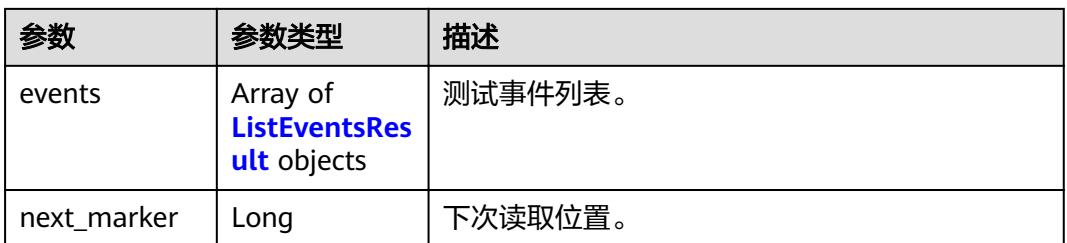

### 表 **5-111** ListEventsResult

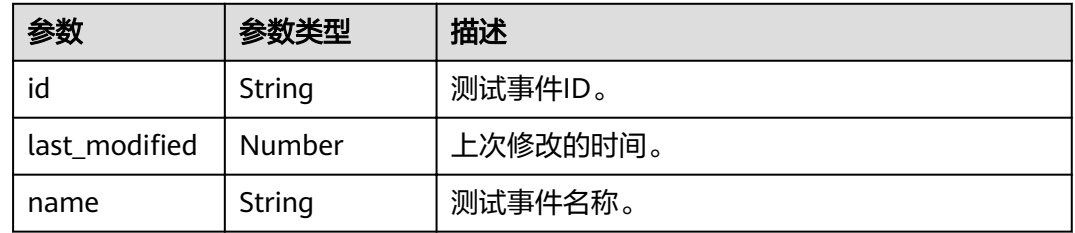

### 状态码: **400**

#### 表 **5-112** 响应 Body 参数

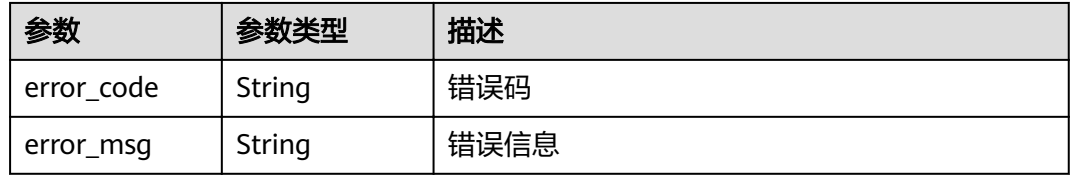

### 状态码: **401**

### 表 **5-113** 响应 Body 参数

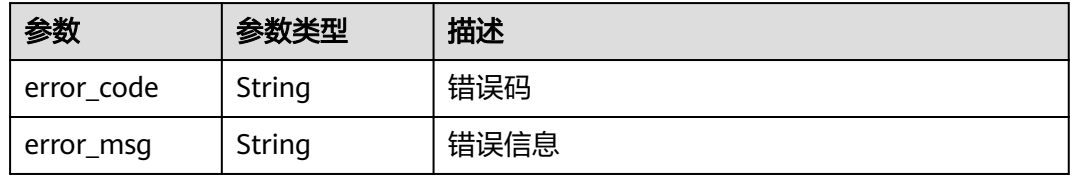

### 状态码: **403**

#### 表 **5-114** 响应 Body 参数

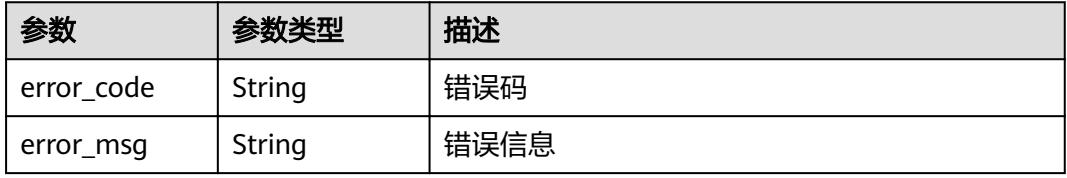

#### 状态码: **404**

表 **5-115** 响应 Body 参数

| 参数         | 参数类型   | 描述   |
|------------|--------|------|
| error_code | String | 错误码  |
| error_msg  | String | 错误信息 |

#### 状态码: **500**

表 **5-116** 响应 Body 参数

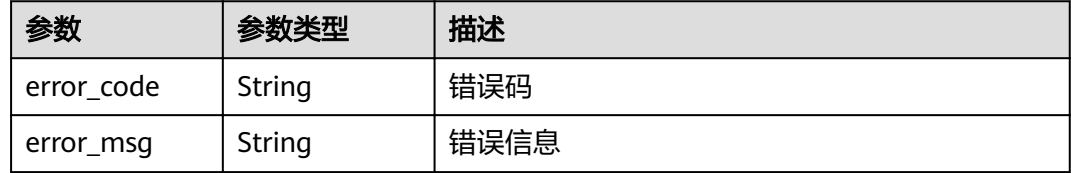

### 请求示例

### 查询测试事件列表。

GET https://{Endpoint}/v2/{project\_id}/fgs/functions/{function\_urn}/events

# 响应示例

### 状态码: **200**

**OK** 

```
{
 "events" : [ {
 "id" : "3b659dc0-12fc-40dc-aa05-a321d9424cb3",
   "name" : "event-k9r3",
   ȊÃäìȎmѲfiȊ : 1597374286
  } ],
  "next_marker" : 1,
  "count" : 1
}
```
### 状态码

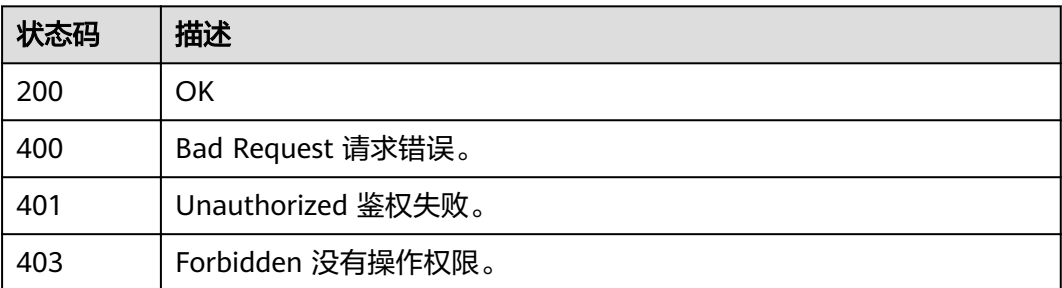

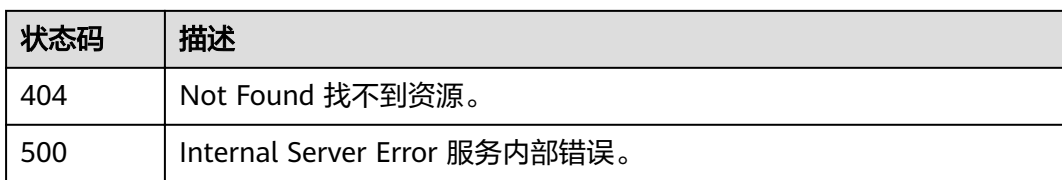

## 错误码

请参[见错误码。](#page-322-0)

# **5.4.2** 创建测试事件

# 功能介绍

创建测试事件

### **URI**

POST /v2/{project\_id}/fgs/functions/{function\_urn}/events

### 表 **5-117** 路径参数

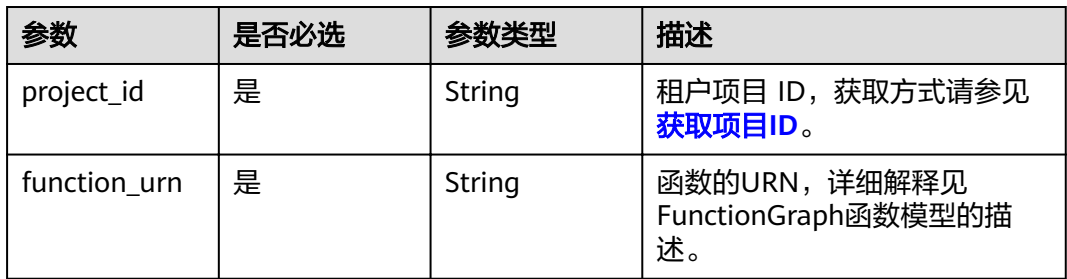

# 请求参数

### 表 **5-118** 请求 Header 参数

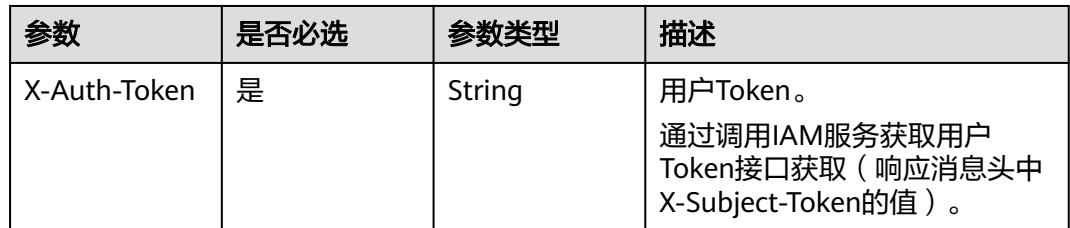

#### 表 **5-119** 请求 Body 参数

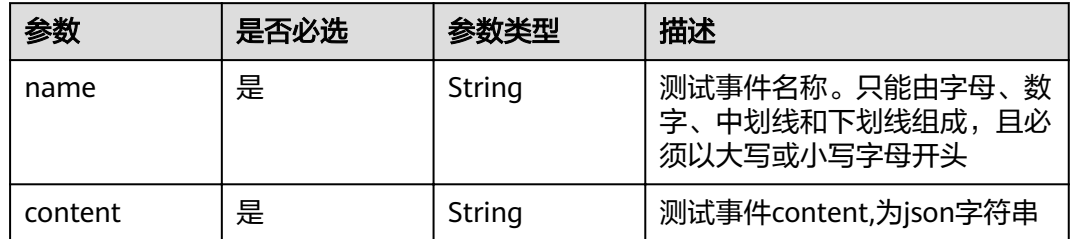

# 响应参数

### 状态码: **200**

表 **5-120** 响应 Body 参数

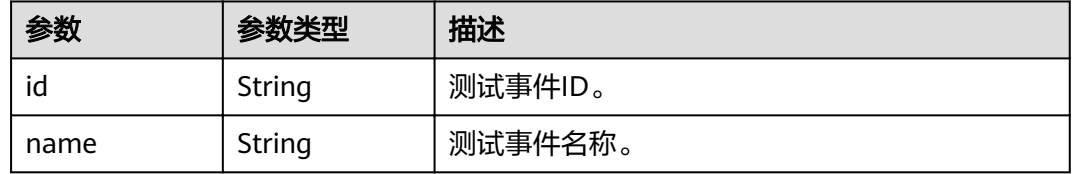

#### 状态码: **400**

表 **5-121** 响应 Body 参数

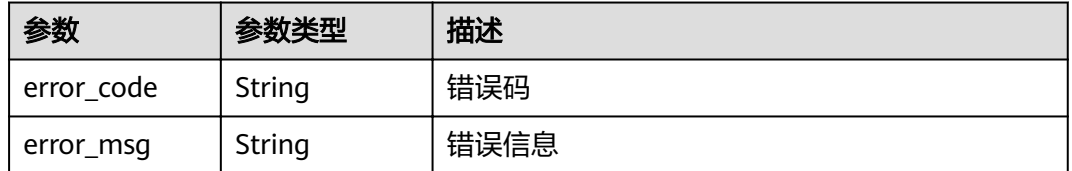

### 状态码: **401**

表 **5-122** 响应 Body 参数

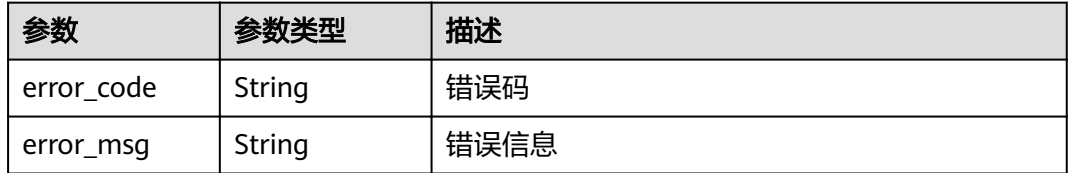

状态码: **403**

#### 表 **5-123** 响应 Body 参数

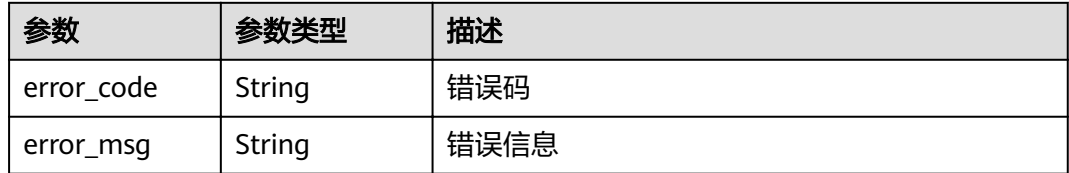

#### 状态码: **404**

表 **5-124** 响应 Body 参数

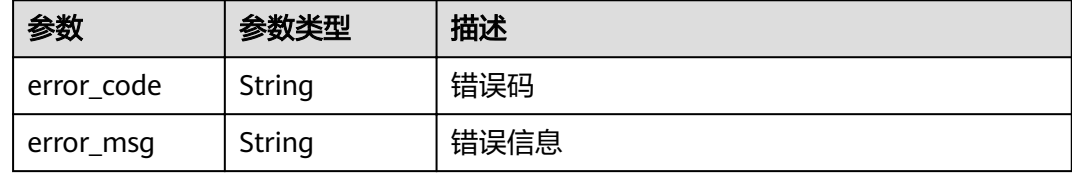

#### 状态码: **500**

### 表 **5-125** 响应 Body 参数

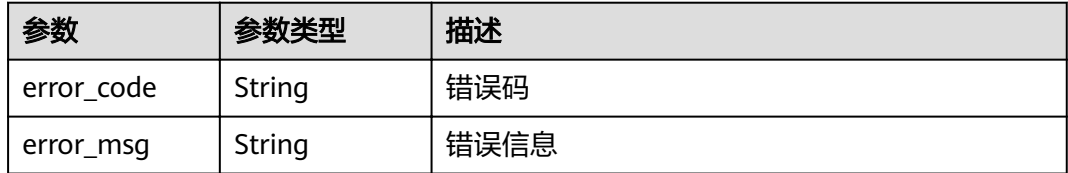

# 请求示例

#### 创建测试事件。

POST https://{Endpoint}/v2/{project\_id}/fgs/functions/{function\_urn}/events

```
{
 "name" : "event-xx",
 "content" : "\{\'\k:'\'\v'\}
```
## 响应示例

### 状态码: **200**

**OK** 

```
{
 "id" : "3b659dc0-12fc-40dc-aa05-a321d9424cb3",
  "name" : "event-k9r3"
}
```
# 状态码

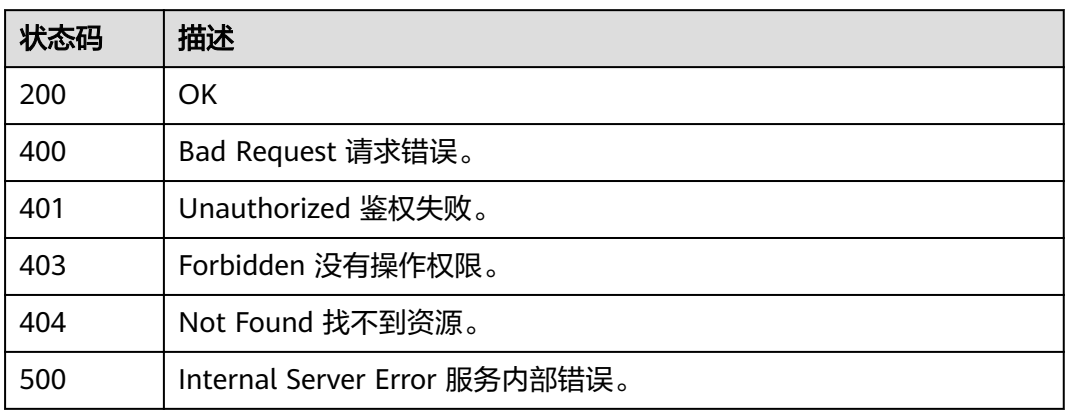

# 错误码

请参[见错误码。](#page-322-0)

# **5.4.3** 删除指定测试事件

# 功能介绍

删除指定测试事件

# **URI**

DELETE /v2/{project\_id}/fgs/functions/{function\_urn}/events/{event\_id}

### 表 **5-126** 路径参数

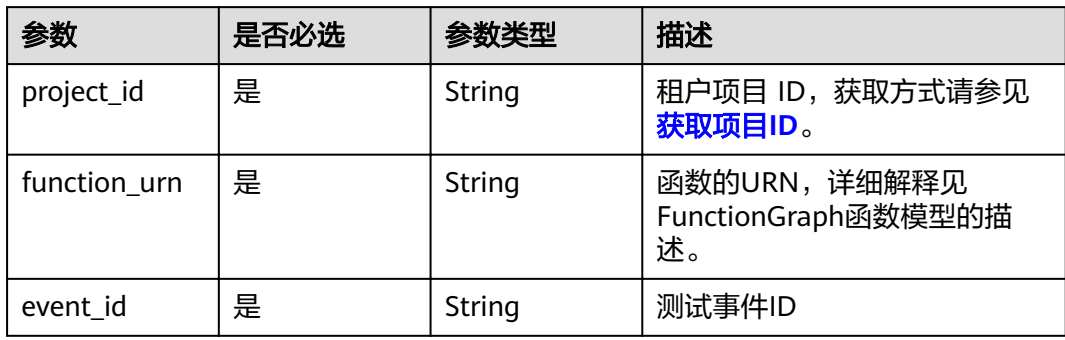

# 请求参数

### 表 **5-127** 请求 Header 参数

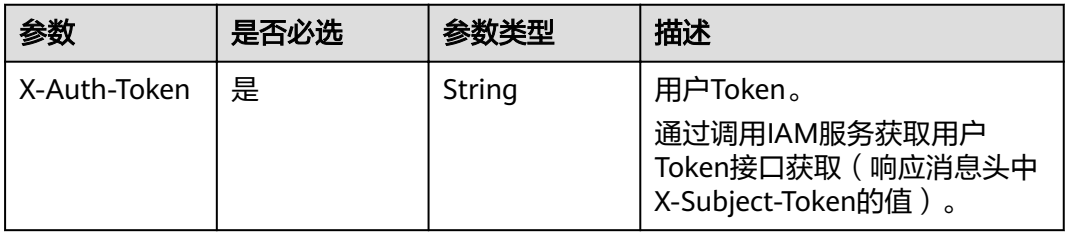

# 响应参数

### 状态码: **400**

表 **5-128** 响应 Body 参数

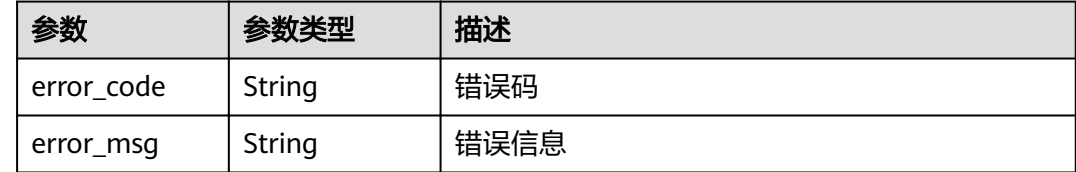

# 请求示例

无

# 响应示例

无

## 状态码

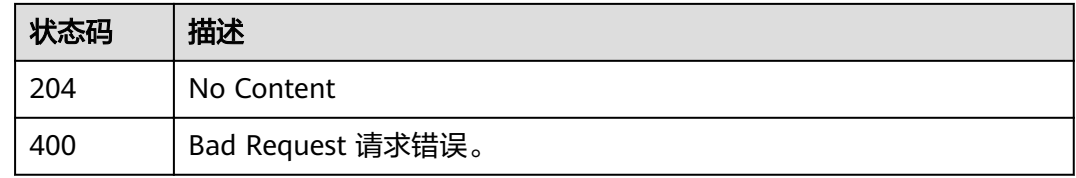

## 错误码

### 请参[见错误码。](#page-322-0)

# **5.4.4** 获取测试事件详细信息

# 功能介绍

获取测试事件详细信息

### **URI**

GET /v2/{project\_id}/fgs/functions/{function\_urn}/events/{event\_id}

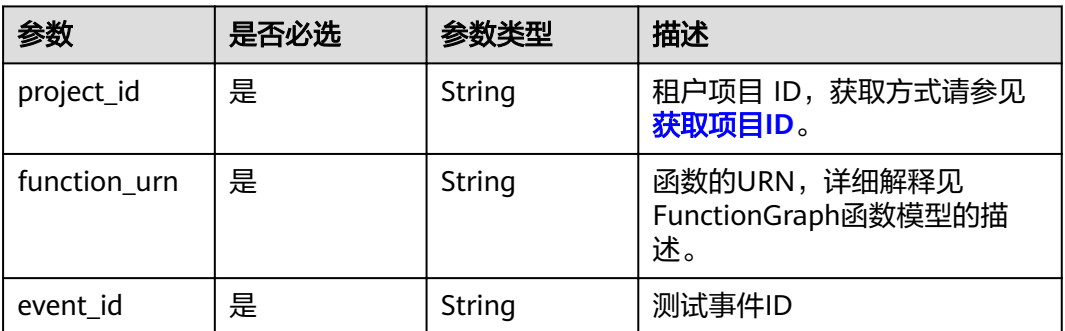

### 表 **5-129** 路径参数

# 请求参数

### 表 **5-130** 请求 Header 参数

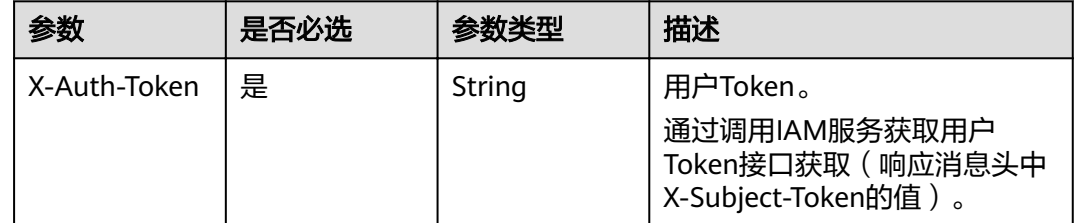

## 响应参数

状态码: **200**

### 表 **5-131** 响应 Body 参数

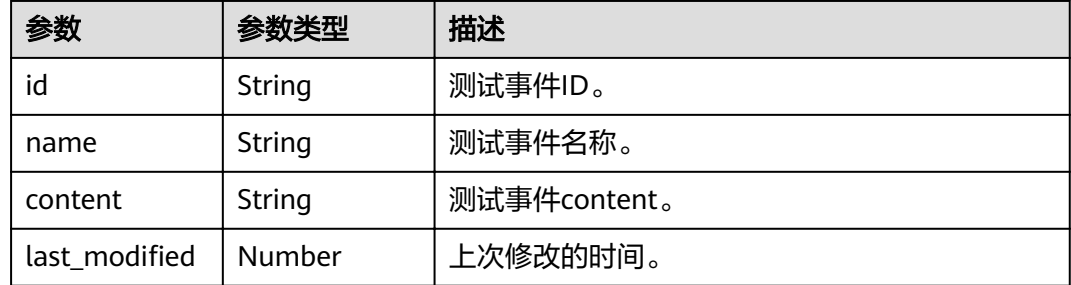

状态码: **400**

#### 表 **5-132** 响应 Body 参数

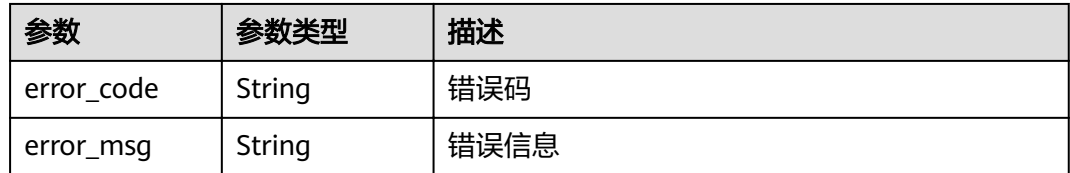

### 状态码: **401**

### 表 **5-133** 响应 Body 参数

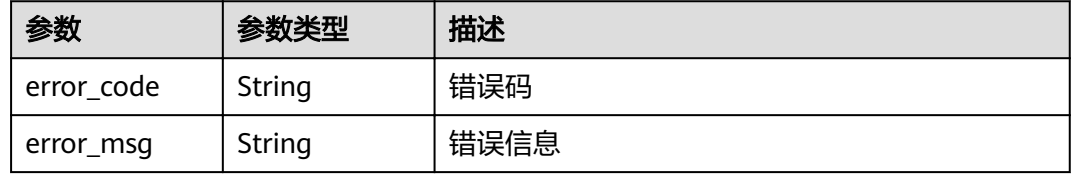

### 状态码: **403**

### 表 **5-134** 响应 Body 参数

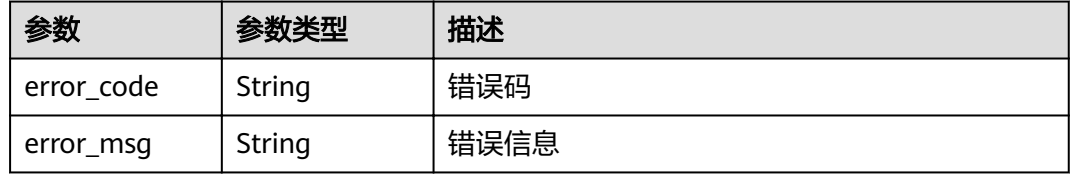

### 状态码: **404**

### 表 **5-135** 响应 Body 参数

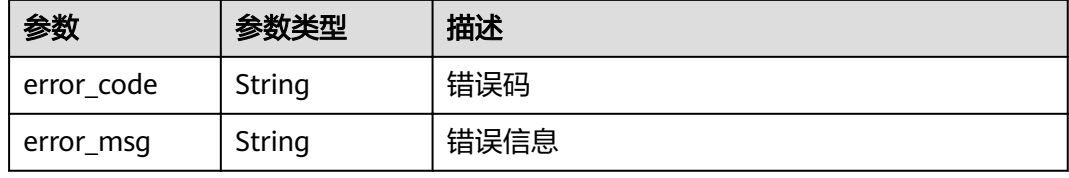

#### 状态码: **500**

#### 表 **5-136** 响应 Body 参数

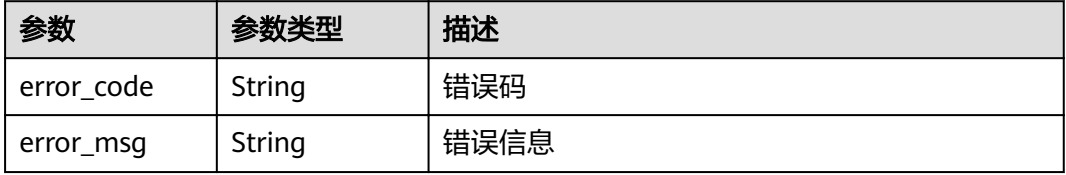

# 请求示例

### 获取指定测试事件。

GET https://{Endpoint}/v2/{project\_id}/fgs/functions/{function\_urn}/events/{event\_id}

# 响应示例

#### 状态码: **200**

**OK** 

```
{
  "id" : "3b659dc0-12fc-40dc-aa05-a321d9424cb3",
  "name" : "event-k9r3",
 "last_modified": 1597374286,
  "content" : "ewogICAgImJvZHkiOiAiIiwKICAgICJyZXF1ZXN0Q29udGV4d*****"
}
```
### 状态码

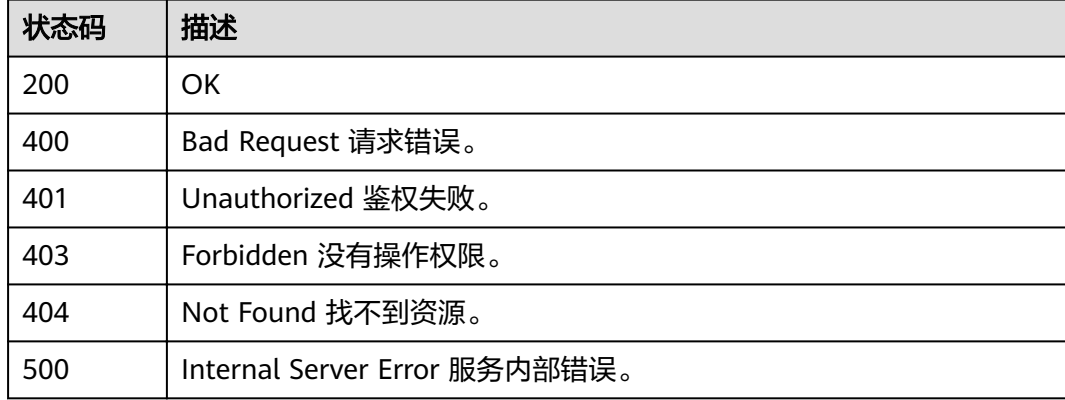

# 错误码

请参见**错误码**。

# **5.4.5** 更新测试事件详细信息

# 功能介绍

更新测试事件详细信息

**URI**

PUT /v2/{project\_id}/fgs/functions/{function\_urn}/events/{event\_id}

### 表 **5-137** 路径参数

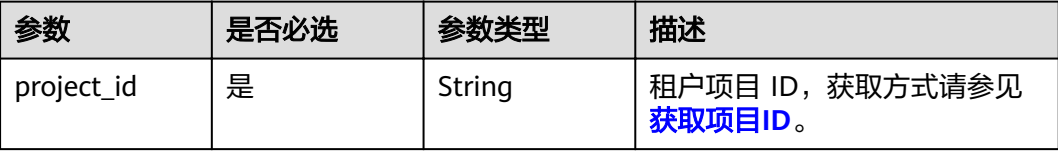

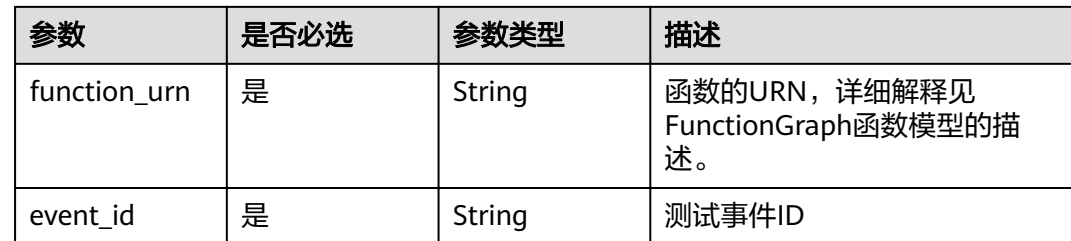

# 请求参数

表 **5-138** 请求 Header 参数

| 参数           | 是否必选 | 参数类型   | 描述                                                                      |
|--------------|------|--------|-------------------------------------------------------------------------|
| X-Auth-Token | 是    | String | 用户Token。<br>通过调用IAM服务获取用户<br>Token接口获取 ( 响应消息头中<br>X-Subject-Token的值 )。 |

### 表 **5-139** 请求 Body 参数

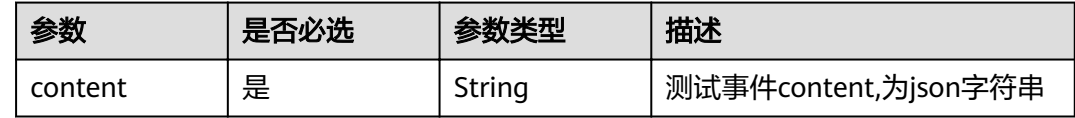

### 响应参数

状态码: **200**

表 **5-140** 响应 Body 参数

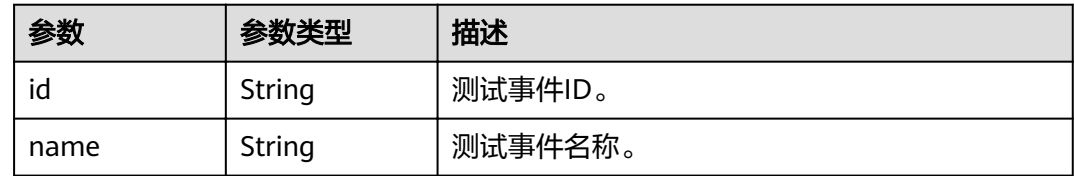

### 状态码: **400**

### 表 **5-141** 响应 Body 参数

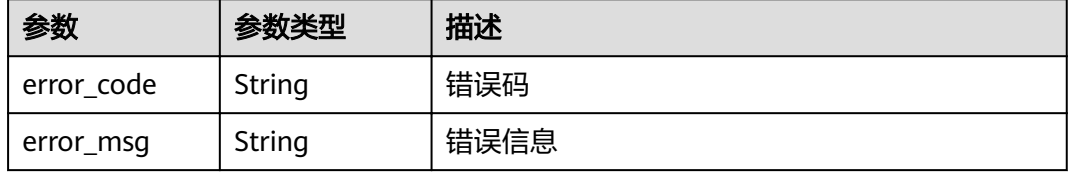

#### 状态码: **401**

表 **5-142** 响应 Body 参数

| 参数         | 参数类型   | 描述   |
|------------|--------|------|
| error_code | String | 错误码  |
| error_msg  | String | 错误信息 |

#### 状态码: **403**

表 **5-143** 响应 Body 参数

| 参数         | 参数类型   | 描述   |
|------------|--------|------|
| error_code | String | 错误码  |
| error_msg  | String | 错误信息 |

#### 状态码: **404**

表 **5-144** 响应 Body 参数

| 参数         | 参数类型   | 描述   |
|------------|--------|------|
| error_code | String | 错误码  |
| error_msg  | String | 错误信息 |

### 状态码: **500**

#### 表 **5-145** 响应 Body 参数

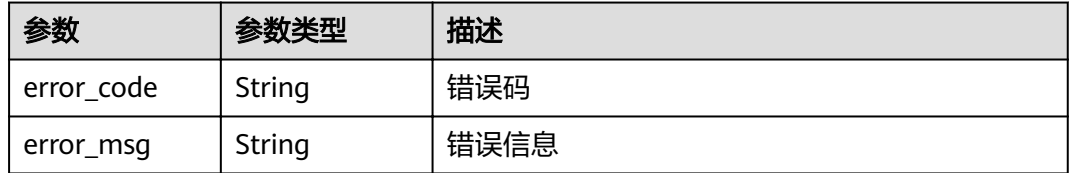

# 请求示例

### 更新指定测试事件。

PUT https://{Endpoint}/v2/{project\_id}/fgs/functions/{function\_urn}/events/{event\_id}

{ "content" : "{\"k:\"v\"}" }

## 响应示例

#### 状态码: **200**

OK

{ "id" : "3b659dc0-12fc-40dc-aa05-a321d9424cb3", "name" : "event-k9r3" }

# 状态码

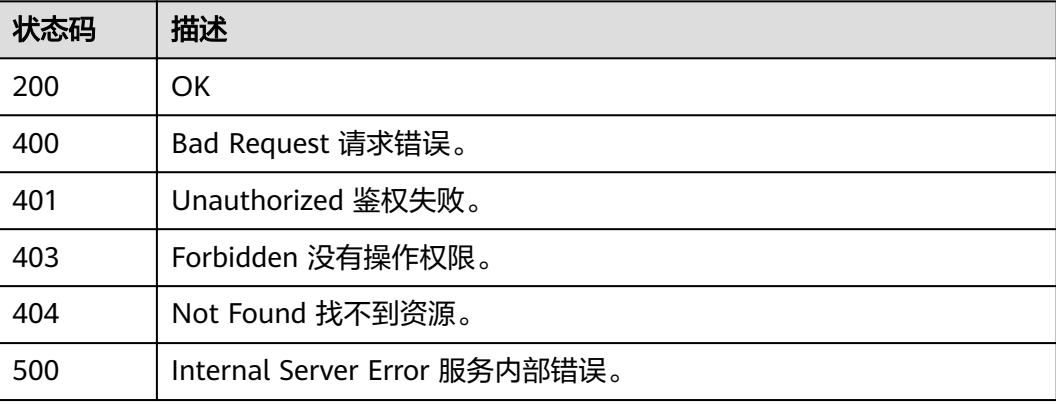

# 错误码

请参见<mark>错误码</mark>。

# **5.5** 函数调用链

# **5.5.1** 获取函数调用链配置

# 功能介绍

获取函数调用链配置

### **URI**

GET /v2/{project\_id}/fgs/functions/{function\_urn}/tracing

#### 表 **5-146** 路径参数

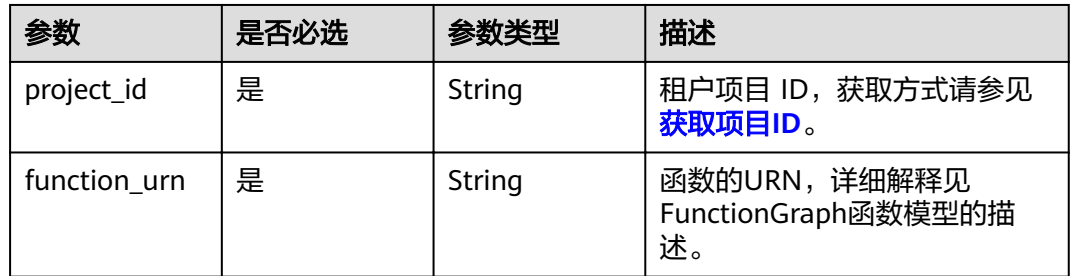

### 请求参数

无

# 响应参数

### 状态码: **200**

表 **5-147** 响应 Body 参数

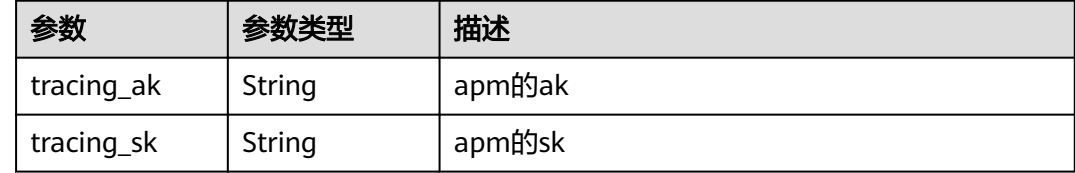

### 状态码: **403**

### 表 **5-148** 响应 Body 参数

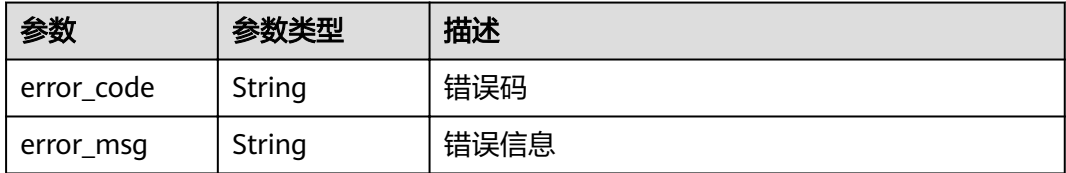

### 状态码: **404**

### 表 **5-149** 响应 Body 参数

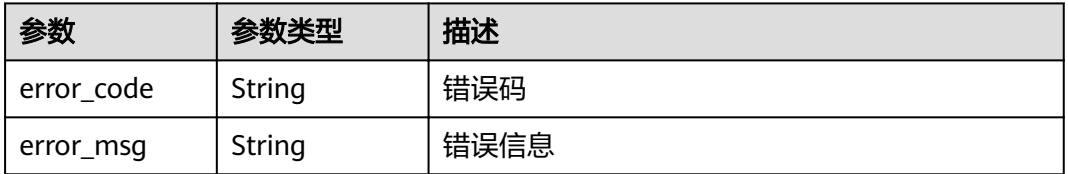

### 状态码: **500**

#### 表 **5-150** 响应 Body 参数

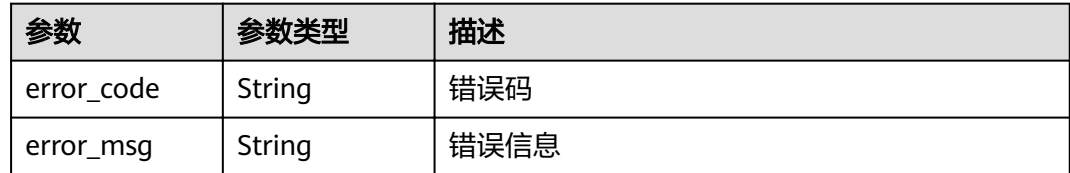

# 请求示例

#### 获取函数调用链配置。

GET /v2/{project\_id}/fgs/functions/{function\_urn}/tracing

### 响应示例

#### 状态码: **200**

ok

```
{
 "tracing_ak" : "xxx",
 "tracing_sk" : "******"
}
```
### 状态码: **403**

FORBIDDEN

```
{
 "error_code" : "FSS.0403",
 "error_msg" : "invalid token"
}
```
### 状态码: **404**

Not Found

```
{
  "error_code" : "FSS.0404",
 "error_msg" : "can not find tracing aksk"
}
```
### 状态码: **500**

内部错误

```
{
  "error_code" : "FSS.0500",
  "error_msg" : "xxx"
}
```
# 状态码

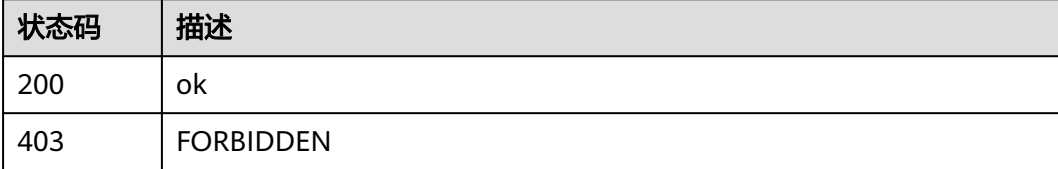

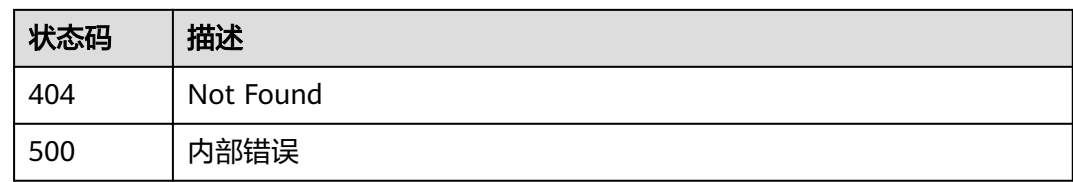

## 错误码

请参[见错误码。](#page-322-0)

# **5.5.2** 修改函数调用链配置

# 功能介绍

修改函数调用链配置,开通/修改传入aksk,关闭aksk传空

### **URI**

PUT /v2/{project\_id}/fgs/functions/{function\_urn}/tracing

#### 表 **5-151** 路径参数

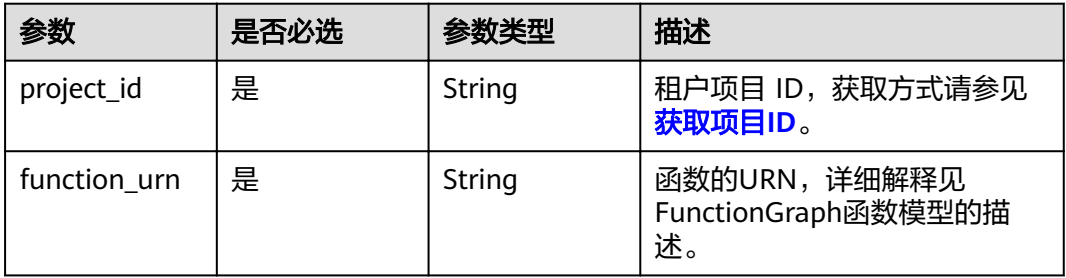

## 请求参数

### 表 **5-152** 请求 Body 参数

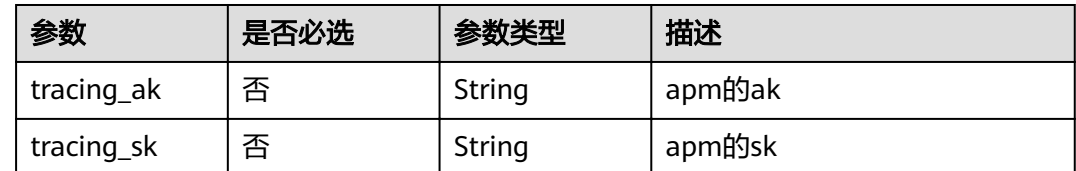

### 响应参数

状态码: **400**

#### 表 **5-153** 响应 Body 参数

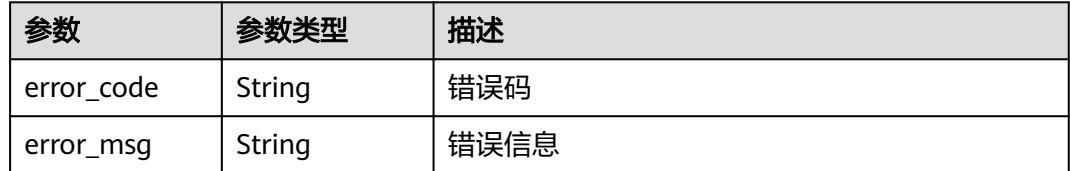

#### 状态码: **403**

表 **5-154** 响应 Body 参数

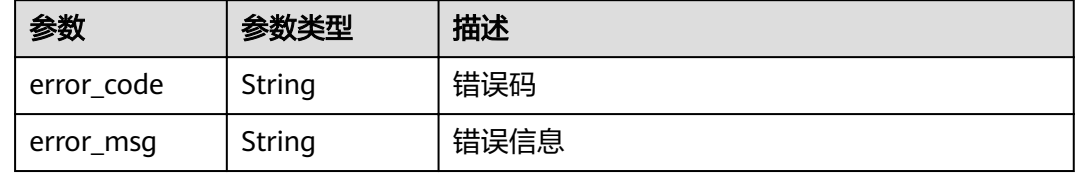

#### 状态码: **500**

表 **5-155** 响应 Body 参数

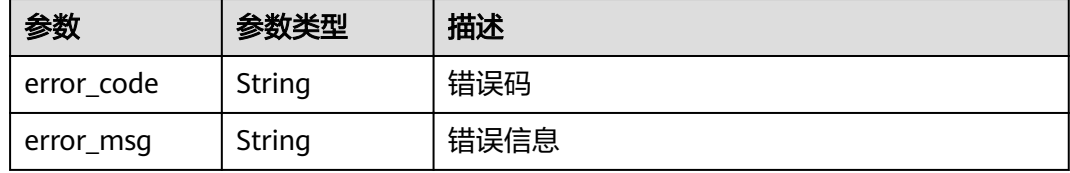

# 请求示例

#### 修改函数调用链配置。

PUT /v2/{project\_id}/fgs/functions/{function\_urn}/tracing

```
{
 "tracing_ak" : "xxx",
 "tracing_sk" : "yyy"
}
```
### 响应示例

#### 状态码: **400**

Bad Request

```
{
 "error_code" : "FSS.1128",
 "error_msg" : "function[xxx] not existed"
}
```
### 状态码: **403**

FORBIDDEN

```
{
 "error_code" : "FSS.0403",
 "error_msg" : "invalid token"
}
```
### 状态码: **500**

### 内部错误

```
{
 "error_code" : "FSS.0500",
 "error_msg" : "xxx"
}
```
# 状态码

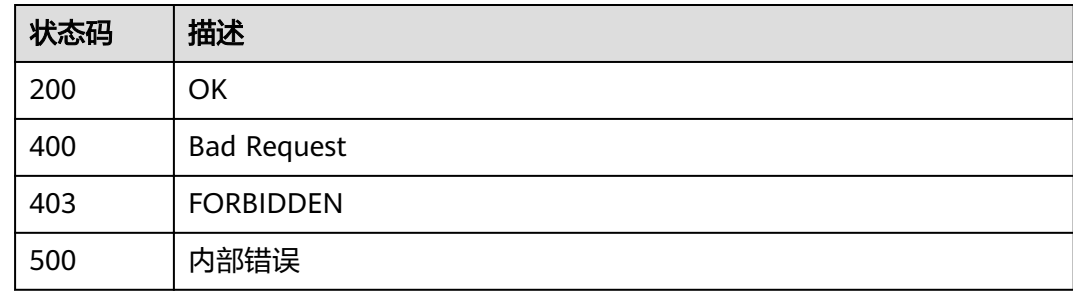

# 错误码

请参[见错误码。](#page-322-0)

# **5.6** 函数生命周期管理

# **5.6.1** 获取函数列表

# 功能介绍

获取函数列表

### **URI**

GET /v2/{project\_id}/fgs/functions

#### 表 **5-156** 路径参数

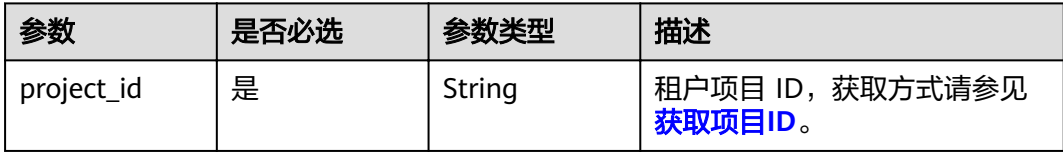

### 表 **5-157** Query 参数

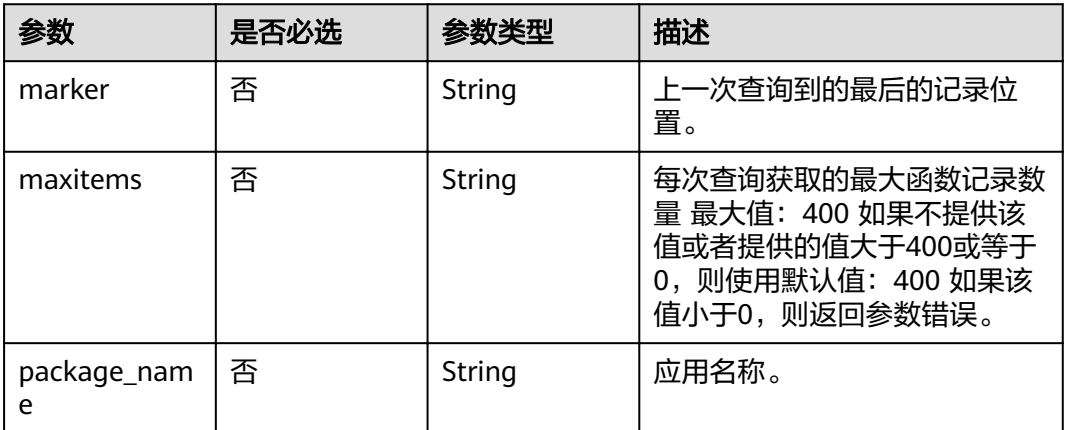

# 请求参数

### 表 **5-158** 请求 Header 参数

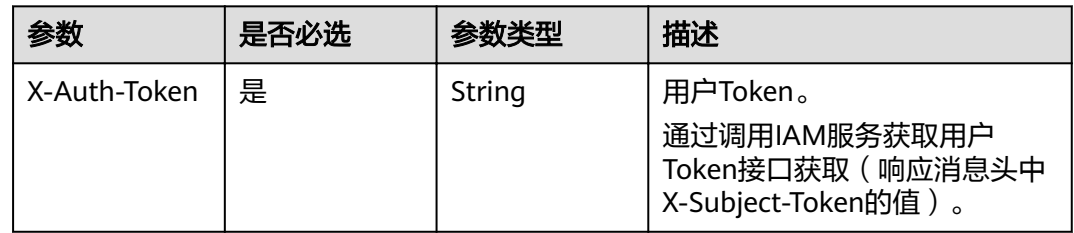

## 响应参数

### 状态码: **200**

### 表 **5-159** 响应 Body 参数

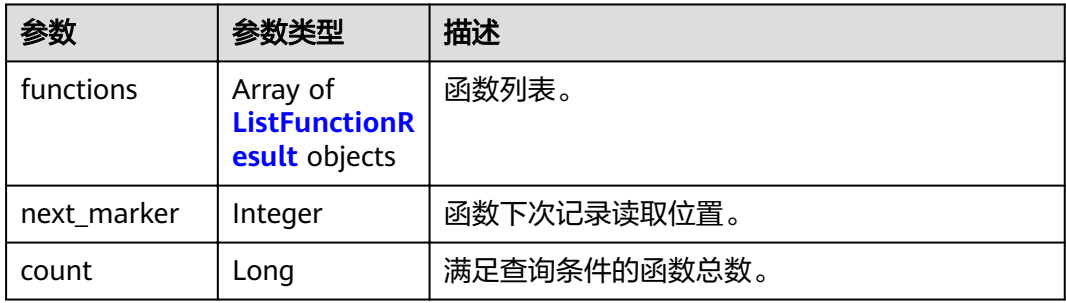

### 表 **5-160** ListFunctionResult

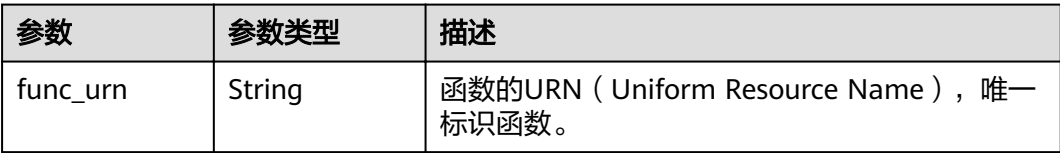

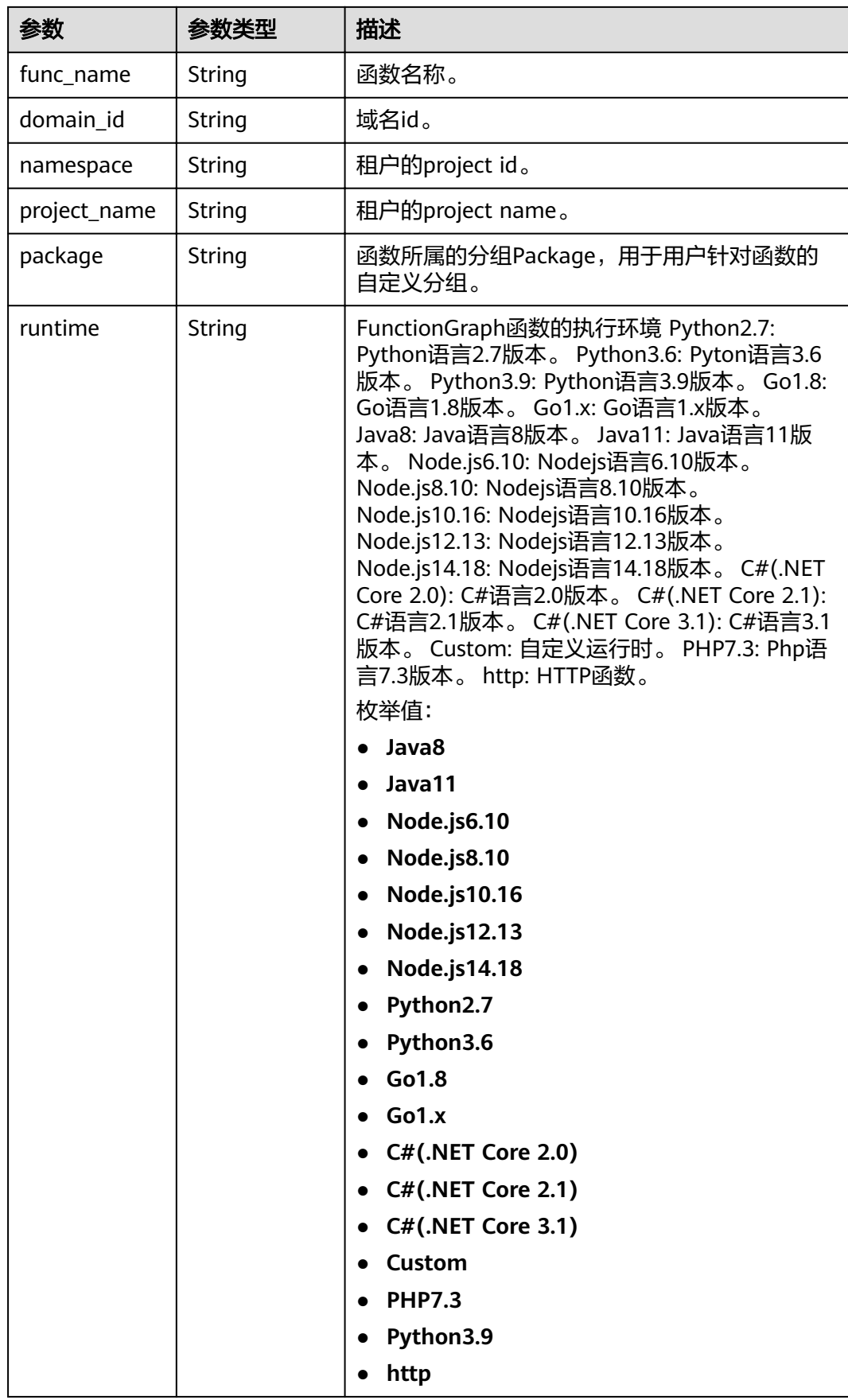

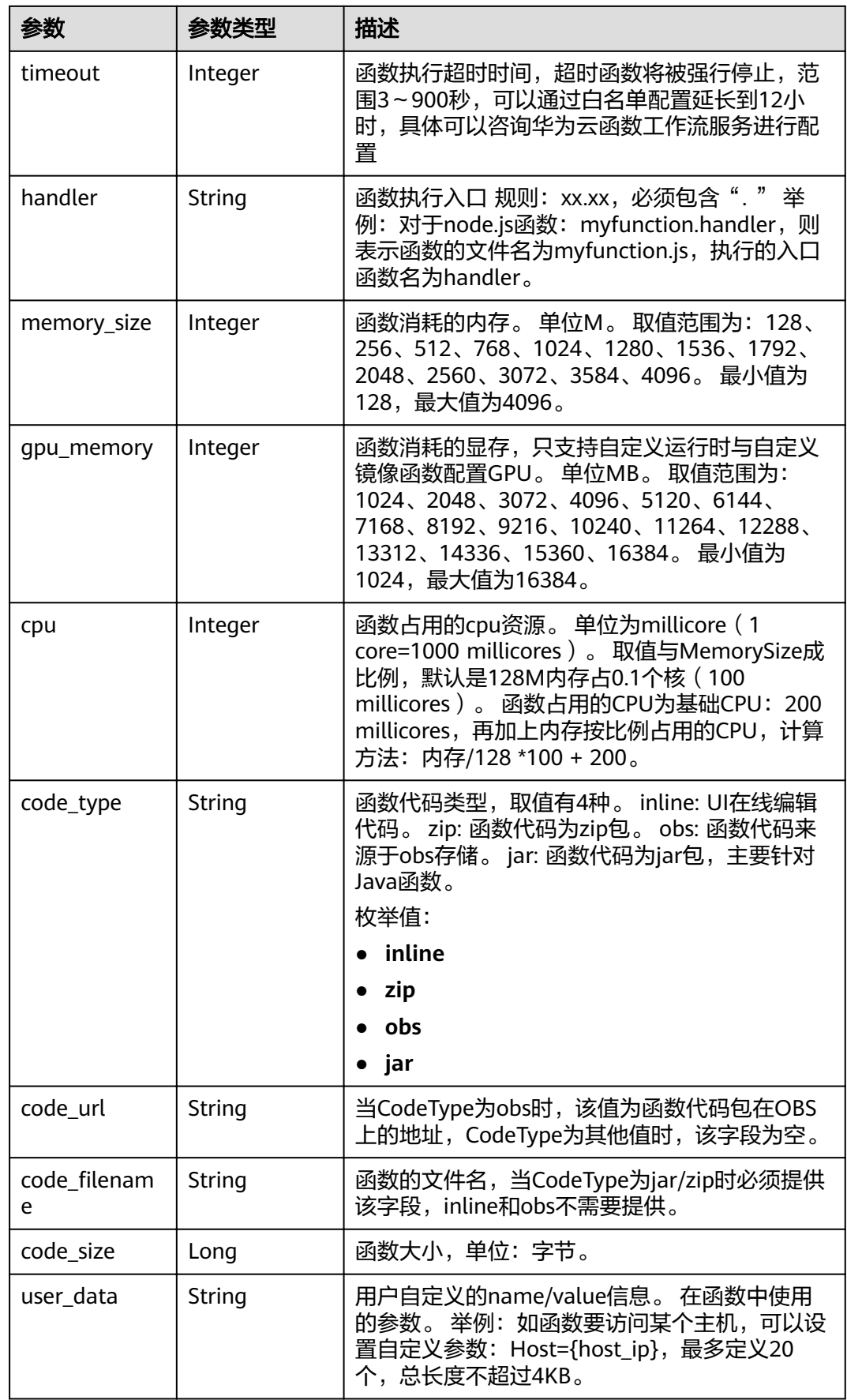

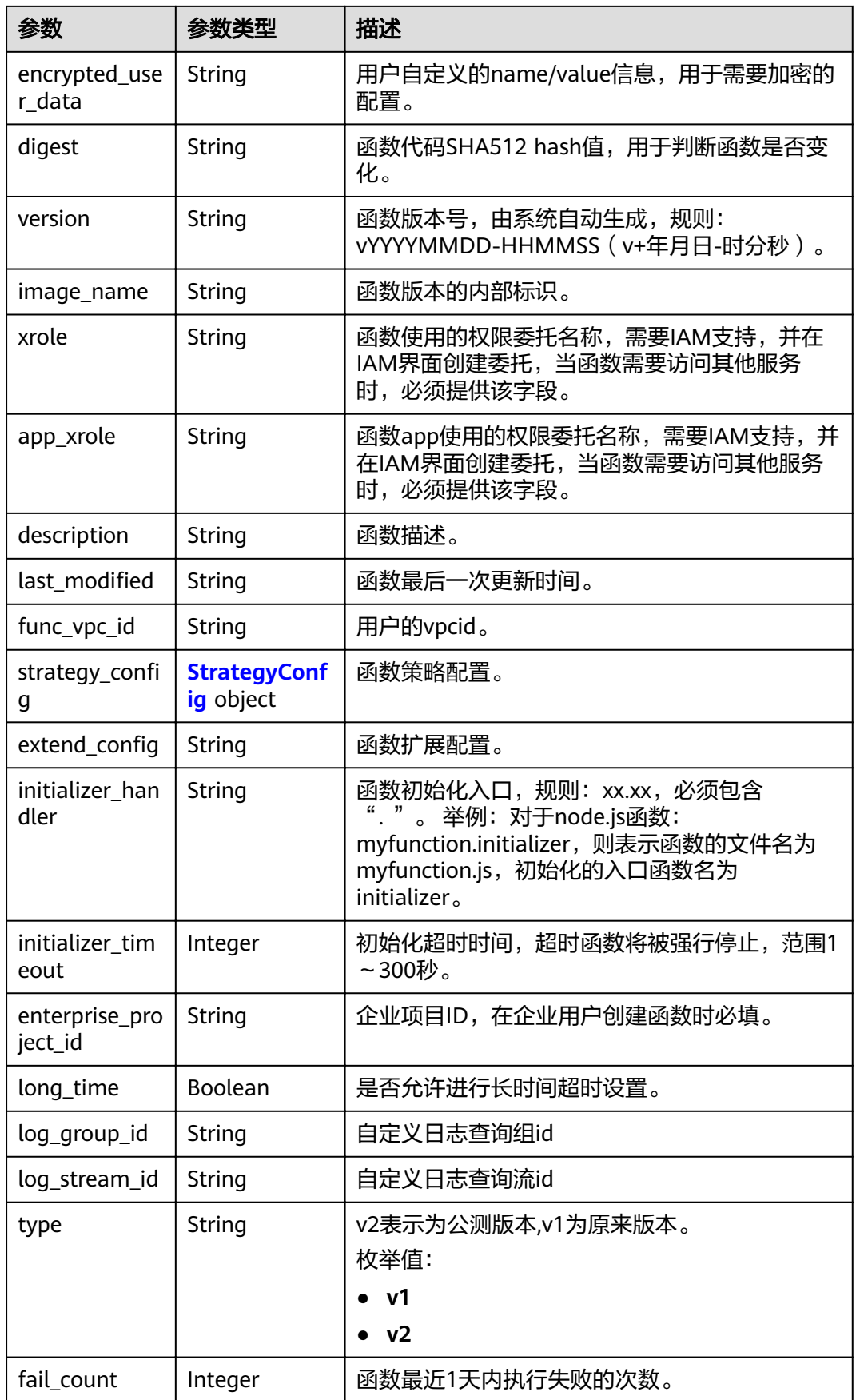

<span id="page-107-0"></span>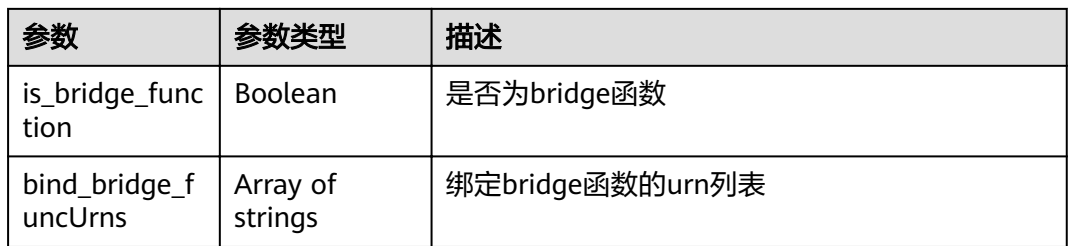

### 表 5-161 StrategyConfig

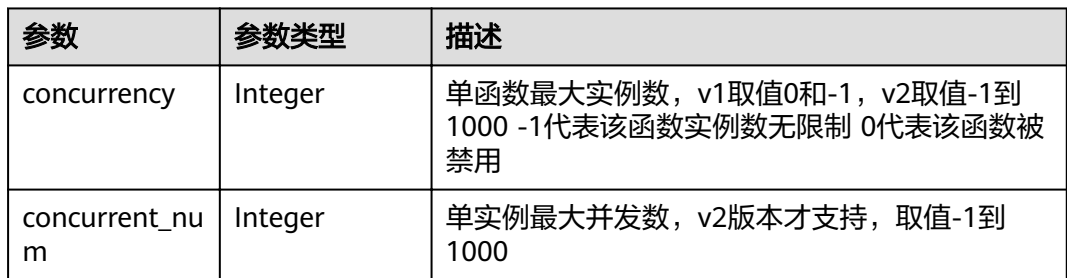

#### 状态码: **401**

表 **5-162** 响应 Body 参数

| 参数         | 参数类型   | 描述   |
|------------|--------|------|
| error code | String | 错误码  |
| error_msg  | String | 错误信息 |

### 状态码: **403**

表 **5-163** 响应 Body 参数

| 参数         | 参数类型   | 描述   |
|------------|--------|------|
| error_code | String | 错误码  |
| error_msg  | String | 错误信息 |

#### 状态码: **404**

### 表 **5-164** 响应 Body 参数

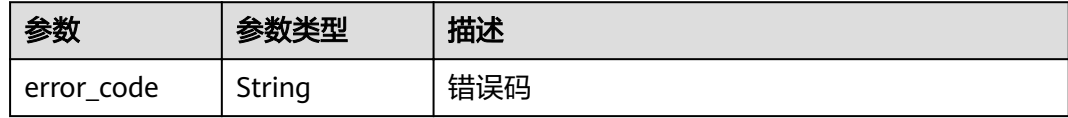
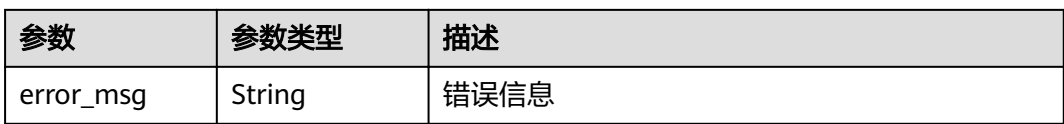

#### 状态码: **500**

表 **5-165** 响应 Body 参数

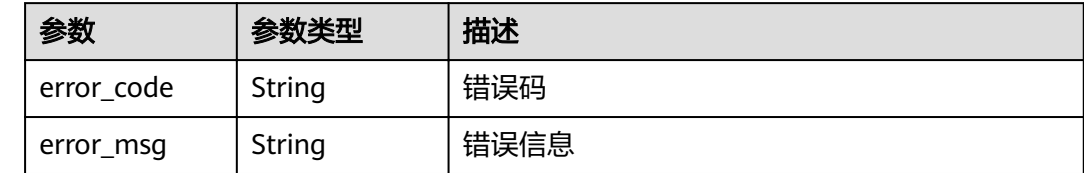

# 请求示例

当前租户函数列表。

GET https://{Endpoint}/v2/{project\_id}/fgs/functions?marker=0&maxitems=400

#### 响应示例

#### 状态码: **200**

#### ok

```
{
 "functions" : [ {
 "func_urn" : "urn:fss:xxxxxxxxx:7aad83af3e8d42e99ac194e8419e2c9b:function:default:test",
 "func_name" : "test",
"domain_id" : "cff01_hk",
 "namespace" : "7aad83af3e8d42e99ac194e8419e2c9b",
 "project_name" : "xxxxxxxx",
 "package" : "default",
 "runtime" : "Node.js6.10",
   "timeout" : 3,
 "handler" : "test.handler",
 "memory_size" : 128,
   "cpu" : 300,
   "code_type" : "inline",
  "code_filename" : "index.js",
   "code_size" : 272,
   "digest" : 
"decbce6939297b0b5ec6d1a23bf9c725870f5e69fc338a89a6a4029264688dc26338f56d08b6535de47f15ad53
8e22ca66613b9a46f807d50b687bb53fded1c6",
    "version" : "latest",
"xrole" : "cff",
 "image_name" : "latest-191025153727@zehht",
  "last_modified": "2019-10-25 15:37:27",
  "strategy_config" : {
     "concurrency" : 0
   },
   "initializer_handler" : "index.initializer",
    "initializer_timeout" : 3,
    "fail_count" : 12
  } ],
  "next_marker" : 4
}
```
# 状态码

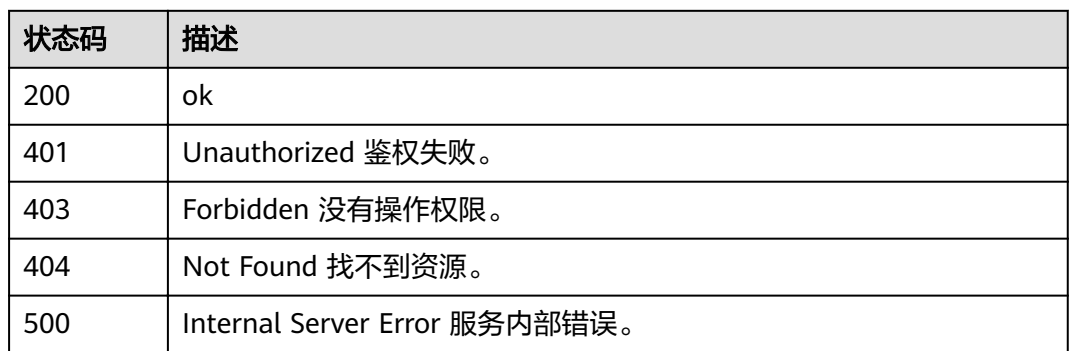

# 错误码

请参[见错误码。](#page-322-0)

# **5.6.2** 创建函数

# 功能介绍

创建指定的函数。

### **URI**

POST /v2/{project\_id}/fgs/functions

#### 表 **5-166** 路径参数

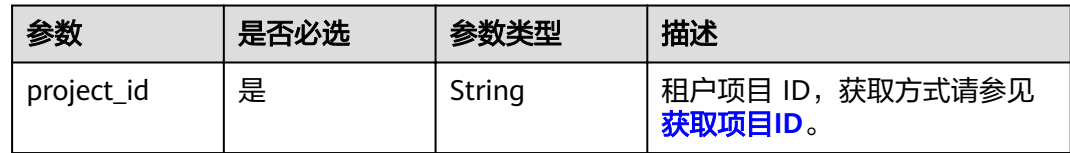

# 请求参数

表 **5-167** 请求 Header 参数

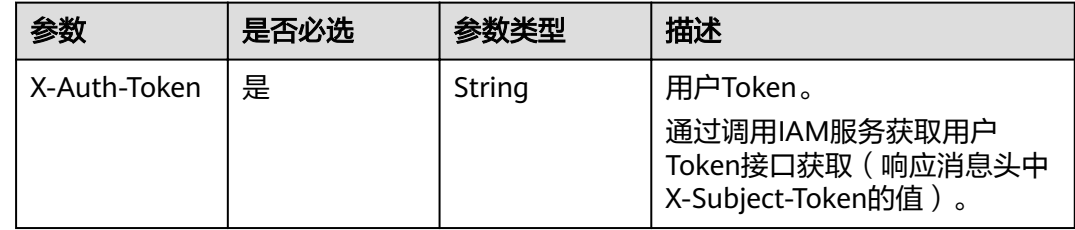

### 表 **5-168** 请求 Body 参数

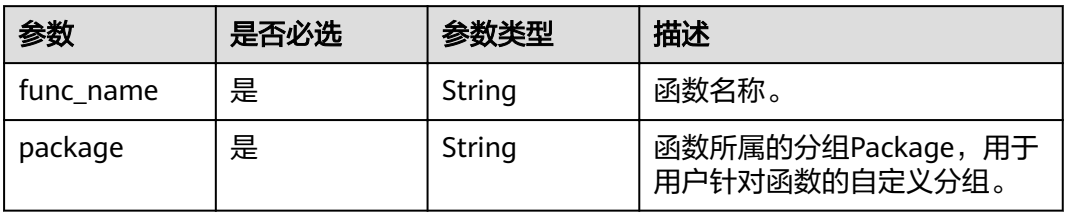

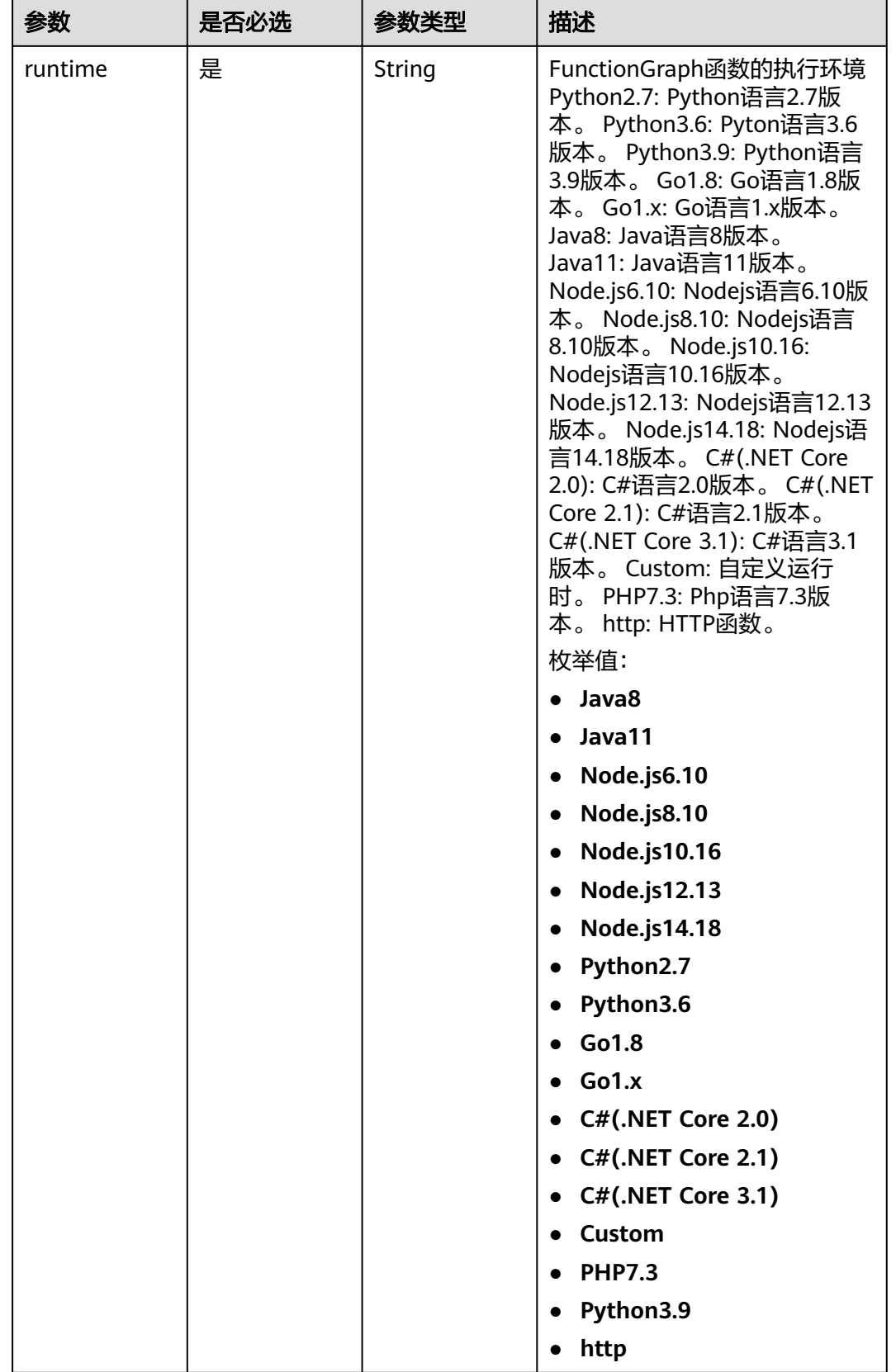

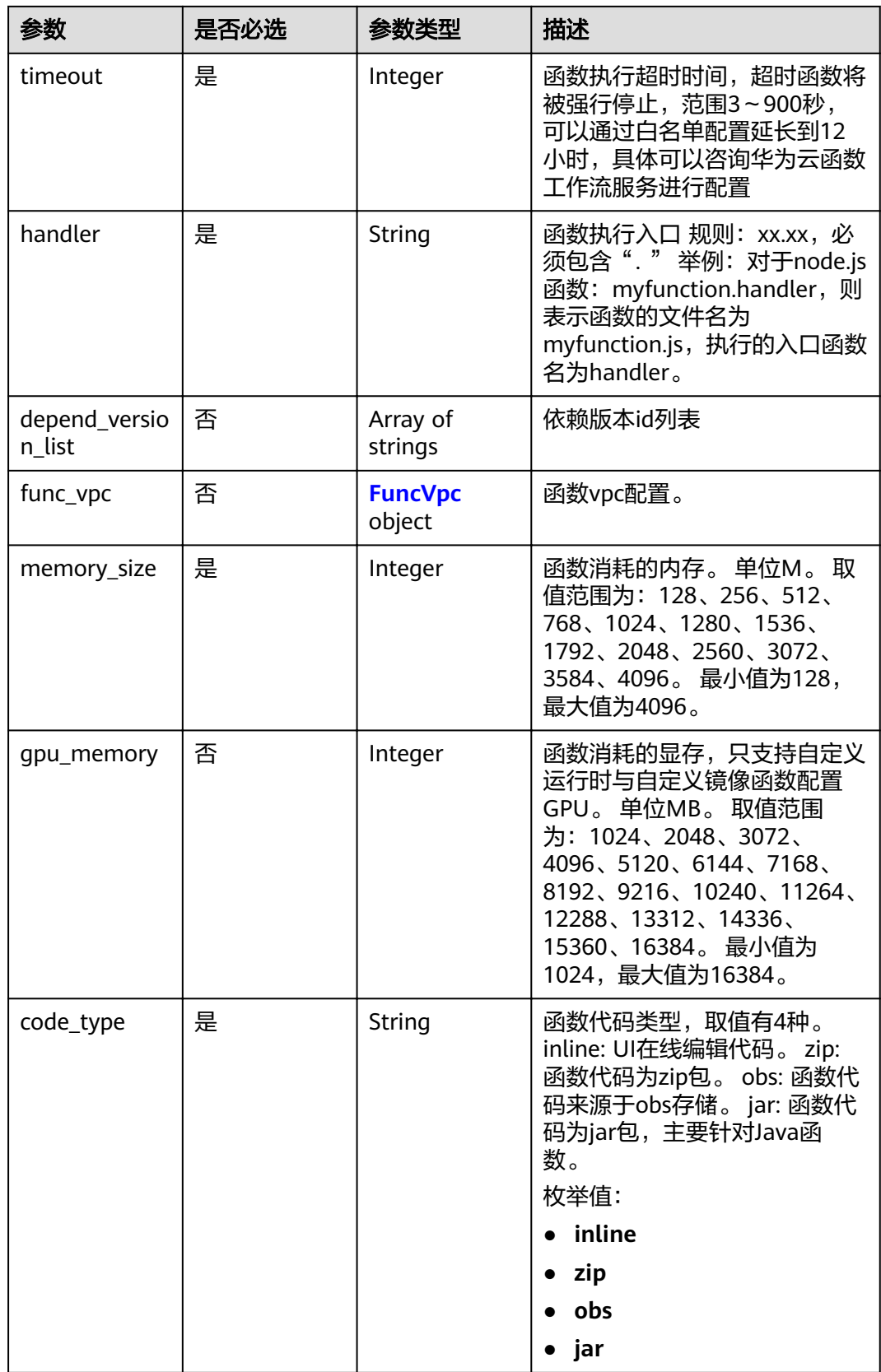

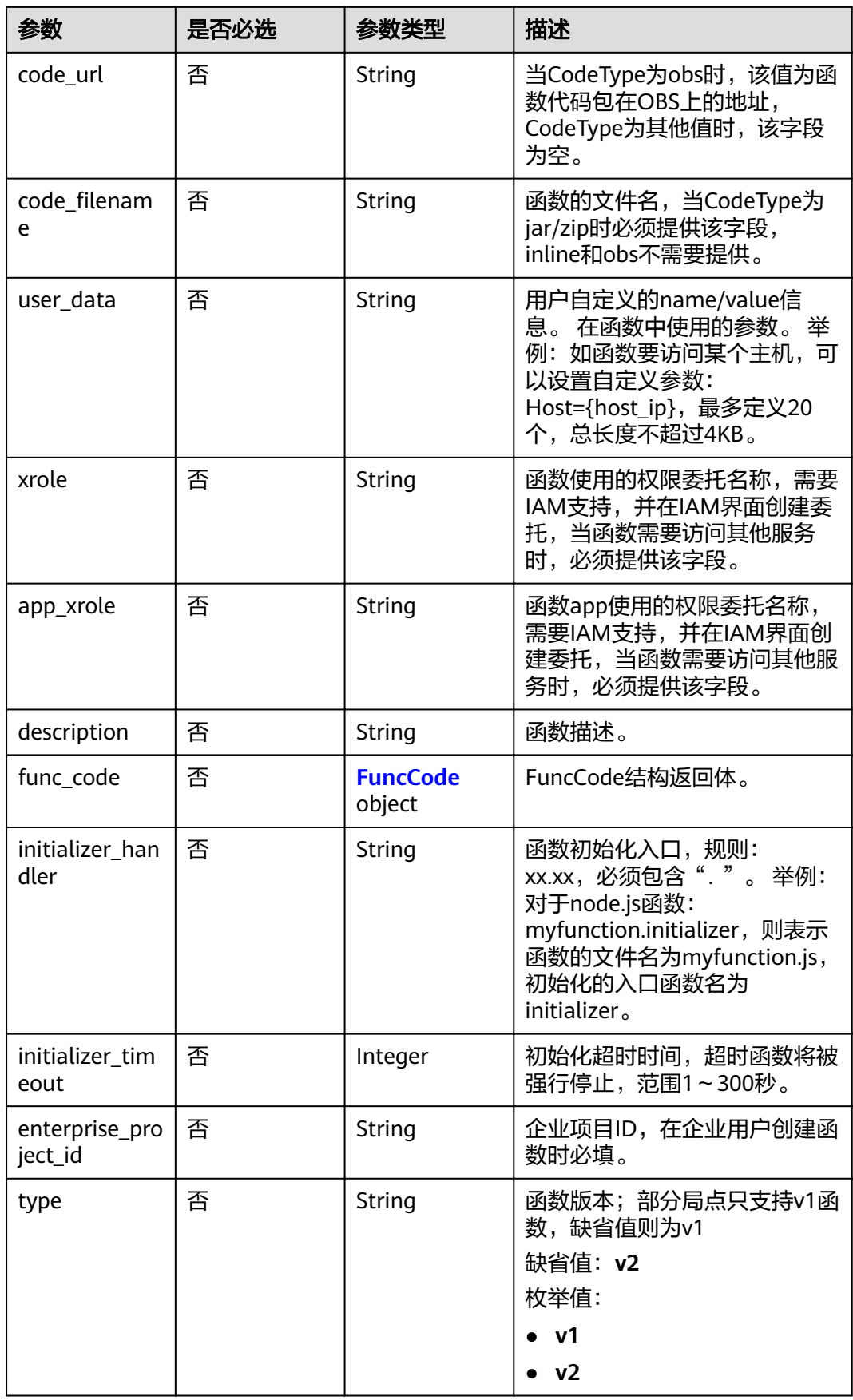

<span id="page-114-0"></span>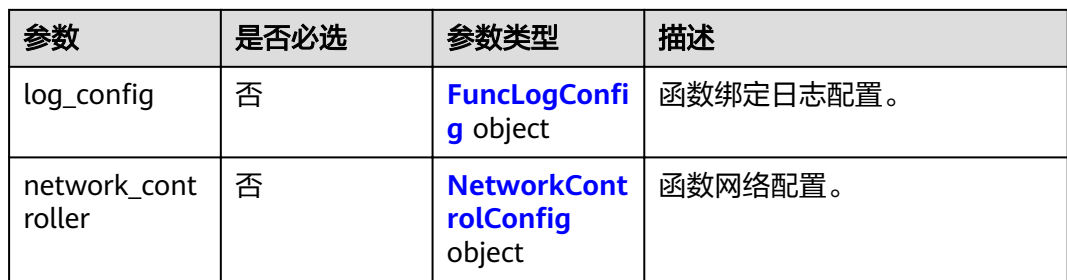

# 表 **5-169** FuncVpc

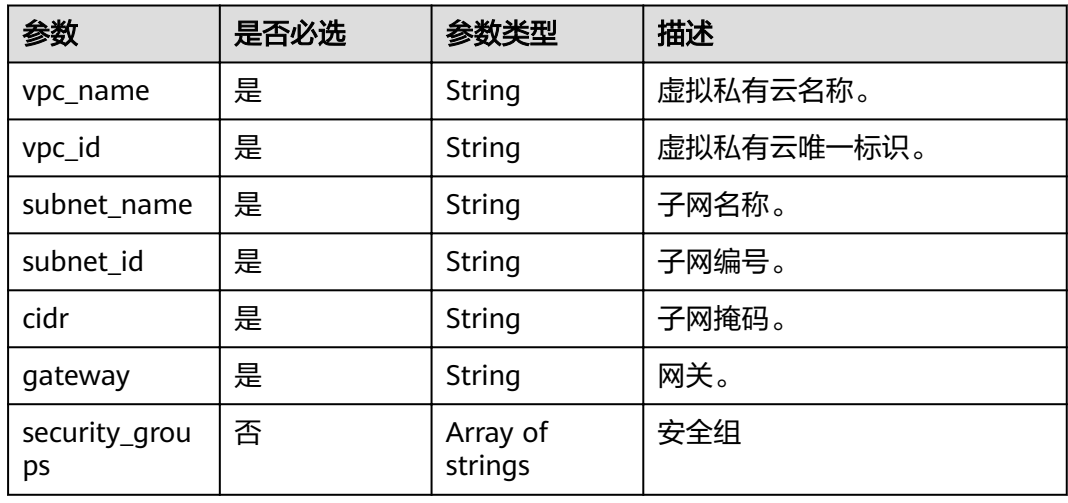

### 表 **5-170** FuncCode

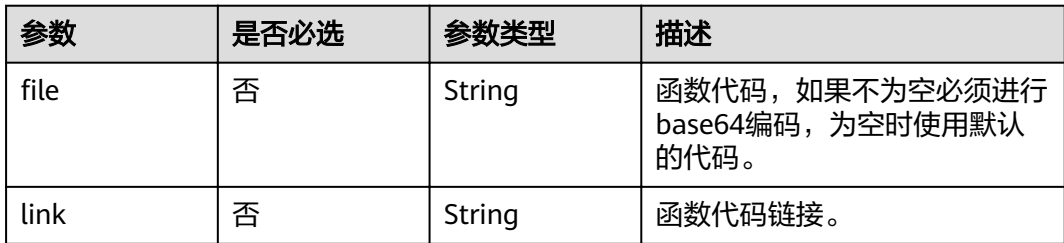

# 表 5-171 FuncLogConfig

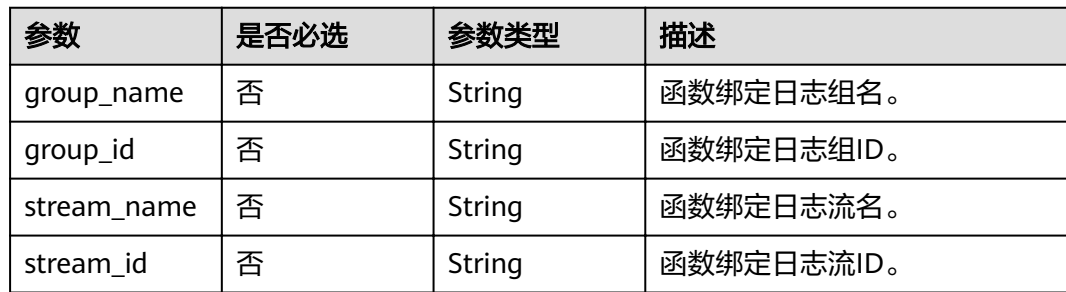

### <span id="page-115-0"></span>表 5-172 NetworkControlConfig

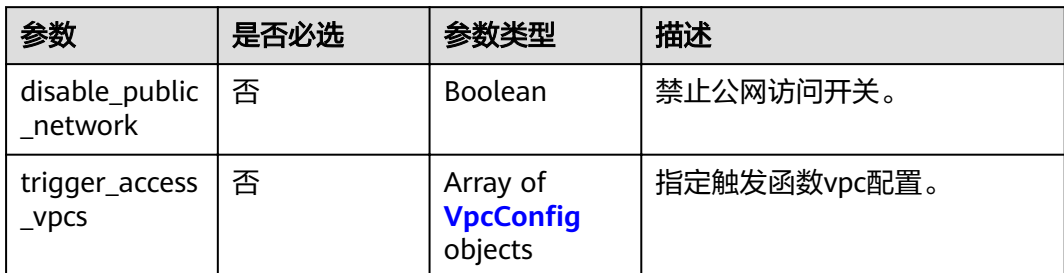

### 表 5-173 VpcConfig

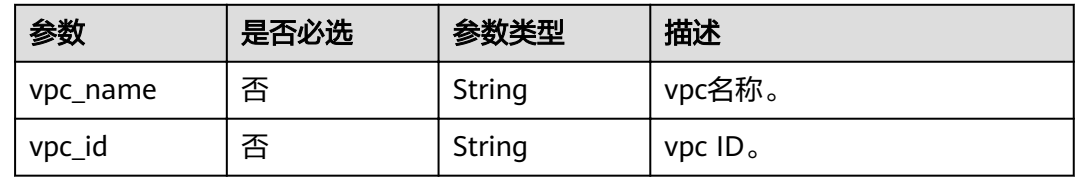

# 响应参数

### 状态码: **200**

# 表 **5-174** 响应 Body 参数

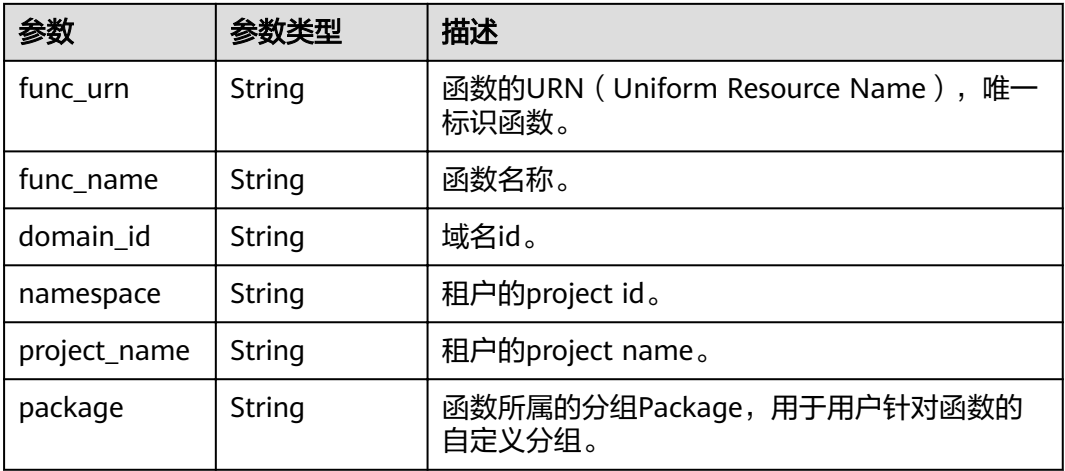

r.

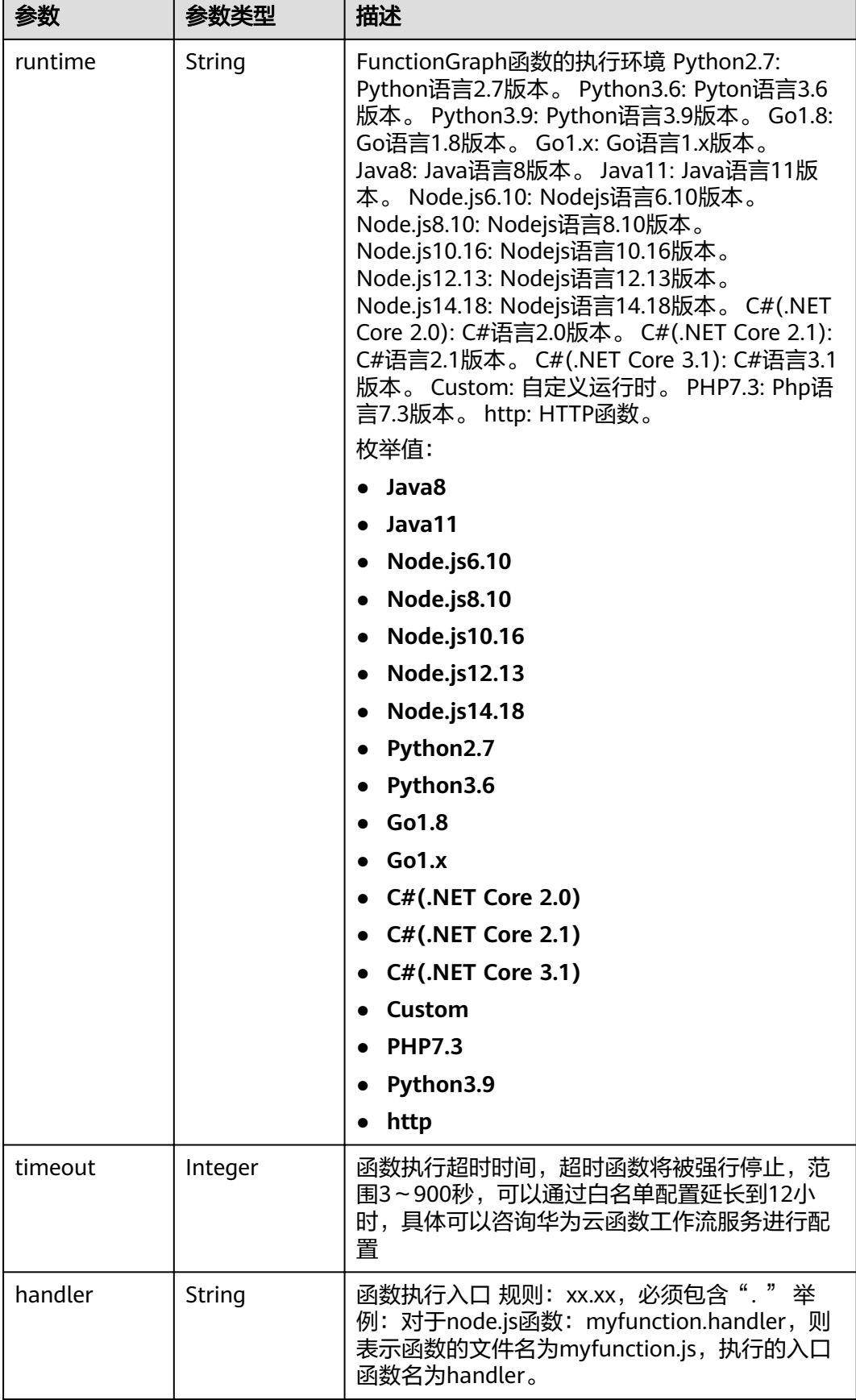

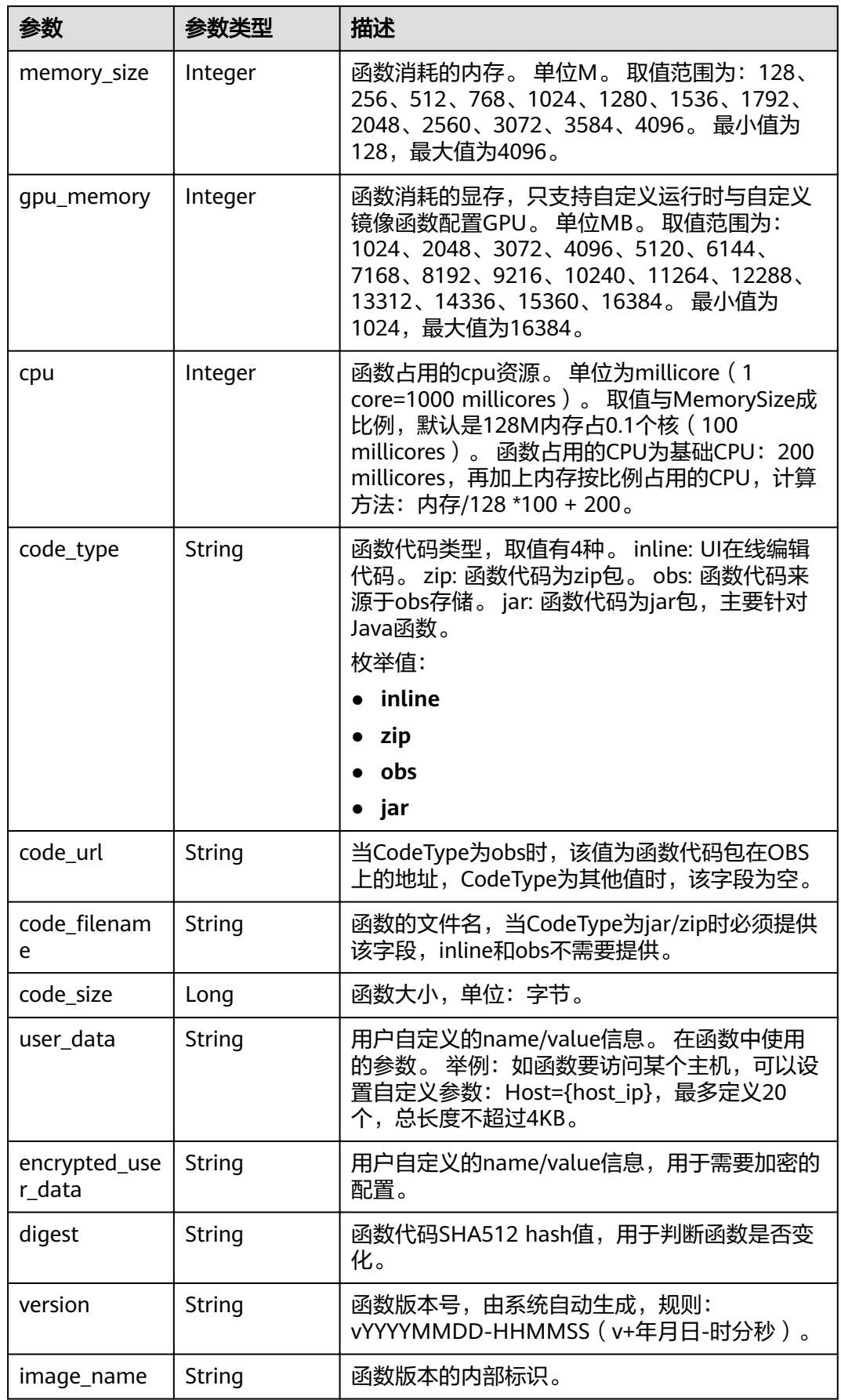

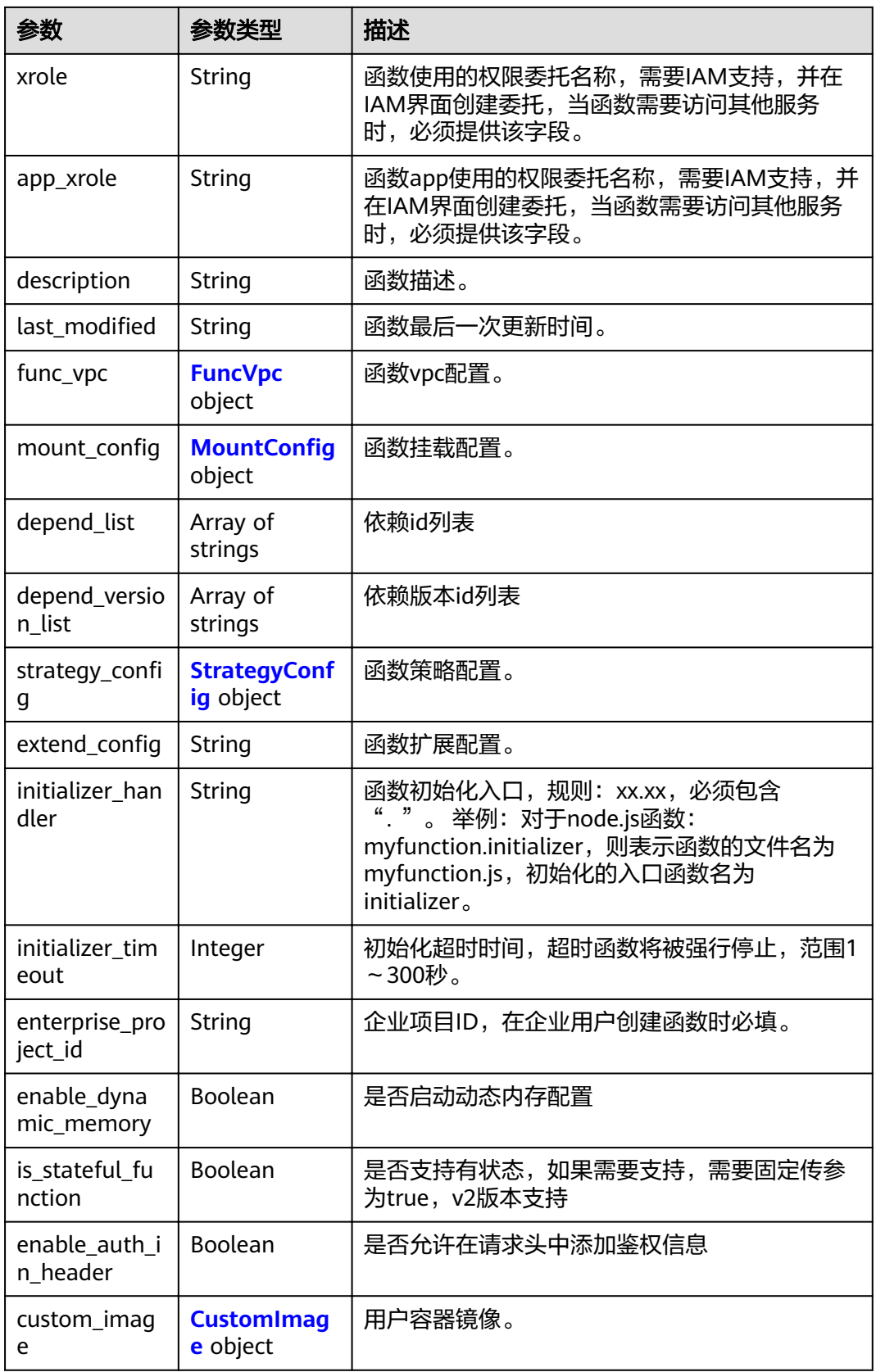

### <span id="page-119-0"></span>表 **5-175** FuncVpc

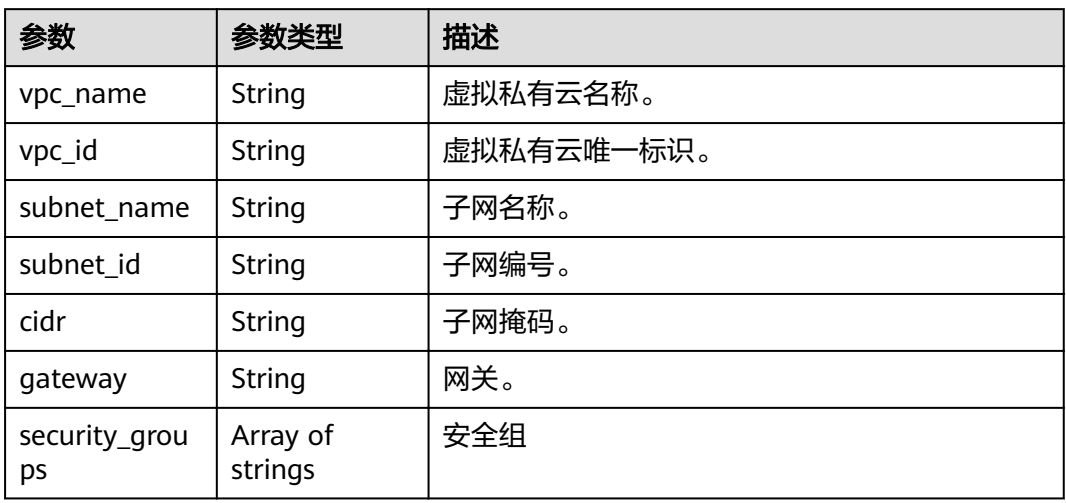

# 表 5-176 MountConfig

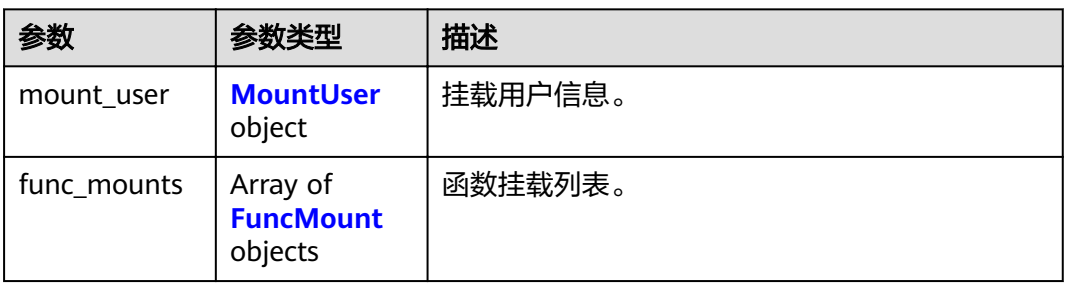

#### 表 **5-177** MountUser

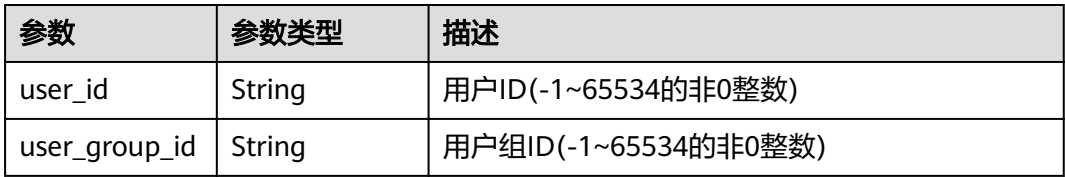

### 表 **5-178** FuncMount

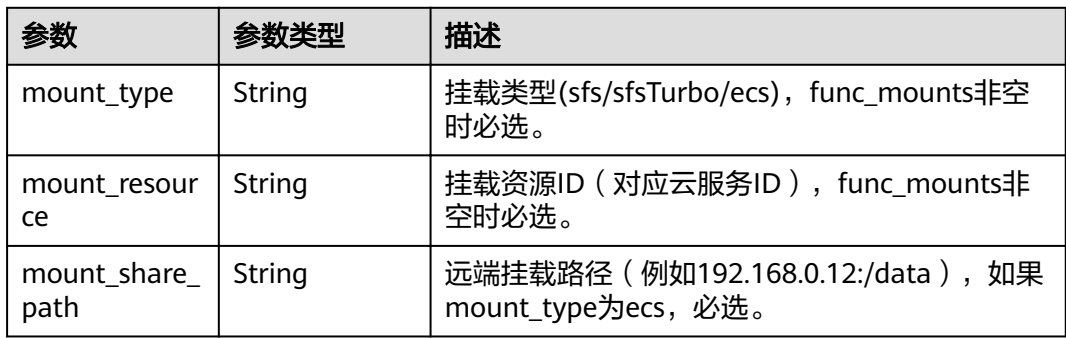

<span id="page-120-0"></span>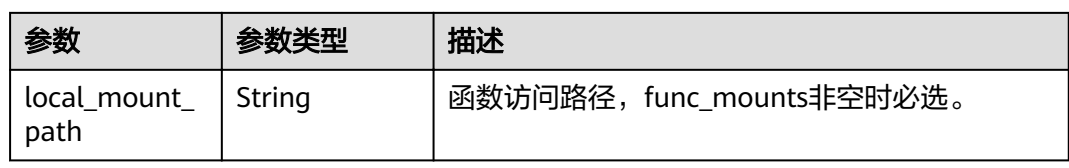

### 表 5-179 StrategyConfig

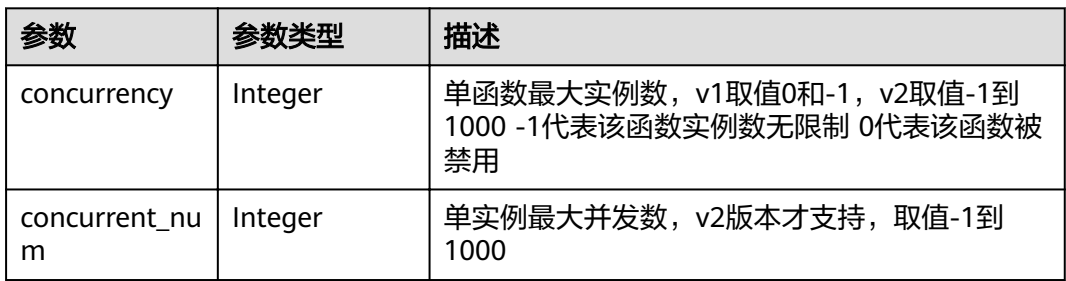

### 表 **5-180** CustomImage

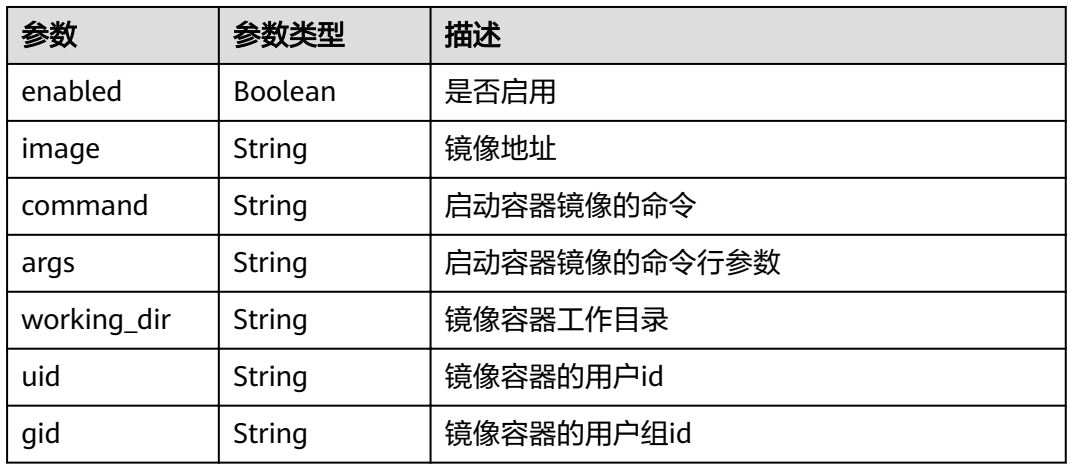

### 状态码: **400**

# 表 **5-181** 响应 Body 参数

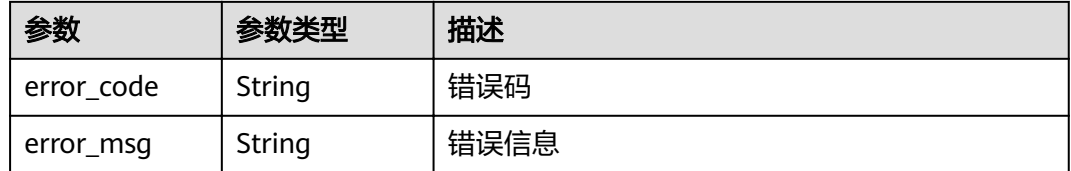

# 状态码: **401**

#### 表 **5-182** 响应 Body 参数

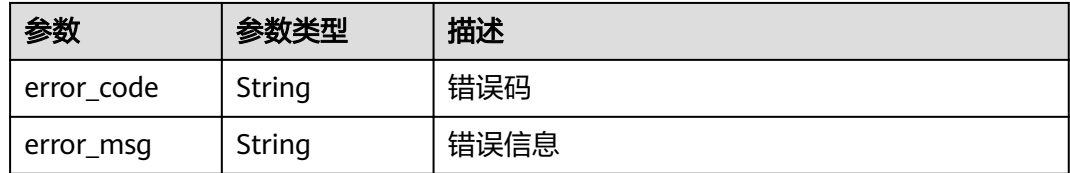

#### 状态码: **403**

#### 表 **5-183** 响应 Body 参数

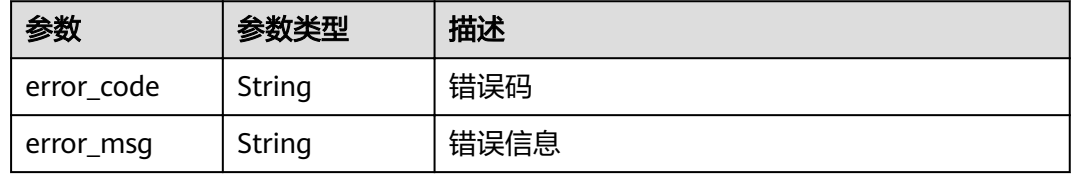

#### 状态码: **404**

### 表 **5-184** 响应 Body 参数

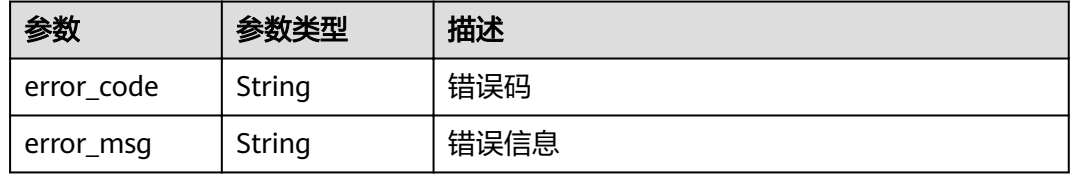

#### 状态码: **500**

### 表 **5-185** 响应 Body 参数

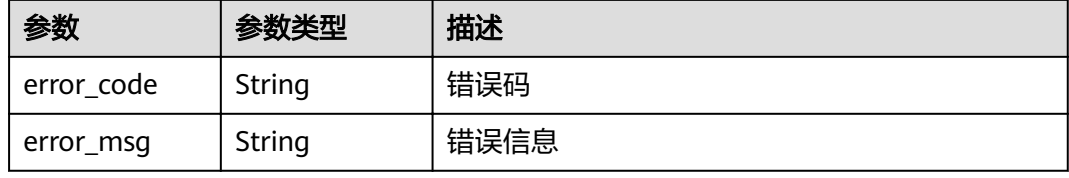

#### 状态码: **503**

#### 表 **5-186** 响应 Body 参数

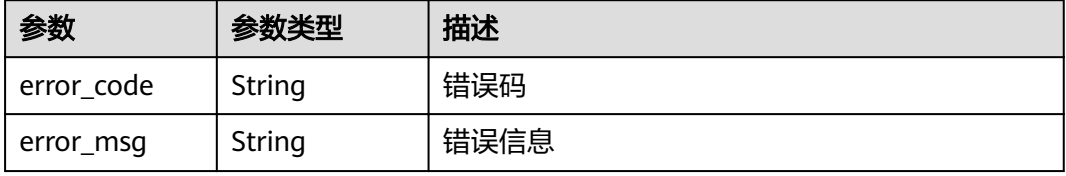

# 请求示例

#### 创建租户指定函数。

POST https://{Endpoint}/v2/{project\_id}/fgs/functions

```
{
  "func_name" : "xxx",
  "package" : "xxx",
 "runtime" : "Python2.7",
 "handler" : "index.py",
  "memory_size" : 128,
  "code_type" : "inline",
  "timeout" : 3,
 "func_code" : {
"file" : "xxxxx",
 "link" : ""
 }
}
```
# 响应示例

#### 状态码: **200**

#### ok

```
{
  "func_urn" : 
"urn:fss:xxxxxxxxx:c3b2459a6d5e4b548e6777e57852692d:function:default:TestCreateFunctionInPythonSdk:lat
est",
  "func_name" : "TestCreateFunctionInPythonSdk",
  "domain_id" : "14ee2e3501124efcbca7998baa24xxxx",
  "namespace" : "46b6f338fc3445b8846c71dfb1fbxxxx",
  "project_name" : "xxxxxxxxxx",
 "package" : "default",
 "runtime" : "Python3.6",
 "timeout" : 3,
 "handler" : "index.handler",
 "memory_size" : 128.
  "cpu" : 300,
  "code_type" : "inline",
 "code_filename" : "index.py",
  "code_size" : 100,
  "digest" : 
"1c8610d1870731a818a037f1d2adf3223e8ac351aeb293fb1f8eabd2e9820069a61ed8b5d38182e760adc33a30
7d0e957afc357f415cd8c9c3ff6f0426fd85cd",
  "version" : "latest",
  "image_name" : "latest-191025153727@zehht",
 "last_modified": "2019-10-25 15:37:27",
 "strategy_config" : {
   "concurrency" : 0
 }
}
```
#### 状态码: **400**

Bad Request 请求错误。

```
{
  "error_code" : "FSS.0401",
  "error_msg" : "not permit"
}
```
#### 状态码: **401**

Unauthorized 鉴权失败。

```
{
 "error_code" : "FSS.0401",
```
"error\_msg" : "not permit"

#### 状态码: **403**

}

Forbidden 没有操作权限。

```
{
  "error_code" : "FSS.0401",
  "error_msg" : "not permit"
}
```
# 状态码

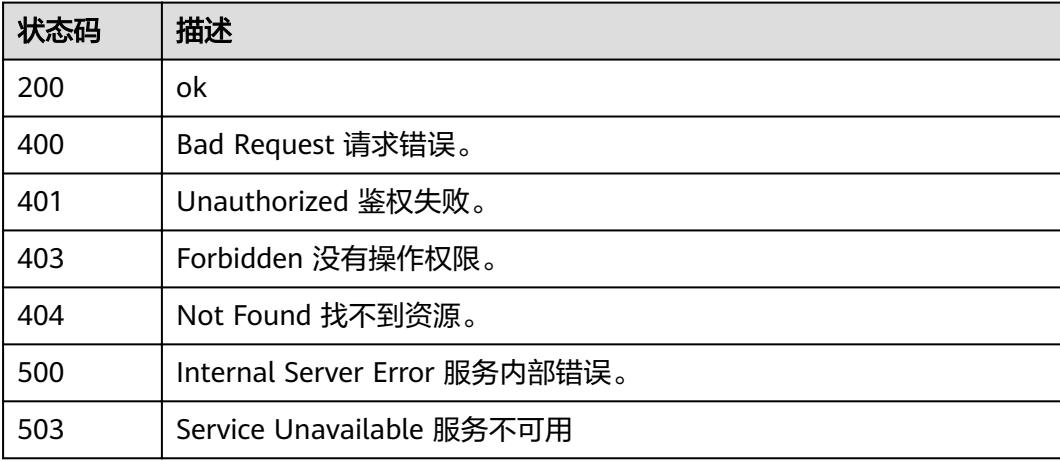

### 错误码

请参见<mark>错误码</mark>。

# **5.6.3** 删除函数**/**版本

# 功能介绍

删除指定的函数或者特定的版本(不允许删除latest版本)。

如果URN中包含函数版本或者别名,则删除特定的函数版本或者别名指向的版本以及 该版本关联的trigger。 如果URN中不包含版本或者别名,则删除整个函数,包含所有 版本以及别名,触发器。

### **URI**

DELETE /v2/{project\_id}/fgs/functions/{function\_urn}

#### 表 **5-187** 路径参数

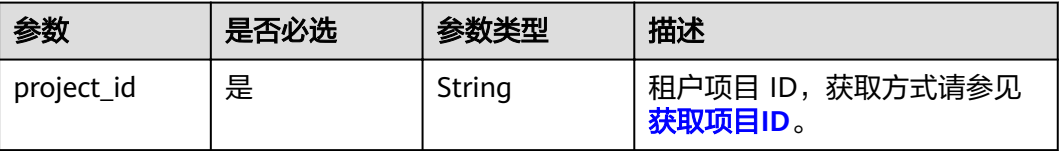

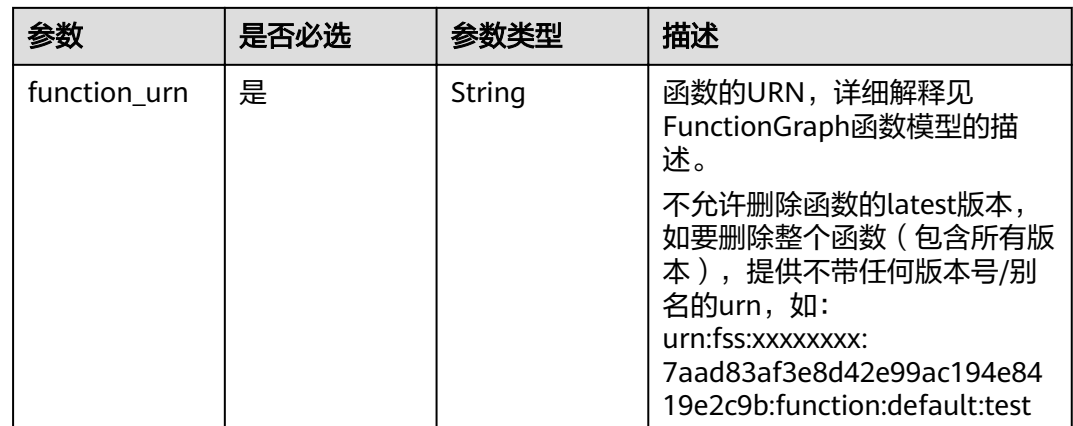

# 请求参数

#### 表 **5-188** 请求 Header 参数

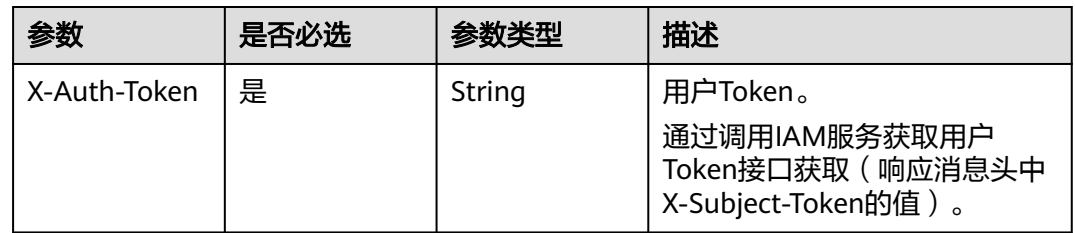

# 响应参数

#### 状态码: **401**

# 表 **5-189** 响应 Body 参数

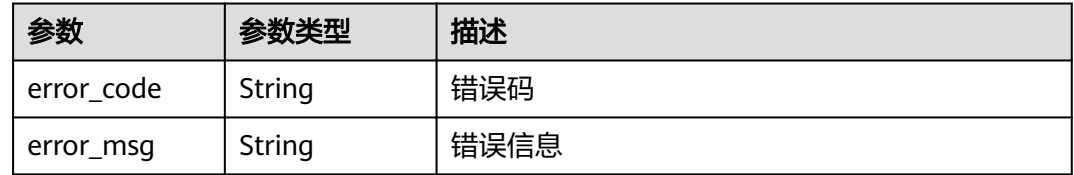

### 状态码: **403**

### 表 **5-190** 响应 Body 参数

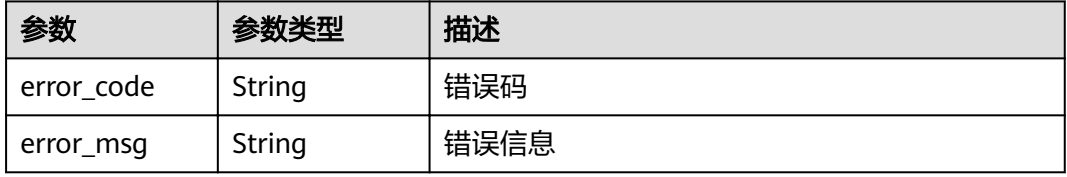

表 **5-191** 响应 Body 参数

| 参数         | 参数类型   | 描述   |
|------------|--------|------|
| error_code | String | 错误码  |
| error_msg  | String | 错误信息 |

#### 状态码: **500**

表 **5-192** 响应 Body 参数

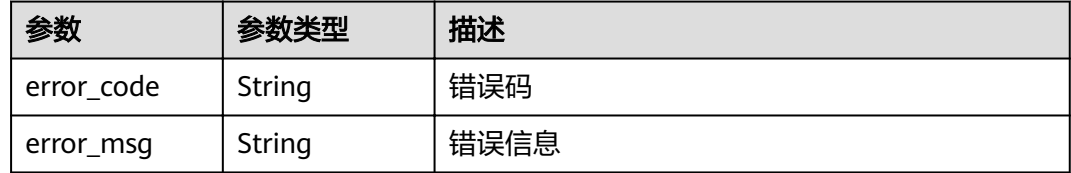

# 请求示例

删除租户指定函数/版本。

DELETE https://{Endpoint}/v2/{project\_id}/fgs/functions/{func\_urn}

# 响应示例

无

### 状态码

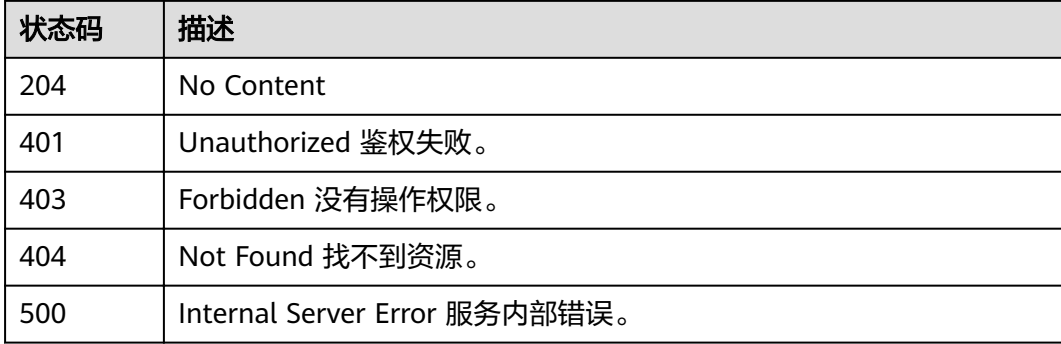

# 错误码

请参[见错误码。](#page-322-0)

# **5.6.4** 获取指定函数代码信息

# 功能介绍

获取指定函数代码信息。

### **URI**

GET /v2/{project\_id}/fgs/functions/{function\_urn}/code

#### 表 **5-193** 路径参数

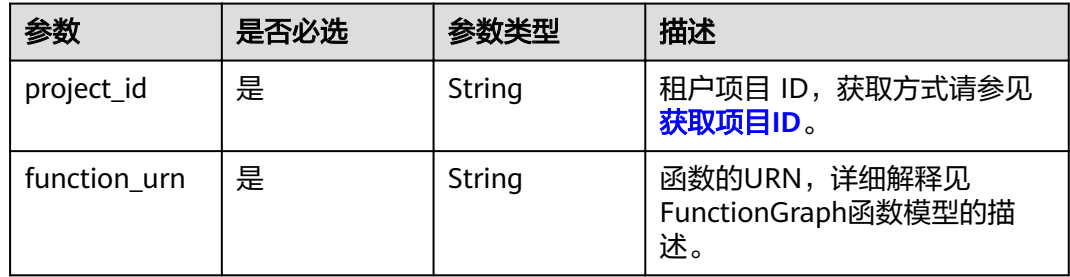

# 请求参数

#### 表 **5-194** 请求 Header 参数

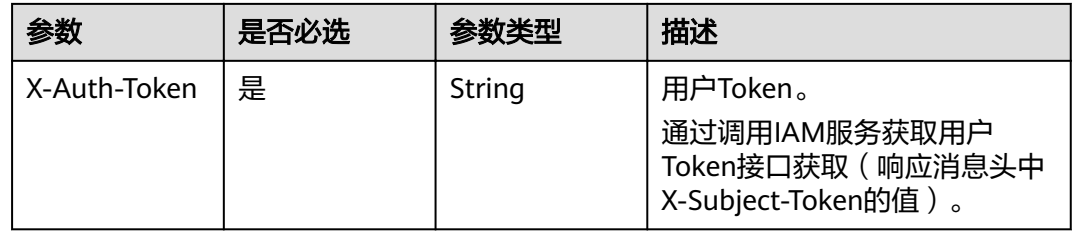

#### 响应参数

#### 状态码: **200**

#### 表 **5-195** 响应 Body 参数

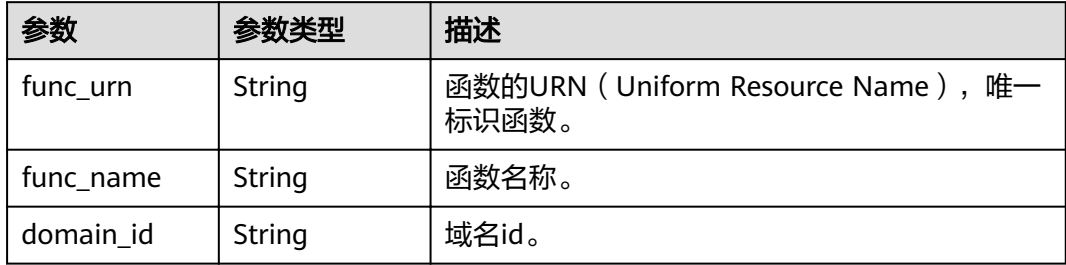

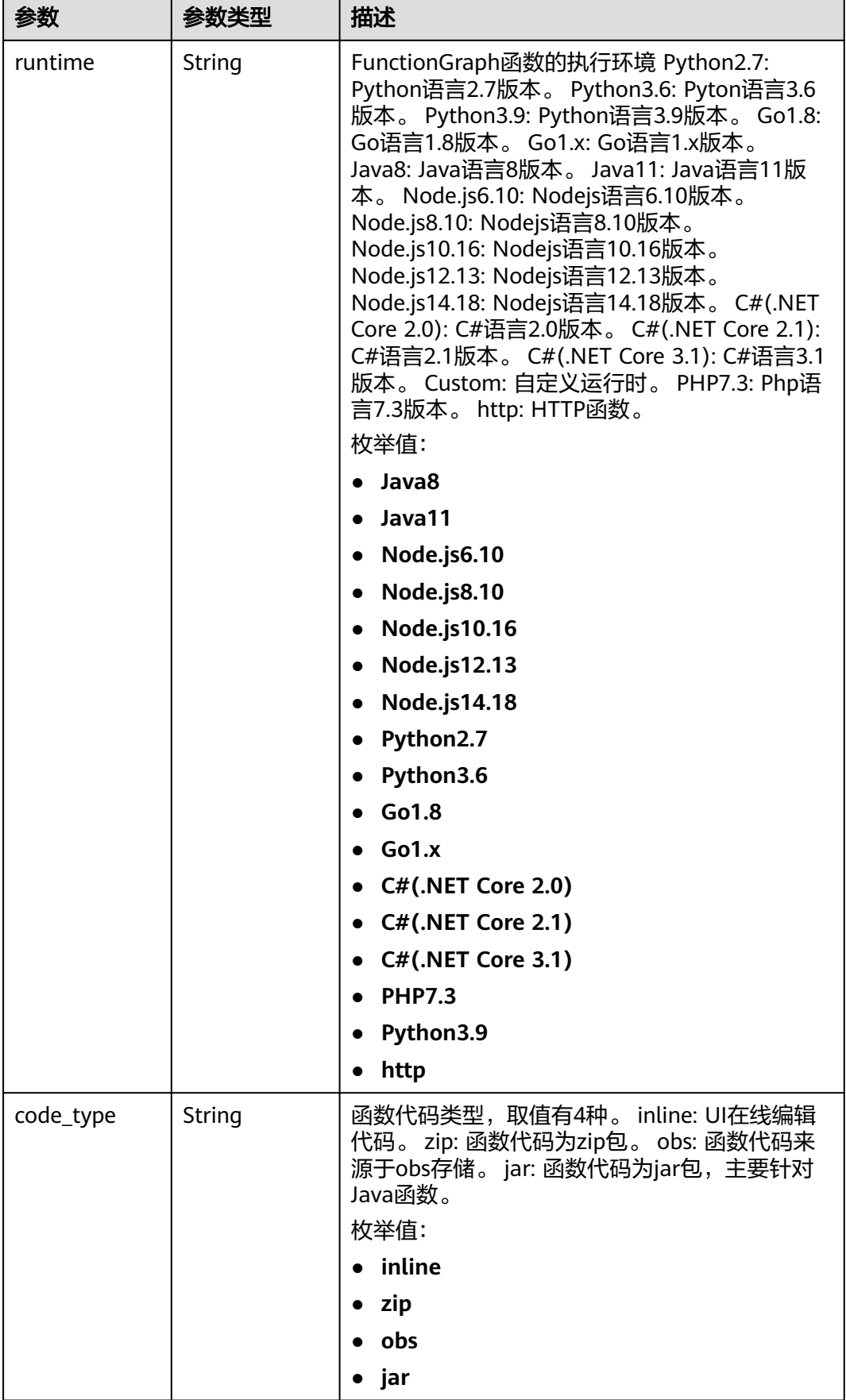

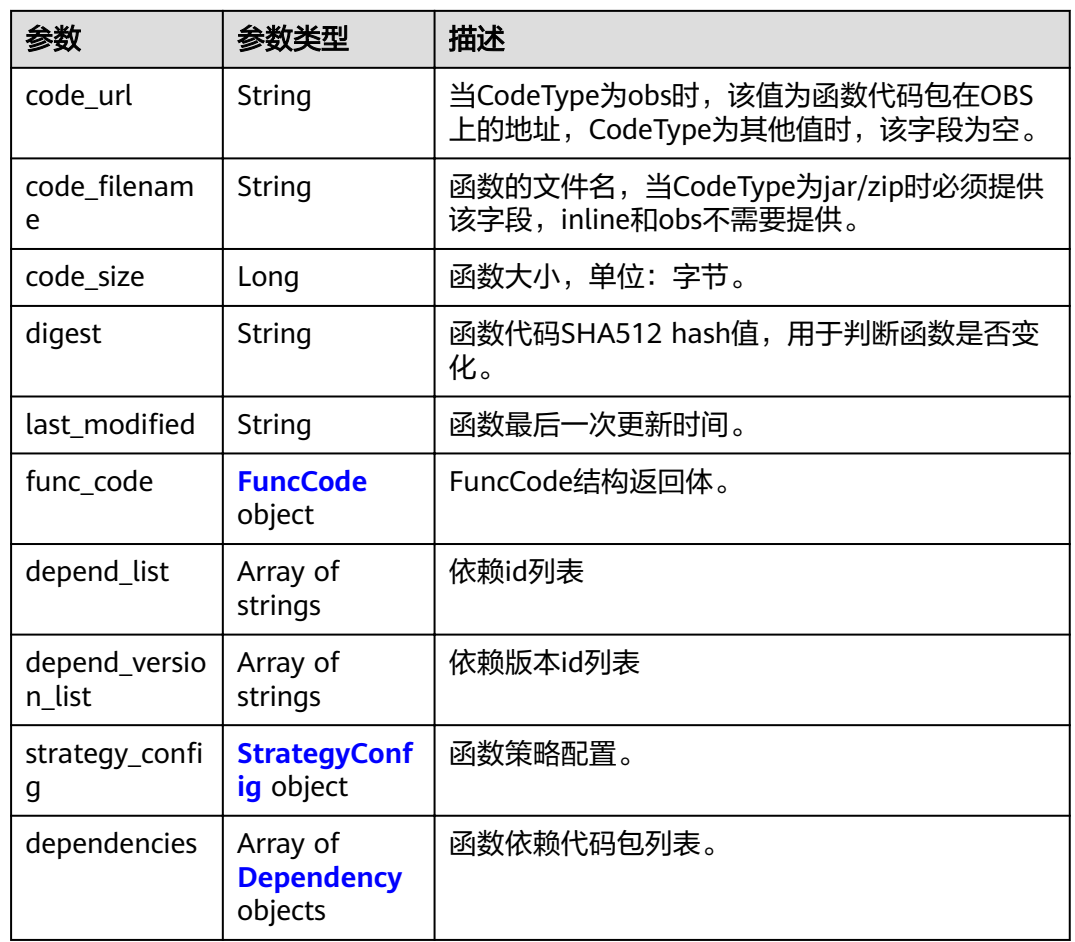

### 表 **5-196** FuncCode

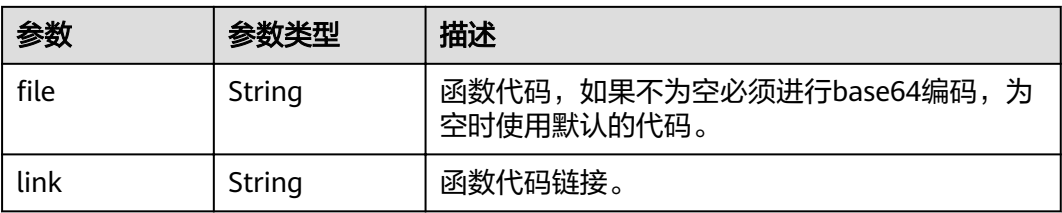

# 表 5-197 StrategyConfig

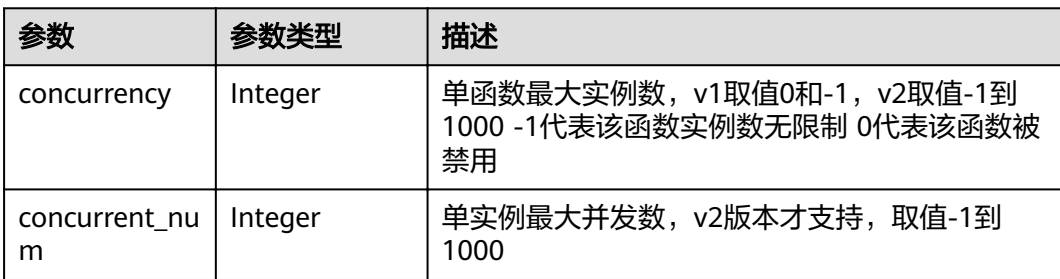

### <span id="page-129-0"></span>表 **5-198** Dependency

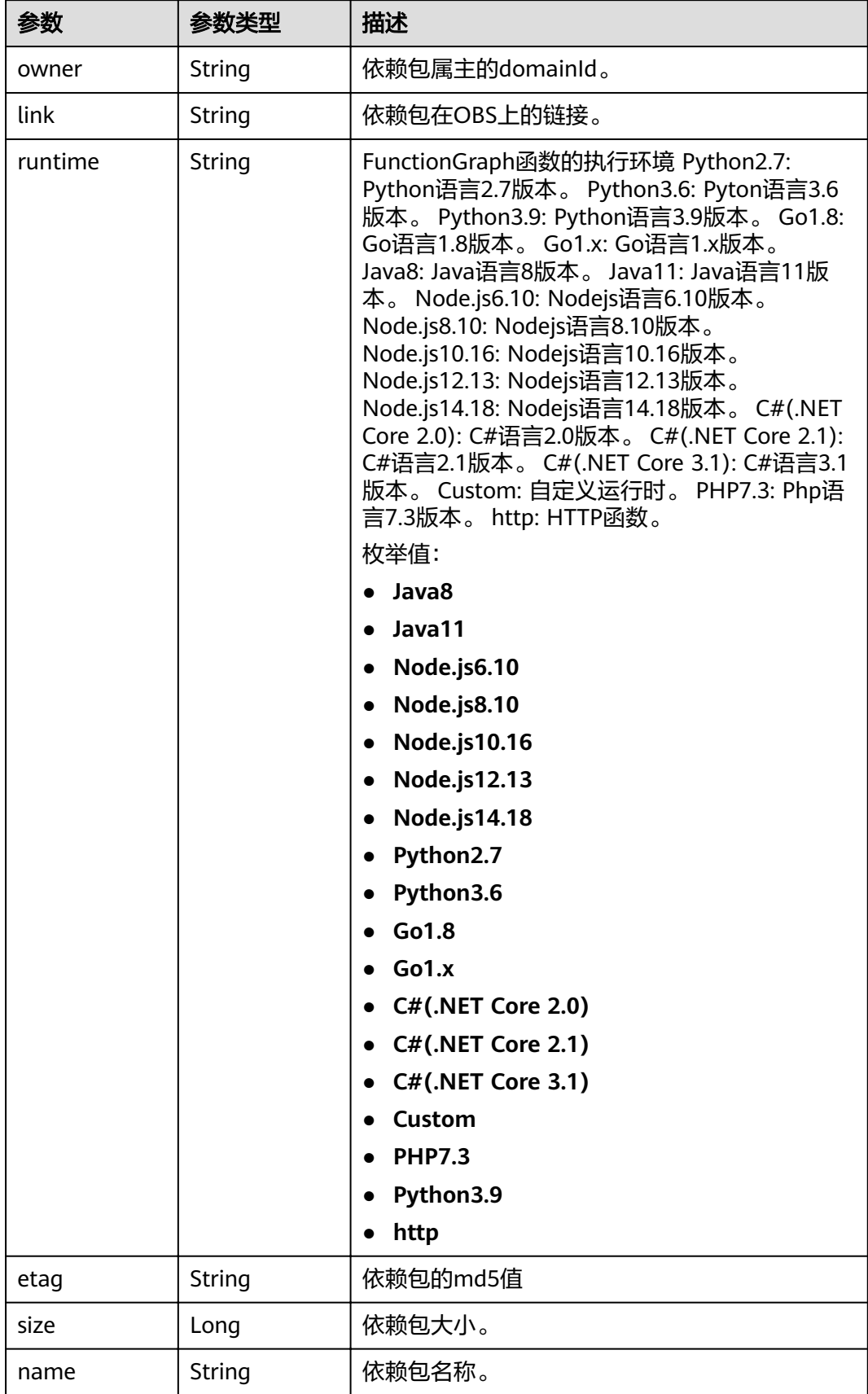

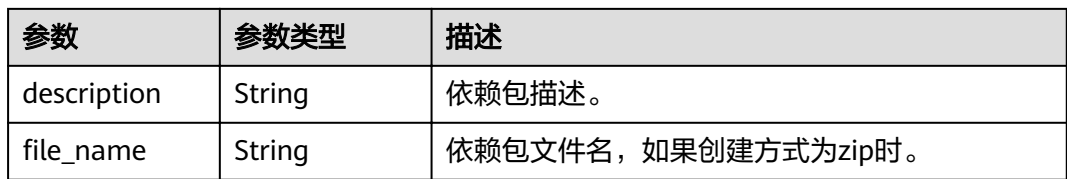

#### 状态码: **400**

### 表 **5-199** 响应 Body 参数

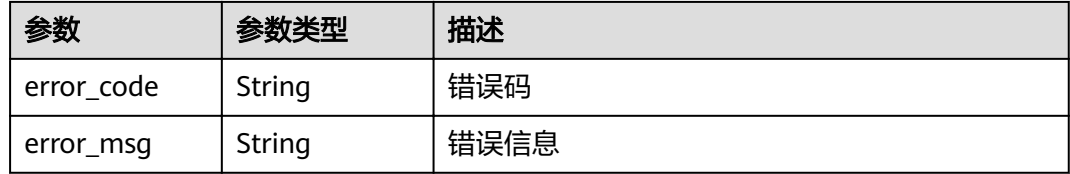

# 状态码: **401**

### 表 **5-200** 响应 Body 参数

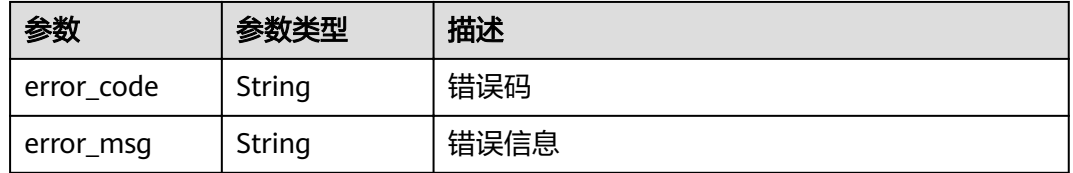

#### 状态码: **403**

### 表 **5-201** 响应 Body 参数

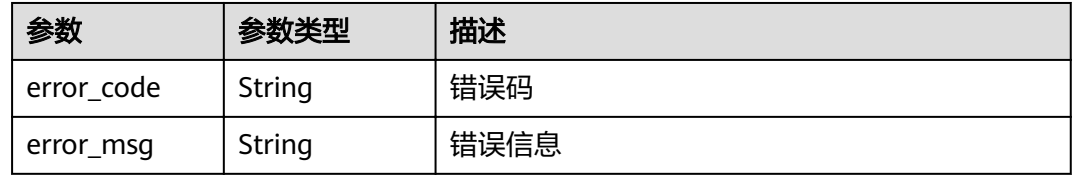

#### 状态码: **404**

### 表 **5-202** 响应 Body 参数

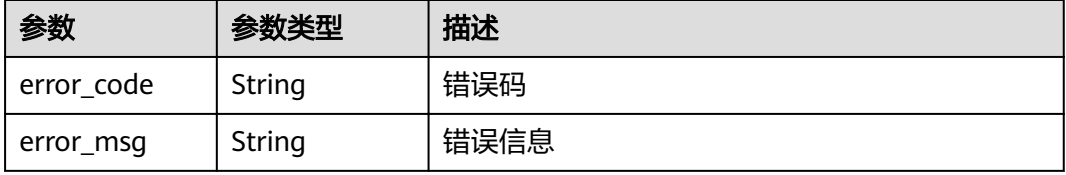

#### 状态码: **500**

#### 表 **5-203** 响应 Body 参数

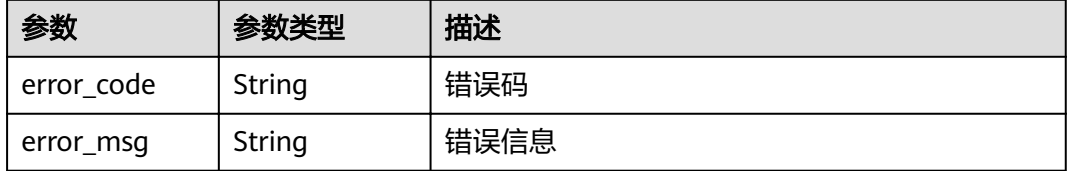

### 请求示例

#### 获取指定函数代码信息。

GET https://{Endpoint}/v2/{project\_id}/fgs/functions/{function\_urn}/code

### 响应示例

#### 状态码: **200**

#### **OK**

```
{
  "func_urn" : "urn:fss:xxxxxxxxxx:7aad83af3e8d42e99ac194e8419e2c9b:function:default:test:latest",
 "func_name" : "test",
 "domain_id" : "14ee2e3501124efcbca7998baa24xxxx",
  "runtime" : "Node.js6.10",
  "code_type" : "inline",
 "code_filename" : "index.zip",
  "code_size" : 245,
  "digest" : 
"39d51ae334ffb239037e194159f4cc9cec31086719aa73db7d0a608343121a290f7115693e008bd01cb12b99a8
03856e83aa96173b26c528c41cfed18267e08f",
 "last_modified": "2019-10-31 11:37:58",
  "func_code" : {
"file" : "",
 "link" : ""
 },
"strategy_config" : {
 "concurrency" : -1
  }
}
```
#### 状态码: **404**

Not Found 找不到资源。

```
{
  "error_code" : "FSS.1052",
  "error_msg" : "Not found the function version"
}
```
# 状态码

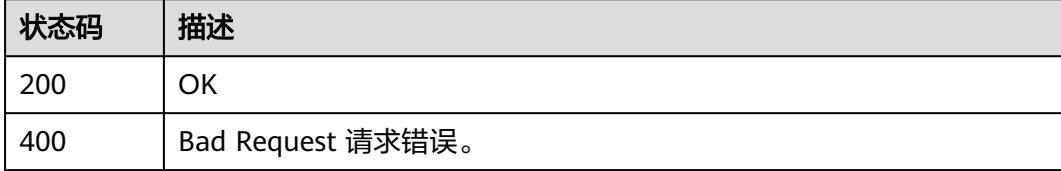

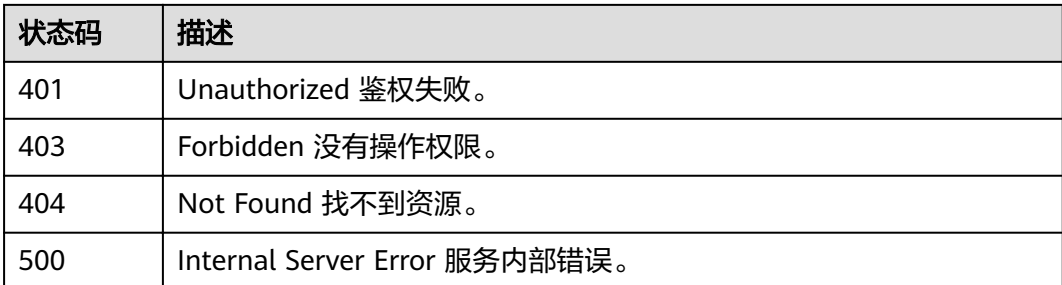

# 错误码

请参[见错误码。](#page-322-0)

# **5.6.5** 修改函数代码

# 功能介绍

修改指定的函数的代码。

**URI**

PUT /v2/{project\_id}/fgs/functions/{function\_urn}/code

#### 表 **5-204** 路径参数

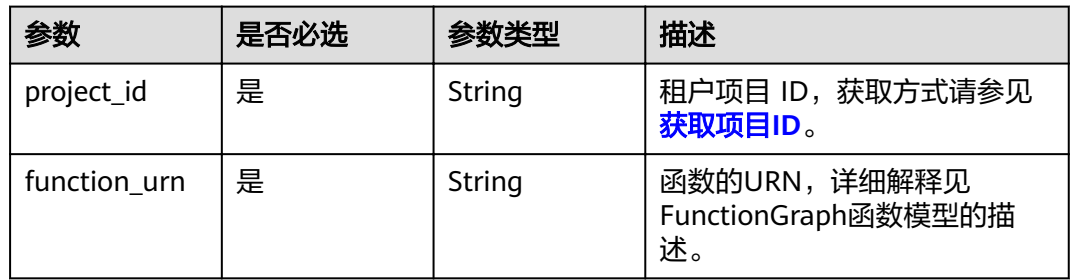

# 请求参数

表 **5-205** 请求 Header 参数

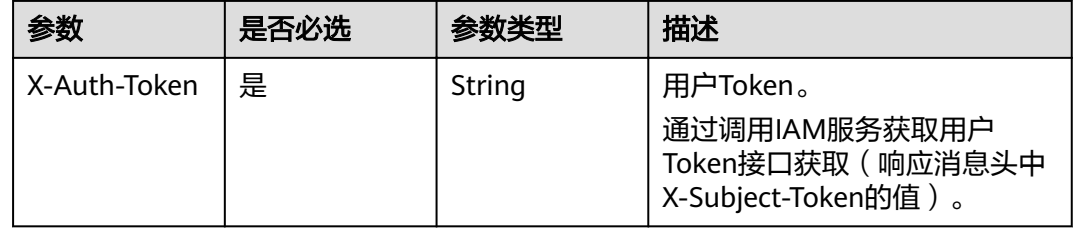

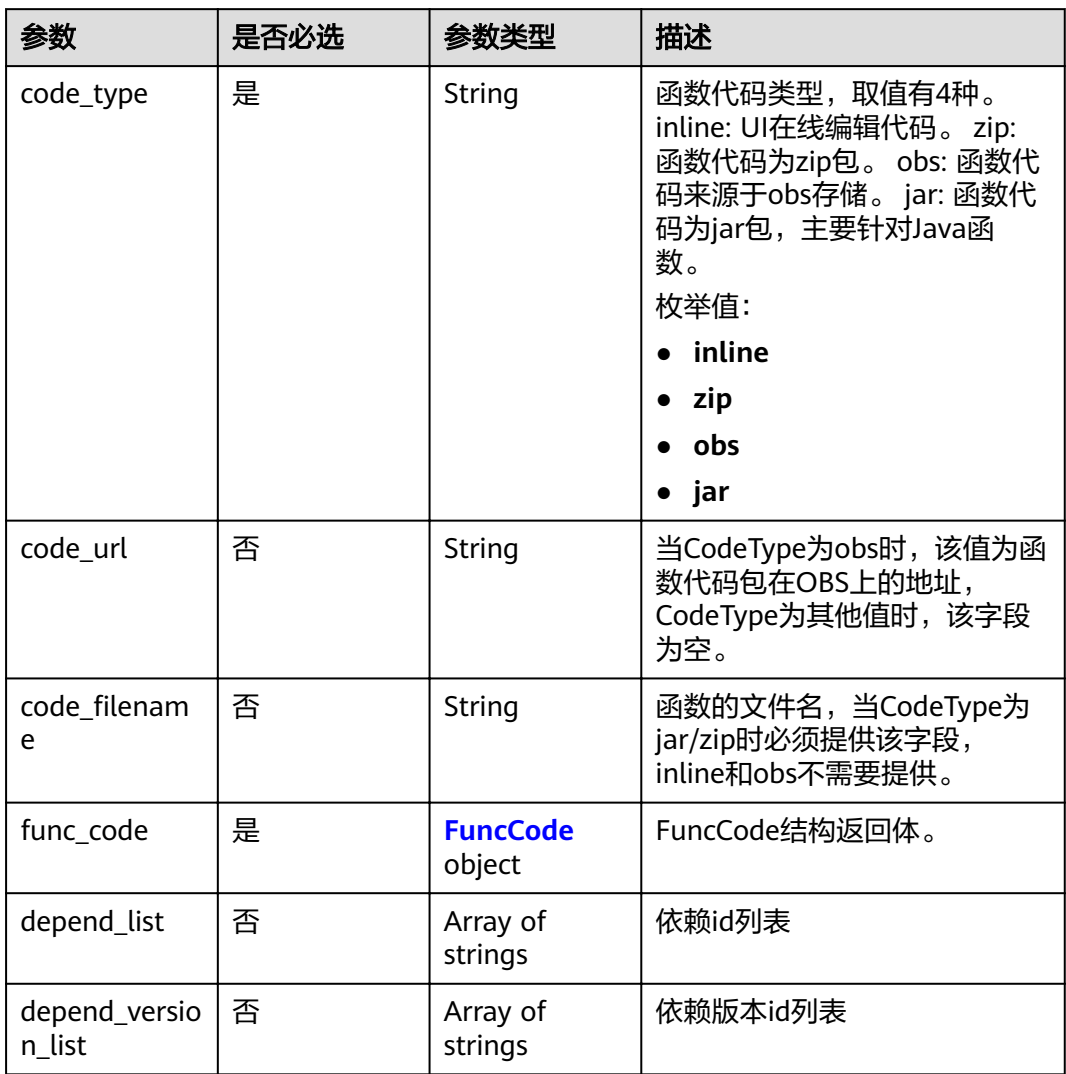

### 表 **5-206** 请求 Body 参数

#### 表 **5-207** FuncCode

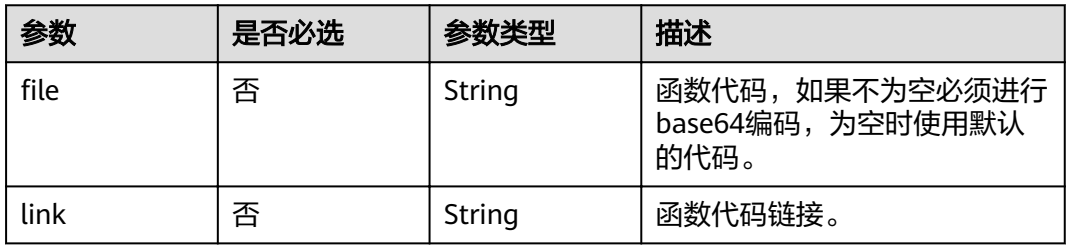

# 响应参数

状态码: **200**

### 表 **5-208** 响应 Body 参数

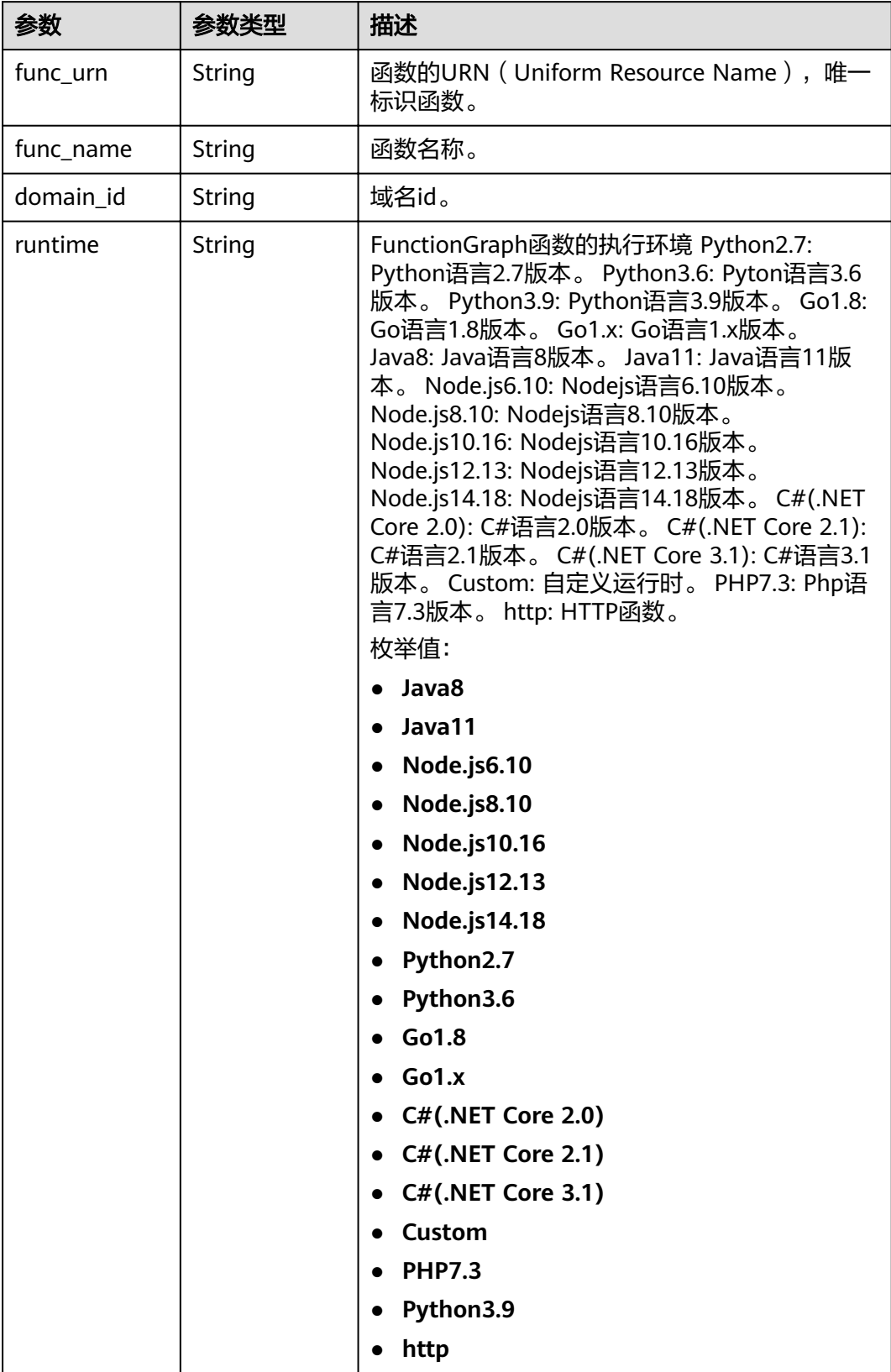

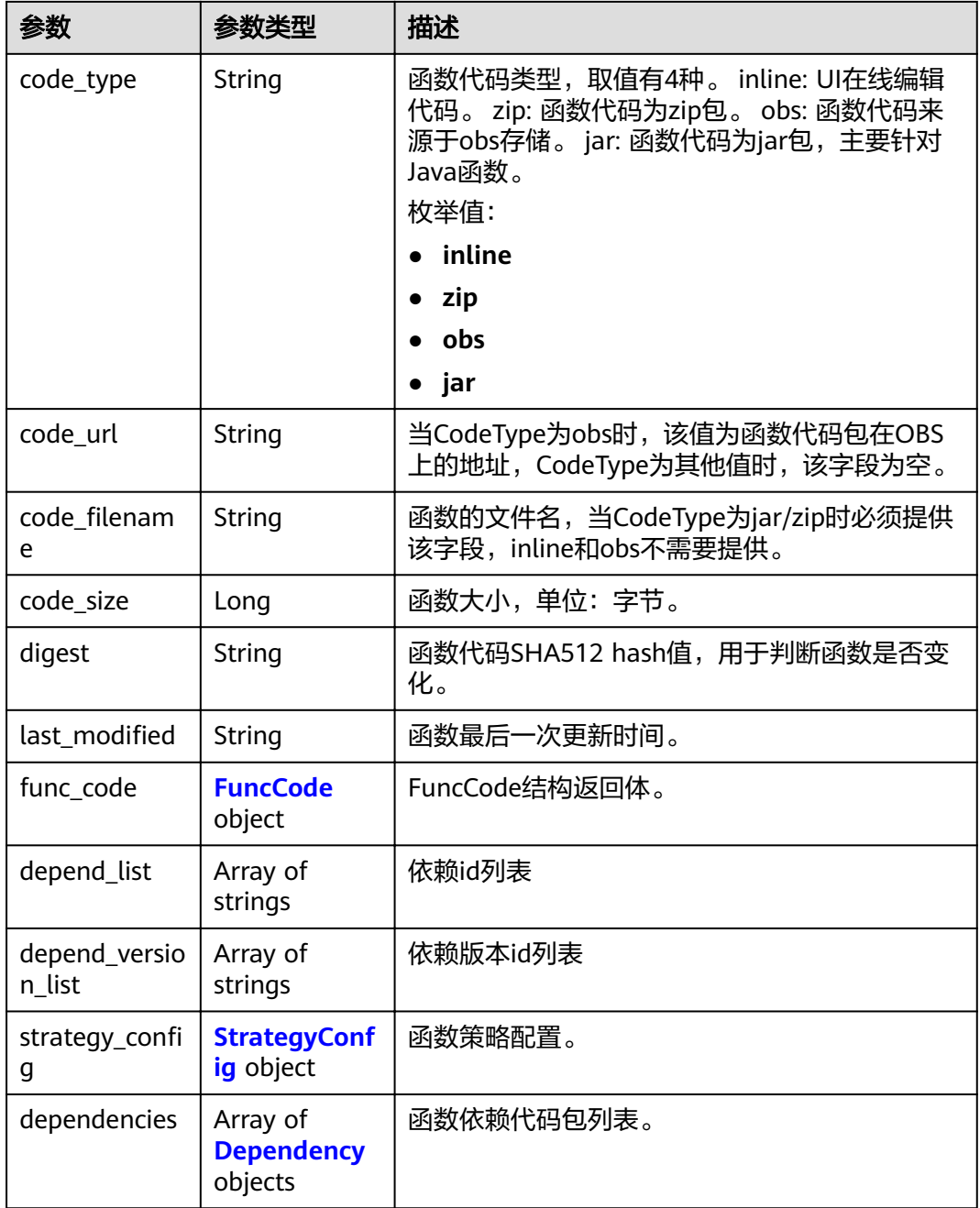

### 表 **5-209** FuncCode

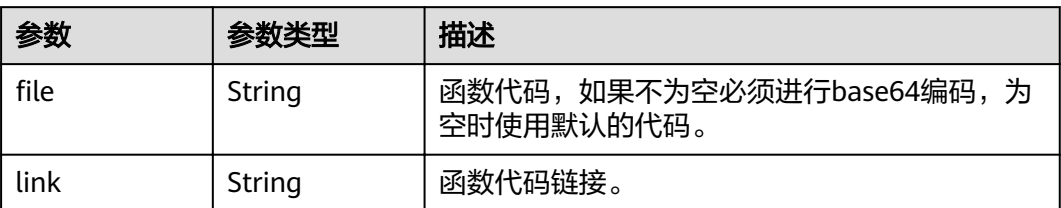

### <span id="page-136-0"></span>表 5-210 StrategyConfig

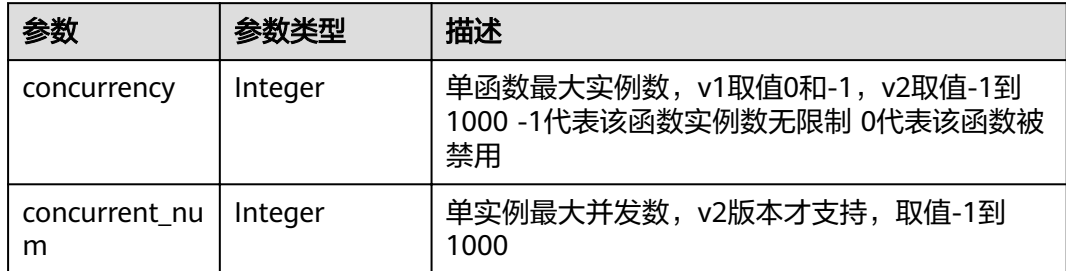

### 表 **5-211** Dependency

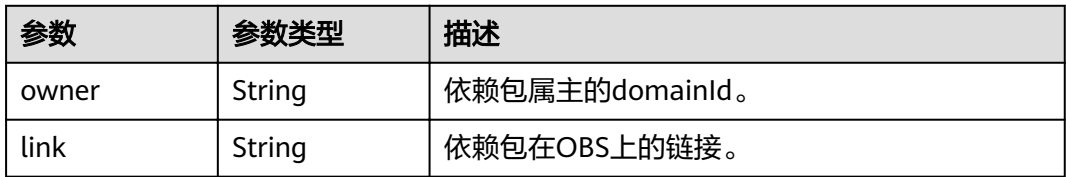

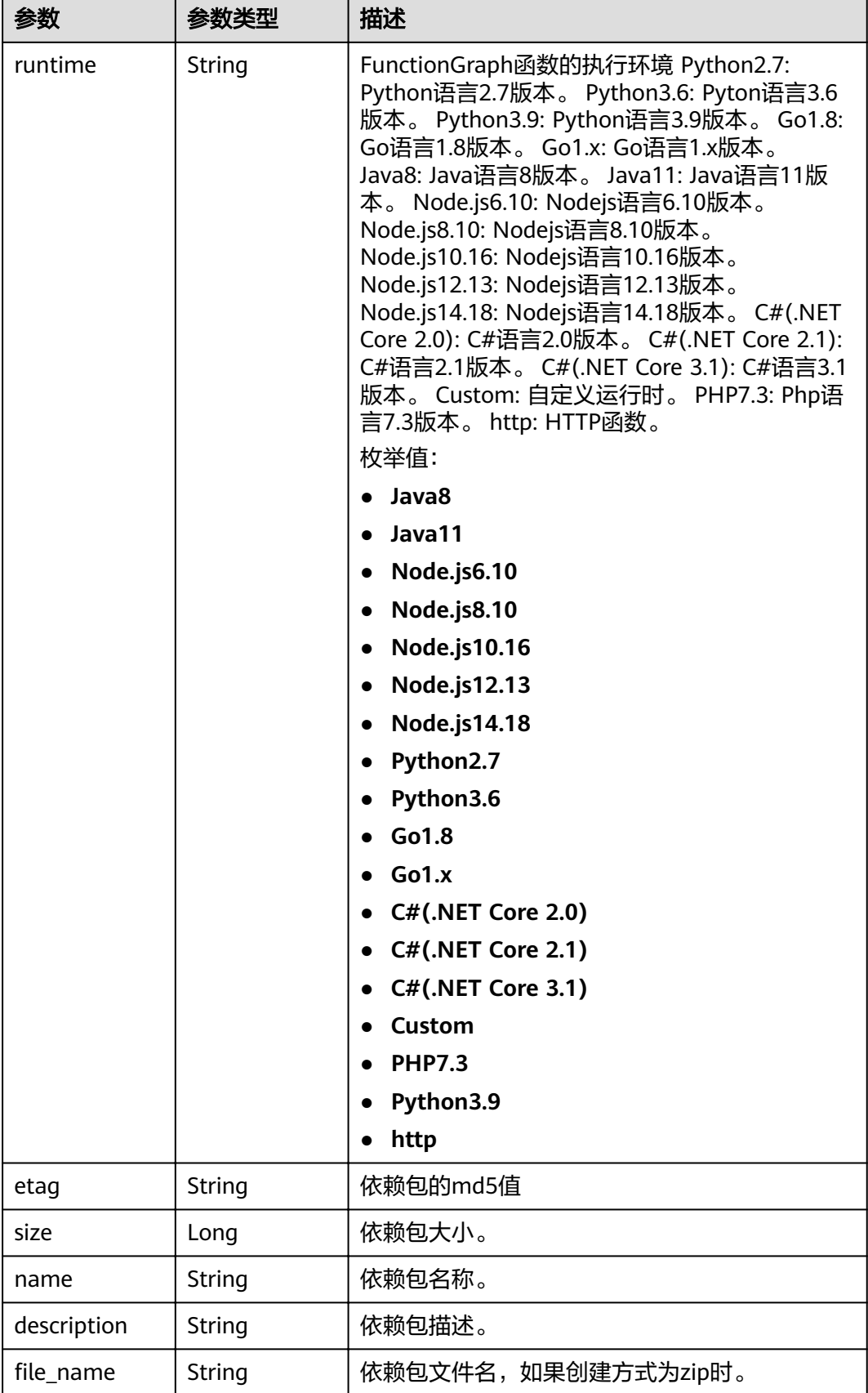

#### 状态码: **400**

#### 表 **5-212** 响应 Body 参数

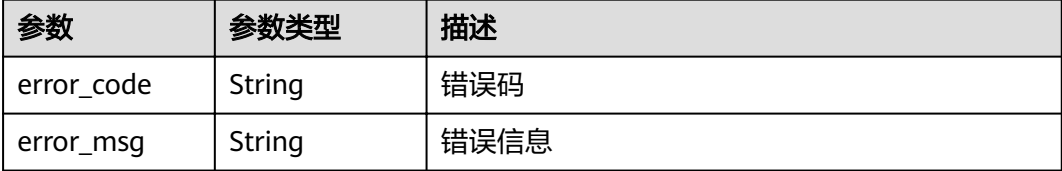

#### 状态码: **401**

表 **5-213** 响应 Body 参数

| 参数         | 参数类型   | 描述   |
|------------|--------|------|
| error code | String | 错误码  |
| error_msg  | String | 错误信息 |

#### 状态码: **403**

表 **5-214** 响应 Body 参数

| 参数         | 参数类型   | 描述   |
|------------|--------|------|
| error code | String | 错误码  |
| error_msg  | String | 错误信息 |

#### 状态码: **404**

表 **5-215** 响应 Body 参数

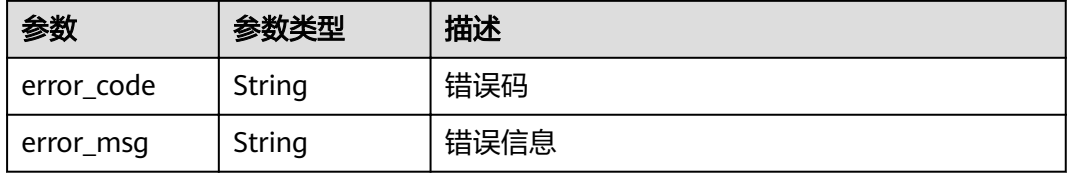

#### 状态码: **500**

# 表 **5-216** 响应 Body 参数

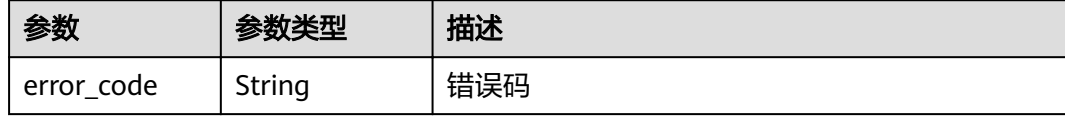

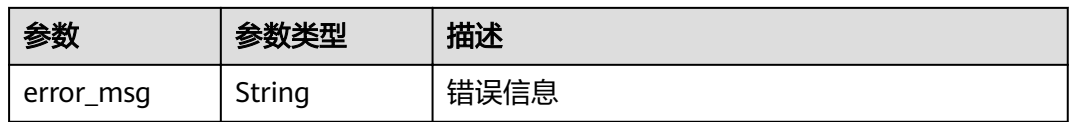

# 请求示例

#### 修改指定函数代码。

PUT https://{Endpoint}/v2/{project\_id}/fas/functions/{function\_urn}/code

```
{
 "code_filename" : "index.zip",
  "code_type" : "inline",
 "func_code" : \{"file":
"UEsDBAoAAAAIACBkLlV2+vGXqQAAAPgAAAAIAAAAaW5kZXguanNdjj0OgkAQhXtPMYUJS0JIaDX2xkILL8AK
AxKHHdydVQzh7i5IQZzqZb68H
+w7tuLSuzYloYUDVN4U0rABhS80kkDBRrCfhCa66eIRw7CBcIQC7ILF4tM3FlXELor3Mwsmx4Qpca04xLMTo1tU
8YoLoLU8dRpPtP6zl85LAPkRiRjebKmEFp3TNWZZtoPtcLpezqkT25i6qT6/sfGYLzHLVDU3JPA/
YfwCUEsBAh4DCgAAAAgAIGQuVXb68ZepAAAA
+AAAAAgAAAAAAAAAAAAAAPMCAAAAAGluZGV4LmpzUEsFBgAAAAABAAEANgAAAM8AAAAAAA=="
 }
}
```
# 响应示例

#### 状态码: **200**

**OK** 

#### {

- "func\_urn" : "urn:fss:xxxxxxxxxxxx:7aad83af3e8d42e99ac194e8419e2c9b:function:default:test:latest", "func\_name" : "test",
- "domain\_id" : "14ee2e3501124efcbca7998baa24xxxx",
- "runtime" : "Node.js6.10",
- "code\_type" : "inline",
- "code\_filename" : "index.js",
- "code\_size" : 245,
- "digest" :

"39d51ae334ffb239037e194159f4cc9cec31086719aa73db7d0a608343121a290f7115693e008bd01cb12b99a8 03856e83aa96173b26c528c41cfed18267e08f",

"last modified" : "2019-10-31 11:37:58",

- "func\_code" : {
- "file"

"aW1wb3J0IGpzb24KZGVmIGhhbmRsZXIoZXZlbnQsIGNvbnRleHQpOgogICAgb3V0cHV0ID0gJ0hlbGxvIE1zZyB mb3IgbW9kaWZ5OiAnICsganNvbi5kdW1wcyhldmVudCkKICAgIGFrID0gY29udGV4dC5nZXRBY2Nlc3NLZXkoK QogICAgc2sgPSBjb250ZXh0LmdldFNlY3JldEtleSgpCiAgICB0b2tlbiA9IGNvbnRleHQuZ2V0VG9rZW4oKQogICAg cHJpbnQgJ2FrOicgKyBhawogICAgcHJpbnQgJ3NrOicgKyBzawogICAgcHJpbnQgJ3Rva2VuOicgKyB0b2tlbgogIC AgcmV0dXJuIG91dHB1dAo+C0NLTqLwKImNCTgBMSn5SC+UbkysuKp1Bj7JQqxds+5p7La/ew4RBTp8IusZ/ k2qmqvCDdoBY0ywYCl

+RgctnLbTS6hLLj9sNyKoVXiXb1BLAQIeAwoAAAAIAAhYOU8ssPQsgwAAALYAAAAIAAAAAAAAAAAAAADzAgA AAABpbmRleC5weVBLBQYAAAAAAQABADYAAACpAAAAAAA=",

```
 "link" : ""
 },
"strategy_config" : {
    "concurrency" : -1
  }
}
```
#### 状态码: **404**

Not Found 找不到资源。

```
{
 "error_code" : "FSS.1052",
```
 "error\_msg" : "Not found the function version" }

# 状态码

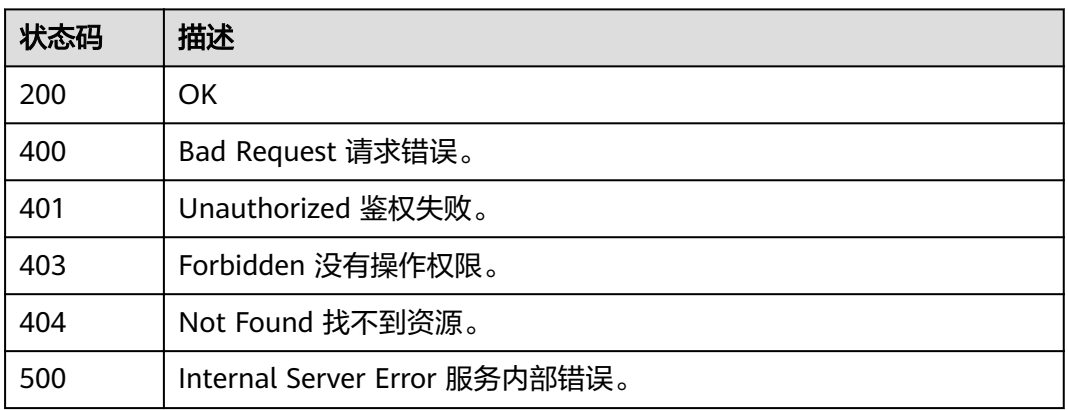

# 错误码

请参[见错误码。](#page-322-0)

# **5.6.6** 获取函数的 **metadata**

# 功能介绍

获取指定函数的metadata。

### **URI**

GET /v2/{project\_id}/fgs/functions/{function\_urn}/config

#### 表 **5-217** 路径参数

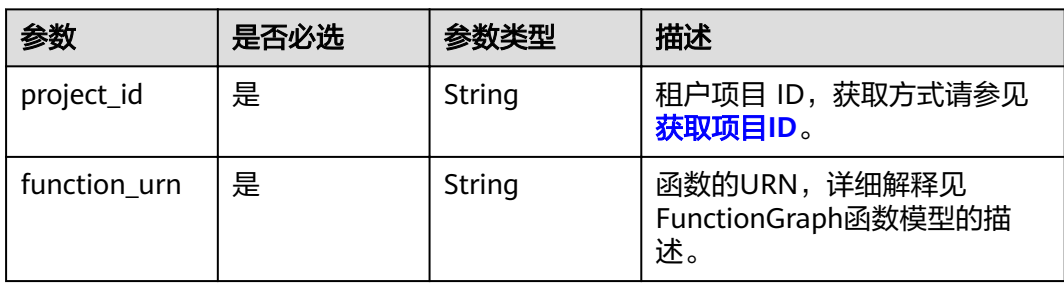

# 请求参数

# 表 **5-218** 请求 Header 参数

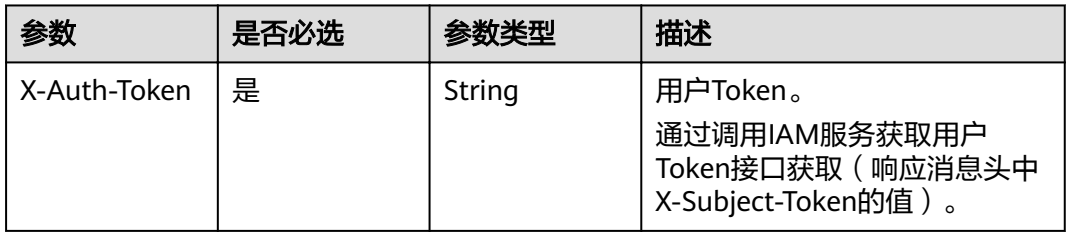

# 响应参数

### 状态码: **200**

表 **5-219** 响应 Body 参数

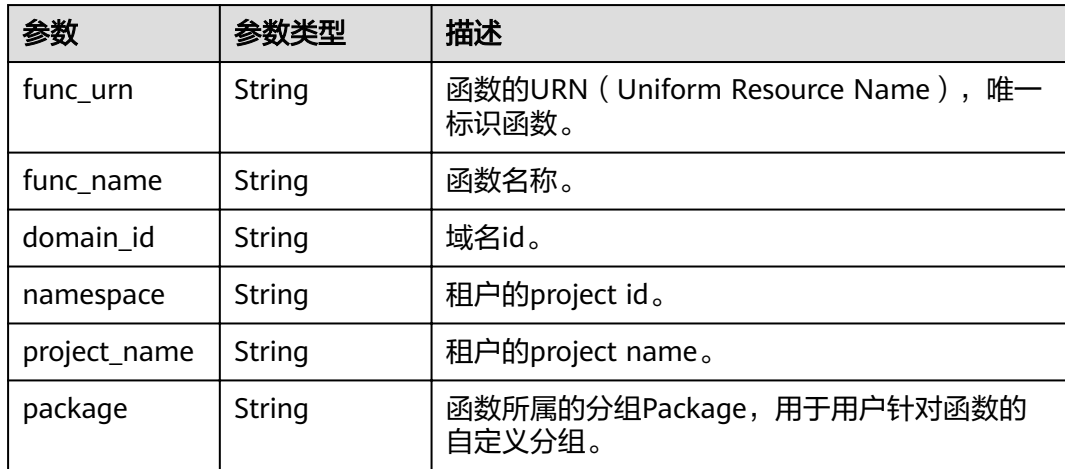

f

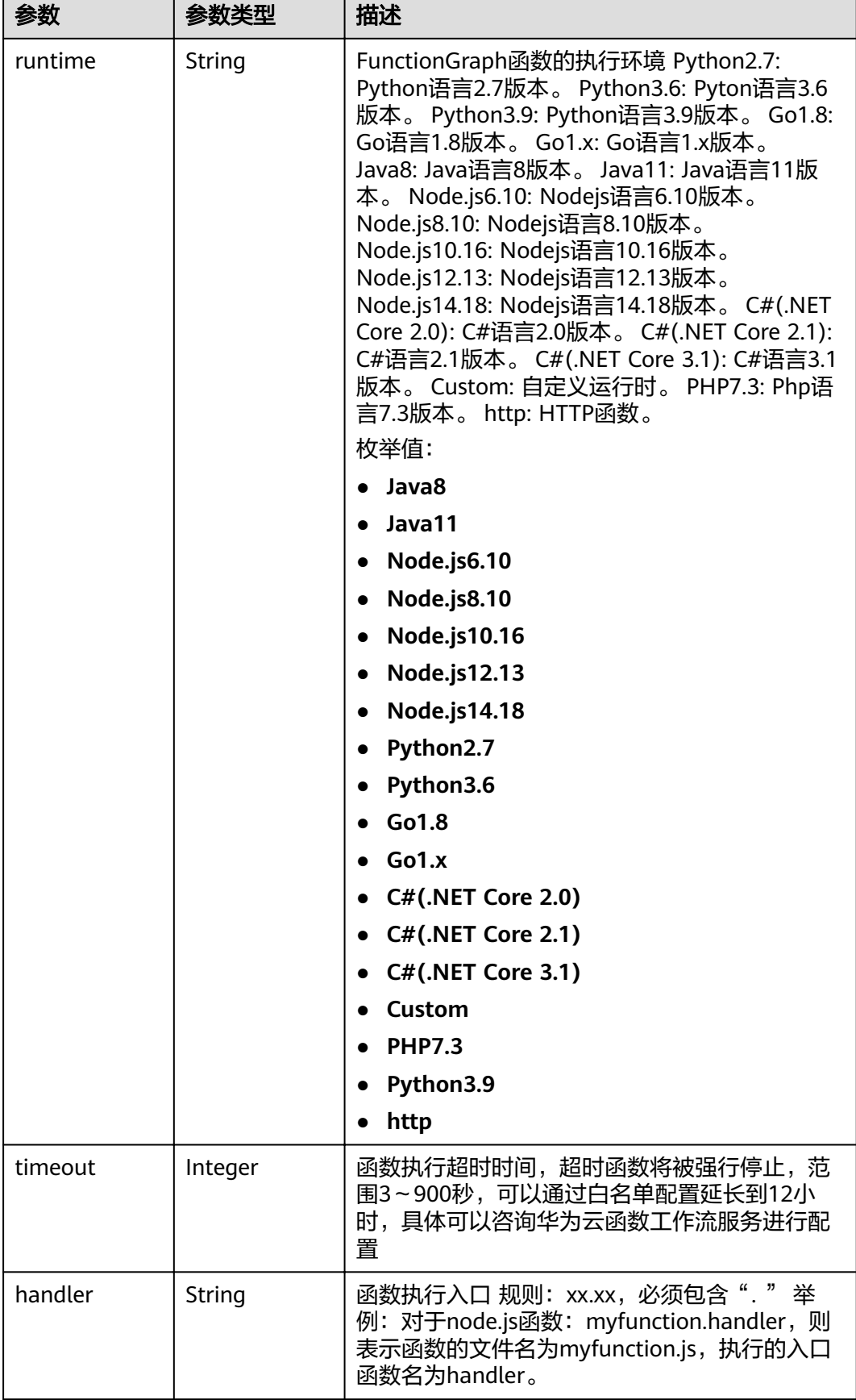

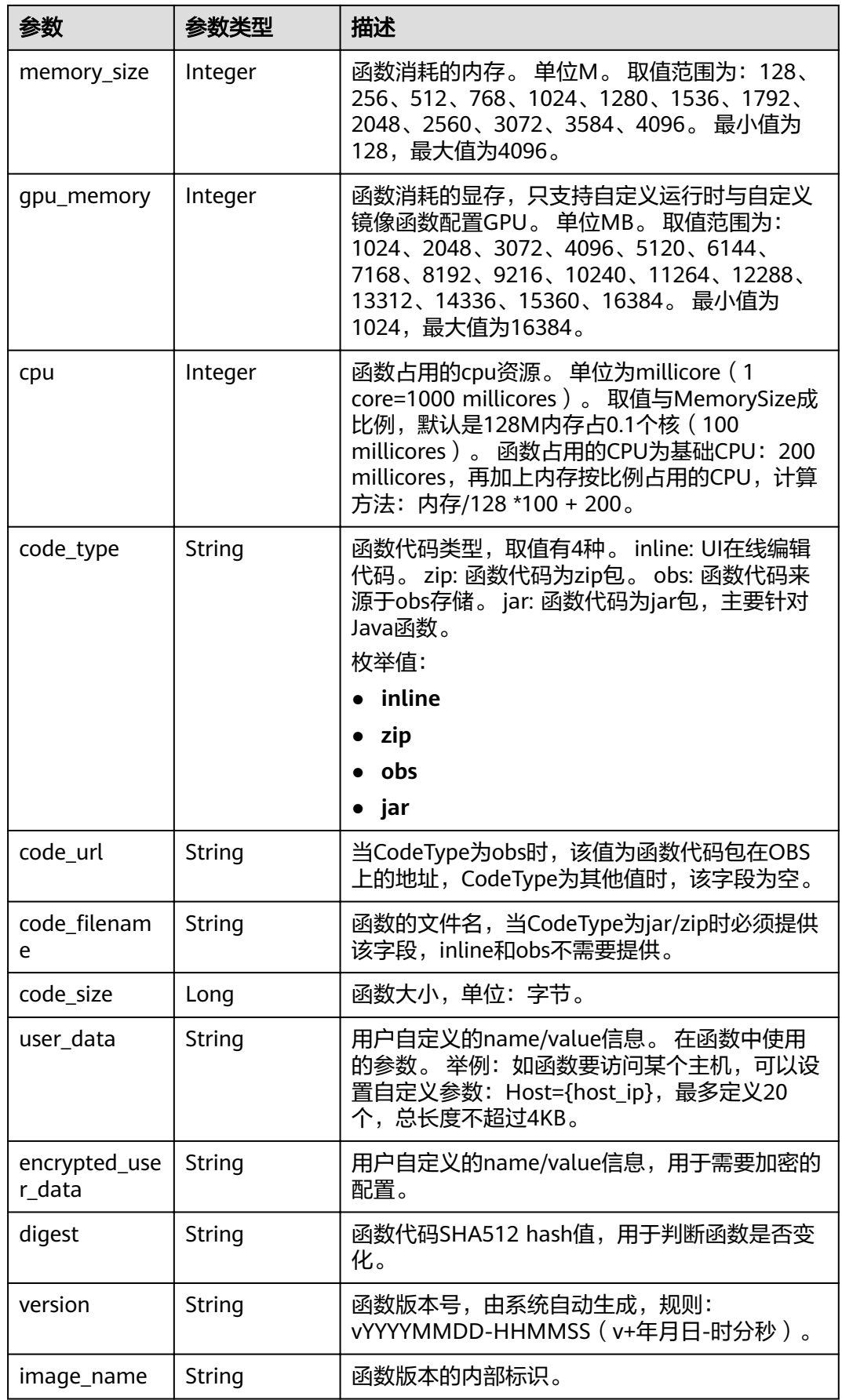
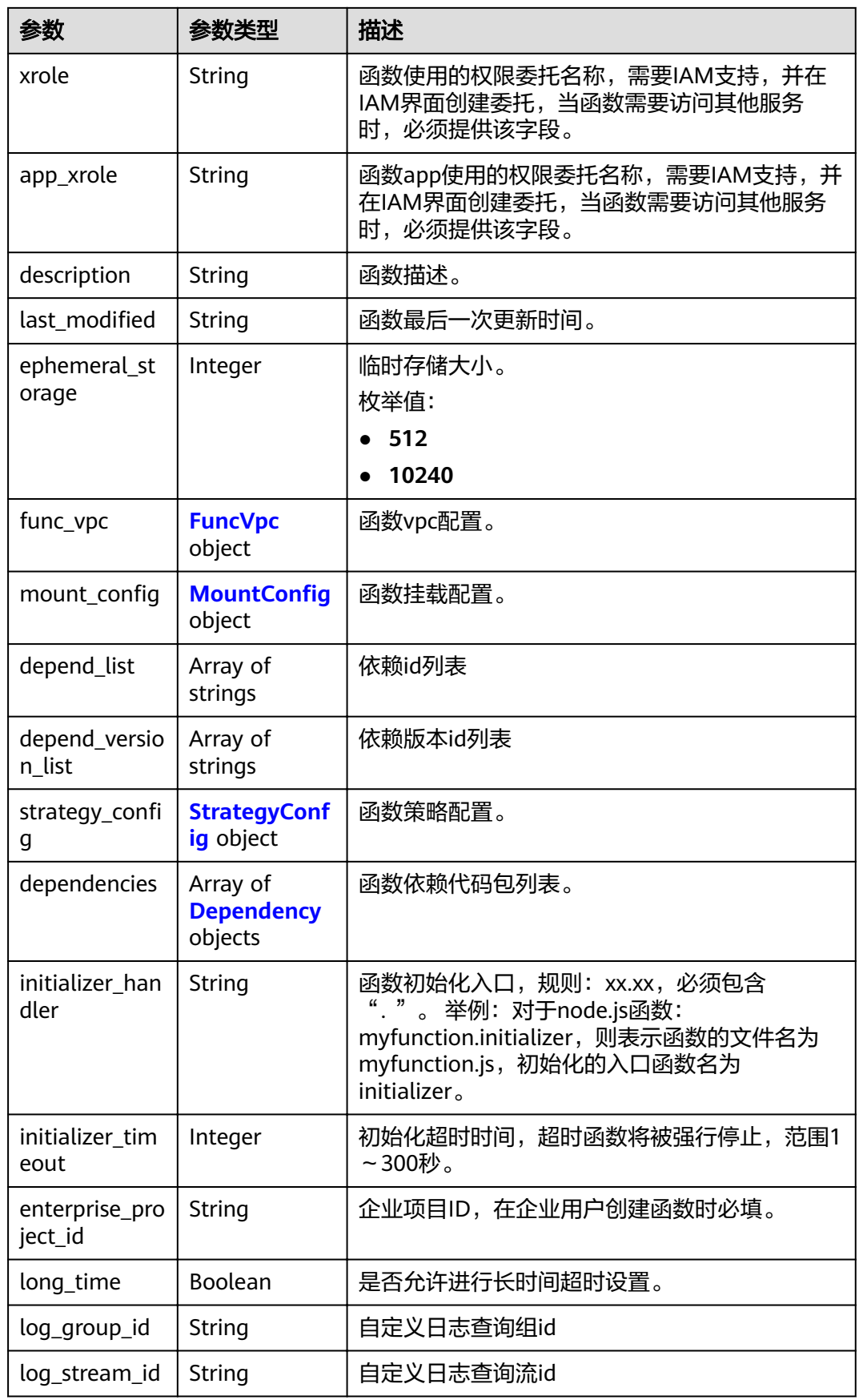

<span id="page-145-0"></span>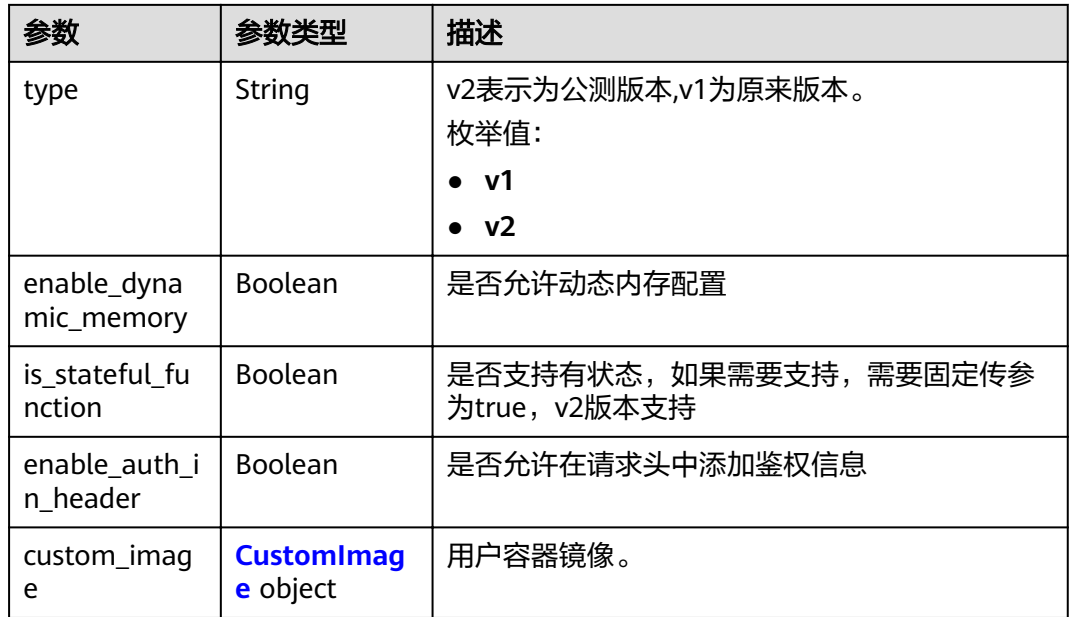

# 表 **5-220** FuncVpc

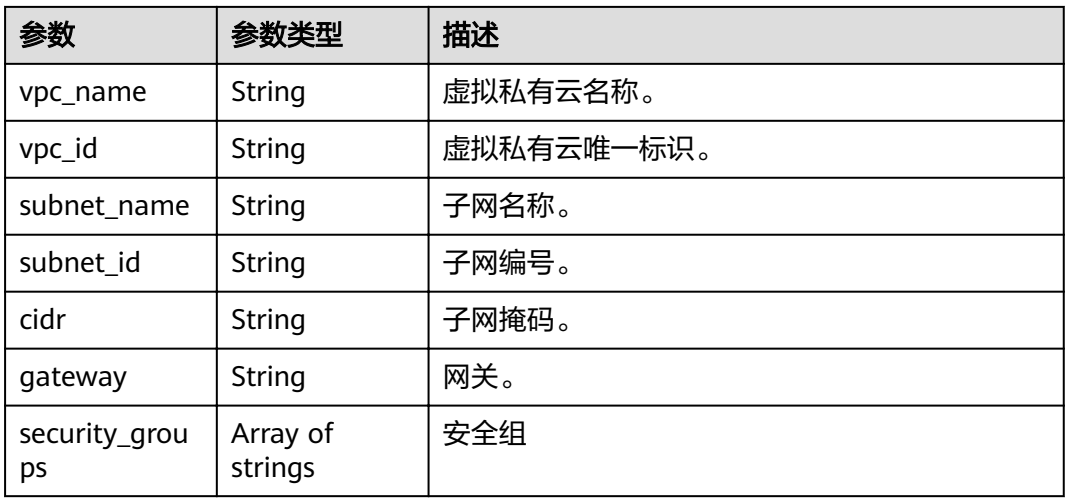

# 表 5-221 MountConfig

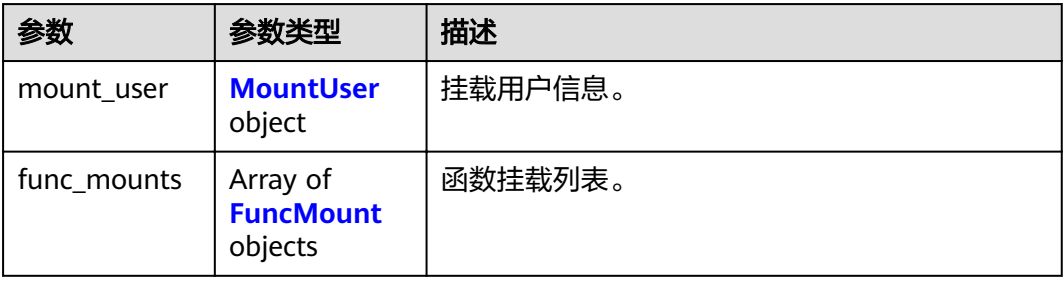

#### <span id="page-146-0"></span>表 **5-222** MountUser

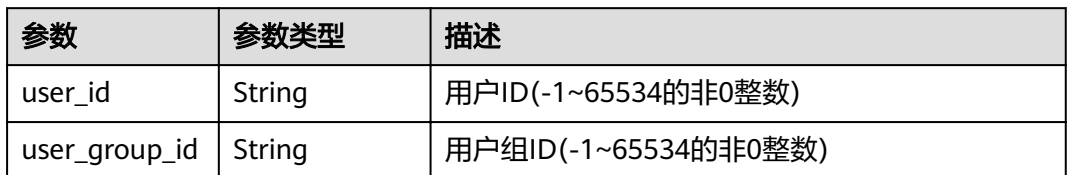

#### 表 **5-223** FuncMount

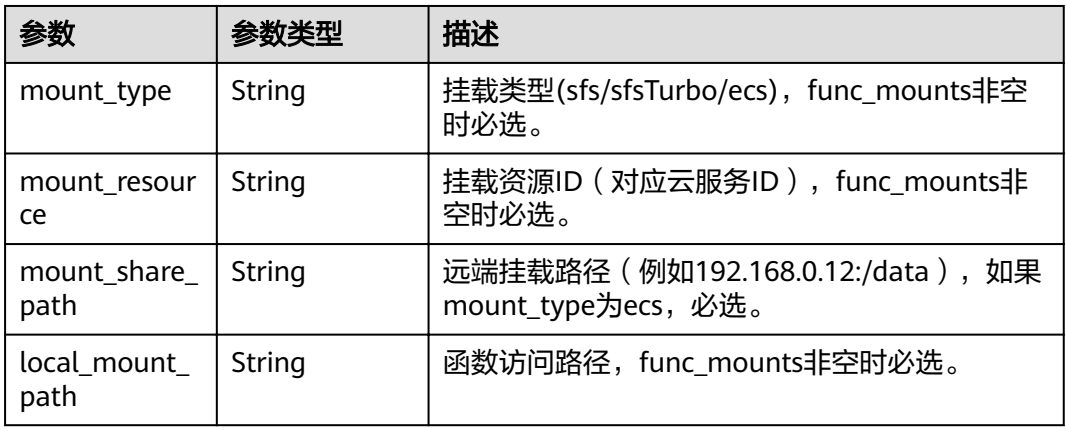

### 表 5-224 StrategyConfig

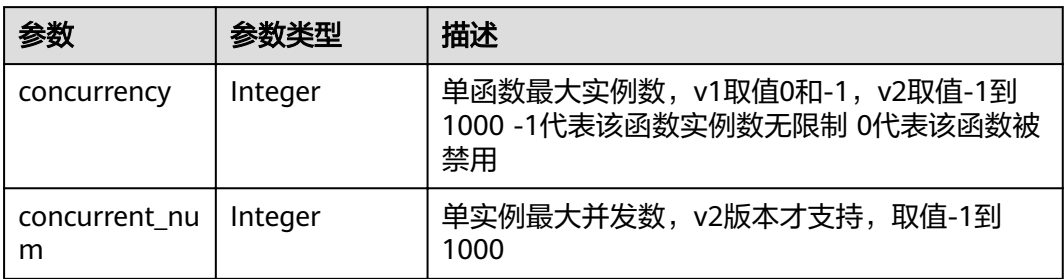

### 表 **5-225** Dependency

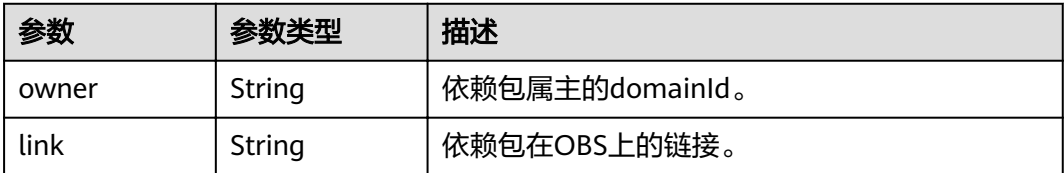

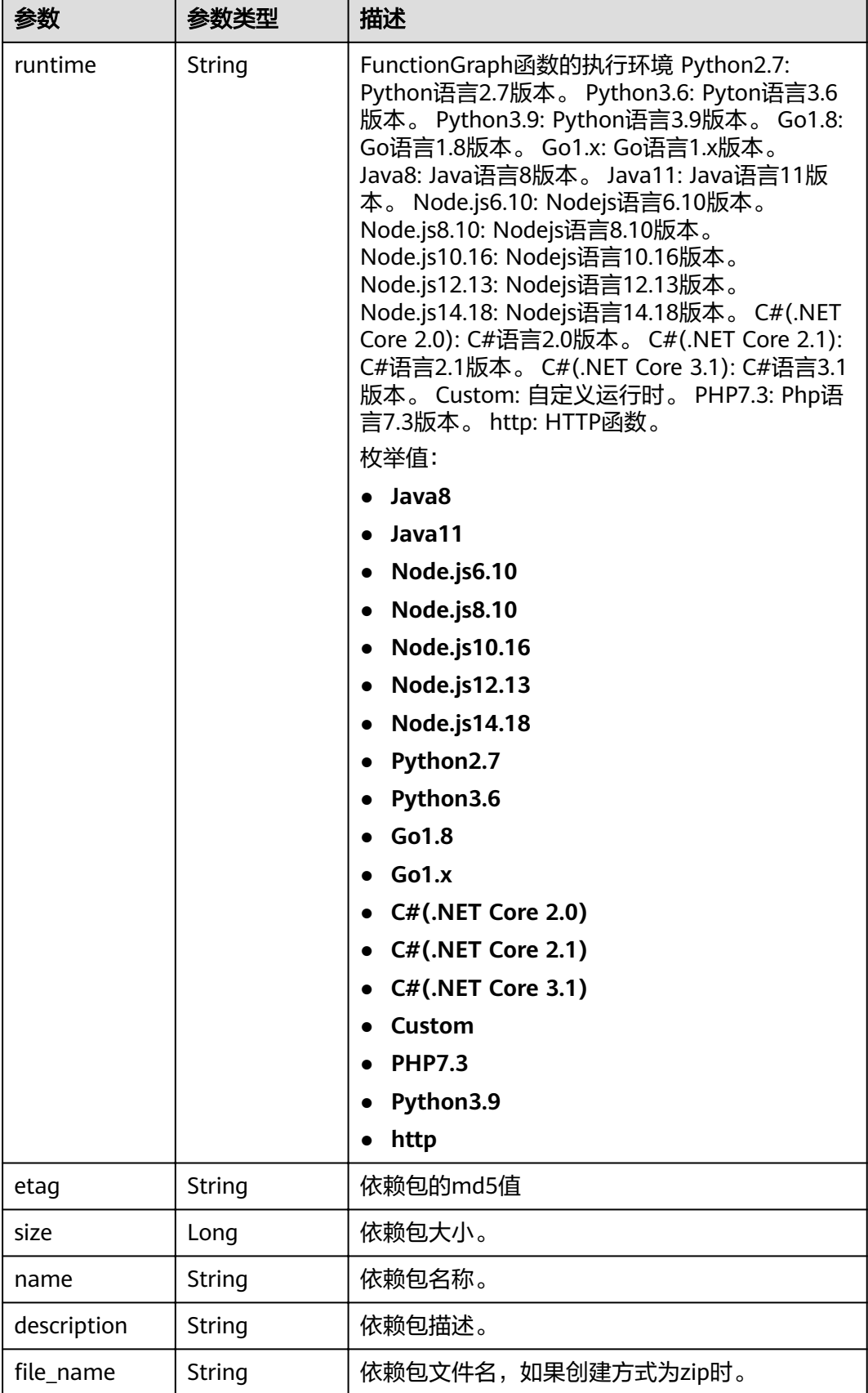

#### <span id="page-148-0"></span>表 **5-226** CustomImage

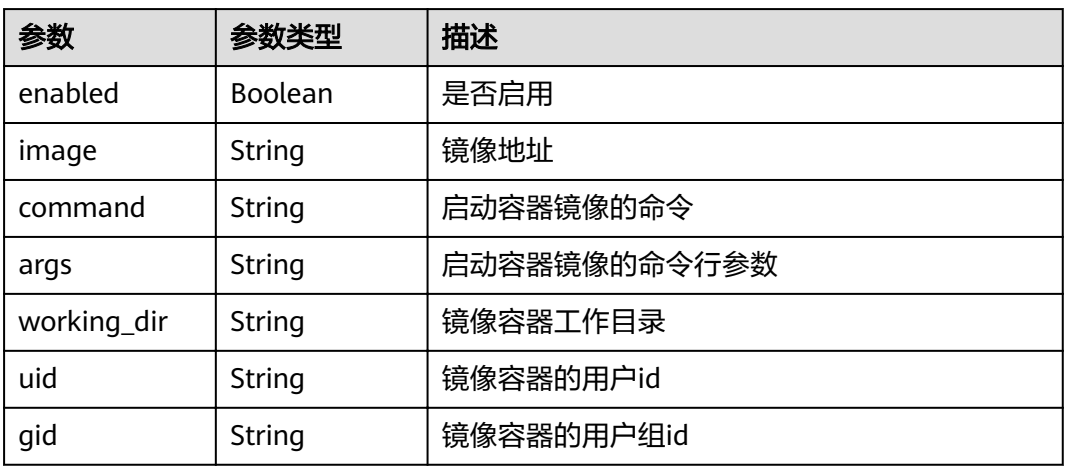

# 状态码: **400**

### 表 **5-227** 响应 Body 参数

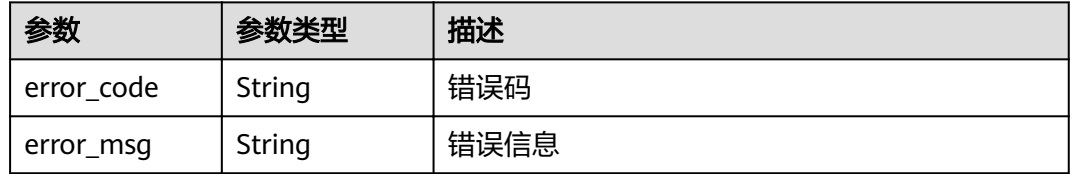

### 状态码: **401**

### 表 **5-228** 响应 Body 参数

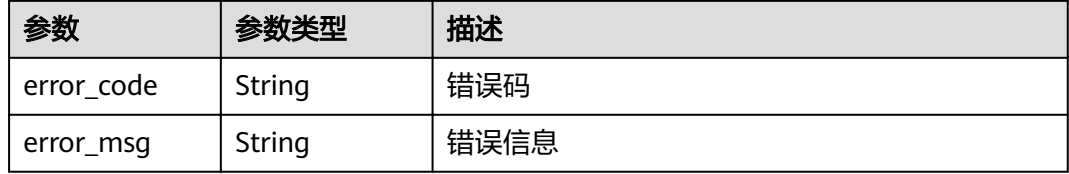

#### 状态码: **403**

# 表 **5-229** 响应 Body 参数

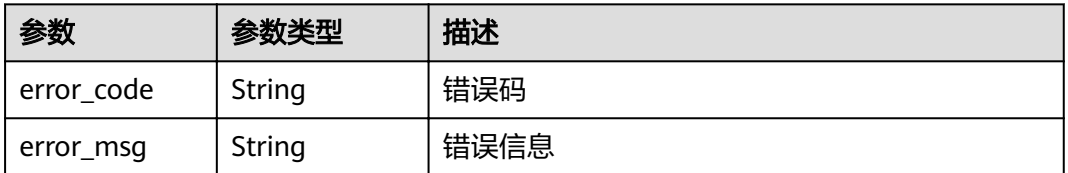

#### 表 **5-230** 响应 Body 参数

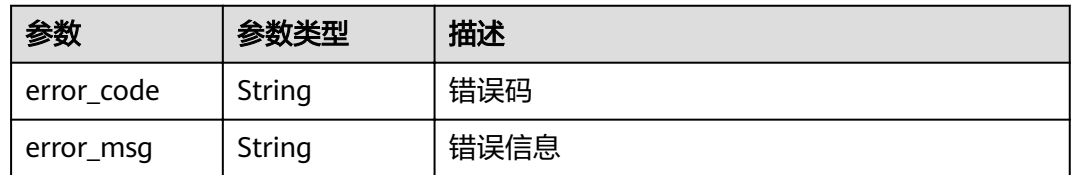

#### 状态码: **500**

表 **5-231** 响应 Body 参数

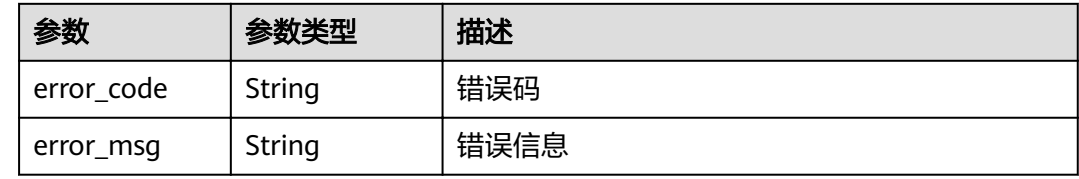

### 请求示例

#### 查询指定函数metadata。

GET https://{Endpoint}/v2/{project\_id}/fgs/functions/{function\_urn}/config

# 响应示例

#### 状态码: **200**

**OK** 

```
{
  "func_urn" : "urn:fss:xxxxxxxxxx:7aad83af3e8d42e99ac194e8419e2c9b:function:default:test:latest",
  "func_name" : "test",
  "domain_id" : "14ee2e3501124efcbca7998baa24xxxx",
 "namespace" : "46b6f338fc3445b8846c71dfb1fbxxxx",
 "project_name" : "xxxxxxxxx",
 "package" : "default",
 "runtime" : "Node.js6.10",
 "timeout" : 3,
 "handler" : "test.handler",
  "memory_size" : 128,
  "cpu" : 300,
  "code_type" : "inline",
 "code_filename" : "index.js",
  "code_size" : 272,
  "digest" : 
"faa825575c45437cddd4e369bea69893bcbe195d478178462ad90984fe72993f3f59d15f41c5373f807f3e05fb9
af322c55dabeb16565c386e402413458e6068",
  "version" : "latest",
  "ephemeral_storage" : 512,
  "image_name" : "latest-191025153727@zehht",
 mmagu_manne + latest +5+025+007.27",<br>"last_modified" : "2019-10-25 15:37:27",
 "strategy_config" : {
   "concurrency" : 0
 }
}
```
#### Not Found 找不到资源。

```
{
 "error_code" : "FSS.1051",
 "error_msg" : "Not found the function"
}
```
# 状态码

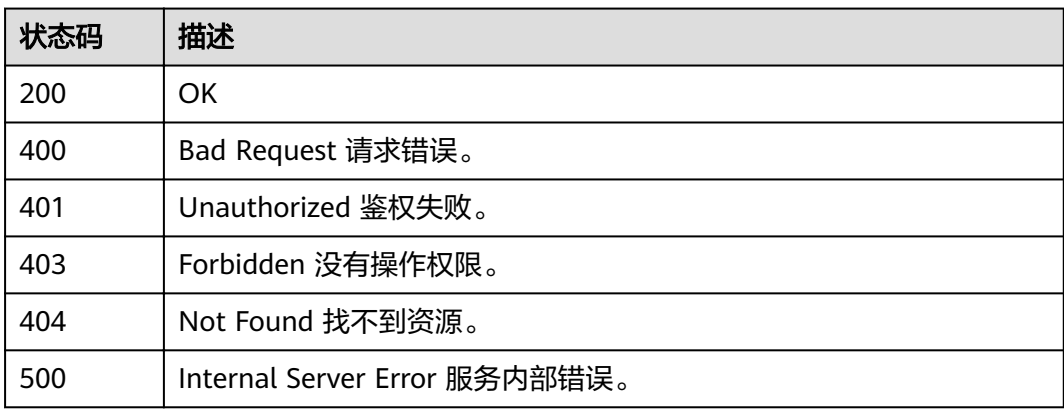

# 错误码

请参[见错误码。](#page-322-0)

# **5.6.7** 修改函数的 **metadata** 信息

# 功能介绍

修改指定的函数的metadata信息。

# **URI**

PUT /v2/{project\_id}/fgs/functions/{function\_urn}/config

### 表 **5-232** 路径参数

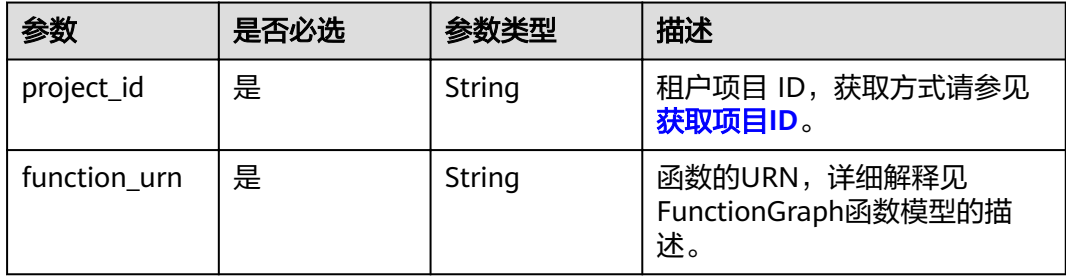

# 请求参数

# 表 **5-233** 请求 Body 参数

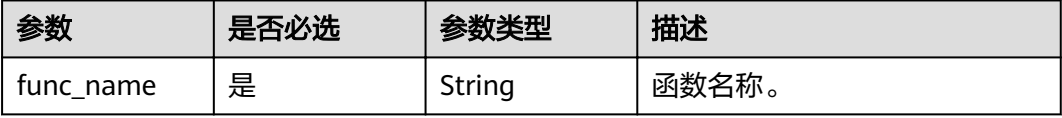

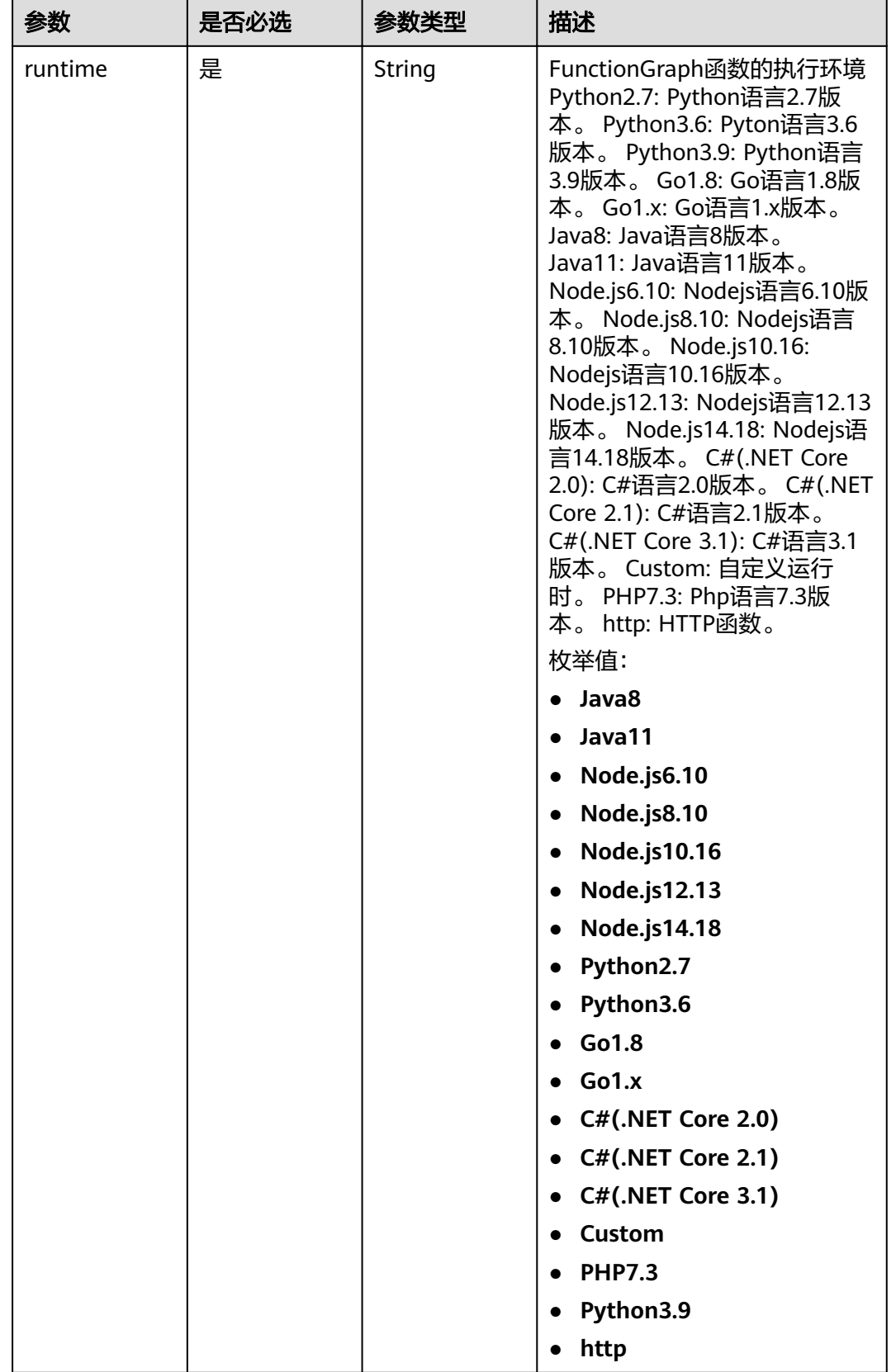

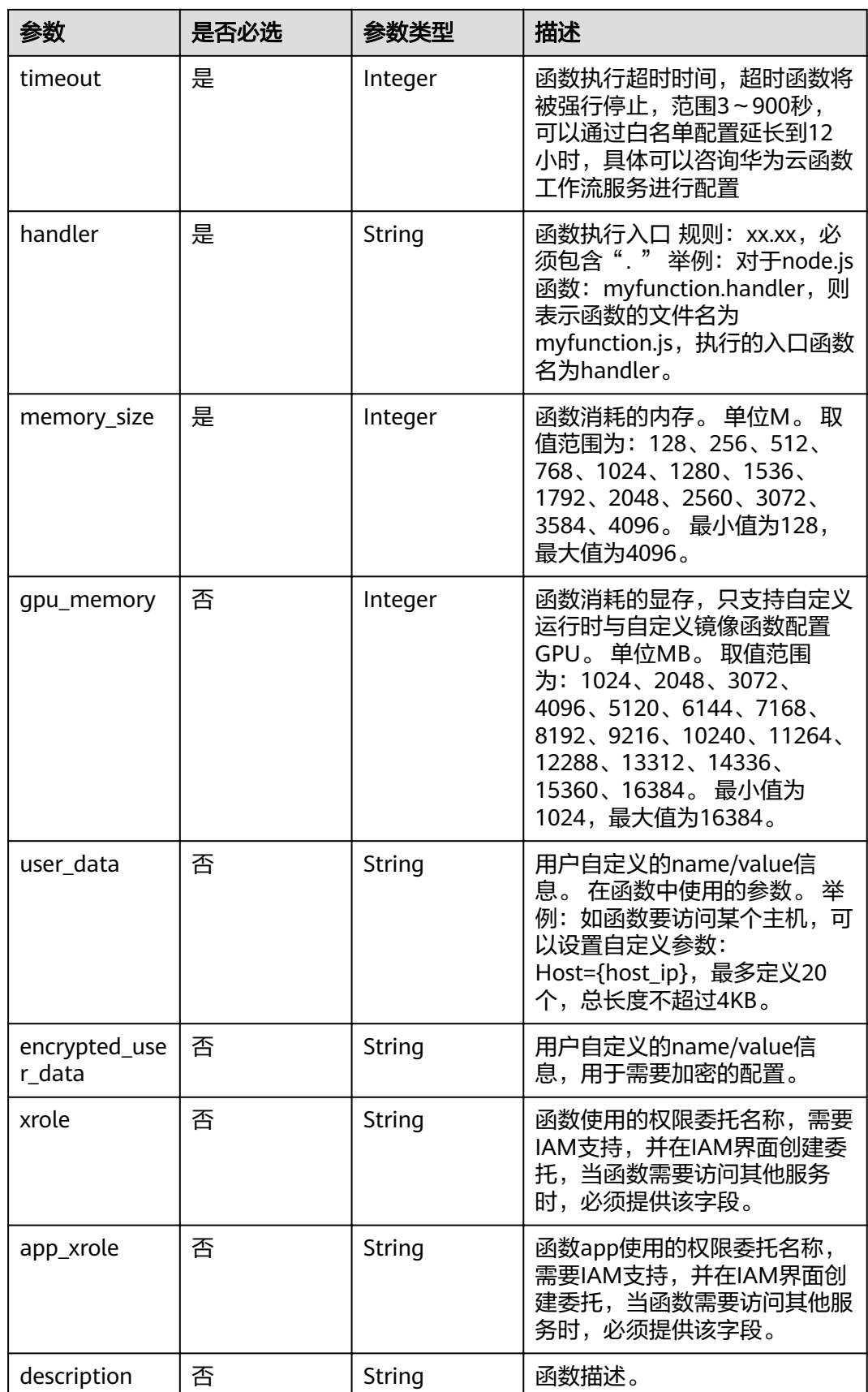

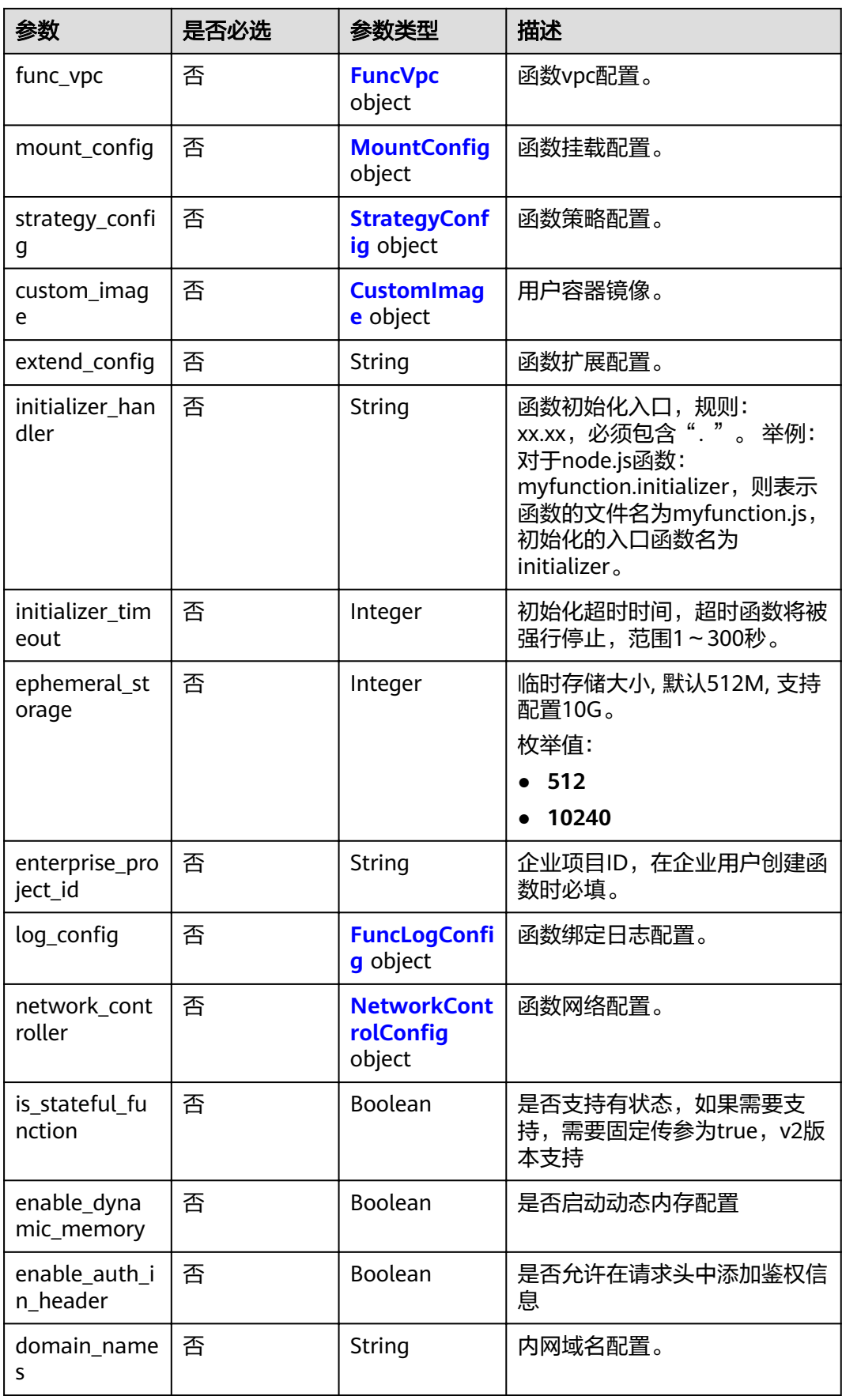

<span id="page-155-0"></span>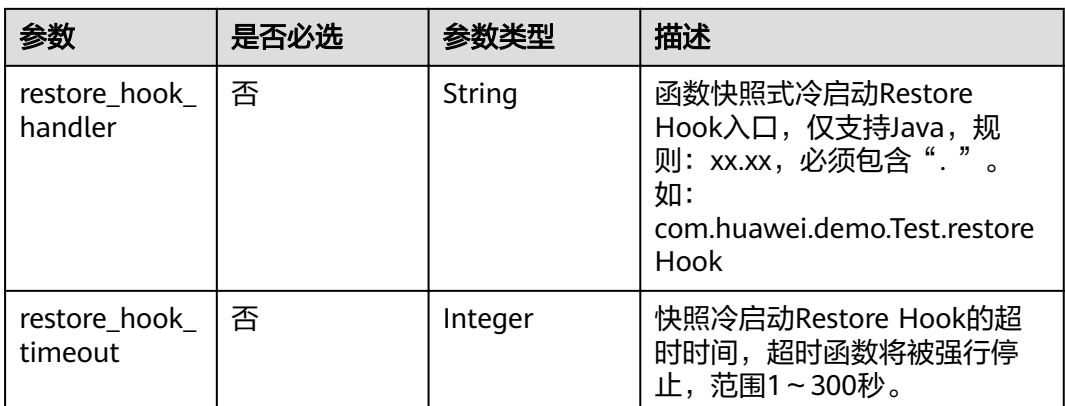

#### 表 **5-234** FuncVpc

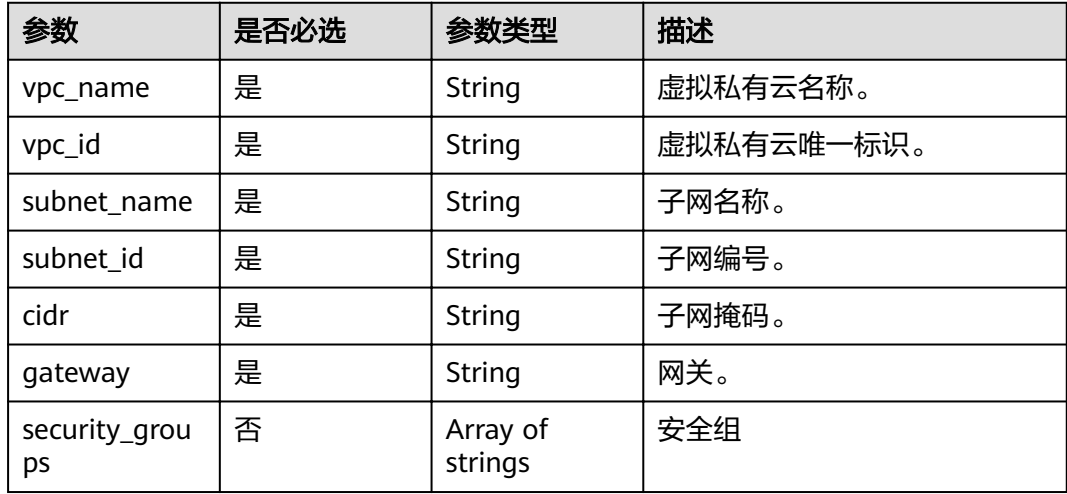

# 表 5-235 MountConfig

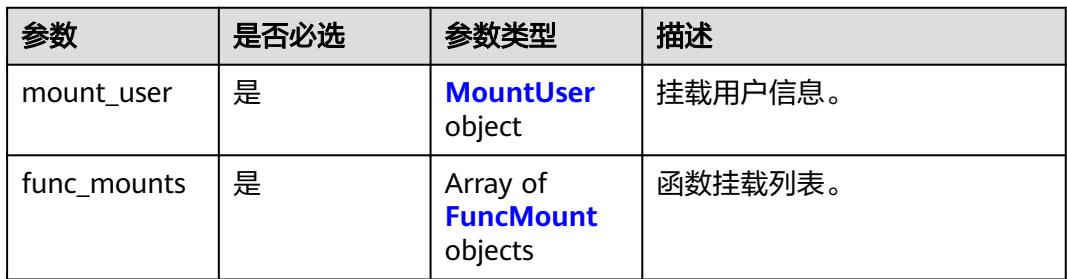

# 表 **5-236** MountUser

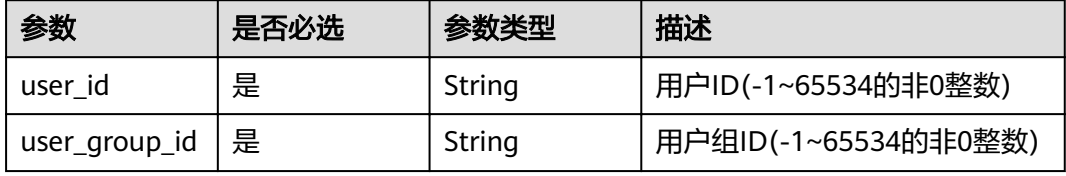

#### <span id="page-156-0"></span>表 **5-237** FuncMount

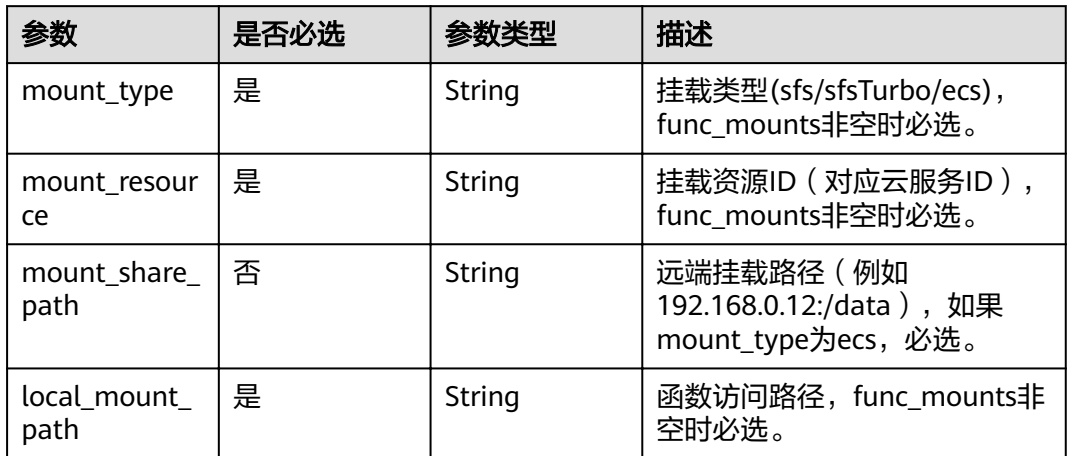

# 表 5-238 StrategyConfig

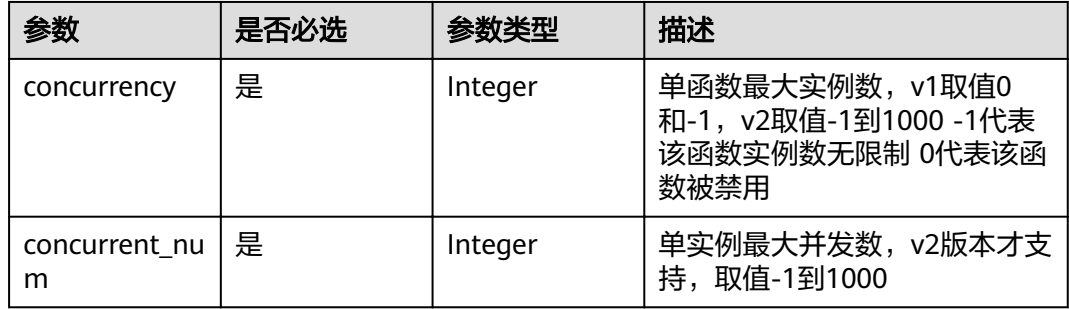

### 表 **5-239** CustomImage

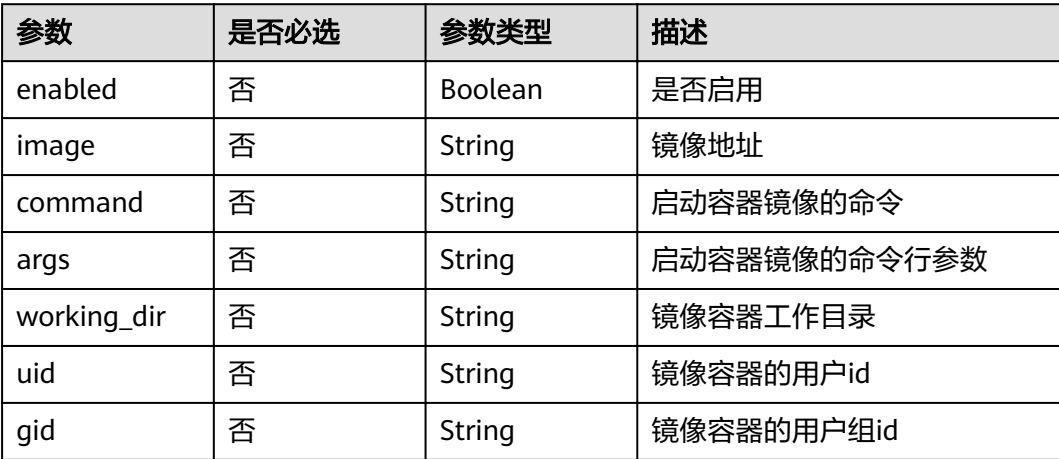

### <span id="page-157-0"></span>表 5-240 FuncLogConfig

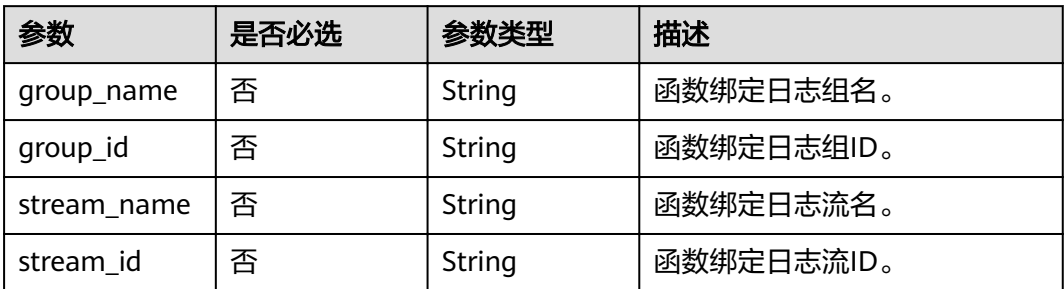

# 表 5-241 NetworkControlConfig

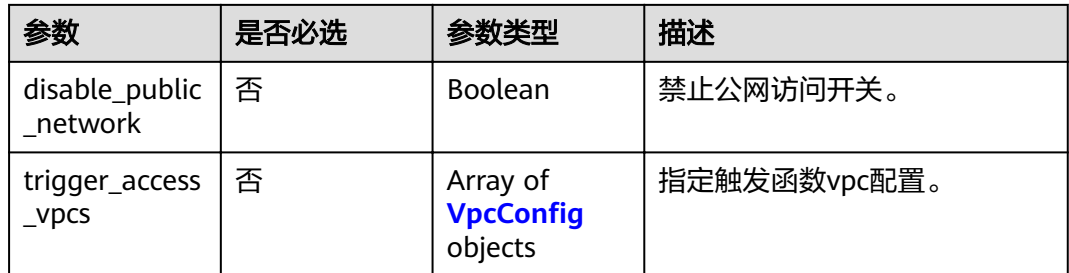

### 表 5-242 VpcConfig

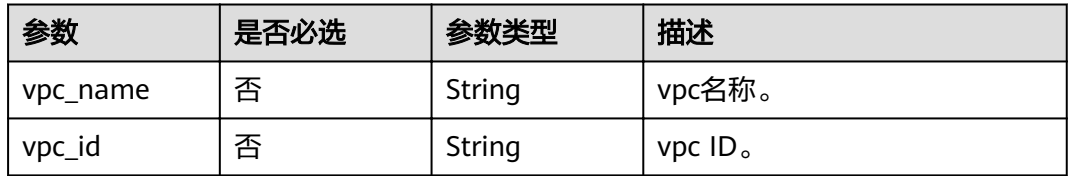

# 响应参数

# 状态码: **200**

### 表 **5-243** 响应 Body 参数

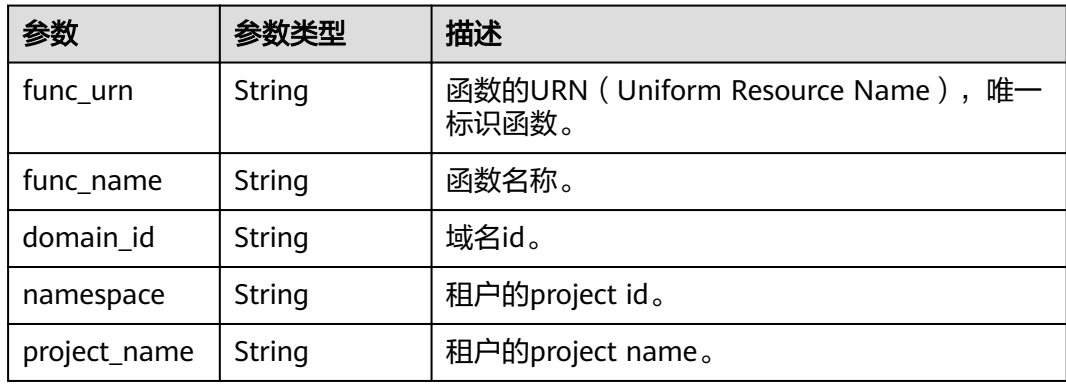

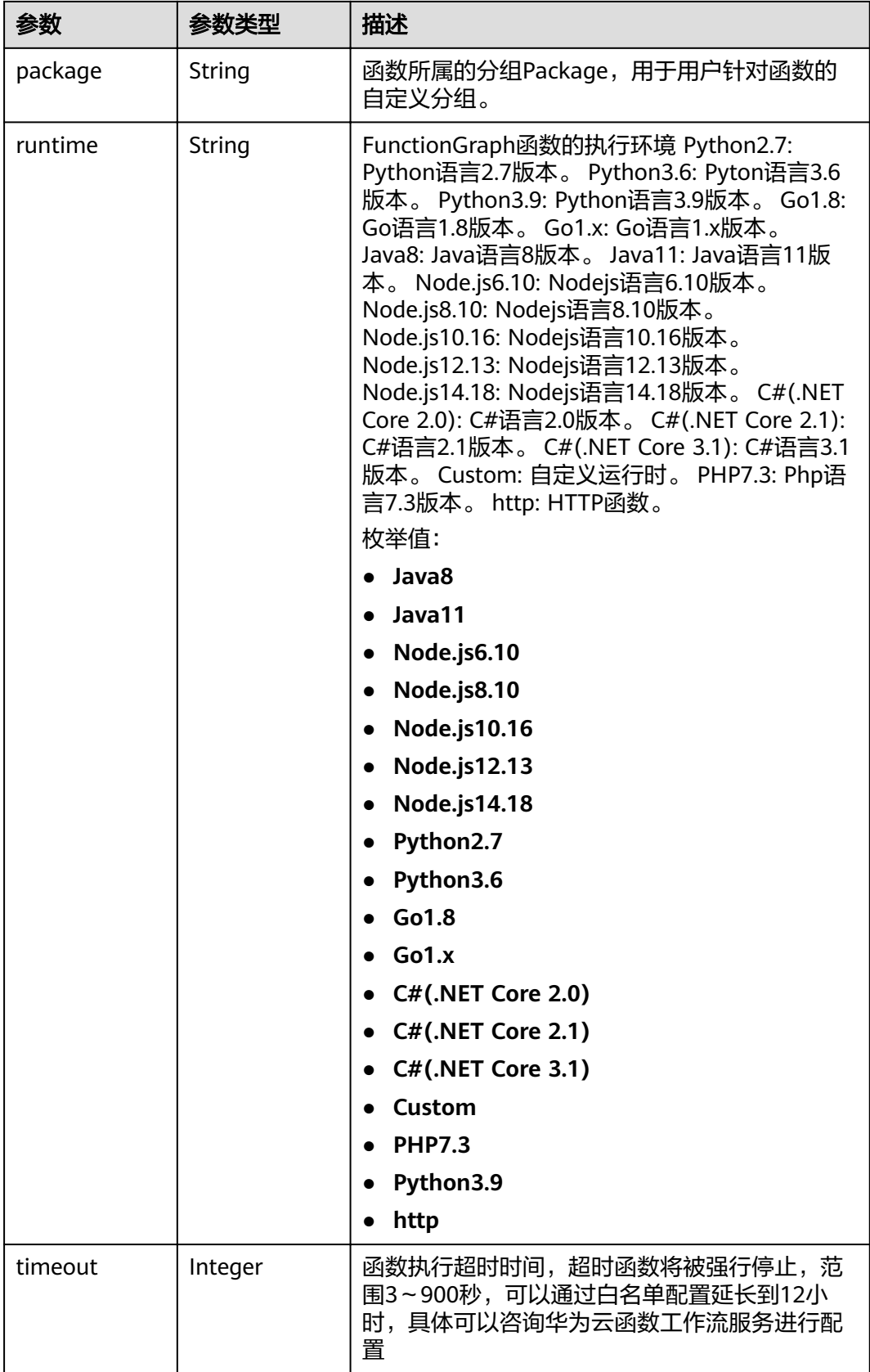

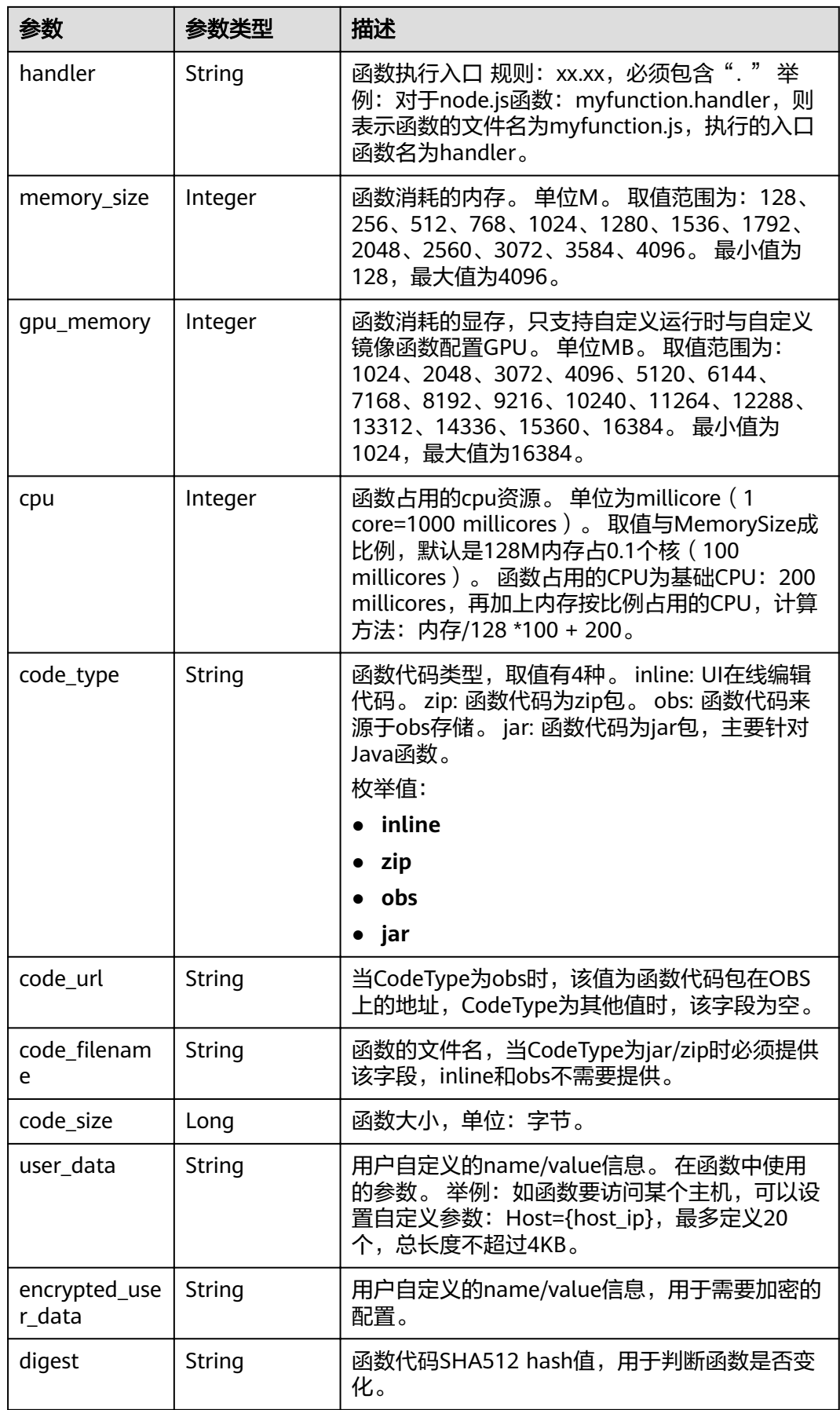

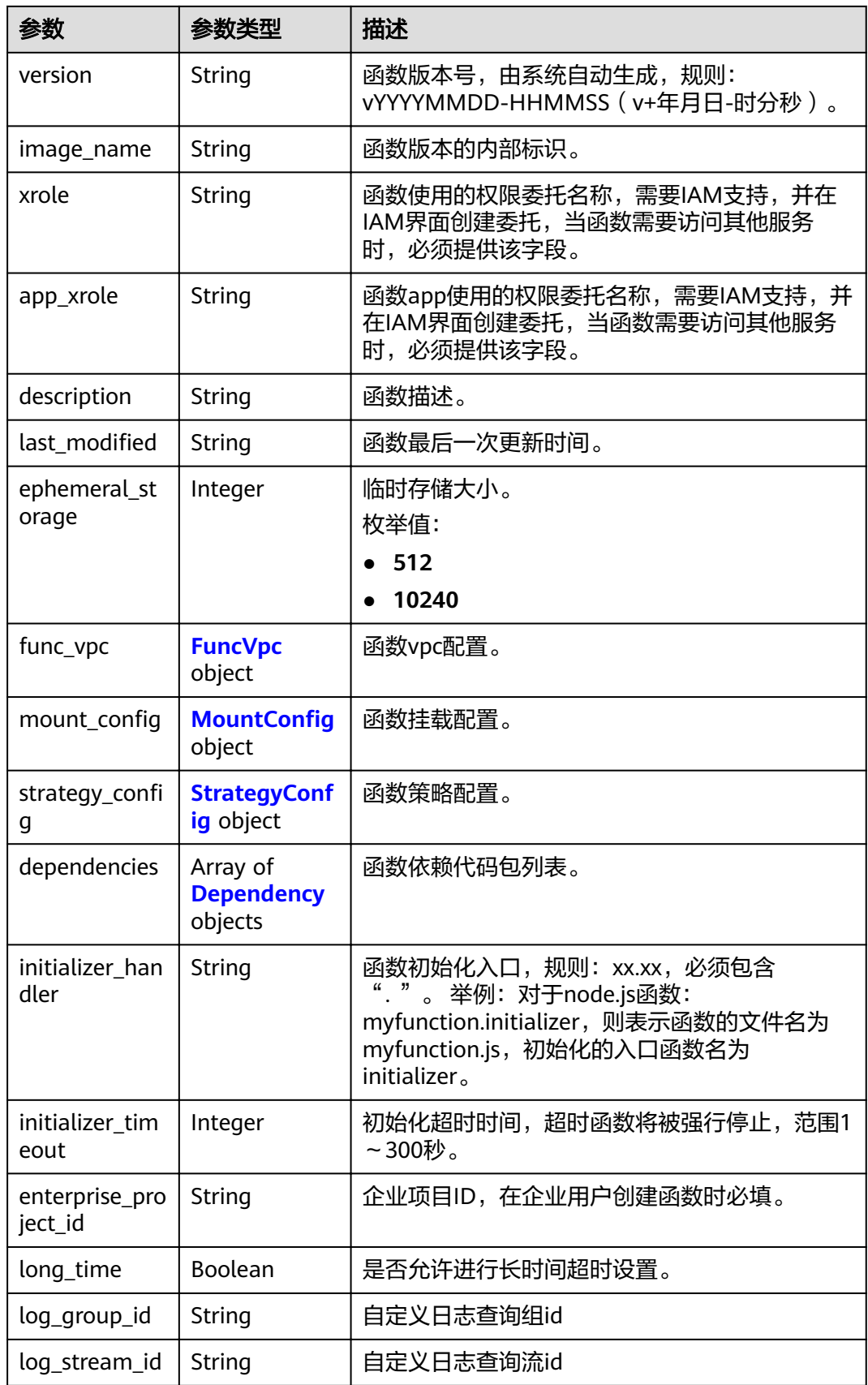

<span id="page-161-0"></span>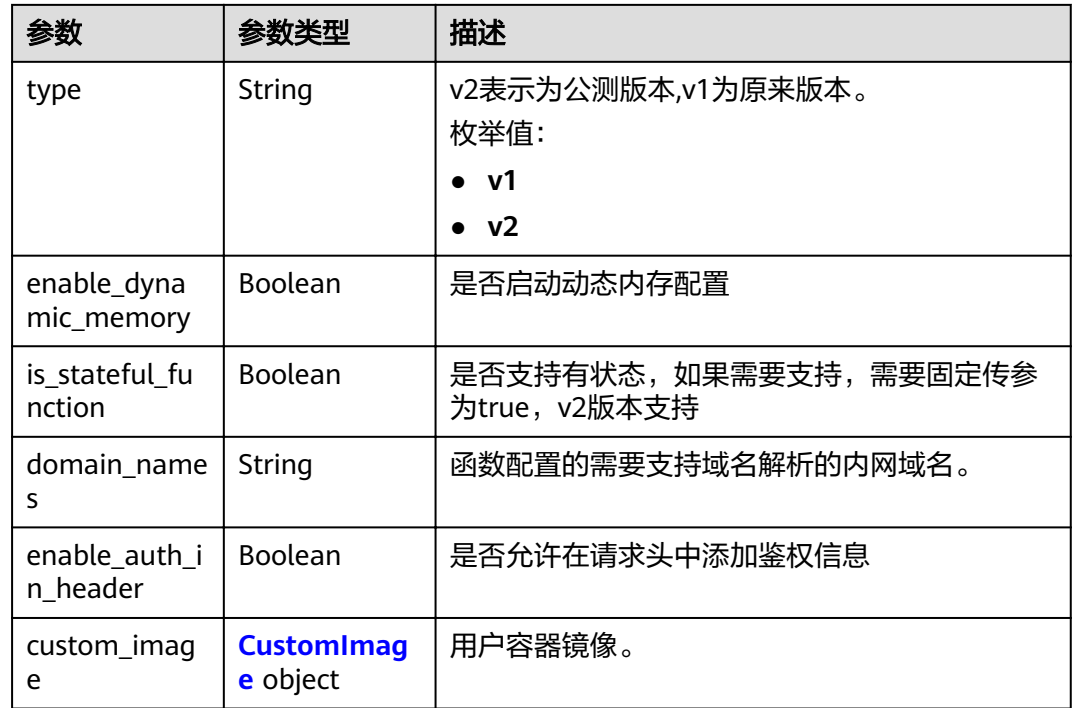

# 表 **5-244** FuncVpc

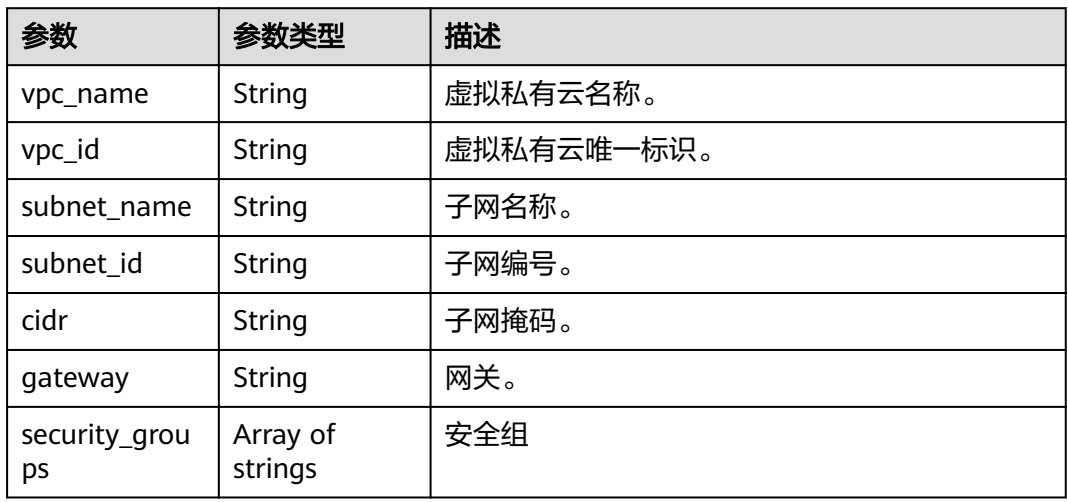

### 表 5-245 MountConfig

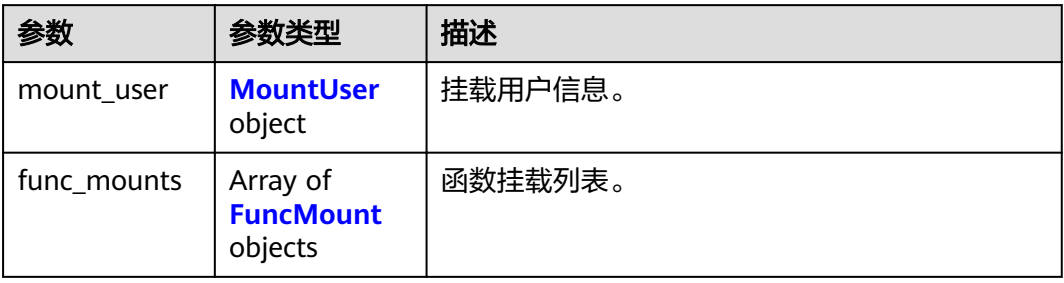

#### <span id="page-162-0"></span>表 **5-246** MountUser

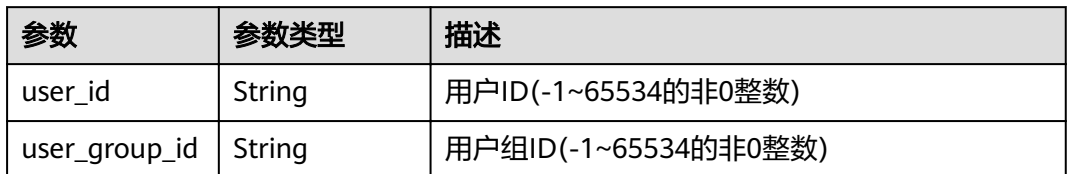

#### 表 **5-247** FuncMount

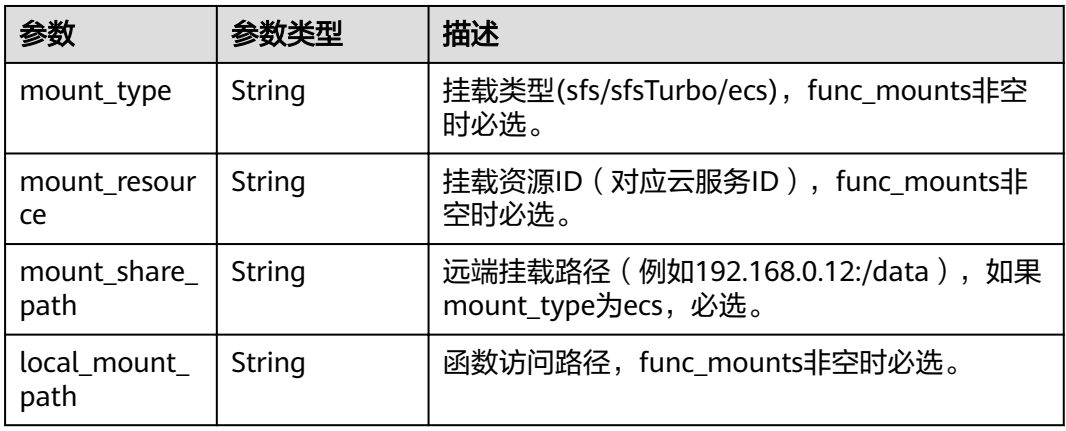

### 表 5-248 StrategyConfig

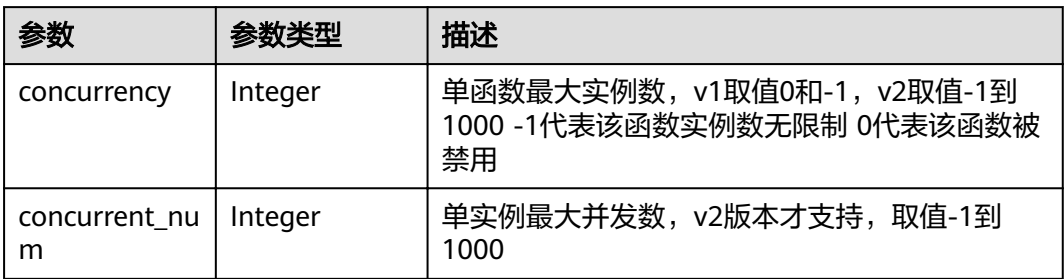

### 表 **5-249** Dependency

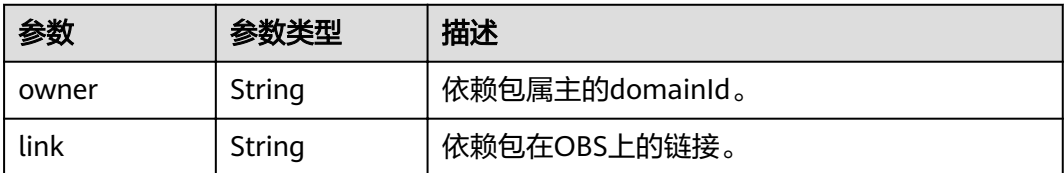

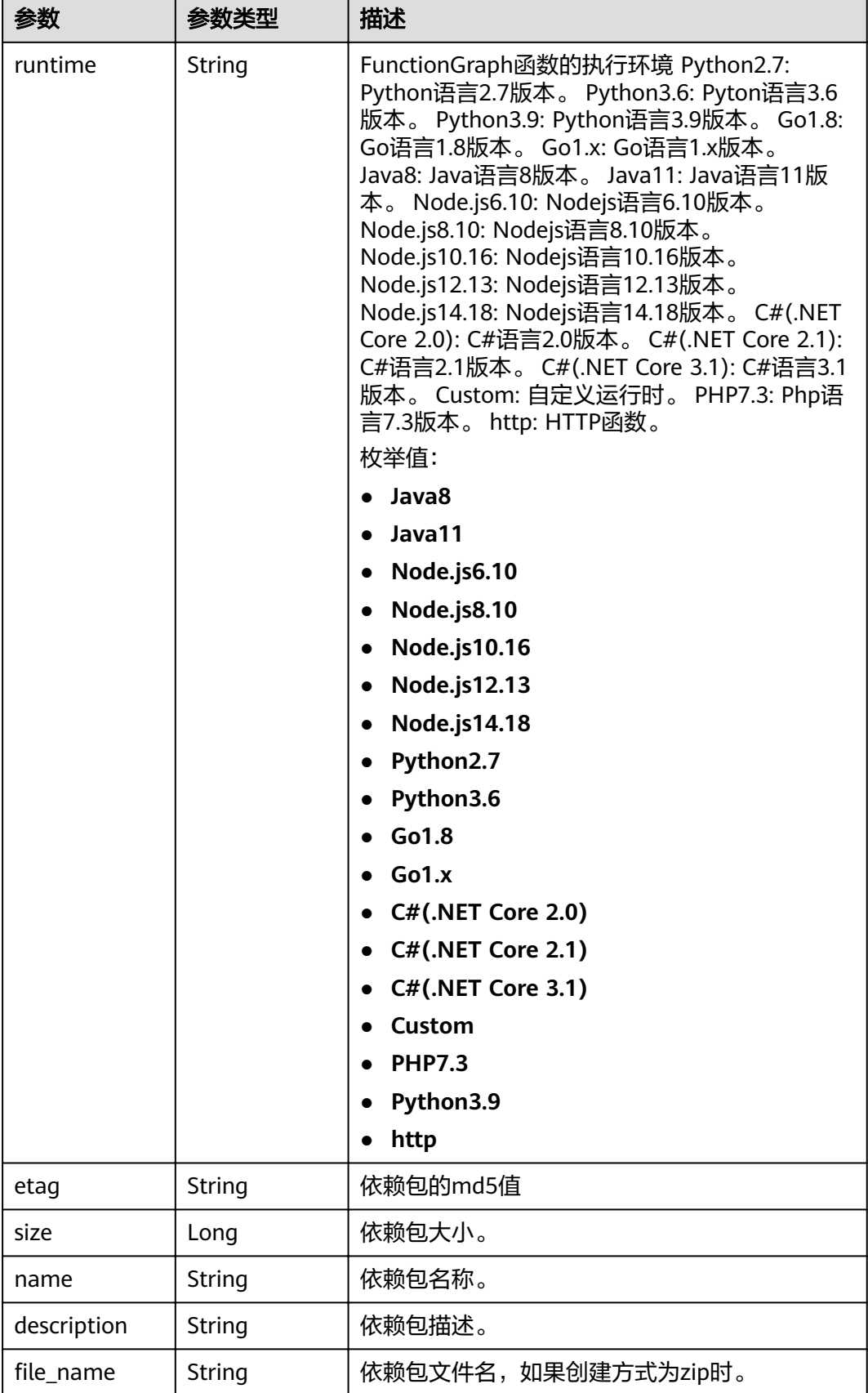

#### <span id="page-164-0"></span>表 **5-250** CustomImage

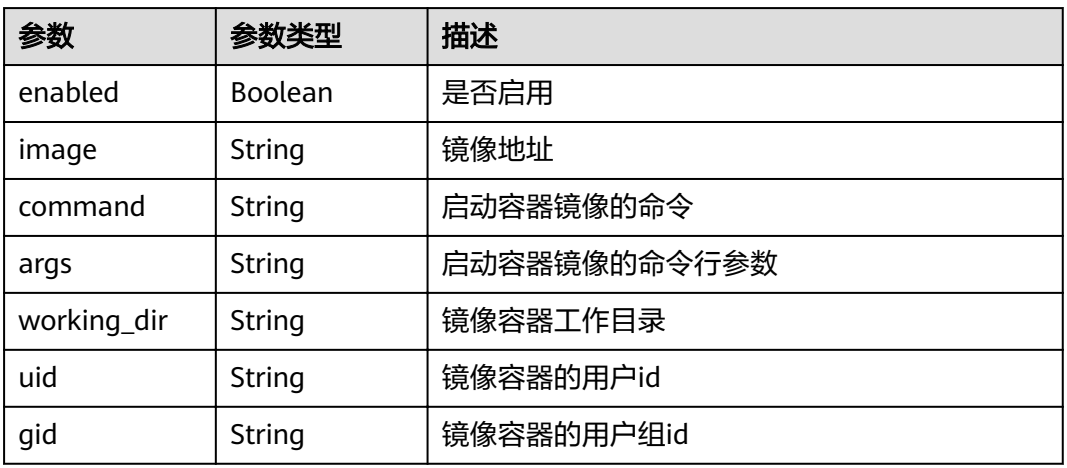

# 状态码: **400**

### 表 **5-251** 响应 Body 参数

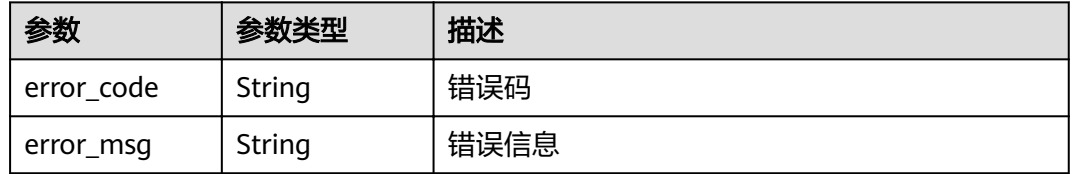

# 状态码: **401**

### 表 **5-252** 响应 Body 参数

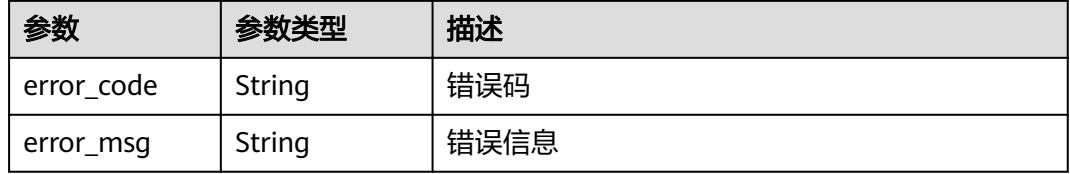

#### 状态码: **403**

# 表 **5-253** 响应 Body 参数

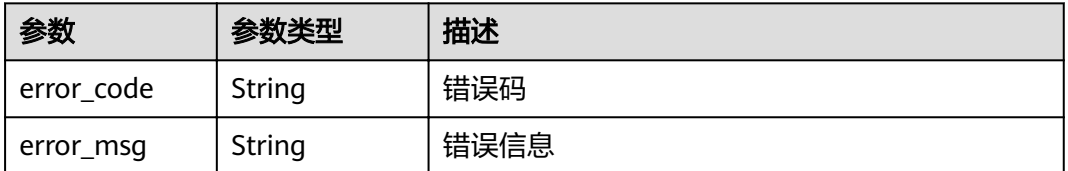

#### 表 **5-254** 响应 Body 参数

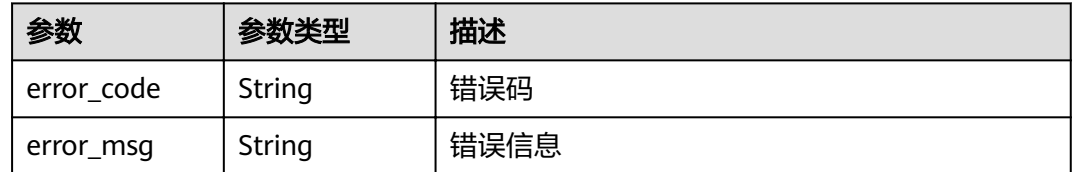

#### 状态码: **500**

表 **5-255** 响应 Body 参数

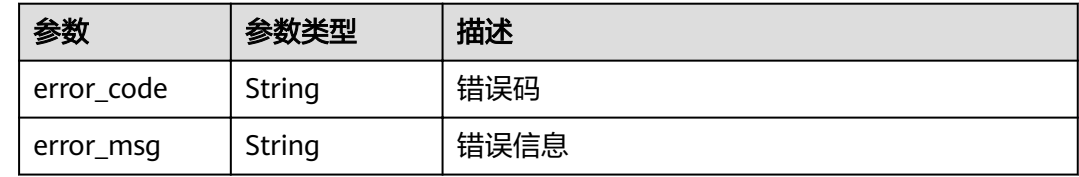

## 请求示例

#### ● 修改指定函数metadata。

PUT https://{Endpoint}/v2/{project\_id}/fgs/functions/{function\_urn}/config

```
{
 "func_name" : "fgsSdkTest-20220831080525",
  "handler" : "index.handler",
 "memory_size" : 768,
 "runtime" : "Node.js6.10",
  "timeout" : 40
}
```
#### 修改自定义运行时函数GPU配置。

PUT https://{Endpoint}/v2/{project\_id}/fgs/functions/{function\_urn}/config

```
{
  "func_name" : "test_GPU",
  "handler" : "bootstrap",
 "memory_size" : 4096,
 "runtime" : "Custom",
 "timeout" : 40,
  "gpu_memory" : 1024
}
```
### 响应示例

#### 状态码: **200**

**OK** 

{

```
 "func_urn" : "urn:fss:xxxxxxxx:7aad83af3e8d42e99ac194e8419e2c9b:function:default:test",
 "func_name" : "test",
 "domain_id" : "14ee2e3501124efcbca7998baa24xxxx",
  "namespace" : "46b6f338fc3445b8846c71dfb1fbxxxx",
  "project_name" : "xxxxxx",
  "package" : "default",
  "runtime" : "Node.js6.10",
  "timeout" : 3,
```

```
 "handler" : "fssExampleCsharp2.1::fssExampleCsharp21.Program::MyFunc",
  "memory_size" : 128,
  "cpu" : 300,
  "code_type" : "inline",
  ȊcÑȎfiÃnmȊ : "index.js",
  "code_size" : 272,
  "digest" : 
"faa825575c45437cddd4e369bea69893bcbe195d478178462ad90984fe72993f3f59d15f41c5373f807f3e05fb9
af322c55dabeb16565c386e402413458e6068",
  "version" : "latest",
  "ephemeral_storage" : 512,
 "image_name" : "latest-191025153727@zehht",
,"last_modified" : "2019-10-25 15:37:27"
"strategy_config" : {
 "concurrency" : 0
 }
}
```
### 状态码

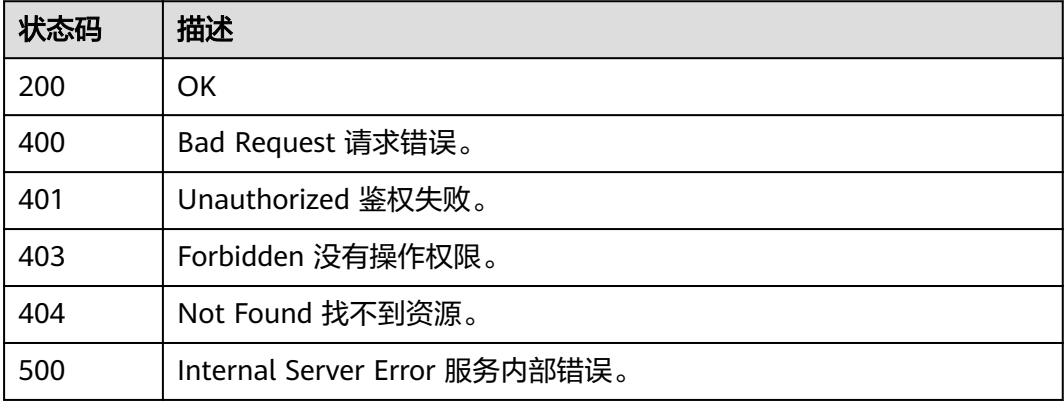

### 错误码

请参见<mark>错误码</mark>。

# **5.6.8** 更新函数最大实例数

### 功能介绍

更新函数最大实例数

**URI**

PUT /v2/{project\_id}/fgs/functions/{function\_urn}/config-max-instance

#### 表 **5-256** 路径参数

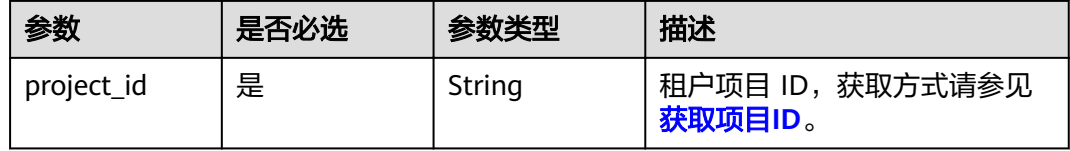

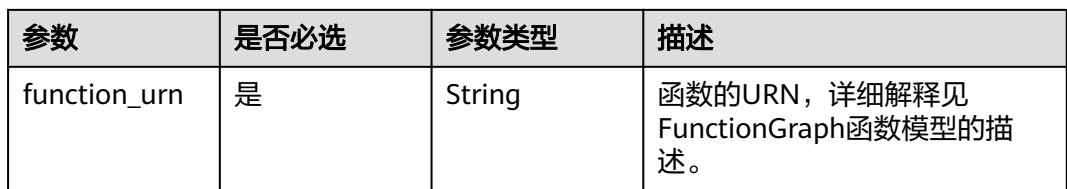

# 请求参数

# 表 **5-257** 请求 Header 参数

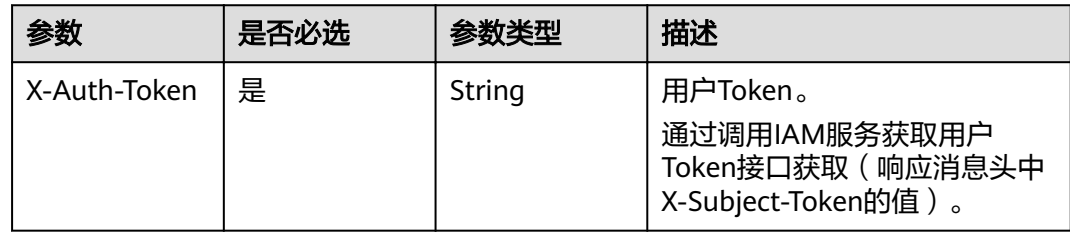

# 表 **5-258** 请求 Body 参数

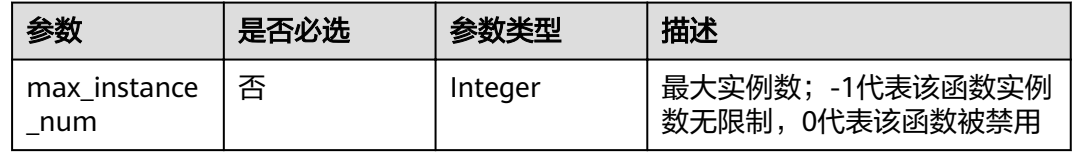

# 响应参数

表 **5-259** 响应 Body 参数

| 参数           | 参数类型   | 描述                                          |
|--------------|--------|---------------------------------------------|
| func_urn     | String | 函数的URN (Uniform Resource Name), 唯一<br>标识函数。 |
| func_name    | String | 函数名称。                                       |
| domain_id    | String | 域名id。                                       |
| namespace    | String | 租户的project id。                              |
| project_name | String | 租户的project name。                            |
| package      | String | 函数所属的分组Package,用于用户针对函数的<br>自定义分组。          |

f

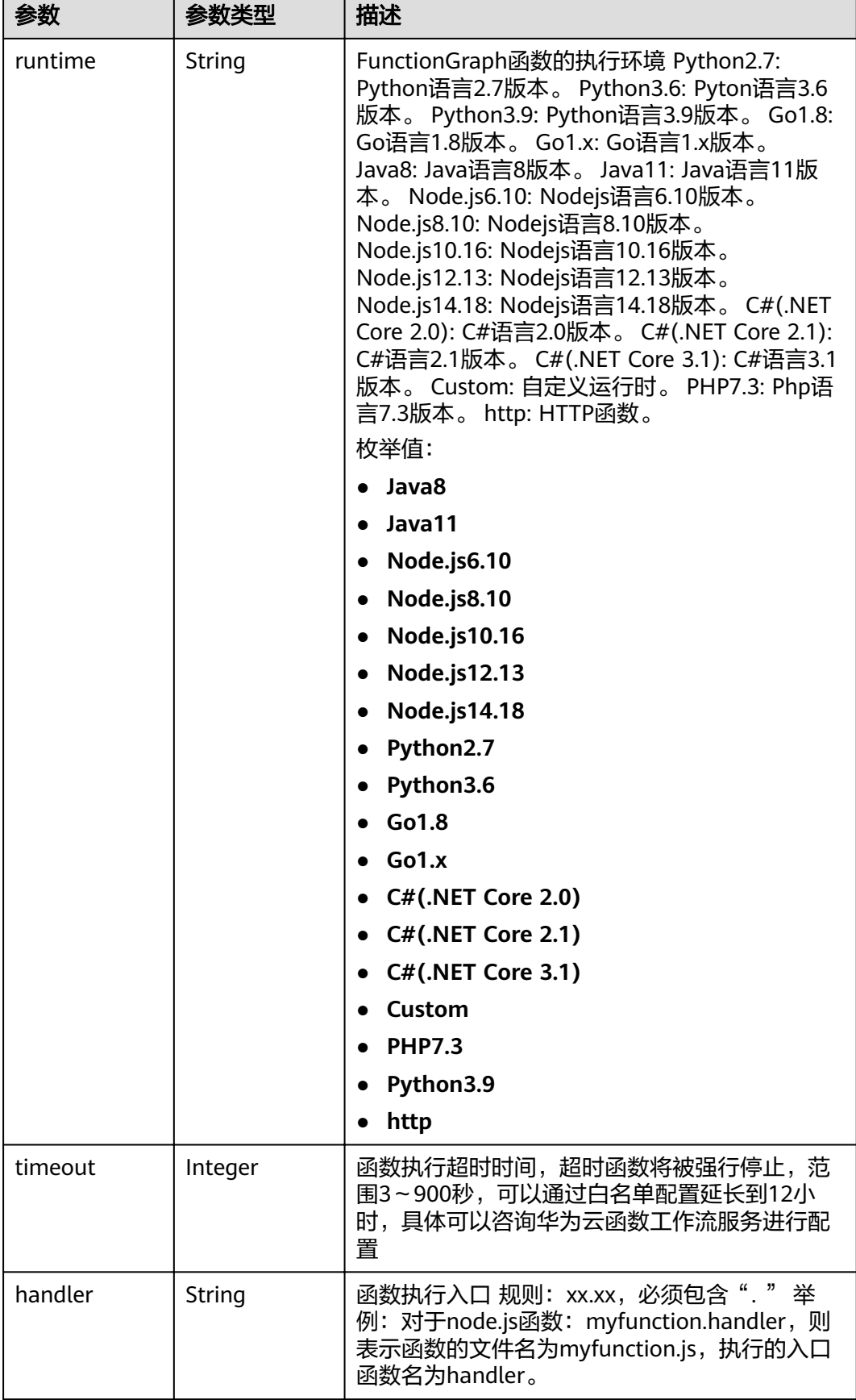

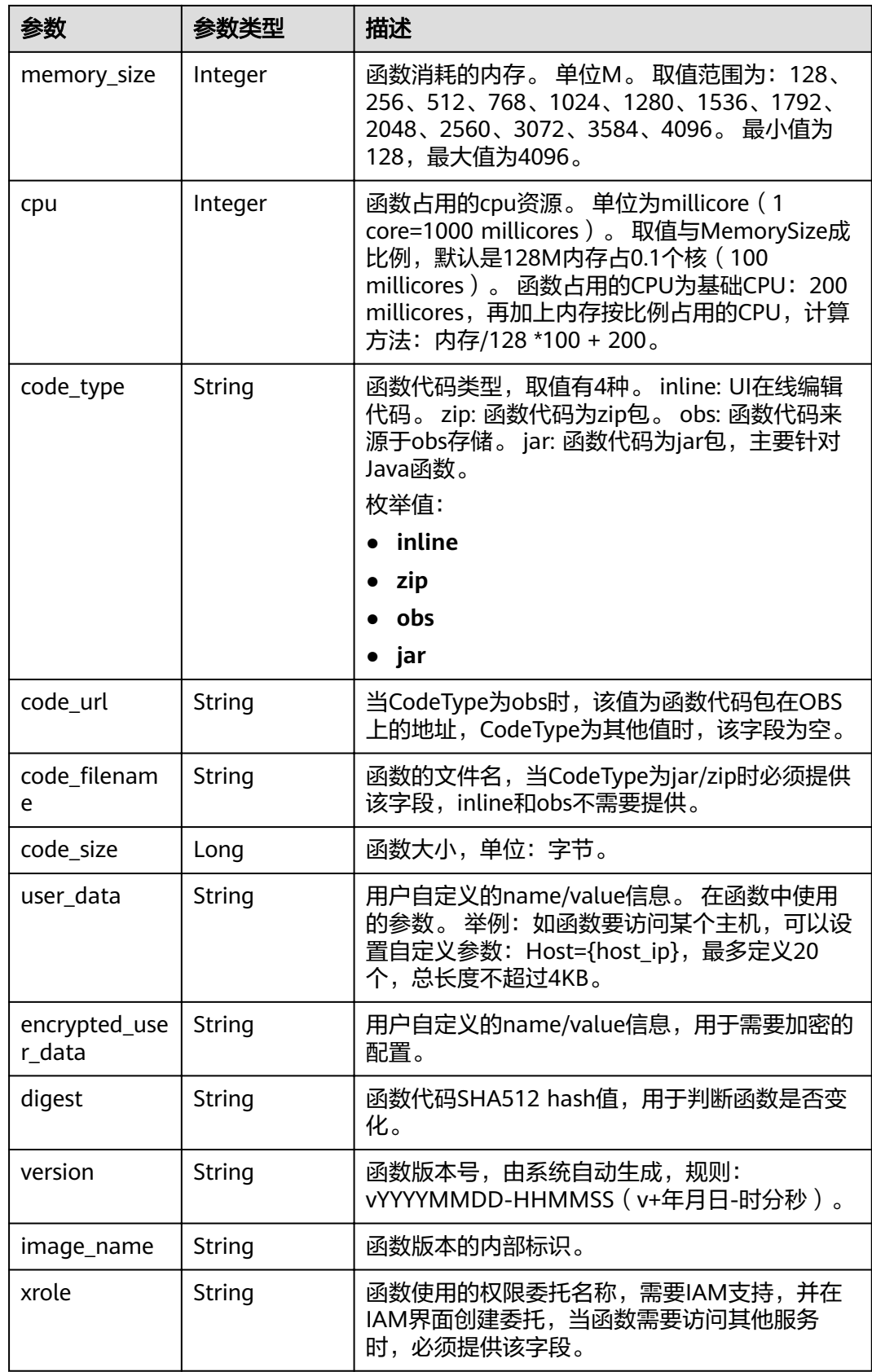

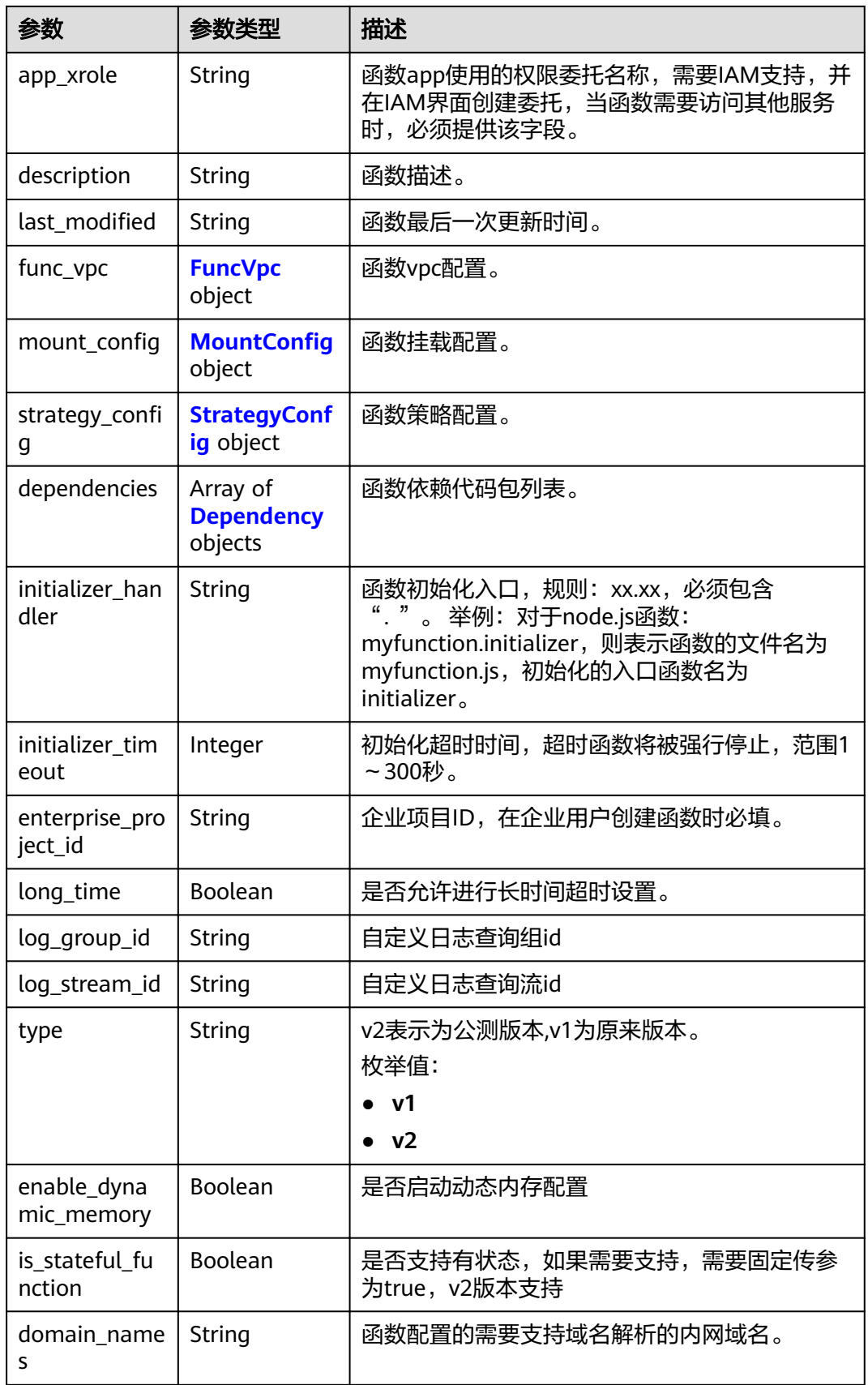

### <span id="page-171-0"></span>表 **5-260** FuncVpc

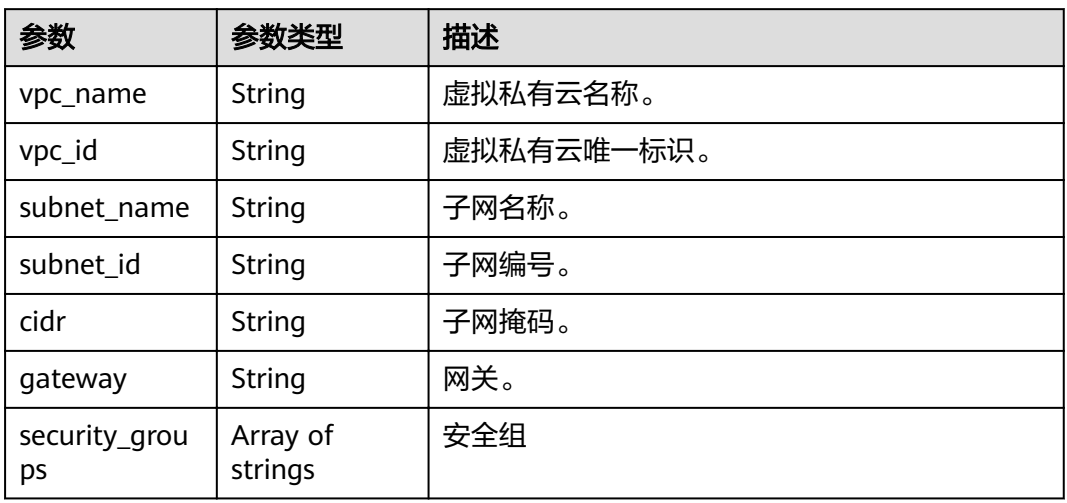

# 表 5-261 MountConfig

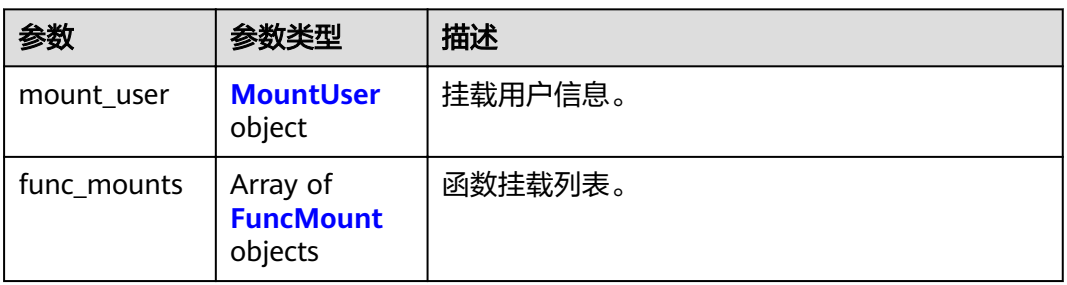

### 表 **5-262** MountUser

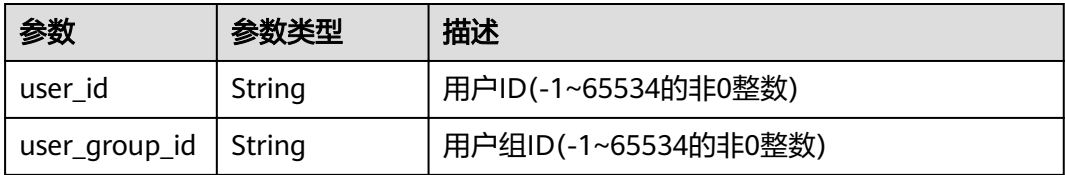

### 表 **5-263** FuncMount

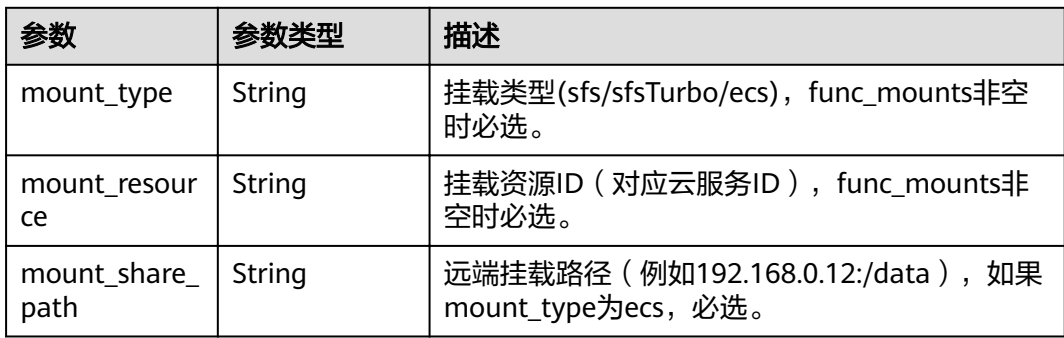

<span id="page-172-0"></span>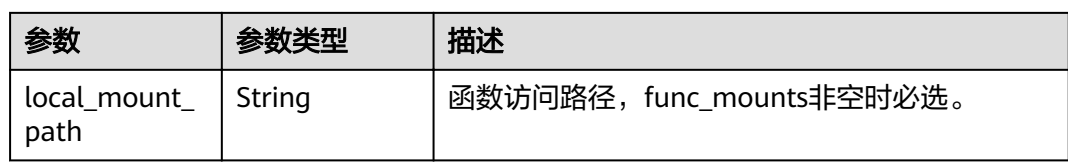

# 表 5-264 StrategyConfig

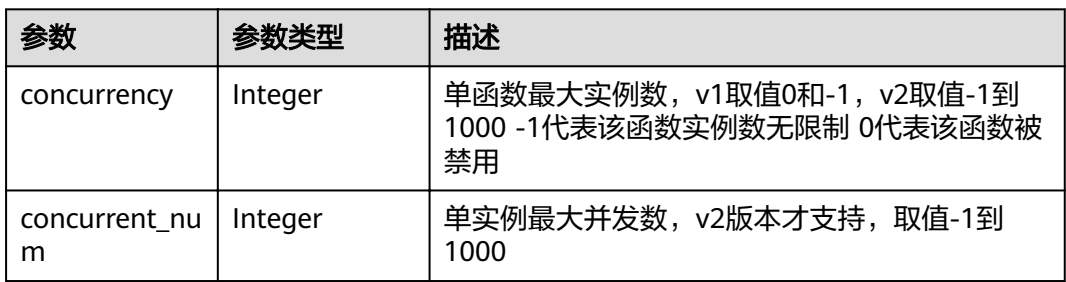

# 表 **5-265** Dependency

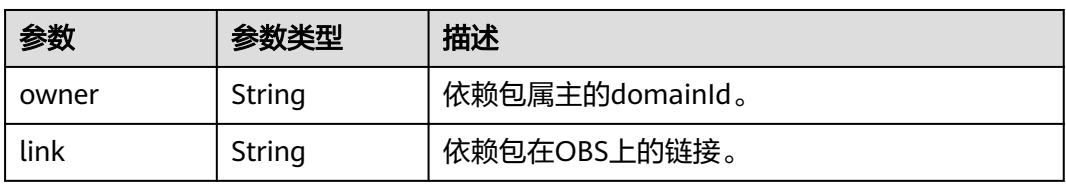

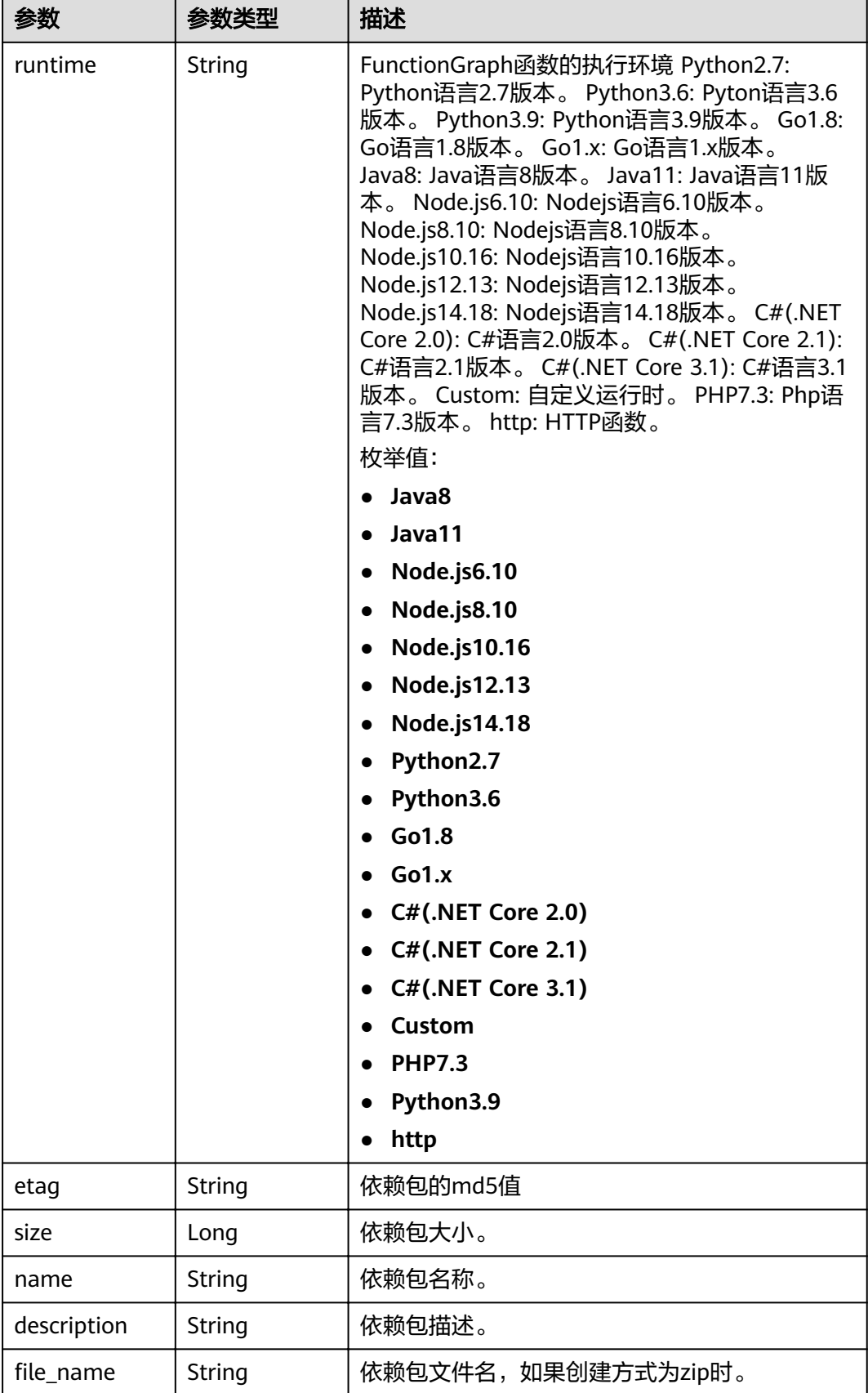

#### 状态码: **400**

#### 表 **5-266** 响应 Body 参数

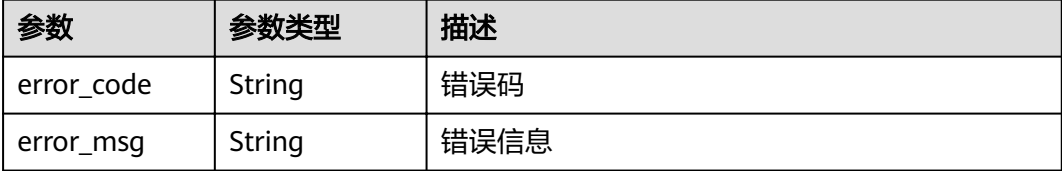

#### 状态码: **401**

表 **5-267** 响应 Body 参数

| 参数         | 参数类型   | 描述   |
|------------|--------|------|
| error code | String | 错误码  |
| error_msg  | String | 错误信息 |

#### 状态码: **403**

表 **5-268** 响应 Body 参数

| 参数         | 参数类型   | 描述   |
|------------|--------|------|
| error_code | String | 错误码  |
| error_msg  | String | 错误信息 |

#### 状态码: **404**

表 **5-269** 响应 Body 参数

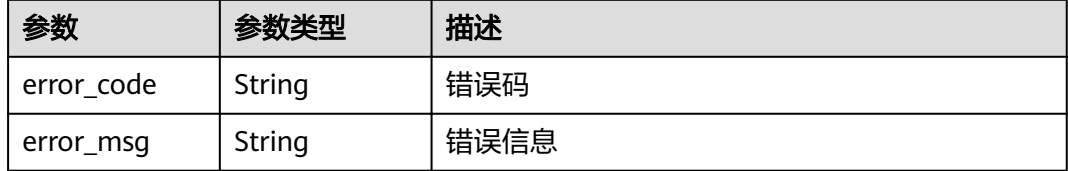

#### 状态码: **500**

### 表 **5-270** 响应 Body 参数

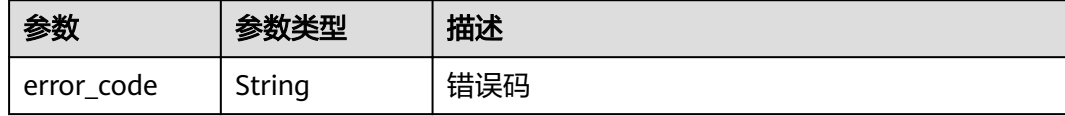

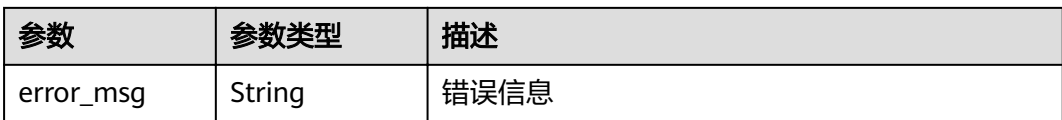

# 请求示例

#### 更新函数最大实例数。

PUT https://{Endpoint}/v2/{project\_id}/fgs/functions/{function\_urn}/config-max-instance

```
{
  "max_instance_num" : 3
}
```
# 响应示例

#### 状态码: **200**

#### **OK**

```
{
  "func_urn" : "urn:fss:xxxxxxxx:7aad83af3e8d42e99ac194e8419e2c9b:function:default:test",
 "func_name" : "test",
 "domain_id" : "14ee2e3501124efcbca7998baa24xxxx",
 "namespace" : "46b6f338fc3445b8846c71dfb1fbxxxx",
 "project_name" : "xxxxxx",
 "package" : "default",
 "runtime" : "Node.js6.10",
 "timeout" : 3,
  "handler" : "fssExampleCsharp2.1::fssExampleCsharp21.Program::MyFunc",
  "memory_size" : 128,
  "cpu" : 300,
  "code_type" : "inline",
 "code_filename" : "index.js",
  "code_size" : 272,
  "digest" : 
"faa825575c45437cddd4e369bea69893bcbe195d478178462ad90984fe72993f3f59d15f41c5373f807f3e05fb9
af322c55dabeb16565c386e402413458e6068",
  "version" : "latest",
 "image_name" : "latest-191025153727@zehht",
,"last_modified" : "2019-10-25 15:37:27"
 "strategy_config" : {
   "concurrency" : 0
  }
}
```
# 状态码

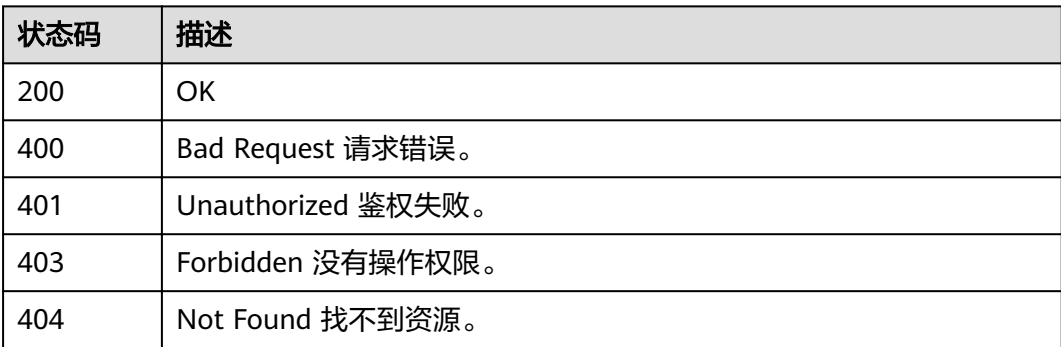

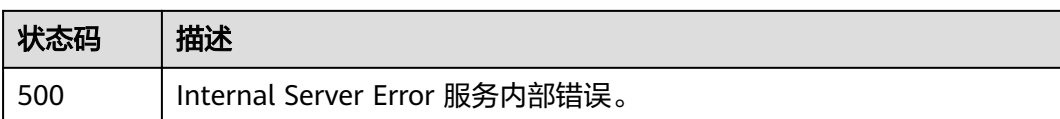

# 错误码

请参见<mark>错误码</mark>。

# **5.6.9** 禁用**/**启动函数快照

# 功能介绍

禁用/启动函数快照

### **URI**

POST /v2/{project\_id}/fgs/functions/{function\_urn}/snapshots/{action}

#### 表 **5-271** 路径参数

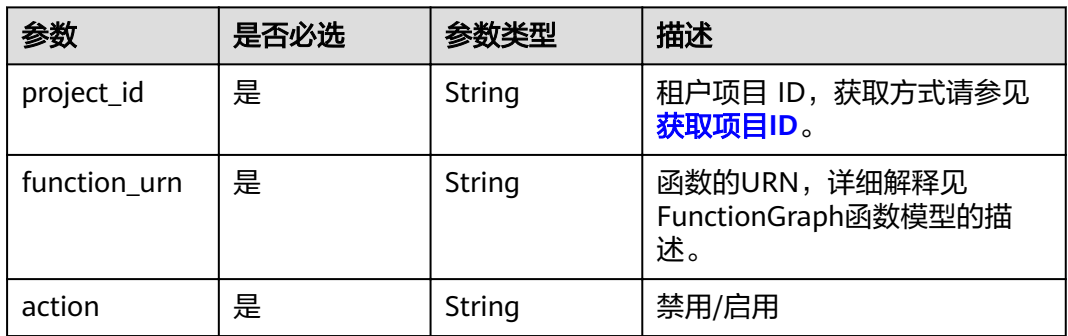

# 请求参数

#### 表 **5-272** 请求 Header 参数

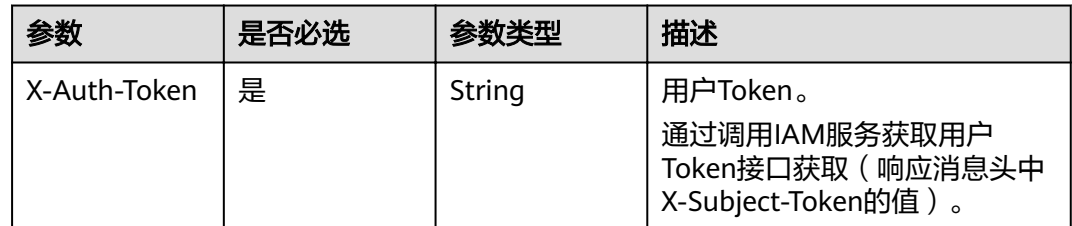

# 响应参数

#### 表 **5-273** 响应 Body 参数

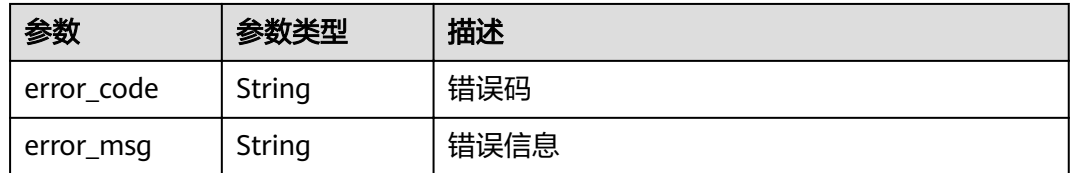

### 状态码: **401**

### 表 **5-274** 响应 Body 参数

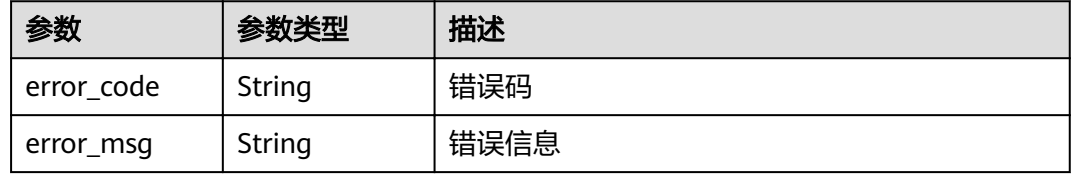

### 状态码: **403**

### 表 **5-275** 响应 Body 参数

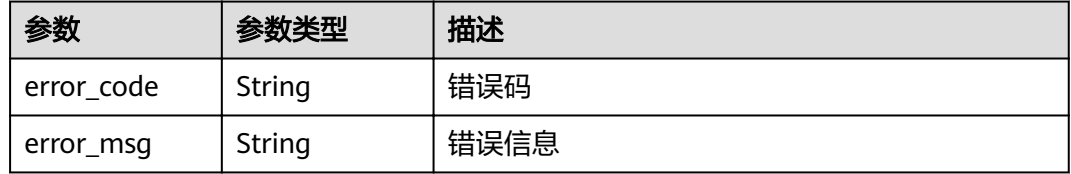

### 状态码: **404**

### 表 **5-276** 响应 Body 参数

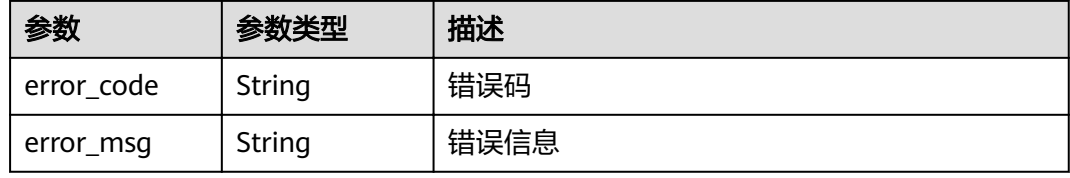

#### 状态码: **500**

#### 表 **5-277** 响应 Body 参数

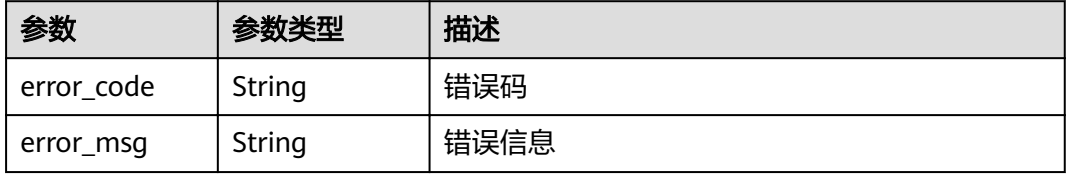

# 请求示例

禁用/启动函数快照。

POST https://{Endpoint}/v2/{project\_id}/fgs/functions/{function\_urn/snapshots/{action}

# 响应示例

### 状态码: **404**

Not Found 找不到资源。

```
{
 "error_code" : "FSS.1051",
 "error_msg" : "Not found the function"
}
```
# 状态码

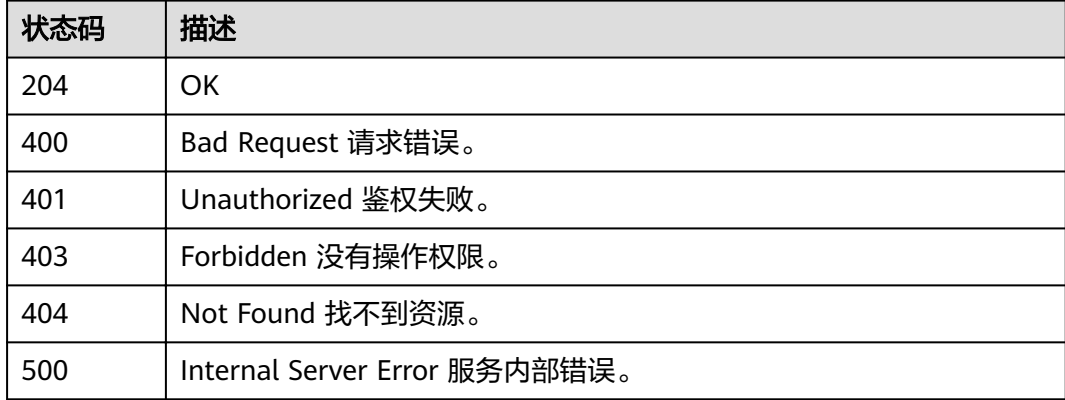

# 错误码

请参[见错误码。](#page-322-0)

# **5.6.10** 查询函数快照制作状态

# 功能介绍

查询函数快照制作状态。

# **URI**

GET /v2/{project\_id}/fgs/functions/{function\_urn}/snapshots/state

#### 表 **5-278** 路径参数

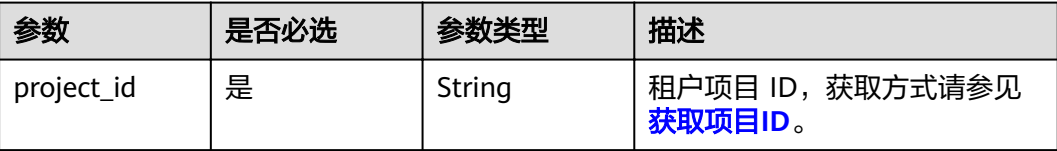

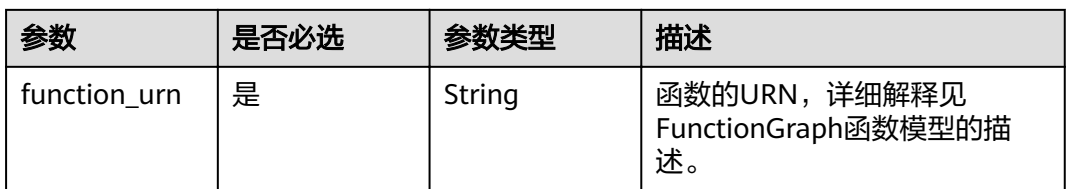

# 请求参数

# 表 **5-279** 请求 Header 参数

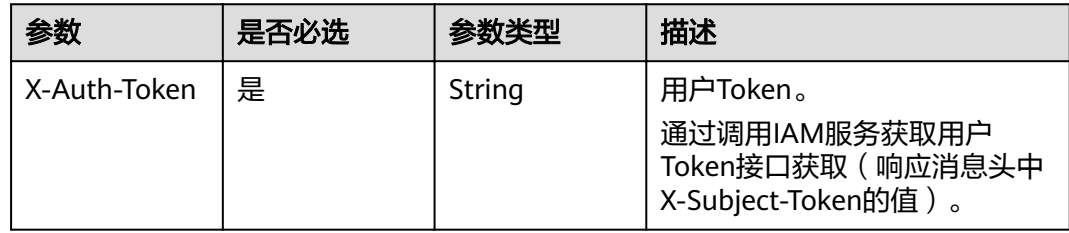

# 响应参数

### 状态码: **200**

表 **5-280** 响应 Body 参数

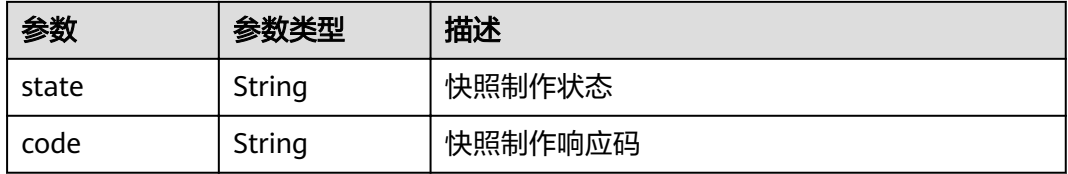

### 状态码: **400**

表 **5-281** 响应 Body 参数

| 参数         | 参数类型   | 描述   |
|------------|--------|------|
| error_code | String | 错误码  |
| error_msg  | String | 错误信息 |
#### 表 **5-282** 响应 Body 参数

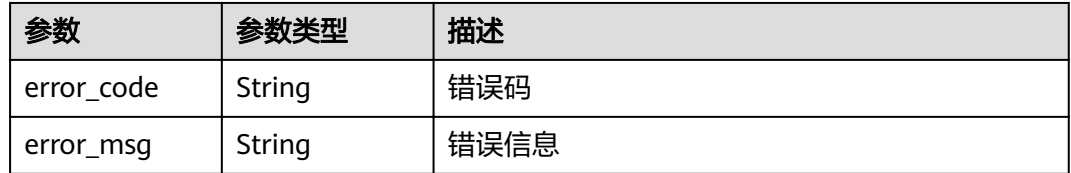

#### 状态码: **403**

#### 表 **5-283** 响应 Body 参数

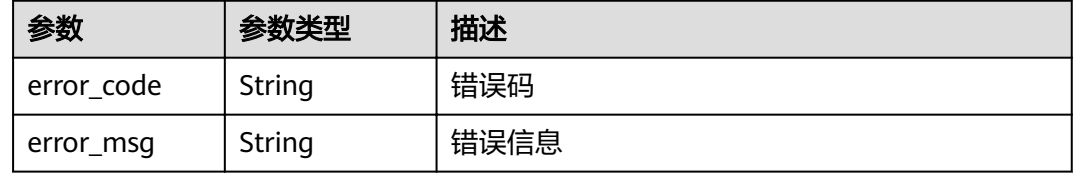

#### 状态码: **404**

#### 表 **5-284** 响应 Body 参数

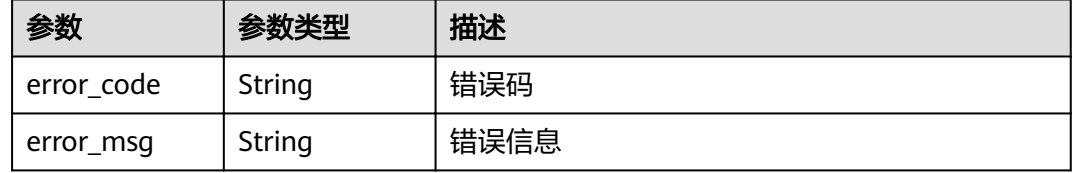

#### 状态码: **500**

#### 表 **5-285** 响应 Body 参数

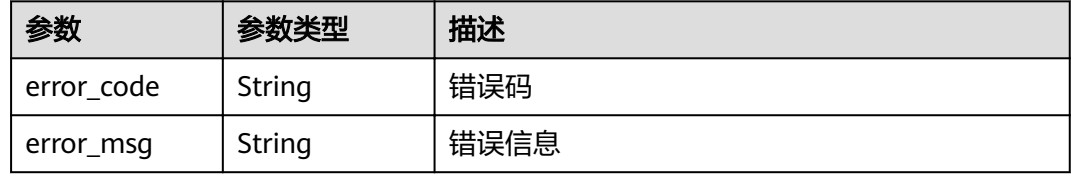

# 请求示例

### 查询函数快照制作状态。

GET https://{Endpoint}/v2/{project\_id}/fgs/functions/{function\_urn}/snapshots/state

# 响应示例

### 状态码: **200**

OK

{ "state" : "enable" }

### 状态码: **404**

Not Found 找不到资源。

```
{
 "error_code" : "FSS.1051",
 "error_msg" : "Not found the function"
}
```
# 状态码

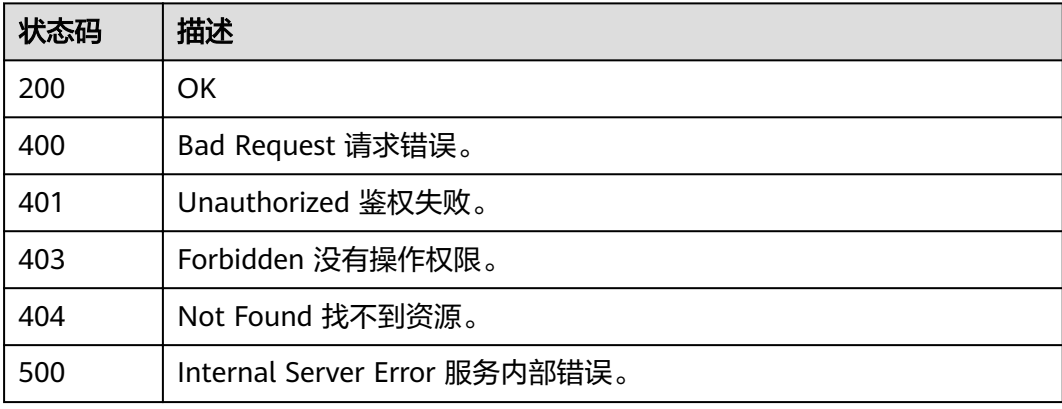

# 错误码

请参[见错误码。](#page-322-0)

# **5.6.11** 查询资源标签

# 功能介绍

查询资源标签。

### **URI**

GET /v2/{project\_id}/{resource\_type}/tags

### 表 **5-286** 路径参数

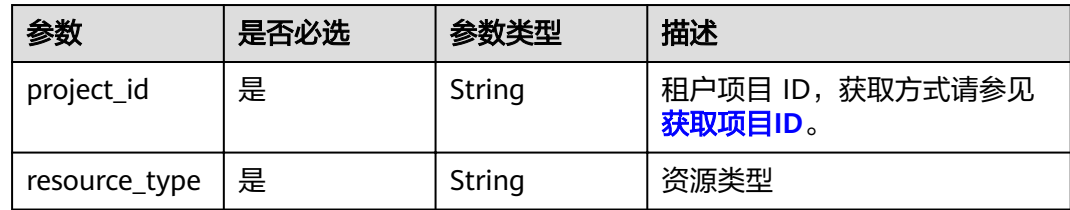

# 请求参数

### 表 **5-287** 请求 Header 参数

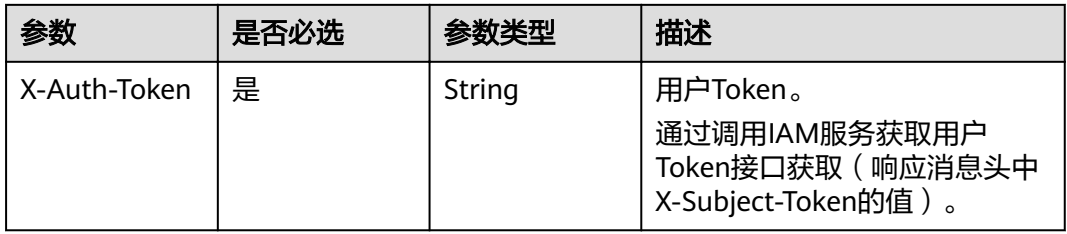

# 响应参数

### 状态码: **200**

表 **5-288** 响应 Body 参数

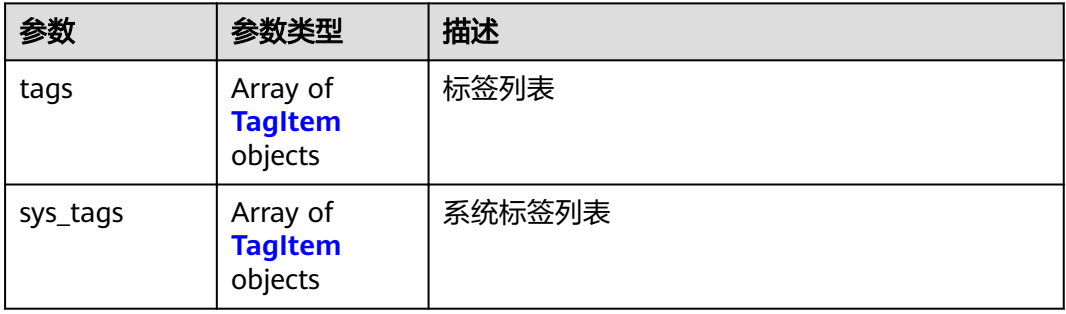

### 表 **5-289** TagItem

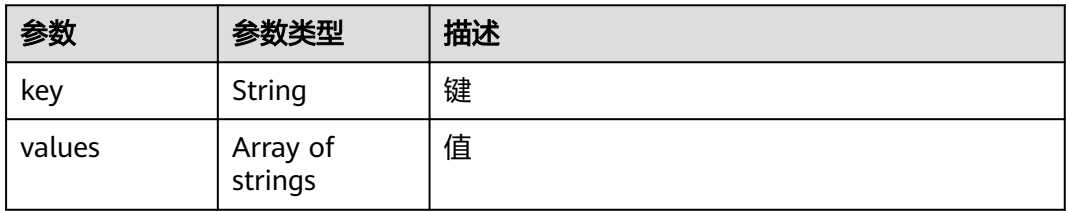

### 状态码: **400**

## 表 **5-290** 响应 Body 参数

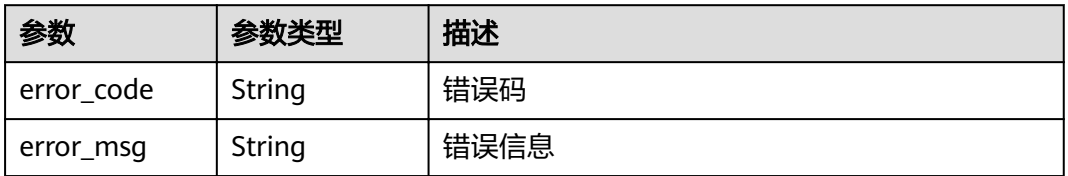

### 状态码: **401**

#### 表 **5-291** 响应 Body 参数

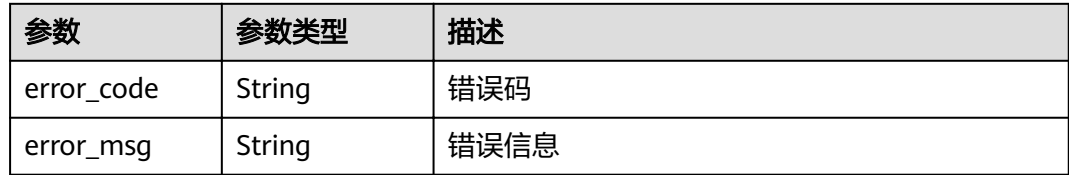

#### 状态码: **403**

表 **5-292** 响应 Body 参数

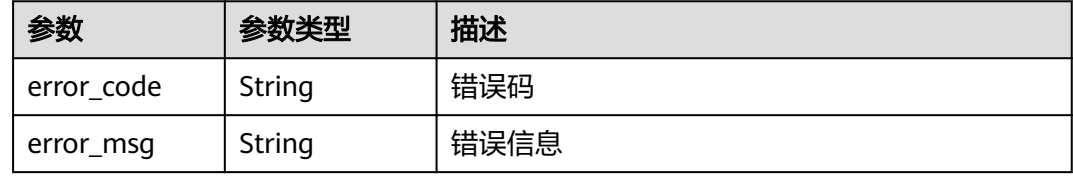

#### 状态码: **500**

### 表 **5-293** 响应 Body 参数

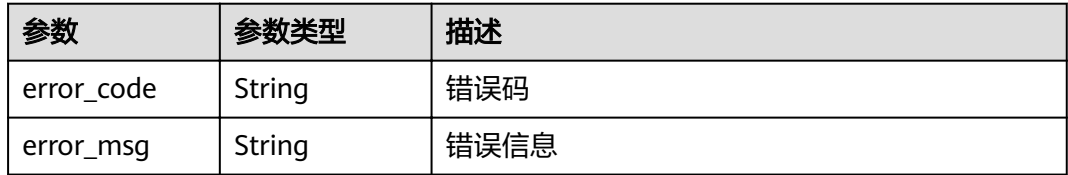

# 请求示例

#### 查询资源标签。

GET https://{Endpoint}/v2/{project\_id}/{resource\_type}/tags

# 响应示例

#### 状态码: **200**

#### ok

```
{
 "tags" : [ {
 "key" : "xxx",
   "values" : [ "yyy", "zzz" ]
  } ],
  "sys_tags" : [ {
 "key" : "_sys_enterprise_project_id",
 "values" : [ "5aa119a8-d25b-45a7-8d1b-88e127885635" ]
 } ]
}
```
# 状态码

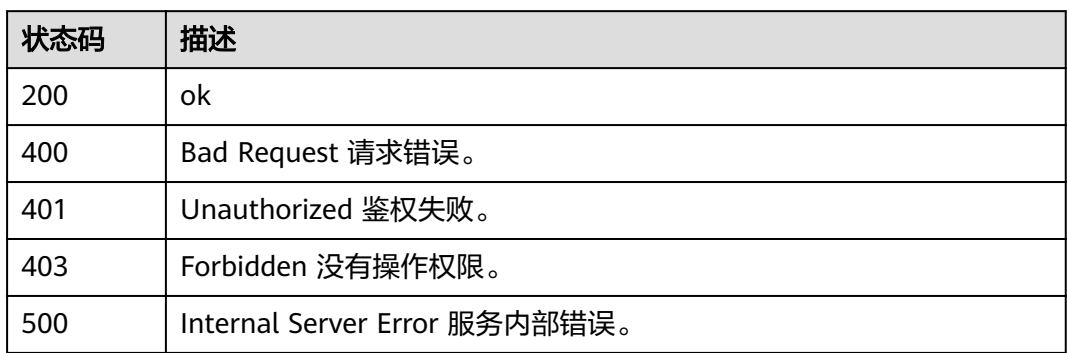

# 错误码

请参[见错误码。](#page-322-0)

# **5.6.12** 查询资源实例

# 功能介绍

查询资源实例。

## **URI**

POST /v2/{project\_id}/{resource\_type}/resource-instances/{action}

### 表 **5-294** 路径参数

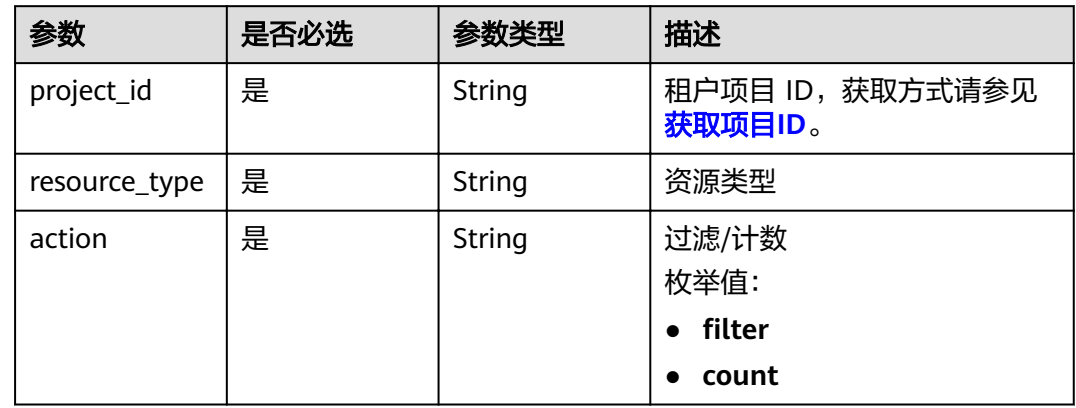

# 请求参数

表 **5-295** 请求 Header 参数

| 参数           | 是否必选 | 参数类型   | 描述                                                                    |
|--------------|------|--------|-----------------------------------------------------------------------|
| X-Auth-Token | 是    | String | 用户Token。<br>通过调用IAM服务获取用户<br>Token接口获取 (响应消息头中<br>X-Subject-Token的值)。 |

## 表 **5-296** 请求 Body 参数

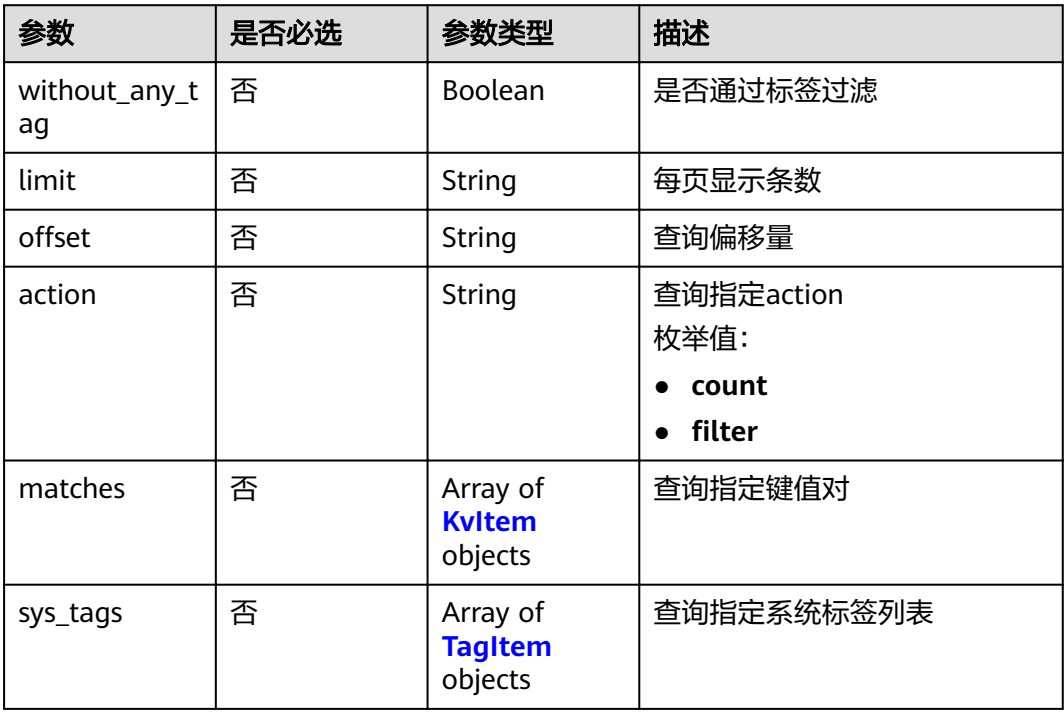

### 表 **5-297** KvItem

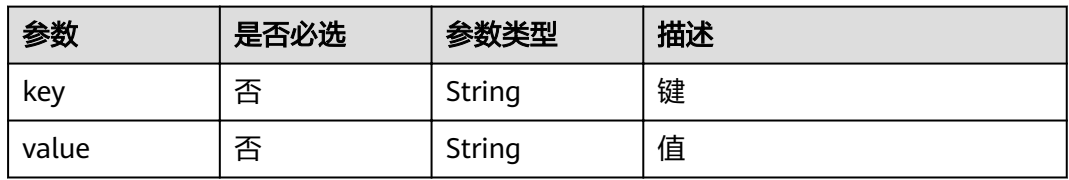

### 表 **5-298** TagItem

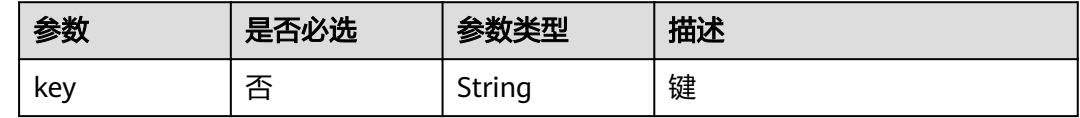

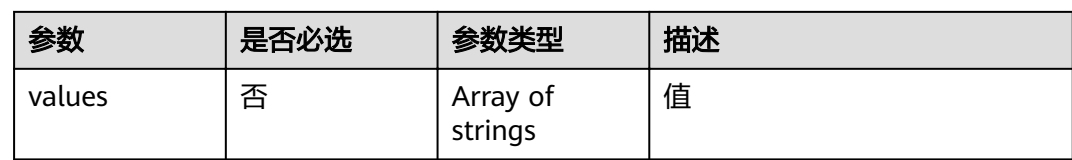

# 响应参数

### 状态码: **200**

### 表 **5-299** 响应 Body 参数

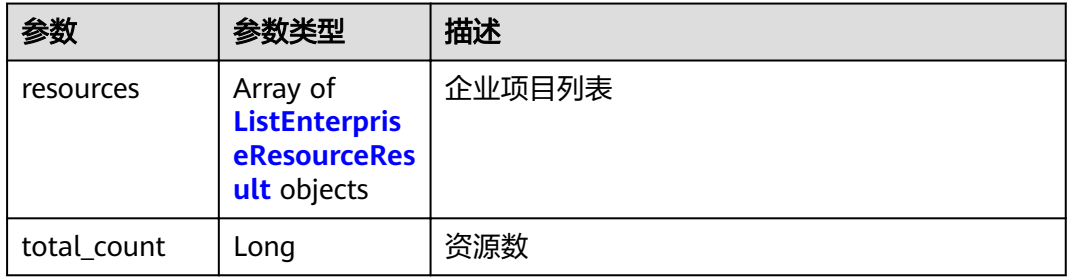

### 表 **5-300** ListEnterpriseResourceResult

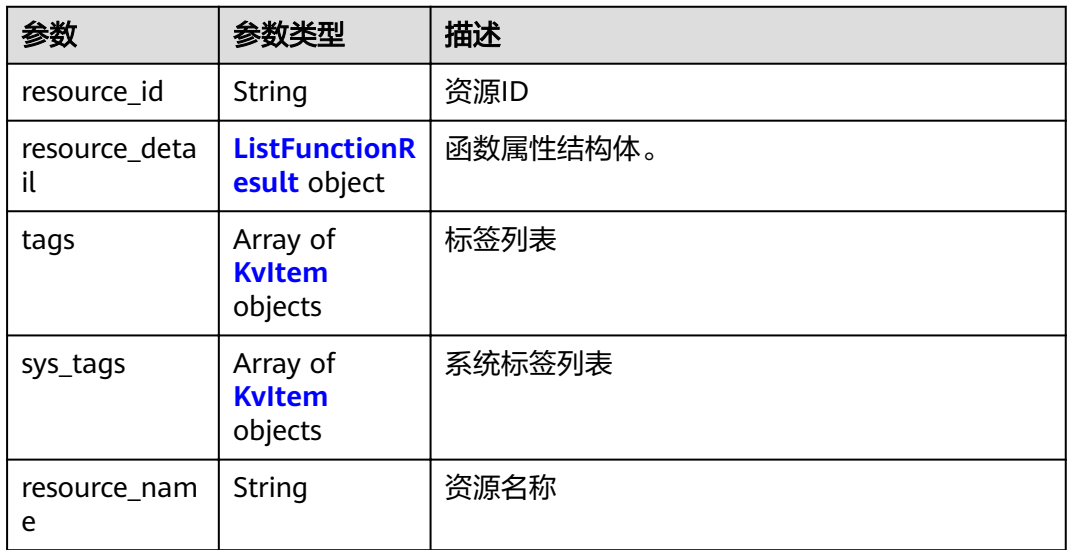

### 表 **5-301** ListFunctionResult

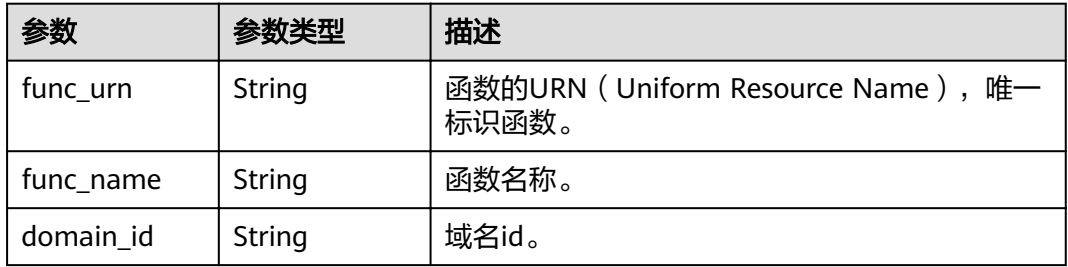

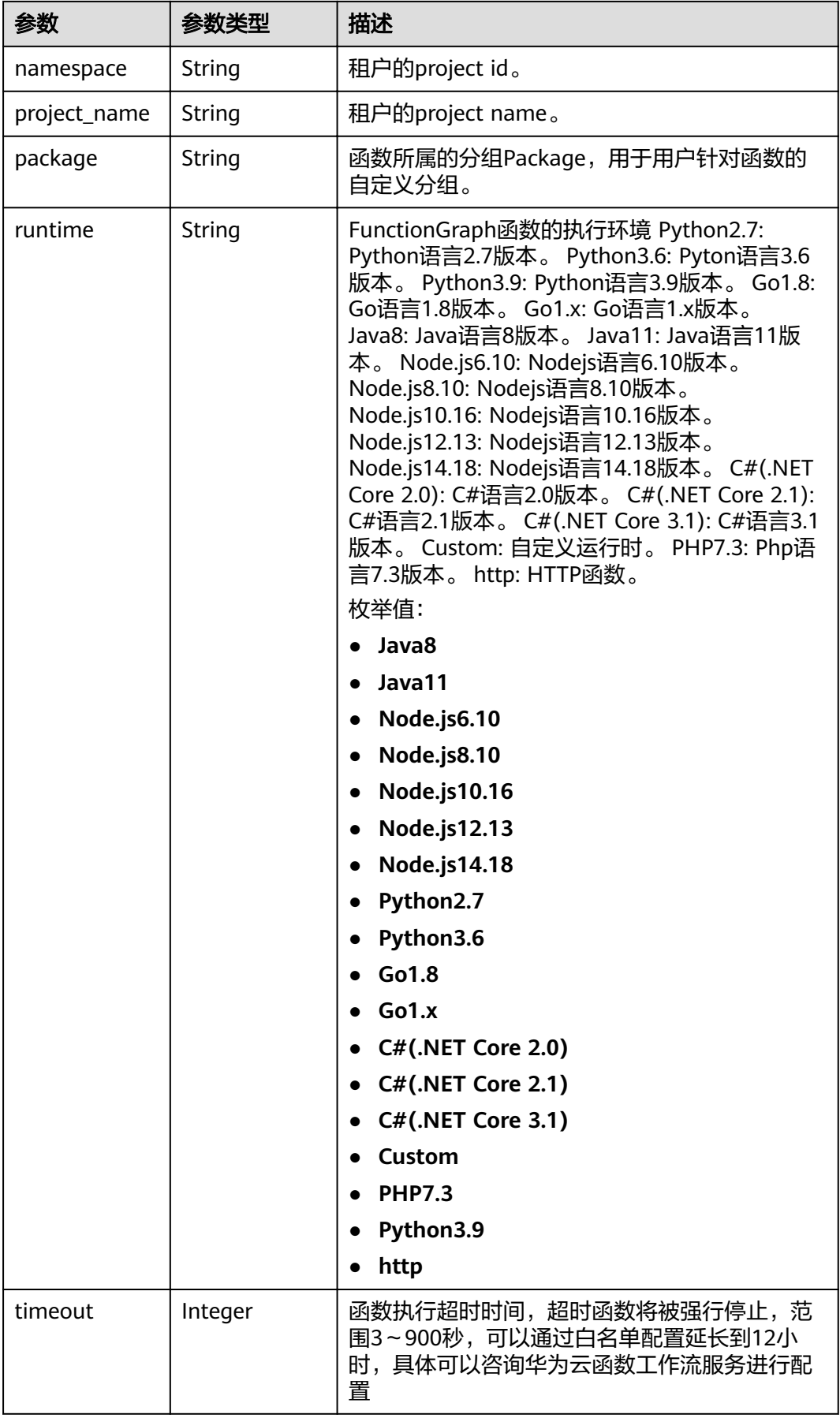

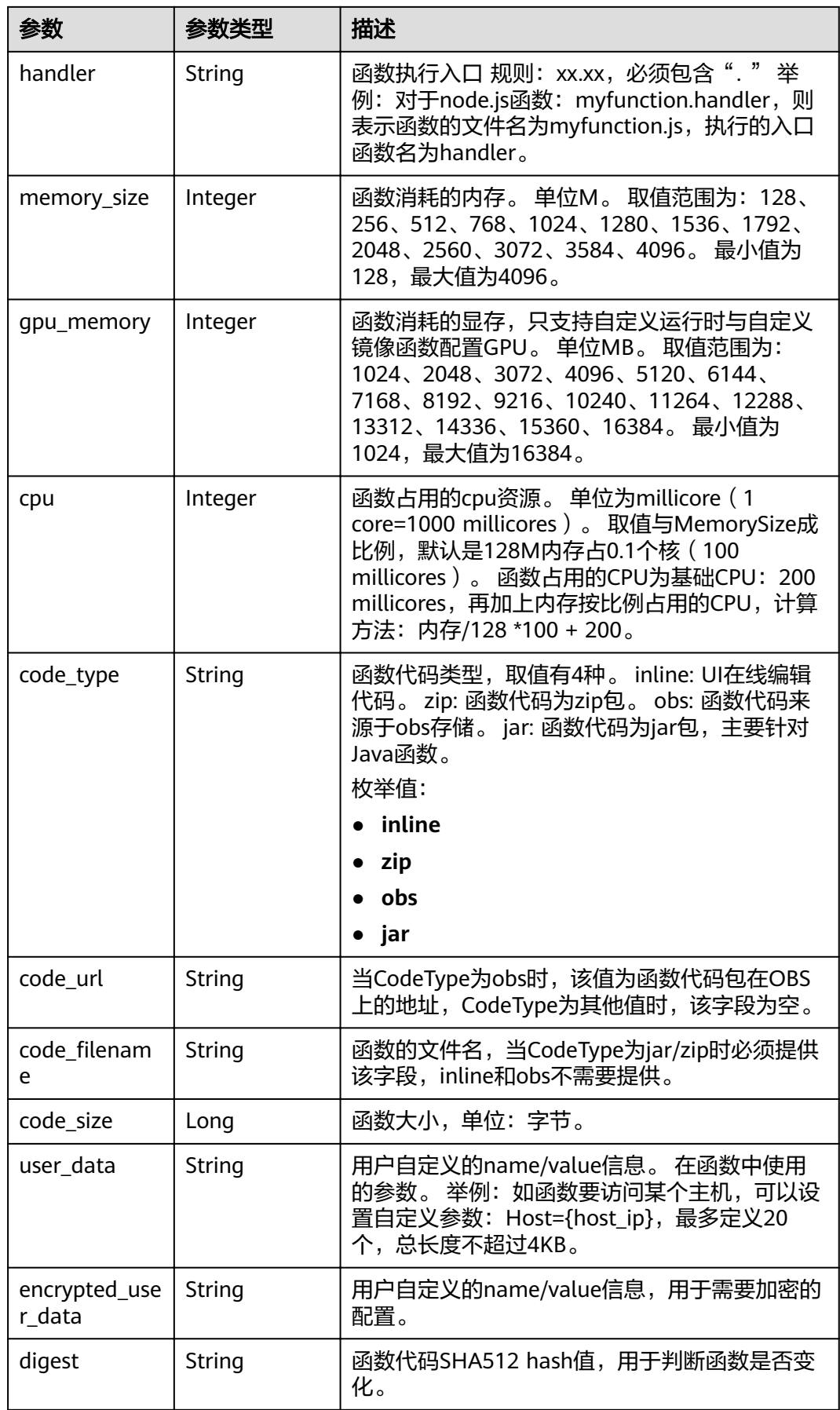

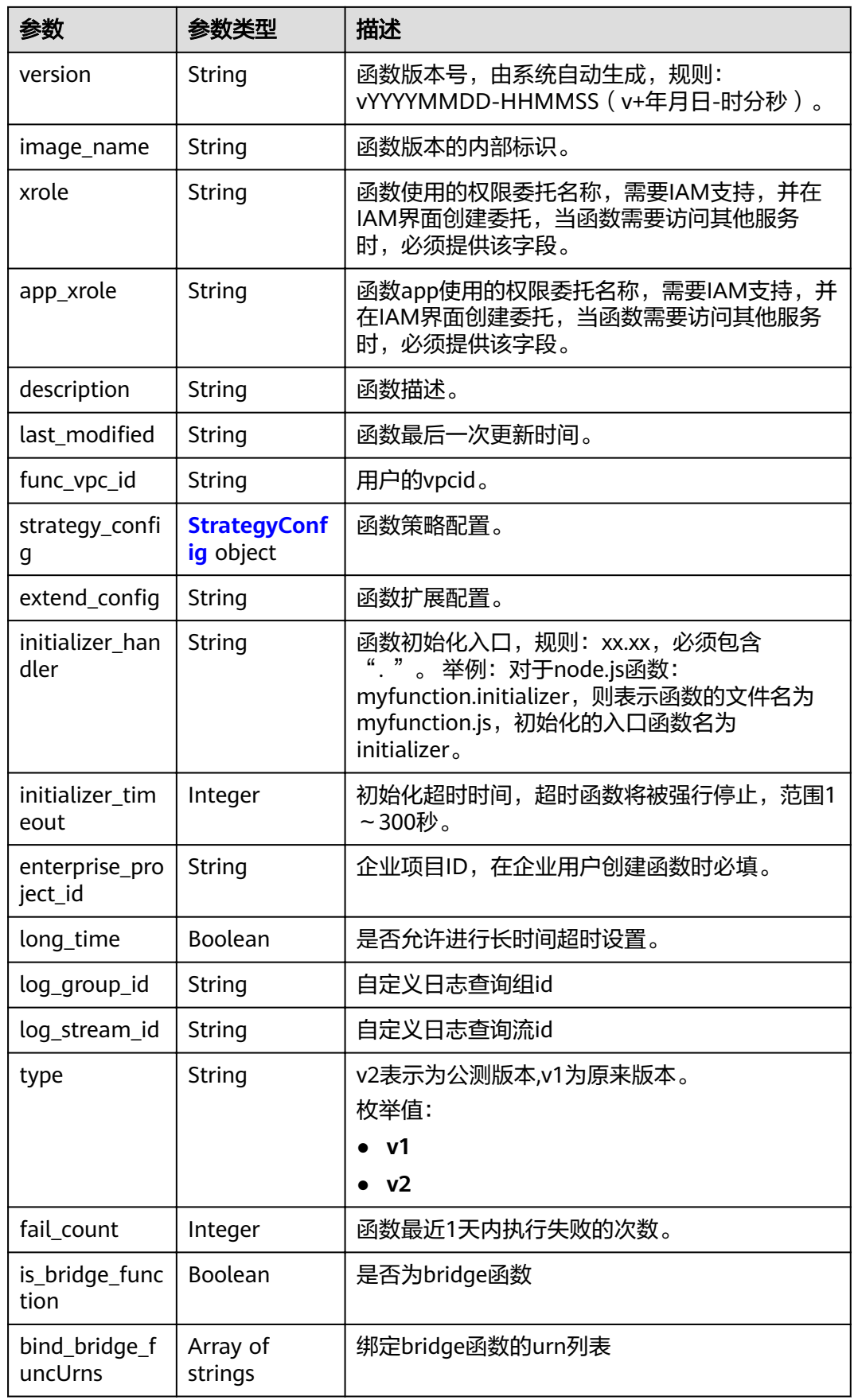

#### <span id="page-190-0"></span>表 5-302 StrategyConfig

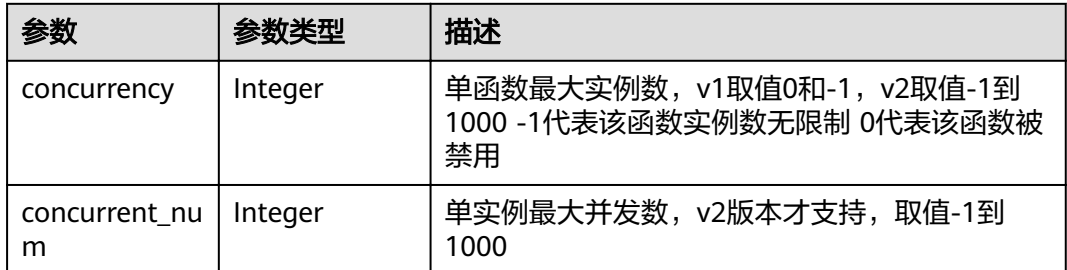

### 表 **5-303** KvItem

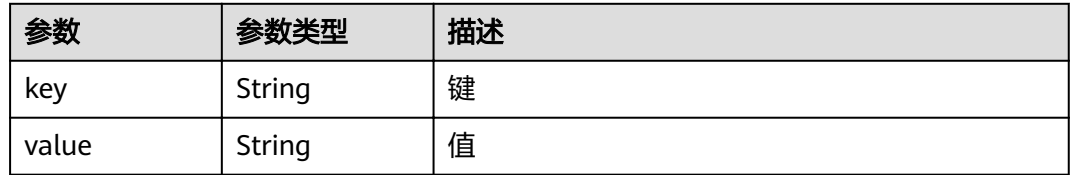

#### 状态码: **400**

#### 表 **5-304** 响应 Body 参数

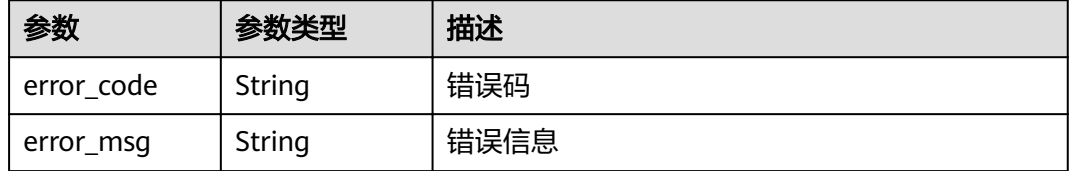

### 状态码: **401**

### 表 **5-305** 响应 Body 参数

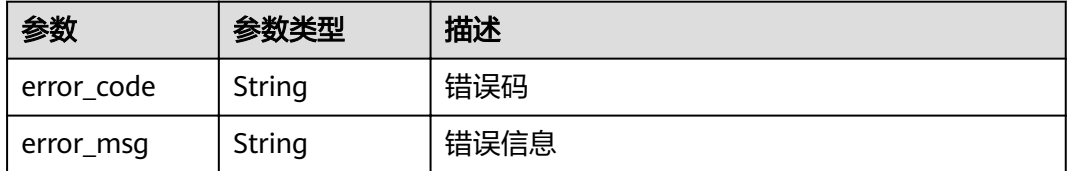

#### 状态码: **403**

### 表 **5-306** 响应 Body 参数

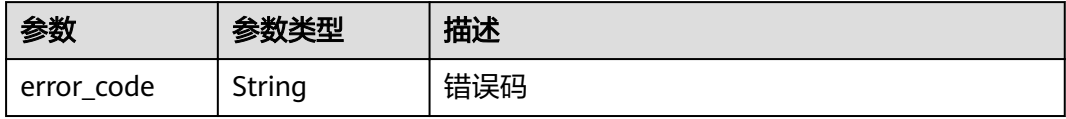

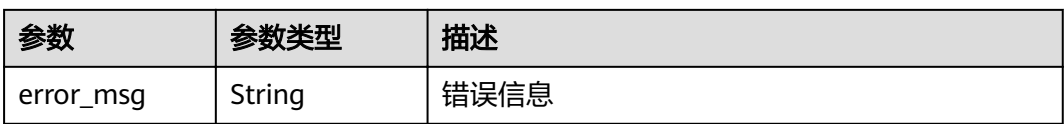

#### 状态码: **404**

表 **5-307** 响应 Body 参数

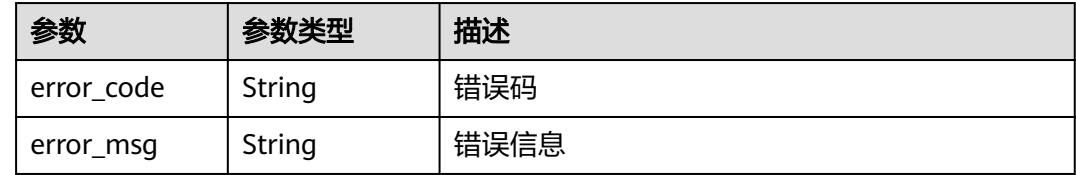

#### 状态码: **500**

表 **5-308** 响应 Body 参数

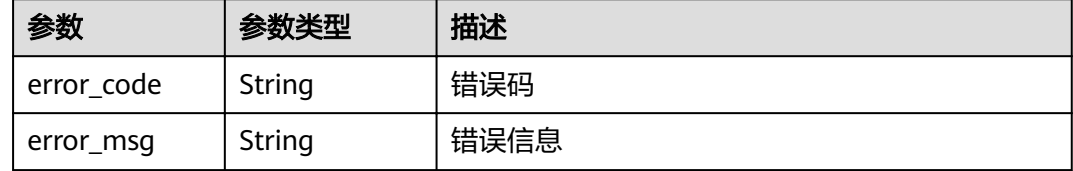

# 请求示例

查询资源实例。

POST https://{Endpoint}/v2/{project\_id}/{resource\_type}/resource-instances/{action}

```
{
  "without_any_tag" : true,
 "limit" : 5,
 "matches" : [ {
 "key" : "resource_name",
   "value" : "test_function"
 } ]
}
```
响应示例

#### 状态码: **200**

ok

```
● 示例 1
    {
      "resources" : [ {
      "resource_id" : "34e4516e-e324-412b-914e-c4e568c7d813",
      "resource_detail" : {
      "func_urn" : "",
      "func_name" : "test_v2_1",
     "domain_id" : "f0a16ead2b344414a5ff053409c4xxxx",
```

```
 "namespace" : "e3e37049e339493d996313d658f7xxxx",
     "project_name" : "{region}",
 "package" : "default",
 "runtime" : "Node.js6.10",
 "timeout" : 3,
    "handler" : "index.handler",
    "memory_size" : 128,
     "cpu" : 300,
 "code_type" : "inline",
,"code_filename" : "index.zip"
     "code_size" : "247",
    "digest" : 
Ȋ608239783ff8f2c8b623530c5fcf38fc66bb99c267ff4cb8720914976bc8b059868f185
55fdf92ff7c55980f8c91d01cd36402763c0d1d13",
     "version" : "latest",
    "image_name" : "latest-191211192124@po1lk",
   "strategy_config" : { }
 },
 "tags" : [ ],
 "sys_tags" : [ {
 "key" : "_sys_enterprise_project_id",
 "value" : "df5edab8-c458-4a4c-b87b-a4d3b0a757ce"
   } ],
   "resource_name" : "test_v2_1"
 } ]
}
● 示例 2
```
1

### 状态码

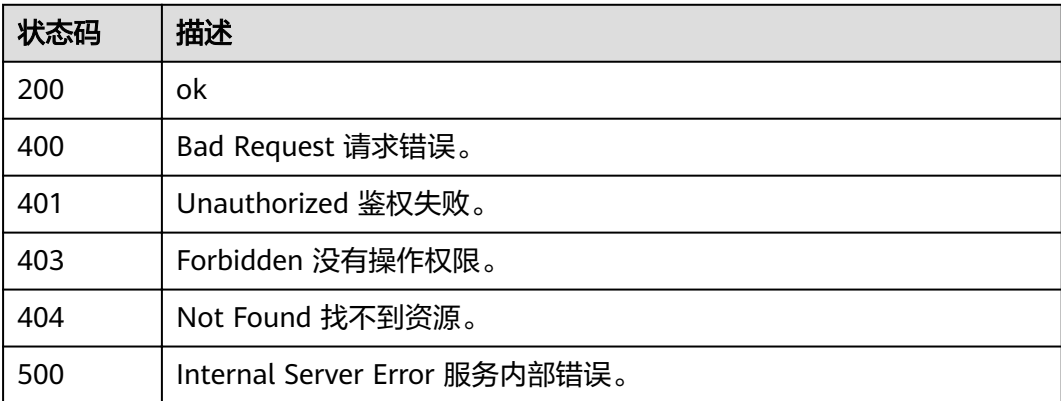

### 错误码

请参[见错误码。](#page-322-0)

# **5.6.13** 删除资源标签

# 功能介绍

删除资源标签。

### **URI**

DELETE /v2/{project\_id}/{resource\_type}/{resource\_id}/tags/delete

#### 表 **5-309** 路径参数

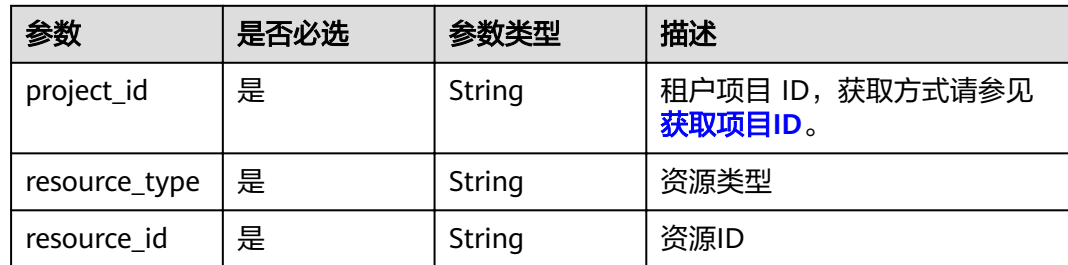

# 请求参数

### 表 **5-310** 请求 Header 参数

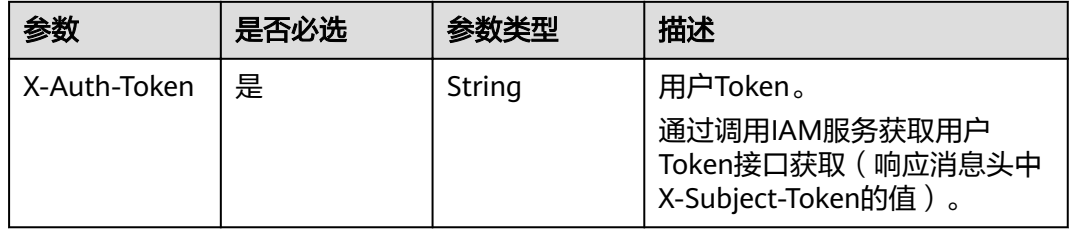

## 表 **5-311** 请求 Body 参数

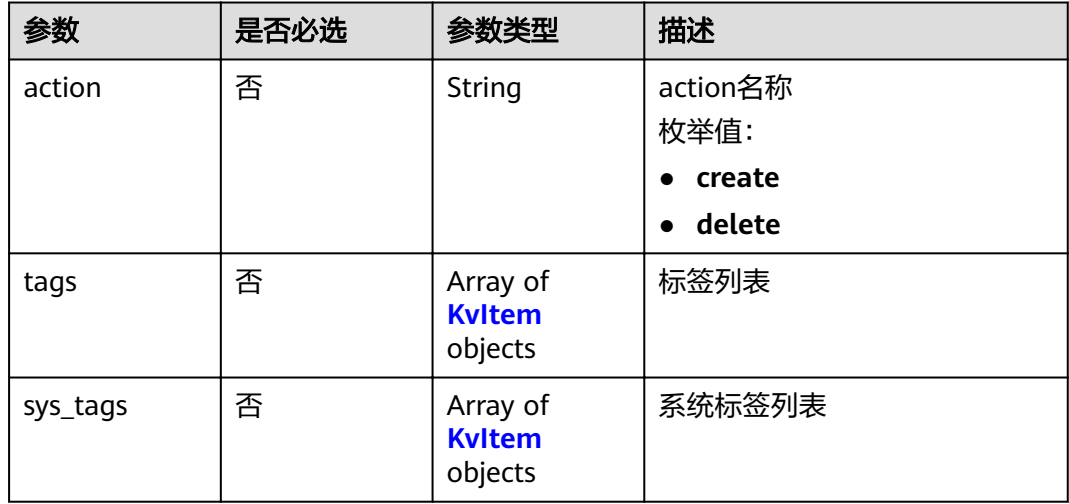

#### 表 **5-312** KvItem

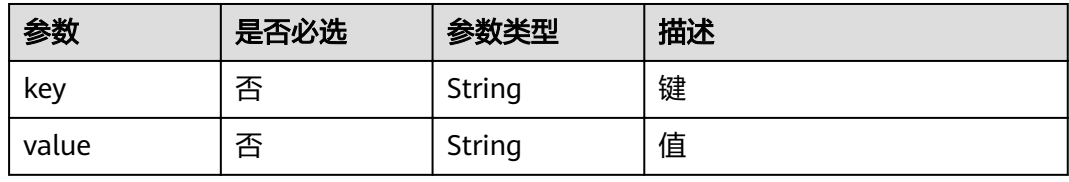

# 响应参数

## 状态码: **400**

### 表 **5-313** 响应 Body 参数

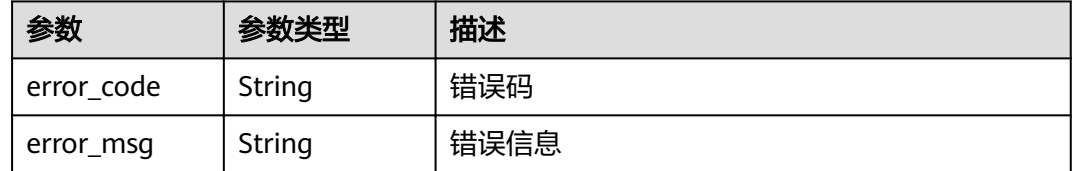

# 请求示例

#### 删除资源标签。

DELETE https://{Endpoint}/v2/{project\_id}/{resource\_type}/{resource\_id}/tags/delete

```
{
 "tags" : [ {
 "key" : "testKey1",
 "value" : "testValue1"
  } ],
  "action" : "delete"
}
```
# 响应示例

无

# 状态码

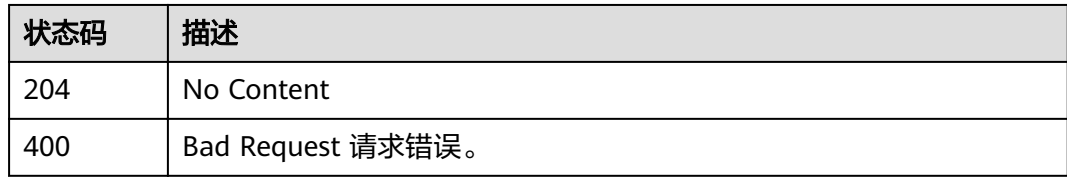

# 错误码

请参[见错误码。](#page-322-0)

# **5.6.14** 创建资源标签

# 功能介绍

创建资源标签。

### **URI**

POST /v2/{project\_id}/{resource\_type}/{resource\_id}/tags/create

#### 表 **5-314** 路径参数

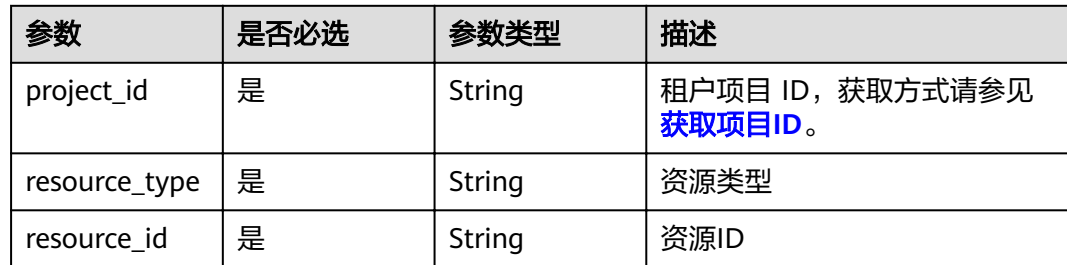

# 请求参数

### 表 **5-315** 请求 Header 参数

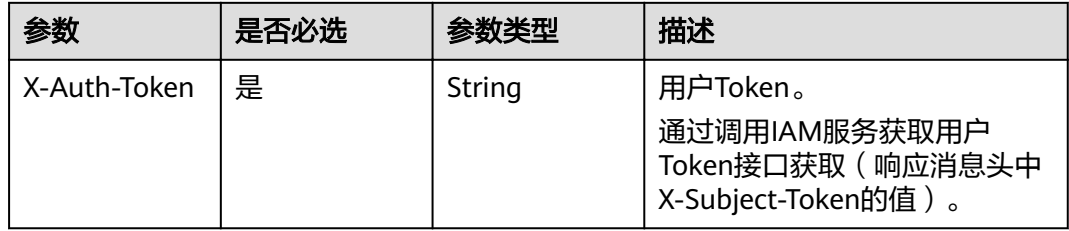

## 表 **5-316** 请求 Body 参数

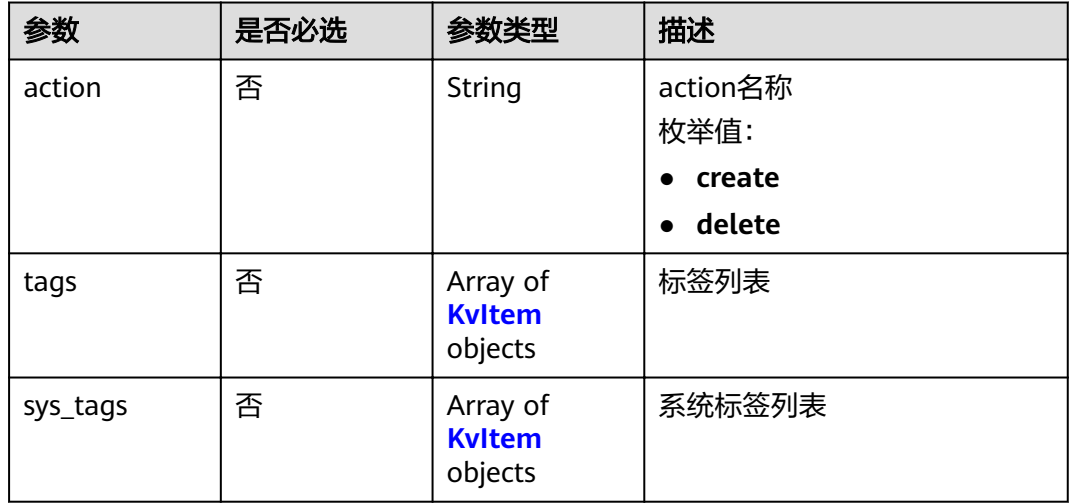

#### 表 **5-317** KvItem

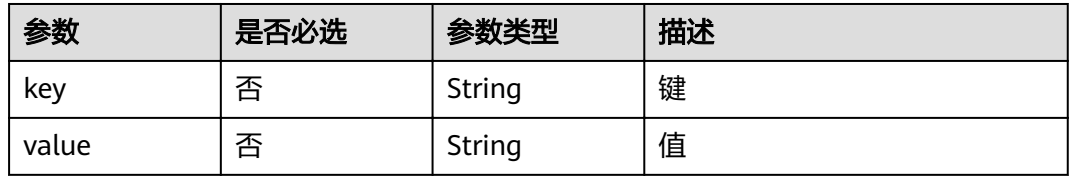

# 响应参数

### 状态码: **400**

### 表 **5-318** 响应 Body 参数

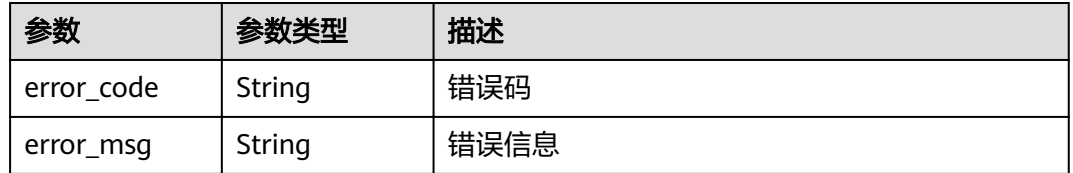

# 请求示例

### 创建资源标签。

POST https://{Endpoint}/v2/{project\_id}/{resource\_type}/{resource\_id}/tags/create

```
{
 "tags" : [ {
 "key" : "testKey1",
 "value" : "testValue1"
 }, {
 "key" : "testKey2",
 "value" : "testValue2"
 } ],
  "action" : "create"
}
```
# 响应示例

无

## 状态码

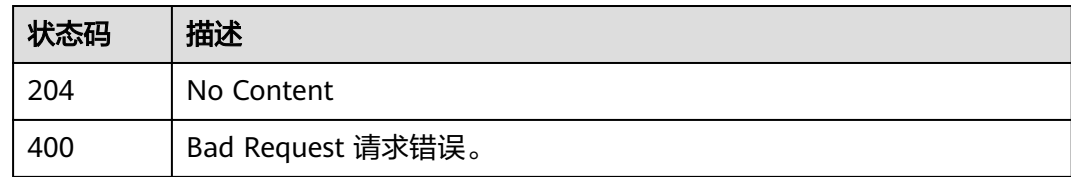

### 错误码

请参[见错误码。](#page-322-0)

# **5.6.15** 创建下沉入口

# 功能介绍

创建下沉入口。

### **URI**

POST /v2/{project\_id}/fgs/vpc-endpoint

#### 表 **5-319** 路径参数

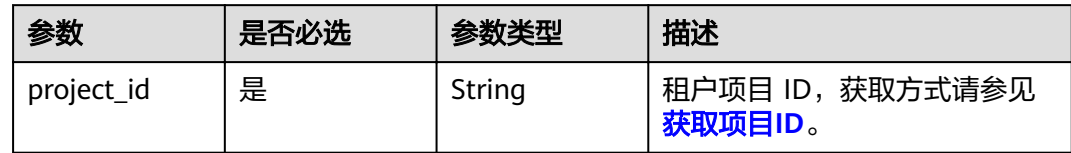

# 请求参数

### 表 **5-320** 请求 Header 参数

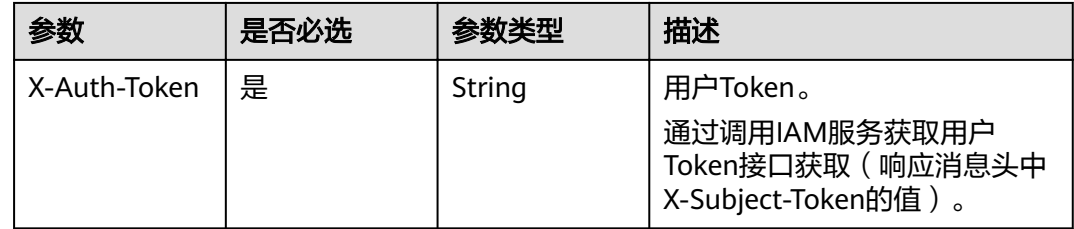

### 表 **5-321** 请求 Body 参数

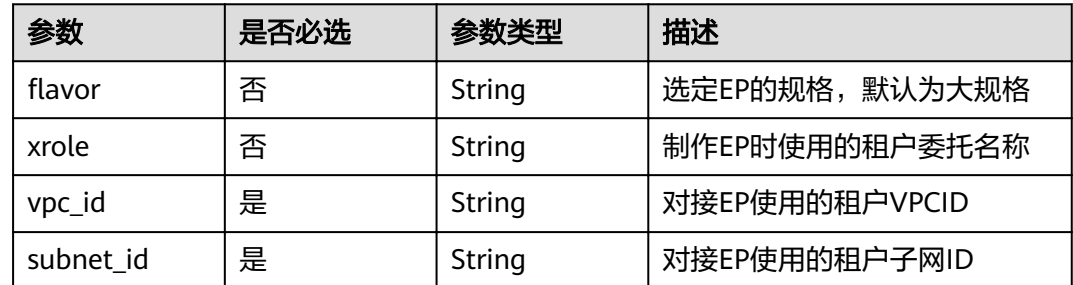

# 响应参数

### 状态码: **200**

### 表 **5-322** 响应 Body 参数

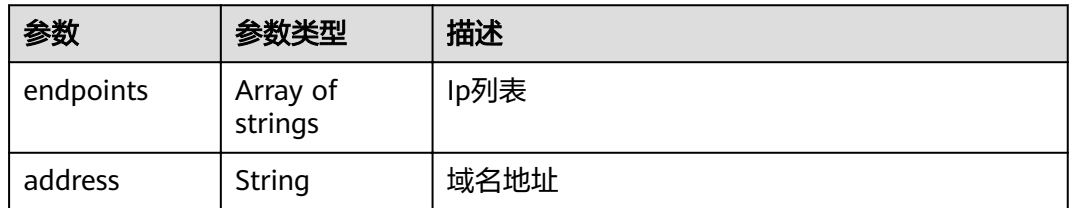

### 状态码: **400**

#### 表 **5-323** 响应 Body 参数

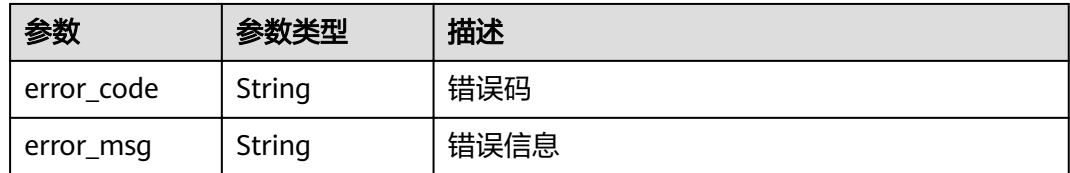

### 状态码: **401**

### 表 **5-324** 响应 Body 参数

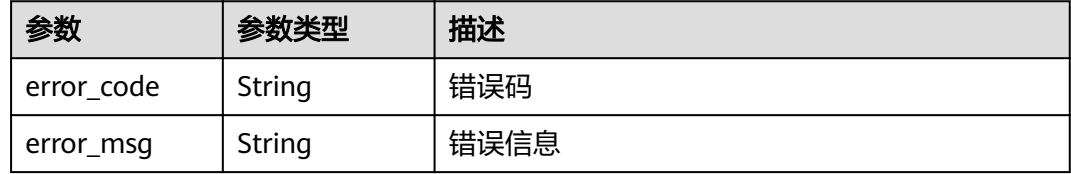

### 状态码: **403**

### 表 **5-325** 响应 Body 参数

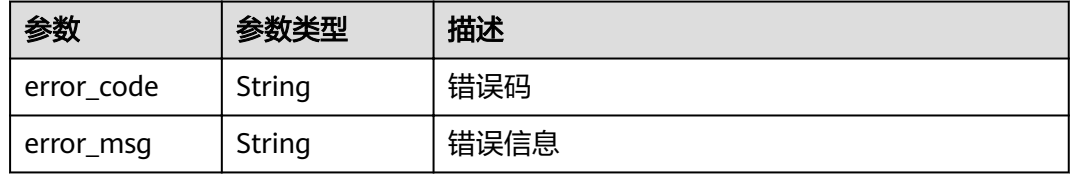

### 状态码: **404**

### 表 **5-326** 响应 Body 参数

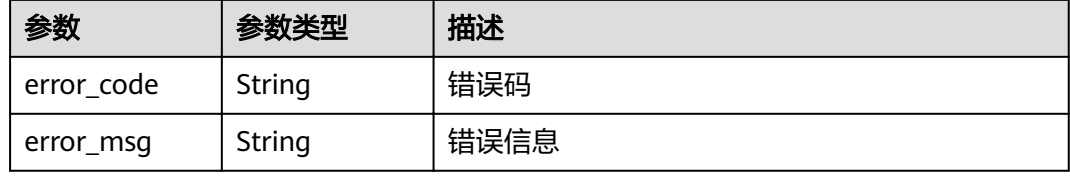

### 状态码: **500**

#### 表 **5-327** 响应 Body 参数

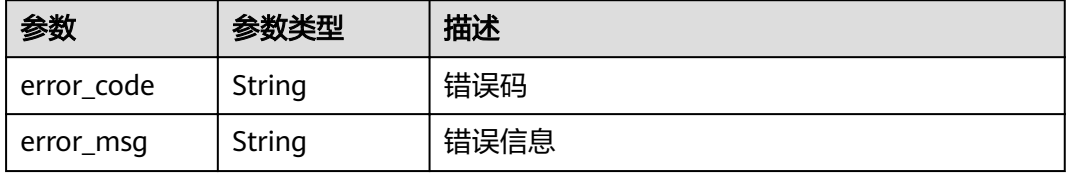

# 请求示例

### 创建下沉入口。

POST https://{Endpoint}/v2/{project\_id}/fgs/vpc-endpoint

```
{
  "vpc_id" : "a938xxxx-7xxx-4xxx-bxxx-cee915xxxxxx",
  "subnet_id" : "a4a1xxxx-9xxx-4xxx-8xxx-bb46f7xxxxxx",
"flavor" : "default",
 "xrole" : "xxx"
}
```
# 响应示例

### 状态码: **200**

ok

```
{
 "endpoints" : [ ],
 "address" : "https://xx"
}
```
# 状态码

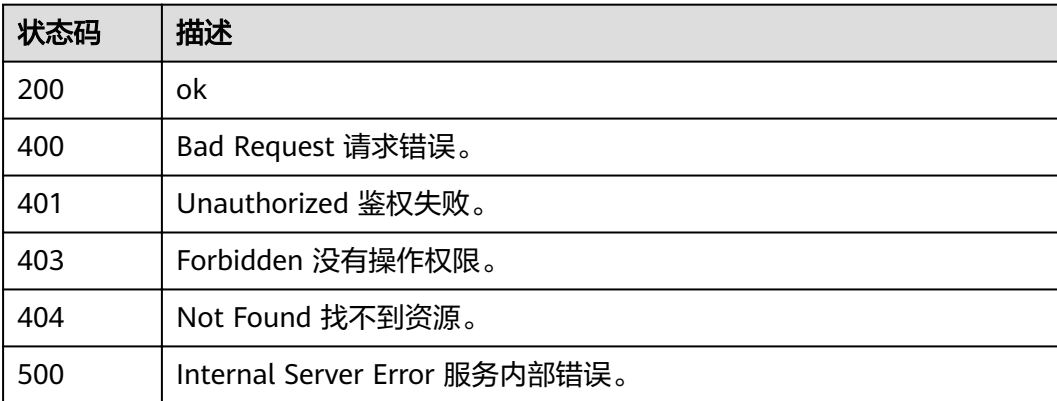

# 错误码

请参[见错误码。](#page-322-0)

# **5.6.16** 删除下沉入口

# 功能介绍

删除下沉入口。

### **URI**

DELETE /v2/{project\_id}/fgs/vpc-endpoint/{vpc\_id}/{subnet\_id}

#### 表 **5-328** 路径参数

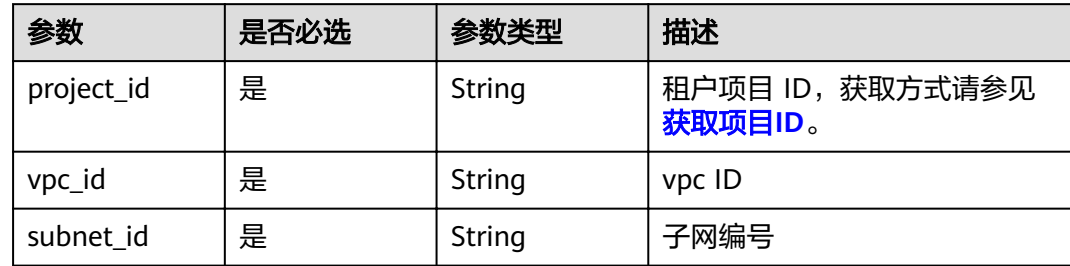

# 请求参数

表 **5-329** 请求 Header 参数

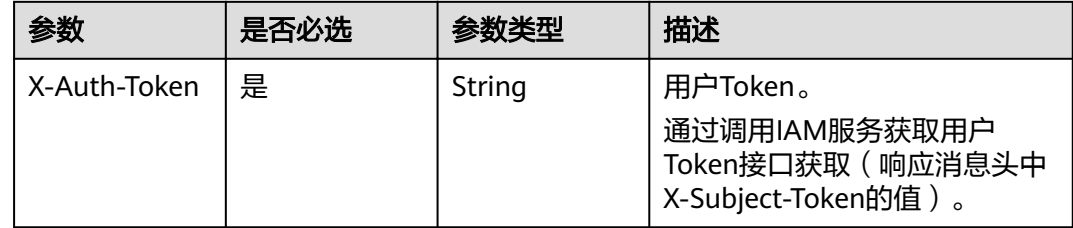

# 响应参数

状态码: **400**

表 **5-330** 响应 Body 参数

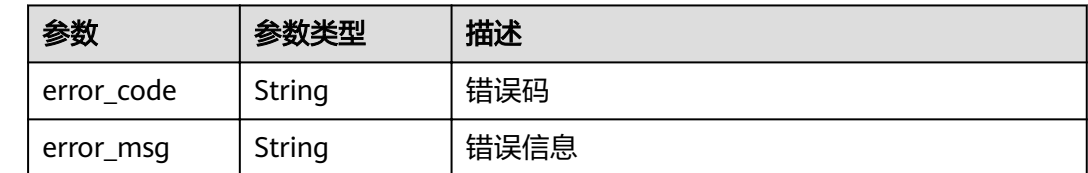

# 请求示例

删除下沉入口。

PUT https://{Endpoint}/v2/{project\_id}/fgs/vpc-endpoint/{vpc\_id}/{subnet\_id}

# 响应示例

无

# 状态码

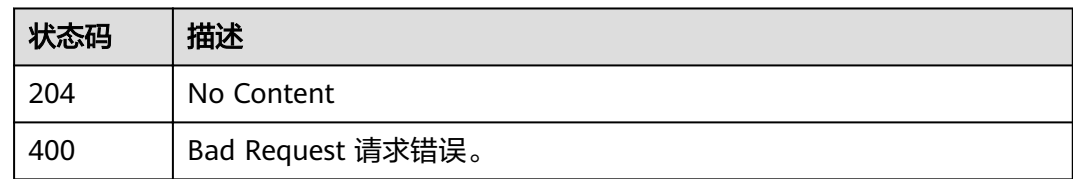

# 错误码

请参[见错误码。](#page-322-0)

# **5.7** 函数版本别名

# **5.7.1** 获取指定函数所有版本别名列表

# 功能介绍

获取函数版本别名列表。

# **URI**

GET /v2/{project\_id}/fgs/functions/{function\_urn}/aliases

### 表 **5-331** 路径参数

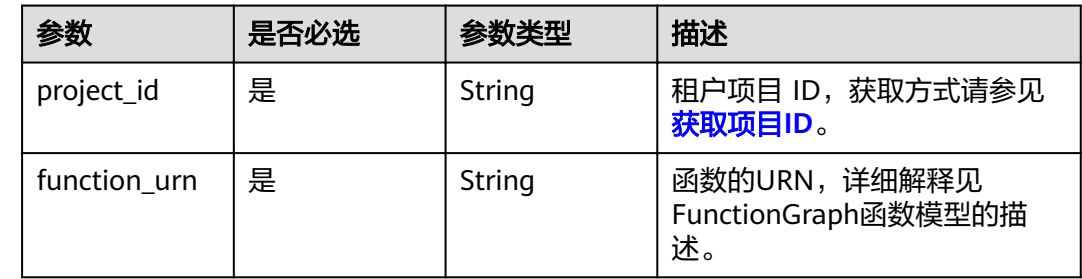

# 请求参数

### 表 **5-332** 请求 Header 参数

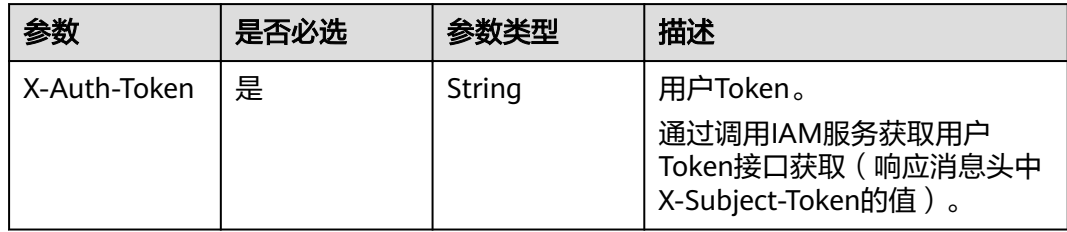

# 响应参数

### 状态码: **200**

## 表 **5-333** 响应 Body 参数

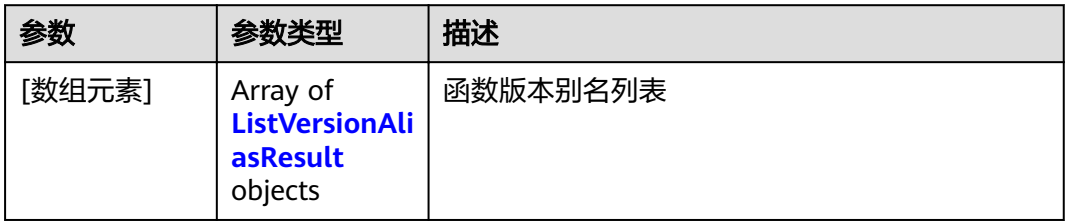

### 表 **5-334** ListVersionAliasResult

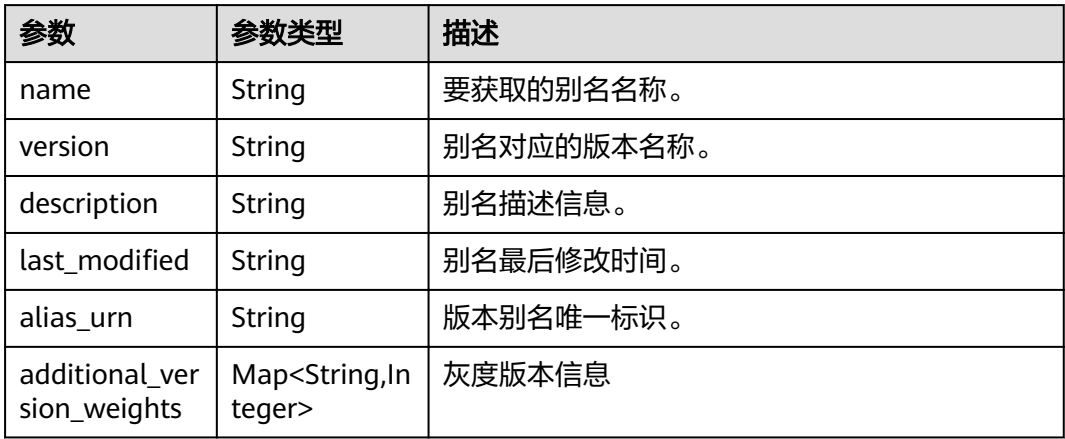

#### 状态码: **401**

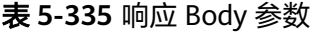

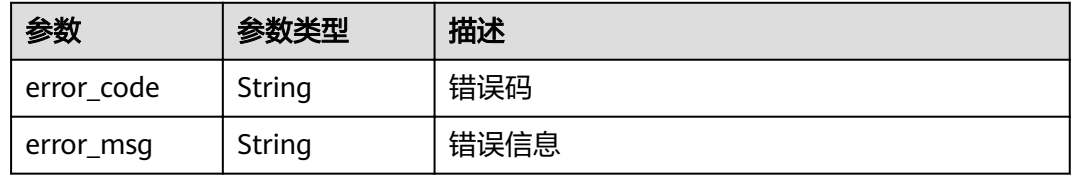

### 状态码: **403**

#### 表 **5-336** 响应 Body 参数

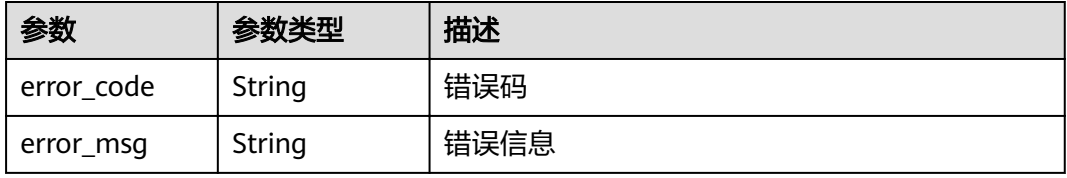

#### 状态码: **404**

表 **5-337** 响应 Body 参数

| 参数         | 参数类型   | 描述   |
|------------|--------|------|
| error code | String | 错误码  |
| error_msg  | String | 错误信息 |

#### 状态码: **500**

表 **5-338** 响应 Body 参数

| 参数         | 参数类型   | 描述   |
|------------|--------|------|
| error_code | String | 错误码  |
| error_msg  | String | 错误信息 |

#### 状态码: **503**

表 **5-339** 响应 Body 参数

| 参数         | 参数类型   | 描述   |
|------------|--------|------|
| error_code | String | 错误码  |
| error_msg  | String | 错误信息 |

# 请求示例

当前租户函数别名列表。

GET https://{Endpoint}/v2/{project\_id}/fgs/functions/{function\_urn}/aliases

### 响应示例

#### 状态码: **200**

#### **OK**

```
[ {
 "name" : "a1",
 "version" : "latest",
  "description" : "",
  ȊÃäìȎmѲfiȊ : "2019-10-31 11:37:58",
  "alias_urn" : "urn:fss:{region}:46b6f338fc3445b8846c71dfb1fbxxxx:function:default:xxxxx:!a1",
  "additional_version_weights" : {
   "v1" : 10
  }
} ]
```
# 状态码

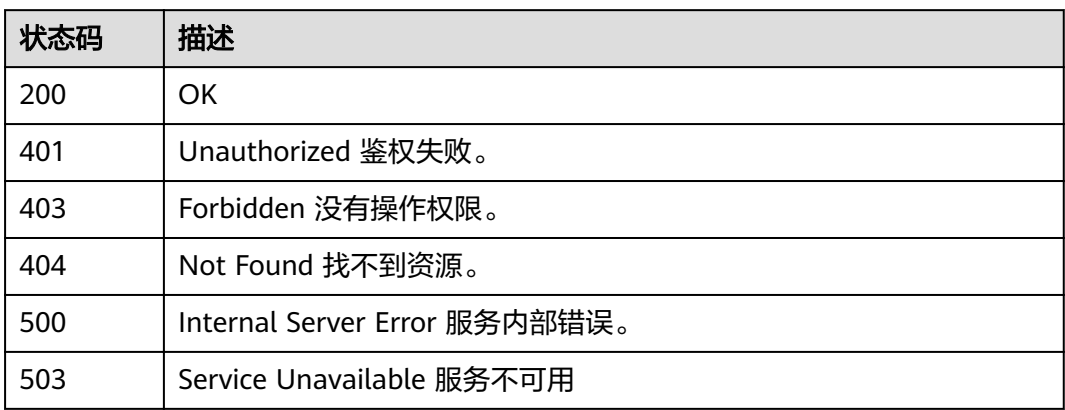

# 错误码

请参[见错误码。](#page-322-0)

# **5.7.2** 创建函数版本别名

# 功能介绍

创建函数灰度版本别名。

# **URI**

POST /v2/{project\_id}/fgs/functions/{function\_urn}/aliases

### 表 **5-340** 路径参数

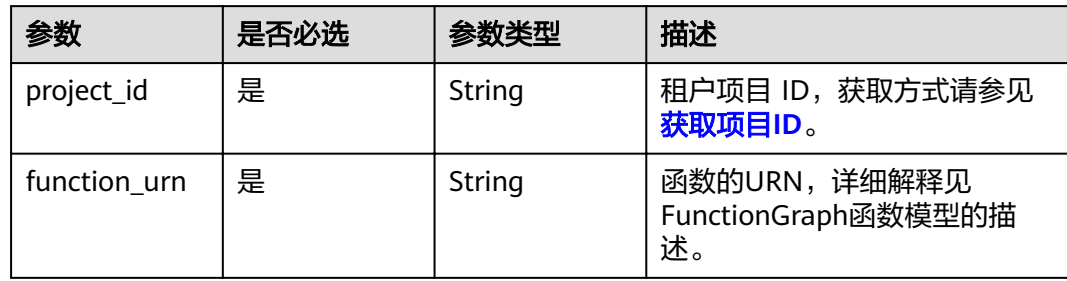

# 请求参数

表 **5-341** 请求 Header 参数

| 参数           | 是否必选 | 参数类型   | 描述                                                                     |
|--------------|------|--------|------------------------------------------------------------------------|
| X-Auth-Token | 是    | String | 用户Token。<br>通过调用IAM服务获取用户<br>Token接口获取 ( 响应消息头中<br>X-Subject-Token的值)。 |

### 表 **5-342** 请求 Body 参数

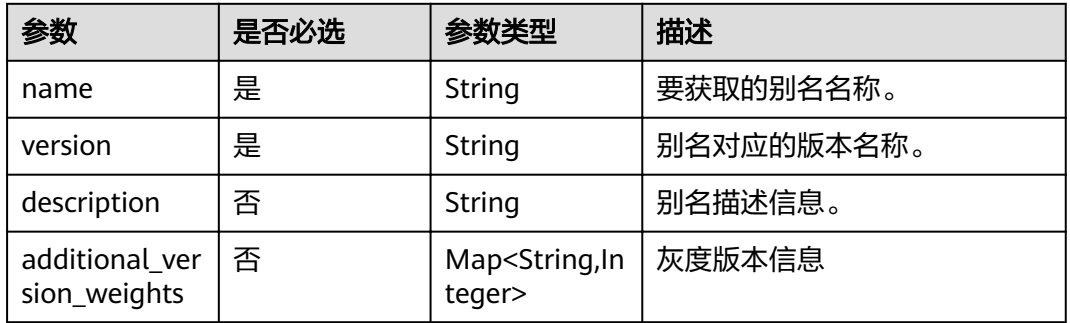

# 响应参数

### 状态码: **200**

表 **5-343** 响应 Body 参数

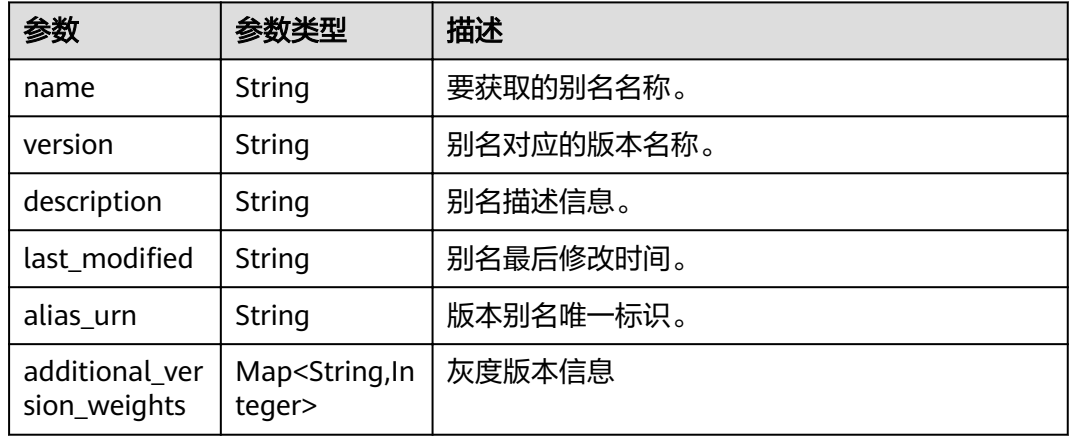

状态码: **400**

#### 表 **5-344** 响应 Body 参数

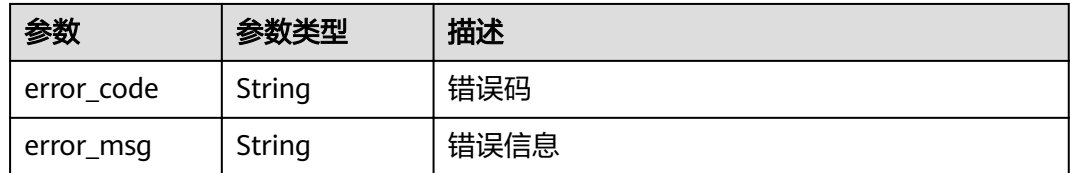

#### 状态码: **401**

#### 表 **5-345** 响应 Body 参数

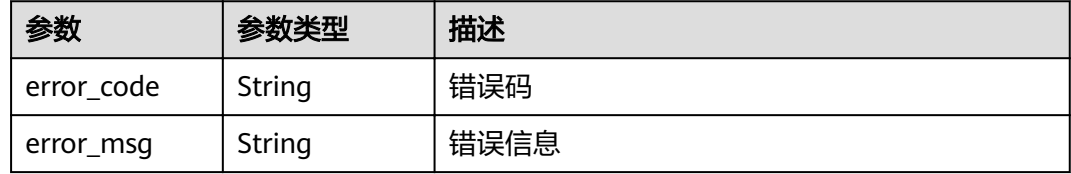

### 状态码: **403**

### 表 **5-346** 响应 Body 参数

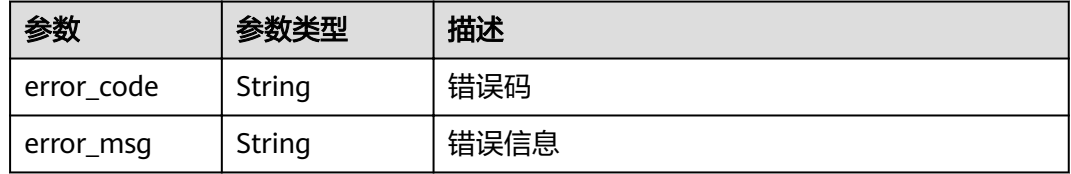

### 状态码: **404**

### 表 **5-347** 响应 Body 参数

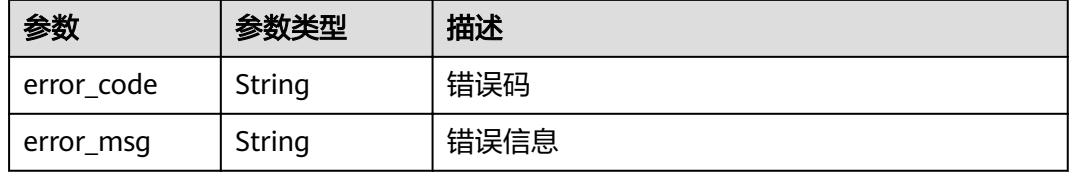

### 状态码: **500**

#### 表 **5-348** 响应 Body 参数

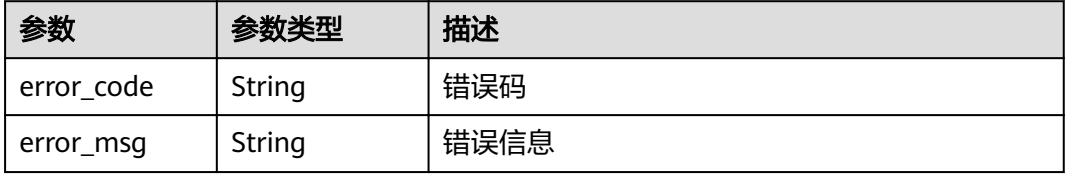

# 请求示例

### 创建版本别名。

POST https://{Endpoint}/v2/{project\_id}/fgs/functions/{function\_urn}/aliases

```
{
 "name" : "a1",
  "version" : "v1"
}
```
# 响应示例

### 状态码: **200**

ok

{

```
 "name" : "a1",
 "version" : "latest",
 "description" : "",
,"last_modified" : "2019-10-31 11:37:58"
  "alias_urn" : "urn:fss:{region}:46b6f338fc3445b8846c71dfb1fbxxxx:function:default:xxxxx:!a1"
}
```
### 状态码: **404**

Not Found 找不到资源。

```
{
 "error_code" : "FSS.1051",
 "error_msg" : "Not found the function"
}
```
# 状态码

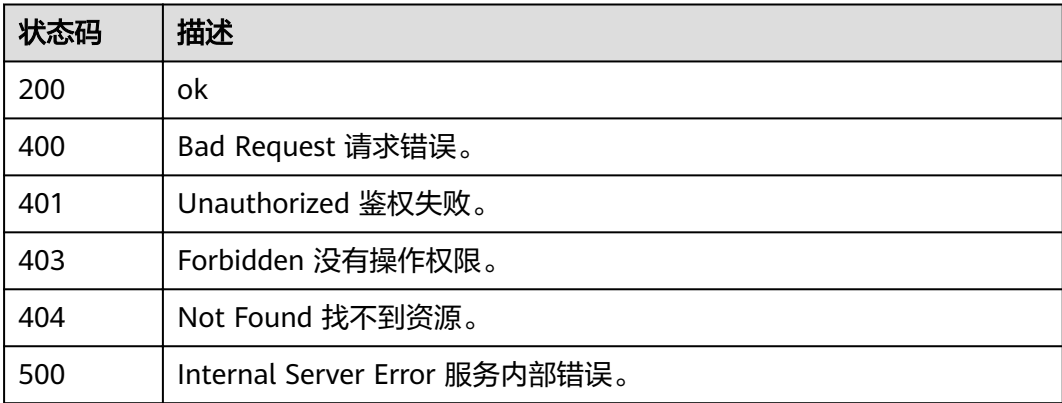

# 错误码

请参[见错误码。](#page-322-0)

# **5.7.3** 删除函数版本别名

# 功能介绍

删除函数版本别名。

### **URI**

DELETE /v2/{project\_id}/fgs/functions/{function\_urn}/aliases/{alias\_name}

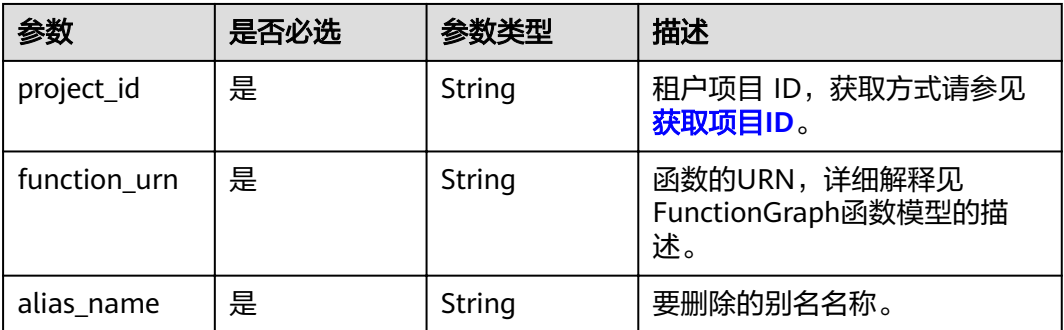

### 表 **5-349** 路径参数

# 请求参数

表 **5-350** 请求 Header 参数

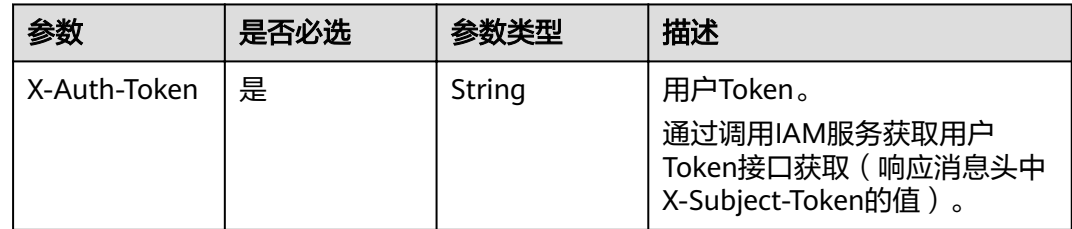

# 响应参数

状态码: **401**

表 **5-351** 响应 Body 参数

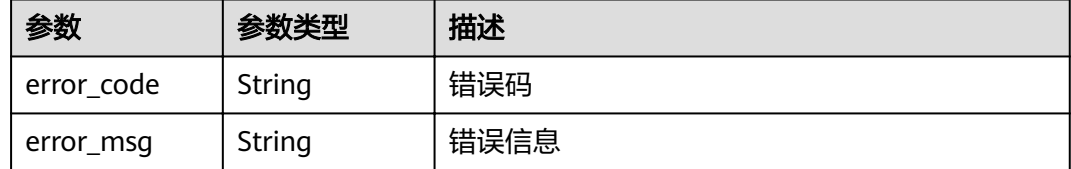

状态码: **403**

### 表 **5-352** 响应 Body 参数

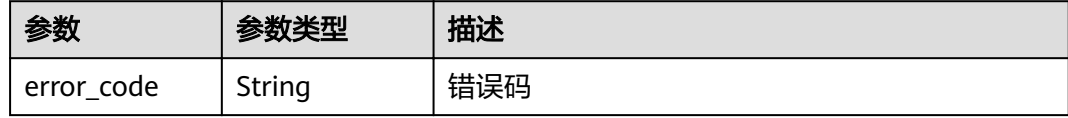

### 状态码: **404**

表 **5-353** 响应 Body 参数

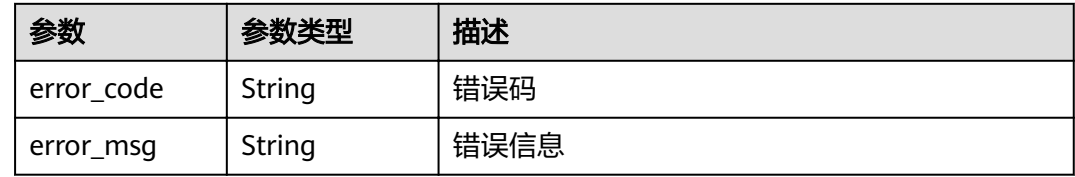

#### 状态码: **500**

表 **5-354** 响应 Body 参数

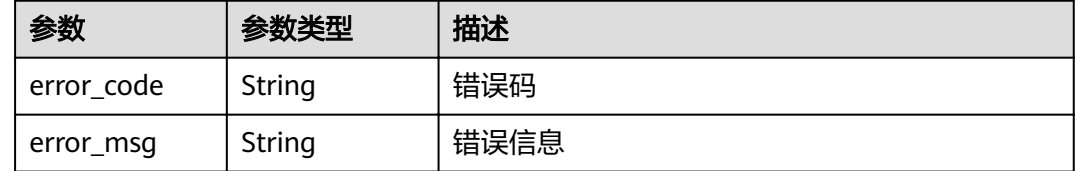

# 请求示例

删除指定版本别名。

DELETE https://{Endpoint}/v2/{project\_id}/fgs/functions/{function\_urn}/aliases/{alias\_name}

# 响应示例

无

### 状态码

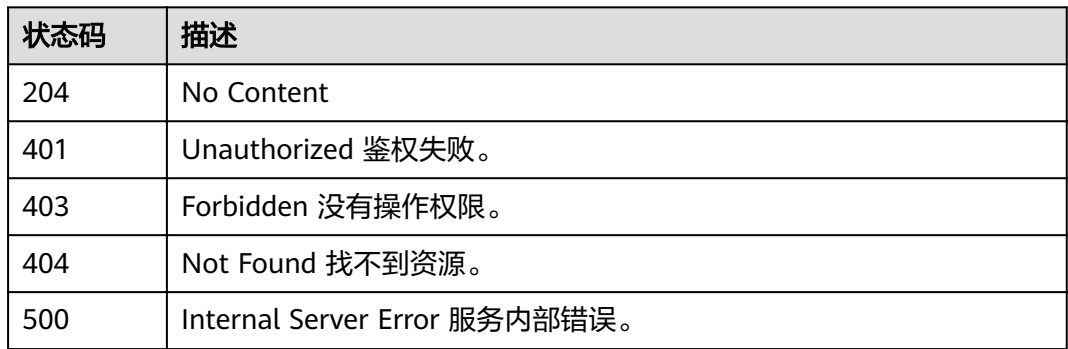

# 错误码

请参[见错误码。](#page-322-0)

# **5.7.4** 获取函数版本的指定别名信息

# 功能介绍

获取函数指定的版本别名信息。

## **URI**

GET /v2/{project\_id}/fgs/functions/{function\_urn}/aliases/{alias\_name}

### 表 **5-355** 路径参数

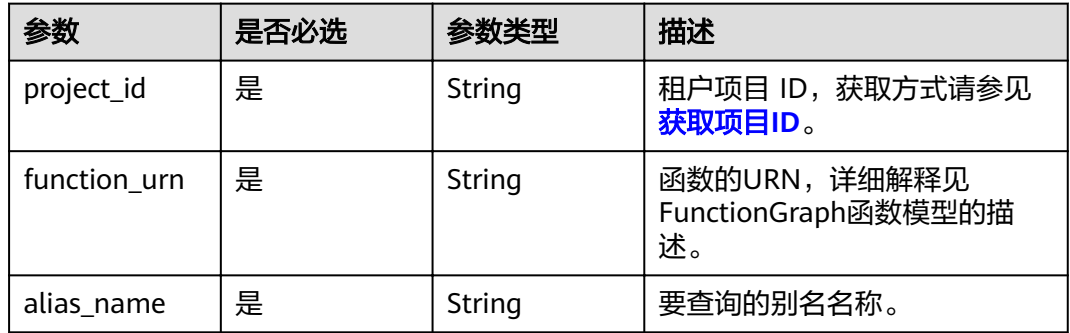

# 请求参数

### 表 **5-356** 请求 Header 参数

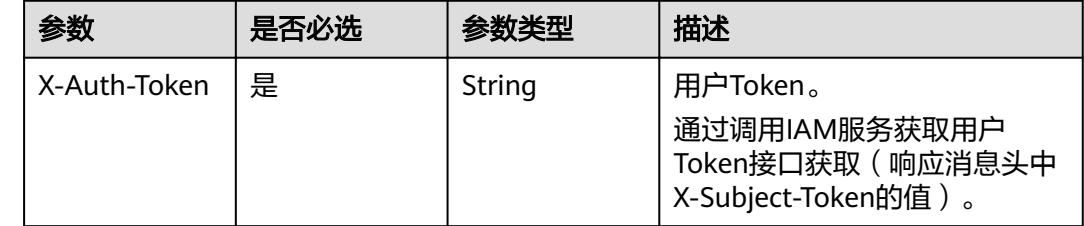

## 响应参数

状态码: **200**

表 **5-357** 响应 Body 参数

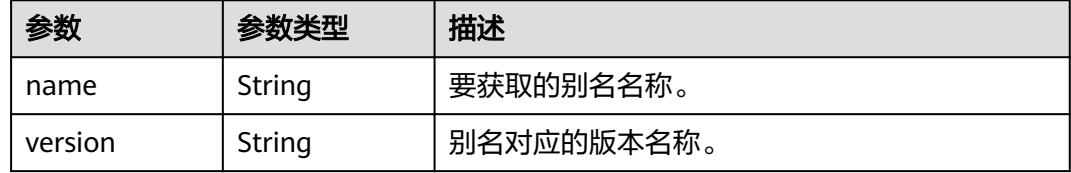

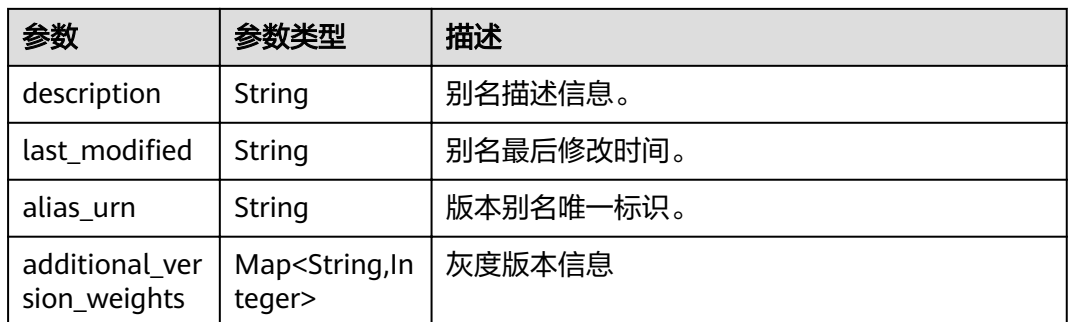

### 状态码: **401**

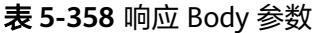

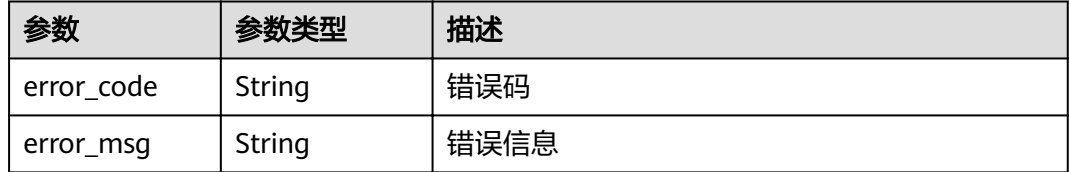

## 状态码: **403**

表 **5-359** 响应 Body 参数

| 参数         | 参数类型   | 描述   |
|------------|--------|------|
| error code | String | 错误码  |
| error_msg  | String | 错误信息 |

### 状态码: **404**

### 表 **5-360** 响应 Body 参数

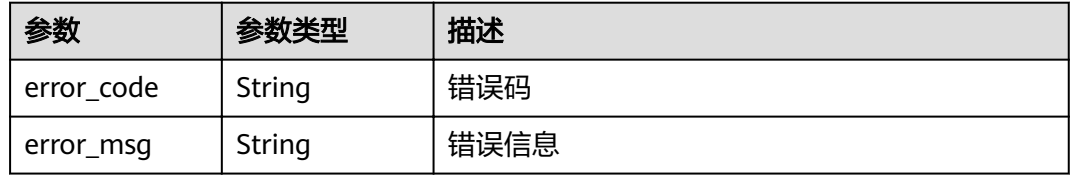

### 状态码: **500**

#### 表 **5-361** 响应 Body 参数

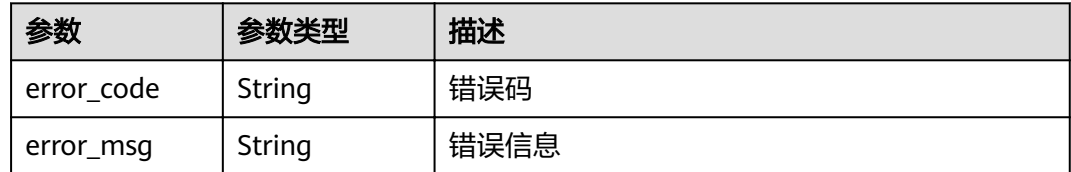

# 请求示例

### 查询指定函数的版本别名信息。

GET https://{Endpoint}/v2/{project\_id}/fgs/functions/{function\_urn}/aliases/{alias\_name}

### 响应示例

### 状态码: **200**

OK

{

}

```
 "name" : "dev",
  "version" : "latest",
 "description" : "my dev version",
 ȊÃäìȎmѲfiȊ : "2019-10-31 11:37:58",
  "alias_urn" : "urn:fss:xxxxxxxxxx: 7aad83af3e8d42e99ac194e8419e2c9b:function:default:test:!dev",
  "additional_version_weights" : {
   "v1" : 10
 }
```
### 状态码: **401**

Unauthorized 鉴权失败。

```
{
  "error_code" : "FSS.1053",
  "error_msg" : "Not found the function alias"
}
```
# 状态码

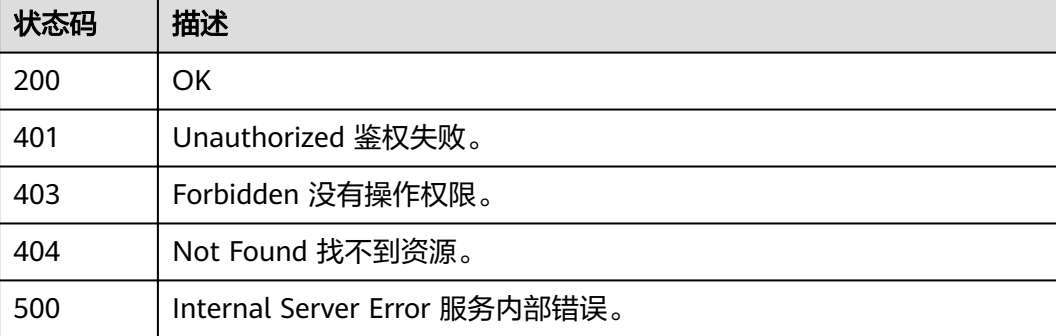

### 错误码

请参[见错误码。](#page-322-0)

# **5.7.5** 修改函数版本别名信息

# 功能介绍

修改函数版本别名信息。

### **URI**

PUT /v2/{project\_id}/fgs/functions/{function\_urn}/aliases/{alias\_name}

#### 表 **5-362** 路径参数

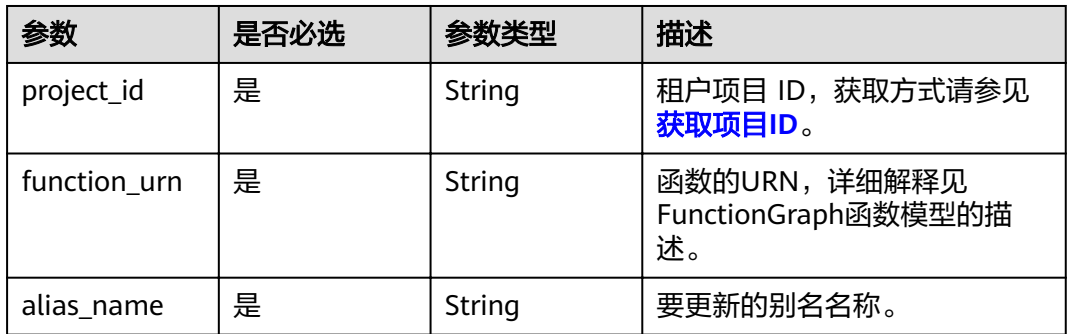

# 请求参数

### 表 **5-363** 请求 Header 参数

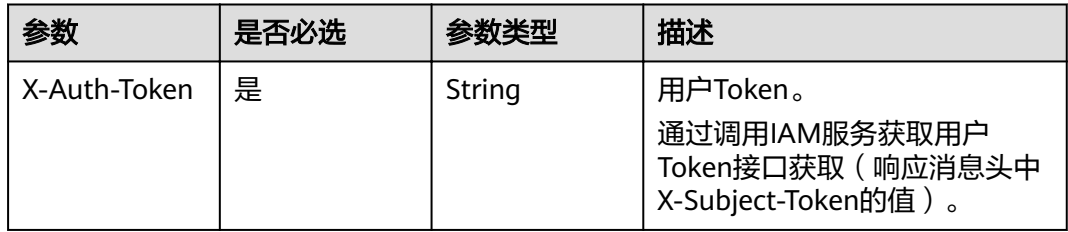

#### 表 **5-364** 请求 Body 参数

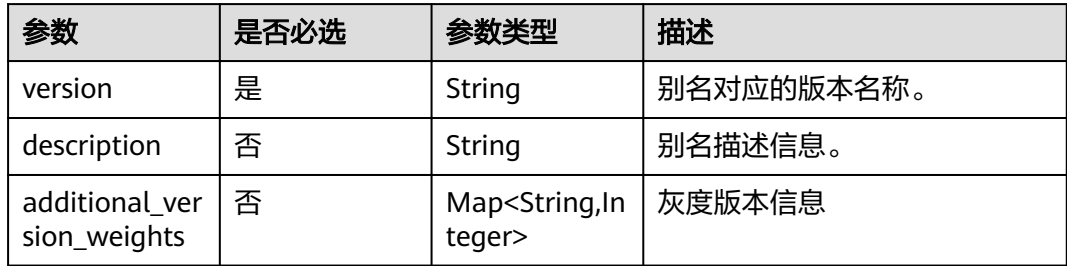

# 响应参数

状态码: **200**

### 表 **5-365** 响应 Body 参数

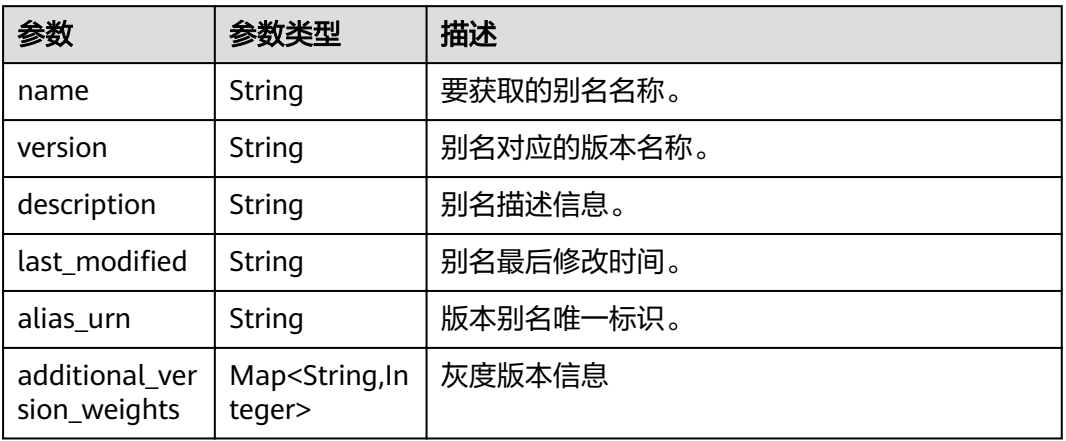

### 状态码: **400**

### 表 **5-366** 响应 Body 参数

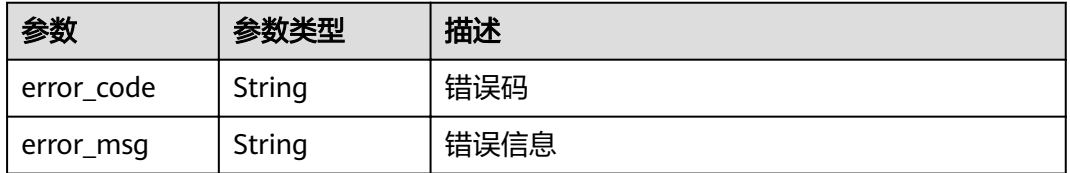

### 状态码: **401**

#### 表 **5-367** 响应 Body 参数

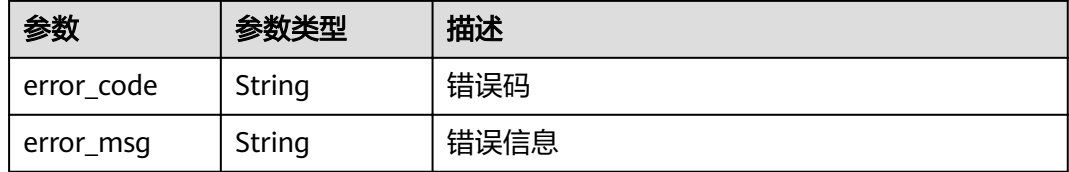

### 状态码: **403**

#### 表 **5-368** 响应 Body 参数

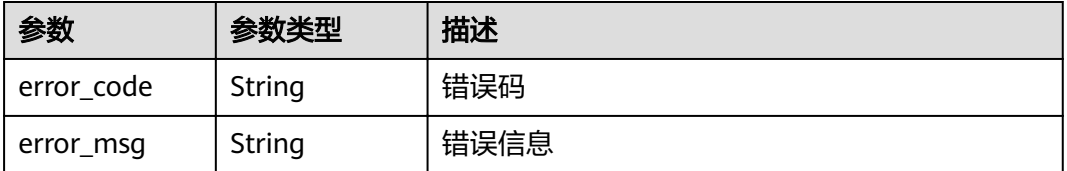

### 状态码: **404**

#### 表 **5-369** 响应 Body 参数

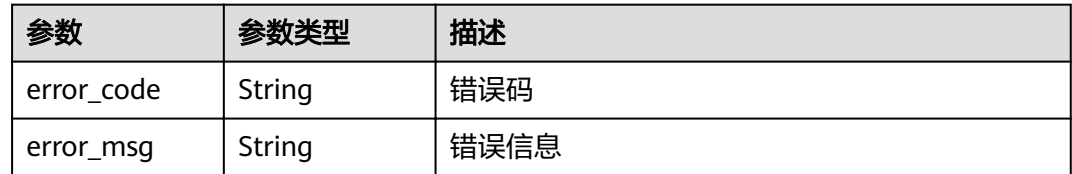

#### 状态码: **500**

表 **5-370** 响应 Body 参数

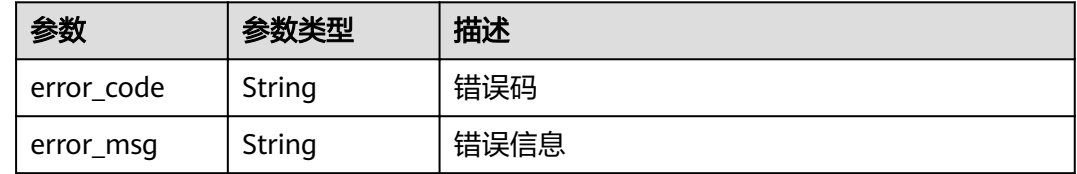

## 请求示例

#### 更新租户指定的函数版本别名。

PUT https://{Endpoint}/v2/{project\_id}/fgs/functions/{function\_urn}/aliases/{alias\_name}

```
{
  "version" : "latest",
  "description" : "",
  "additional_version_weights" : {
    "v1" : 50
  }
}
```
### 响应示例

#### 状态码: **200**

ok

```
{
 "name" : "dev",
 "version" : "latest",
  "description" : "",
 "last_modified" : "2019-10-31 11:37:58",
  "alias_urn" : "urn:fss:xxxxxxxx: 7aad83af3e8d42e99ac194e8419e2c9b:function:default:test:!dev",
  "additional_version_weights" : {
   "v1" : 10
  }
}
```
#### 状态码: **404**

Not Found 找不到资源。

```
{
  "error_code" : "FSS.1051",
  "error_msg" : "Not found the function"
}
```
# 状态码

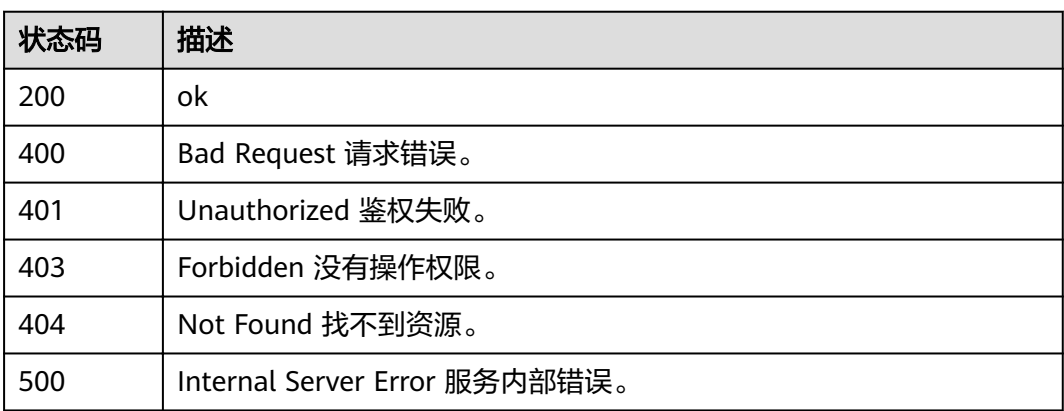

# 错误码

请参[见错误码。](#page-322-0)

# **5.7.6** 获取指定函数的版本列表

# 功能介绍

获取指定函数的版本列表。

# **URI**

GET /v2/{project\_id}/fgs/functions/{function\_urn}/versions

### 表 **5-371** 路径参数

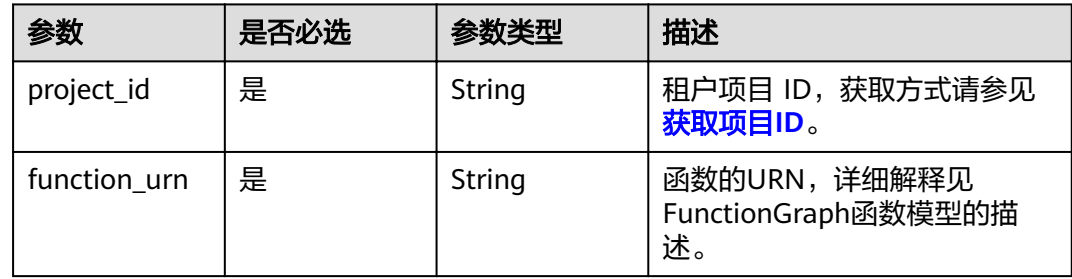

### 表 **5-372** Query 参数

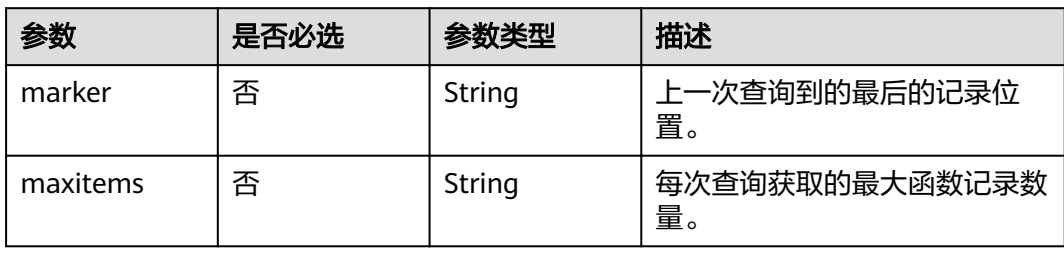

# 请求参数

# 表 **5-373** 请求 Header 参数

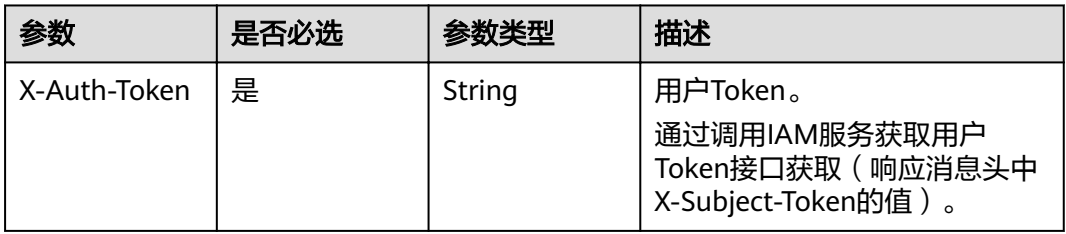

# 响应参数

### 状态码: **200**

表 **5-374** 响应 Body 参数

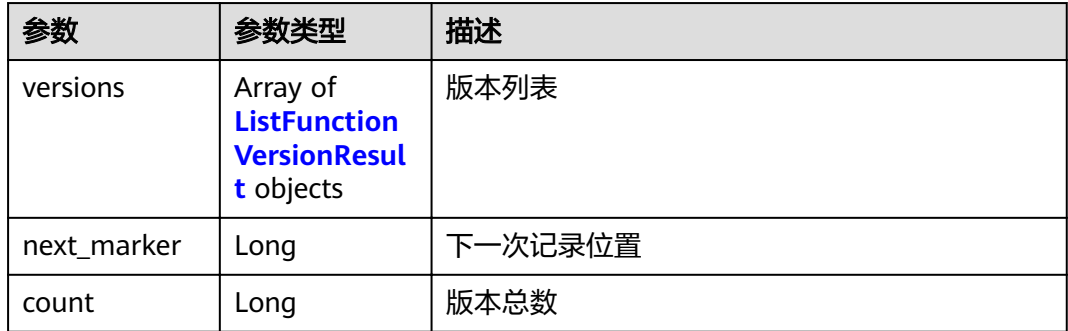

#### 表 **5-375** ListFunctionVersionResult

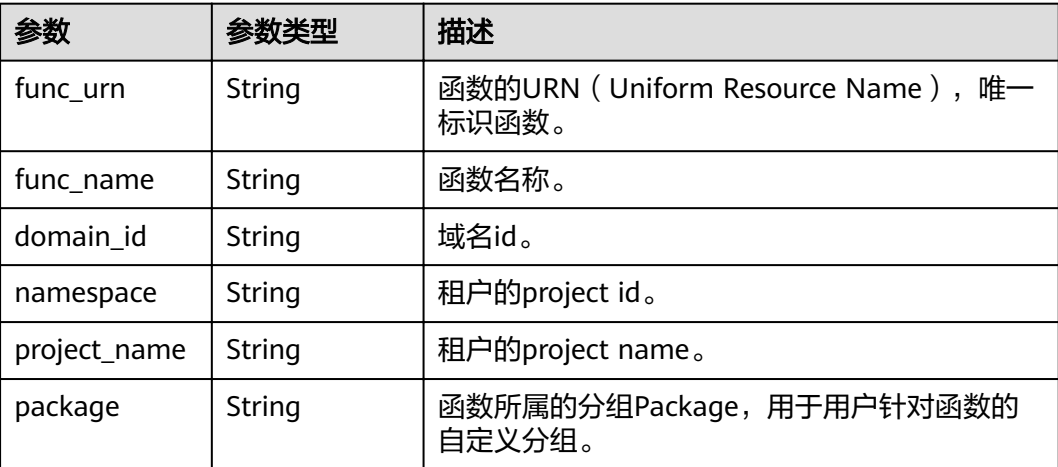

f

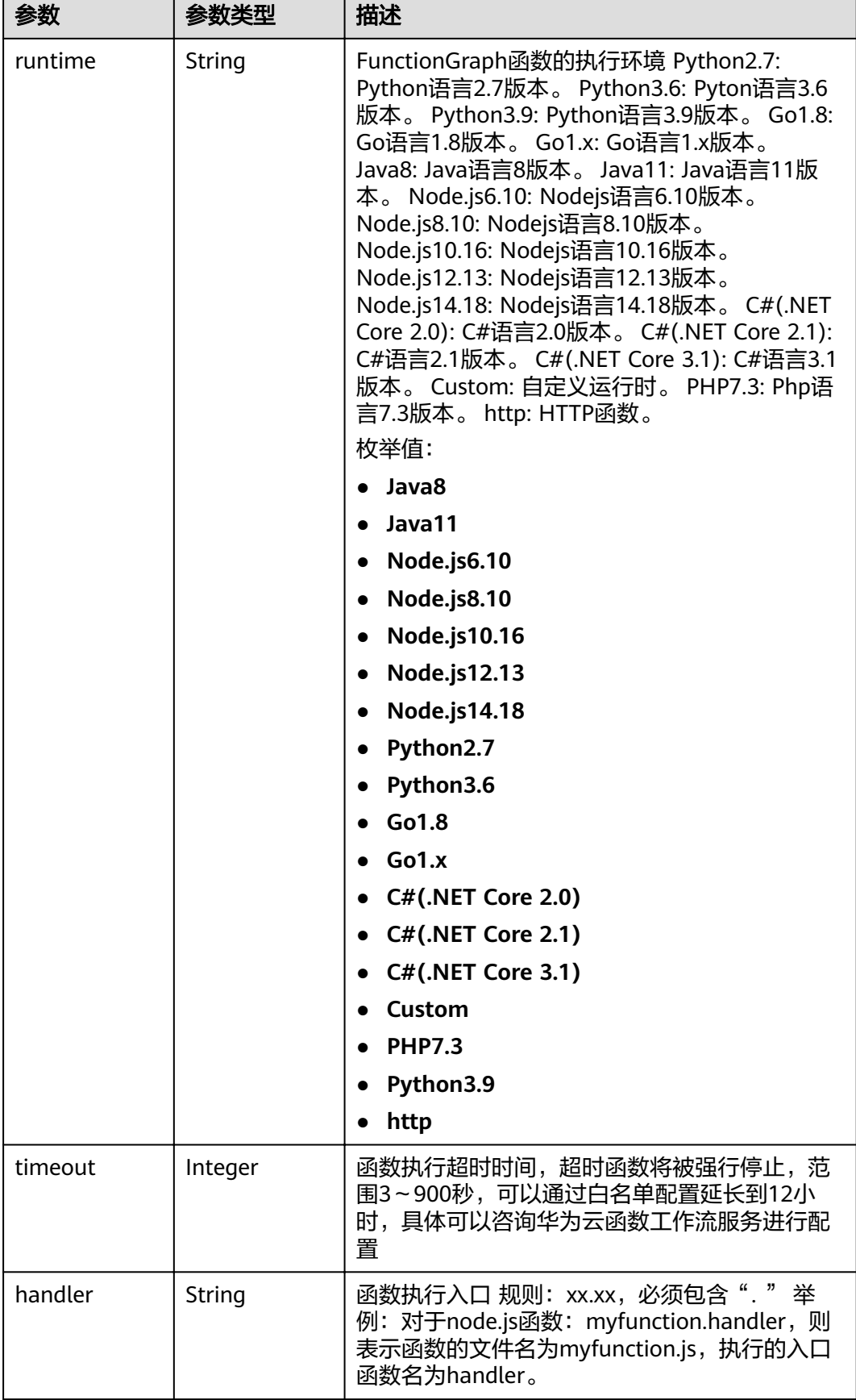

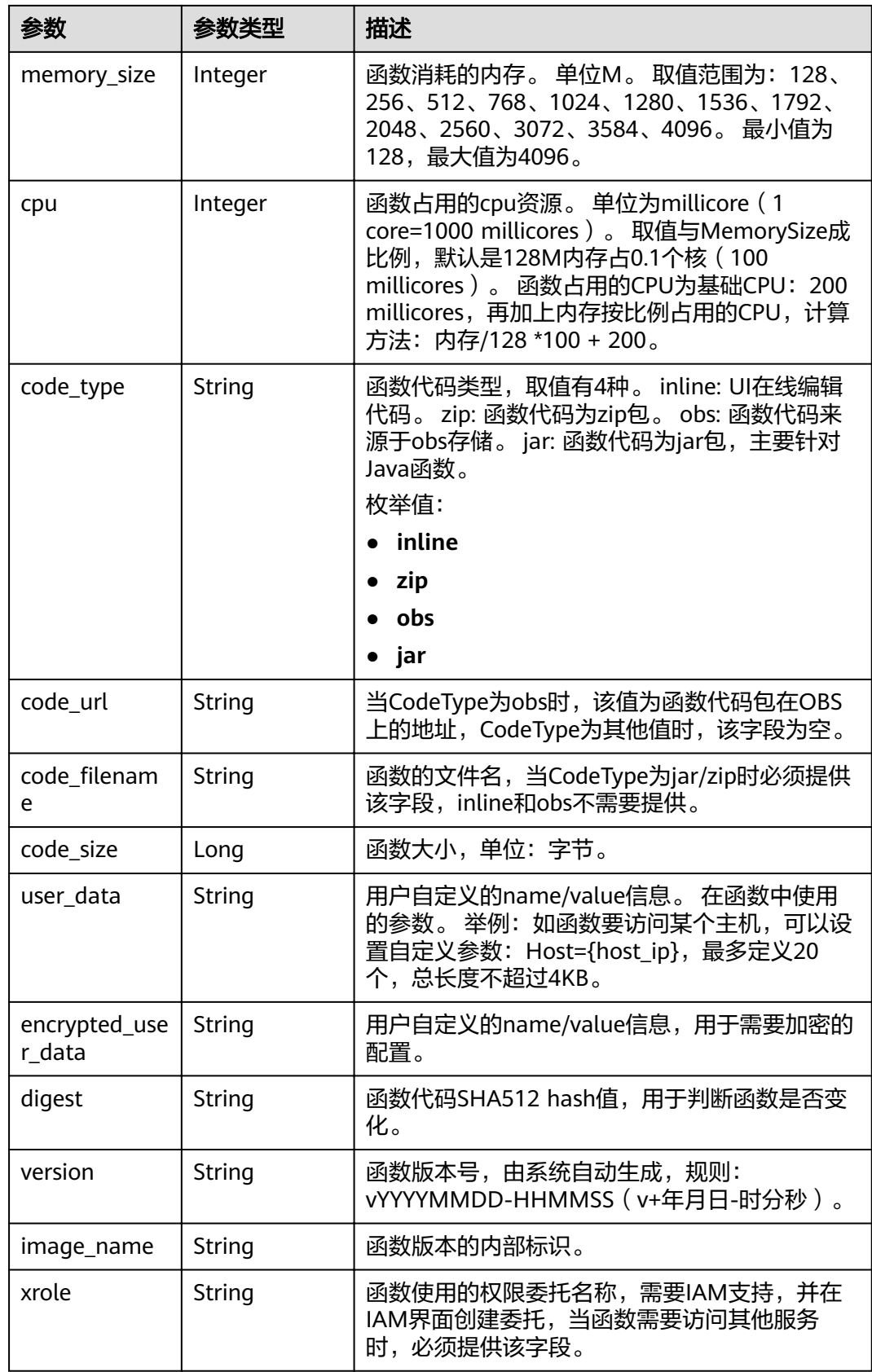

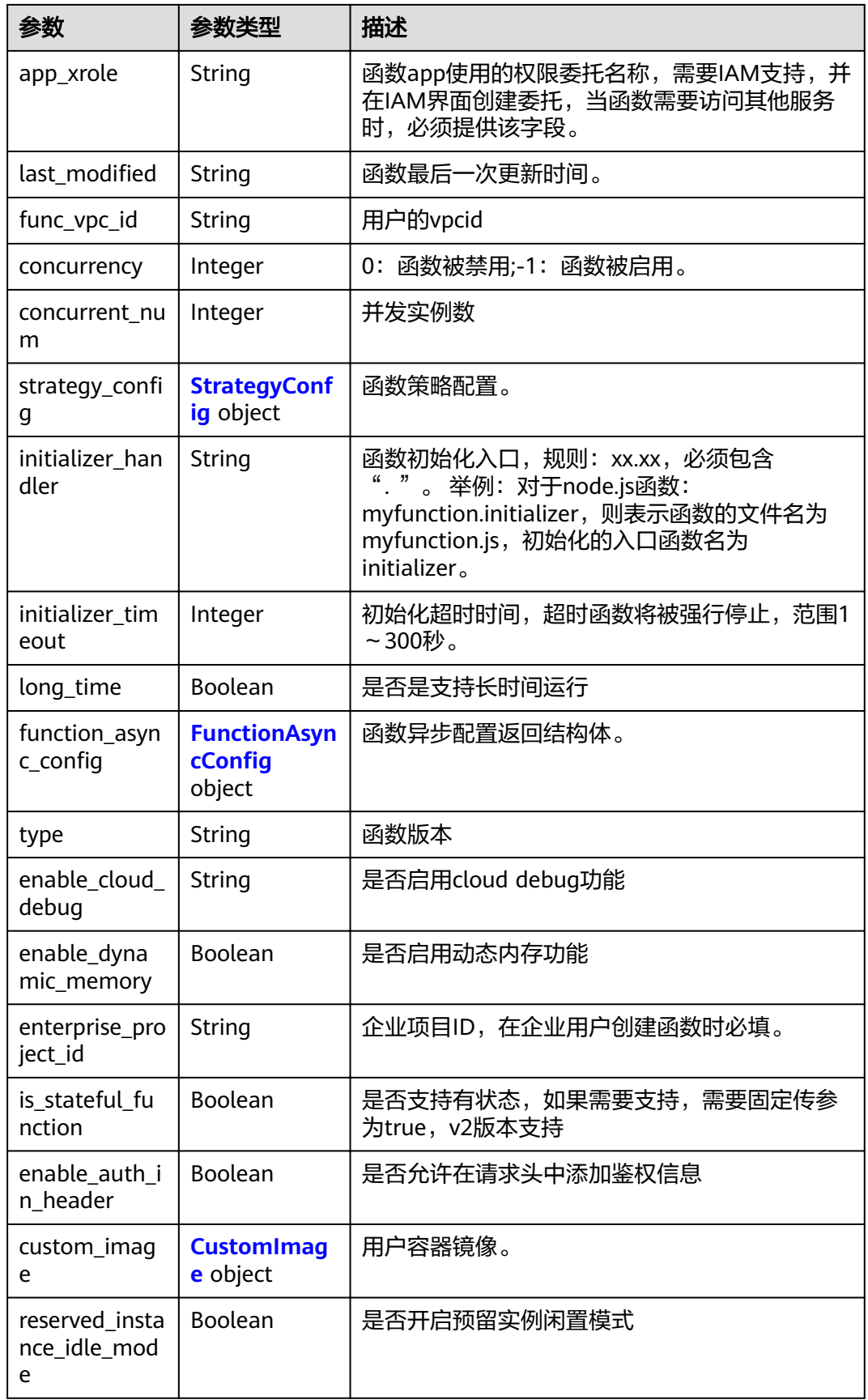

### <span id="page-221-0"></span>表 5-376 StrategyConfig

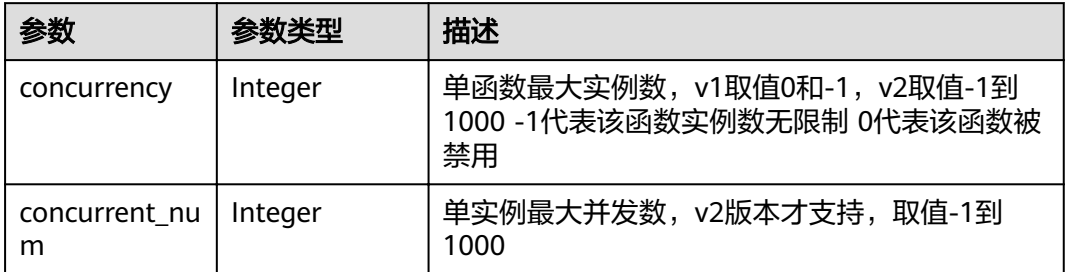

### 表 5-377 FunctionAsyncConfig

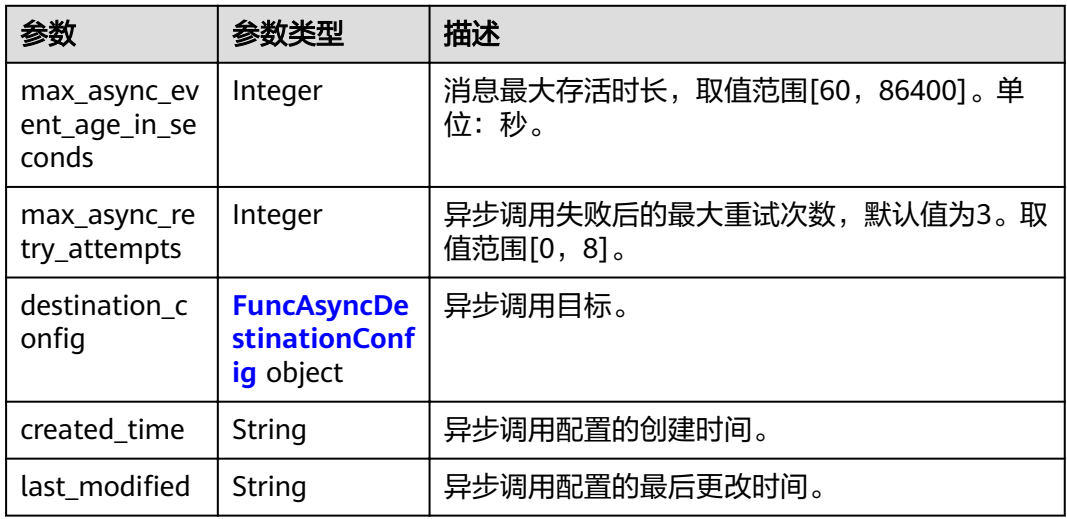

# 表 5-378 FuncAsyncDestinationConfig

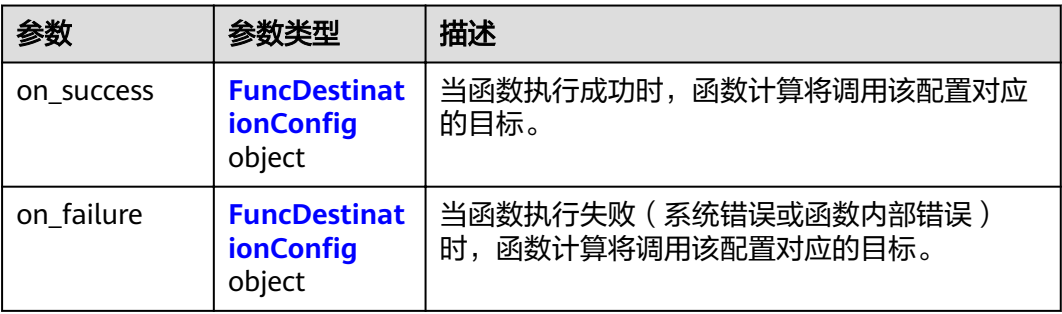

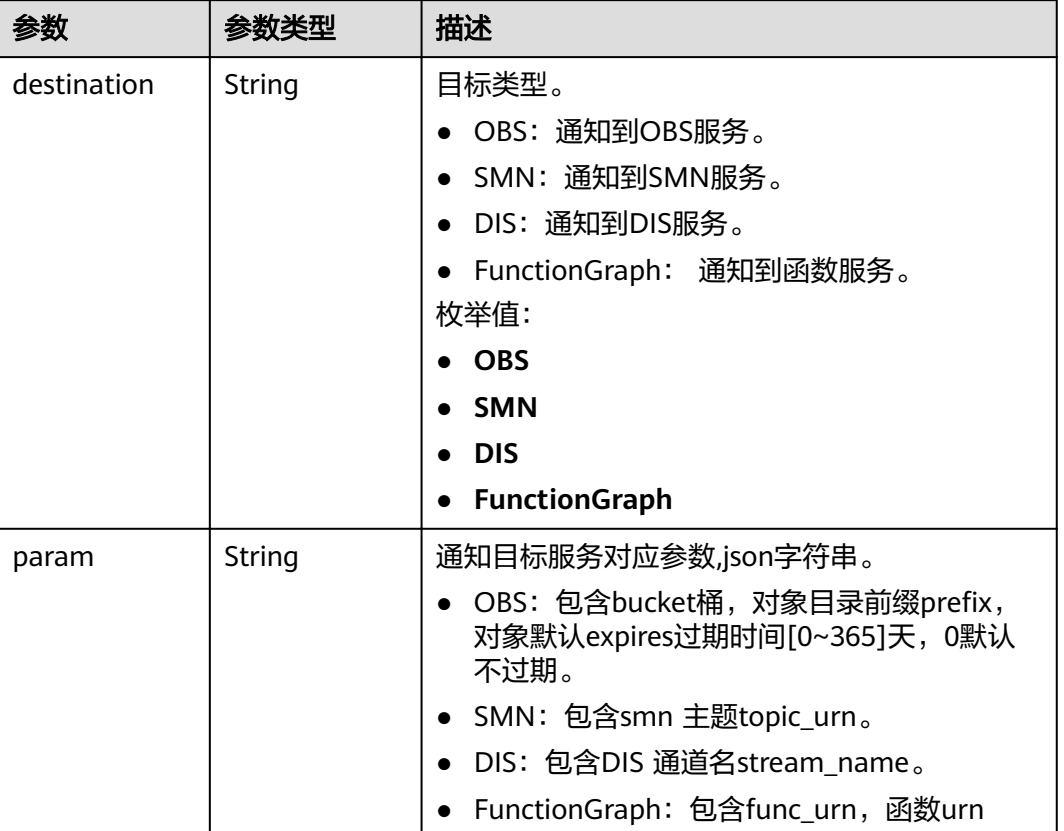

# <span id="page-222-0"></span>表 5-379 FuncDestinationConfig

### 表 **5-380** CustomImage

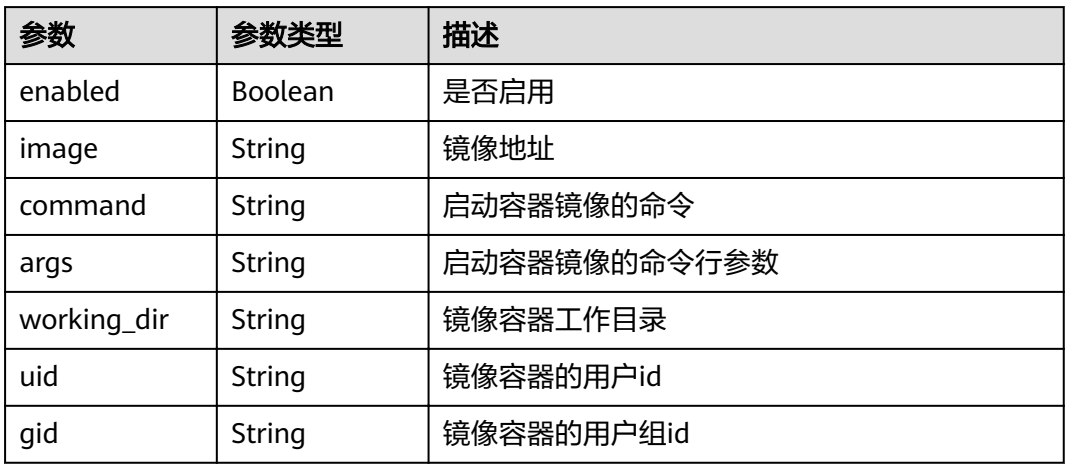

#### 状态码: **400**

#### 表 **5-381** 响应 Body 参数

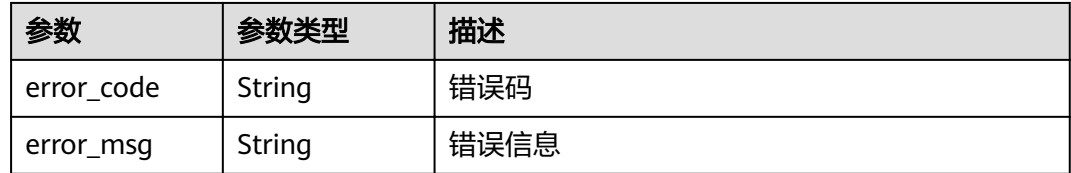

### 状态码: **401**

#### 表 **5-382** 响应 Body 参数

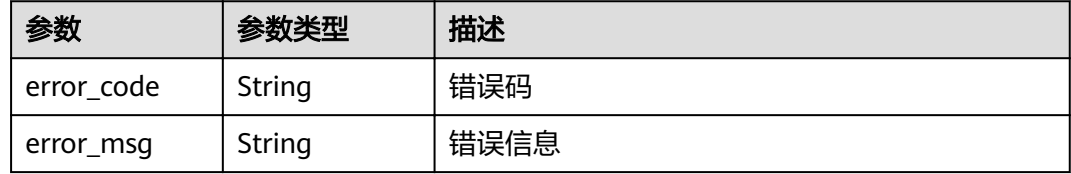

#### 状态码: **403**

### 表 **5-383** 响应 Body 参数

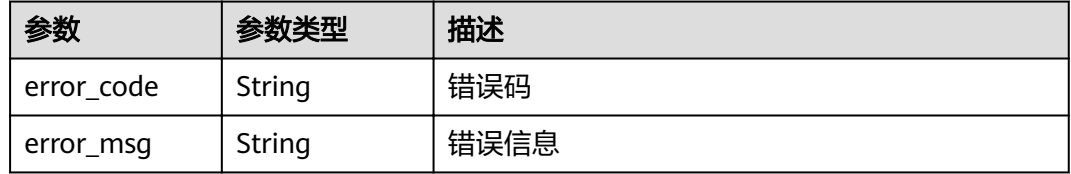

#### 状态码: **404**

### 表 **5-384** 响应 Body 参数

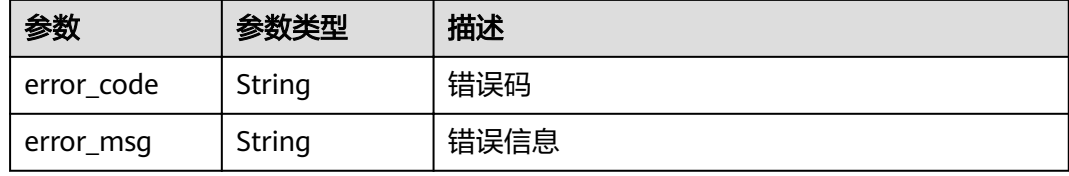

#### 状态码: **500**

#### 表 **5-385** 响应 Body 参数

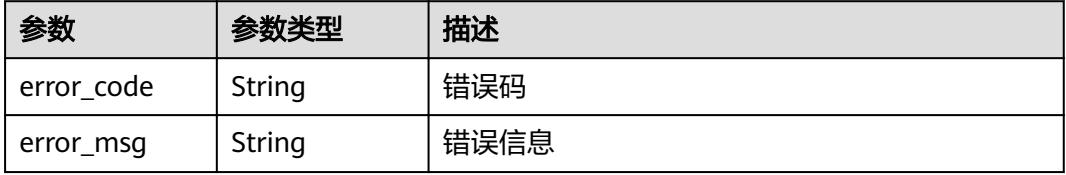

# 请求示例

#### 查询函数列表。

GET https://{Endpoint}/v2/{project\_id}/fgs/functions/{function\_urn}/versions

# 响应示例

#### 状态码: **200**

OK

```
{
 "versions" : [ {
 "func_urn" : "urn:fss:xxxxxxxxxxx:7aad83af3e8d42e99ac194e8419e2c9b:function:default:test",
 "func_name" : "test",
 "domain_id" : "14ee2e3501124efcbca7998baa24xxxx",
   "namespace" : "46b6f338fc3445b8846c71dfb1fbxxxx",
 "project_name" : "xxxxx",
 "package" : "default",
 "runtime" : "Node.js6.10",
 "timeout" : 3,
 "handler" : "test.handler",
   "memory_size" : 128,
   "cpu" : 300,
   "code_type" : "inline",
  "code_filename" : "index.js",
   "code_size" : 272,
   "digest" : 
"faa825575c45437cddd4e369bea69893bcbe195d478178462ad90984fe72993f3f59d15f41c5373f807f3e05fb9
af322c55dabeb16565c386e402413458e6068",
   "version" : "latest",
 "image_name" : "latest-191025153727@zehht",
,"last_modified" : "2019-10-25 15:37:27"
  "strategy_config" : {
    "concurrency" : 0
   }
  } ],
  "next_marker" : 5
}
```
#### 状态码: **404**

Not Found 找不到资源。

```
{
  "error_code" : "FSS.1051",
  "error_msg" : "Not found the function"
}
```
## 状态码

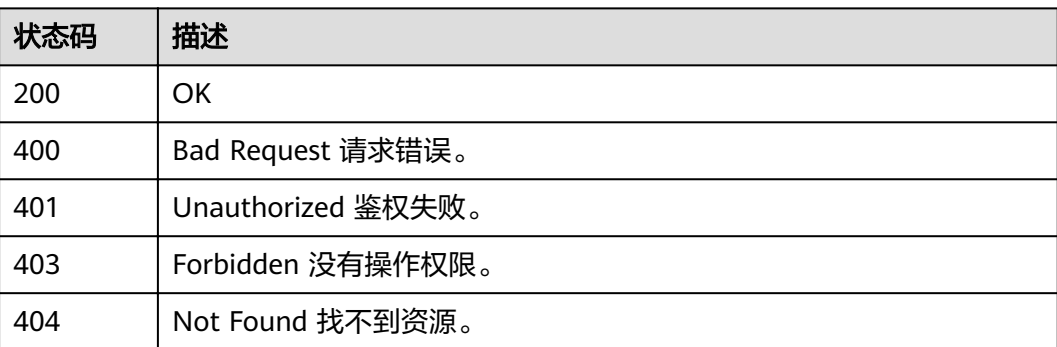

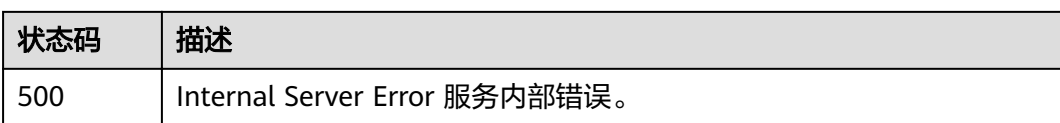

# 错误码

请参[见错误码。](#page-322-0)

# **5.7.7** 发布函数版本

# 功能介绍

发布函数版本。

### **URI**

POST /v2/{project\_id}/fgs/functions/{function\_urn}/versions

### 表 **5-386** 路径参数

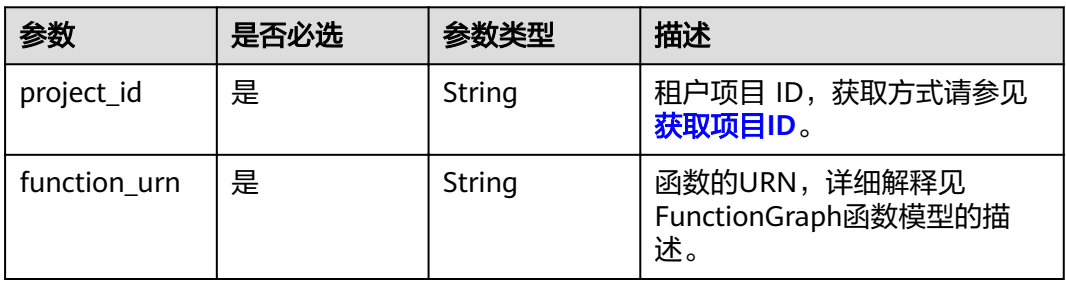

# 请求参数

#### 表 **5-387** 请求 Header 参数

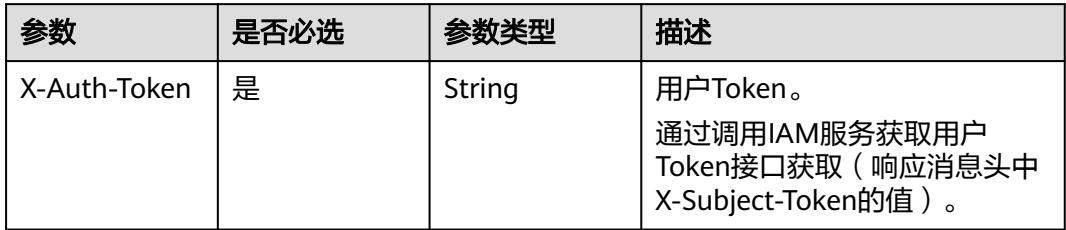

# 表 **5-388** 请求 Body 参数

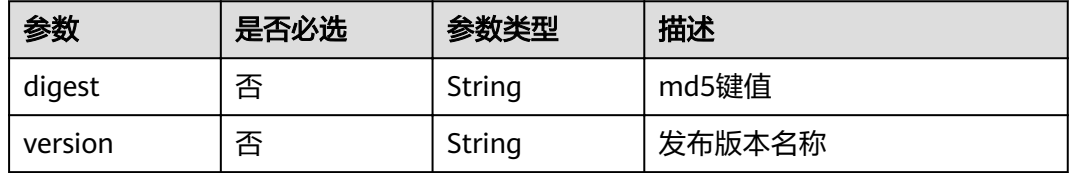

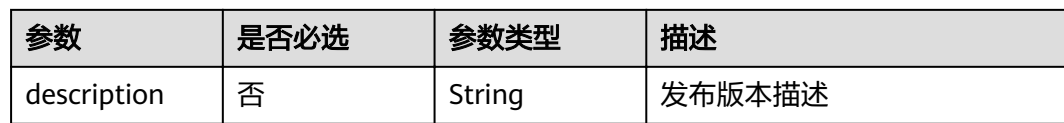

# 响应参数

# 状态码: **200**

# 表 **5-389** 响应 Body 参数

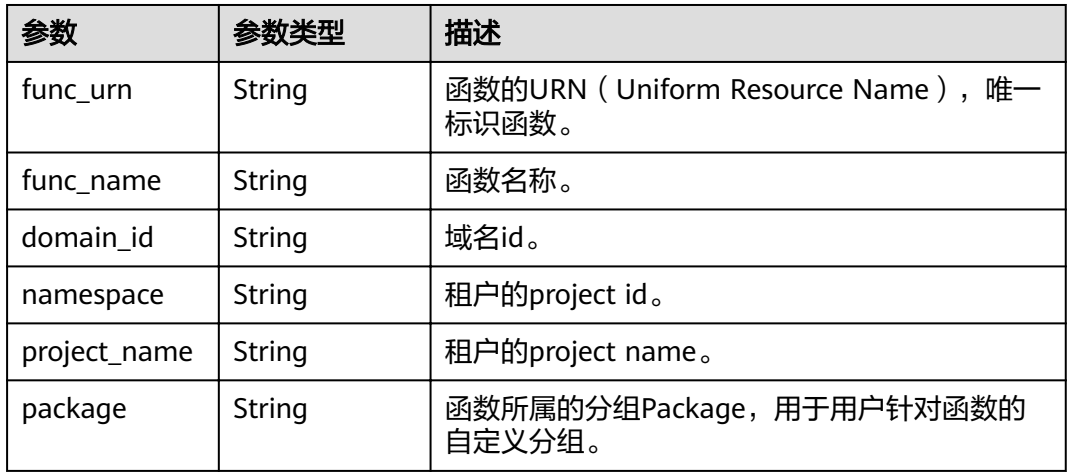

f

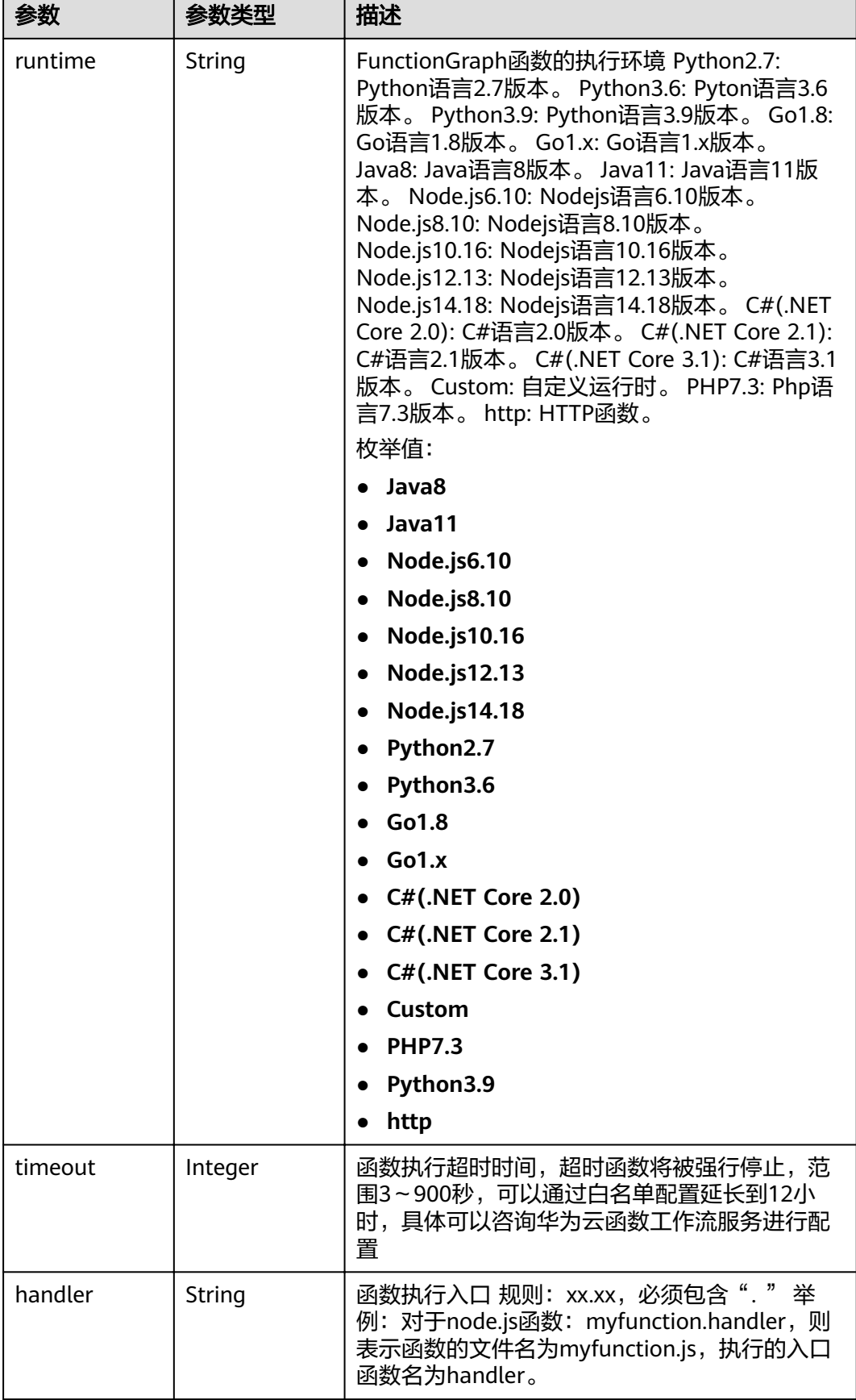

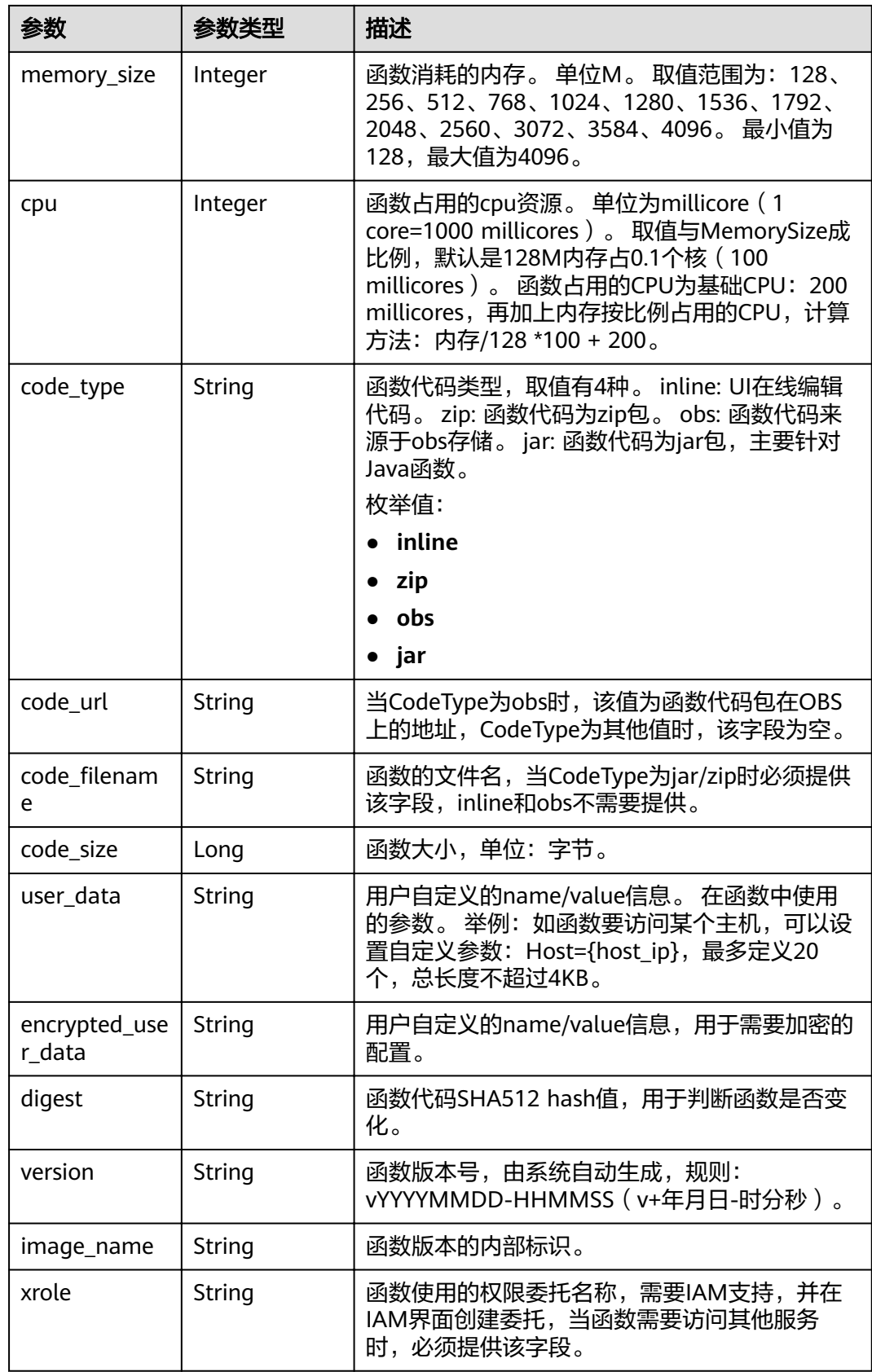

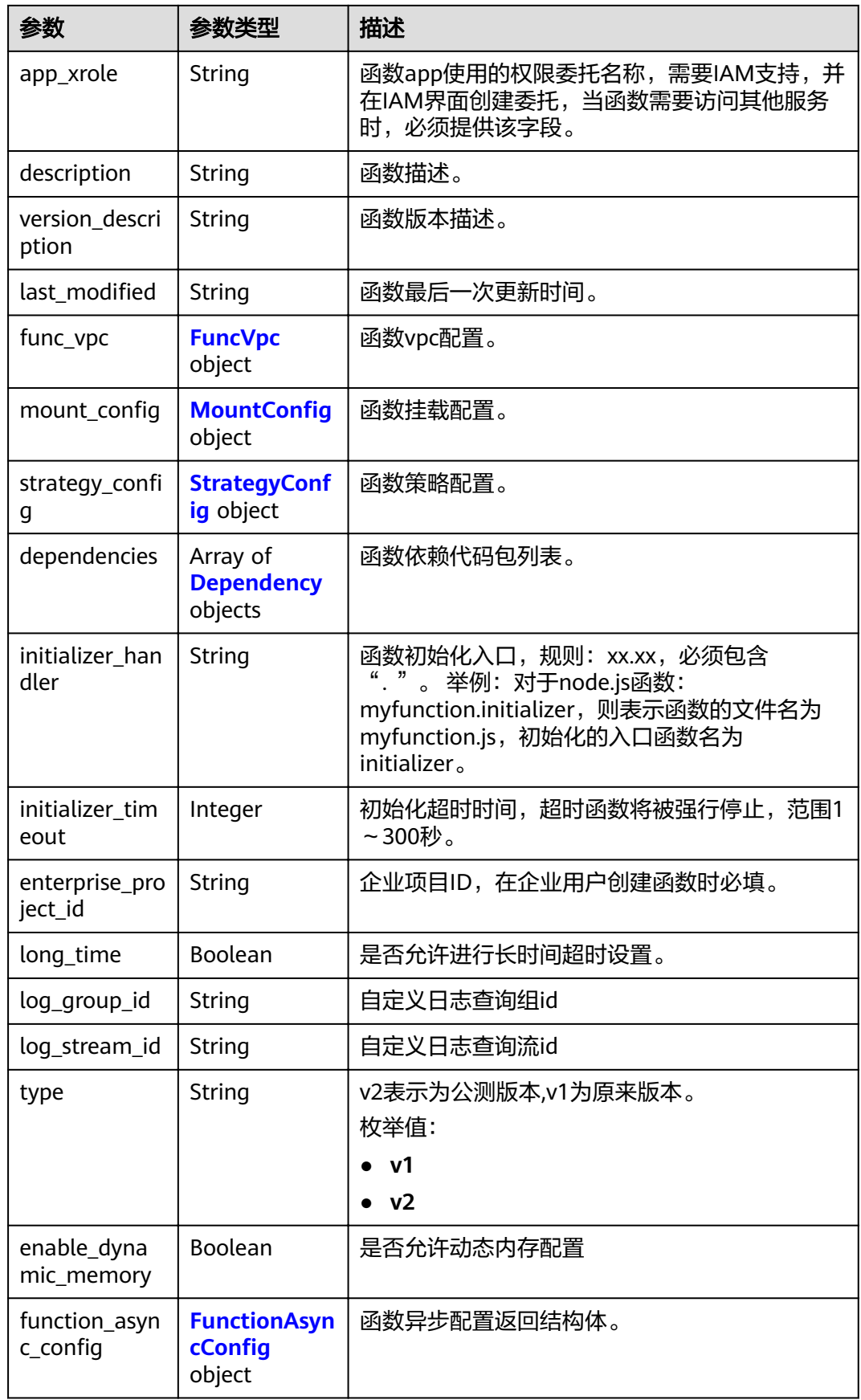

### <span id="page-230-0"></span>表 **5-390** FuncVpc

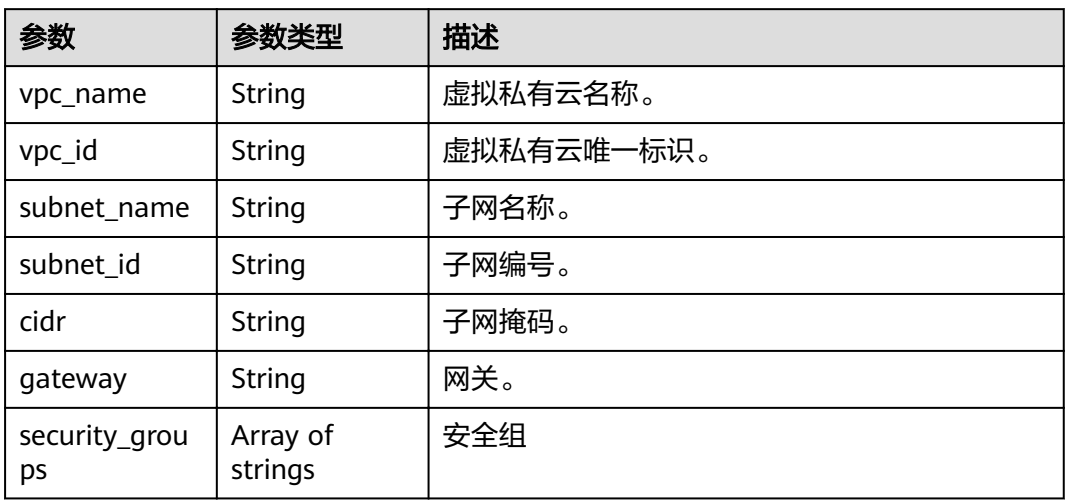

# 表 5-391 MountConfig

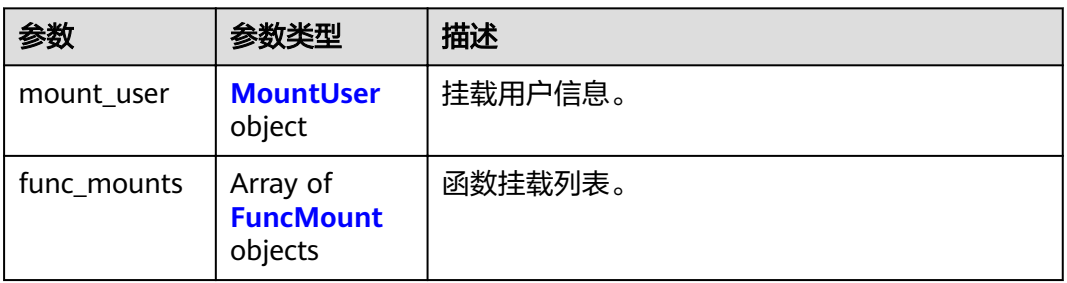

### 表 **5-392** MountUser

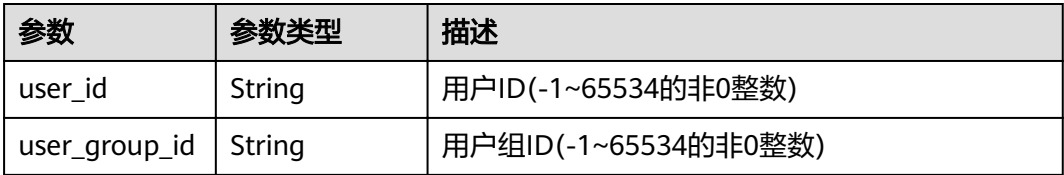

### 表 **5-393** FuncMount

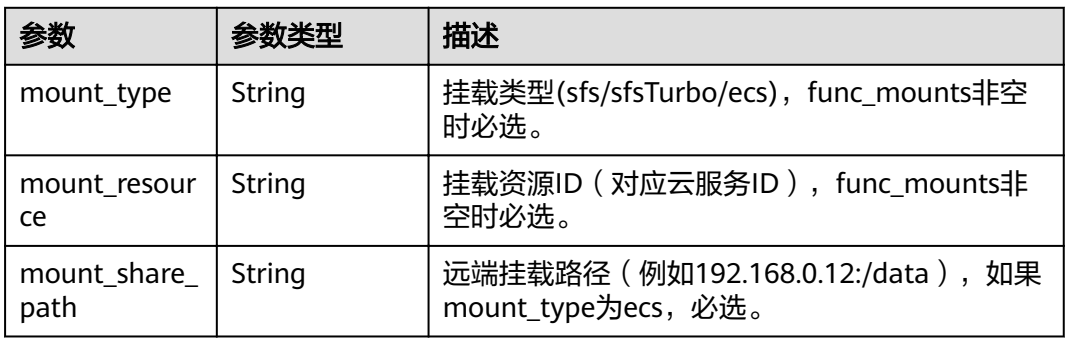

<span id="page-231-0"></span>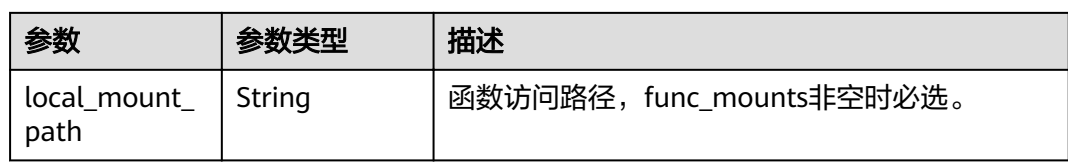

# 表 5-394 StrategyConfig

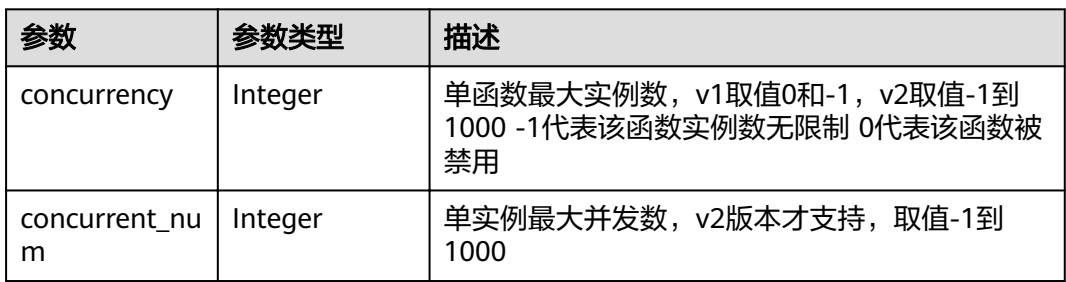

### 表 **5-395** Dependency

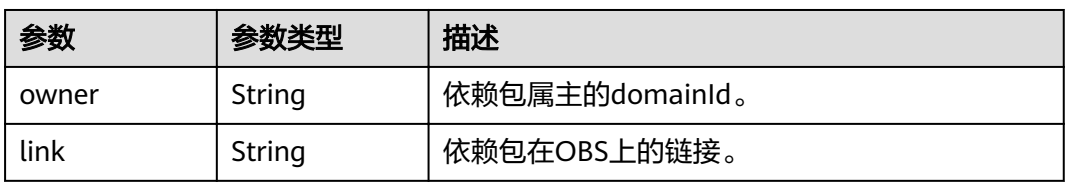

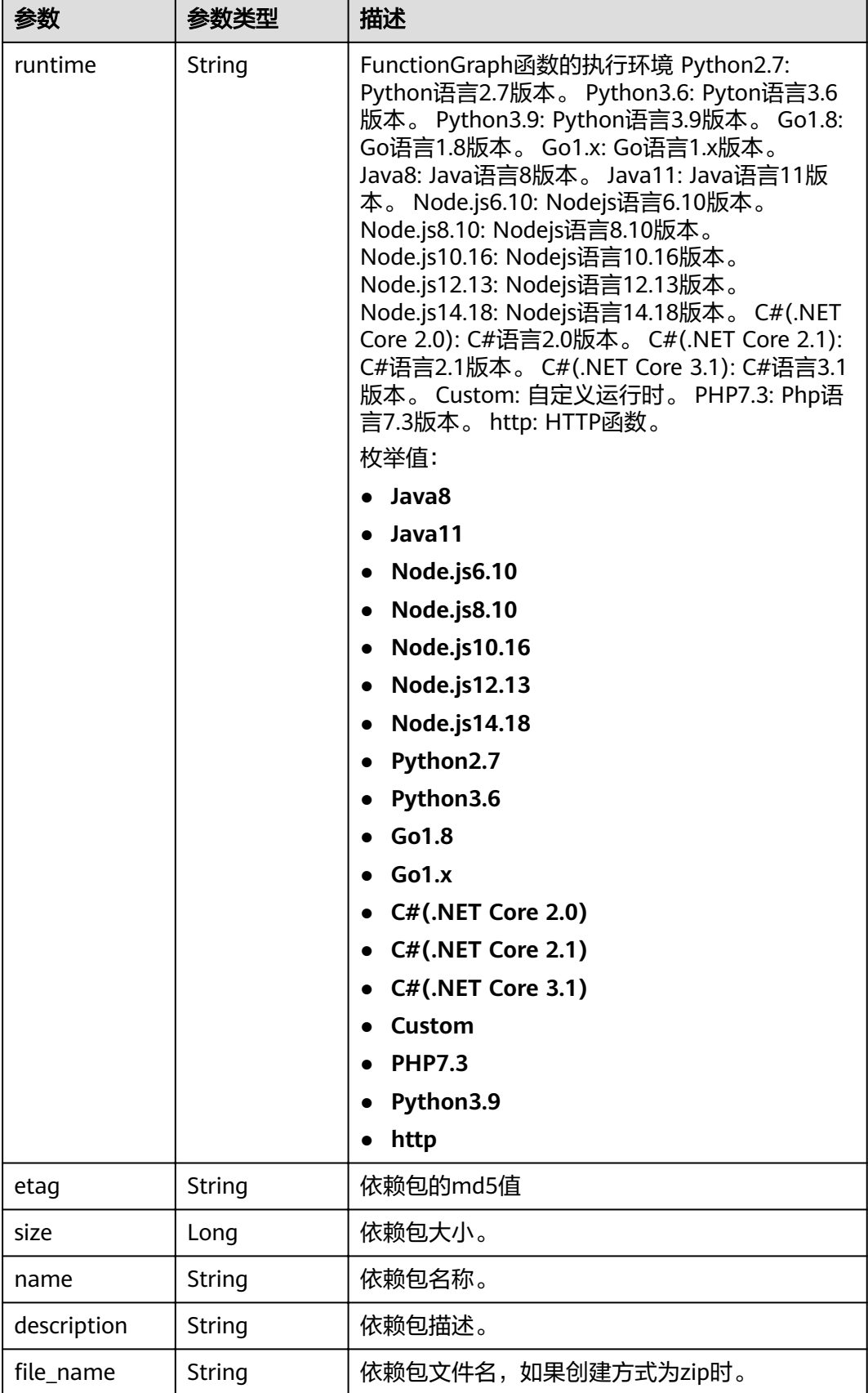

### <span id="page-233-0"></span>表 5-396 FunctionAsyncConfig

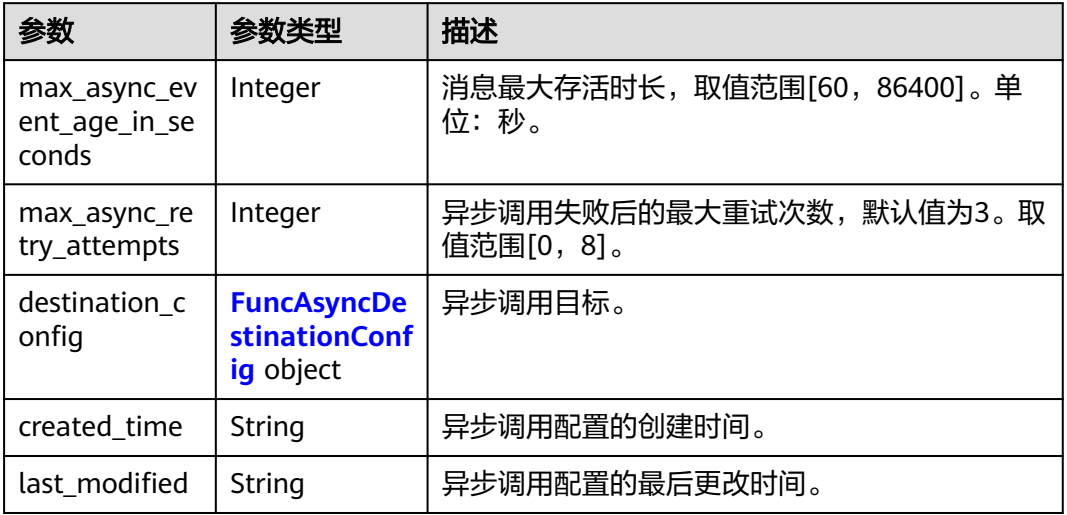

# 表 5-397 FuncAsyncDestinationConfig

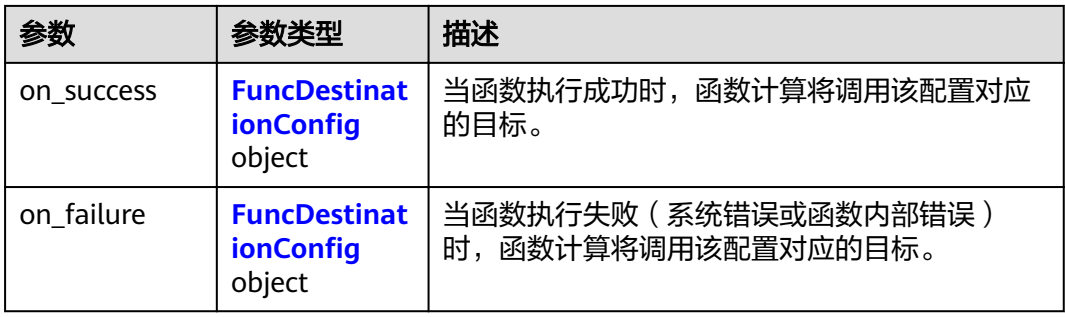

# 表 5-398 FuncDestinationConfig

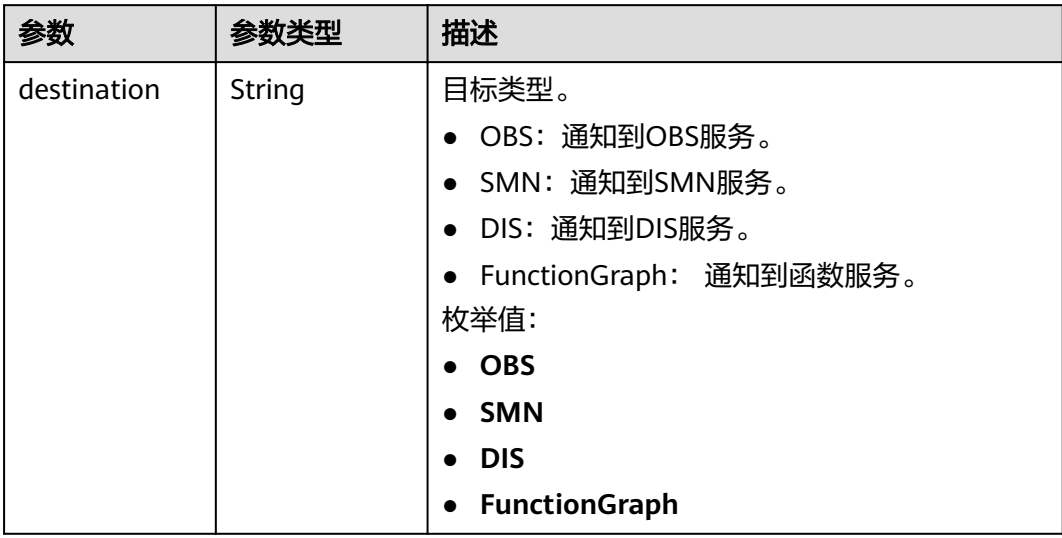

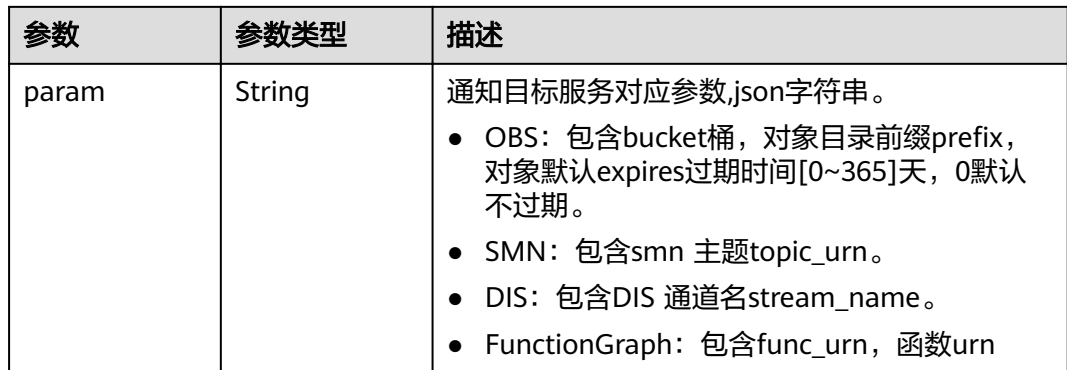

#### 状态码: **400**

表 **5-399** 响应 Body 参数

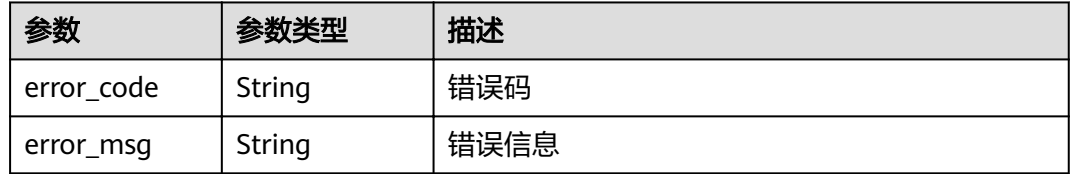

#### 状态码: **401**

表 **5-400** 响应 Body 参数

| 参数         | 参数类型   | 描述   |
|------------|--------|------|
| error_code | String | 错误码  |
| error_msg  | String | 错误信息 |

#### 状态码: **403**

表 **5-401** 响应 Body 参数

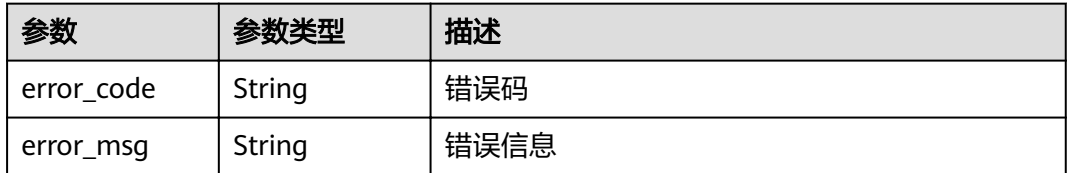

#### 状态码: **404**

#### 表 **5-402** 响应 Body 参数

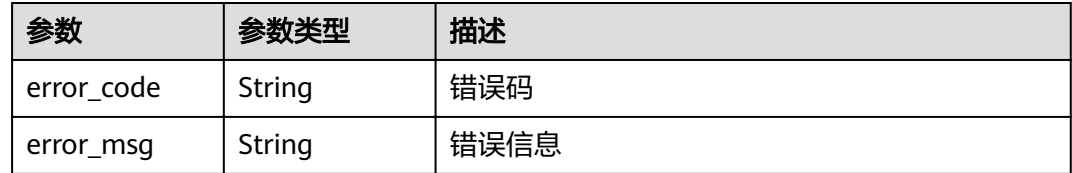

#### 状态码: **500**

表 **5-403** 响应 Body 参数

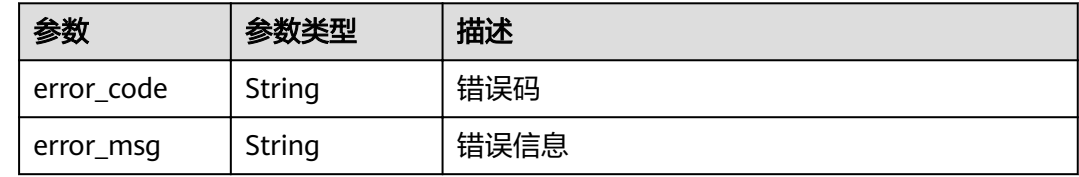

### 请求示例

#### 发布函数版本。

POST https://{Endpoint}/v2/{project\_id}/fgs/functions/{function\_urn}/versions

```
{
  "version" : "v1",
  "description" : "v1"
}
```
# 响应示例

#### 状态码: **200**

#### **OK**

```
{
  "func_urn" : "urn:fss:xxxxxxxxx:7aad83af3e8d42e99ac194e8419e2c9b:function:default:test",
 "func_name" : "test",
 "domain_id" : "14ee2e3501124efcbca7998baa24xxxx",
 "namespace" : "46b6f338fc3445b8846c71dfb1fbxxxx",
 "project_name" : "xxxxx",
 "package" : "default",
 "runtime" : "Node.js6.10",
 "timeout" : 3,
 "handler" : "test.handler",
  "memory_size" : 128,
  "cpu" : 300,
  "code_type" : "inline",
 "code filename" : "inline.is",
  "code_size" : 272,
  "digest" : 
"faa825575c45437cddd4e369bea69893bcbe195d478178462ad90984fe72993f3f59d15f41c5373f807f3e05fb9
af322c55dabeb16565c386e402413458e6068",
  "version" : "latest",
 "image_name" : "latest-191025153727@zehht",
 ȊÃäìȎmѲfiȊ : "2019-10-25 15:37:27",
 "strategy_config" : {
   "concurrency" : 0
```
#### } }

# 状态码: **404**

Not Found 找不到资源。

```
{
 "error_code" : "FSS.1051",
 "error_msg" : "Not found the function"
}
```
# 状态码

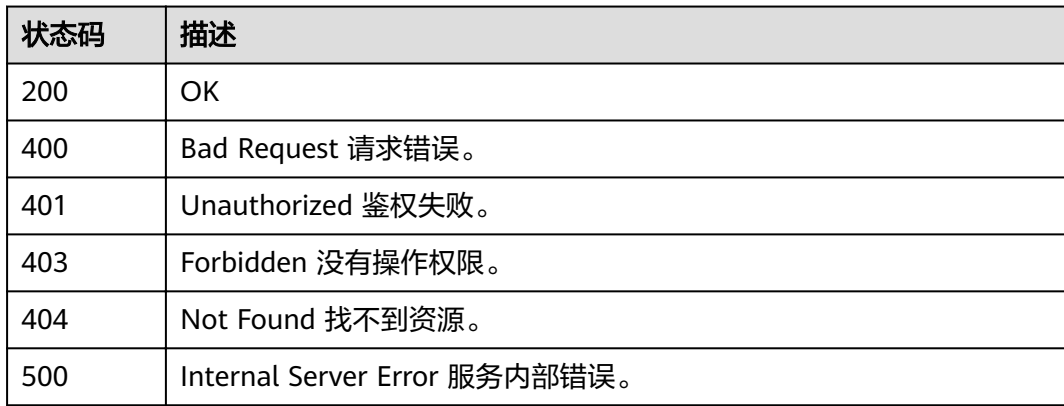

# 错误码

请参[见错误码。](#page-322-0)

# **5.8** 函数指标

# **5.8.1** 获取按指定指标排序的函数列表

# 功能介绍

按指定指标排序的函数列表。

默认统计按错误次数指标统计最近一天失败次数最多的前10个函数

# **URI**

GET /v2/{project\_id}/fgs/function/report

### 表 **5-404** 路径参数

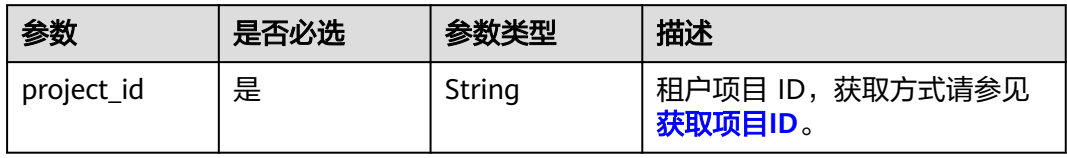

#### 表 **5-405** Query 参数

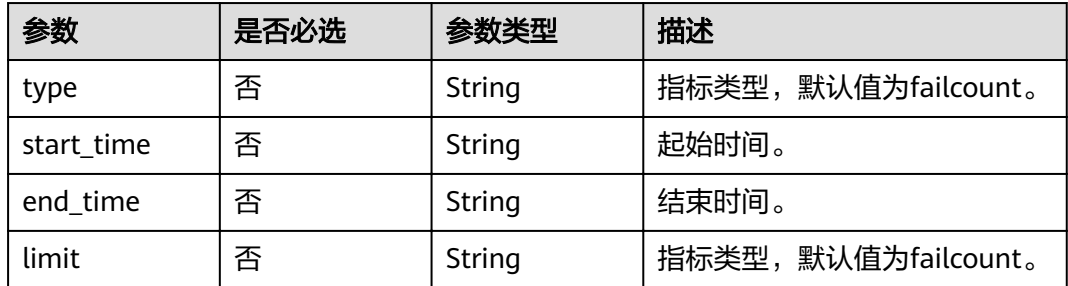

# 请求参数

## 表 **5-406** 请求 Header 参数

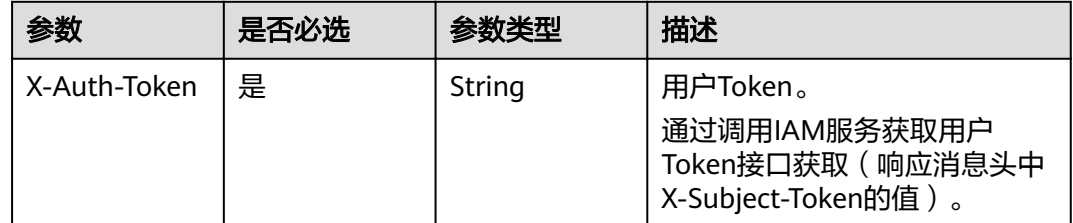

# 响应参数

#### 状态码: **200**

# 表 **5-407** 响应 Body 参数

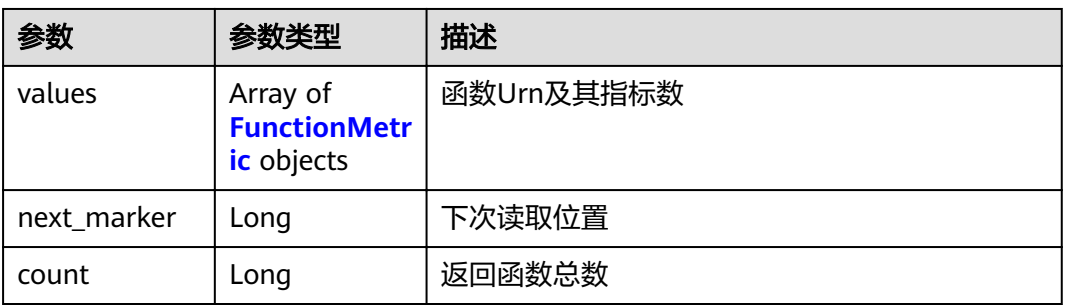

### 表 **5-408** FunctionMetric

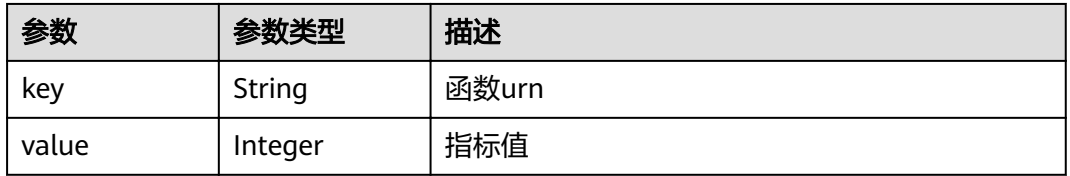

### 状态码: **400**

#### 表 **5-409** 响应 Body 参数

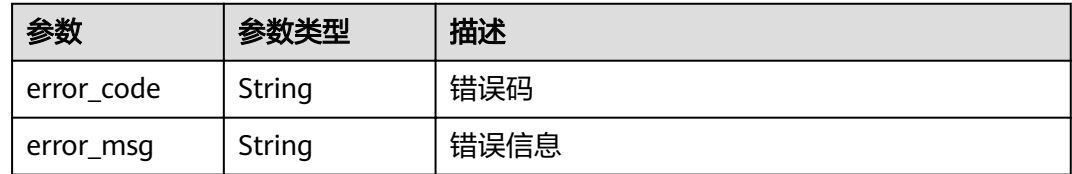

# 请求示例

#### 获取按指定指标排序的函数列表。

GET /v2/{project\_id}/fgs/function/report

### 响应示例

#### 状态码: **200**

查询成功

```
{
  "next_marker" : 2,
  "count" : 2,
 "values" : [ {
 "key" : "funcUrn1",
 "value" : 1
  }, {
    "key" : "funcUrn2",
   "value" : 2
 } ]
}
```
## 状态码

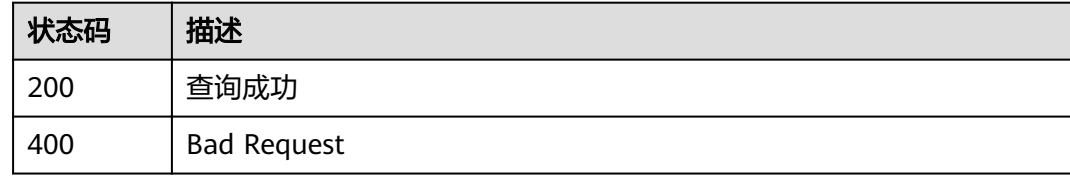

# 错误码

请参[见错误码。](#page-322-0)

# **5.8.2** 租户函数统计信息

# 功能介绍

租户函数统计信息。

返回三类的统计信息,函数格式和大小使用情况包括配额和使用量,流量报告。 通过 查询参数filter可以进行过滤,查询参数period可以指定返回的时间段。

### **URI**

# GET /v2/{project\_id}/fgs/functions/statistics

#### 表 **5-410** 路径参数

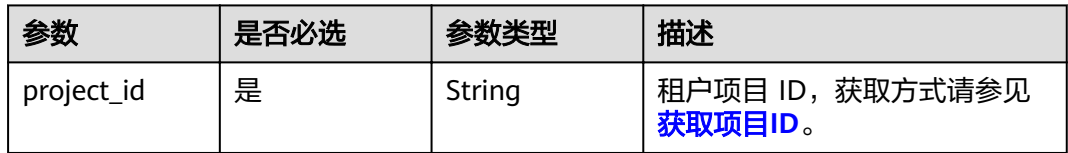

# 表 **5-411** Query 参数

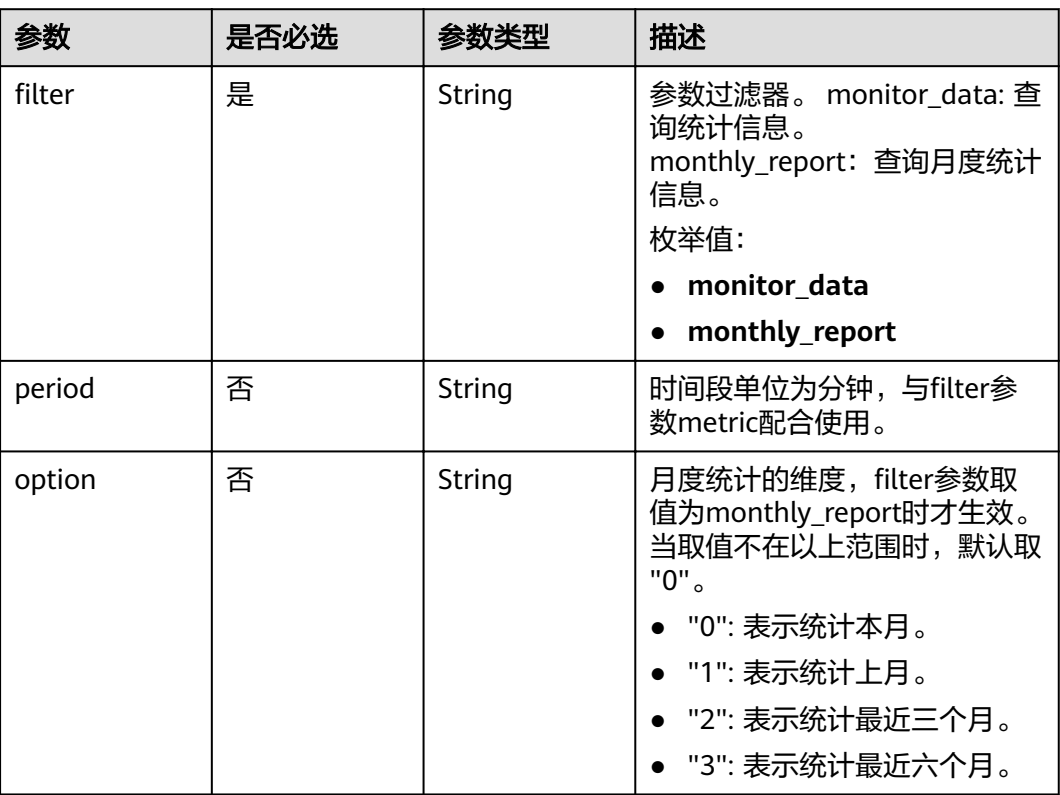

# 请求参数

### 表 **5-412** 请求 Header 参数

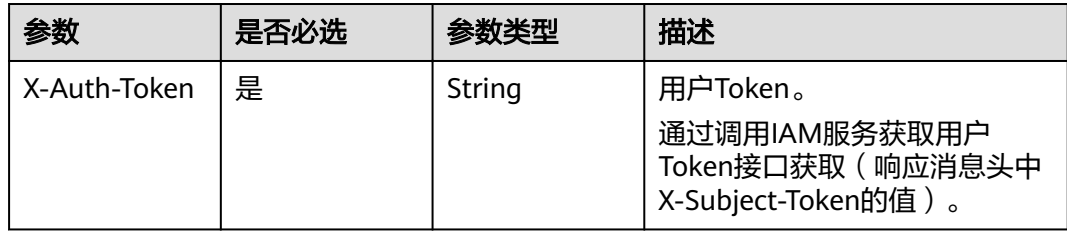

# 响应参数

# 状态码: **200**

# 表 **5-413** 响应 Body 参数

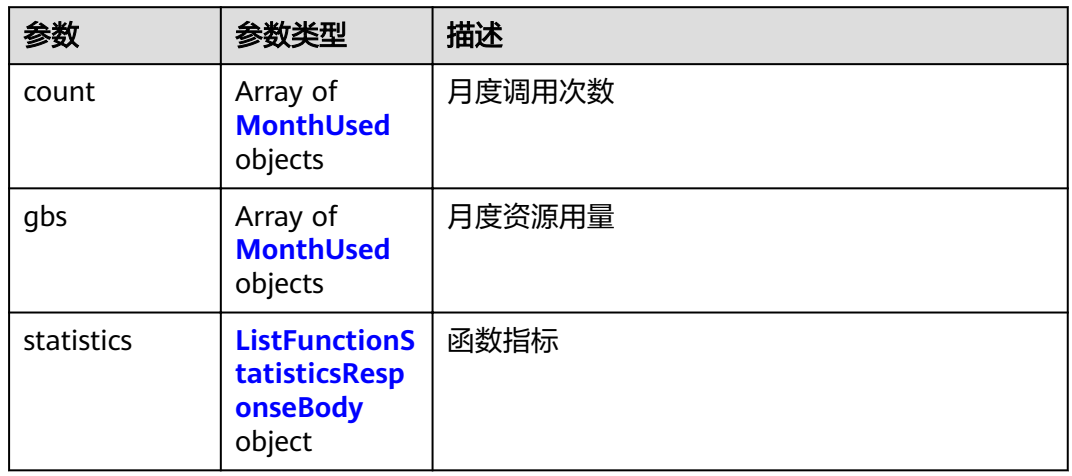

#### 表 **5-414** MonthUsed

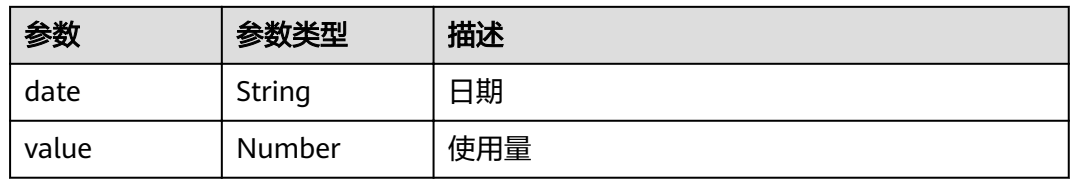

### 表 **5-415** ListFunctionStatisticsResponseBody

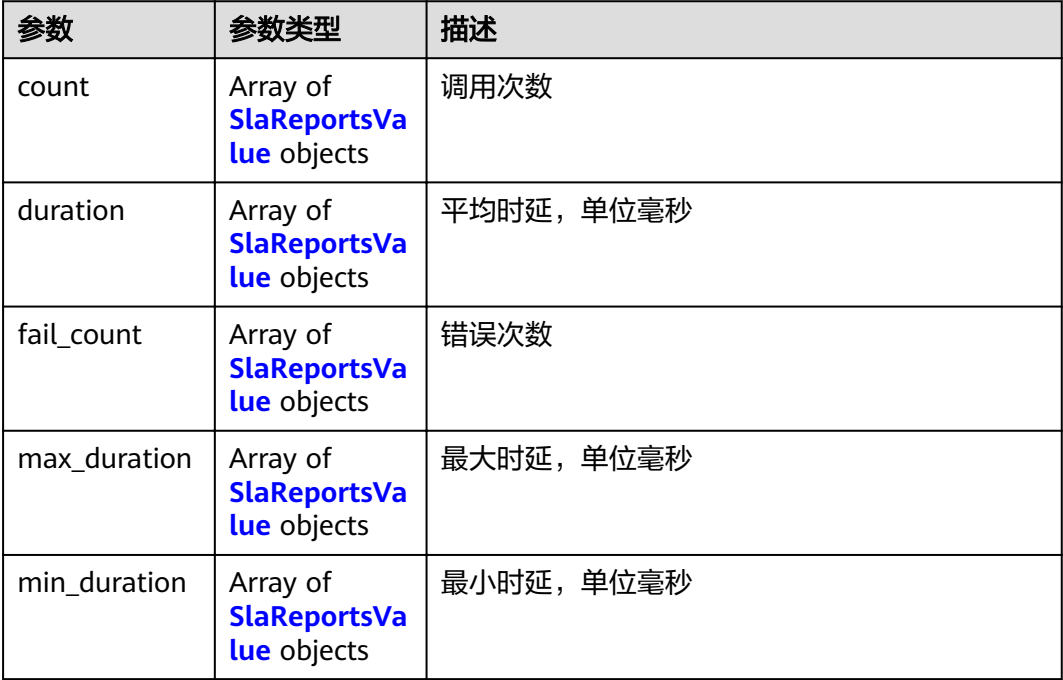

#### <span id="page-241-0"></span>表 **5-416** SlaReportsValue

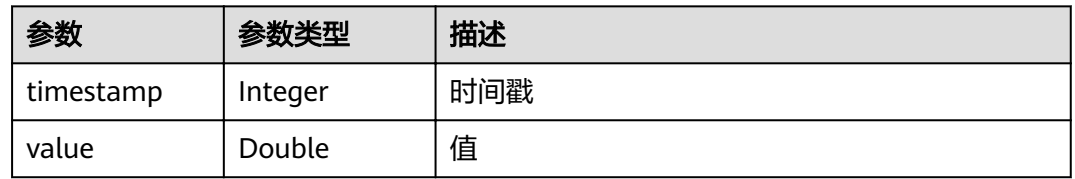

#### 状态码: **400**

#### 表 **5-417** 响应 Body 参数

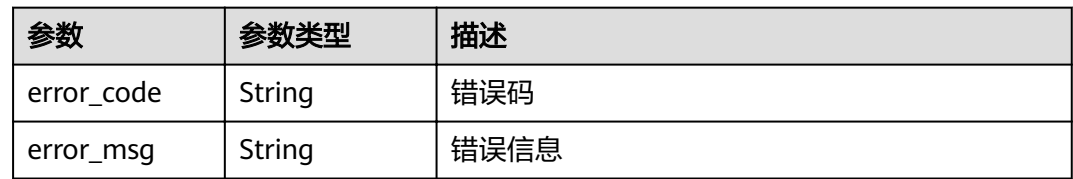

## 请求示例

#### 租户函数统计信息。

GET /v2/{project\_id}/fgs/functions/statistics

# 响应示例

### 状态码: **200**

查询成功

```
{
 "statistics" : {
 "count" : [ {
    "timestamp" : 1596679200000,
    "value" : -1
 }, {
 "timestamp" : 1596682800000,
 "value" : 2
 }, {
 "timestamp" : 1596686400000,
    "value" : -1
   } ],
 "duration" : [ {
 "timestamp" : 1596679200000,
 "value" : -1
 }, {
 "timestamp" : 1596682800000,
    "value" : 950
```
 }, { "timestamp" : 1596686400000, "value" : -1 } ], "fail\_count" : [ { "timestamp" : 1596679200000, "value" : -1 }, { "timestamp" : 1596682800000, "value" : 0 }, { "timestamp" : 1596686400000, "value" : -1 } ], "max\_duration" : [ { "timestamp" : 1596679200000, "value" : -1 }, { "timestamp" : 1596682800000, "value" : 740 }, { "timestamp" : 1596686400000, "value" : -1 } ], "min\_duration" : [ { "timestamp" : 1596679200000, "value" : -1 }, { "timestamp" : 1596682800000, "value" : 210 }, { "timestamp" : 1596686400000, "value" : -1 } ], "reject\_count" : [ { "timestamp" : 1596679200000, "value" : -1 }, { "timestamp" : 1596682800000, "value" : 0 }, { "timestamp" : 1596686400000, "value" : -1 } ] }

# 状态码

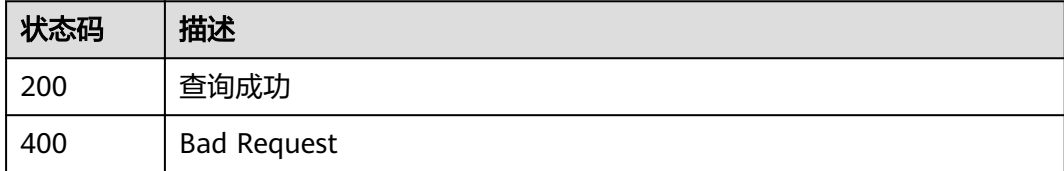

# 错误码

请参见<mark>错误码</mark>。

}

# **5.8.3** 获取指定时间段的函数运行指标

# 功能介绍

获取指定时间段的函数运行指标。

#### **URI**

GET /v2/{project\_id}/fgs/functions/{func\_urn}/statistics/{period}

#### 表 **5-418** 路径参数

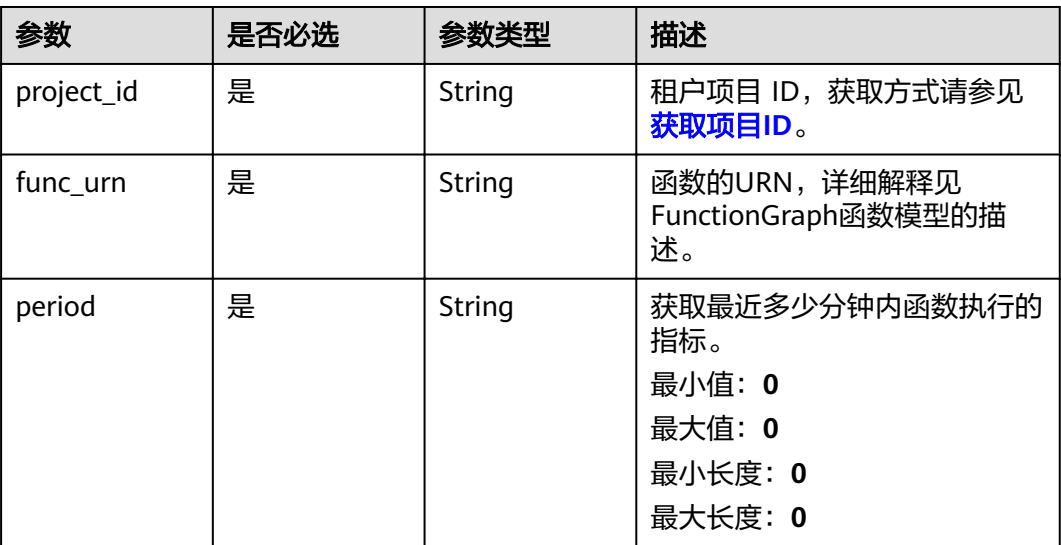

# 请求参数

### 表 **5-419** 请求 Header 参数

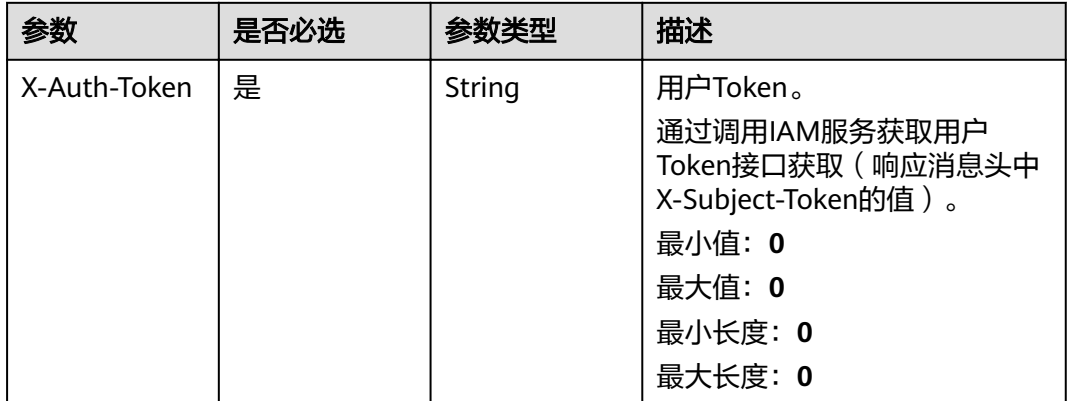

# 响应参数

状态码: **200**

#### 表 **5-420** 响应 Body 参数

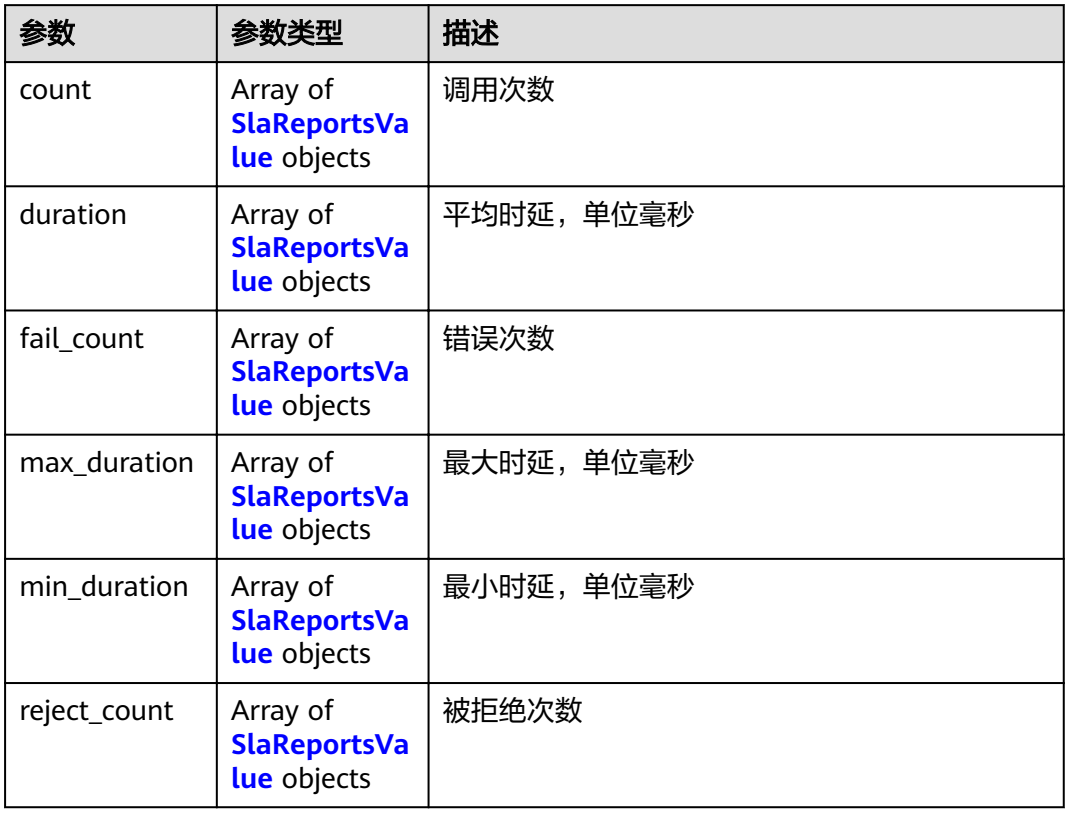

### 表 **5-421** SlaReportsValue

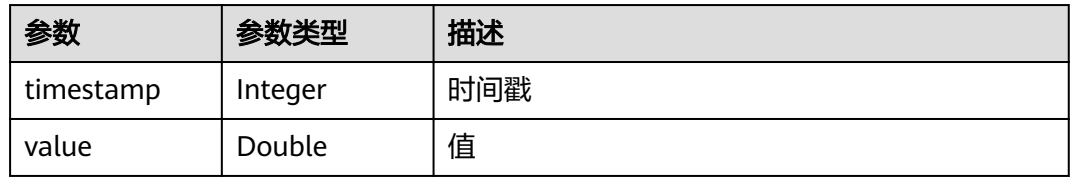

# 请求示例

获取指定时间段的函数运行指标。

GET /v2/{project\_id}/fgs/functions/{func\_urn}/statistics/{period}

# 响应示例

#### 状态码: **200**

ok

```
{
 "count" : [ {
 "timestamp" : 1596679200000,
 "value" : -1
 }, {
 "timestamp" : 1596682800000,
   "value" : 2
```
 }, { "timestamp" : 1596686400000, "value" : -1 } ], "duration" : [ { "timestamp" : 1596679200000, "value" : -1 }, { "timestamp" : 1596682800000, "value" : 950 }, { "timestamp" : 1596686400000, "value" : -1 } ], "fail\_count" : [ { "timestamp" : 1596679200000, "value" : -1 }, { "timestamp" : 1596682800000, "value" : 0 }, { "timestamp" : 1596686400000, "value" : -1 } ], "max\_duration" : [ { "timestamp" : 1596679200000, "value" : -1 }, { "timestamp" : 1596682800000, "value" : 740 }, { "timestamp" : 1596686400000, "value" : -1 } ], "min\_duration" : [ { "timestamp" : 1596679200000, "value" : -1 }, { "timestamp" : 1596682800000, "value" : 210 }, { "timestamp" : 1596686400000, "value" : -1 } ], "reject\_count" : [ { "timestamp" : 1596679200000, "value" : -1 }, { "timestamp" : 1596682800000, "value" : 0 }, { "timestamp" : 1596686400000, "value" : -1 } ] }

# 状态码

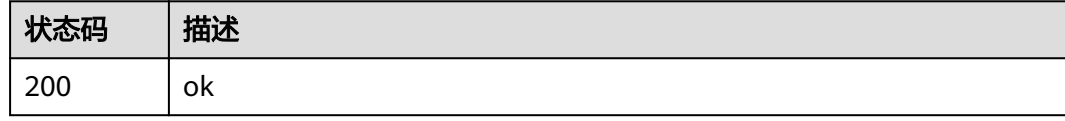

### 错误码

请参见<mark>错误码</mark>。

# **5.9** 函数日志

# **5.9.1** 获取指定函数的 **lts** 日志组日志流配置

# 功能介绍

获取指定函数的lts日志组日志流配置。

# **URI**

GET /v2/{project\_id}/fgs/functions/{function\_urn}/lts-log-detail

#### 表 **5-422** 路径参数

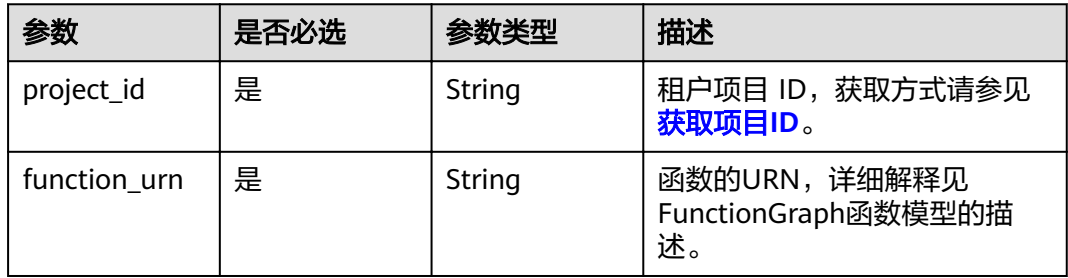

# 请求参数

无

# 响应参数

状态码: **200**

表 **5-423** 响应 Body 参数

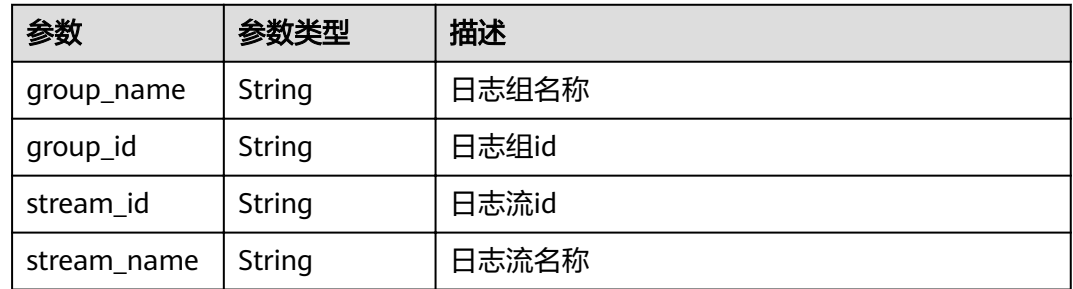

## 状态码: **403**

#### 表 **5-424** 响应 Body 参数

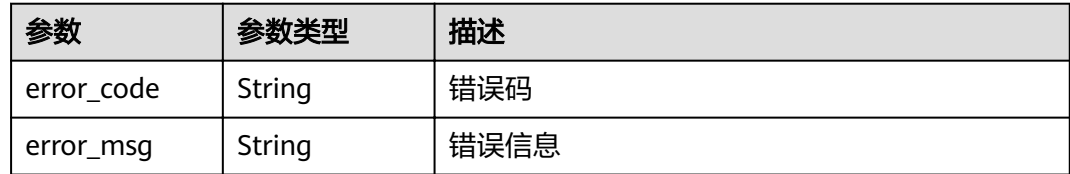

# 请求示例

#### 获取指定函数的lts日志组日志流配置。

GET /v2/{project\_id}/fgs/functions/{urn}/lts-log-detail

### 响应示例

#### 状态码: **200**

Ok

```
{
 "group_id" : "xxx",
 "stream_id" : "xxx",
 "stream_name" : "xxx"
}
```
### 状态码: **403**

FORBIDDEN

```
{
 "error_code" : "FSS.0403",
  "error_msg" : "invalid token"
}
```
# 状态码

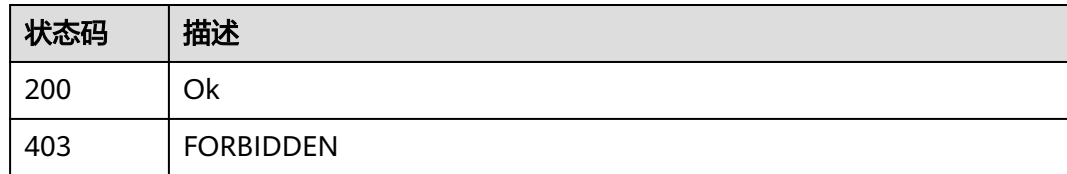

# 错误码

请参[见错误码。](#page-322-0)

# **5.9.2** 开通 **lts** 日志上报功能

# 功能介绍

开通lts日志上报功能。

### **URI**

POST /v2/{project\_id}/fgs/functions/enable-lts-logs

#### 表 **5-425** 路径参数

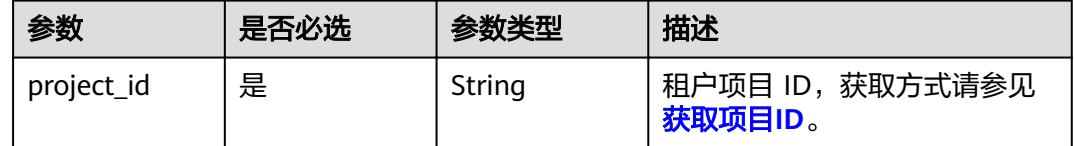

# 请求参数

### 表 **5-426** 请求 Header 参数

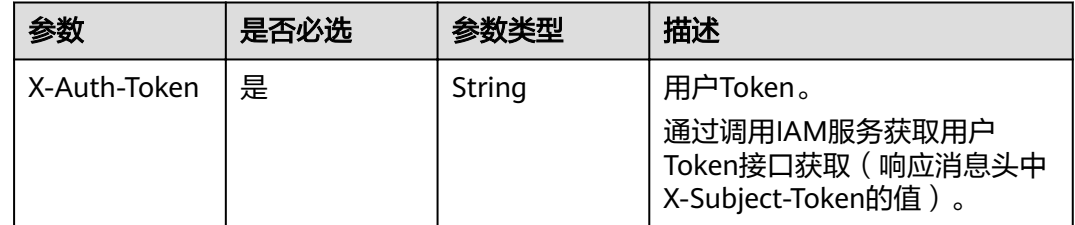

### 响应参数

### 状态码: **429**

表 **5-427** 响应 Body 参数

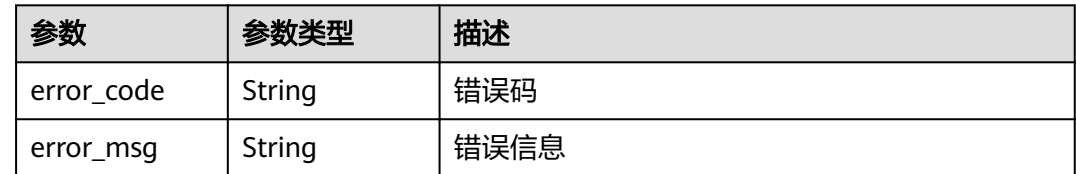

# 请求示例

开通lts日志上报功能。

POST /v2/{project\_id}/fgs/functions/enable-lts-logs

# 响应示例

#### 状态码: **429**

#### 调用太频繁

```
{
  "error_code" : "FSS.0429",
  "error_msg" : "api is busy now"
}
```
# 状态码

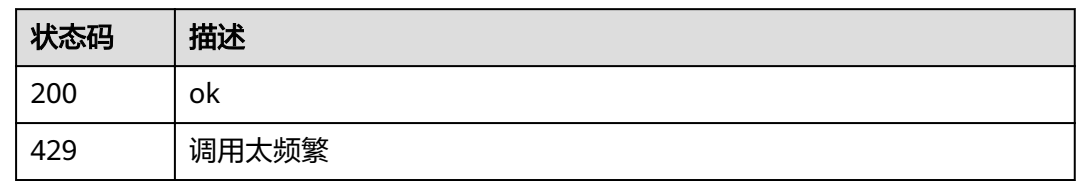

# 错误码

请参见<mark>错误码</mark>。

# **5.10** 函数预留实例

# **5.10.1** 获取函数预留实例配置列表

# 功能介绍

获取函数预留实例配置列表

### **URI**

GET /v2/{project\_id}/fgs/functions/reservedinstanceconfigs

#### 表 **5-428** 路径参数

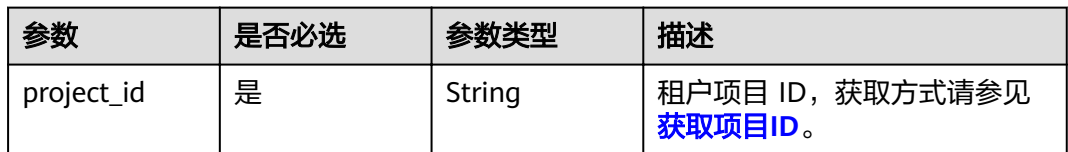

#### 表 **5-429** Query 参数

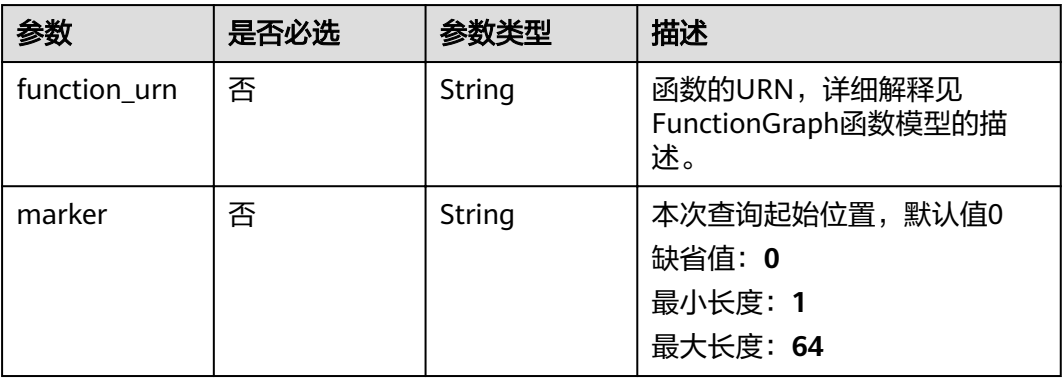

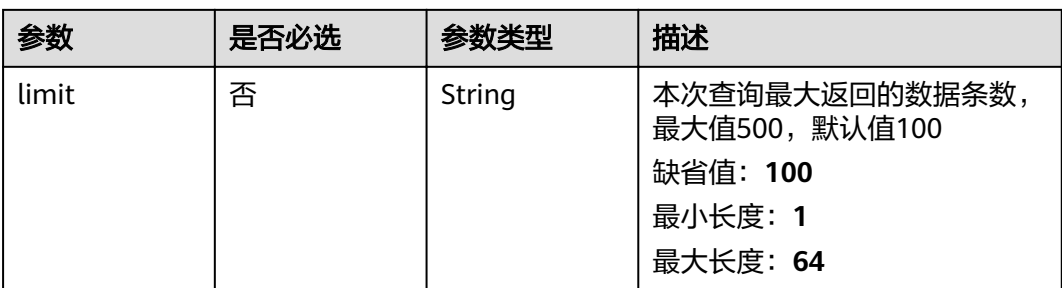

# 请求参数

## 表 **5-430** 请求 Header 参数

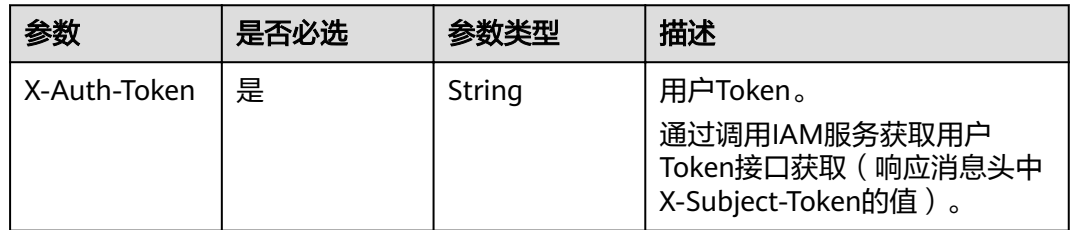

# 响应参数

#### 状态码: **200**

表 **5-431** 响应 Body 参数

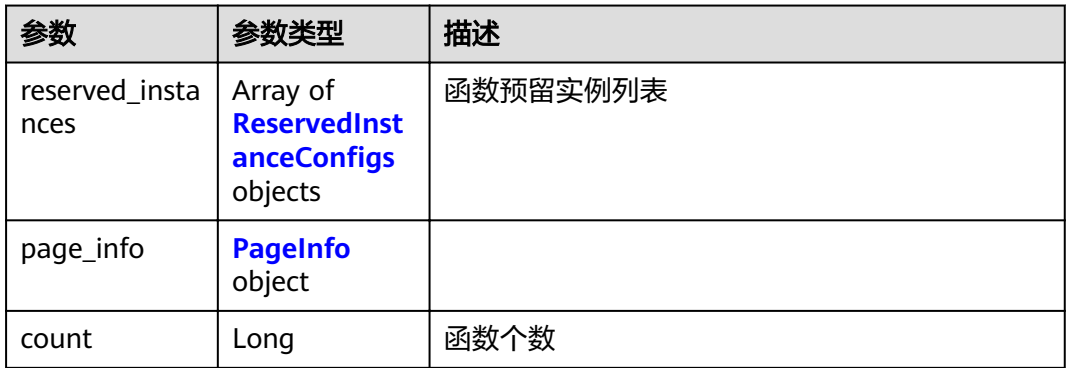

### 表 5-432 ReservedInstanceConfigs

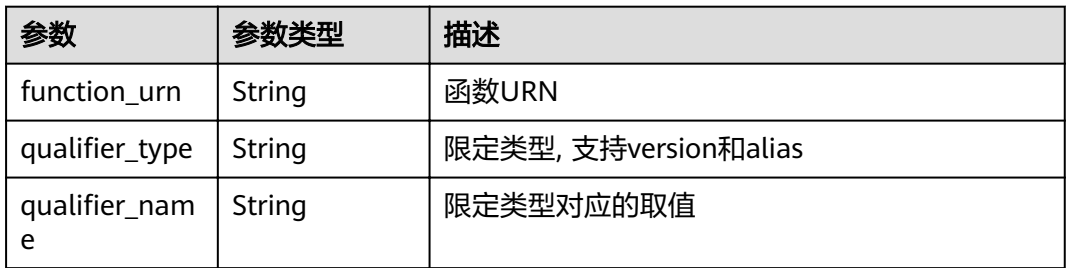

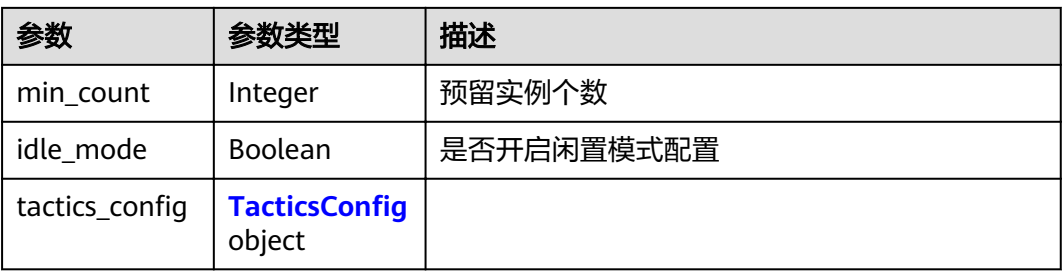

# 表 5-433 TacticsConfig

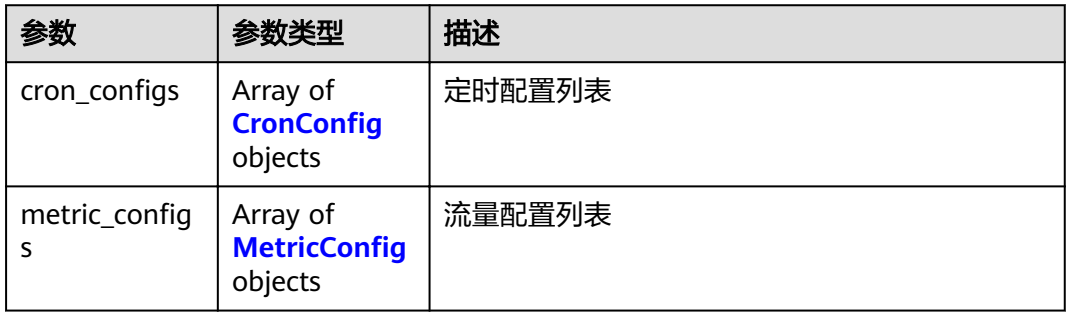

# 表 5-434 CronConfig

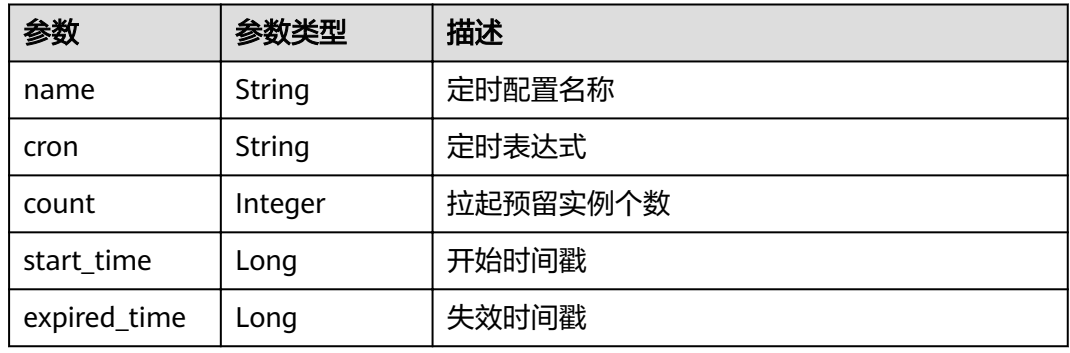

### 表 5-435 MetricConfig

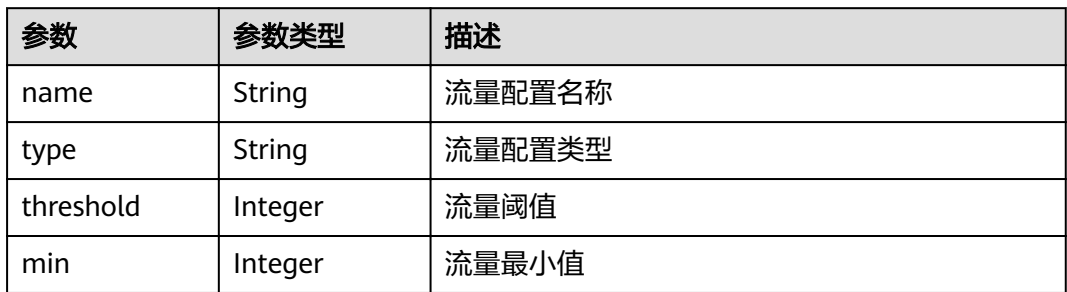
#### 表 **5-436** PageInfo

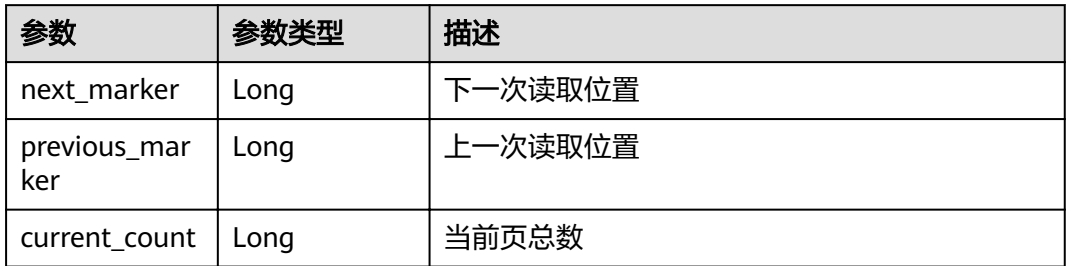

#### 状态码: **400**

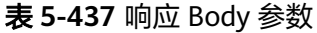

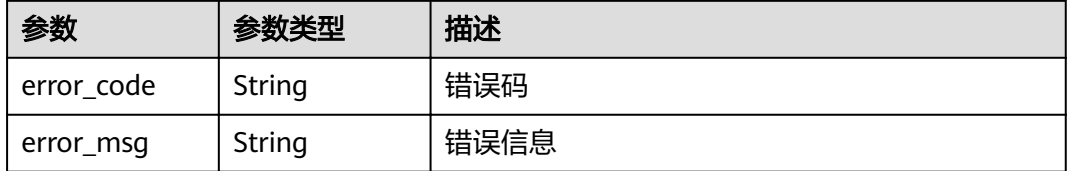

#### 状态码: **401**

表 **5-438** 响应 Body 参数

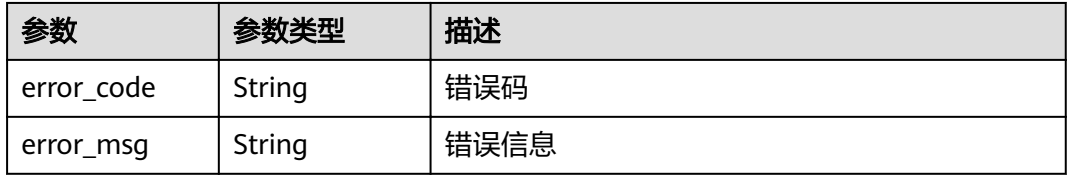

#### 状态码: **403**

表 **5-439** 响应 Body 参数

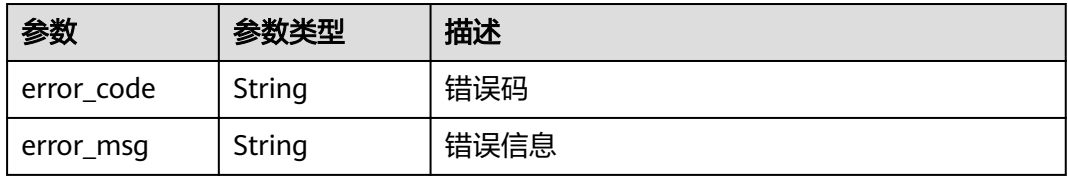

状态码: **404**

#### 表 **5-440** 响应 Body 参数

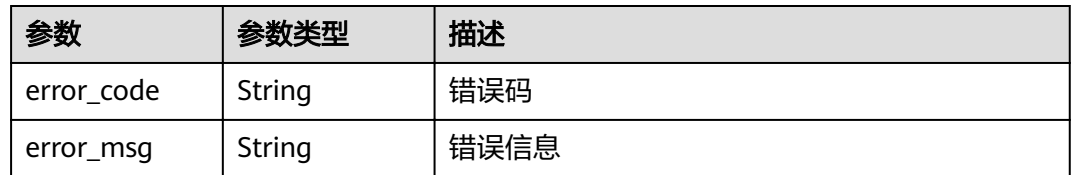

#### 状态码: **500**

表 **5-441** 响应 Body 参数

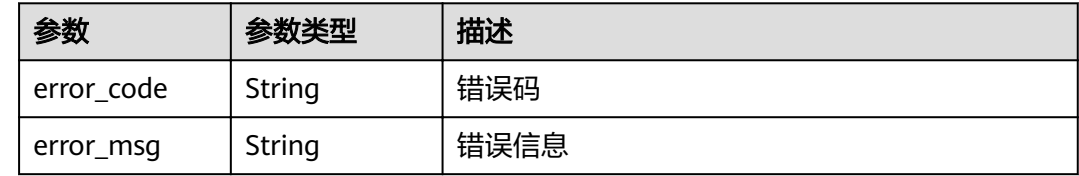

# 请求示例

#### 获取函数预留实例配置列表

GET https://{Endpoint}/v2/{project\_id}/fgs/functions/reservedinstanceconfigs

# 响应示例

#### 状态码: **200**

OK

```
{
  "reserved_instances" : [ {
 "function_urn" : "urn:fss:{region}:46b6f338fc3445b8846c71dfb1fbxxxx:function:default:xxxxx:latest",
,"qualifier_type" : "version"
 ȊqñòfirȎnmȊ : "latest",
   "min_count" : 10,
 "idle_mode" : false,
"tactics_config" : {
'cron_configs" : [ {
"name" : "cronConfig",
 "cron" : "0 1 * * * *",
 "count" : 15,
      "start_time" : 1658073600,
     "expired_time" : 1658160000
    } ],
    "metric_configs" : [ {
"name" : "metricConfig",
 "type" : "Concurrency",
      "threshold" : 90,
      "min" : 12
    } ]
   }
 } ],
 "count" : 1,
  "page_info" : {
   "next_marker" : 1,
   "previous_marker" : 0,
   "current_count" : 1
```
 } }

# 状态码

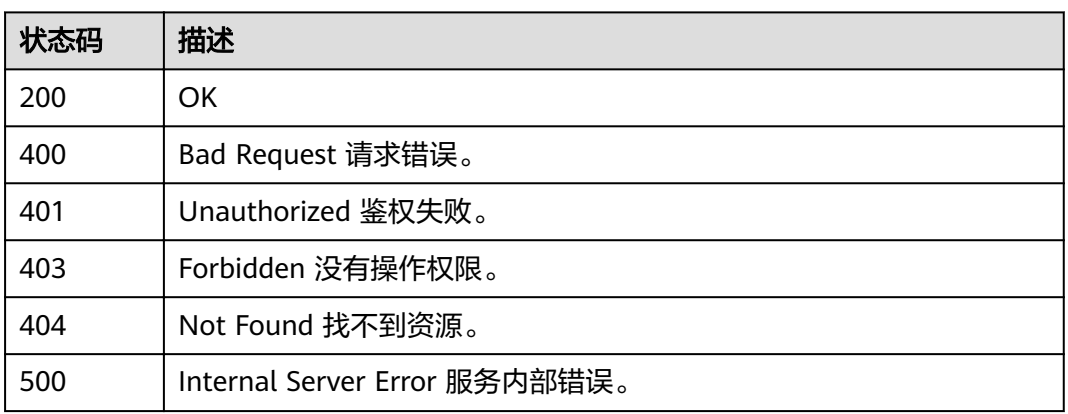

# 错误码

请参[见错误码。](#page-322-0)

# **5.10.2** 修改函数预留实例数量

# 功能介绍

修改函数预留实例数量。

## **URI**

PUT /v2/{project\_id}/fgs/functions/{function\_urn}/reservedinstances

## 表 **5-442** 路径参数

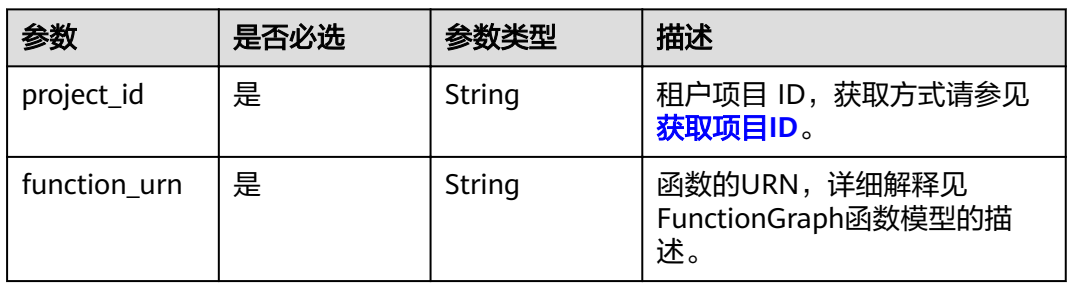

# 请求参数

表 **5-443** 请求 Header 参数

| 参数           | 是否必选 | 参数类型   | 描述                                                                                   |
|--------------|------|--------|--------------------------------------------------------------------------------------|
| X-Auth-Token | 是    | String | 用户Token。<br>通过调用IAM服务获取用户<br>Token接口获取 ( 响应消息头中<br><sup>'</sup> X-Subject-Token的值 )。 |

# 表 **5-444** 请求 Body 参数

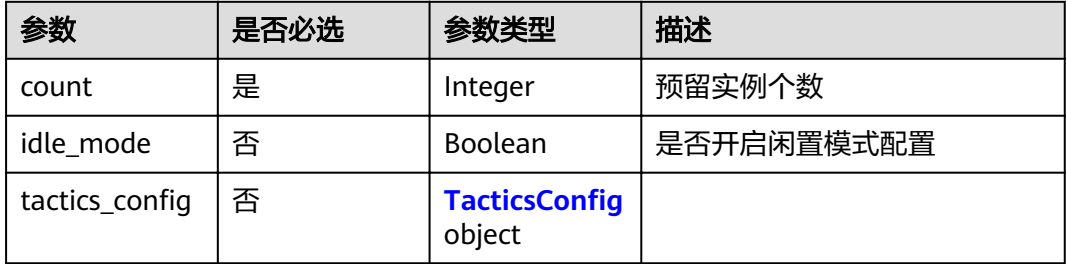

# 表 5-445 TacticsConfig

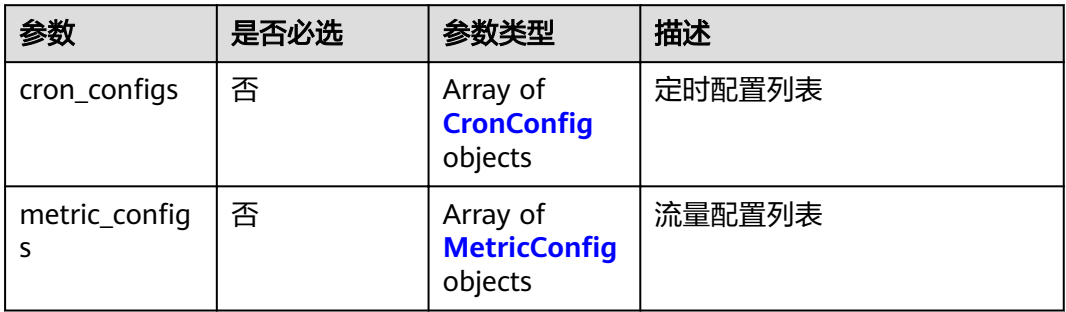

### 表 5-446 CronConfig

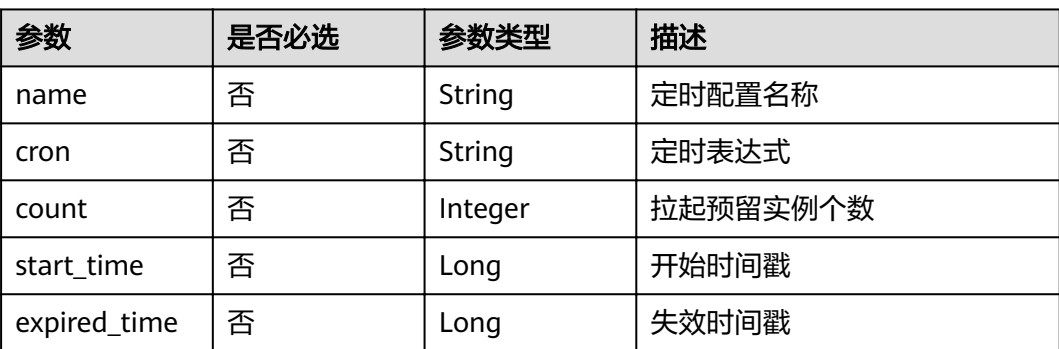

## <span id="page-256-0"></span>表 5-447 MetricConfig

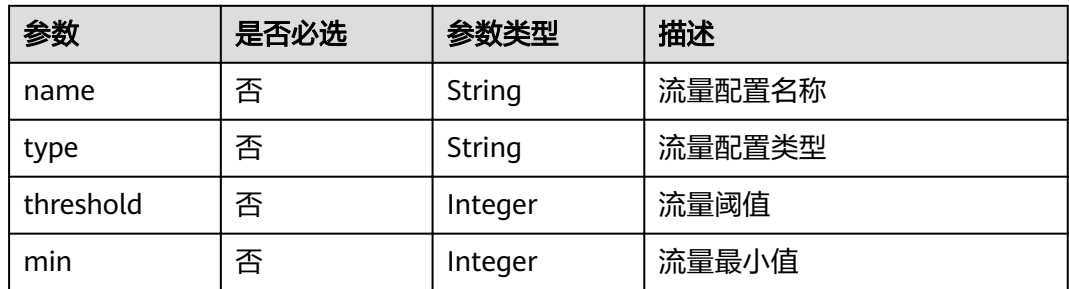

# 响应参数

#### 状态码: **200**

### 表 **5-448** 响应 Body 参数

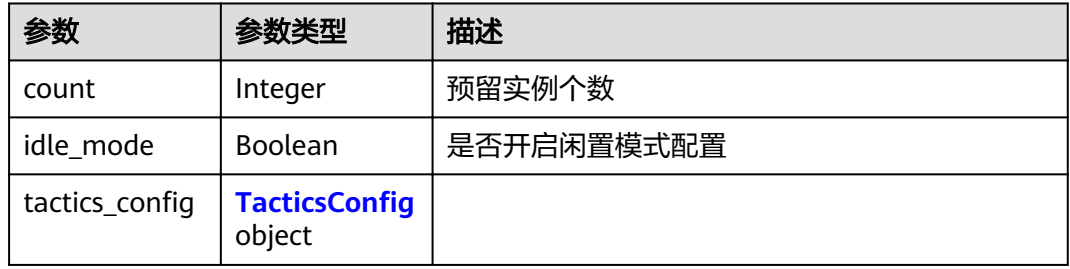

#### 表 5-449 TacticsConfig

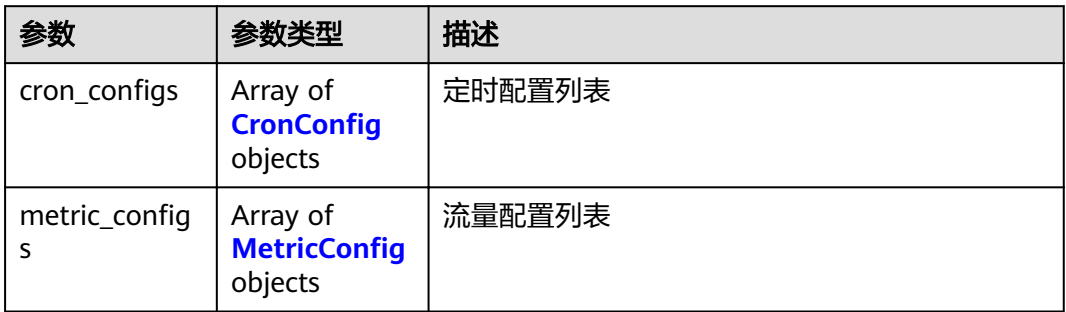

# 表 5-450 CronConfig

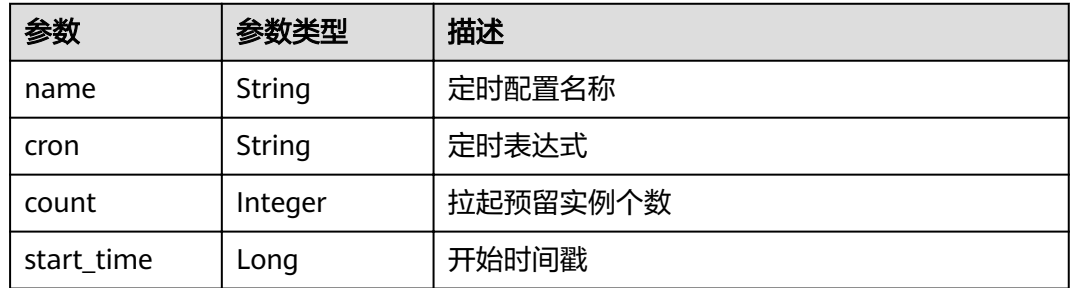

<span id="page-257-0"></span>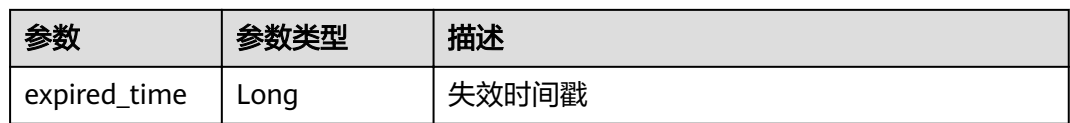

## 表 5-451 MetricConfig

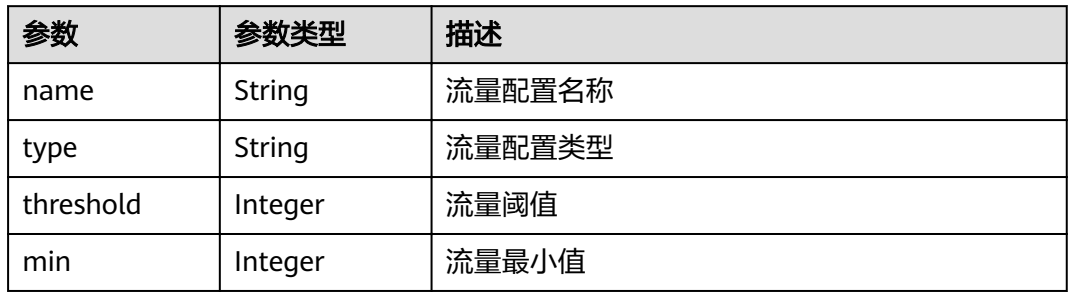

#### 状态码: **400**

#### 表 **5-452** 响应 Body 参数

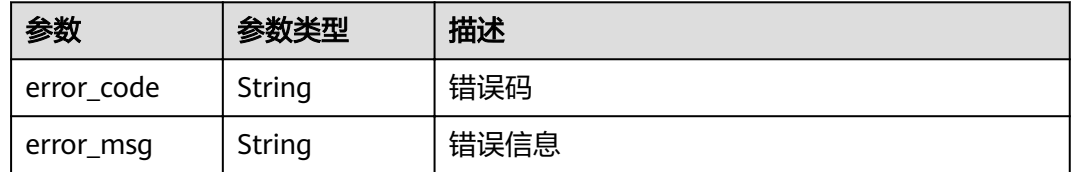

# 状态码: **401**

## 表 **5-453** 响应 Body 参数

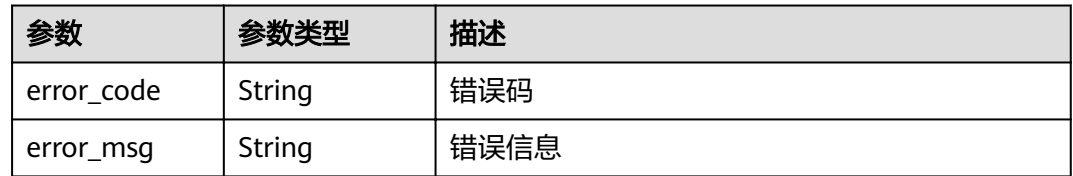

### 状态码: **403**

## 表 **5-454** 响应 Body 参数

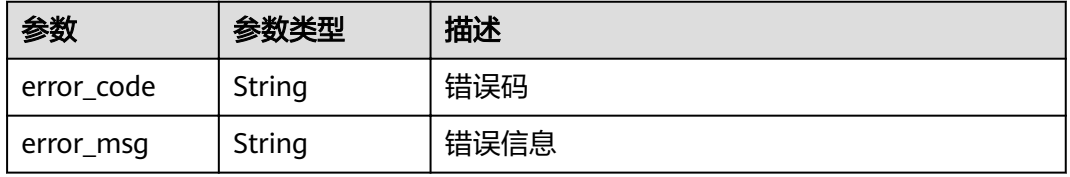

表 **5-455** 响应 Body 参数

| 参数         | 参数类型   | 描述   |
|------------|--------|------|
| error code | String | 错误码  |
| error_msg  | String | 错误信息 |

#### 状态码: **500**

表 **5-456** 响应 Body 参数

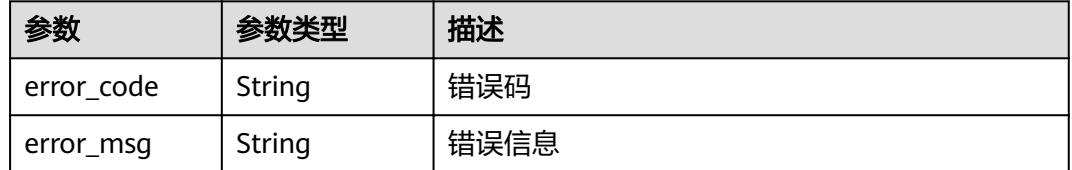

# 请求示例

## 更新预留实例数量。

PUT https://{Endpoint}/v2/{project\_id}/fgs/functions/{function\_urn}/reservedinstances

{ "count" : 3 }

# 响应示例

#### 状态码: **200**

OK

{ "count" : 2 }

# 状态码

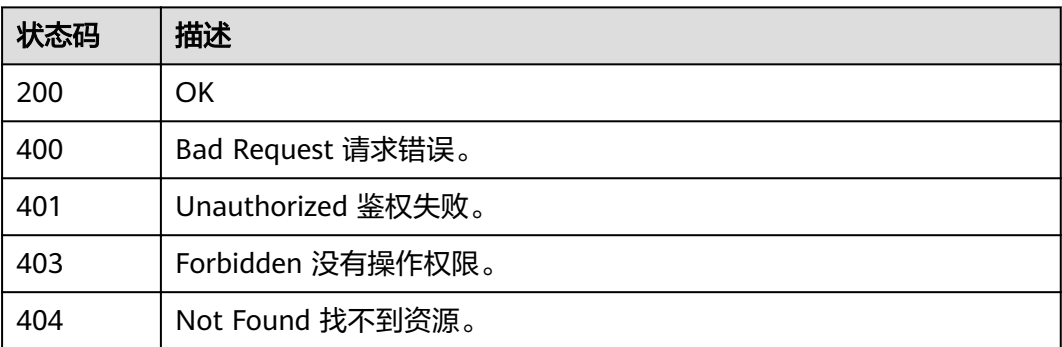

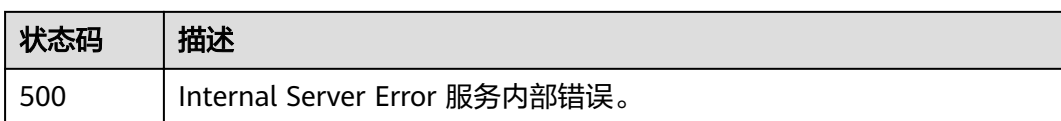

# 错误码

请参[见错误码。](#page-322-0)

# **5.10.3** 获取函数预留实例数量

# 功能介绍

获取函数预留实例数量。

## **URI**

GET /v2/{project\_id}/fgs/functions/reservedinstances

### 表 **5-457** 路径参数

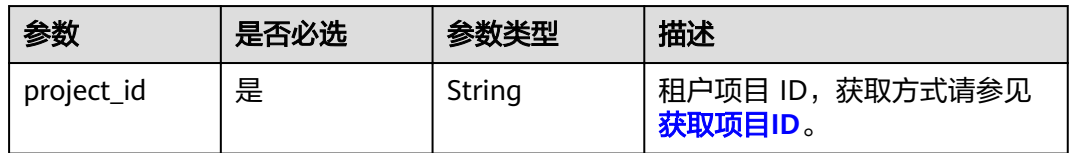

### 表 **5-458** Query 参数

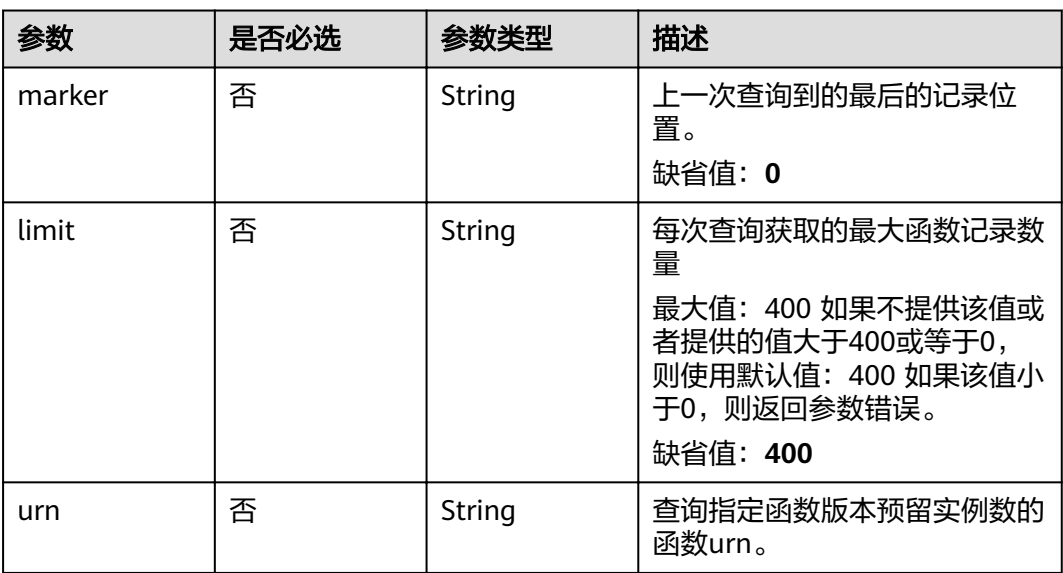

# 请求参数

无

# 响应参数

## 状态码: **200**

### 表 **5-459** 响应 Body 参数

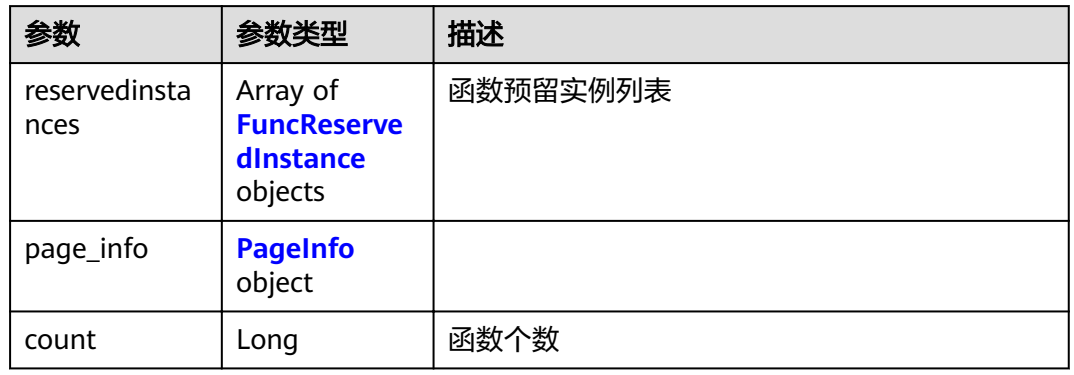

#### 表 **5-460** FuncReservedInstance

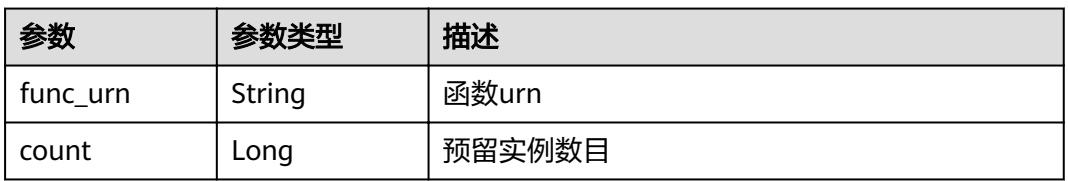

## 表 **5-461** PageInfo

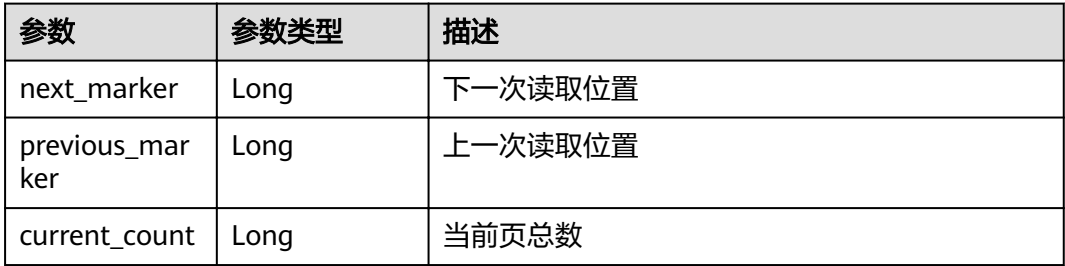

## 状态码: **400**

# 表 **5-462** 响应 Body 参数

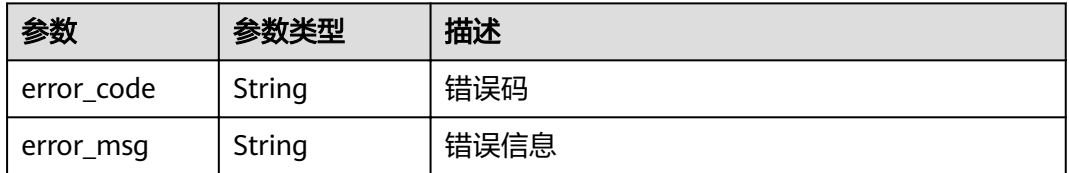

## 状态码: **401**

#### 表 **5-463** 响应 Body 参数

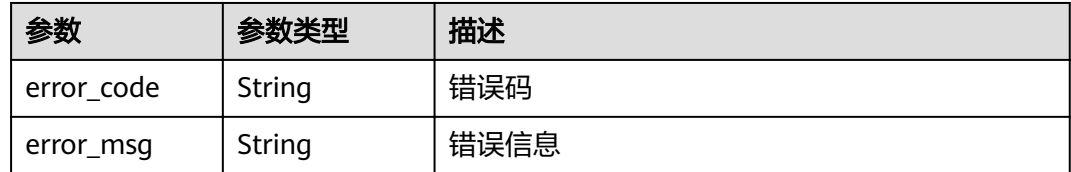

#### 状态码: **403**

#### 表 **5-464** 响应 Body 参数

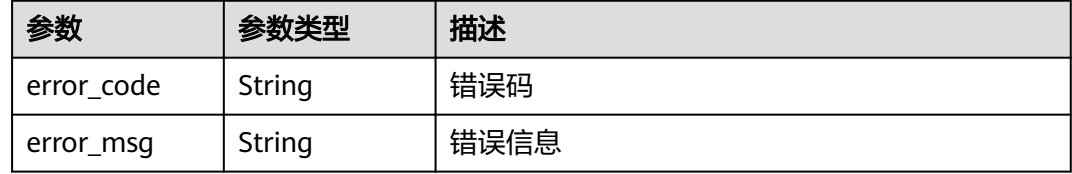

#### 状态码: **404**

#### 表 **5-465** 响应 Body 参数

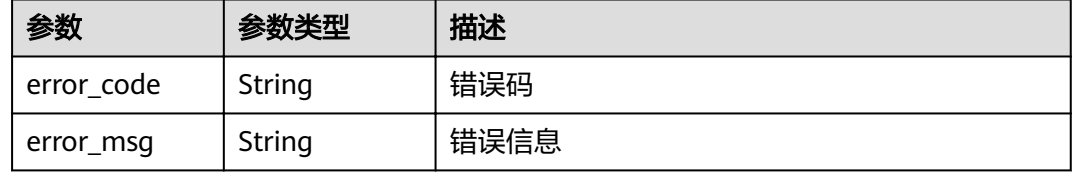

#### 状态码: **500**

#### 表 **5-466** 响应 Body 参数

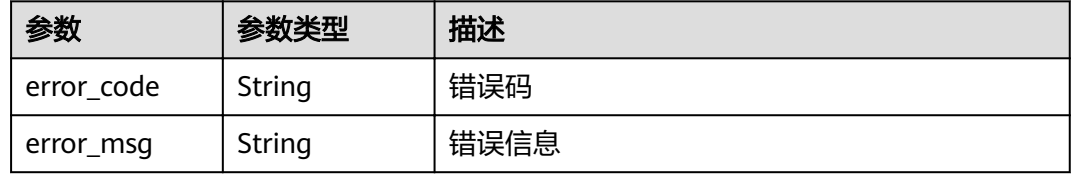

# 请求示例

#### 查询租户预留实例列表。

GET https://{Endpoint}/v2/{project\_id}/fgs/functions/reservedinstances

# 响应示例

## 状态码: **200**

OK

```
{
  "reservedinstances" : [ {
   "func_urn" : "urn:fss:xxxxx:46b6f338fc3445b8846c71dfb1fbxxxx:function:csharp:test2-0:latest",
   "count" : 2
  } ],
  "page_info" : {
 "next_marker" : 2,
 "previous_marker" : 0,
 "current_count" : 2
 }
}
```
# 状态码

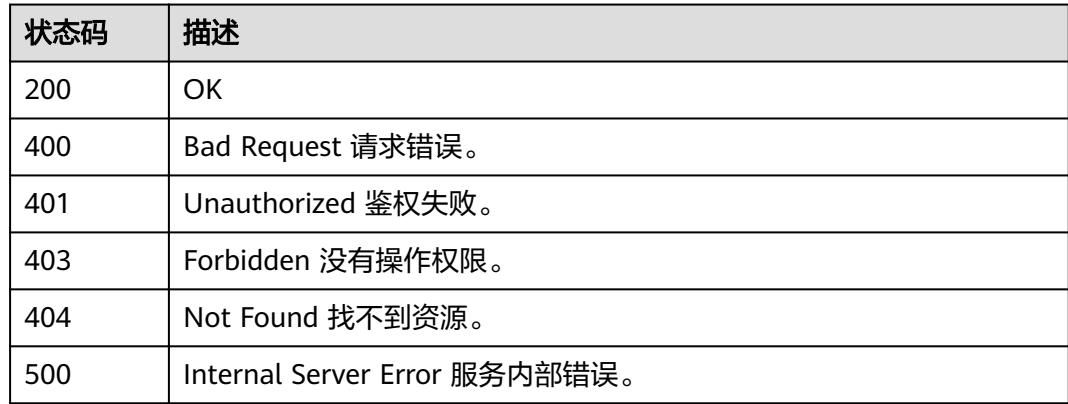

# 错误码

请参[见错误码。](#page-322-0)

# **5.11** 函数导入导出

# **5.11.1** 导出函数

# 功能介绍

导出函数

# **URI**

GET /v2/{project\_id}/fgs/functions/{function\_urn}/export

#### 表 **5-467** 路径参数

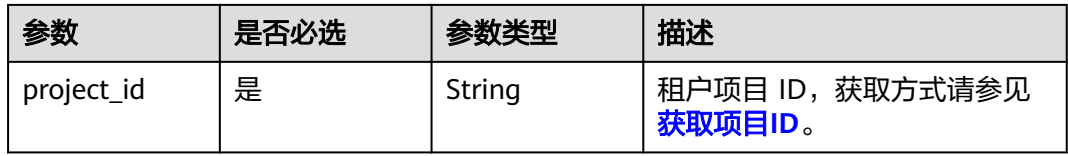

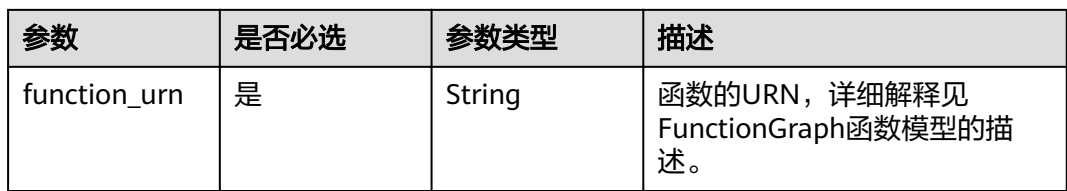

# 表 **5-468** Query 参数

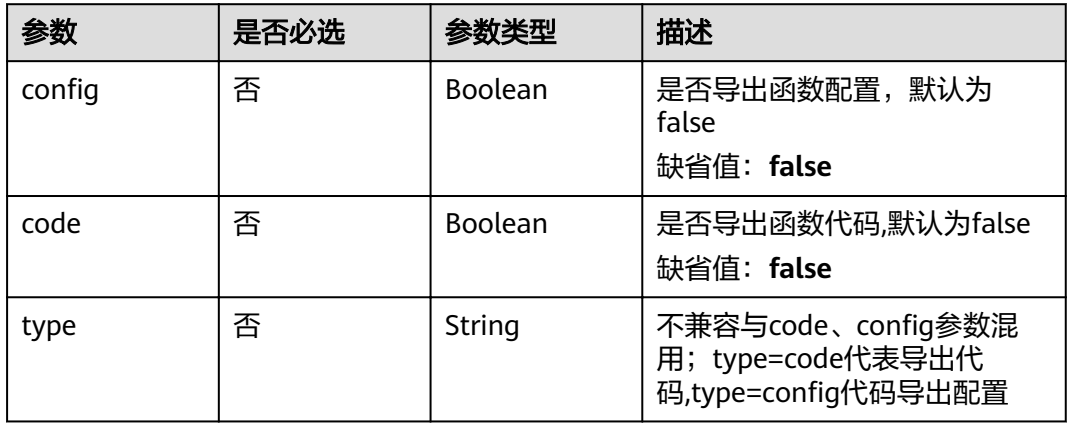

# 请求参数

## 表 **5-469** 请求 Header 参数

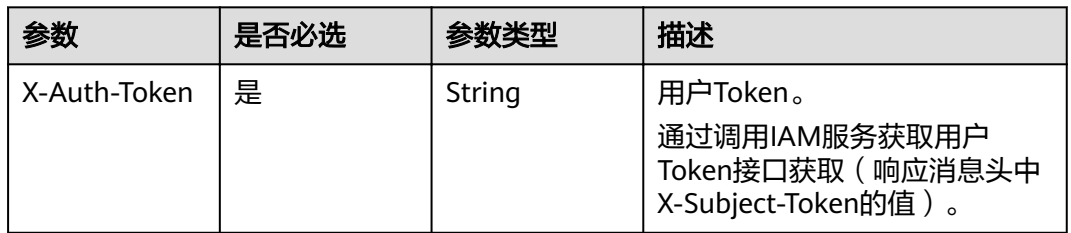

# 响应参数

#### 状态码: **404**

#### 表 **5-470** 响应 Body 参数

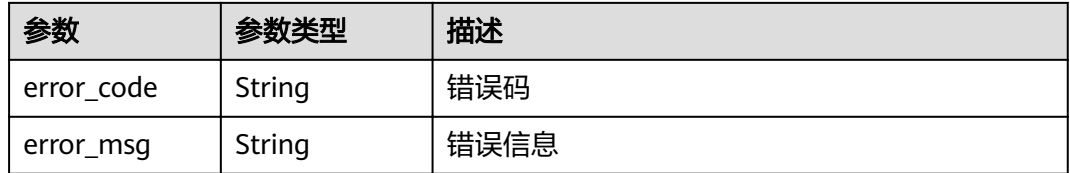

## 状态码: **500**

#### 表 **5-471** 响应 Body 参数

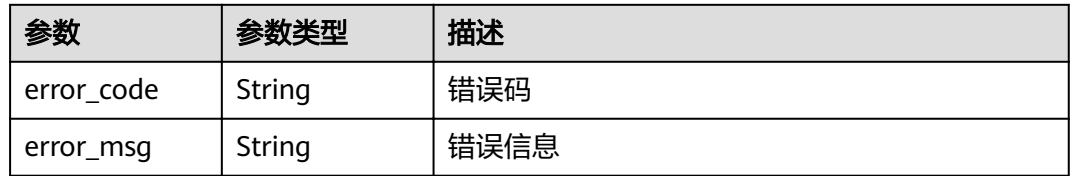

# 请求示例

- 导出函数代码(新方式)。 GET /v2/{project\_id}/fgs/functions/{func\_urn}/export?type=code
- 导出函数代码与配置(老方式)。 GET /v2/{project\_id}/fgs/functions/{func\_urn}/export?code=true&config=true

# 响应示例

### 状态码: **404**

Not Found 找不到资源。

```
{
 "error_code" : "FSS.1051",
 "error_msg" : "Not found the function"
}
```
# 状态码

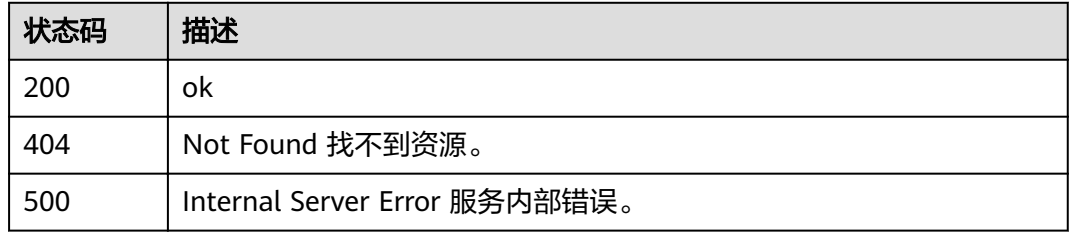

# 错误码

请参[见错误码。](#page-322-0)

# **5.11.2** 导入函数

# 功能介绍

导入函数

### **URI**

POST /v2/{project\_id}/fgs/functions/import

#### 表 **5-472** 路径参数

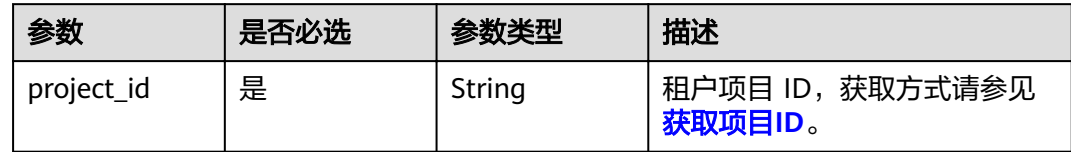

# 请求参数

# 表 **5-473** 请求 Body 参数

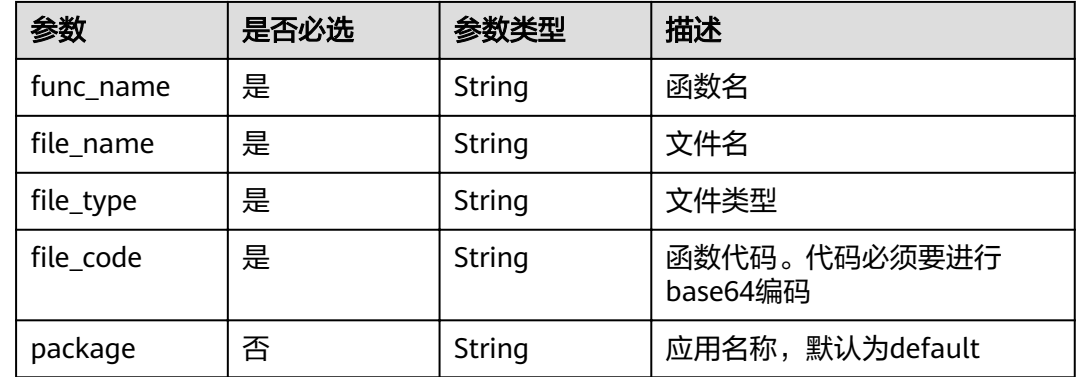

# 响应参数

## 状态码: **200**

## 表 **5-474** 响应 Body 参数

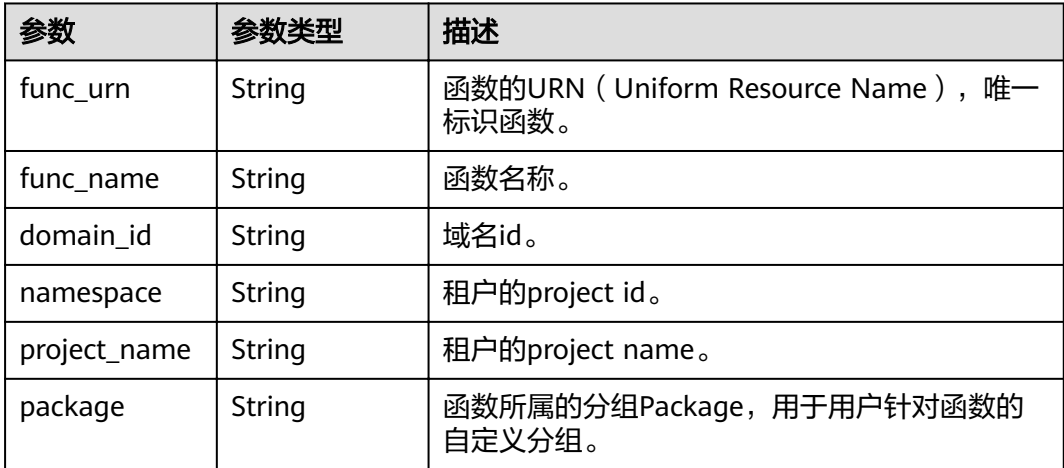

f

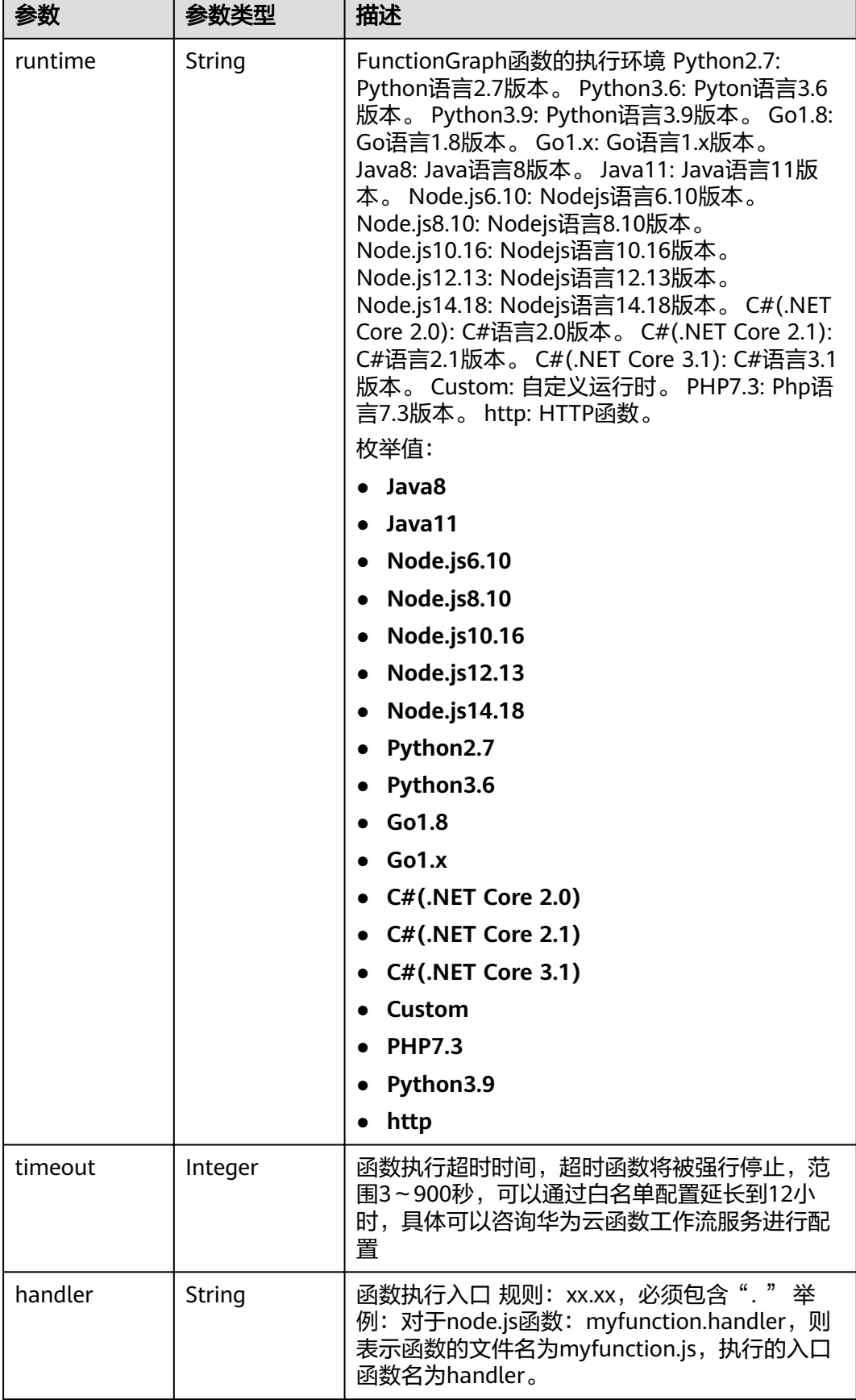

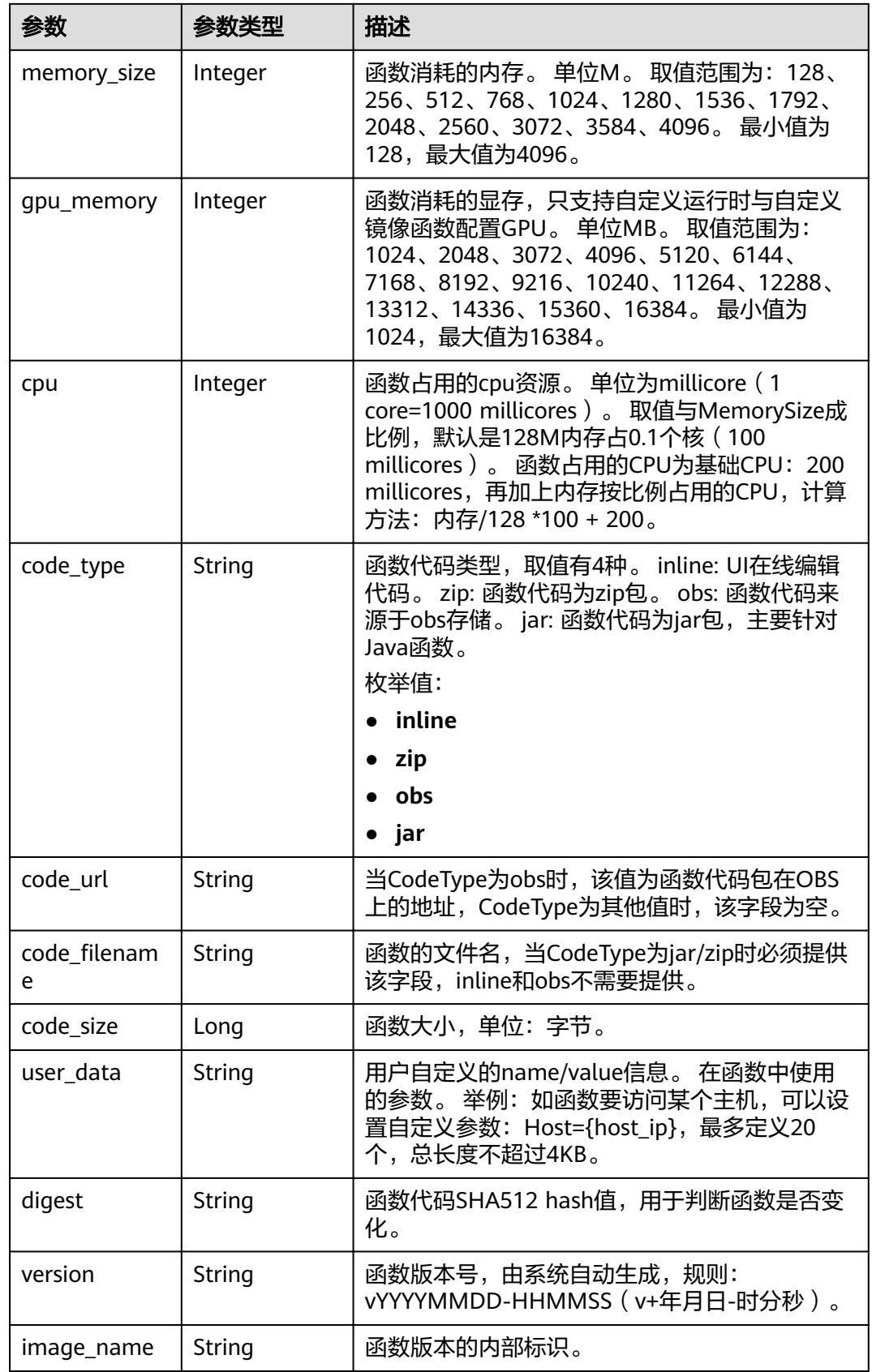

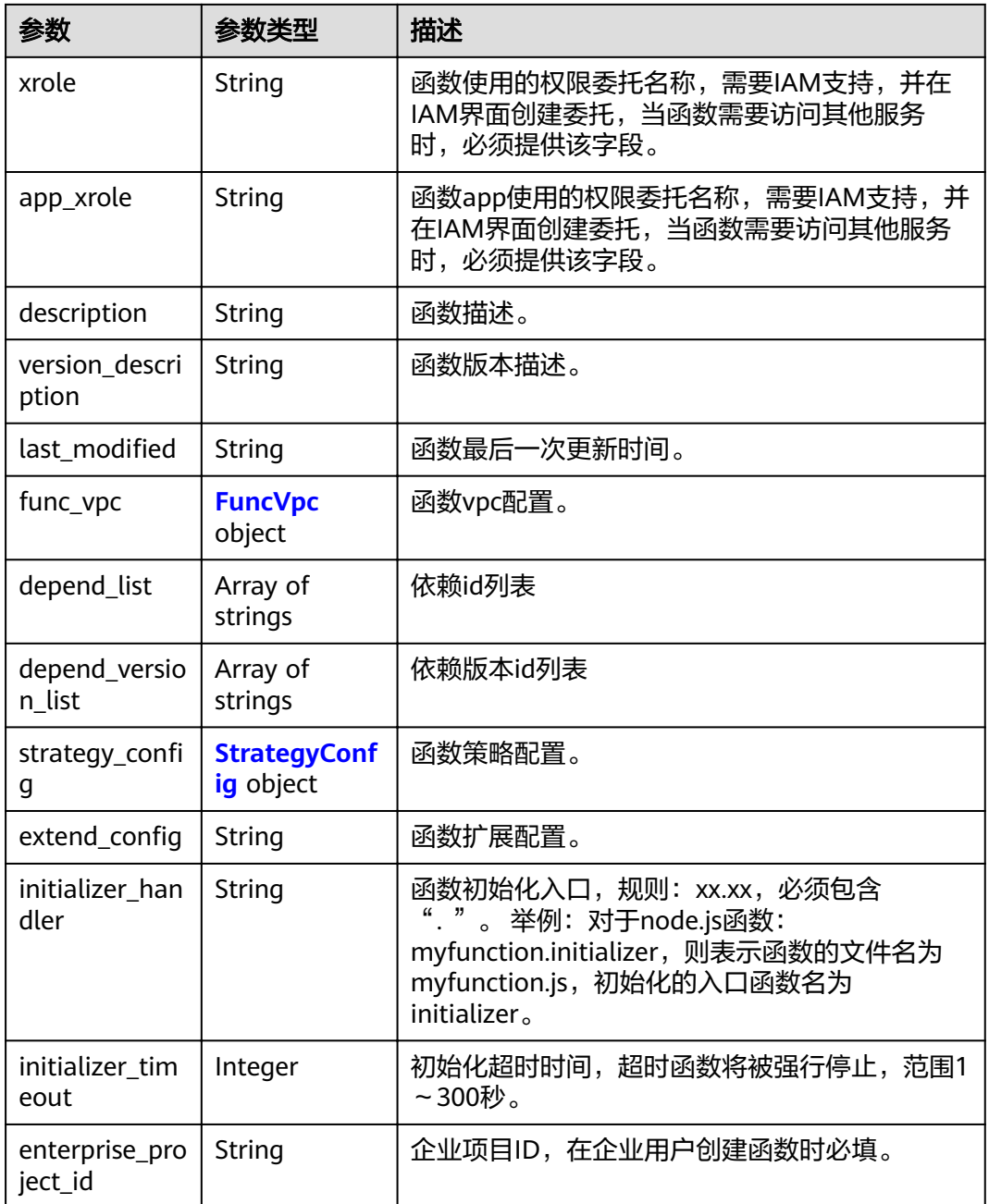

## 表 **5-475** FuncVpc

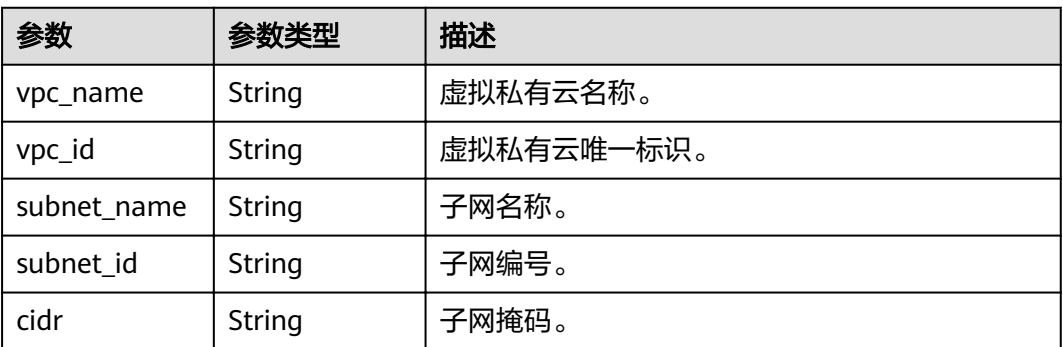

<span id="page-269-0"></span>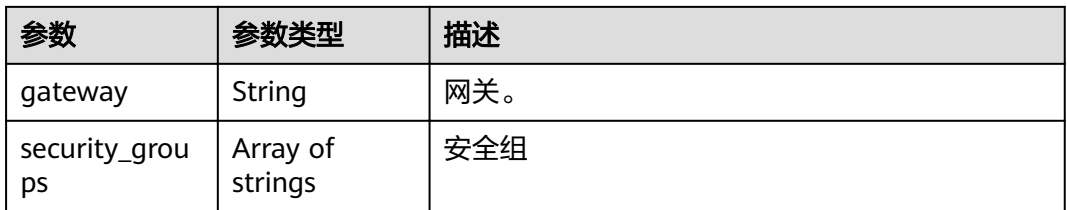

#### 表 5-476 StrategyConfig

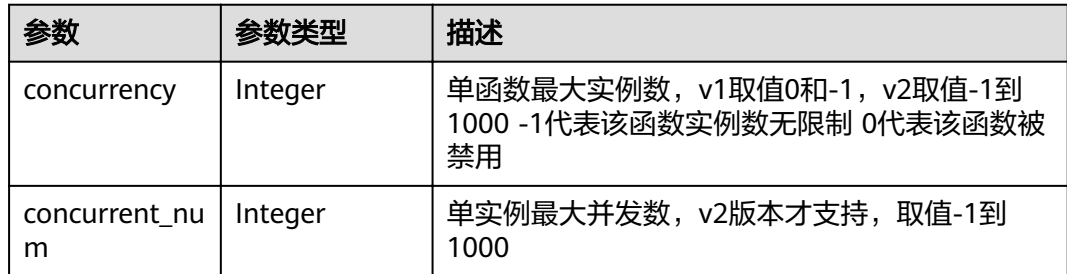

#### 状态码: **409**

表 **5-477** 响应 Body 参数

| 参数         | 参数类型   | 描述   |
|------------|--------|------|
| error_code | String | 错误码  |
| error_msg  | String | 错误信息 |

## 状态码: **500**

#### 表 **5-478** 响应 Body 参数

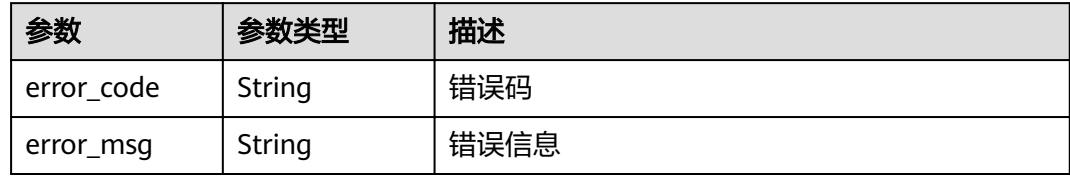

# 请求示例

## 导入函数。

POST https://{Endpoint}/v2/{project\_id}/fgs/functions/import

```
{
 "func_name" : "test",
"file_name" : "test.zip",
"file_type" : "zip",
"file_code" : "xxxxxxxxxxxxxxxxxxxxx
}
```
# 响应示例

## 状态码: **200**

ok

```
{
  "func_urn" : "urn:fss:{region}:46b6f338fc3445b8846c71dfb1fbd9e8:function:default:test_v1_2",
 "func_name" : "test_v1_2",
 "domain_id" : "14ee2e35****a7998b******aa24cabf",
 "namespace" : "46b6f338fc3445b8846c71dfb1fbd9e8",
 "project_name" : "{region}",
 "package" : "default",
 "runtime" : "Node.js6.10",
  "timeout" : 3,
 "handler" : "index.handler",
 "memory_size" : 128,
  "cpu" : 300,
 "code_type" : "zip",
"code_filename" : "index.zip",
  "code_size" : 6709,
  "digest" : 
"faa825575c45437cddd4e369bea69893bcbe195d478178462ad90984fe72993f3f59d15f41c5373f807f3e05fb9
af322c55dabeb16565c386e402413458e6068",
  "version" : "latest",
 "image_name" : "latest-191025153727@zehht",
 ȊÃäìȎmѲfiȊ : "2019-10-25 15:37:27",
 "strategy_config" : {
   "concurrency" : -1
  },
  "enterprise_project_id" : "46b6f338fc3445b8846c71dfb1fbxxxx"
}
```
#### 状态码: **409**

Conflict

```
{
  "error_code" : "FSS.1061",
  "error_msg" : "The function has existed"
}
```
# 状态码

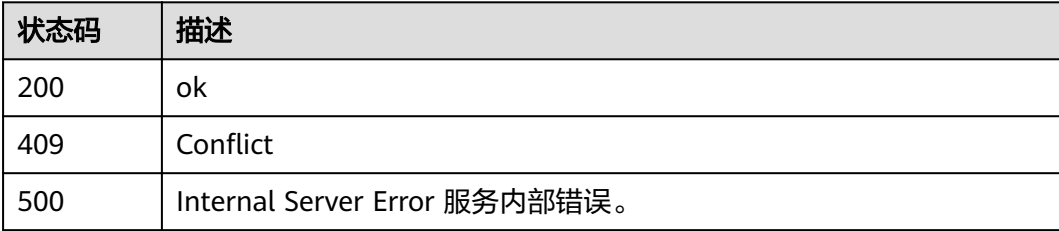

# 错误码

请参[见错误码。](#page-322-0)

# **5.12** 函数触发器

# **5.12.1** 删除指定函数的所有触发器

# 功能介绍

删除指定函数所有触发器设置。

在提供函数版本且非latest的情况下,删除对应函数版本的触发器。 在提供函数别名 的情况下,删除对应函数别名的触发器。 在不提供函数版本(也不提供别名)或版本 为latest的情况下,删除该函数所有的触发器(包括所有版本和别名)。

### **URI**

DELETE /v2/{project\_id}/fgs/triggers/{function\_urn}

#### 表 **5-479** 路径参数

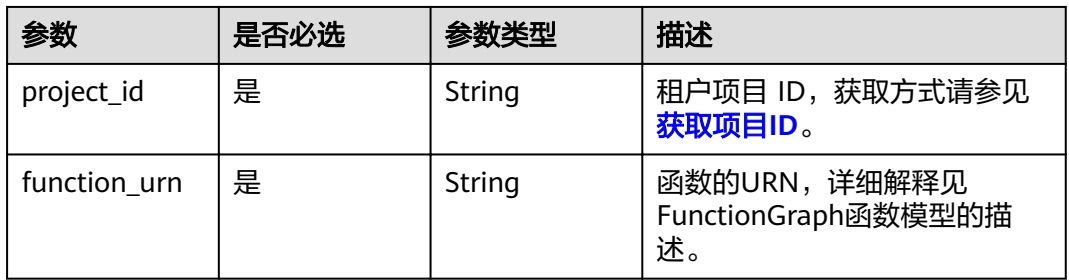

# 请求参数

### 表 **5-480** 请求 Header 参数

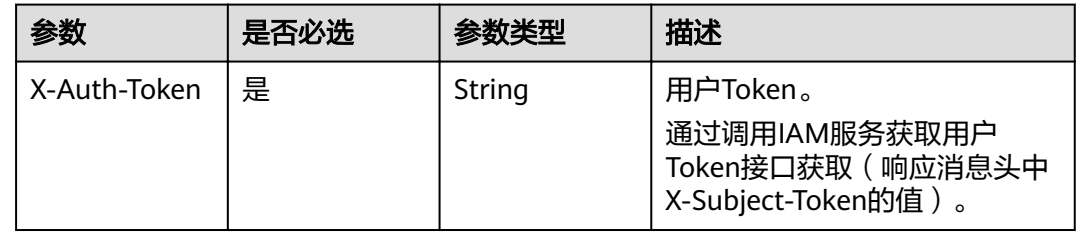

# 响应参数

#### 状态码: **400**

表 **5-481** 响应 Body 参数

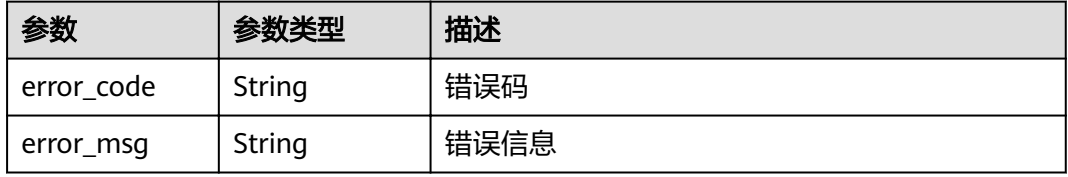

#### 状态码: **401**

#### 表 **5-482** 响应 Body 参数

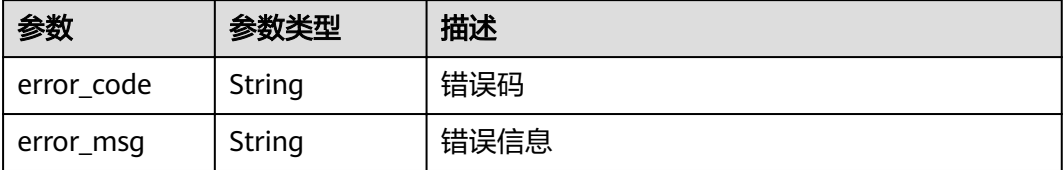

#### 状态码: **403**

#### 表 **5-483** 响应 Body 参数

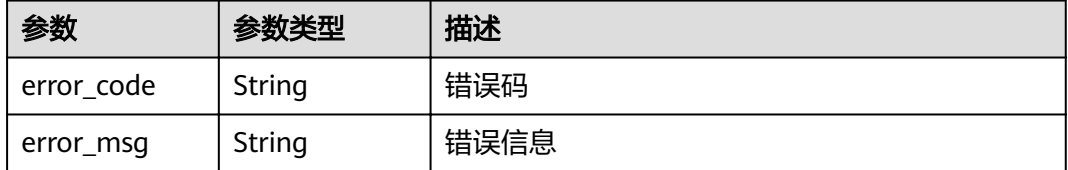

#### 状态码: **404**

#### 表 **5-484** 响应 Body 参数

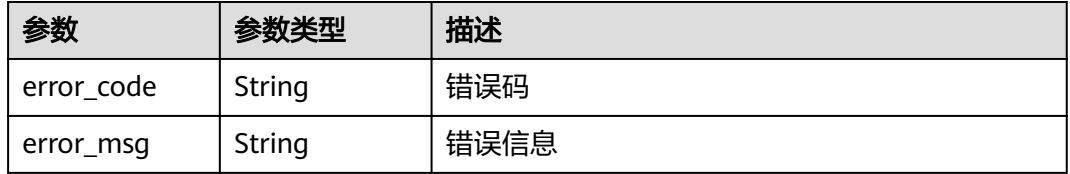

### 状态码: **500**

#### 表 **5-485** 响应 Body 参数

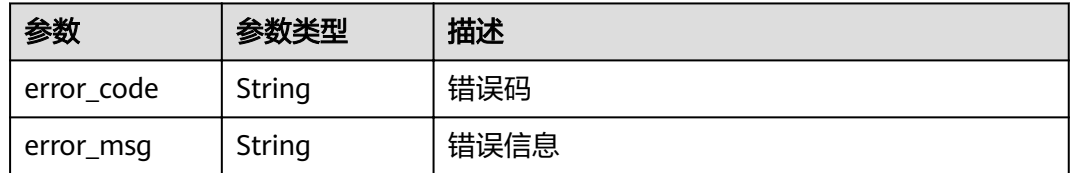

# 请求示例

#### 删除指定函数所有触发器。

DELETE https://{Endpoint}/v2/{project\_id}/fgs/triggers/{function\_urn}

# 响应示例

无

# 状态码

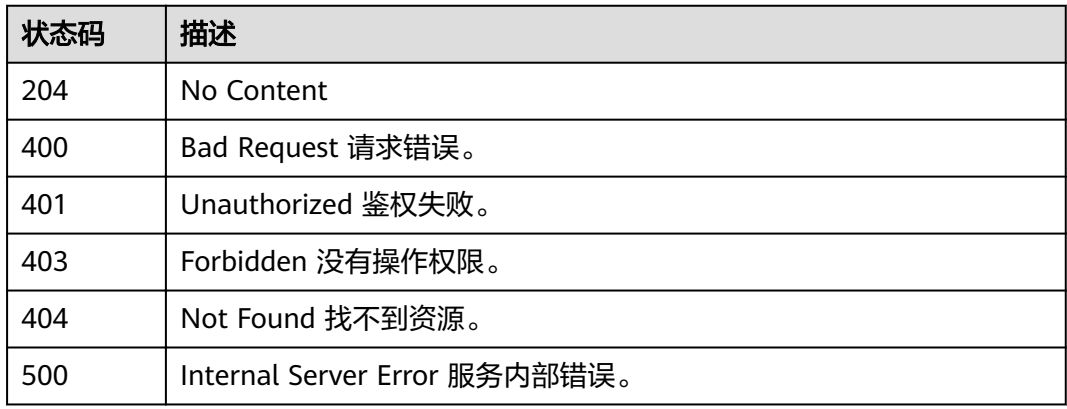

# 错误码

请参[见错误码。](#page-322-0)

# **5.12.2** 获取指定函数的所有触发器

# 功能介绍

获取指定函数的所有触发器设置。

# **URI**

GET /v2/{project\_id}/fgs/triggers/{function\_urn}

## 表 **5-486** 路径参数

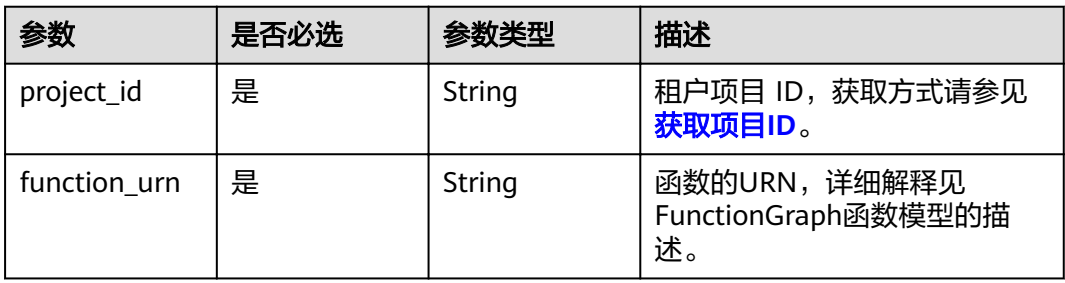

# 请求参数

# 表 **5-487** 请求 Header 参数

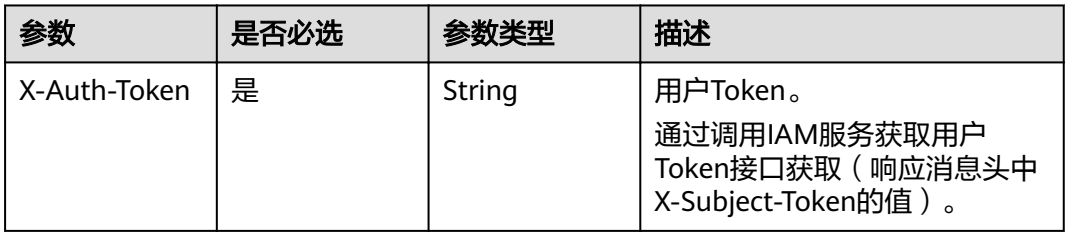

# 响应参数

## 状态码: **200**

表 **5-488** 响应 Body 参数

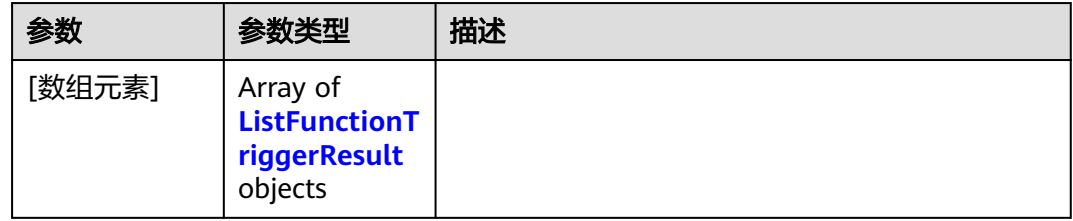

# 表 **5-489** ListFunctionTriggerResult

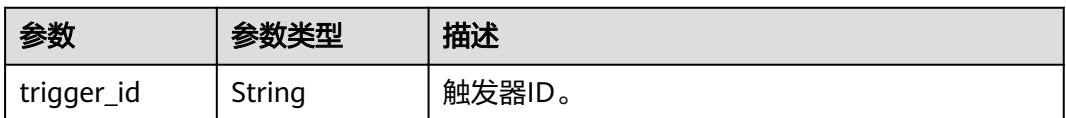

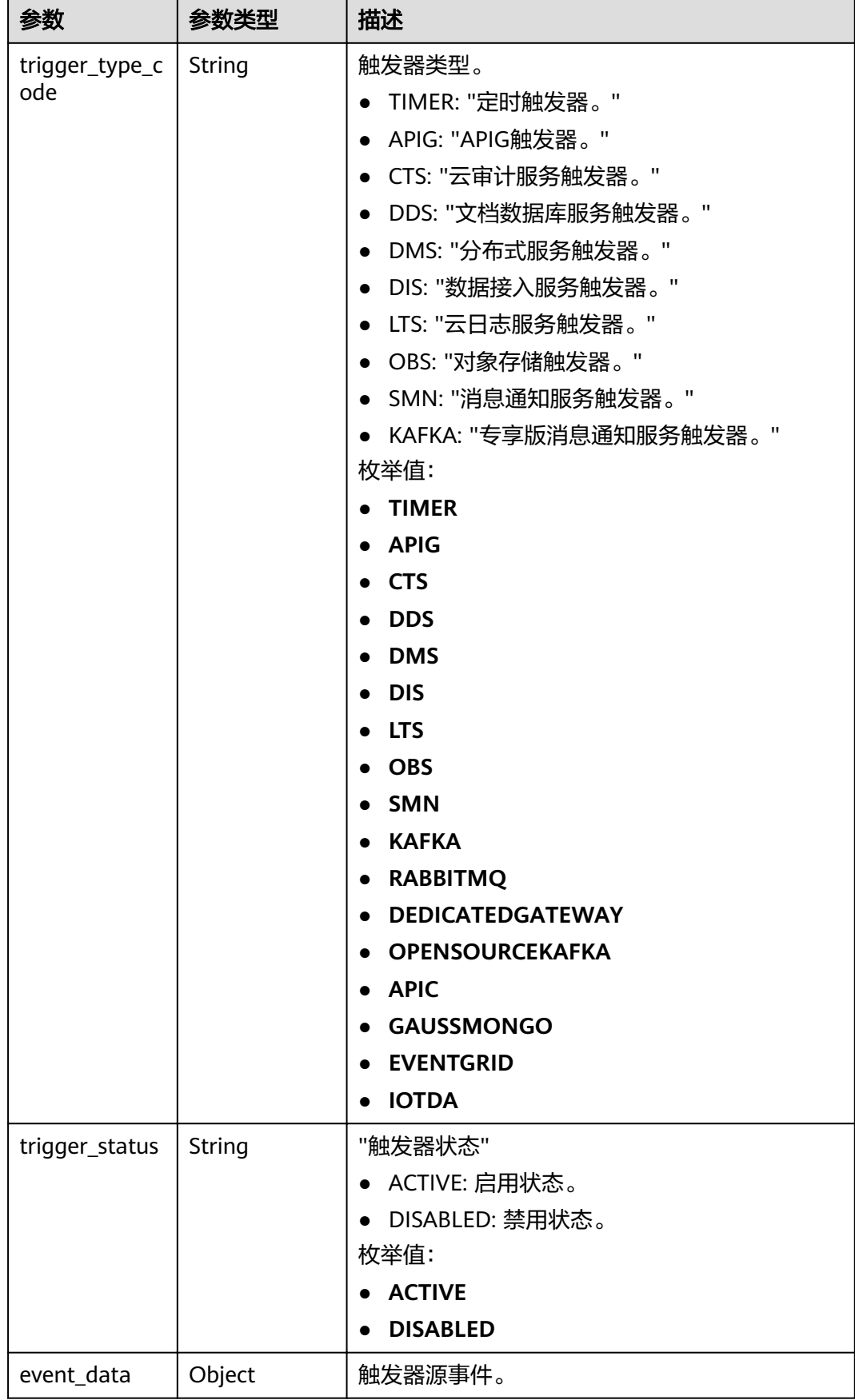

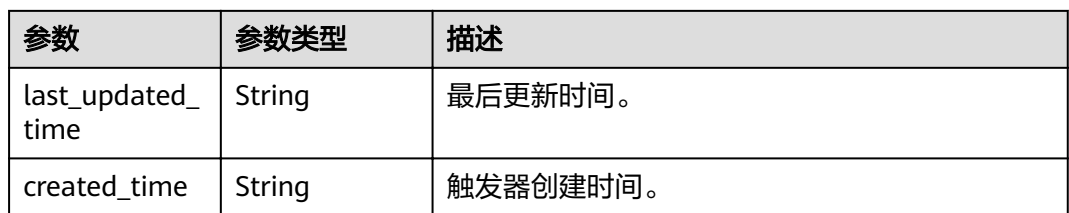

## 状态码: **400**

#### 表 **5-490** 响应 Body 参数

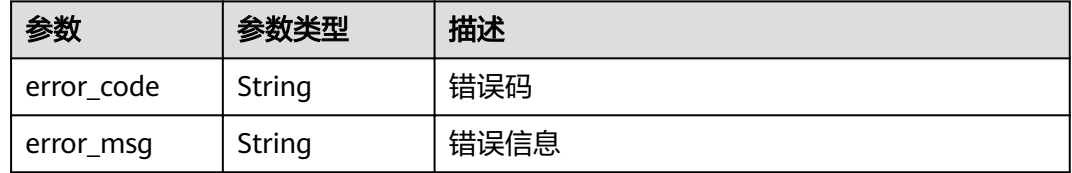

## 状态码: **401**

### 表 **5-491** 响应 Body 参数

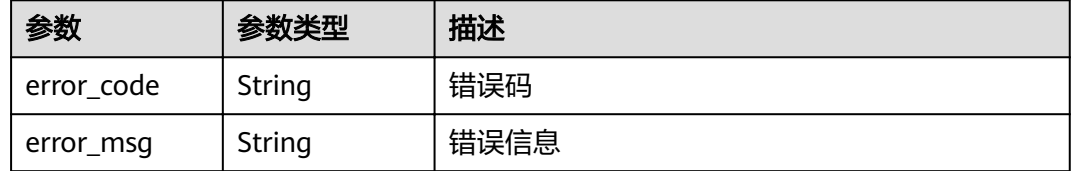

#### 状态码: **403**

## 表 **5-492** 响应 Body 参数

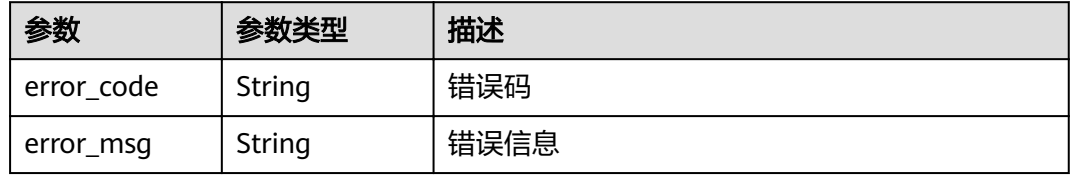

#### 状态码: **404**

#### 表 **5-493** 响应 Body 参数

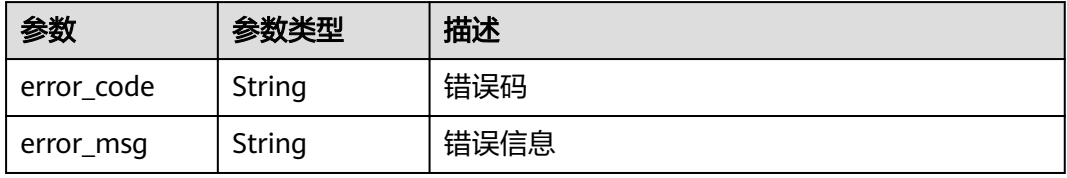

#### 状态码: **500**

#### 表 **5-494** 响应 Body 参数

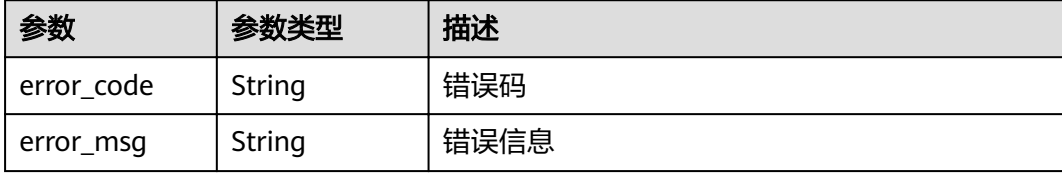

## 请求示例

#### 查询指定函数所有触发器。

GET https://{Endpoint}/v2/{project\_id}/fgs/triggers/{function\_urn}

## 响应示例

#### 状态码: **200**

#### **OK**

```
[ {
  "trigger_id" : "1b3b264db3b849118d007884b9bc8a60",
 "trigger_type_code" : "APIG",
 "trigger_status" : "ACTIVE",
  "event_data" : {
   "api_id" : "4a59f6a7263c4d1dab3f69c34f98d949",
    "api_name" : "API_test_triggers",
   "auth" : "IAM",
   "env_id" : "DEFAULT_ENVIRONMENT_RELEASE_ID",
    "env_name" : "RELEASE",
  "func_info" : \{ "function_urn" : "urn:fss:xxxxx:46b6f338fc3445b8846c71dfb1fbxxxx:function:default:test_triggers",
     "invocation_type" : "sync",
 "timeout" : 5000,
 "version" : "latest"
   },
    "group_id" : "9205f83fe721481eb490870d380cf31d",
   "group_name" : "APIGroup_2mbe",
   "invoke_url" : "https://ed94ae9494ba4f70ac24224747202140.{apig_endpoint}/test_triggers",
    "match_mode" : "SWA",
 "name" : "API_test_triggers",
 "path" : "/test_triggers",
    "protocol" : "HTTPS",
    "req_method" : "ANY",
   "trigger_id" : "1b3b264db3b849118d007884b9bc8a60",
   "type" : 1
 },
 "last_updated_time" : "2022-11-09 16:37:24",
 "created_time" : "2022-11-09 16:37:24"
} ]
```
## 状态码

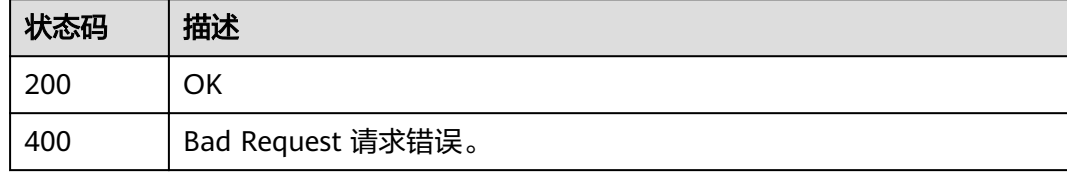

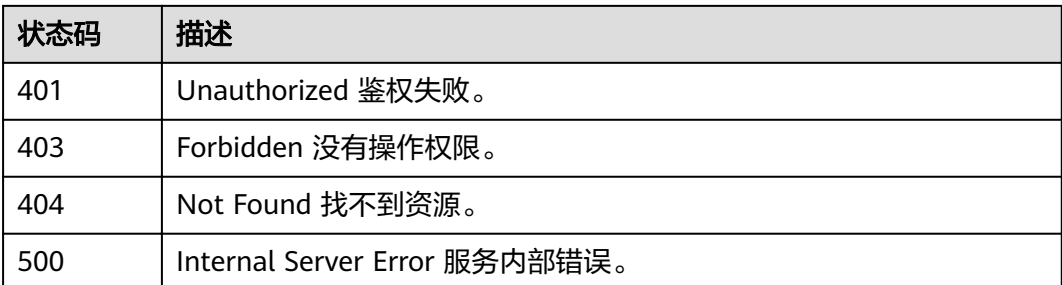

# 错误码

请参见<mark>错误码</mark>。

# **5.12.3** 创建触发器

# 功能介绍

创建触发器。

- 可以创建的触发器类型包括TIMER、APIG、CTS、DDS、DMS、DIS、LTS、 OBS、SMN、KAFKA。
- DDS和KAFKA触发器创建时默认为DISABLED状态,其他触发器默认为ACTIVE状 态。
- TIMER、DDS、DMS、KAFKA、LTS触发器支持禁用,其他触发器不支持。

## **URI**

POST /v2/{project\_id}/fgs/triggers/{function\_urn}

表 **5-495** 路径参数

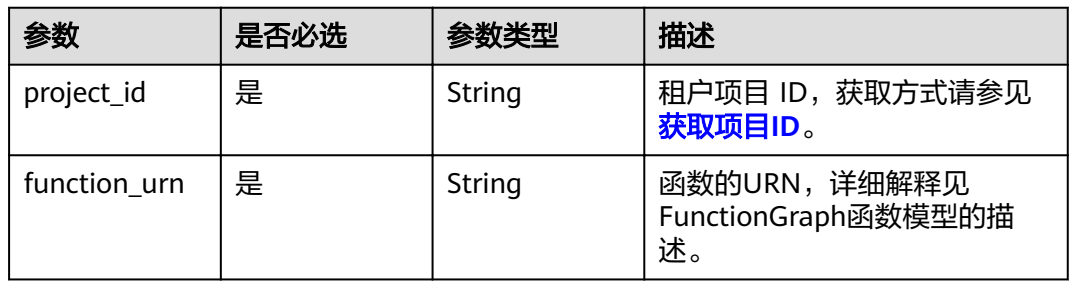

# 请求参数

# 表 **5-496** 请求 Header 参数

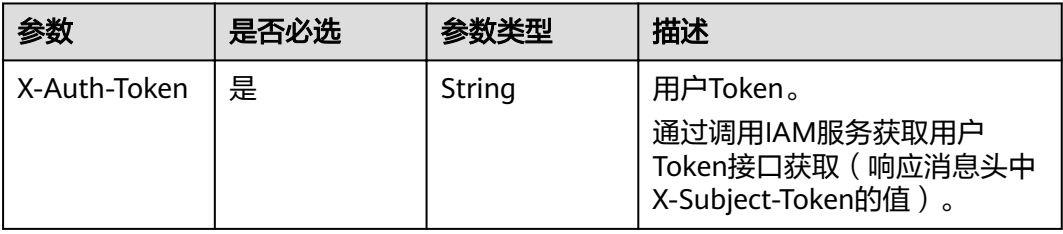

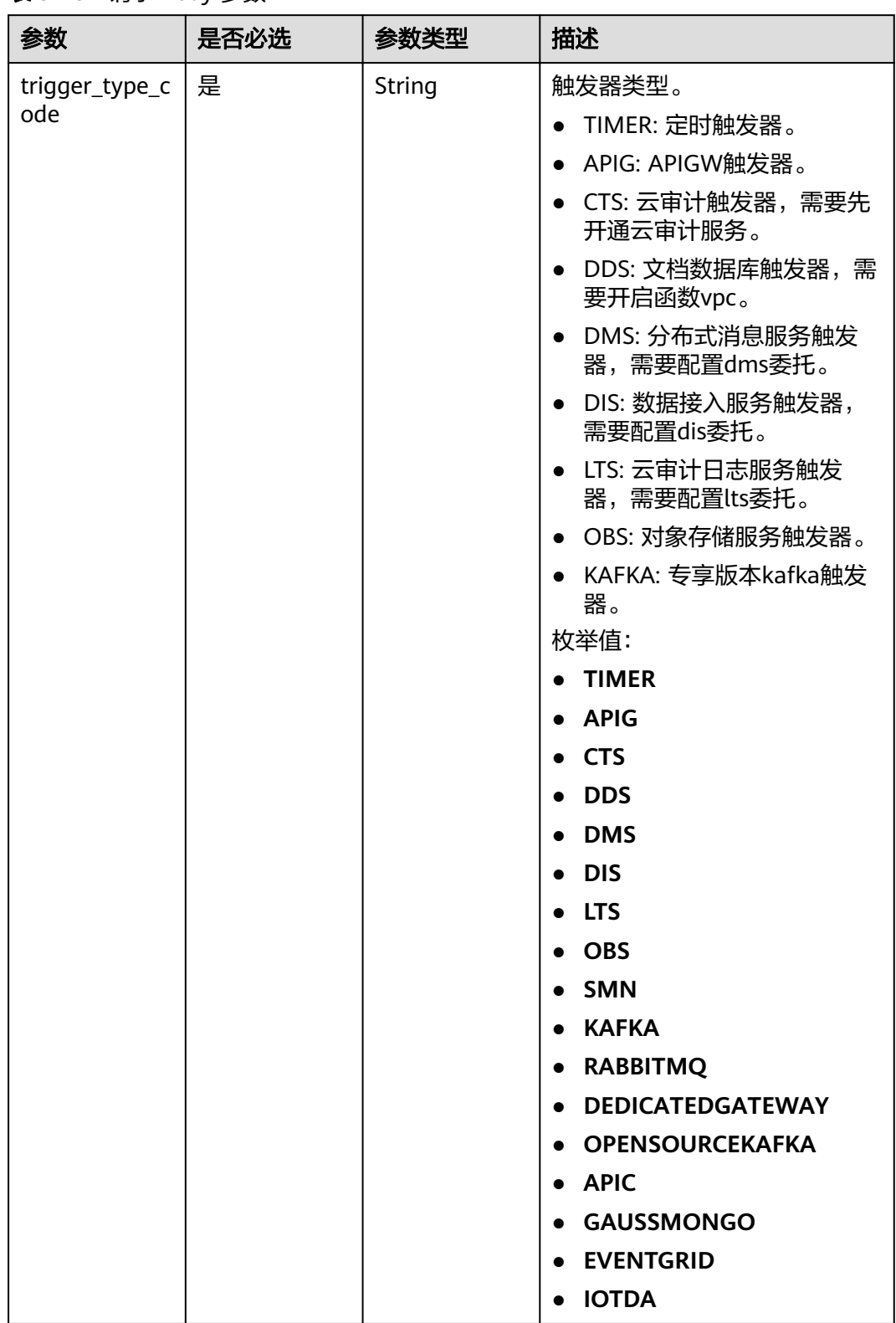

# 表 **5-497** 请求 Body 参数

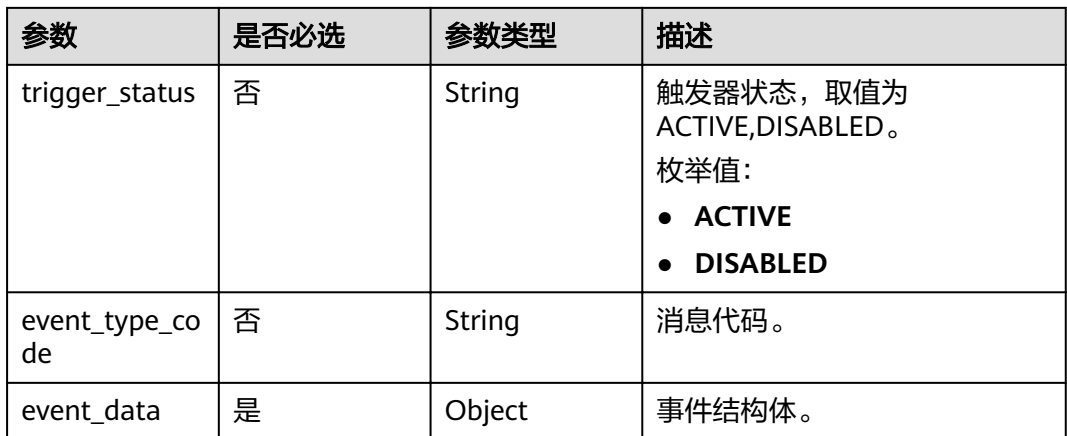

# 响应参数

## 状态码: **201**

表 **5-498** 响应 Body 参数

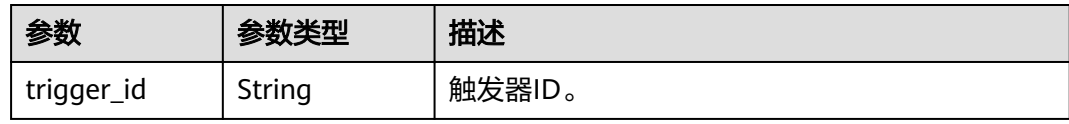

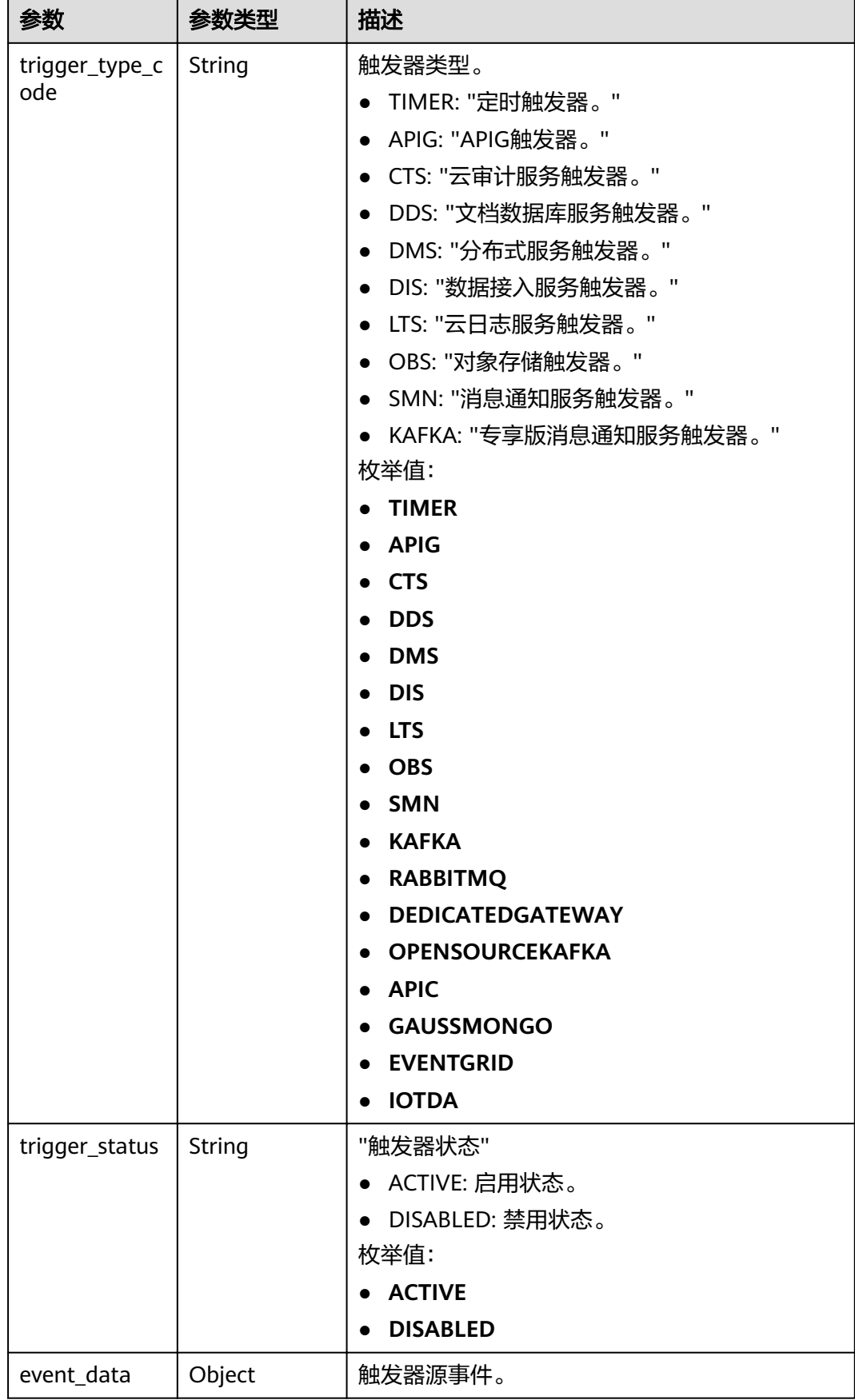

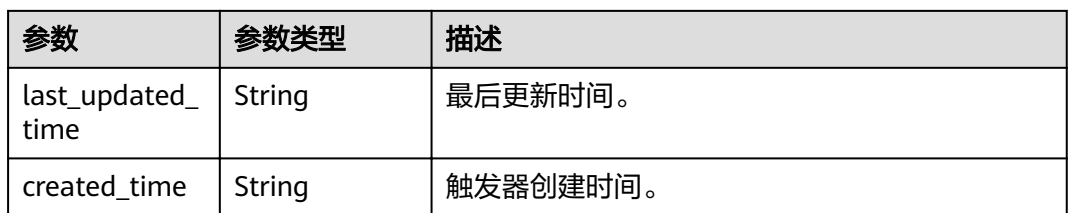

## 状态码: **400**

#### 表 **5-499** 响应 Body 参数

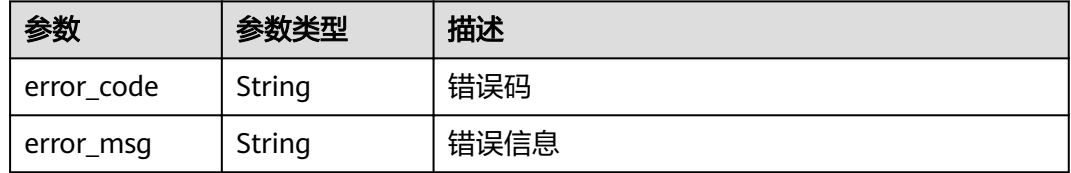

## 状态码: **401**

表 **5-500** 响应 Body 参数

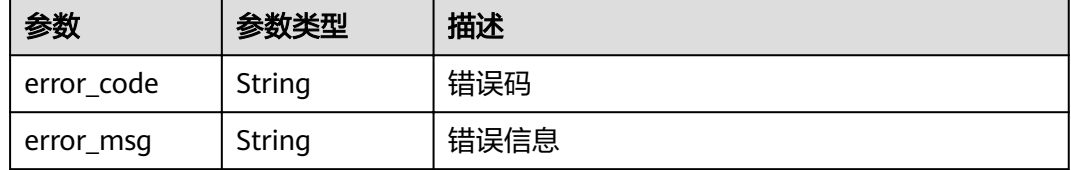

#### 状态码: **403**

## 表 **5-501** 响应 Body 参数

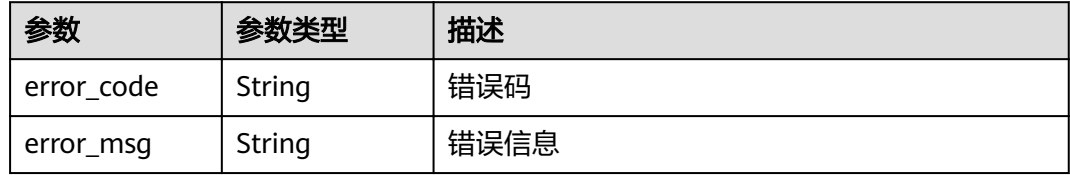

#### 状态码: **404**

表 **5-502** 响应 Body 参数

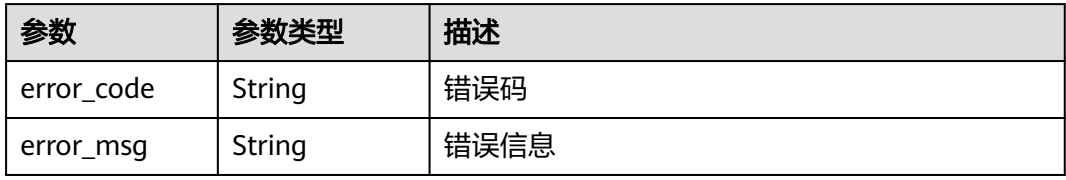

#### 状态码: **500**

表 **5-503** 响应 Body 参数

| 参数         | 参数类型   | 描述   |
|------------|--------|------|
| error_code | String | 错误码  |
| error_msg  | String | 错误信息 |

### 请求示例

#### ● 创建指定obs触发器。

POST https://{Endpoint}/v2/{project\_id}/fgs/triggers/{function\_urn}

```
{
  "trigger_type_code" : "OBS",
  "trigger_status" : "ACTIVE",
  "event_data" : {
   "bucket" : "input-picture2",
   "events" : [ "s3:ObjectCreated:*" ],
   "name" : "obs-event-1ec7"
 }
}
```
● 创建指定apig触发器。

POST https://{Endpoint}/v2/{project\_id}/fgs/triggers/{function\_urn}

```
{
  "trigger_type_code" : "APIG",
  "trigger_status" : "ACTIVE",
 "event data" : \{ "func_info" : {
     "timeout" : 5000
   },
 "name" : "API_test_gxz_v1_billing",
 "env_id" : "DEFAULT_ENVIRONMENT_RELEASE_ID",
   "env_name" : "RELEASE",
   "protocol" : "HTTPS",
   "auth" : "NONE",
    "group_id" : "318b09eb214a41488c667ecd51667e3x",
   "sl_domain" : "318b09eb214a41488c667ecd51667e3x.apig.{region}.huaweicloudapis.com",
   "match_mode" : "SWA",
   "req_method" : "ANY",
   "backend_type" : "FUNCTION",
   "type" : 1,
   "path" : "/test_gxz_v1_billing"
  }
}
```
● 创建指定kafka触发器。

POST https://{Endpoint}/v2/{project\_id}/fgs/triggers/{function\_urn}

```
{
  "trigger_type_code" : "KAFKA",
  "trigger_status" : "DISABLED",
  "event_data" : {
   "instance_id" : "86ad3efc-c019-460e-91e7-317b1a89f95x",
   "topic_ids" : [ "PUSH_TOKEN_RECORD" ],
   "batch_size" : 100
  }
}
```
#### ● 创建指定timer触发器。

{

}

POST https://{Endpoint}/v2/{project\_id}/fgs/triggers/{function\_urn}

```
 "trigger_type_code" : "TIMER",
  "trigger_status" : "ACTIVE",
  "event_data" : {
   "name" : "Timer-l8v2",
 "schedule" : "3m",
 "schedule_type" : "Rate"
 }
```
#### ● 创建指定lts触发器(需配置访问LTS服务权限的委托)。

POST https://{Endpoint}/v2/{project\_id}/fgs/triggers/{function\_urn}

```
{
  "trigger_type_code" : "LTS",
  "trigger_status" : "ACTIVE",
  "event_data" : {
   "log_group_id" : "ccd3fa30-7c86-4590-8a9d-XXX",
  "log_group_name" : "function_flow_lts_group_XXX",
 "log_topic_id" : "5b4944dd-9603-481d-9b91-XXX",
 "log_topic_name" : "79eebdc0-3a0d-4231-b88e-XXX"
  }
}
```
#### ● 创建指定smn触发器。

POST https://{Endpoint}/v2/{project\_id}/fgs/triggers/{function\_urn}

```
{
 "trigger_type_code" : "SMN",
  "trigger_status" : "ACTIVE",
  "event_data" : {
    "topic_urn" : "urn:smn:{region}:{project_id}:Failed_times"
  }
}
```
# 响应示例

#### 状态码: **201**

```
Created
```

```
{
  "trigger_id" : "9a14fae1-78cf-4185-ac7a-429eb6dc41fb",
  "trigger_type_code" : "TIMER",
  "trigger_status" : "ACTIVE",
  "event_data" : {
   "name" : "Timer-cpg3",
 "schedule" : "3m",
 "schedule_type" : "Rate"
  },
  "last_updated_time" : "2022-11-09 16:37:24",
  "created_time" : "2022-11-09 16:37:24"
}
```
## 状态码

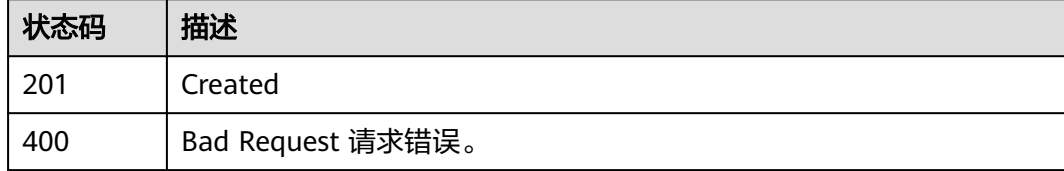

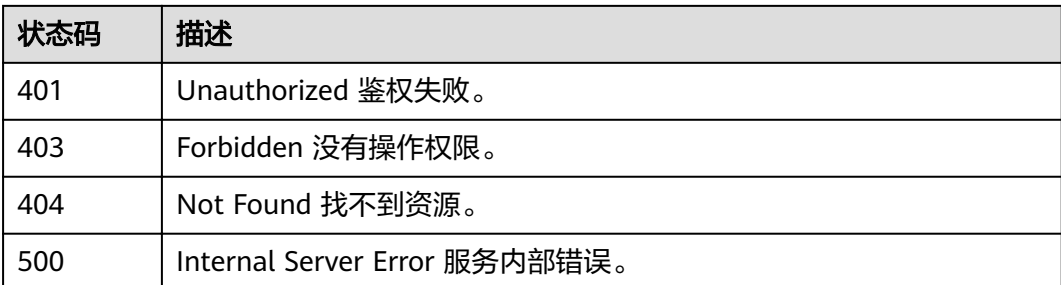

# 错误码

请参[见错误码。](#page-322-0)

# **5.12.4** 删除触发器

# 功能介绍

删除触发器。

# **URI**

DELETE /v2/{project\_id}/fgs/triggers/{function\_urn}/{trigger\_type\_code}/ {trigger\_id}

#### 表 **5-504** 路径参数

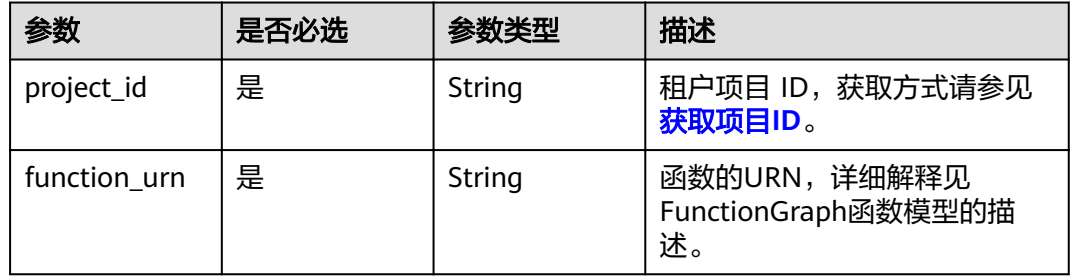

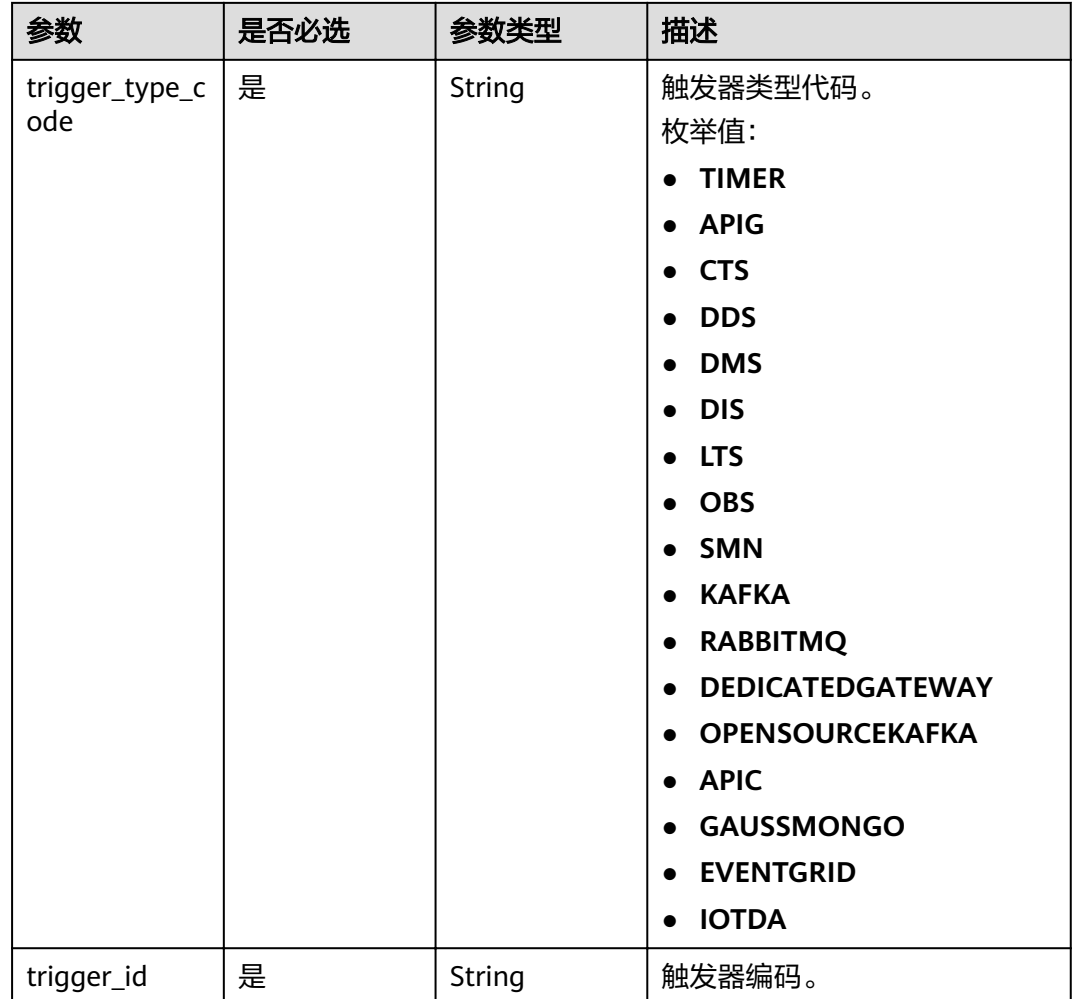

# 请求参数

表 **5-505** 请求 Header 参数

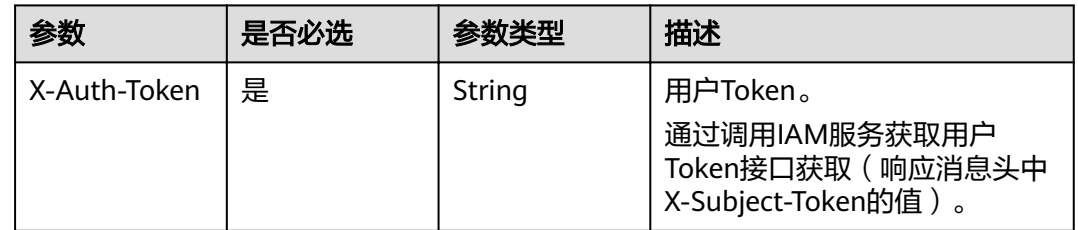

# 响应参数

状态码: **400**
#### 表 **5-506** 响应 Body 参数

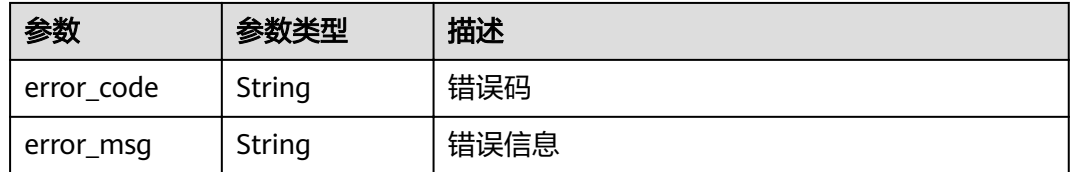

#### 状态码: **401**

#### 表 **5-507** 响应 Body 参数

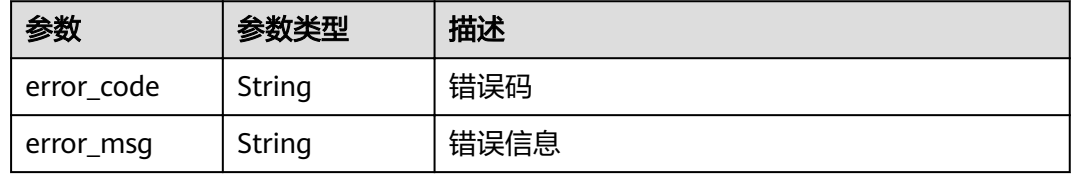

#### 状态码: **403**

## 表 **5-508** 响应 Body 参数

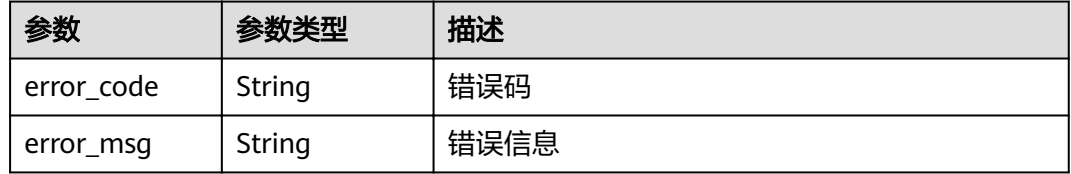

#### 状态码: **404**

## 表 **5-509** 响应 Body 参数

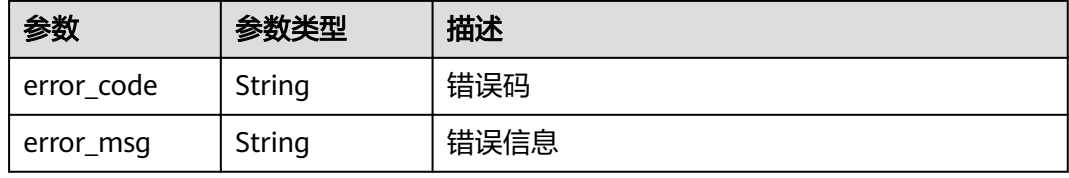

#### 状态码: **500**

#### 表 **5-510** 响应 Body 参数

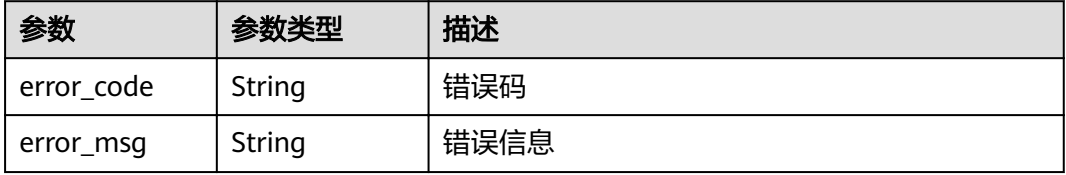

# 请求示例

#### 删除指定触发器。

DELETE https://{Endpoint}/v2/{project\_id}/fgs/triggers/{function\_urn}/{trigger\_type\_code}/{trigger\_id}

# 响应示例

无

# 状态码

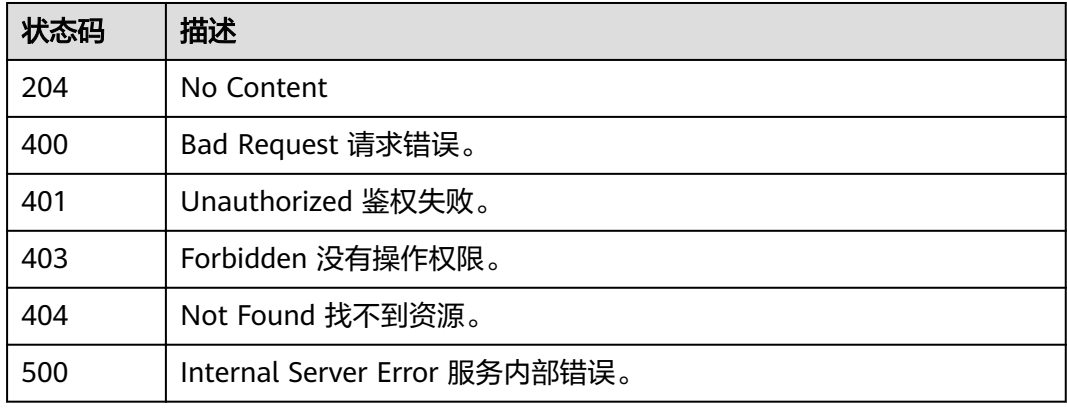

# 错误码

请参[见错误码。](#page-322-0)

# **5.12.5** 获取指定触发器的信息

# 功能介绍

获取特定触发器的信息。

#### **URI**

GET /v2/{project\_id}/fgs/triggers/{function\_urn}/{trigger\_type\_code}/{trigger\_id}

#### 表 **5-511** 路径参数

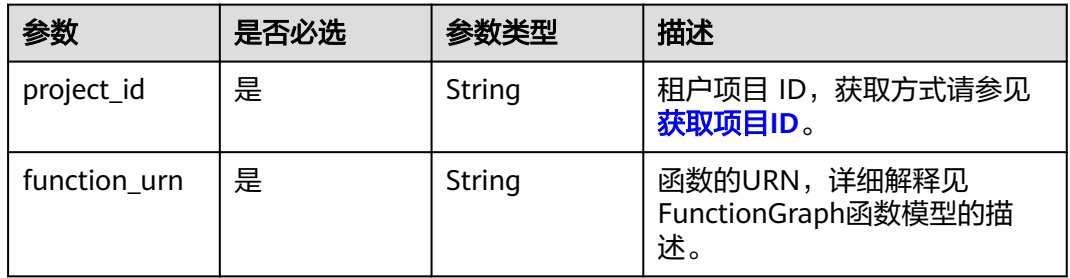

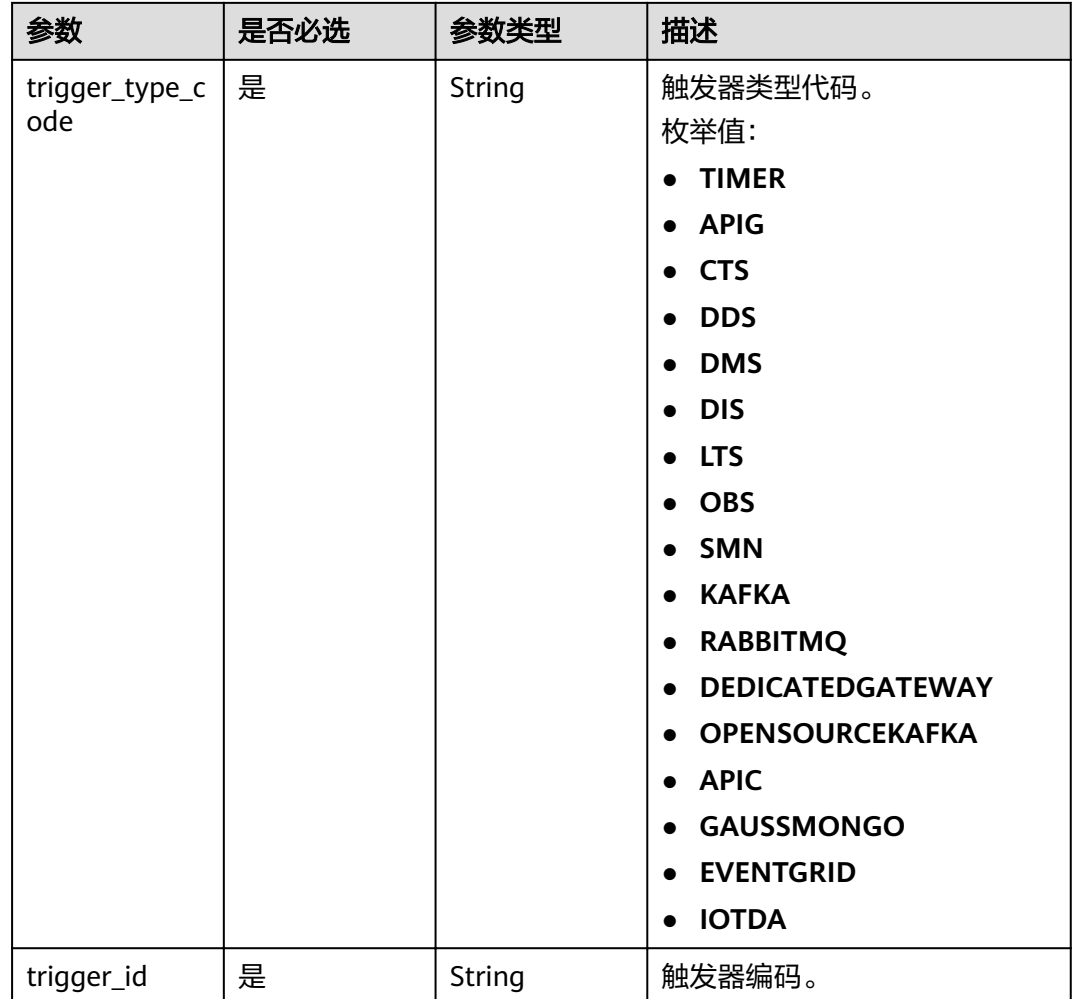

# 请求参数

表 **5-512** 请求 Header 参数

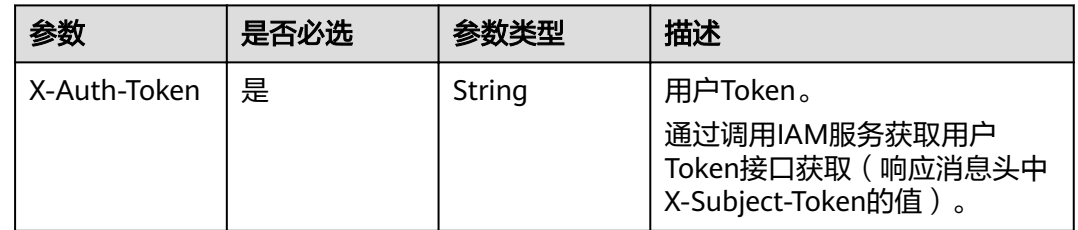

# 响应参数

状态码: **200**

# 表 **5-513** 响应 Body 参数

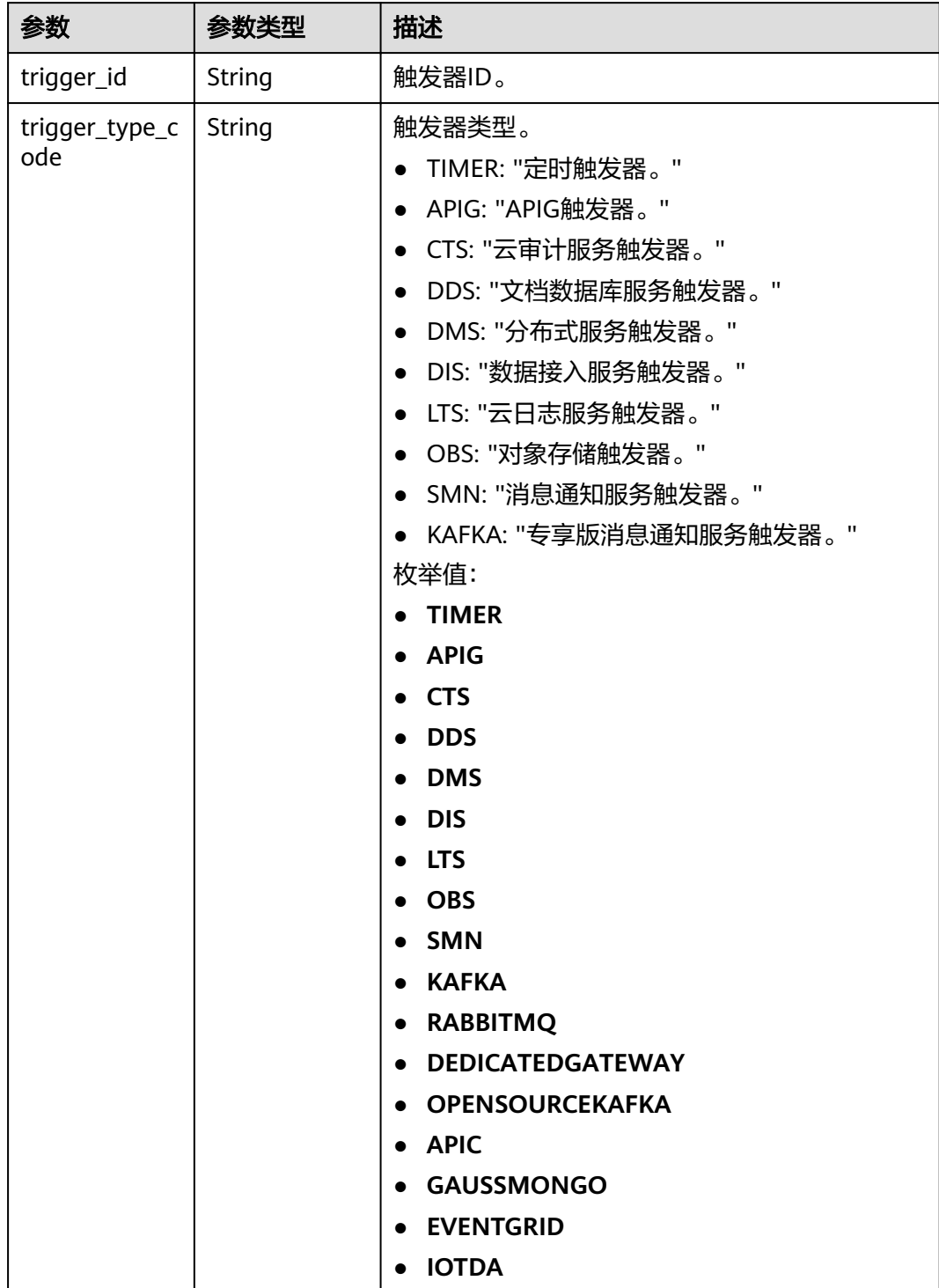

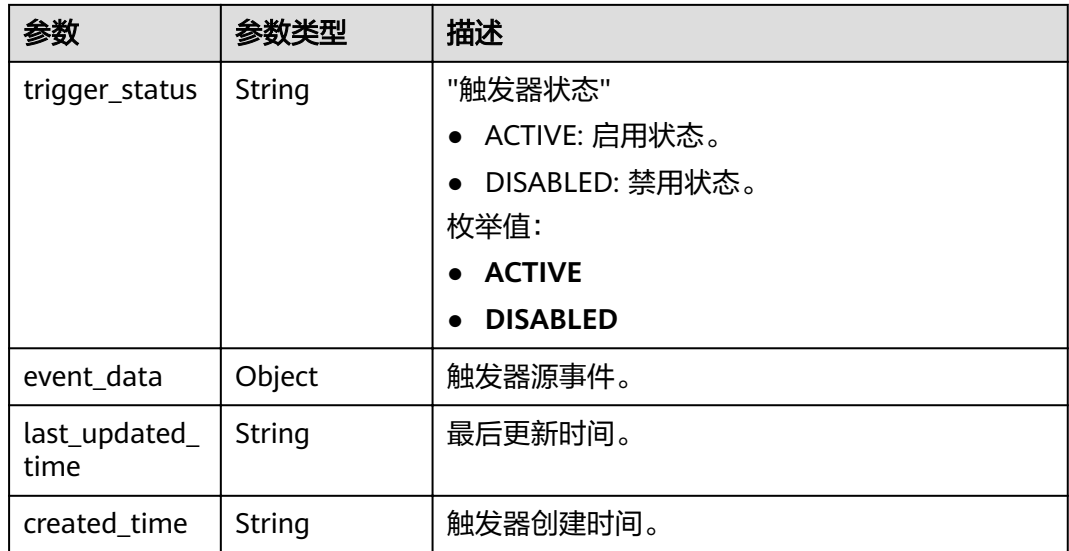

#### 状态码: **400**

表 **5-514** 响应 Body 参数

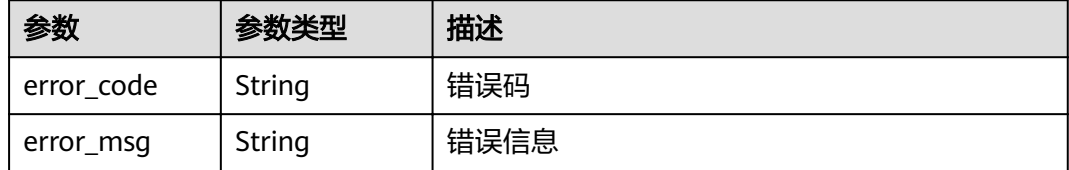

# 状态码: **401**

## 表 **5-515** 响应 Body 参数

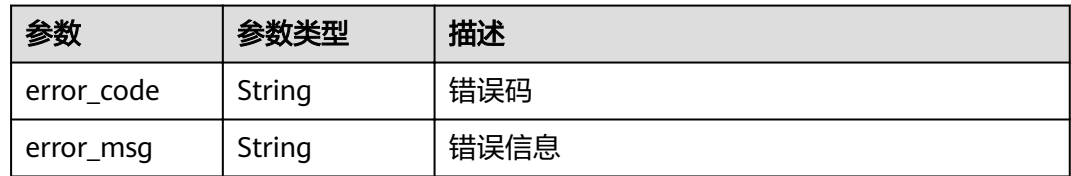

# 状态码: **403**

## 表 **5-516** 响应 Body 参数

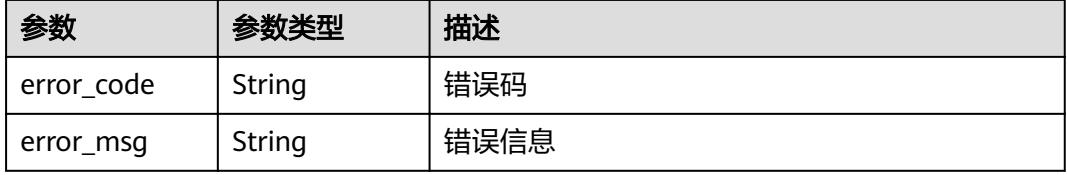

表 **5-517** 响应 Body 参数

| 参数         | 参数类型   | 描述   |
|------------|--------|------|
| error code | String | 错误码  |
| error_msg  | String | 错误信息 |

#### 状态码: **500**

表 **5-518** 响应 Body 参数

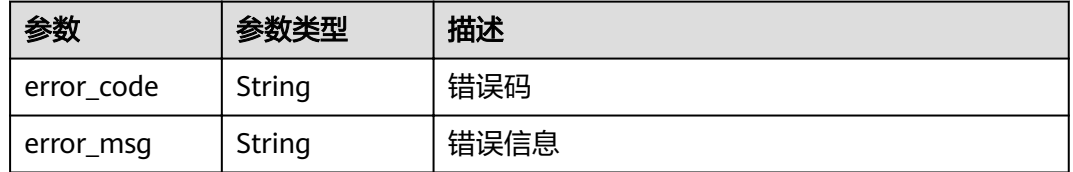

# 请求示例

#### 查询指定触发器。

GET https://{Endpoint}/v2/{project\_id}/fgs/triggers/{function\_urn}/{trigger\_type\_code}/{trigger\_id}

# 响应示例

#### 状态码: **200**

**OK** 

```
{
 "trigger_id" : "9a14fae1-78cf-4185-ac7a-429eb6dc41fb",
 "trigger_type_code" : "TIMER",
  "trigger_status" : "ACTIVE",
  "event_data" : {
 "name" : "Timer-cpg3",
 "schedule" : "3m",
 "schedule_type" : "Rate"
 },
 "last_updated_time" : "2022-11-09 16:37:24",
  "created_time" : "2019-10-29171553"
}
```
# 状态码

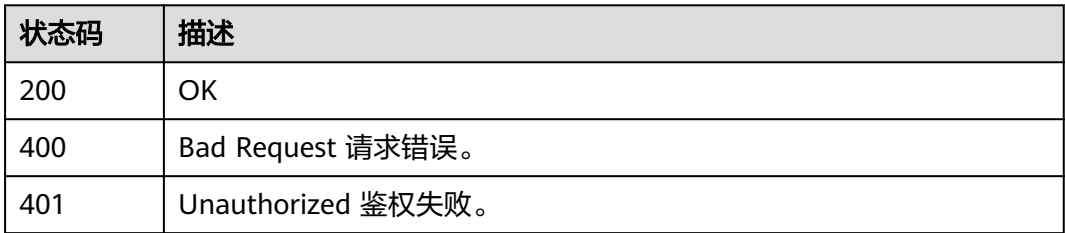

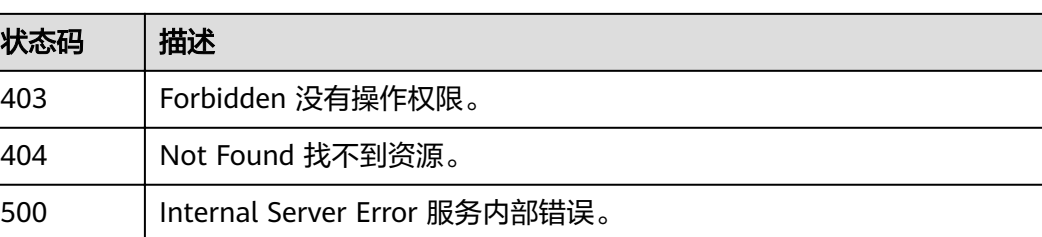

# 错误码

请参见<mark>错误码</mark>。

# **5.12.6** 更新触发器

# 功能介绍

更新触发器

# **URI**

PUT /v2/{project\_id}/fgs/triggers/{function\_urn}/{trigger\_type\_code}/{trigger\_id}

#### 表 **5-519** 路径参数

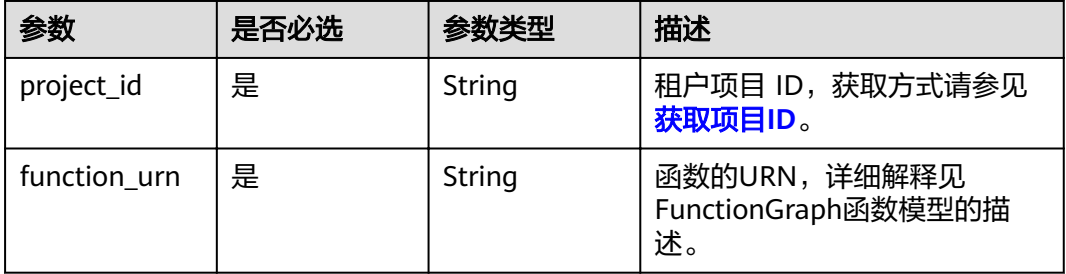

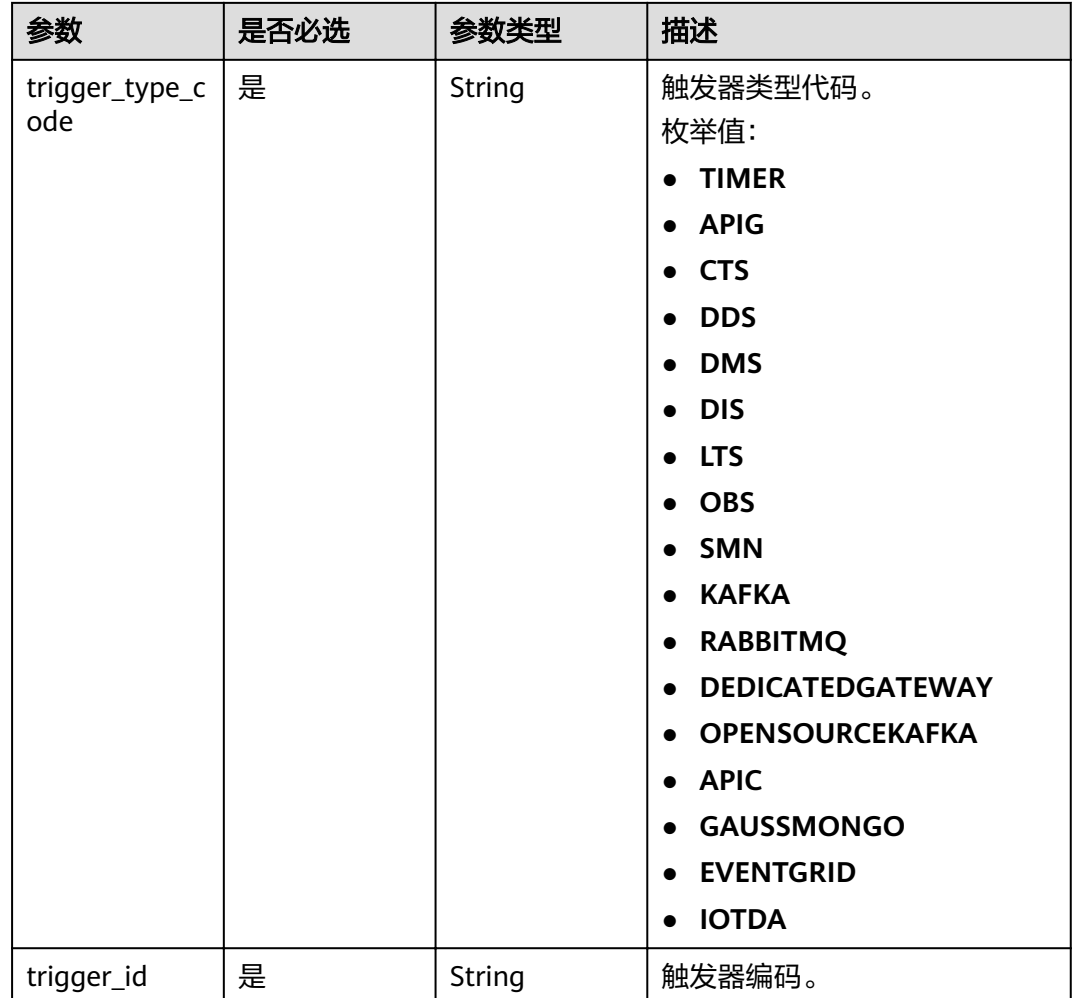

# 请求参数

表 **5-520** 请求 Header 参数

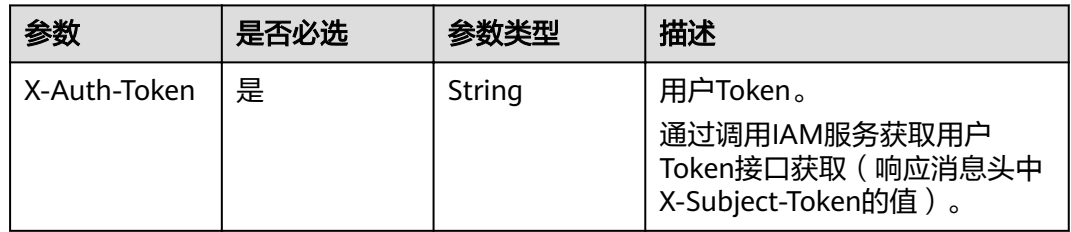

## 表 **5-521** 请求 Body 参数

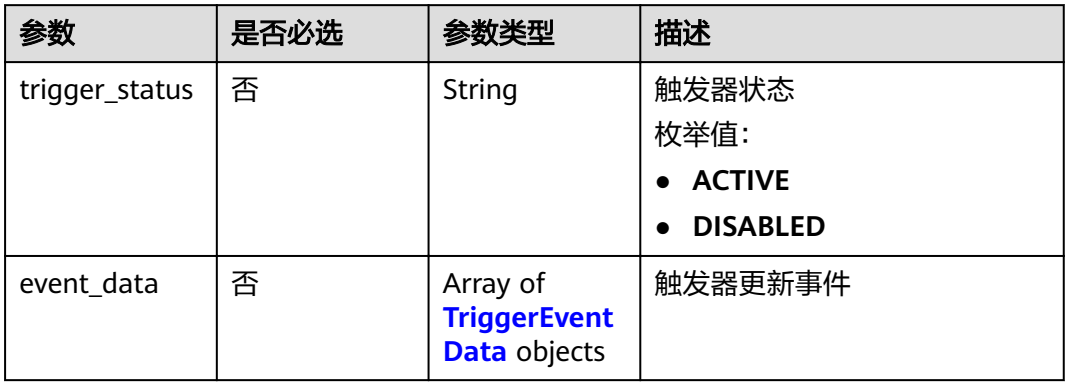

# 表 **5-522** TriggerEventData

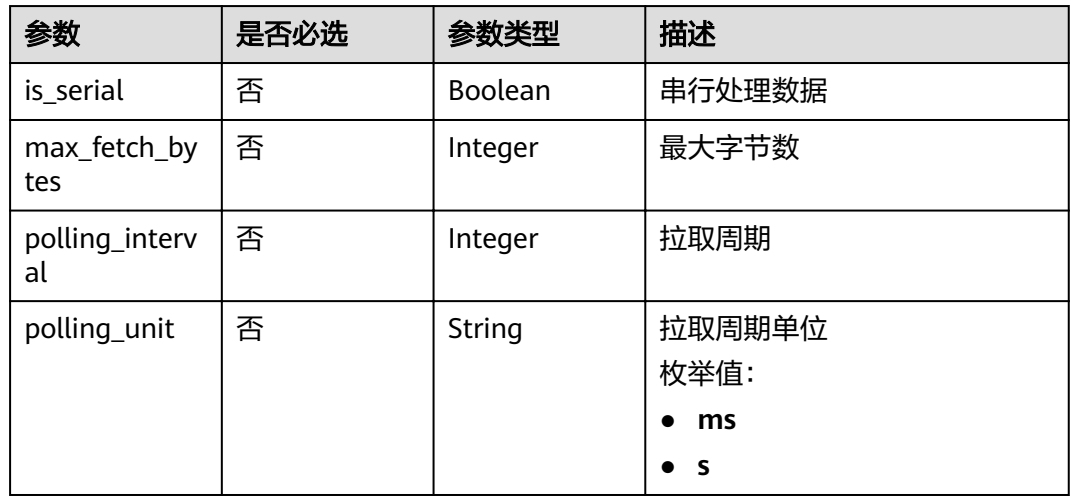

# 响应参数

# 状态码: **200**

表 **5-523** 响应 Body 参数

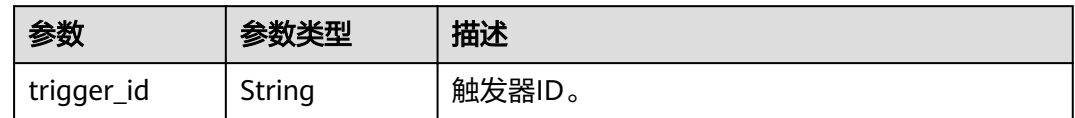

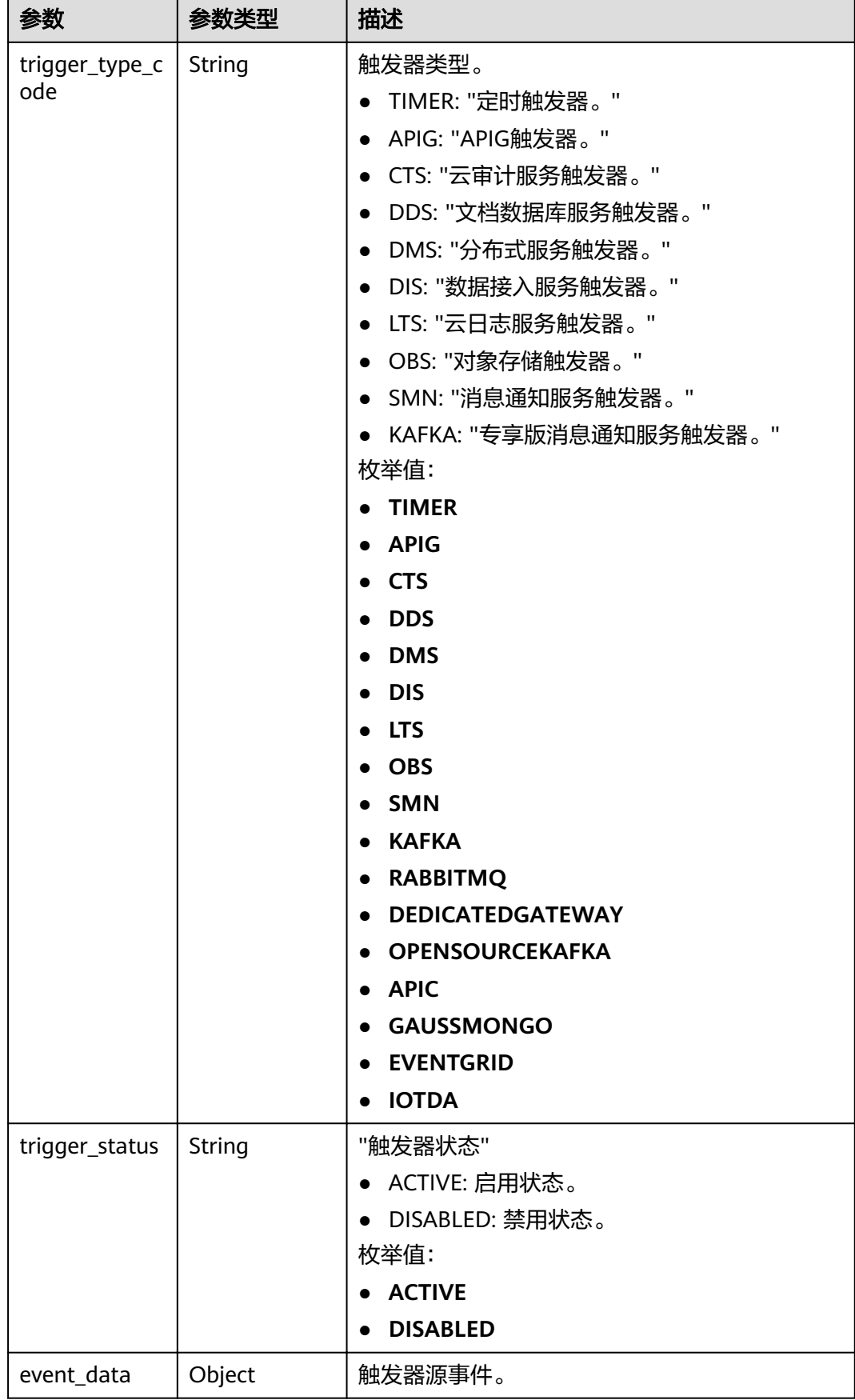

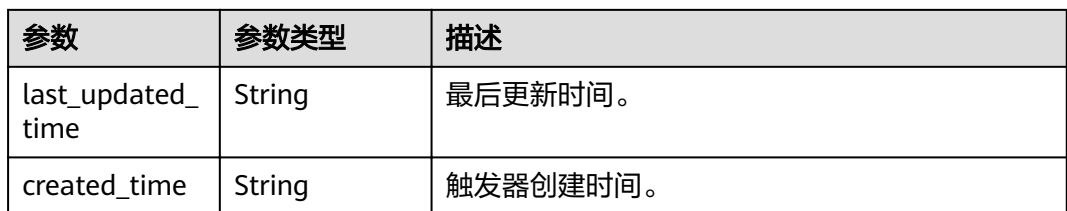

#### 状态码: **404**

表 **5-524** 响应 Body 参数

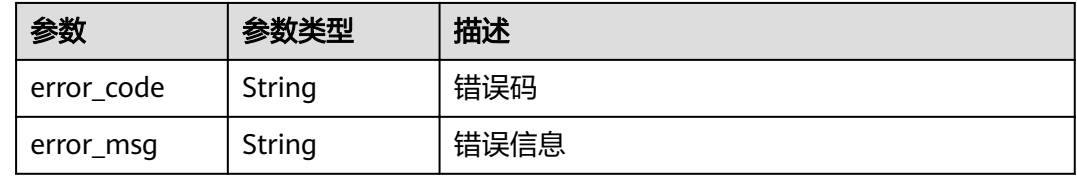

# 请求示例

#### 更新触发器。

PUT https://{Endpoint}/v2/{project\_id}/fgs/triggers/{function\_urn}/{trigger\_type\_code}/{trigger\_id}

```
{
  "trigger_status" : "ACTIVE"
}
```
# 响应示例

#### 状态码: **200**

OK

```
{
  "trigger_id" : "9a14fae1-78cf-4185-ac7a-429eb6dc41fb",
  "trigger_type_code" : "TIMER",
  "trigger_status" : "ACTIVE",
 "event data" : \{ "name" : "Timer-cpg3",
 "schedule" : "3m",
   "schedule_type" : "Rate"
  },
  "last_updated_time" : "2022-11-09 16:37:24",
  "created_time" : "2019-10-29171553"
}
```
#### 状态码: **404**

Not Found

```
{
  "error_code" : "FSS.0404",
  "error_msg" : "not found"
}
```
# 状态码

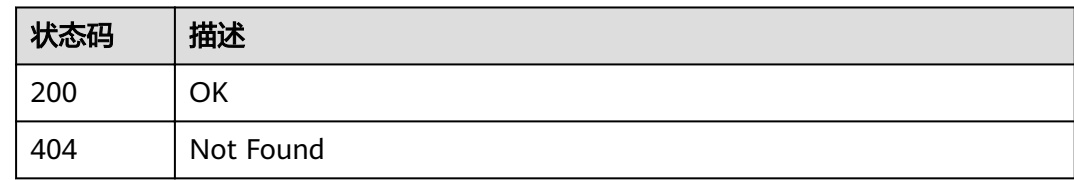

# 错误码

请参[见错误码。](#page-322-0)

# **5.13** 函数异步配置

# **5.13.1** 获取函数异步配置信息

# 功能介绍

获取指定函数某一版本的异步配置信息。

# **URI**

GET /v2/{project\_id}/fgs/functions/{function\_urn}/async-invoke-config

#### 表 **5-525** 路径参数

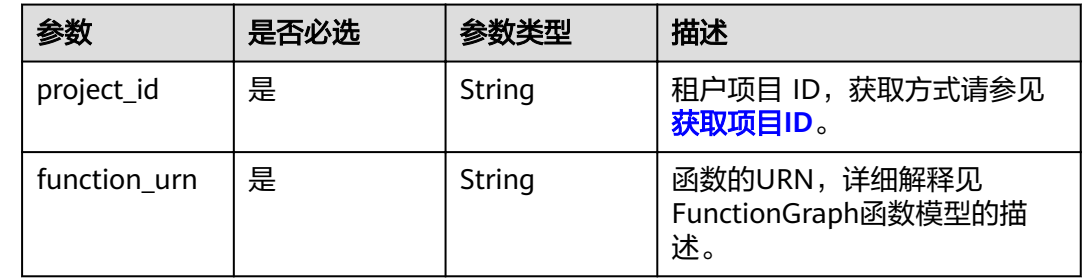

# 请求参数

#### 表 **5-526** 请求 Header 参数

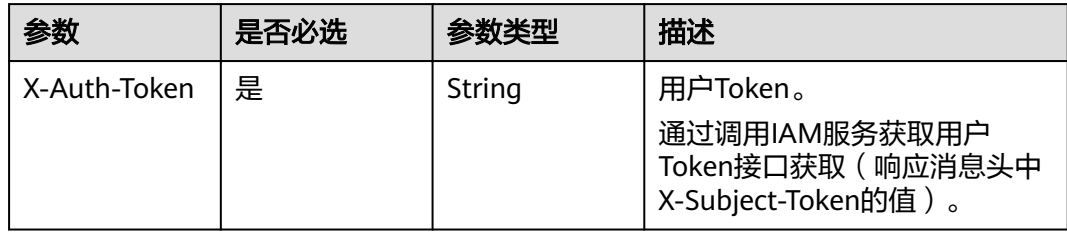

# 响应参数

# 状态码: **200**

表 **5-527** 响应 Body 参数

| 参数                                     | 参数类型                                                           | 描述                                  |
|----------------------------------------|----------------------------------------------------------------|-------------------------------------|
| func_urn                               | String                                                         | 函数URN。                              |
|                                        |                                                                | 最小长度: 1<br>最大长度: 269                |
|                                        |                                                                |                                     |
| max_async_ev<br>ent_age_in_se<br>conds | Integer                                                        | 消息最大存活时长,取值范围[60,86400]。单<br>位:秒。   |
| max_async_re<br>try_attempts           | Integer                                                        | 异步调用失败后的最大重试次数,默认值为3。取<br>值范围[0,8]。 |
| destination c<br>onfig                 | <b>FuncAsyncDe</b><br><b>stinationConf</b><br><b>ig</b> object | 异步调用目标。                             |
| created time                           | String                                                         | 异步调用配置的创建时间。                        |
| last modified                          | String                                                         | 异步调用配置的最后更改时间。                      |
| enable_async_<br>status_log            | <b>Boolean</b>                                                 | 开启异步调用状态持久化                         |

表 5-528 FuncAsyncDestinationConfig

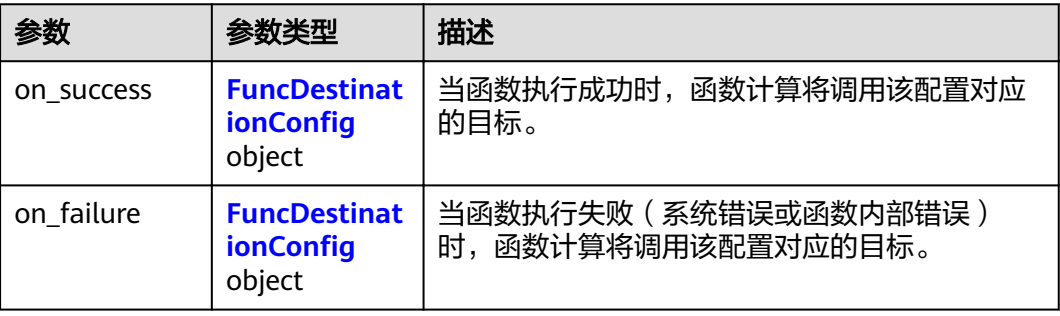

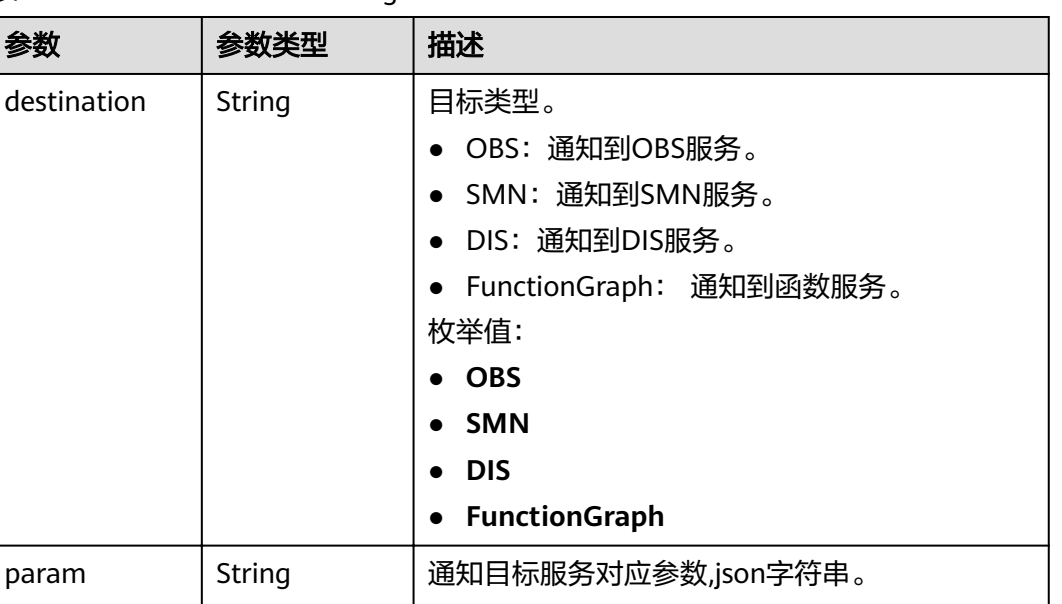

#### <span id="page-301-0"></span>表 5-529 FuncDestinationConfig

# • OBS: 包含bucket桶, 对象目录前缀prefix, 对象默认expires过期时间[0~365]天,0默认 不过期。 ● SMN: 包含smn 主题topic\_urn。 ● DIS: 包含DIS 通道名stream\_name。 ● FunctionGraph:包含func\_urn,函数urn

#### 状态码: **404**

#### 表 **5-530** 响应 Body 参数

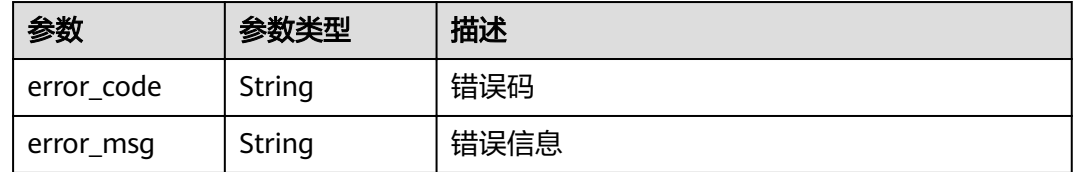

# 请求示例

#### 获取函数异步配置信息。

GET /v2/{project\_id}/fgs/functions/{function\_urn}/async-invoke-config

#### 响应示例

#### 状态码: **200**

Ok

{

 "func\_urn" : "urn:fss:xxxxxxxxx:7aad83af3e8d42e99ac194xxxxxxxxxx:function:default:test:latest", "max\_async\_event\_age\_in\_seconds" : 60,

```
 "max_async_retry_attempts" : 1,
 "destination_config" : {
 "on_success" : {
 "destination" : "FunctionGraph",
 "param" : "{\"func_urn\":\"urn:fss:{region}:
5691ba790e2b46ceb38316xxxxxxxxxx:function:default:testPython:latest\"}"
 },
 "on_failure" : {
 "destination" : "FunctionGraph",
 "param" : "{\"func_urn\":\"urn:fss:{region}:
5691ba790e2b46ceb38316xxxxxxxxxx:function:default:testPython:latest\"}"
   }
 },
 "created_time" : "2021-03-04T14:50:02+08:00",
"last_modified" : "2021-03-04 14:50:02"
}
```
## 状态码

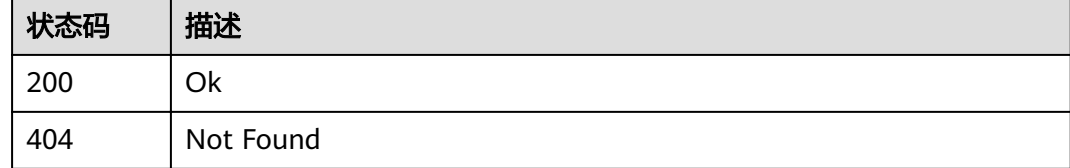

# 错误码

请参[见错误码。](#page-322-0)

# **5.13.2** 删除函数异步配置信息

# 功能介绍

删除函数异步配置信息。

# **URI**

DELETE /v2/{project\_id}/fgs/functions/{function\_urn}/async-invoke-config

#### 表 **5-531** 路径参数

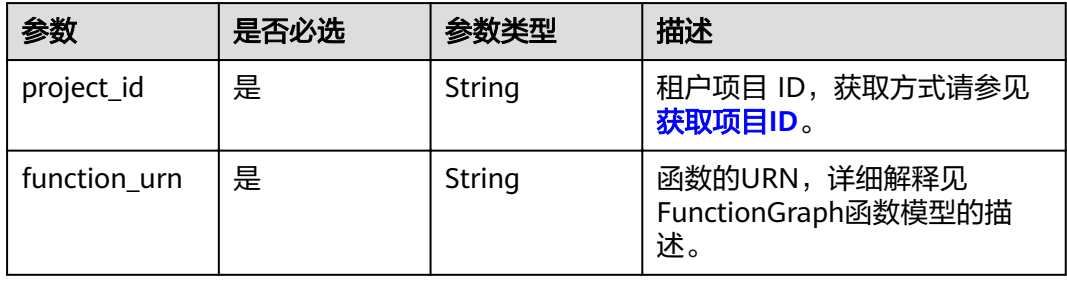

# 请求参数

#### 表 **5-532** 请求 Header 参数

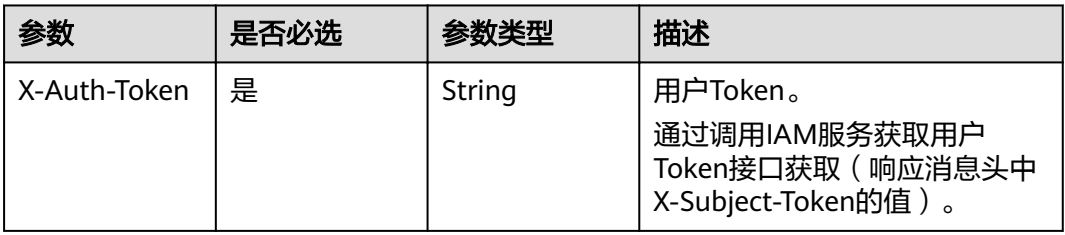

# 响应参数

#### 状态码: **404**

表 **5-533** 响应 Body 参数

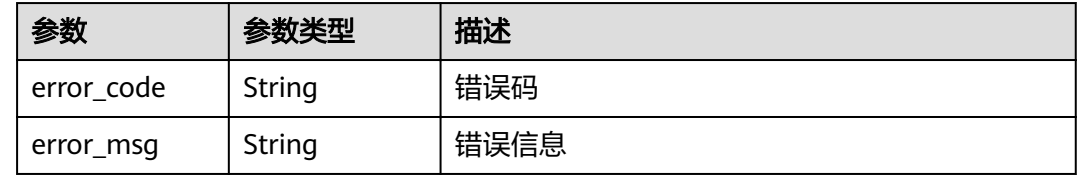

# 请求示例

删除函数异步配置信息。

DELETE /v2/{project\_id}/fgs/functions/{function\_urn}/async-invoke-config

# 响应示例

无

# 状态码

![](_page_303_Picture_167.jpeg)

# 错误码

请参[见错误码。](#page-322-0)

# **5.13.3** 设置函数异步配置信息

# 功能介绍

设置函数异步配置信息。

# **URI**

PUT /v2/{project\_id}/fgs/functions/{function\_urn}/async-invoke-config

#### 表 **5-534** 路径参数

![](_page_304_Picture_232.jpeg)

# 请求参数

#### 表 **5-535** 请求 Header 参数

![](_page_304_Picture_233.jpeg)

#### 表 **5-536** 请求 Body 参数

![](_page_304_Picture_234.jpeg)

![](_page_305_Picture_201.jpeg)

# 表 5-537 FuncAsyncDestinationConfig

![](_page_305_Picture_202.jpeg)

# 表 5-538 FuncDestinationConfig

![](_page_305_Picture_203.jpeg)

![](_page_306_Picture_224.jpeg)

# 响应参数

# 状态码: **200**

# 表 **5-539** 响应 Body 参数

![](_page_306_Picture_225.jpeg)

<span id="page-307-0"></span>![](_page_307_Picture_230.jpeg)

![](_page_307_Picture_231.jpeg)

# 表 5-541 FuncDestinationConfig

![](_page_307_Picture_232.jpeg)

#### 状态码: **400**

表 **5-542** 响应 Body 参数

![](_page_307_Picture_233.jpeg)

#### 状态码: **404**

#### 表 **5-543** 响应 Body 参数

![](_page_308_Picture_185.jpeg)

## 请求示例

#### 设置函数异步配置信息。

PUT /v2/{project\_id}/fgs/functions/{function\_urn}/async-invoke-config

```
{
  "max_async_event_age_in_seconds" : 10,
  "max_async_retry_attempts" : 3,
  "enable_async_status_log" : true
}
```
## 响应示例

#### 状态码: **200**

#### Ok

```
{
  "func_urn" : "urn:fss:xxxxxxxxx:7aad83af3e8d42e99ac194xxxxxxxxxx:function:default:test:latest",
  "max_async_event_age_in_seconds" : 60,
  "max_async_retry_attempts" : 1,
 "destination_config" : {
   "on_success" : {
     "destination" : "FunctionGraph",
     "param" : "{\"func_urn\":\"urn:fss:{region}:
5691ba790e2b46ceb38316xxxxxxxxxx:function:default:testPython:latest\"}"
 },
 "on_failure" : {
     "destination" : "FunctionGraph",
     "param" : "{\"func_urn\":\"urn:fss:{region}:
5691ba790e2b46ceb38316xxxxxxxxxx:function:default:testPython:latest\"}"
  }
  },
  "created_time" : "2021-03-04T14:50:02+08:00",
 WEBEL_MODIFIED": "2021-03-04 14:50:02"
}
```
# 状态码

![](_page_308_Picture_186.jpeg)

# 错误码

请参[见错误码。](#page-322-0)

# **5.13.4** 获取函数异步配置列表

# 功能介绍

获取指定函数所有版本的异步配置列表。。

# **URI**

GET /v2/{project\_id}/fgs/functions/{function\_urn}/async-invoke-configs

#### 表 **5-544** 路径参数

![](_page_309_Picture_186.jpeg)

#### 表 **5-545** Query 参数

![](_page_309_Picture_187.jpeg)

# 请求参数

#### 表 **5-546** 请求 Header 参数

![](_page_310_Picture_235.jpeg)

# 响应参数

#### 状态码: **200**

表 **5-547** 响应 Body 参数

![](_page_310_Picture_236.jpeg)

#### 表 5-548 ListFunctionAsyncInvokeConfigResult

![](_page_310_Picture_237.jpeg)

<span id="page-311-0"></span>

| 参数                          | 参数类型           | 描述             |
|-----------------------------|----------------|----------------|
| created_time                | String         | 异步调用配置的创建时间。   |
| last_modified               | String         | 异步调用配置的最后更改时间。 |
| enable_async_<br>status_log | <b>Boolean</b> | 开启异步调用状态持久化    |

表 5-549 FuncAsyncDestinationConfig

![](_page_311_Picture_227.jpeg)

# 表 5-550 FuncDestinationConfig

![](_page_311_Picture_228.jpeg)

#### <span id="page-312-0"></span>表 **5-551** PageInfo

![](_page_312_Picture_187.jpeg)

## 请求示例

#### 获取函数异步配置列表。

GET /v2/{project\_id}/fgs/functions/{function\_urn}/async-invoke-configs

## 响应示例

#### 状态码: **200**

#### Ok

}

```
{
 "async_invoke_configs" : [ {
   "func_urn" : "urn:fss:{region}:5691ba790e2b46ceb38316xxxxxxxxxx:function:default:test_async:latest",
   "max_async_event_age_in_seconds" : 60,
   "max_async_retry_attempts" : 1,
  "destination_config" : {
 "on_success" : {
 "destination" : "FunctionGraph",
 "param" : "{\"func_urn\":\"urn:fss:{region}:
5691ba790e2b46ceb38316xxxxxxxxxx:function:default:testPython:latest\"}"
 },
 "on_failure" : {
      "destination" : "FunctionGraph",
 "param" : "{\"func_urn\":\"urn:fss:{region}:
5691ba790e2b46ceb38316xxxxxxxxxx:function:default:testPython:latest\"}"
    }
 },
 "created_time" : "2021-03-04T14:50:02+08:00",
  "last_modified": "2021-03-04 14:50:02"
  } ],
  "count" : 2,
  "page_info" : {
   next_marker" : 2,
 "previous_marker" : 0,
 "current_count" : 2
 }
```
#### 状态码

![](_page_312_Picture_188.jpeg)

# 错误码

请参[见错误码。](#page-322-0)

# **5.13.5** 获取函数异步调用请求列表

# 功能介绍

获取函数异步调用请求列表

## **URI**

GET /v2/{project\_id}/fgs/functions/{function\_urn}/async-invocations

#### 表 **5-552** 路径参数

![](_page_313_Picture_197.jpeg)

#### 表 **5-553** Query 参数

![](_page_313_Picture_198.jpeg)

![](_page_314_Picture_213.jpeg)

# 请求参数

无

# 响应参数

状态码: **200**

# 表 **5-554** 响应 Body 参数

![](_page_314_Picture_214.jpeg)

# 表 **5-555** ListFunctionAsyncInvocationsResult

![](_page_314_Picture_215.jpeg)

![](_page_315_Picture_203.jpeg)

#### 状态码: **403**

表 **5-556** 响应 Body 参数

![](_page_315_Picture_204.jpeg)

#### 状态码: **404**

表 **5-557** 响应 Body 参数

![](_page_315_Picture_205.jpeg)

#### 状态码: **500**

#### 表 **5-558** 响应 Body 参数

![](_page_316_Picture_176.jpeg)

# 请求示例

#### 获取函数异步调用请求列表。

GET /v2/{project\_id}/fgs/functions/{function\_urn}/async-invocations

# 响应示例

#### 状态码: **200**

OK

```
{
 "invocations" : [ {
 "request_id" : "403fcbd6-ec41-401f-9fa7-386f3d3d****",
   "status" : "SUCCESS",
   "error_message" : "",
 "start_time" : "2019-10-25T15:37:27",
 "end_time" : "2019-10-25T15:37:27",
 "error_code" : 0
 } ]
}
```
#### 状态码: **403**

#### FORBIDDEN

```
{
 "error_code" : "FSS.0403",
 "error_msg" : "invalid token"
}
```
#### 状态码: **404**

Not Found

```
{
  "error_code" : "FSS.0404",
 "error_esae" : "33.8 for",
}
```
#### 状态码: **500**

内部错误

```
{
  "error_code" : "FSS.0500",
  "error_msg" : "xxx"
}
```
# 状态码

![](_page_317_Picture_191.jpeg)

# 错误码

请参[见错误码。](#page-322-0)

# **5.13.6** 停止函数异步调用请求

# 功能介绍

当前仅支持recursive为false且force为true的参数。针对1:N的函数做并发异步调用 停止异步请求时实例同时在执行的其他请求也会被一并停止并返回4208 function invocation canceled 目前仅支持广州和贵阳一

# **URI**

POST /v2/{project\_id}/fgs/functions/{function\_urn}/cancel

#### 表 **5-559** 路径参数

![](_page_317_Picture_192.jpeg)

# 请求参数

表 **5-560** 请求 Body 参数

![](_page_317_Picture_193.jpeg)

![](_page_318_Picture_195.jpeg)

# 响应参数

# 状态码: **400**

表 **5-561** 响应 Body 参数

![](_page_318_Picture_196.jpeg)

#### 状态码: **403**

表 **5-562** 响应 Body 参数

![](_page_318_Picture_197.jpeg)

#### 状态码: **404**

表 **5-563** 响应 Body 参数

![](_page_318_Picture_198.jpeg)

#### 状态码: **500**

#### 表 **5-564** 响应 Body 参数

![](_page_319_Picture_182.jpeg)

# 请求示例

#### 停止函数异步调用请求。

POST /v2/{project\_id}/fgs/functions/{function\_urn}/cancel

```
{
  "request_id" : "xxxx"
}
```
# 响应示例

状态码: **200**

**OK** 

null

状态码: **400**

Invalid RequestId

```
{
 "error_code" : "FSS.0400",
 "error_msg" : "Invalid RequestId"
}
```
#### 状态码: **403**

FORBIDDEN

```
{
 "error_code" : "FSS.0403",
 "error_msg" : "invalid token"
}
```
#### 状态码: **404**

Not Found

```
{
 "error_code" : "FSS.0404",
"error_msg" : "can not find function"
}
```
#### 状态码: **500**

内部错误

```
{
 "error_code" : "FSS.0500",
 "error_msg" : "xxx"
}
```
# 状态码

![](_page_320_Picture_63.jpeg)

# 错误码

请参见<mark>错误码</mark>。

# **6** 附录

# **6.1** 状态码

状态码如表**6-1**所示

# 表 **6-1** 状态码

![](_page_321_Picture_167.jpeg)

<span id="page-322-0"></span>![](_page_322_Picture_280.jpeg)

# **6.2** 错误码

# 表 **6-2** FunctionGraph 函数错误码

![](_page_322_Picture_281.jpeg)

![](_page_323_Picture_283.jpeg)
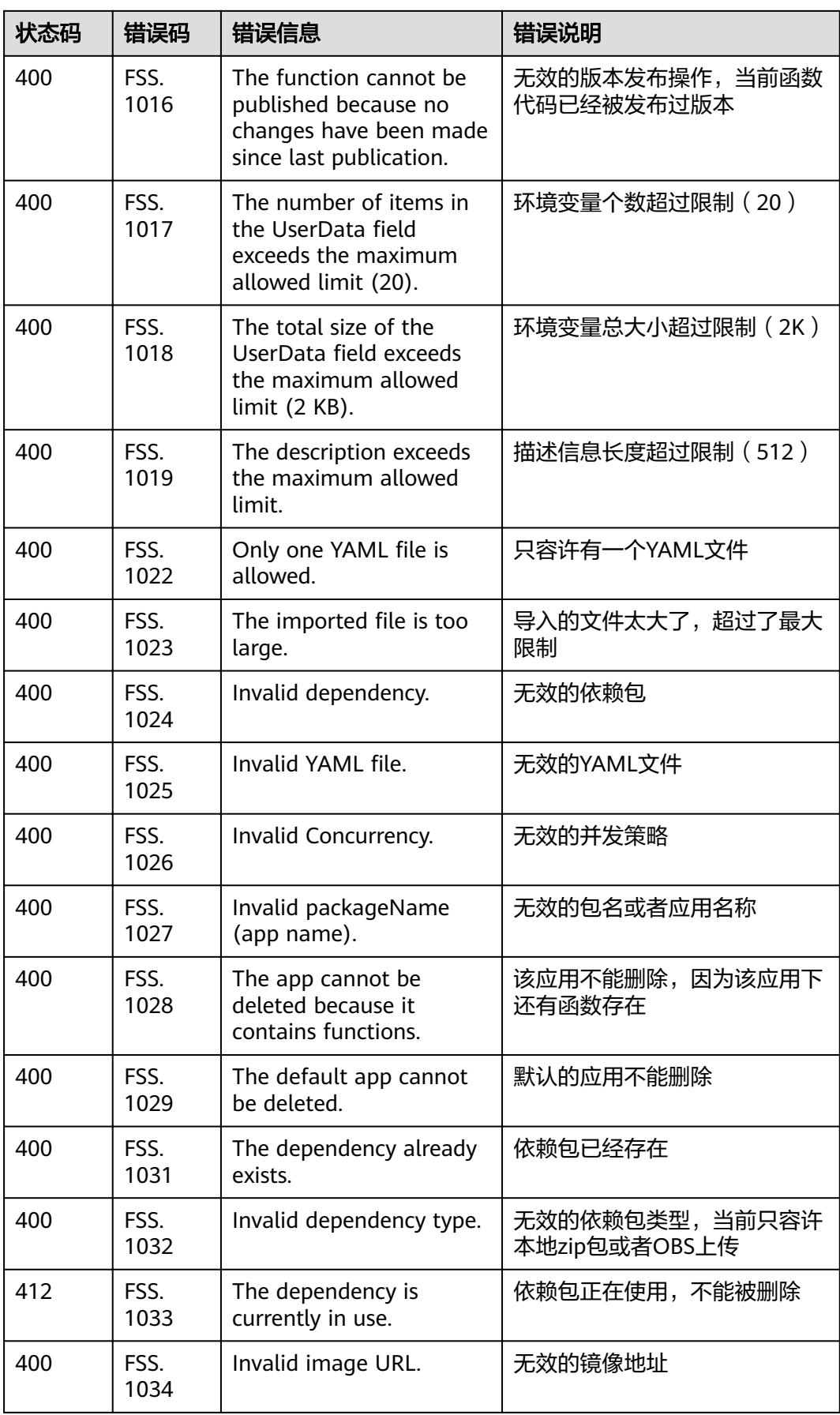

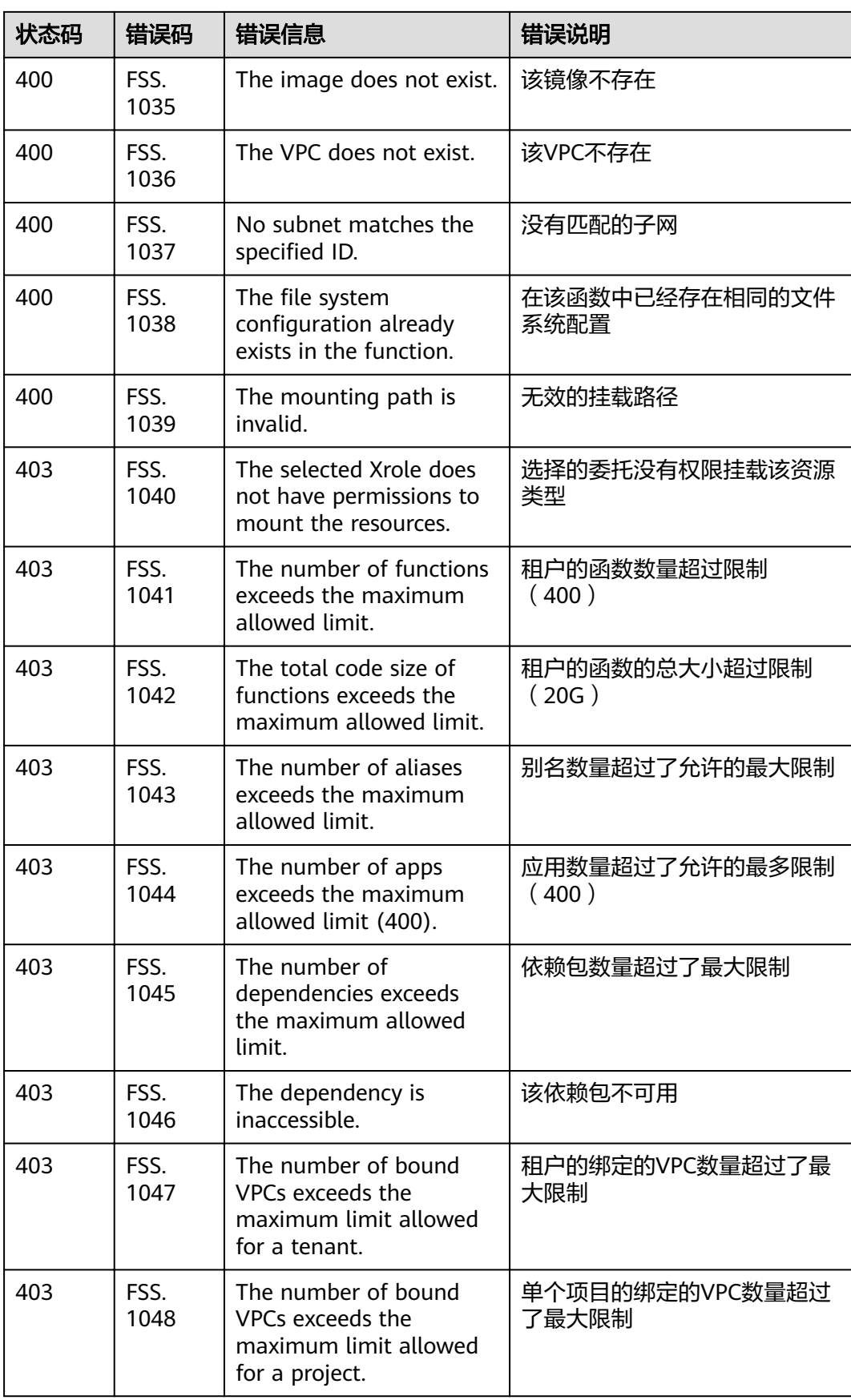

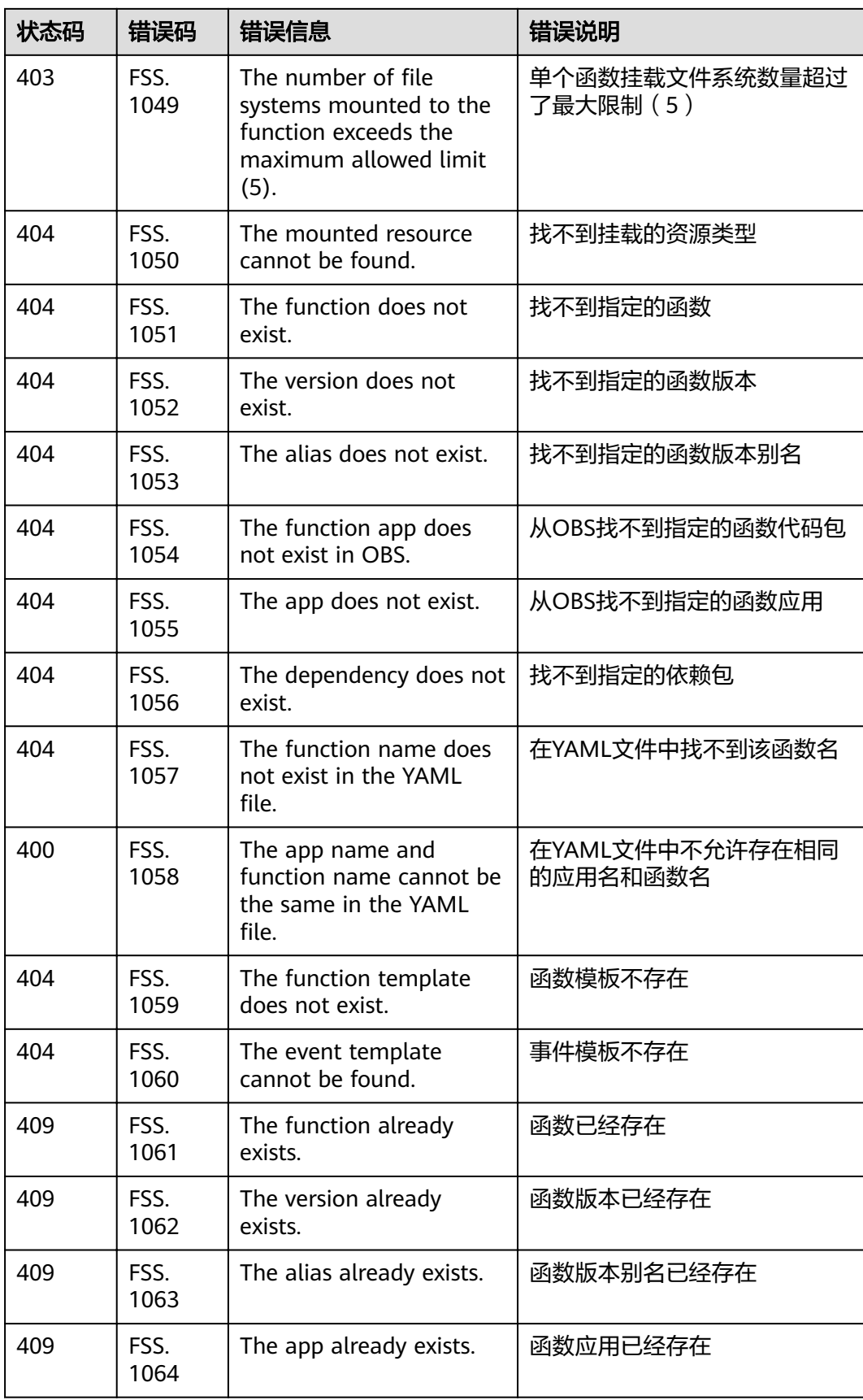

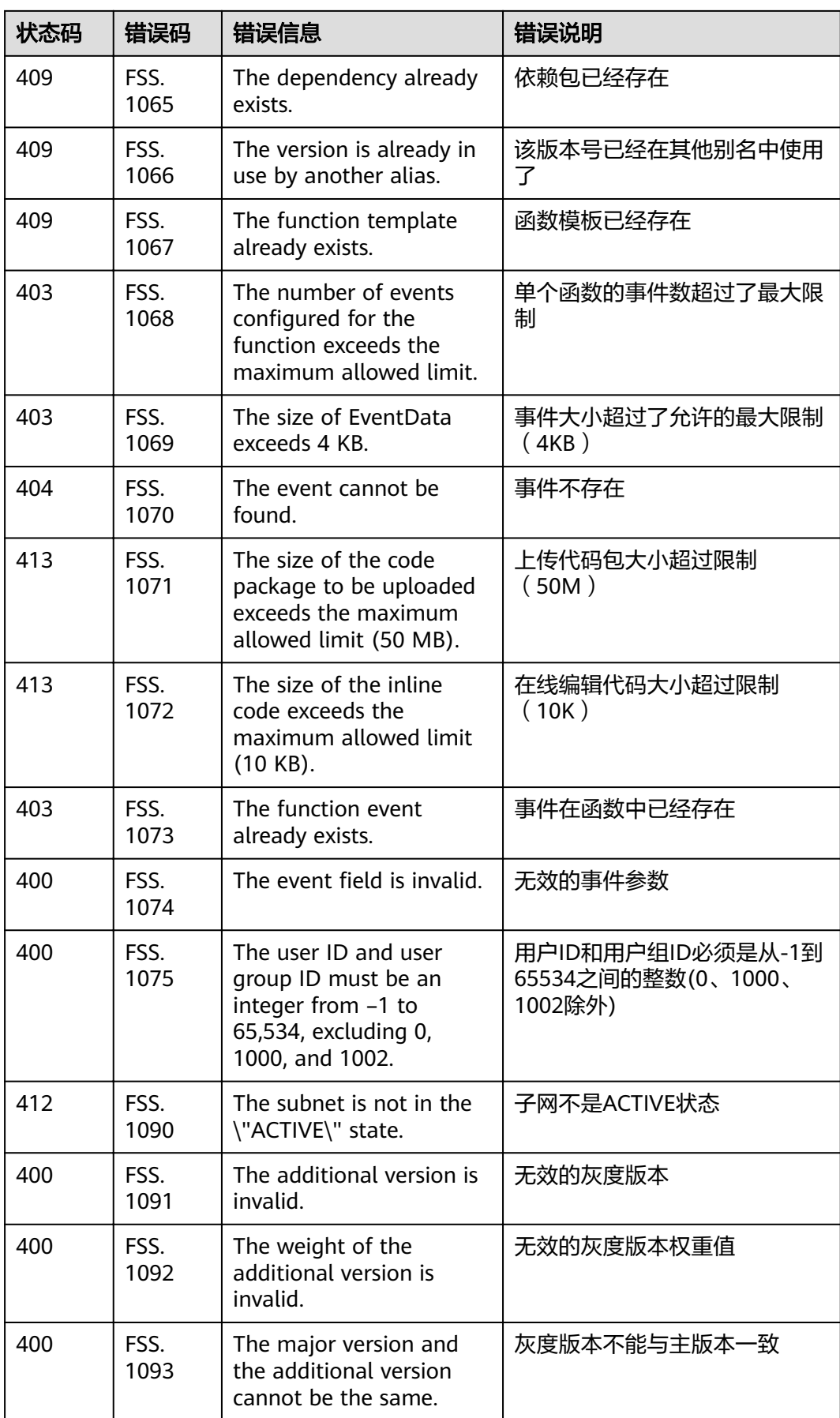

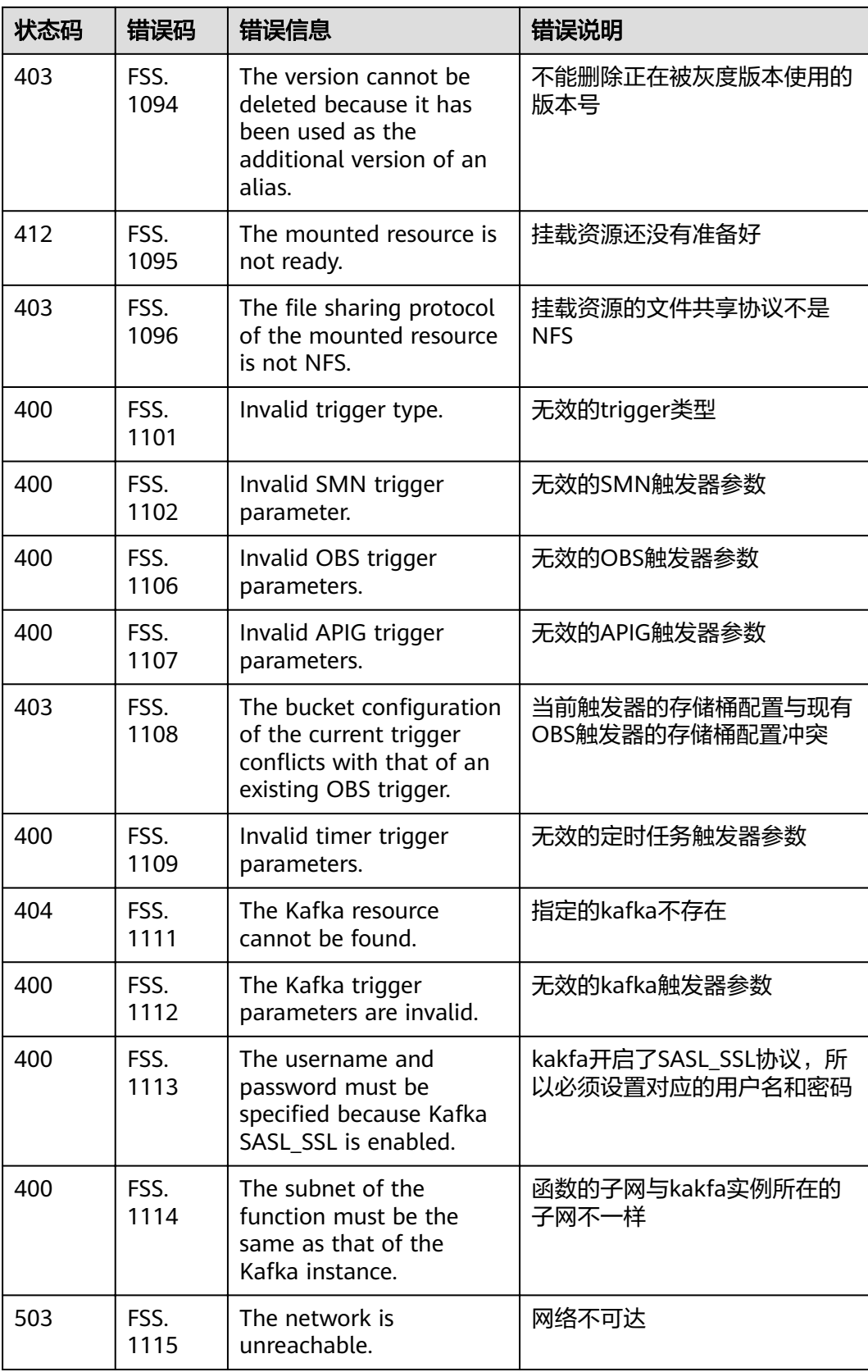

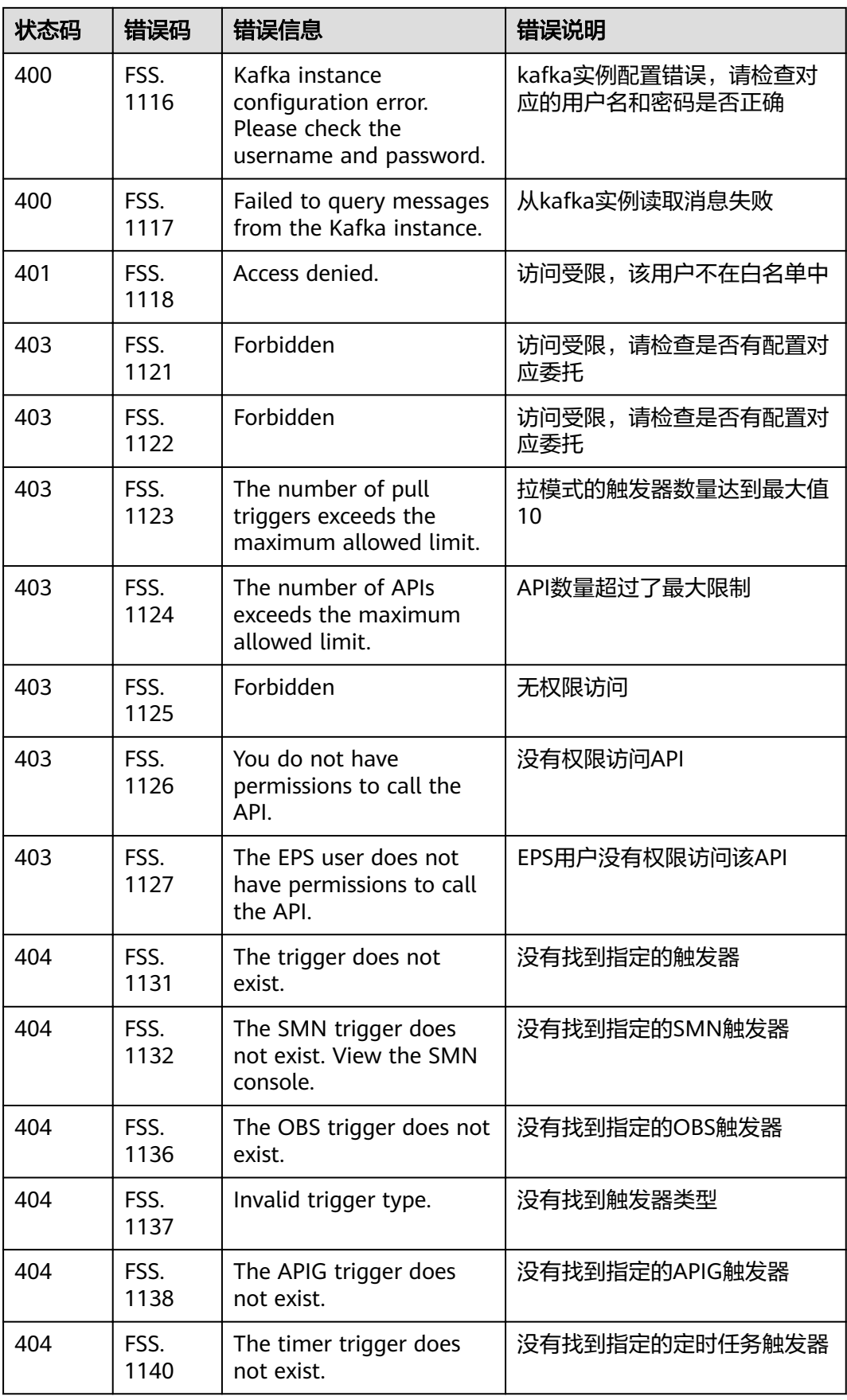

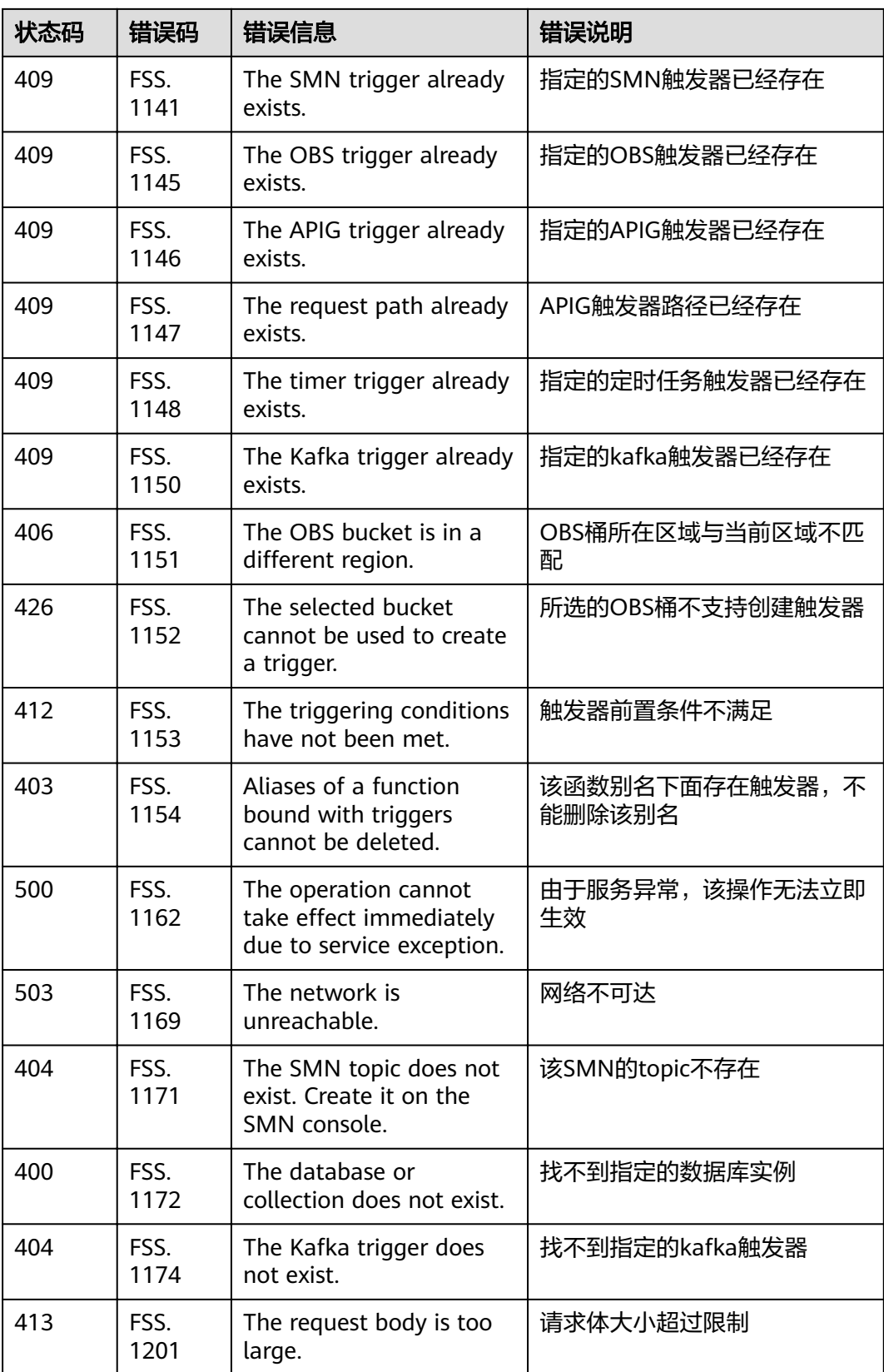

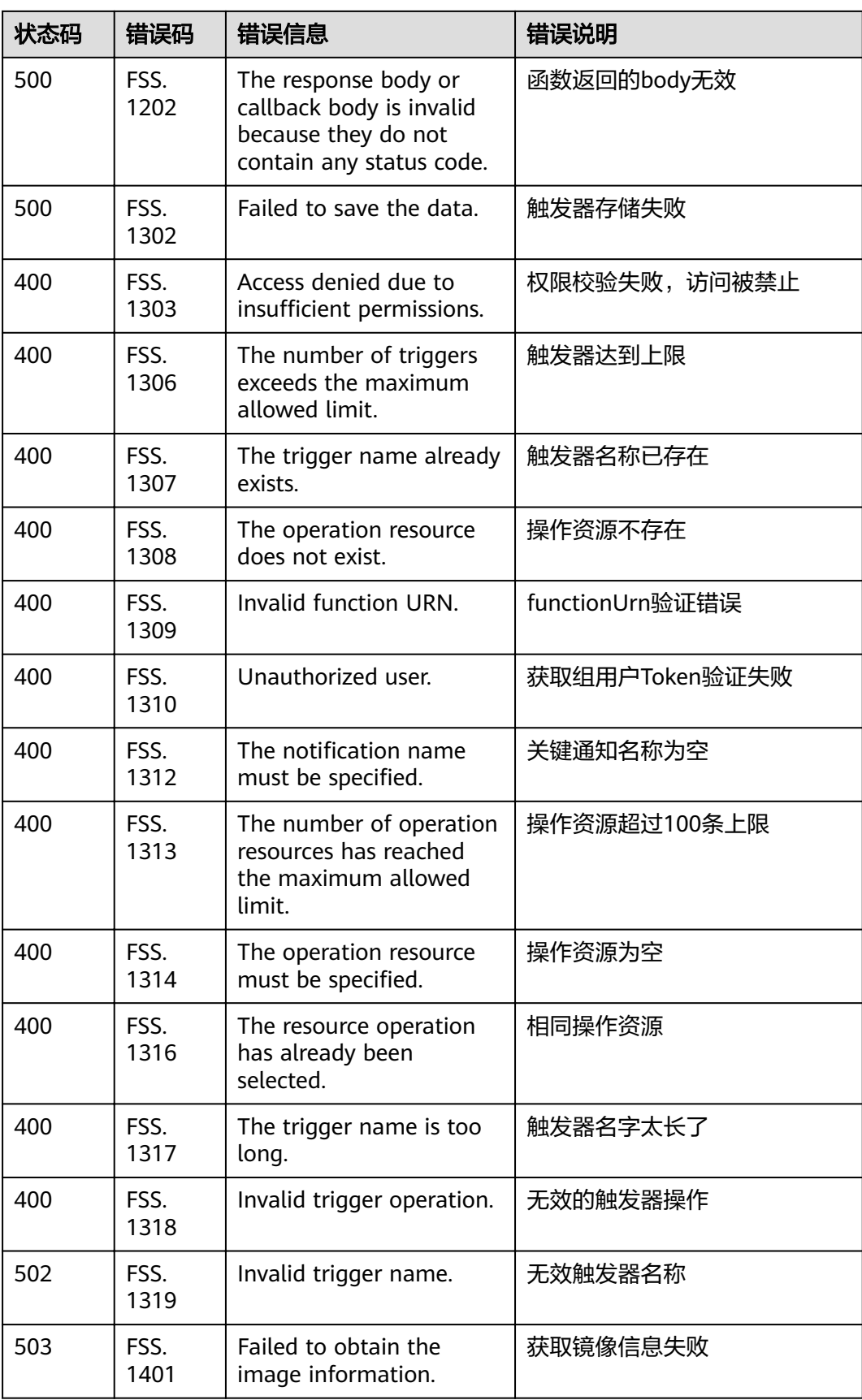

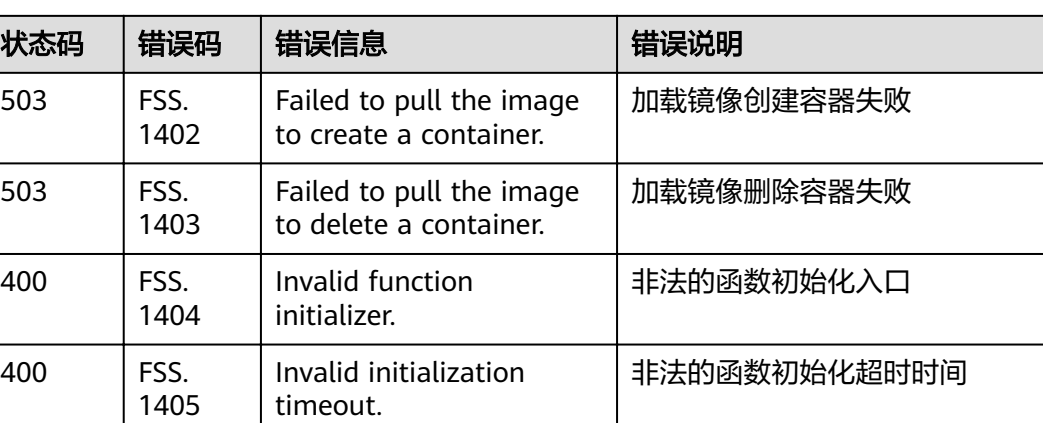

## **6.3** 获取项目 **ID**

### 从控制台获取项目 **ID**

在调用接口的时候,部分URL中需要填入项目ID,获取项目ID的步骤如下:

- 1. 注册并登录管理控制台。
- 2. 单击用户名,在下拉列表中单击"我的凭证"。 在"我的凭证"页面,查看项目ID。

#### 调用 **API** 获取项目 **ID**

项目ID还用通过调[用查询指定条件下的项目信息](https://support.huaweicloud.com/intl/zh-cn/my-kualalumpur-1-api-iam/zh-cn_topic_0057845625.html)API获取。

获取项目ID的接口为"GET https://{Endpoint}/v3/projects", 其中{Endpoint}为IAM 的终端节点,可以从<mark>地区和终端节点</mark>获取。接口的认证鉴权请参见<mark>认证鉴权</mark>。

```
响应示例如下,其中projects下的"id"即为项目ID。
```

```
{
    "projects": [
      { 
         "domain_id": "65382450e8f64ac0870cd180d14e684b",
         "is_domain": false, 
         "parent_id": "65382450e8f64ac0870cd180d14e684b",
 "name": "xxx",
 "description": "",
         "links": {
            "next": null,
            "previous": null,
            "self": "https://www.example.com/v3/projects/a4a5d4098fb4474fa22cd05f897d6b99"
         },
         "id": "a4a5d4098fb4474fa22cd05f897d6b99",
         "enabled": true
      }
   ],
   \frac{1}{2}links": {
      "next": null,
       "previous": null,
       "self": "https://www.example.com/v3/projects"
   }
}
```
# **6.4 FunctionGraph** 服务监控指标说明

## 功能说明

本节定义了FunctionGraph服务中"函数"上报云监控服务的监控指标。

指标的命名空间和维度,您可以通过云监控服务提供的API接口来检索FunctionGraph 服务中"函数"产生的监控指标和告警信息。

## 命名空间

SYS.FunctionGraph

### 监控指标

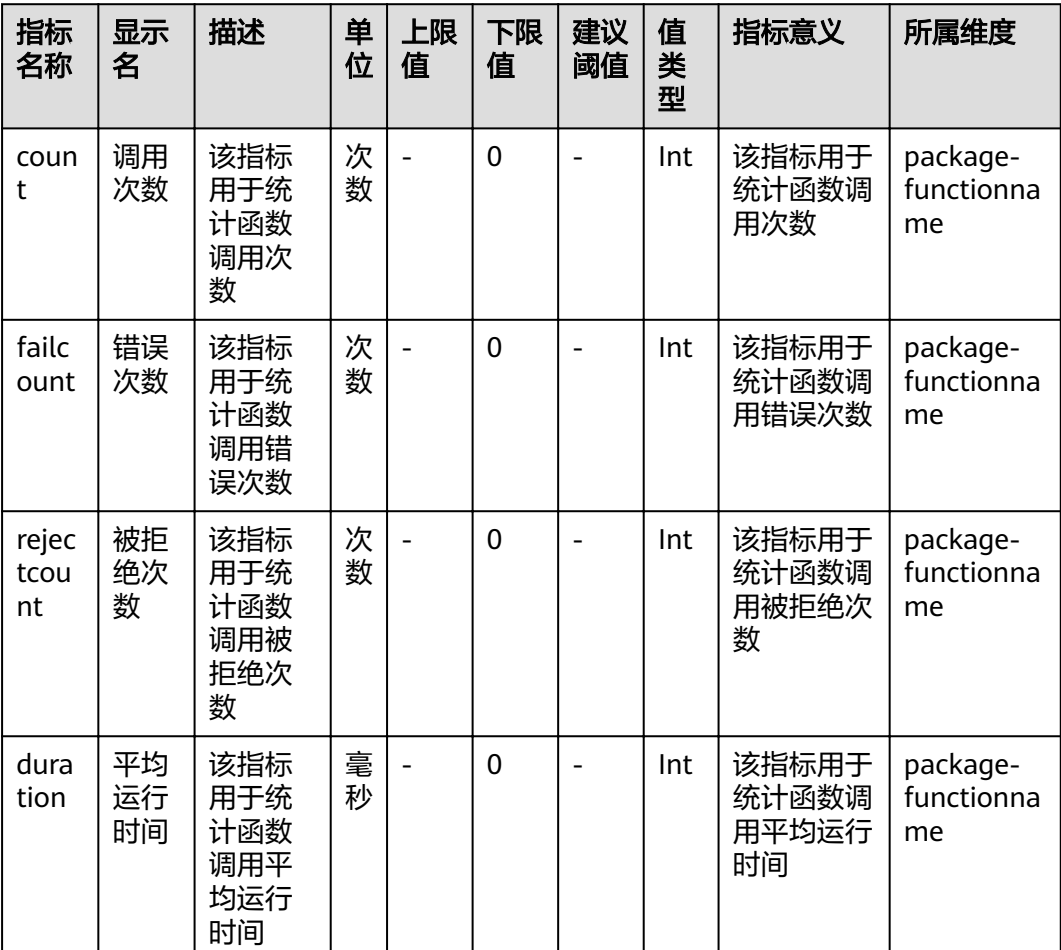

表 **6-3** 监控指标

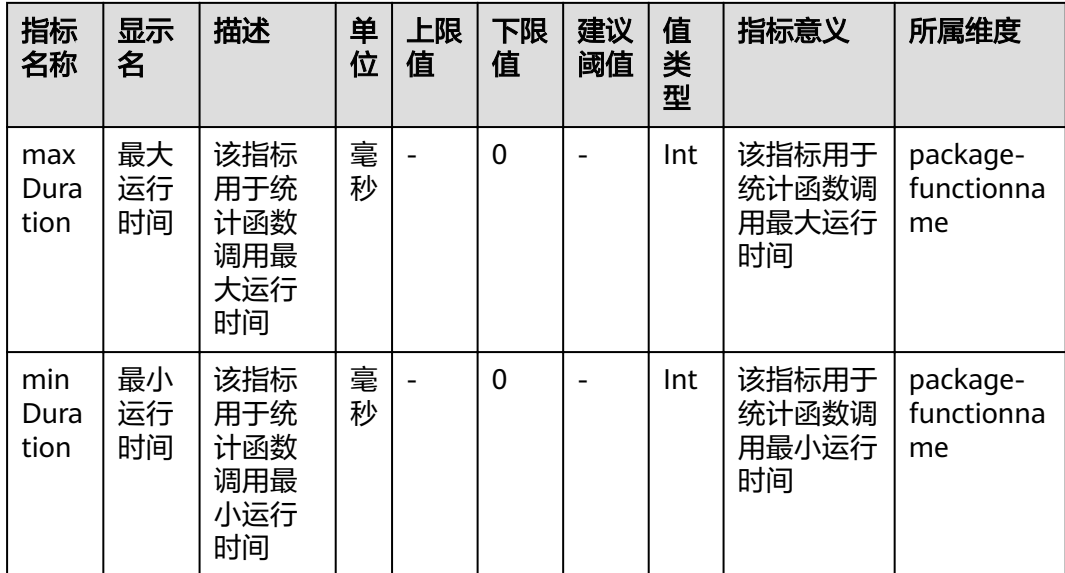

## 维度

#### 表 **6-4** 维度

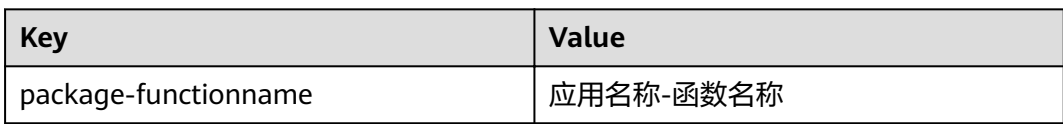